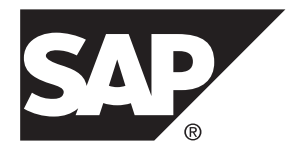

# 管理指南第二卷 **SAP Replication Server® 15.7.1 SP200**

#### 文档 ID: DC31035-01-1571200-01

最后修订日期: 2014 年 3 月

©2014 SAP 股份公司或其关联公司版权所有, 保留所有权利。

未经 SAP 股份公司明确许可,不得以任何形式或为任何目的复制或传播本文的任何内容。 本文包含的信息如有 更改,恕不另行事先通知。

由 SAP 股份公司及其分销商营销的部分软件产品包含其它软件供应商的专有软件组件。 各国的产品规格可能不 同。

上述资料由 SAP 股份公司及其关联公司(统称"SAP 集团")提供,仅供参考,不构成任何形式的陈述或保证, 其中如若存在任何错误或疏漏,SAP 集团概不负责。 与 SAP 集团产品和服务相关的保证仅限于该等产品和服务 随附的保证声明(若有)中明确提出之保证。 本文中的任何信息均不构成额外保证。

SAP 和本文提及的其它 SAP 产品和服务及其各自标识均为 SAP 股份公司在德国和其他国家的商标或注册商标。 如欲了解更多商标信息和声明,请访问:<http://www.sap.com/corporate-en/legal/copyright/index.epx#trademark>。

# 目录

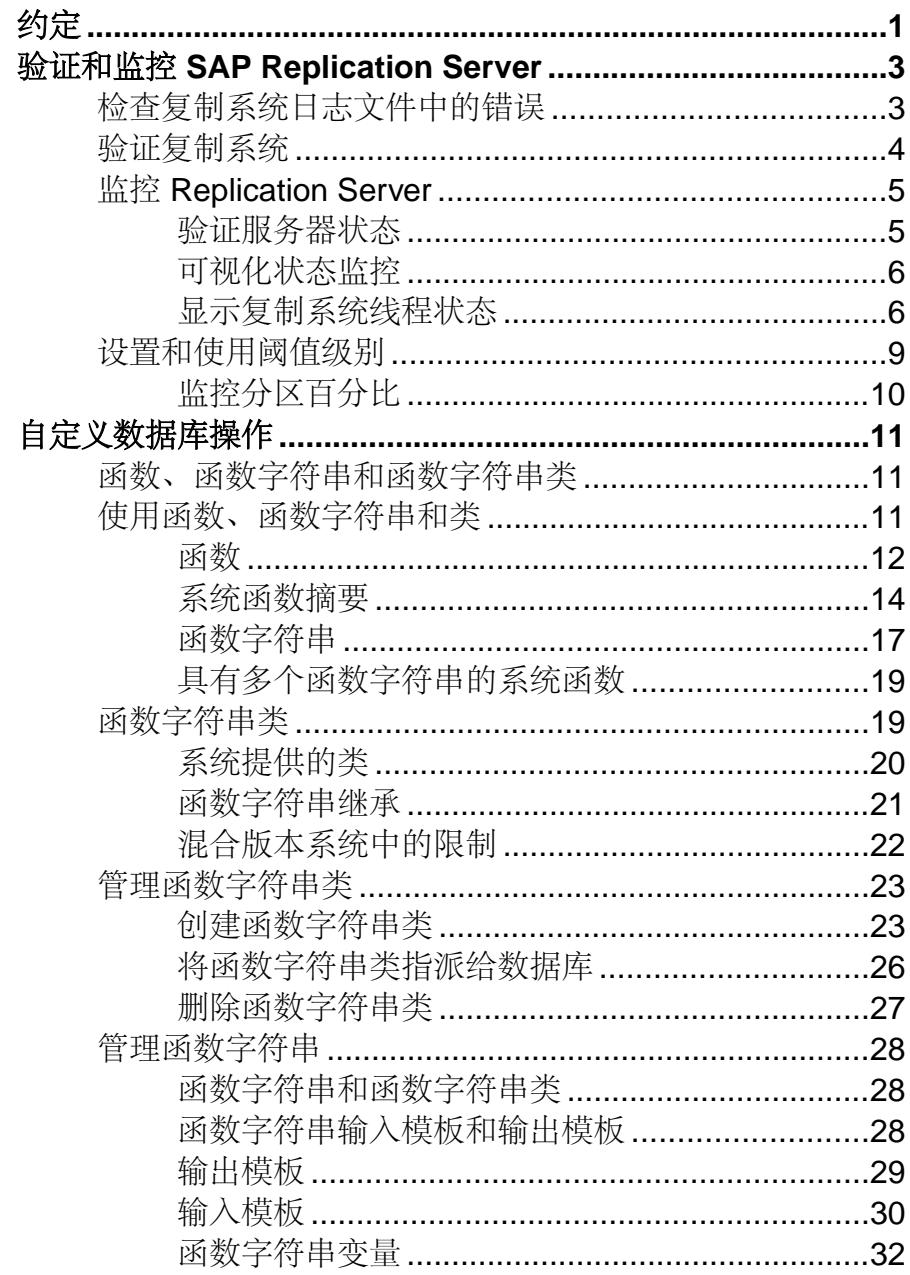

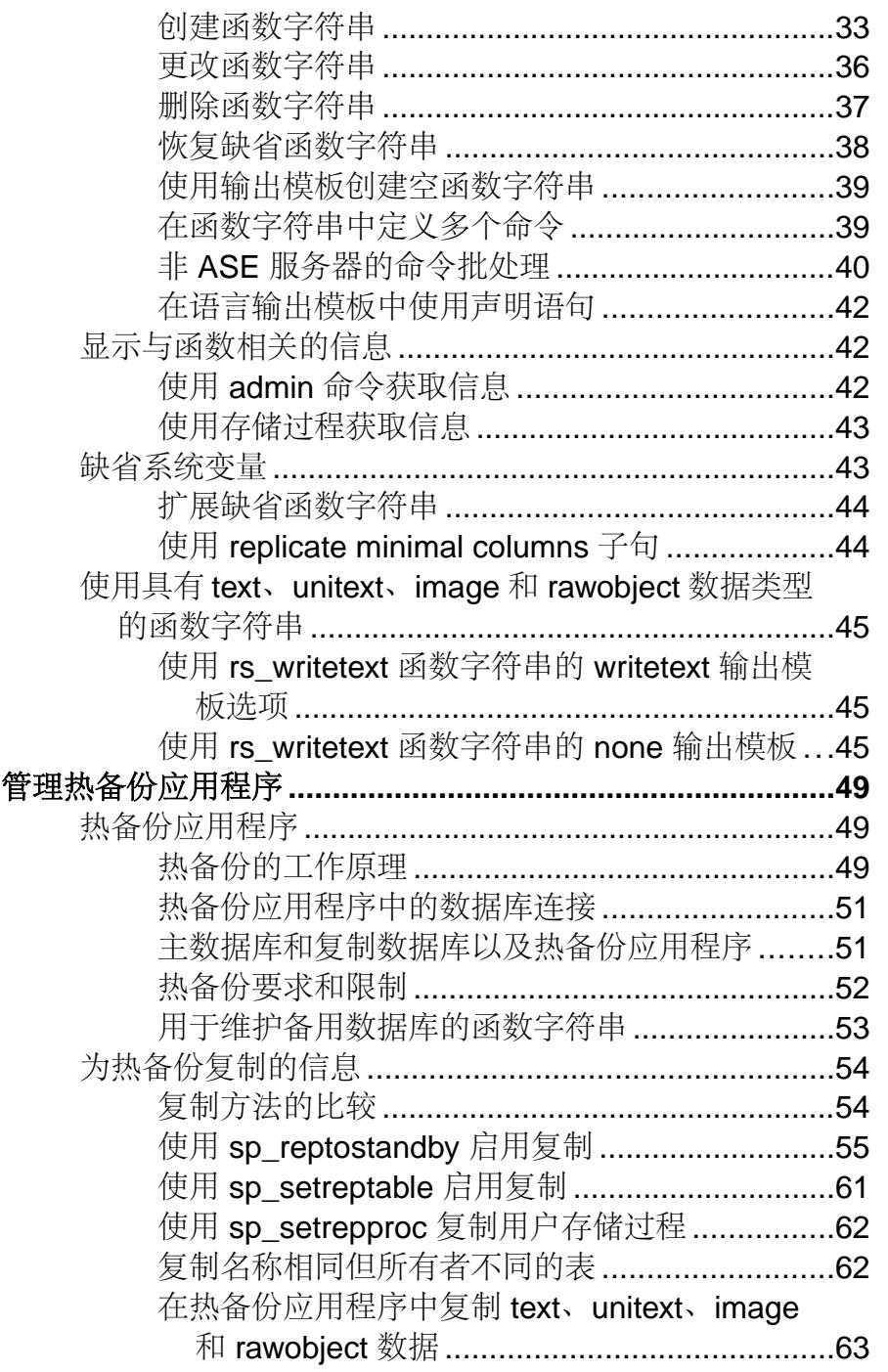

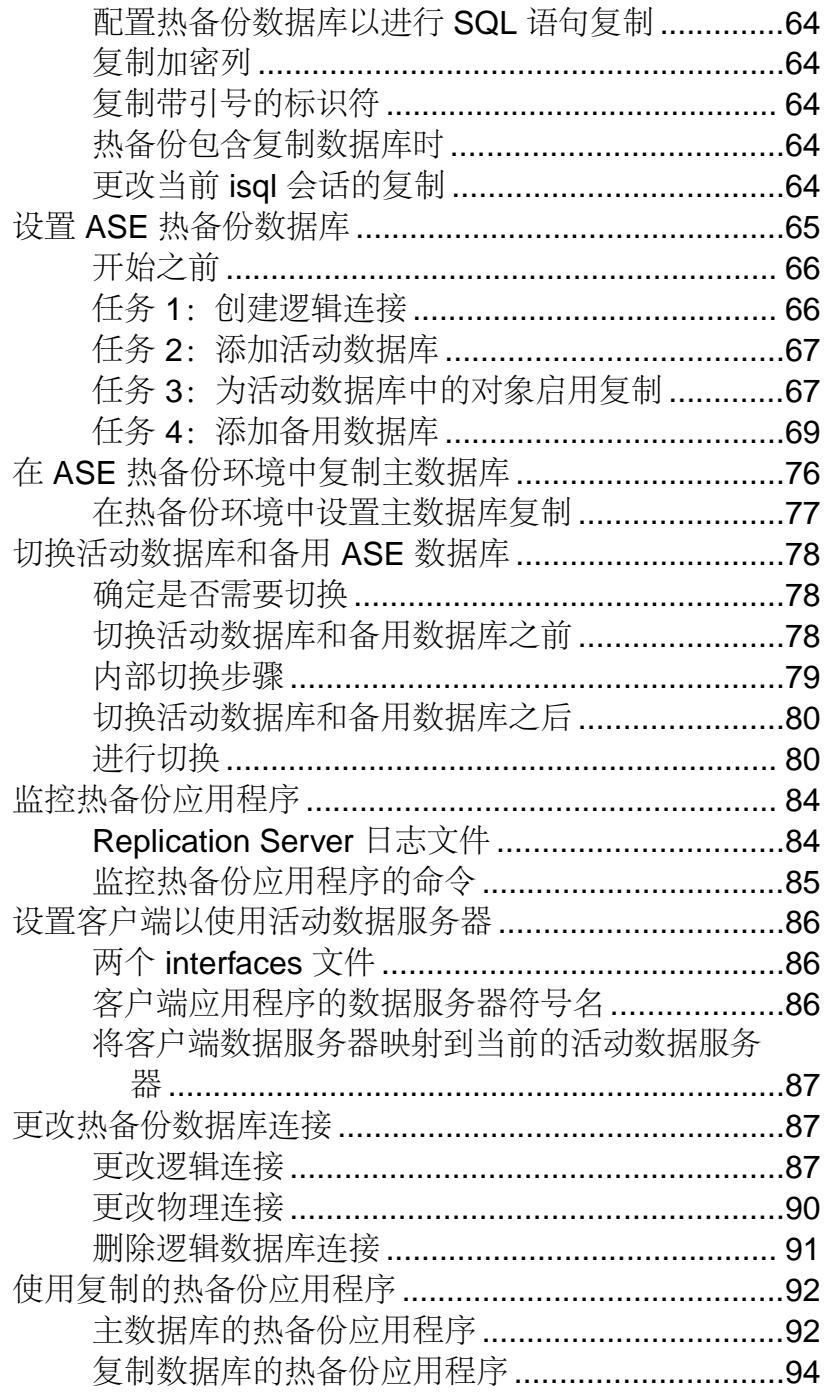

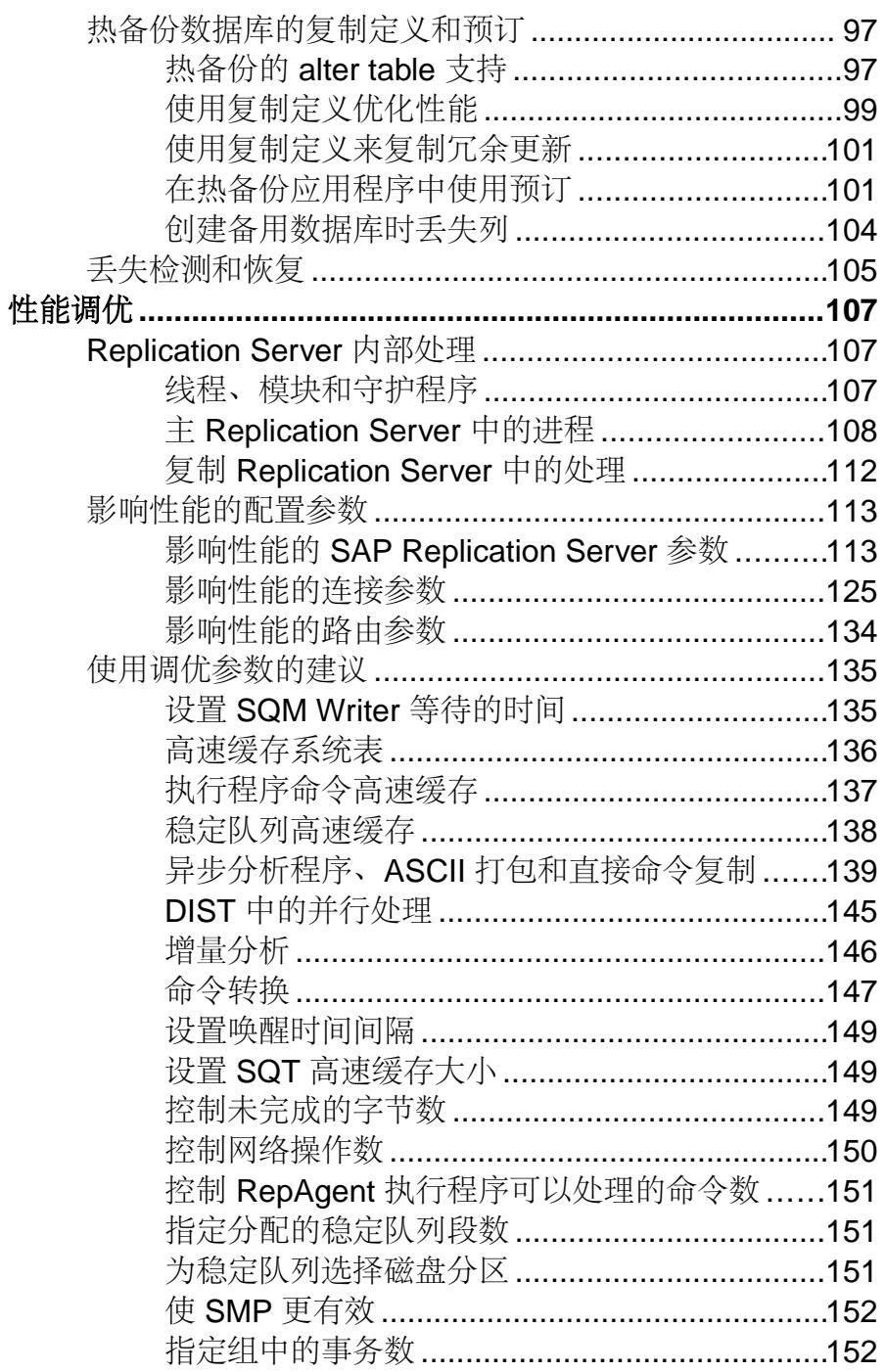

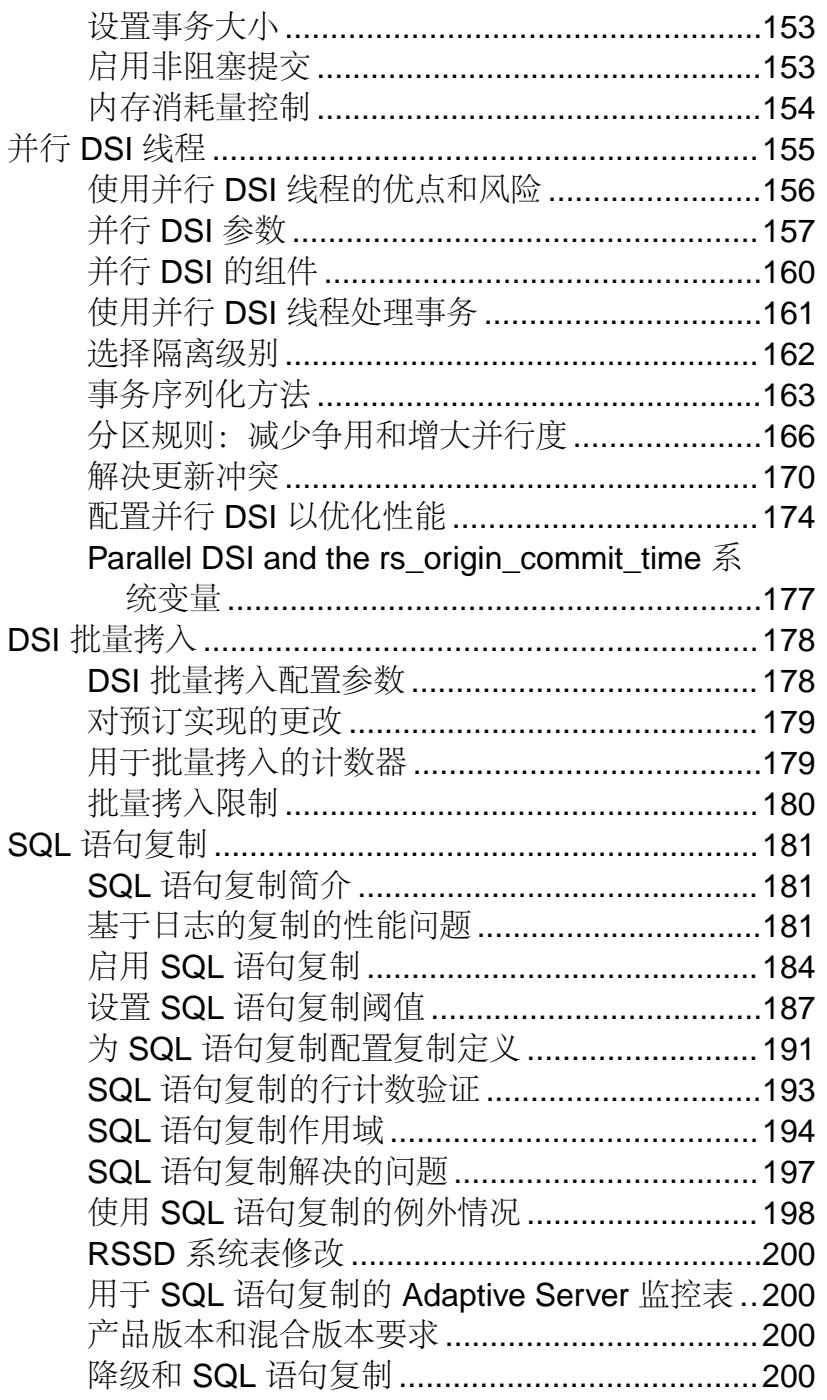

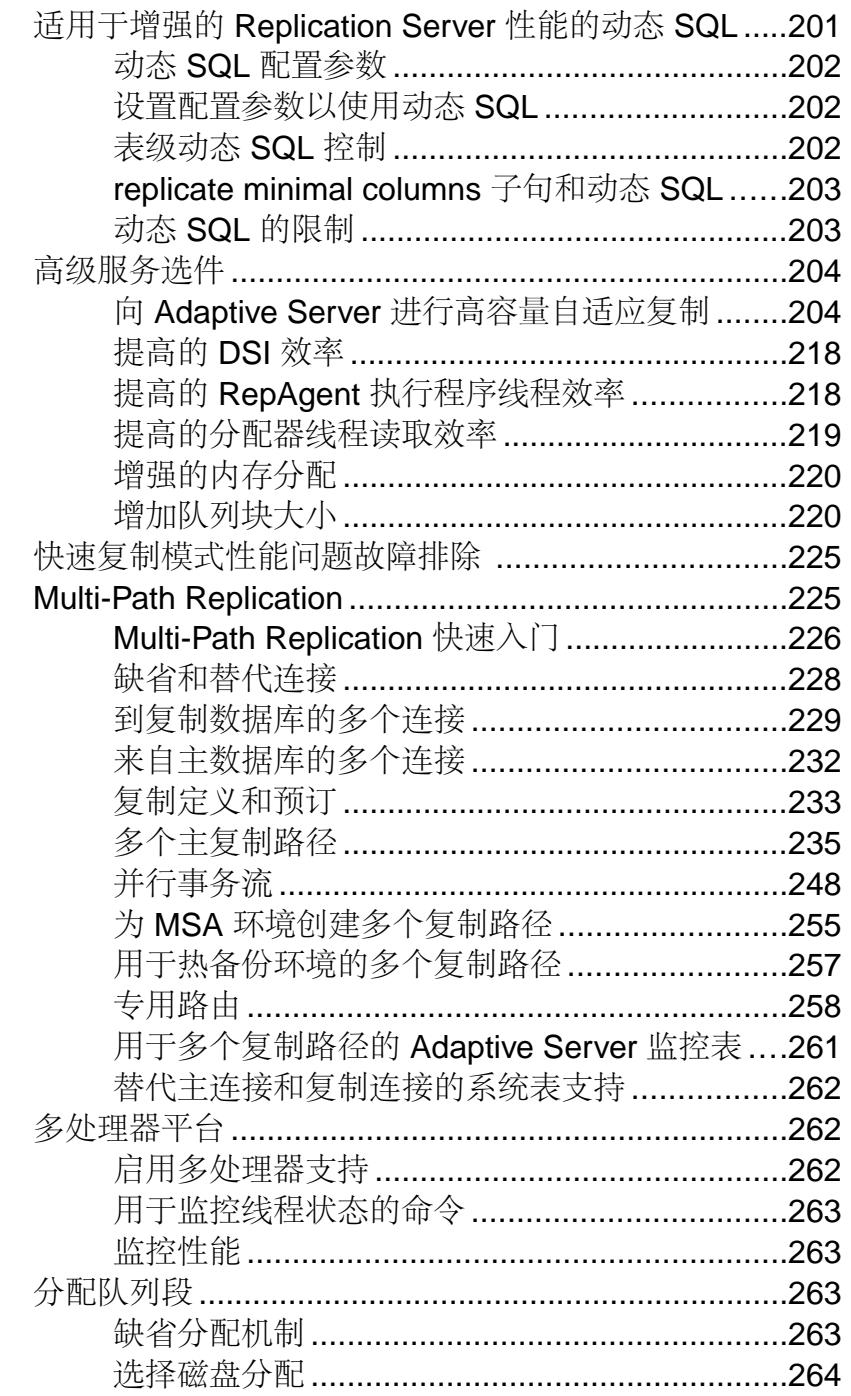

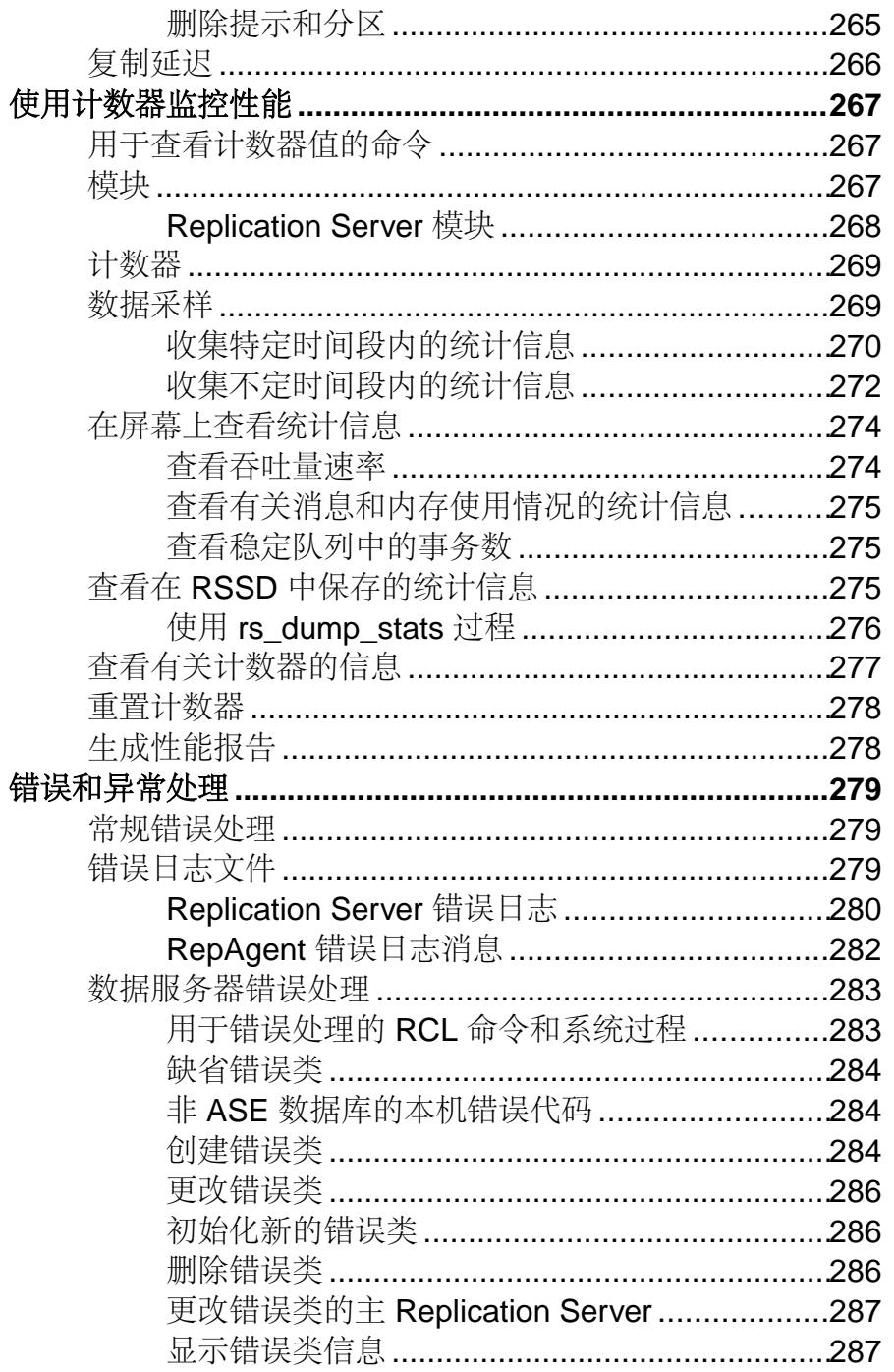

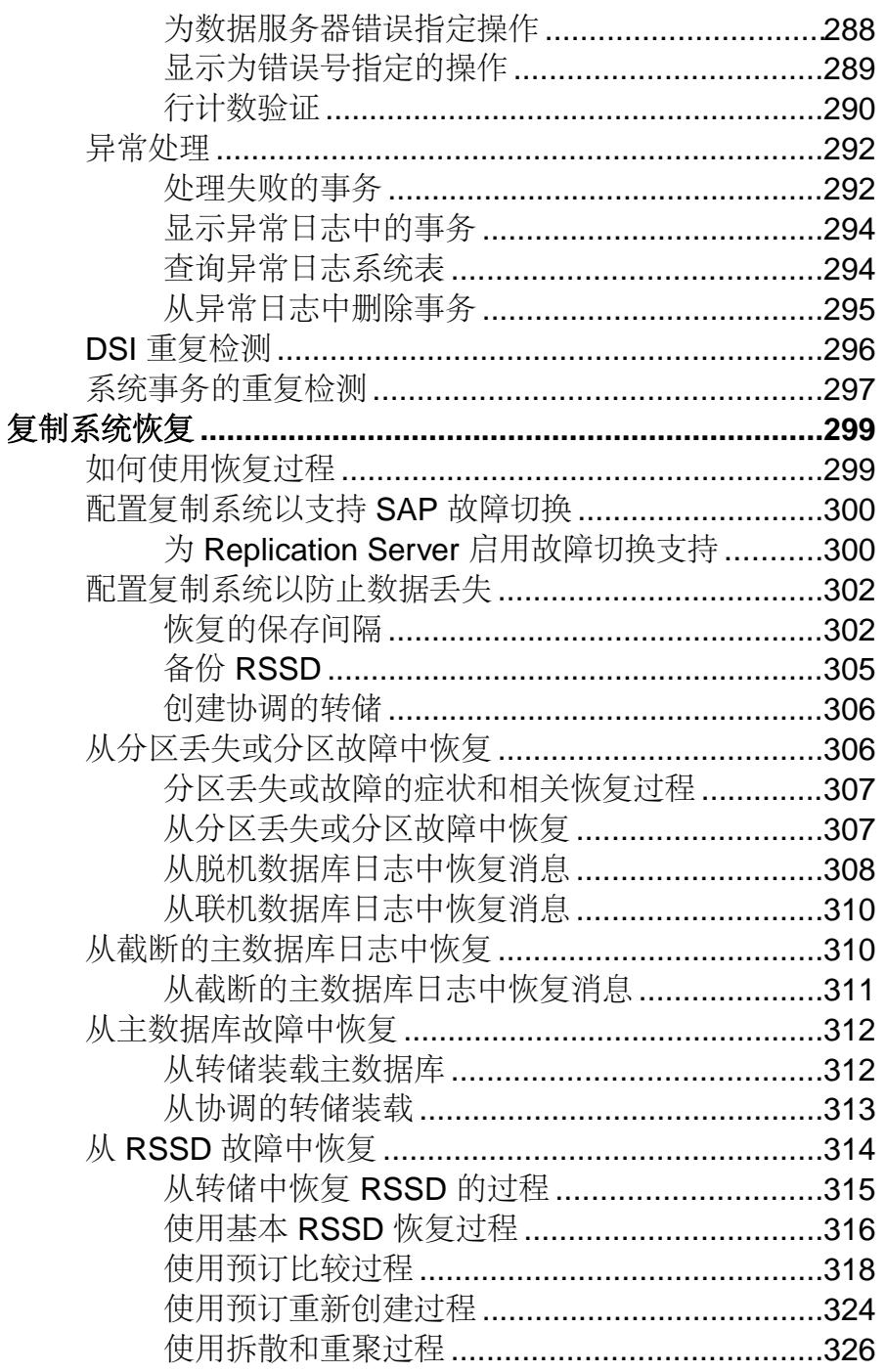

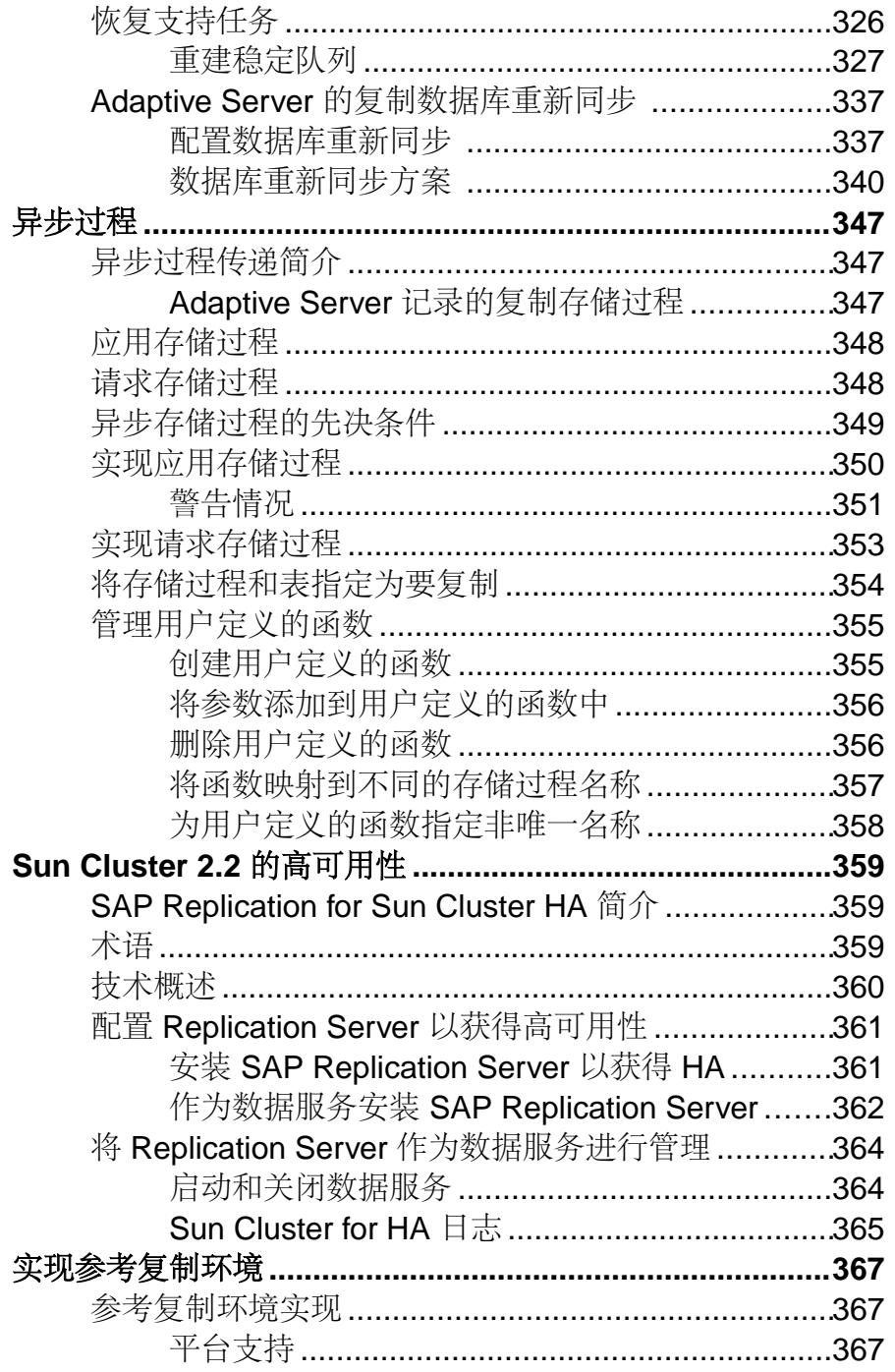

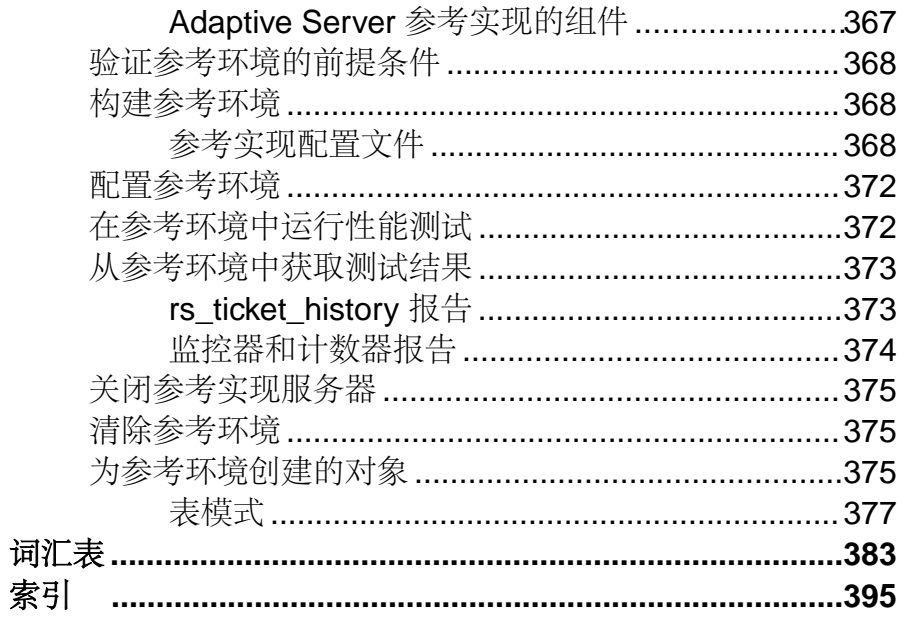

# <span id="page-12-0"></span>约定

SAP® 文档中使用以下样式和语法约定。

样式约定

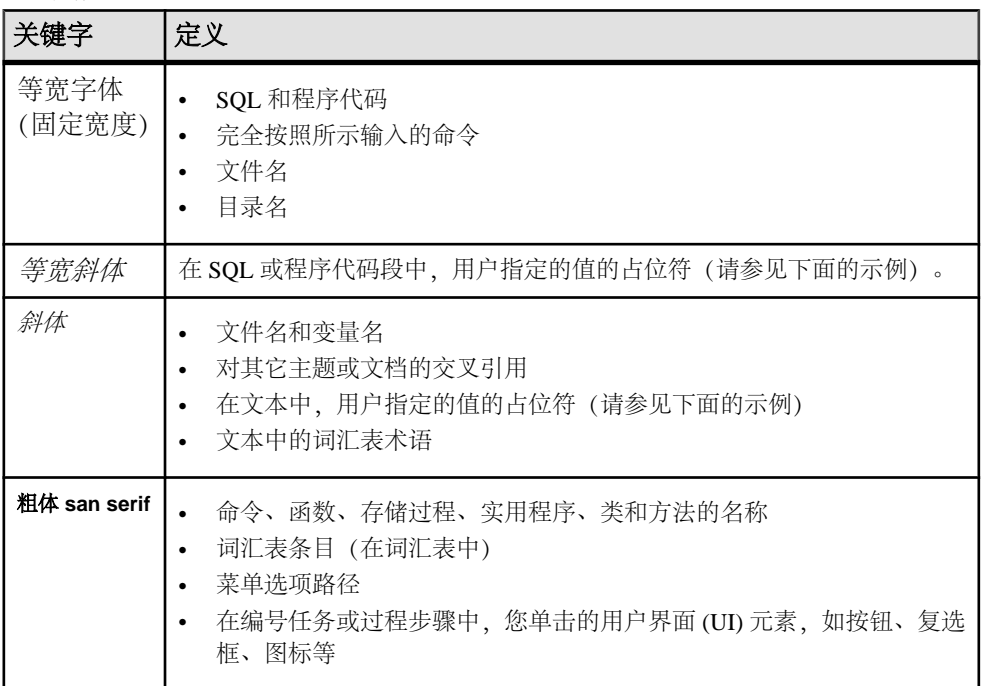

如有必要,接下来会在文本中对占位符(特定于系统或设置的值)进行说明。例如: 运行:

*installation directory*\start.bat

其中 installation directory 是应用程序的安装位置。

语法约定

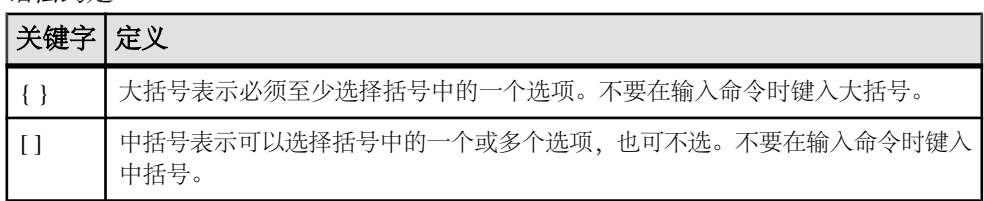

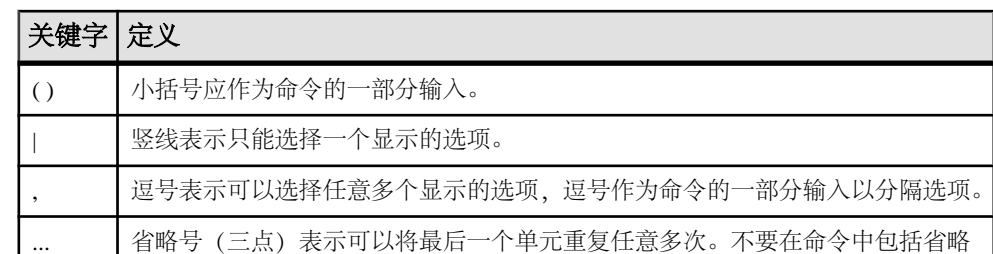

区分大小写

号。

- 所有命令语法和命令示例都以小写形式显示。但是,复制命令名称不区分大小写。 例如,**RA\_CONFIG**、**Ra\_Config** 和 **ra\_config** 是等效的。
- 配置参数的名称区分大小写。例如,**Scan\_Sleep\_Max** 与 **scan\_sleep\_max** 不同, 前者将被解释为无效参数名称。
- 复制命令中的数据库对象名称不区分大小写。但是,若要在复制命令中使用混合 大小写的对象名(以与主数据库中混合大小写的对象名相匹配),请用引号字符 分隔该对象名。例如: **pdb\_get\_tables** "TableName"
- 根据有效的排序顺序,标识符和字符数据可能要区分大小写。
	- 如果使用区分大小写的排序顺序 (如"binary") , 则必须用正确的大写和小 写字母组合形式输入标识符和字符数据。
	- 如果使用不区分大小写的排序顺序(如"nocase"), 则可以用任意大写或小 写字母组合形式输入标识符或字符数据。

#### 术语

SAP<sup>®</sup> Replication Server<sup>®</sup> 可与各种组件结合使用, 实现在 SAP® Adaptive Server® Enterprise (SAP® ASE)、SAP HANA® 数据库、SAP® IQ、Oracle、IBM DB2 UDB 和 Microsoft SQL Server 等受支持的数据库之间进行复制。 SAP Replication Server 对 Replication Server 系统数据库 (RSSD) 使用 SAP ASE, 或者对嵌入式 Replication Server 系统数据库 (ERSSD) 使用 SAP® SQL Anywhere®。

Replication Agent™ 是用于描述适用于 SAP ASE、SAP HANA 数据库、Oracle、IBM DB2 UDB 和 Microsoft SQL Server 的 Replication Agent 的通用术语。 具体的名称包 括:

- RepAgent 适用于 SAP ASE 的 Replication Agent 线程
- Replication Agent for Oracle
- Replication Agent for Microsoft SQL Server
- Replication Agent for UDB 用于 Linux、Unix 和 Windows 上的 IBM DB2
- Replication Agent for DB2 for z/OS

# <span id="page-14-0"></span>验证和监控 **SAP Replication Server**

验证和监控 SAP® Replication Server® 包括检查错误日志、验证复制系统的组件是否 正在运行以及监控系统组件和进程的状态。

复制系统包括数据服务器和 Replication Server,可能还包括用于异构数据服务器的 Replication Agent。Adaptive Server 的 Replication Agent 是 RepAgent, 它是一个 Adaptive Server 线程。

注意: 如果您使用的是异构数据服务器的 Replication Agent,请参见适用于您的数据 服务器的 Replication Agent 文档, 以获得有关排除 Replication Agent 故障的信息。

在一个完全正常运行的复制系统中,所有数据服务器、Replication Server、Replication Agent 和它们的内部线程及其它组件都应处于运行状态。可以在复制系统上执行的基 本故障排除任务包括:

- 检查错误日志中的状态消息和错误消息
- 登录到系统服务器,并检查所有线程是否正常运行,路由和连接是否已就绪以及 interfaces 文件信息是否正确
- 监控 Replication Server 及其线程并检查分区阈值级别

有关监控 Replication Server 和排除 Replication Server 故障的详细信息,请参见 《Replication Server 故障排除指南》。

# 检查复制系统日志文件中的错误

Replication Server 在 Replication Server 错误日志文件中记录状态消息和错误消息,包 括内部错误。

使用 **admin log\_name** 命令可显示当前日志文件的路径。该日志文件缺省名为 repserver.log。您可以更改此缺省名称,方法是附带 **-E** 选项执行 **repserver**,并 指定新日志文件名。

有关这些命令的详细信息,请参见《Replication Server 参考手册》中的"Replication Server 命令"。

出现内部错误时,唯一可对 Replication Server 执行的操作就是转储堆栈并退出运行。 为了便于诊断, Replication Server 会在日志中输出它的执行堆栈的轨迹, 并保留它在 发生错误时的状态记录。

在您删除消息之前,它们会不断在错误日志文件中累积。因此,您可以选择在关闭 Replication Server 时截断日志文件。您还可使用 **admin set\_log\_name** 命令关闭 Replication Server 日志文件并开始启用一个新日志文件。

<span id="page-15-0"></span>Replication Server 日志文件包含异步命令(例如 **create subscription** 和 **create route**) 执行过程中生成的消息,这些消息在这类命令完成之后继续处理。在您执行异步命令 时,请特别注意受此过程影响的 Replication Server 日志文件。

如果没有日志文件,重要的错误信息会被写入标准错误输出文件,您可以在某个终端 上显示该文件或是将其重定向到某个文件。

# 验证复制系统

在创建复制定义或预订或者对系统进行诊断时,请验证整个复制系统是否正常工作。

#### 前提条件

在确认复制系统是否正常工作之前,请确保没有线程处于关闭状态。

## 过程

如果您遇到错误,可以通过验证系统来排除线程或组件没有运行的可能性,或者没有 正确设置路由和连接的可能性。

要检查 Replication Server 线程是否正在运行,您可以执行 **admin who\_is\_down** 以仅显 示未运行的线程。执行 **admin who** 则会显示所有线程的信息。

**1.** 确认复制系统服务器和 Replication Agent 正在运行且可以使用。

在主节点上,登录到下列服务器:

- 具有主数据库及其 Replication Agent 的数据服务器 如果您使用的是AdaptiveServer,请在AdaptiveServer中执行**sp\_help\_rep\_agent** 以显示 RepAgent 线程的状态信息。
- 管理主数据库的 Replication Server
- 主 Replication Server 的 RSSD (及其 Replication Agent) 如果您使用的是AdaptiveServer,请在AdaptiveServer中执行**sp\_help\_rep\_agent** 以显示 RepAgent 线程的状态信息。

在复制节点上,登录到下列服务器:

- 具有复制数据库的数据服务器(如果在这些数据库中执行了请求函数,则还包 含这些数据库的 Replication Agent) 如果您使用的是AdaptiveServer,请在AdaptiveServer中执行**sp\_help\_rep\_agent** 以显示 RepAgent 线程的状态信息。
- 管理复制数据库的 Replication Server
- 复制 Replication Server 的 RSSD (及其 Replication Agent) 如果您使用的是AdaptiveServer,请在AdaptiveServer中执行**sp\_help\_rep\_agent** 以显示 RepAgent 线程的状态信息。
- **2.** 在 Replication Server 上执行 **admin show\_connections** 命令以验证这些路由和连接 已经就绪:
- <span id="page-16-0"></span>• 从主 Replication Server 到每一个复制 Replication Server 的路由
- 主 Replication Server 和主数据库之间的数据库连接
- 从复制 Replication Server 到主 Replication Server 的路由(如果复制 Replication Server 管理执行请求函数的复制数据库)
- 每一个复制 Replication Server 和它的复制数据库之间的数据库连接
- **3.** 验证 interfaces 文件中的条目的准确性。

创建预订时,请确保复制 Replication Server 的 interfaces 文件中存在主数据库服务 器的条目。如果您使用的是原子实现或非原子实现,则复制 Replication Server 将 通过到主数据服务器的直接连接检索初始行。

- **4.** 使用 **admin who** 验证以下 Replication Server 线程是否正在运行:
	- 数据服务器接口 (DSI)
	- Replication Server 接口 (RSI)
	- 分配器 (DIST)
	- 稳定队列管理器 (SQM)
	- 稳定队列事务 (SQT) 接口
	- RepAgent 用户

#### 另请参见

• [显示复制系统线程状态](#page-17-0) (第 6 页)

# 监控 **Replication Server**

在复制系统运行时,您可能需要监控它的组件和进程。

您需要执行以下操作:

- 监控复制系统服务器。
- 监控 DSI、RSI 和其它线程状态。
- 使用系统信息命令获得有关 Replication Server 的各方面的信息。

# 验证服务器状态

可以通过几种方法验证服务器的状态。

- 使用 **isql** 登录到每台服务器。如果成功登录,则说明服务器正在运行。
- 创建一个用于登录到各个 Adaptive Server 及其 RepAgent 线程、其它 Replication Agent (如果存在) 和 Replication Server 并显示其状态的脚本。确保脚本中的所有 服务器都包括在 interfaces 文件中。

如果登录失败,则可能是由以下某种原因引起的:

问题: 您键入的名称不正确, 或您使用的 interfaces 文件中没有相应服务器的条目。

```
DB-LIBRARY error:
```

```
 Server name not found in interface file.
```
<span id="page-17-0"></span>问题:服务器正在运行,但您指定的登录名或口令不正确。

DB-LIBRARY error: Login incorrect.

问题:服务器未运行。

```
Operating-system error:
  Invalid argument
 DB-LIBRARY error:
  Unable to connect: Server is unavailable
 or does not exist.
```
问题:无法找到 interfaces 文件。

```
Operating-system error:
  No such file or directory
 DB-LIBRARY error:
  Could not open interface file.
```
问题:存在 interfaces 文件,但您无权访问此文件。

```
Operating-system error:
   Permission denied
  DB-LIBRARY error:
   Could not open interface file
```
如果无法登录并且没有收到错误消息,则可以推测服务器已停止处理。 如果需要帮 助确定问题,请与 SAP 技术支持部门联系。

## 可视化状态监控

使用 SAP® Control Center for Replication 可在复制环境中管理及监控服务器及其组件。

SAP Control Center for Replication 提供状态信息概览, 使用服务器监控器和热图来显 示特定服务器的可用性或状态。服务器监控器显示高级别信息,如服务器版本和平台。 服务器监控器还显示关键性能计数器,以帮助您排解复制性能问题。

请参见 SAP Control Center 中的《SAP Control Center for Replication》。

## 显示复制系统线程状态

使用相关的 **admin who** 命令或系统过程显示有关当前 Replication Server 线程的不同类 型的一般性信息。

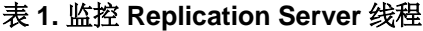

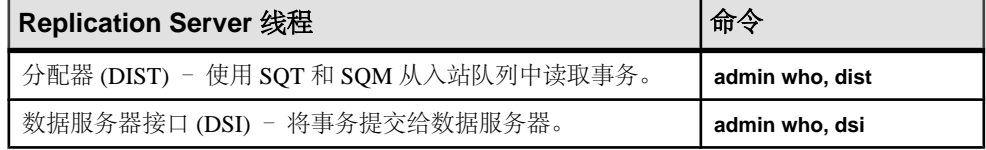

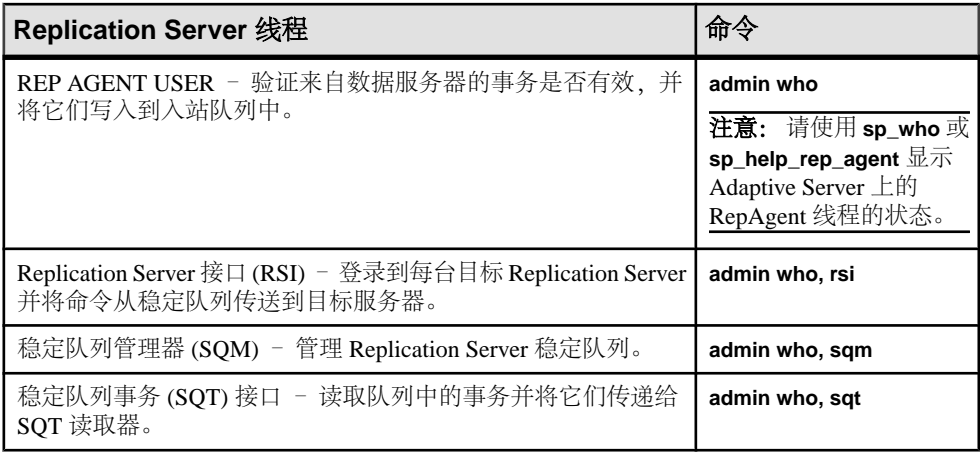

请参见:

- 《Replication Server 故障排除指南》以获得对该命令输出的解释,以便进行故障排 除。
- 《Replication Server 参考手册》的"Replication Server 命令"中的"**admin who**"
- 《Replication Server 参考手册》的"Adaptive Server 命令和系统过程"中的 "**sp\_help\_rep\_agent**"
- 《Adaptive Server Enterprise 参考手册:过程》的"系统过程"中的"**sp\_who**"

## 使用系统信息命令

 $\overline{\text{R}}$  admin who 外, Replication Server 还提供了其它 admin 命令, 以帮助您监控 Replication Server。

有关每个命令的详细信息,请参见《Replication Server 参考手册》中的"Replication Server 命令"。

| 命令                   | 说明                                     |
|----------------------|----------------------------------------|
| admin auto_part_path | 显示可自动调整大小的 Replication Server 分区的相关信息。 |
| admin disk space     | 显示 Replication Server 访问的磁盘分区的使用情况。    |
| admin echo           | 确定本地 Replication Server 是否正在运行。        |
| admin get_generation | 检索在恢复操作中使用的主数据库的世代号。                   |
| admin health         | 显示 Replication Server 的总体状态。           |
| admin log_name       | 显示当前日志文件的路径。                           |
| admin logical status | 显示热备份应用程序中使用的逻辑数据库连接的状态。               |

表 **2.** 系统信息命令概述

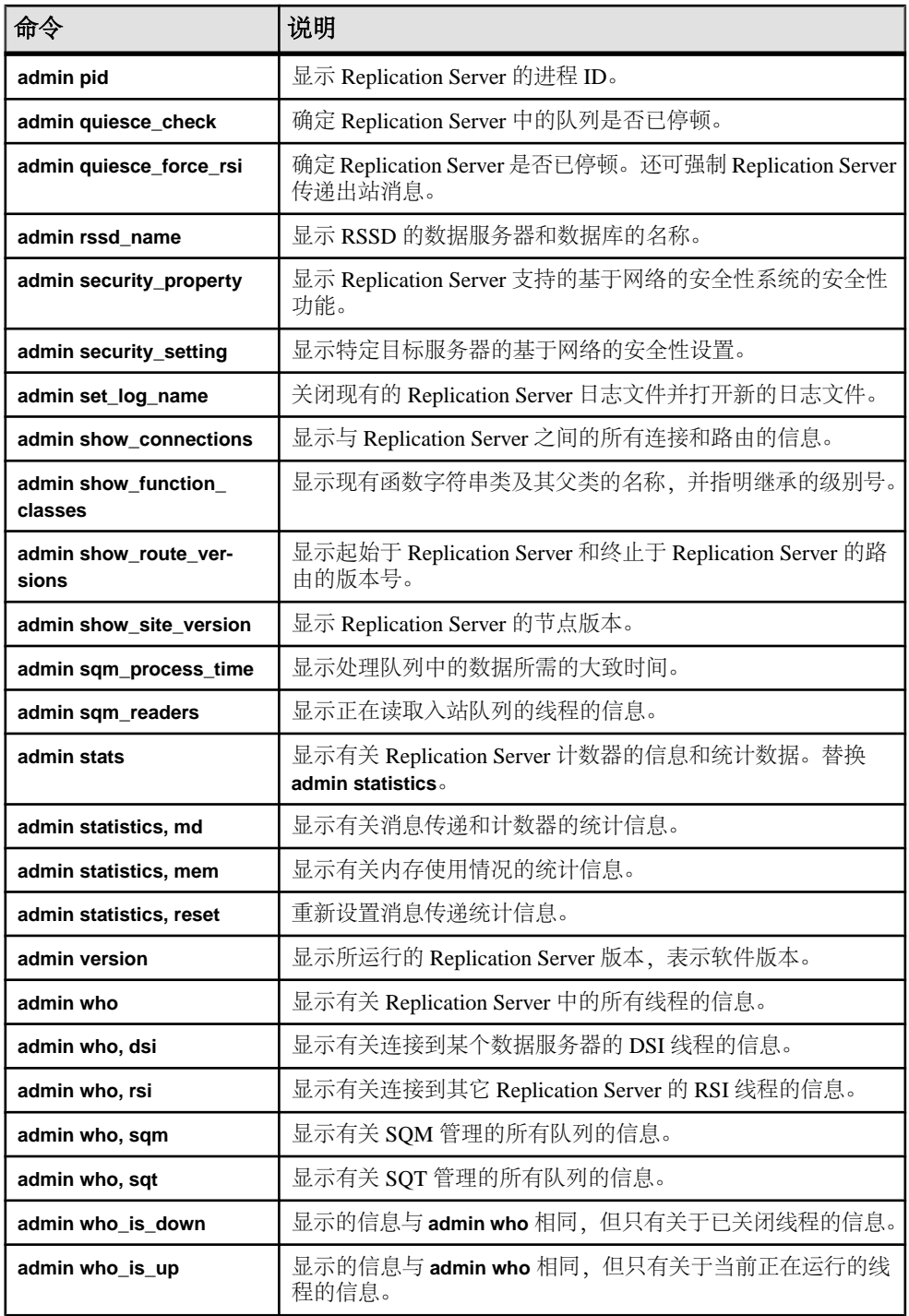

## <span id="page-20-0"></span>数据丢失状态

状态

为监控数据一致性并检查队列中数据丢失的可能性,请查看**admin health**和**admin who, sqm** 输出中的"丢失状态"列。

丢失 数据丢失状态:

- Suspect Replication Server 怀疑队列中可能发生数据丢失。
- Detecting Replication Server 正在检查队列中是否发生数据丢失。
- **Ignoring 由于执行了 ignore loss** 命令, 因此 Replication Server 将忽略队列中的 所有数据丢失。
- No Loss Replication Server 未检测到队列中存在任何数据丢失。

如果发现 SUSPECT 或 DETECTING 为丢失状态,请在 Replication Server 日志中检查 数据丢失事件的更多详细信息。

有关这些命令的输出示例,请参见《ReplicationServer 参考手册》中的"**admin health**" 和"**admin who**"。

## 另请参见

• [重建稳定队列后进行丢失检测](#page-340-0) (第 329 页)

# 设置和使用阈值级别

您可以将 Replication Server 配置为在分区过满时发出警告。

当 Replication Server 收到的信息比它发送的信息多时,稳定队列分区就会充满。例 如,如果主节点和复制节点之间的网络关闭,未传递的消息就会在主节点的Replication Server 中排队等候。当网络恢复服务之后,这些消息将被传送出去,并随后从主 Replication Server 的分区中删除。

如果分区被完全填满,发送方就不能将它们的消息传递到 Replication Server,这样消 息就会开始在原先节点的分区和主数据库事务日志中备份。

警告! 如果这种情况得不到纠正, RepAgent 就无法更新数据库日志中的辅助截断点, 事务日志文件就将被填满。这样,客户端就无法执行主数据库上的事务。

可以将 **configure replication server** 与 **sqm\_warning\_thr1**、**sqm\_warning\_thr2** 和 **sqm\_warning\_thr\_ind** 一起使用,以便将 Replication Server 配置为在分区过满时发出 警告。请参见《Replication Server 参考手册》的"Replication Server 命令"中的 "**configure replication server**"。

# <span id="page-21-0"></span>监控分区百分比

可以使用日志文件中的消息监控 Replication Server 分区百分比变化。

Replication Server 在 1MB 的分区段上操作。每当分配或释放分配分区段时,它都会 计算:

- 使用中的分区段占总分区段的百分比
- 受影响的稳定队列使用的分区段占总分区段的百分比

如果使用的分区段百分比上升到 **sqm\_warning\_thr1** 或 **sqm\_warning\_thr2** 指定的百分 比之上,便会在日志文件中写入一条消息:

WARNING: Stable Storage Use is Above *threshold* percent

如果您经常看到这条消息,您可能需要向 Replication Server 中添加分区,或者排除导 致队列过满的重复故障。

当第一个百分比下降到 **sqm\_warning\_thr1** 或 **sqm\_warning\_thr2** 指定的百分比以下时, 便会写入一条消息,以告知您导致原来警告的情况已不存在了:

WARNING CANCEL: Stable Storage Use is Below *threshold* percent

当由一个稳定队列使用的空间占总空间的百分比超出了 **sqm\_warning\_thr\_ind** 所指定 的百分比时,受影响的稳定队列所使用的分区段占总分区段的百分比将触发一条警告 消息:

WARNING: Stable Storage Use by *queue name* is Above *threshold* percent

该警告提醒您存在问题,这些问题导致特定稳定队列被持续填充,直至其在总分区空 间中所占份额过大为止。例如,如果某路由长时间被挂起,它的稳定队列可能会被持 续填充,直至它占用了足以触发警告的分区空间为止。

当稳定队列所使用的分区空间占总空间的百分比下降到 **sqm\_warning\_thr\_ind** 百分比 以下时, Replication Server 便会在日志文件中写入一条取消消息:

WARNING CANCEL: Stable Storage Use by *queue name* is Below *threshold* percent.

# <span id="page-22-0"></span>自定义数据库操作

创建和更改函数、函数字符串、函数字符串类,以允许将复制定义用于AdaptiveServer 以外的数据库服务器。

# 函数、函数字符串和函数字符串类

Replication Server 将主数据库中的命令转换为表示数据服务器操作(例如,插入、删 除、选择、开始事务, 等等) 的 Replication Server 函数。它会将这些函数分配给系统 中的远程 Replication Server, 这样, 这些函数就会在远程数据库中执行那些操作。

无论实际更新复制数据的数据服务器是什么类型,主 Replication Server 均以相同的格 式分配函数。函数不是特定于数据库的,它们包括执行操作所需的所有数据,但是不 指定在目标数据服务器中完成操作所需的语法。

远程 Replication Server 将函数转换为特定于执行它们的数据服务器的命令。函数字符 串包含用于执行函数的数据库特定指令。管理着一个数据库的复制 Replication Server 会使用一个相应的函数字符串将该函数映射到数据服务器的一组指令。例如,**rs\_insert** 函数的函数字符串提供要在复制数据库中应用的实际语言。

函数与数据服务器命令的这种分离使得您可以在异构数据服务器中维护复制的数据。 使用 Replication Server,可以自定义函数字符串,指定 Replication Server 函数映射到 SQL 命令的方式。如果您需要自定义的数据服务器操作,可以创建函数字符串。通 过更改在目标数据库中执行操作的方式,您可以自定义复制的数据应用程序。

函数字符串划分为函数字符串类的组,因此,您可以根据数据服务器将函数到命令的 映射分组。Replication Server 为 Adaptive Server Enterprise、Oracle、Microsoft SQL Server、IBM DB2 UDB 和其它数据库提供了函数字符串类。您可以创建新派生的函 数字符串类,在其中自定义某些函数字符串,另外从这些类或其它类继承所有其它函 数字符串。您也可以创建全新的类,在其中创建所有的新函数字符串。

您可能还需要为复制函数创建函数字符串,利用它们,您可以在远程数据库上执行存 储过程。对于 Replication Server 不在目标数据库使用的函数字符串类中自动为其生成 函数字符串的任何复制函数,您必须为其创建函数字符串。

# 使用函数、函数字符串和类

可以通过几种方法使用函数和函数字符串以自定义数据库操作。

您可以:

• 新建用于特定类型的数据库的函数字符串类,并自定义部分或全部函数字符串。

- <span id="page-23-0"></span>• 对于原子实现,请使用与主数据库连接关联的函数字符串类中的函数,而不是与 复制数据库连接关联的函数字符串类中的函数。
- 为系统提供的函数字符串类 **rs\_sqlserver\_function\_class** 更改函数字符串。
- 创建一个直接或间接地从系统提供的函数字符串类 **rs\_default\_function\_class** 继承 函数字符串的函数字符串类。
- 将系统提供的函数字符串类用于非 ASE 数据服务器:**rs\_iq\_function\_class**、 **rs\_db2\_function\_class**、**rs\_hanadb\_function\_class**、**rs\_mss\_function\_class** 或 **rs\_oracle\_function\_class**。有关使用异构数据类型支持 (HDS) 功能转换数据类型的 详细信息,请参见《Replication Server 管理指南第一卷》的"管理复制表"中的 "使用 HDS 转换数据类型"。

可以通过使用 **isql** 在命令行中输入的 RCL 命令来使用函数、函数字符串和类。

有关系统函数的详细信息, 请参见《Replication Server 参考手册》中的"Replication Server 系统函数"。

## 另请参见

- [管理函数字符串类](#page-34-0) (第 23 页)
- [管理函数字符串](#page-39-0) (第 28 页)

# 函数

Replication Server 使用两种主要类型的函数。

Replication Server 的主要函数类型为:

- 系统函数
- 用户定义的函数

您可以根据需要为任一类型的函数创建自定义函数字符串。

## 另请参见

• [管理函数字符串](#page-39-0) (第 28 页)

#### 系统函数

系统函数代表这样的数据服务器操作:使用的函数字符串由 Replication Server 提供或 当您在复制系统上安装新数据库时可用。

除非您的应用程序要求,否则不必为系统函数自定义函数字符串。系统提供的类会为 您生成这些函数字符串。

系统函数包括:

• 代表数据处理操作(例如,插入、更新、删除、选择和使用 holdlock 选择)的函 数。这些系统函数具有复制定义作用域。

• 代表事务控制指令的函数。这些函数包括开始事务和提交事务等操作。这些系统 函数具有函数字符串类作用域。

#### 另请参见

- 函数作用域 (第 13 页)
- [系统函数摘要](#page-25-0) (第 14 页)

#### 用户定义的函数

使用用户定义的函数,您可以使用 Replication Server 在复制系统中的节点之间分配复 制的存储过程。

您必须为用户定义的函数创建函数字符串,除非您使用一个直接或间接地从 **rs\_default\_function\_class** 继承函数字符串的函数字符串类。用户定义的函数包括:

- 在复制与函数复制定义关联的存储过程时使用的函数。在您创建函数复制定义时, Replication Server 会自动创建一个这种类型的用户定义函数。请参见《Replication Server 管理指南第一卷》中的"管理复制函数"。
- 在复制与表复制定义关联的存储过程时使用的函数。您要自己创建和维护这种类 型的用户定义函数。 可以使用异步过程复制与表复制定义关联的存储过程。

用户定义的函数将复制定义作用域作为函数作用域类型。

您为用户定义的函数创建的任何函数字符串都应该在创建复制定义的主 Replication Server 上创建。如果使用函数复制定义,请参见《Replication Server 管理指南第一卷》 的"管理复制函数"中的"使用复制函数"。

## 另请参见

- [异步过程](#page-358-0) (第 347 页)
- 函数作用域 (第 13 页)

#### 函数作用域

函数的作用域定义了要应用该函数的对象:复制定义或函数字符串类。

您必须知道函数作用域才能确定在主 Replication Server 或复制 Replication Server 上自 定义函数字符串的位置。

#### 函数字符串类作用域

具有函数字符串类作用域的函数为该类定义一次。具有函数字符串类作用域的函数包 括代表事务控制指令(例如,**rs\_begin**、**rs\_commit** 或 **rs\_marker**)但不执行数据处理 的系统函数。用户定义的函数的函数字符串没有类作用域。

必须在主 Replication Server 为函数字符串类自定义具有函数字符串类作用域的函数的 函数字符串。

<span id="page-25-0"></span>复制定义作用域

尽管具有复制定义作用域的函数可能会有多个函数字符串,但对于某个特定的表复制 定义或函数复制定义,只定义一次该函数。

具有复制定义作用域的函数包括:

- 执行数据处理操作的系统函数(例如,**rs\_insert**、**rs\_delete**、**rs\_update**、 **rs\_select**、**rs\_select\_with\_lock**,以及在复制 text、unitext 和 image 数据时使 用的特殊函数)。
- 用于表复制定义或函数复制定义的用户定义函数。 具有复制定义作用域的系统函数必须在创建复制定义的 Replication Server 上自定 义。具有复制定义作用域的用户定义函数必须在创建复制定义的 Replication Server 上自定义。

有关所有系统函数的完整文档,请参见《Replication Server 参考手册》中的 "Replication Server 系统函数"。

#### 另请参见

- [函数字符串类的主节点](#page-36-0) (第 25 页)
- 具有函数字符串类作用域的系统函数 (第 14 页)
- [具有复制定义作用域的系统函数](#page-28-0) (第 17 页)

## 系统函数摘要

Replication Server 提供了具有函数字符串类作用域和复制定义作用域的系统函数。

有关所有系统函数的完整文档,请参见《Replication Server 参考手册》中的 "Replication Server 系统函数"。

#### 具有函数字符串类作用域的系统函数

Replication Server 提供了一些具有函数字符串类作用域的系统函数。

在您安装复制系统时,SAP Replication Server 会为每个系统提供的类提供缺省生成的 函数字符串。

有些函数是每个 SAP Replication Server 应用程序都需要的,而其它函数则只适用于特 定的情况,例如,热备份应用程序、并行 DSI 线程或协调转储。

如果您使用的函数字符串类不是缺省的 (**rs\_sqlserver\_function\_class**),并且没有使用 函数字符串继承,则必须为您使用的每个具有函数字符串类作用域的系统函数创建函 数字符串。

在作为函数字符串类的主节点的 SAP Replication Server 中, 为具有类作用域的系统函 数自定义函数字符串。 您还可能需要为函数字符串类分配主节点,或将主节点从一个 SAP Replication Server 更改为另一个 SAP Replication Server。

| 函数名                               | 说明                                                                                                    |
|-----------------------------------|----------------------------------------------------------------------------------------------------|
| rs_batch_start                    | 指定为了标记一批命令的开始除 rs_begin 语句之外还需提供的 SQL<br>语句。                                                                                                    |
| rs_batch_end                      | 指定为标记一批命令结尾所需的 SQL 语句。此函数字符串与<br>rs_batch_start 一起使用。                                                                                                    |
| rs_begin                          | 开始事务。                                                                                                    |
| rs_check_repl                     | 检查表是否标记为要复制。                                                                                                    |
| rs_commit                         | 提交事务。                                                                                                    |
| rs_dumpdb                         | 启动协调的数据库转储。                                                                                                    |
| rs_dumptran                       | 启动协调的事务转储。                                                                                                    |
| rs_get_charset                    | 返回数据服务器使用的字符集。                                                                                                    |
| rs_get_lastcommit                 | 从 rs lastcommit 系统表中检索行。                                                                                                    |
| rs_get_sortorder                  | 返回数据服务器使用的排序顺序。                                                                                                    |
| rs_get_thread_seq                 | 返回 rs threads 系统表中指定条目的当前序号。只有在使用<br>并行 DSI 时,才执行此函数。                                                                                                    |
| rs_get_thread_seq_no-<br>holdlock | 使用 noholdlock 选项, 返回 rs_threads 系统表中的指定条目的当前<br>序列号。当 dsi_isolation_level 为 3 时, 将使用此线程。                                                                                            |
| rs_initialize_threads             | 将 rs threads 系统表中每个条目的序号设置为0。只有在使用<br>并行 DSI 时,才执行此函数。                                                                                                    |
| rs marker                         | 帮助协调预订实现。该函数将它的第一个参数作为独立命令传递到<br>Replication Server.                                                                                                    |
| rs_non_blocking_com-<br>mit       | 与复制数据服务器中的相应函数协调 Replication Server 非阻塞提<br>交。                                                                                                    |
|                                   | 映射到 SAP ASE 15.0 及更高版本中的 set delayed_commit on 函数<br>字符串以及 Oracle 10g v2 中的 alter session set commit_write = now-<br>ait; 函数字符串。 对于所有其它非 SAP 数据库, rs_non_blocking_<br>commit 映射到空值。 |
|                                   | 如果 dsi_non_blocking_commit 的值在 1 到 60 之间, 每次 DSI 连接<br>至复制数据服务器时,均会执行。如果 dsi_non_blocking_commit 的<br>值为零, 则 rs_non_blocking_commit 不会执行。                                           |

表 **3.** 具有函数字符串类作用域的系统函数

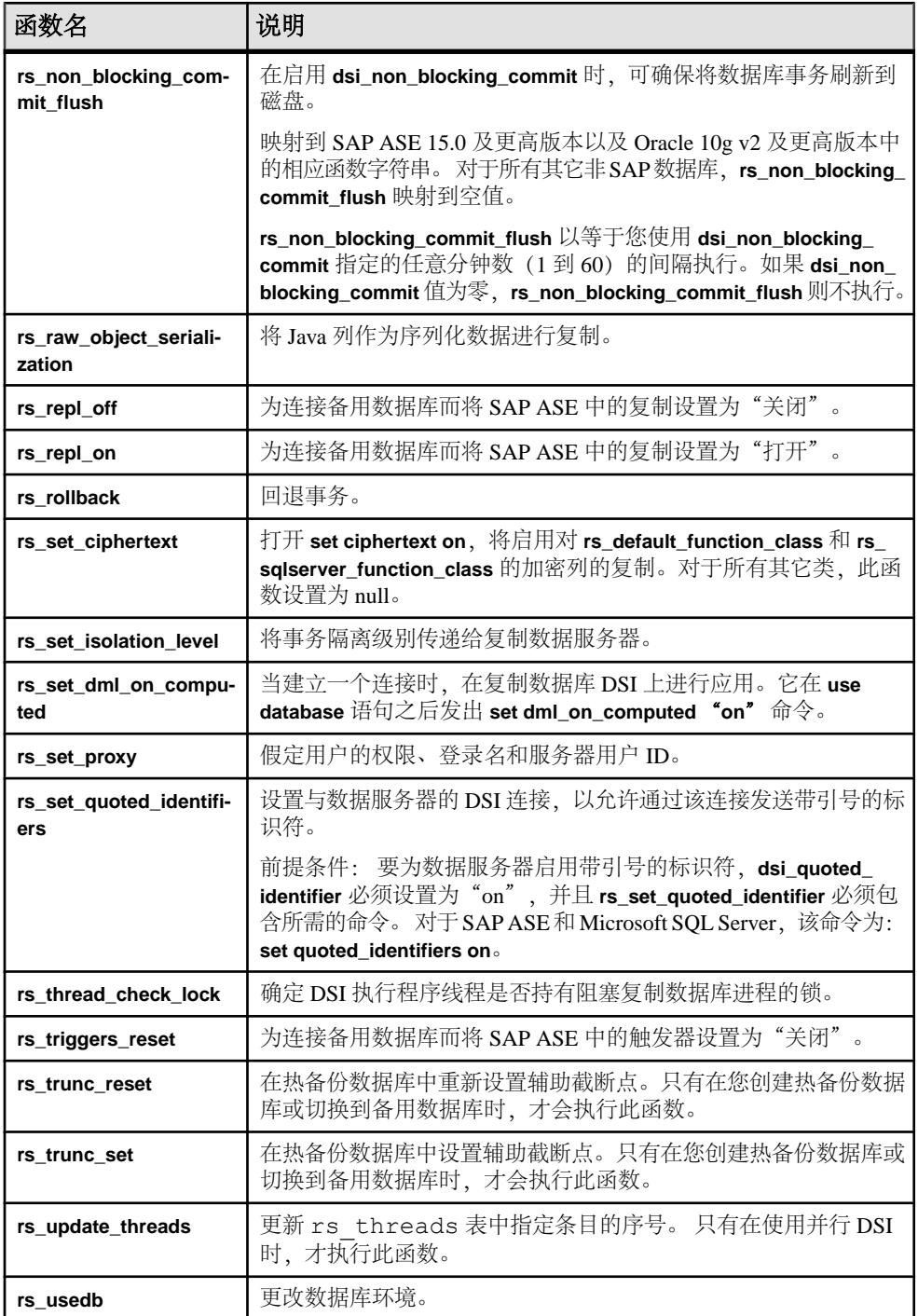

#### <span id="page-28-0"></span>另请参见

• [更改函数字符串类的主节点](#page-37-0) (第 26 页)

#### 具有复制定义作用域的系统函数

Replication Server 提供了一些具有复制定义作用域的系统函数。

在您创建复制定义时,Replication Server 会为每个系统提供的类提供缺省的函数字符 串。

有些函数是每个 Replication Server 应用程序都需要的,而其它函数则只适用于特定情 况,例如,复制 text、unitext 和 image 数据类型、并行 DSI 线程, 或执行实现 预订或取消实现预订。

在创建了复制定义的 Replication Server 上为具有复制定义作用域的系统函数自定义函 数字符串。

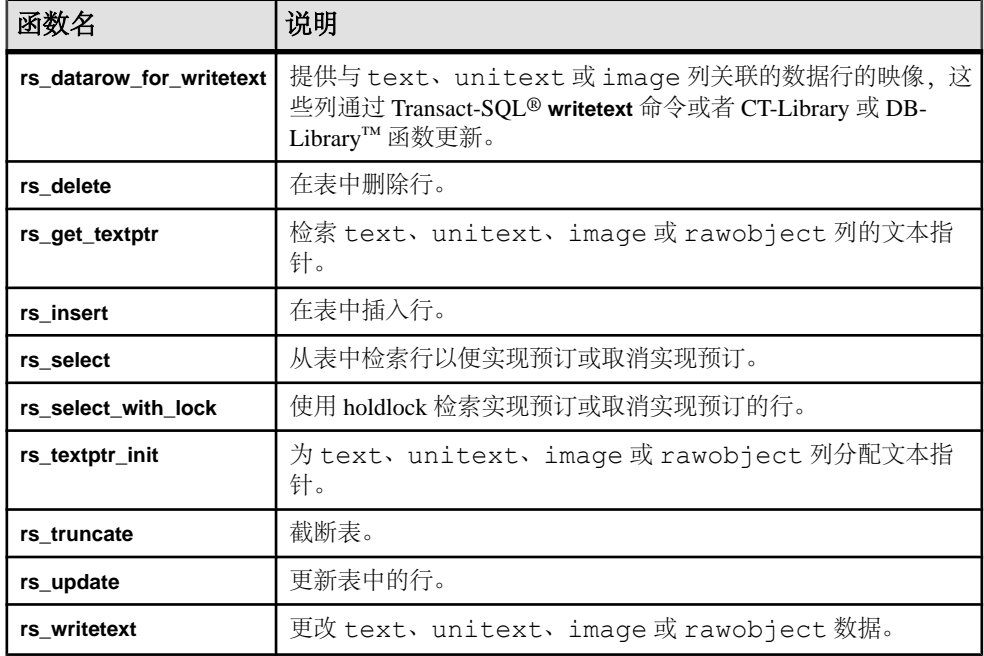

#### 表 **4.** 具有复制定义作用域的系统函数

## 函数字符串

函数字符串包含用于执行数据库中函数的指令。

这些指令可能会因数据库而异。例如,与 SAP ASE 数据库相比,非 SAP 数据库要求 的指令可能会不同,而且可能具有不同的函数字符串。

函数字符串有两种格式:语言和(远程过程调用)RPC。 语言格式函数字符串包含 一个数据服务器分析的命令,例如一个 SQL 语句。 RPC 格式函数字符串包含一个远 程过程调用,该调用会执行 SAP Open Server™ 网关应用程序或 SAP ASE 数据库中的 一个已注册过程。 这两种函数字符串格式都可以包含可替换为数据值的变量。 函数 字符串所用的格式取决于数据服务器的类型以及您希望 SAP Replication Server 与函数 字符串如何交互。 您可以更改输出模板以自定义函数字符串。

系统将函数字符串级数字符串类。 必须根据复制数据库的类型, 为每个数据 库连接指派一个函数字符串类。 SAP Replication Server 提供了一些函数字符串类, 以 便为当前支持的所有数据服务器生成缺省函数字符串。

在设置复制系统或为该系统添加数据库时,应该预计到函数字符串的要求,并确定如 何使用函数字符串类以及是否需要自定义函数字符串。

#### 另请参见

- [输出模板](#page-40-0) (第 29 页)
- [函数字符串类](#page-30-0) (第 19 页)
- [管理函数字符串](#page-39-0) (第 28 页)

#### 输入模板和输出模板

每个函数字符串都使用一个输出模板,以指示目标数据库为特定数据服务器执行该函 数。

**rs\_select** 和 **rs\_select\_with\_lock** 函数的函数字符串同时使用输入模板和输出模板,这 两种模板共同执行实现预订和取消实现预订。

您可以通过更改函数字符串的输入模板和输出模板来自定义函数字符串。对于除 **rs\_select** 和 **rs\_select\_with\_lock** 以外的函数,通过只更改输出模板即可为它们自定义 函数字符串。如何更改函数字符串取决于函数字符串的格式是语言还是 RPC。

## 另请参见

• [函数字符串输入模板和输出模板](#page-39-0) (第 28 页)

## 自定义函数字符串的应用

自定义函数字符串具有一些应用场合。

- 通过更改函数字符串输出模板来设置发送到数据服务器的命令的格式,从而使用 任何本机数据库语言(包括 Transact-SOL 以外的本机数据库语言)执行操作。
- 使用一个函数字符串实现和取消实现对同一复制定义的多个预订。
- 将现有系统函数字符串的输出模板更改为:
	- 记录审计信息。
	- 执行远程过程调用 (RPC)。
	- 将数据复制到同一数据库的多个复制表中。
	- 将数据复制到与主表具有不同的名称、列名和列顺序的复制表中。 如果复制 Replication Server 的版本是 11.5 或更高版本, 您可以创建自定义复制 定义以指定有关复制表的信息,从而可以更轻松地执行相同的任务。请参见

《Replication Server 管理指南第一卷》的"管理复制表"的"创建复制定义"中 的"每个表创建多个复制定义"。

# <span id="page-30-0"></span>具有多个函数字符串的系统函数

对于其它具有复制定义作用域的系统函数,您可以为同一复制定义创建多个函数字符 串实例。

对于类作用域系统函数,每个函数都会映射到类内的一个函数字符串。每个复制定义 作用域 **rs\_insert**、**rs\_delete** 和 **rs\_update** 系统函数都会每个复制定义映射到类内的一 个函数字符串。

对于其它具有复制定义作用域的系统函数,您可以为同一复制定义创建多个函数字符 串实例: rs\_select、rs\_select\_with\_lock、rs\_datarow\_for\_writetext、rs\_get\_textptr、 **rs\_textptr\_init** 和 **rs\_writetext**。在这种情况下,您必须为每个函数字符串实例指定不 同的名称。可以带有多个函数字符串的系统函数包括:

- **rs select** 函数和 **rs select with lock** 函数 当针对同一复制定义存在多个预订 时,用于实现预订和取消实现预订。您可以为每个函数字符串实例指定任意名称, 但该名称对于复制定义要是唯一的。每个函数字符串实例都对应一个在为复制定 义创建预订时使用的 **where** 子句。
- **rs\_datarow\_for\_writetext**、**rs\_get\_textptr**、**rs\_textptr\_init** 和 **rs\_writetext** 函数 函 数字符串的各个实例。您必须命名复制定义中指定的 text、unitext 或 image 列的函数字符串的每个实例。

# 函数字符串类

每个函数字符串都属于一个函数字符串类,该类将函数字符串分组,以便用于类型或 要求相似的数据库。

Replication Server 会根据目标数据库的数据服务器为每个数据库连接指派一个函数字 符串类。

Replication Server 会通过从指派给数据库的函数字符串类中使用函数字符串来将函数 应用于该数据库。函数字符串类包含用于系统函数的函数字符串以及用于任何用户定 义的函数的函数字符串。

如果函数字符串可以在所有数据服务器上执行,您可以在多个数据库上使用一个函数 字符串类。例如,一个有若干个由 Adaptive Server 管理的数据库的系统可以将 **rs\_sqlserver\_function\_class** 用于所有数据库。

您甚至可以将一个函数字符串类用于非SAP ASE数据服务器,但前提是使用Enterprise Connect™ Data Access (ECDA) Option 或相关 ExpressConnect Option 访问各种数据服 务器。

# <span id="page-31-0"></span>系统提供的类

SAP Replication Server 提供了一些函数字符串类(称为系统提供的类),包括用于 Replication Server 支持的数据服务器的缺省函数字符串。

- **rs\_sqlserver\_function\_class** 为此类提供了缺省的 SAP ASE 函数字符串。 **rs\_sqlserver\_function\_class** 中的缺省函数字符串与 **rs\_default\_function\_class** 中的 缺省函数字符串相同。 缺省情况下, rs\_sqlserver\_function\_class 指派给通过使用 **rs\_init** 添加到复制系统中的 SAP ASE 数据库。 您可以为此类自定义函数字符串。但是,此类无法参与函数字符串类继承。多数 情况下, 最好使用将 rs default function class 指定为父类的派生类, 而不直接使用 **rs\_sqlserver\_function\_class**。
- **rs default function class** 为此类提供了缺省的 Adaptive Server 函数字符串。 **rs\_sqlserver\_function\_class** 中的缺省函数字符串与 **rs\_default\_function\_class** 中的 缺省函数字符串相同。

您无法为此类自定义函数字符串。但是,此类可以参与函数字符串类继承。多数 情况下, 最好使用将 rs default function class 指定为父类的派生类, 而不直接使用 **rs\_default\_function\_class**。

注意: 系统提供的函数字符串类 **rs\_default\_function\_class** 和

**rs\_sqlserver\_function\_class** 包含所有系统函数(**rs\_dumpdb** 和 **rs\_dumptran** 除外) 的缺省函数字符串。如果您需要使用这些函数的函数字符串,必须自己在派生类或 **rs\_sqlserver\_function\_class** 中创建它们。

• **rs\_db2\_function\_class** - 为此类提供了特定于 DB2 的函数字符串。 请参见《SAP Replication Server 管理指南第一卷》>"管理复制表">"使用 HDS 转换数据类 型">"创建类级别转换"。

如果您需要 DB2 函数字符串, 在多数情况下, 最好使用将 rs\_db2\_function\_class 指定为父类的派生类,而不直接使用此类。

- **rs\_hanadb\_function\_class** 为此类提供了 HANA DB 函数字符串。 请参见《管理 指南第一卷》>"管理复制表">"使用 HDS 转换数据类型">"创建类级别转 换"。
- **rs\_iq\_function\_class** 为此类提供了 SAP® IQ 函数字符串。 请参见《管理指南第 一卷》>"管理复制表">"使用 HDS 转换数据类型">"创建类级别转换"。
- **rs\_msss\_function\_class** 为此类提供了 Microsoft SQL Server 函数字符串。 请参见 《管理指南第一卷》>"管理复制表">"使用 HDS 转换数据类型">"创建类级 别转换"。
- **rs\_oracle\_function\_class** 为此类提供了 Oracle 函数字符串。 请参见《管理指南第 一卷》>"管理复制表">"使用 HDS 转换数据类型">"创建类级别转换"。
- **rs\_oracle\_ra\_function\_class** 为了连接到 SAP Replication Agent for Oracle, 提供了 Oracle 函数字符串。 该函数字符串类继承自 **rs\_oracle\_function\_class**。 要想使用 直接装载实现,必须提供此函数字符串类。

#### <span id="page-32-0"></span>另请参见

- [函数字符串创建准则](#page-45-0) (第 34 页)
- [具有函数字符串类作用域的系统函数](#page-25-0) (第 14 页)

# 函数字符串继承

通过创建类之间的关系在类之间共享函数字符串定义的能力被称为"函数字符串继 承"。

如果通常使用函数字符串继承,特别是从系统提供的类继承,则会为复制系统管理员 带来管理优势和升级优势。如果使用从系统提供的类继承的类,则您只更改要自定义 的函数字符串,然后继承所有其它函数字符串。

如果您使用不是从系统提供的类继承的类,则必须自已创建所有函数字符串,而且, 只要一新建表或函数复制定义,就要添加新函数字符串。

从父类继承函数字符串的类称为"派生类"。派生类从中继承函数字符串的类称为派 生类的"父类"。通常情况下,创建派生类是为了自定义某些特定的函数字符串,并 从父类继承所有其它函数字符串。

不从任何父类继承函数字符串的类称为"基类"。 系统提供的类

**rs\_default\_function\_class** 和 **rs\_db2\_function\_class** 以及您所创建的不从父类继承函数 字符串的所有其它类都是基类。 系统提供的类 **rs\_hanadb\_function\_class**、

**rs\_iq\_function\_class**、**rs\_msss\_function\_class**、**rs\_oracle\_function\_class** 和 **rs\_udb\_function\_class** 派生自 **rs\_default\_function\_class**。

父类可以具有多个派生类,而派生类只能有一个父类。派生类也可以充当一个或多个 派生类的父类。源自同一基类的一组任意数量级别的派生类被称为"类树"。

系统提供的类 **rs\_default\_function\_class** 和 **rs\_db2\_function\_class** 可以充当派生类的 父类。但是,它们无法成为其它父类的派生类。

系统提供的类 **rs\_sqlserver\_function\_class** 无法充当父类或成为派生类。

您可以修改所创建的基类,使其成为派生类,或者,可以将它指定为某派生类的父 类。可以修改派生类,使其从其它父类继承函数字符串,或者,可以将它与父类分 离,使其成为基类。

对于您创建的每个基类,您都必须为 Replication Server 在该类所指派到的每个数据库 中调用的函数提供函数字符串。如果您在系统函数的某些函数字符串丢失的情况下将 一个函数字符串类指派给数据库,那么,当 Replication Server 尝试应用该函数字符串 时,DSI 会报告错误并挂起数据库连接。

不允许循环函数字符串继承关系。即,不能将父类修改为从它自己的派生类中的某一 个或这些派生类中的某一个继承函数字符串。

此图说明了函数字符串类关系。

# <span id="page-33-0"></span>图 **1**: 函数字符串类关系

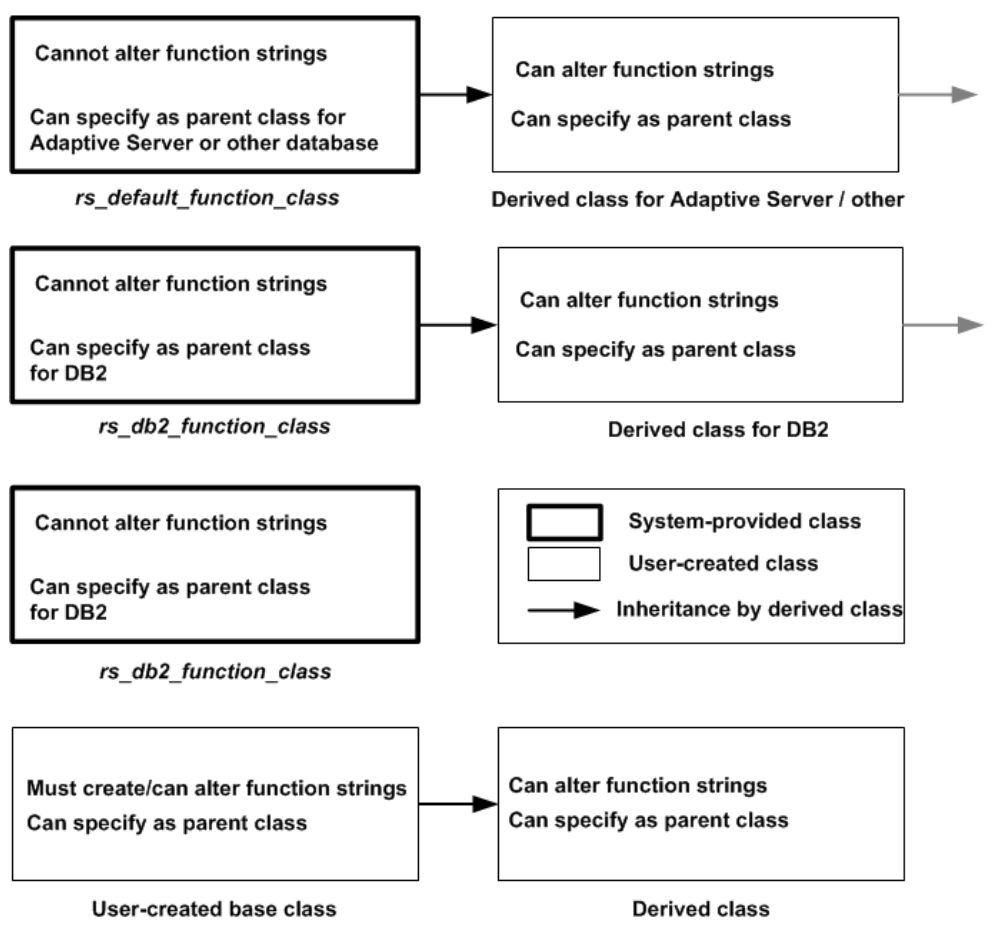

# 混合版本系统中的限制

在混合版本系统中,只有 Replication Server 11.5 版或更高版本可以使用参与函数字符 串继承的类。

主节点为 Replication Server 11.0.x 版的任何类都无法参与函数字符串继承。如果您要 更改这样的类,使它成为派生类或用它作为父类,必须将该类移至 Replication Server 11.5 或更高版本的主节点。然后,您可以根据需要更改类关系,并将该类或它的派生 类指派给由 Replication Server 11.5 或更高版本管理的连接。

您在 Replication Server 11.5 或更高版本中创建的基类以及不参与函数字符串继承的基 类可以指派给复制系统中任何 Replication Server 管理的连接。如果没有将它指派给任 何由 Replication Server 11.5 或更高版本管理的数据库,您可以使用 **move primary** 命 令将它指派给由 Replication Server 11.0.x 版管理的主节点。

<span id="page-34-0"></span>有关 Replication Server 之间的兼容性的详细信息,请参见发行公告。

注意: 为了与 Replication Server 11.0.x 版兼容,您可能需要继续自定义 **rs\_sqlserver\_function\_class** 中的函数字符串。但是,对于由 Replication Server 11.5 或 更高版本管理的数据库,建议只在派生类中使用函数字符串继承和自定义函数字符 串。

# 管理函数字符串类

管理函数字符串类包括创建、分配和删除函数字符串类。

在创建或自定义函数字符串时,应指定它所属的类。 如果想要创建和使用自定义函 数字符串,可以:

• 创建这样一个派生函数字符串类:它从 **rs\_default\_function\_class**、 **rs\_db2\_function\_class** 或其它父类继承函数字符串。然后,在派生类中,只创建 您想要替换的函数字符串。

注意: 您不能变更、添加、删除或更改非 SAP 数据服务器的任何函数字符串类。

- 新建函数字符串类并为所有函数创建函数字符串。
- 自定义 **rs\_sqlserver\_function\_class** 中的函数字符串。

在创建自定义函数字符串之前,应提前确定要采用其中的哪些方法并相应地设置类。 通常情况下,最好自定义派生类中的函数字符串,而不要自定义类 **rs\_sqlserver\_function\_class** 中的函数字符串。 要创建和部署从其它类继承函数字符 串的派生函数字符串类,您必须使用 SAP Replication Server 11.5 或更高版本。

## 另请参见

• [管理函数字符串](#page-39-0) (第 28 页)

## 创建函数字符串类

如果现有类中的函数字符串不能满足您对特定数据库连接的需要,并且无法自定义现 有类中的函数字符串,则可以新建一个类,以便在其中创建您需要的函数字符串。 请执行以下操作之一:

- 创建派生类 从现有父类继承函数字符串的类。
- 创建基类 不从其它类继承函数字符串的类。
- **1.** 使用 **create function string class** 创建函数字符串类。 使用相应的语法:
	- 创建派生类,或者
	- 创建基类。

新类的名称必须符合标识符的规则。请参见《Replication Server 参考手册》的"主 题"中的"标识符"。

- **2.** 使用 **create function string** 为新类创建函数字符串。
	- 如果要使用派生类,只需创建要替换的函数字符串,并从指定的父类继承所有 其它函数字符串。
	- **rs\_default\_function\_class**类(系统提供的类)不包含**rs\_dumpdb**和**rs\_dumptran** 函数的缺省函数字符串。如果在从 **rs\_default\_function\_class** 继承的派生类中需 要它们,您必须创建它们。
	- 如果要创建基类,必须为该类创建所有必要的函数字符串。
- **3.** 如果您要为现有数据库连接准备新函数字符串类,必须先挂起该连接,然后才能 使用该新类。

请参见《Replication Server 管理指南第一卷》的"管理数据库连接"的"更改数 据库连接"中的"挂起数据库连接"。

- **4.** 创建或更改数据库连接以分配新类。
- **5.** 如果已经更改了现有数据库连接以使用新类,请恢复该连接。 请参见《Replication Server 管理指南第一卷》的"管理数据库连接"的"更改数 据库连接"中的"挂起数据库连接"。

#### 另请参见

- [函数字符串继承](#page-32-0) (第 21 页)
- 创建派生类 (第 24 页)
- [创建基类](#page-36-0) (第 25 页)
- [创建函数字符串](#page-44-0) (第 33 页)
- [系统提供的类](#page-31-0) (第 20 页)
- [将函数字符串类指派给数据库](#page-37-0) (第 26 页)

#### 创建派生类

可以使用 **create function string class** 命令并指定父类,以创建从父类继承函数字符串 的派生函数字符串类。

例如,在父类的主数据节点上,输入:

```
create function string class
sqlserver derived class
set parent to rs default function class
```
在此示例中,新类 **sqlserver\_derived\_class** 从系统提供的类 **rs\_default\_function\_class** 继承函数字符串。然后,您可以创建函数字符串来替换一些继承函数字符串。

您可以将主节点运行 SAP Replication Server 11.5 或更高版本的任何现有类指定为父类。 但是,不能将系统提供的类 **rs\_sqlserver\_function\_class** 指定为父类。 此外, 也不能 指定会导致循环继承的父类。

如果父类为 **rs\_default\_function\_class** 或非 SAP 数据服务器的函数字符串类,则可以 在任何具有到其它 SAP Replication Server (新类将在该处使用) 的路由的 SAP
<span id="page-36-0"></span>Replication Server 中输入此命令。 此节点是派生类以及从它派生的任何新类的主节 点。

如果父类是用户创建的类,请在充当父类主节点的 SAP Replication Server 中输入此命 令。 此节点是从该父类派生的所有类的主节点。

### 另请参见

• [函数字符串继承](#page-32-0) (第 21 页)

#### 创建基类

可以使用 **create function string class** 命令而不指定父类,以创建不从父类继承函数字 符串的基本函数字符串类。

例如,输入:

create function string class base\_class

在此示例中,新类 **base\_class** 不从父类继承函数字符串。

在任何具有到其它 Replication Server (新类将在该处使用) 的路由的 Replication Server 中输入此命令。这样,此节点将成为该类以及将该类作为父类的任何派生类的主节 点。

基类可以用作派生类的父类,也可以经过修改而成为派生类。

对于您创建的每个基类,您都必须为 Replication Server 在该类所指派到的每个数据库 中调用的函数提供函数字符串。

如果您创建一个基类,然后,在将它实际用于数据库连接之前更改它,从而使它成为 派生类,则您不必创建所有函数字符串。

### 函数字符串类的主节点

虽然大多数函数字符串都在复制数据库中执行,但应在 Replication Server(通常是主 Replication Server,它具有到所有要使用函数字符串类的节点的路由)中执行 **create function string class** 命令。

此命令将该 Replication Server 指派为该类的主节点。函数字符串类是通过路由与其它 复制系统数据一起进行复制的。

您只能在类的主节点中创建或更改具有类作用域的函数字符串。必须在复制定义的主 节点中创建或更改具有复制定义作用域的函数字符串。

缺省情况下,类 **rs\_sqlserver\_function\_class** 没有主节点。要更改此类的类作用域函 数字符串,必须先将 Replication Server 指派为该类的主节点。要指定此函数字符串类 的节点,请在要成为主节点的 Replication Server 中执行以下命令:

create function string class rs\_sqlserver function class

执行此命令以后,您可以使用 **move primary** 命令进一步更改该函数字符串类的主节 点。

### 更改函数字符串类的主节点

使用 **move primary** 命令更改函数字符串类的主 Replication Server。

例如,您可能需要将主节点从一个 Replication Server 更改为另一个 Replication Server, 以便可以通过新的路由配置分配函数字符串。新的主节点必须包括到将会使用函数字 符串类的所有 Replication Server 的路由。

如果移动基类,则从该类派生出的所有类均会随它一起移动。

除非派生类的父类是缺省的函数字符串类,否则不能移动派生类的主节点。

在要指派为函数字符串类的新主节点的 Replication Server 中,执行 **move primary**。

例如,以下命令将 **sqlserver2\_function\_class** 函数字符串类的主节点更改为 SYDNEY\_RS Replication Server,在那里输入命令:

```
move primary of function string class
  sqlserver2_function_class
to SYDNEY RS
```
如果还没有为 **rs\_sqlserver\_function\_class** 类指派主节点,您不能使用 **move primary** 为其指派主节点。必须先使用 **create function string class** 为该类指派主节点。

### 另请参见

• [函数字符串类的主节点](#page-36-0) (第 25 页)

### 将函数字符串类指派给数据库

您可以使用在用于管理数据库的 Replication Server 中执行的 **create connection** 或 **alter connection** 命令为数据库连接指派函数字符串类。

在您使用 **rs\_init** 程序添加数据库连接时,缺省情况下,会将类 **rs\_sqlserver\_function\_class** 指派给该数据库。

您在更改指派给数据库的函数字符串类之前,必须挂起指向该数据库的连接。**create connection** 和 **alter connection** 的 **set function string class** 子句指定要用于数据库的函 数字符串类的名称。

在可以将函数字符串类指派给数据库连接之前:

- 您指定的函数字符串类必须已创建,并且可供 Replication Server 使用。
- 必须在类中创建所有必要的函数字符串。

### 注意: 在使用连接配置文件创建连接时,连接配置文件将指派函数字符串类。

有关使用 **create connection** 和 **alter connection** 命令以及连接配置文件的详细信息, 请参见《Replication Server 管理指南第一卷》的"管理数据库连接"中的"创建数据 库连接"以及《Replication Server 管理指南第一卷》的"管理数据库连接"中的"更 改数据库连接"。另请参见《Replication Server 参考手册》的"Replication Server 命 令"中有关这些命令的参考页。

有关 **rs\_init** 的详细信息,请参见适用于您的平台的 Replication Server 安装和配置指 南。

#### 新建连接示例

以下命令创建指向由 TOKYO DS 数据服务器管理的 pubs2 数据库的连接:

```
create connection to TOKYO_DS.pubs2
 set error class tokyo error class
set function string class tokyo func class
set username pubs2 maint
set password pubs2<sup>-maint</sup> pw
```
此命令将 **tokyo\_func\_class** 函数字符串类指派给数据库连接:

### 更改现有连接示例

以下命令更改现有的数据库连接,以指定另一函数字符串类:

alter connection to TOKYO\_DS.pubs2 set function string class tokyo func class2

### 另请参见

- [创建函数字符串](#page-44-0) (第 33 页)
- [创建函数字符串类](#page-34-0) (第 23 页)

### 删除函数字符串类

如果您确定不再需要使用创建的函数字符串类,可以使用 **drop function string class** 命 令从复制系统中删除这些函数字符串类。

除了系统提供的三个类以及任何当前充当父类的用户创建的类以外,您可以删除任何 函数字符串类。您必须先删除使用函数字符串类的所有数据库连接,或者将这些连接 更改为使用其它类,然后才能删除该函数字符串类。

删除函数字符串类会删除为该类定义的所有函数字符串,并从 RSSD 中删除对该类的 所有引用。

例如,要删除 **tokyo\_func\_class** 函数字符串类及其所有函数字符串,请在 **isql** 命令行 中输入:

drop function string class tokyo func class

在作为该类的主节点的 Replication Server 中输入此命令。

请参见《Replication Server 参考手册》的"Replication Server 命令"中的"**drop function string class**"。

# 管理函数字符串

每个目标 Replication Server 先使用函数字符串将函数转换为适用于目标数据服务器(如 Adaptive Server) 的命令, 然后再提交这些命令。

有关 DSI 线程(即在复制 Replication Server 中执行此转换的组件)的详细信息,请 参见《Replication Server 管理指南第一卷》中的"Replication Server 技术概述"。

有关完整的命令语法和权限,请参见《Replication Server 参考手册》。

### 函数字符串和函数字符串类

如果不需要自定义函数字符串,则可以使用系统提供的函数字符串类之一来提供缺省 的函数字符串。如果您需要类作用域或复制定义作用域的自定义字符串,必须使用系 统提供的类 **rs\_sqlserver\_function\_class**,在该类中,您可以自定义函数字符串,或者 创建派生函数字符串类或基本函数字符串类。

- 如果要在其中执行函数的数据库的连接使用系统提供的函数字符串类、直接或间 接地从 **rs\_default\_function\_class** 继承的派生类,或者某个非 SAP 数据服务器的函 数字符串类,则会为每个系统函数和用户定义的函数提供缺省函数字符串。
- 如果连接使用用户创建的基本函数字符串类(该类不继承函数字符串)或继承这 种类的派生类,您必须为每个系统函数和用户定义的函数创建函数字符串。如果 您希望在基类所有的派生类中都能使用这些字符串,则要在基类中创建它们。

#### 另请参见

• [函数字符串类](#page-30-0) (第 19 页)

### 函数字符串输入模板和输出模板

要自定义函数字符串,您要更改它们的输入和输出模板。

根据函数的不同,函数字符串可能既包括输入模板也包括输出模板、只包括输出模 板,或不包括任何模板:

- 对用于预订实现的 **rs\_select** 和 **rs\_select\_with\_lock** 函数, Replication Server 使用 输入模板查找与预订的 **where** 子句相对应的函数字符串。
- 对于所有函数, Replication Server 都使用输出模板将函数映射到语言命令或在目 标服务器中应用 RPC 调用。

### 使用输入模板和输出模板的要求

在更改模板以定义函数字符串时,需要满足一些要求。

这些要求包括:

• 函数字符串输入模板和输出模板最多只能为 64K 字节。函数字符串输入模板或输 出模板中的嵌入变量的替代运行期值的结果不能超过 64K。

- 函数字符串输入模板和输出模板用单引号 (') 分隔。
- 函数字符串变量包含在一对问号 (?) 中。
- 变量名及其修饰符用感叹号 (!) 分隔。

语言输出模板还具有其它相关要求。

### 另请参见

• 输出模板 (第 29 页)

### 输出模板

Replication Server 使用输出模板确定发送到数据服务器的命令的格式。您可以更改输 出模板以自定义函数字符串。

多数输出模板使用以下三种格式之一:语言、RPC 或 none,模板格式与函数字符串 本身的格式相对应。

**rs\_writetext** 函数字符串的输出模板可以使用 RPC 格式或其它格式中的一个(**writetext** 或 **none**),但不能使用语言输出模板。

### 另请参见

- [函数字符串](#page-28-0) (第 17 页)
- 使用具有 text、unitext、image 和 rawobject [数据类型的函数字符串](#page-56-0) (第 45 页)

### 语言输出模板

语言输出模板包含数据服务器解释为命令的文本。

Replication Server 用值替换输出模板中嵌入的变量,并将最终生成的语言命令传送到 数据服务器以进行处理。

在语言输出模板中, Replication Server 以特殊方式解释某些字符:

- 将两个单引号字符(")解释为一个单引号
- 将两个问号 (??) 解释为一个问号
- 将两个分号 (;;) 解释为一个分号

除了嵌入式变量替代和这些特殊解释外, Replication Server 不会尝试解释语言输出模 板的其它内容。

### 另请参见

- [创建函数字符串](#page-44-0) (第 33 页)
- [函数字符串变量](#page-43-0) (第 32 页)
- [函数字符串变量格式设置](#page-44-0) (第 33 页)

### **RPC** 输出模板

不同于语言输出模板, Replication Server 解释 RPC 输出模板的内容。

它们是使用 Transact-SQL **execute** 命令的格式编写的。Replication Server 会分析该输 出模板,构造一个远程过程调用以将其发送到 Adaptive Server、Open Server 网关或 Open Server 应用程序。

RPC 输出模板非常适用于没有语言分析程序的网关或 Open Server。RPC 通常比语言 请求更加紧凑,并且,由于不需要数据服务器对它们进行分析,所以效率也更高。因 此,即使数据服务器支持语言请求,您也可以选择使用 RPC。

### 使用 **none** 参数的输出模板

在使用 **none** 参数标识没有输出命令的类级和表级函数字符串以创建或更改函数字符 串时,您可以提高函数字符串效率。Replication Server 不在复制数据库上执行这些函 数字符串。

### **rs\_writetext** 函数字符串的输出模板

Replication Server 支持三种创建 **rs\_writetext** 函数字符串的输出格式:RPC、**none** 和 **writetext**。**writetext** 输出模板只能用于 **rs\_writetext** 函数字符串。

### 另请参见

• 使用具有 text、unitext、image 和 rawobject [数据类型的函数字符串](#page-56-0) (第 45 页)

# 输入模板

输入模板只用于非批量实现和使用 **with purge** 进行的取消实现,在这些情况下, Replication Server 必须选择要在所选表中添加或删除的数据。

**rs\_select** 和 **rs\_select\_with\_lock** 是唯一可以包含输入模板的函数字符串。Replication Server 通过以下方法确定在实现或取消实现期间,将哪个函数字符串用于预订:

- 匹配预订的复制定义
- 将输入模板与预订中使用的 **where** 子句相匹配

**rs\_select** 和 **rs\_select\_with\_lock** 还包含输出模板,以指定实际的选择语句或执行所需 实现或取消实现的其它操作。

对于系统提供的类,在您创建复制定义时,Replication Server 会为 **rs\_select** 和 **rs\_select\_with\_lock** 函数生成缺省的函数字符串。通常,只有在复制定义存在多个预 订时,您才需要自定义这些函数字符串。

**rs\_select** 和 **rs\_select\_with\_lock** 函数的函数字符串最常用于实现。如果您计划多次预 订同一复制定义,要在创建预订前先创建函数字符串。有关预订实现的详细信息,请 参见《Replication Server 管理指南第一卷》的"管理预订"中的"预订实现方法"。

**rs\_select** 和 **rs\_select\_with\_lock** 的函数字符串还可用于取消实现预订,这种情况会使 用创建预订时使用的命令的 **where** 子句。删除预订前,这些函数的函数字符串必须存 在。有关取消实现的详细信息,请参见《Replication Server 管理指南第一卷》的"管 理预订"的"预订命令"中的"drop subscription 命令"。

输入模板可以包含用户定义的变量,其值来自预订的 **where** 子句中的常量。输入模板 中不允许使用任何其它类型的函数字符串变量。同一函数字符串中的输出模板可以引 用这些用户定义的变量。

如果您需要自定义输出模板来选择实现数据,则可以在**rs\_select**或**rs\_select\_with\_lock** 函数字符串中省略输入模板。这样就会创建一个缺省函数字符串,当其它函数字符串 的输入模板都与 **select** 命令不匹配时,该函数字符串会与任何 **select** 语句匹配。

就像使用其它具有复制定义作用域的函数一样,您要在创建复制定义的主 Replication Server 中为 **rs\_select** 和 **rs\_select\_with\_lock** 函数创建函数字符串。

#### 确定创建函数字符串的位置

确定在其中创建函数字符串的类。

您在为实现创建 **rs\_select** 和 **rs\_select\_with\_lock** 函数字符串时,要在指派给主数据库 (用干选择实现数据)连接的函数字符串类中进行创建。如果您要使用批量实现,则 不需要为实现创建 **rs\_select** 和 **rs\_select\_with\_lock** 函数字符串。

您在为取消实现创建 **rs\_select** 和 **rs\_select\_with\_lock** 函数字符串时,要在指派给复制 数据库(用于选择要取消实现的数据)连接的函数字符串类中进行创建。如果使用带 **without purge** 选项的 **drop subscription** 删除预订,则取消实现不需要 **rs\_select** 和 **rs\_select\_with\_lock** 函数字符串。

#### **rs\_select** 函数字符串示例

在以下示例中,一个节点通过复制定义 **titles\_rep** 预订指定出版商的书名。必须有一 个带有输入模板的 rs\_select 函数字符串,该函数字符串将 pubs2 数据库的 titles 表中的 publisher 列与标识该出版商的用户定义值进行比较。

**create function string** 命令会创建带输入模板的函数字符串,以将 publisher 列 pub\_id 与用户定义的变量 ?pub\_id!user? 进行比较。

输入模板将任何预订与 **where pub\_id =**constant 格式的 **where** 子句匹配。因此,当使 用输出模板时,该模板包括 constant 值。输出模板从两个不同的表中选择实现数据。

```
create function string titles rep.rs select;pub id
    for sqlserver2 function class
scan 'select * from titles where pub id =
     ?pub_id!user?'
output language
    'select * from titles where pub id =
    ?pub_id!user?
    union
    select * from titles.pending where pub id =
    ?pub_id!user?'
```
有关完整语法,请参见《Replication Server 参考手册》。

<span id="page-43-0"></span>自定义数据库操作

#### 另请参见

- 函数字符串变量 (第 32 页)
- [创建函数字符串](#page-44-0) (第 33 页)

### 函数字符串变量

可以将函数字符串输入模板或输出模板中嵌入的变量作为各种运行期值的符号标记。 变量可以表示列名、系统定义的变量名、用户定义的函数中的参数名,或在输入模板 中定义的用户定义变量。变量必须引用一个与指派给它的任何内容具有相同数据类型 的值。

函数字符串变量包含在一对问号(?) 中, 如下所示:

?variable!*modifier*?

变量的 modifier 部分标识变量表示的数据类型。修饰符与变量名之间使用惊叹号(!) 分隔。

**rs\_truncate** 函数字符串允许基于位置的函数字符串在格式上发生变化:

?n!param?

其中, n 是从 1 到 255 之间的数字, 表示函数参数在 LTL 中的位置。LTL 中的 **rs\_truncate** 的第一个参数在函数字符串中表示为 ?1!param?。对于基于位置的函数 字符串变量,仅接受修饰符 param。

带有基于位置的变量的 **rs\_truncate** 的示例函数字符串如下所示:

truncate table publishers partition ?1!param?

#### 另请参见

• [缺省系统变量](#page-54-0) (第 43 页)

#### 函数字符串变量修饰符

Replication Server 可识别一些函数字符串变量修饰符。

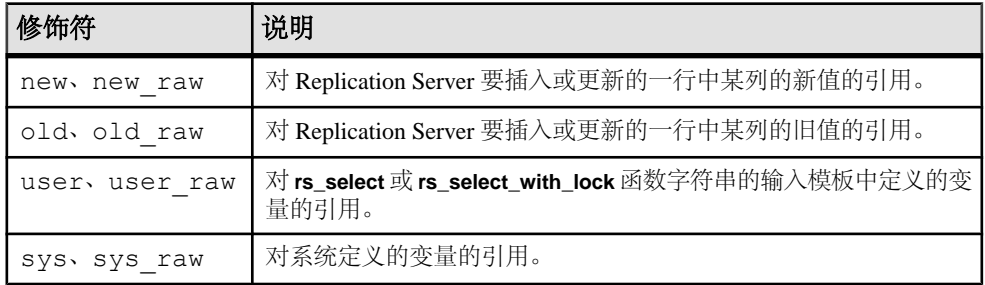

#### 表 **5.** 函数字符串变量修饰符

<span id="page-44-0"></span>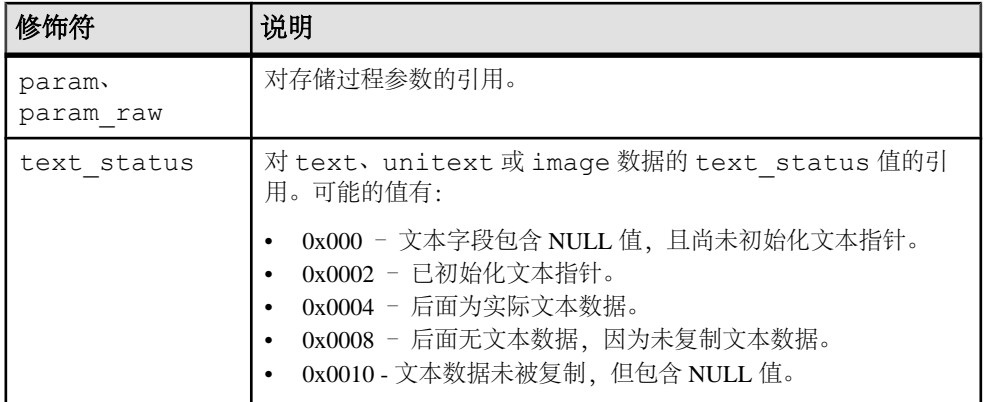

注意: 用户定义的函数的函数字符串不能使用 **new** 或 **old** 修饰符。

有关可在函数字符串输入模板或输出模板中使用的系统定义的变量的列表,请参见 《Replication Server 参考手册》的"Replication Server 命令"中的"create function string"

### 函数字符串变量格式设置

在 Replication Server 将函数字符串输出模板映射到数据服务器命令时,它会使用 Adaptive Server 格式设置变量格式。

对于大多数变量(那些修饰符以 raw 结尾的特殊情况除外), Replication Server 都 会按照以下方式设置数据格式:

- 向字符和日期/时间值中出现的单引号字符添加一个额外的单引号。
- 如果字符和日期/时间值两侧缺少单引号字符,请添加。
- 给货币数据类型的值添加相应的货币符号(例如,美元符号)。
- 给二进制数据类型的值添加"0x"前缀。
- 在字符值中现有的反斜杠 (\) 和换行符的实例之间添加一对反斜杠和换行符。 Adaptive Server 将后面跟有换行符的反斜杠视为延续字符,因此,会删除添加的 字符对,而原有字符保持不变。

对于以 raw 结尾的修饰符, Replication Server 不会以这些方式更改数据类型。

### 创建函数字符串

可以使用 **create function string** 命令将函数字符串添加到函数字符串类中,或者为目 标数据库添加函数字符串。

在函数字符串的主节点中输入函数字符串命令。对于具有以下内容的函数字符串:

- 复制定义作用域 主节点是创建复制定义的 Replication Server。
- 类作用域 主节点是充当类的主节点的 Replication Server。派生类的主节点与其 父类的主节点相同,除非父类是系统提供的类之一。

• 目标作用域函数字符串 - 主节点是控制目标数据库(备用或复制数据库)的 Replication Server。可以针对备用或复制数据库创建目标作用域函数字符串,并且 目标作用域函数字符串型字符串类元关联。

如果您使用的派生函数字符串类的父类不是由系统提供的,那么,您可以选择在父类 (而不是实际指派给特定数据库连接的派生类)中自定义函数字符串。这样,该父类 的任何其它派生类都可以使用自定义的函数字符串。

### 另请参见

• [函数字符串类的主节点](#page-36-0) (第 25 页)

### 目标作用域和复制定义作用域的函数字符串的比较

目标作用域和复制定义作用域的函数字符串之间存在多项差异。

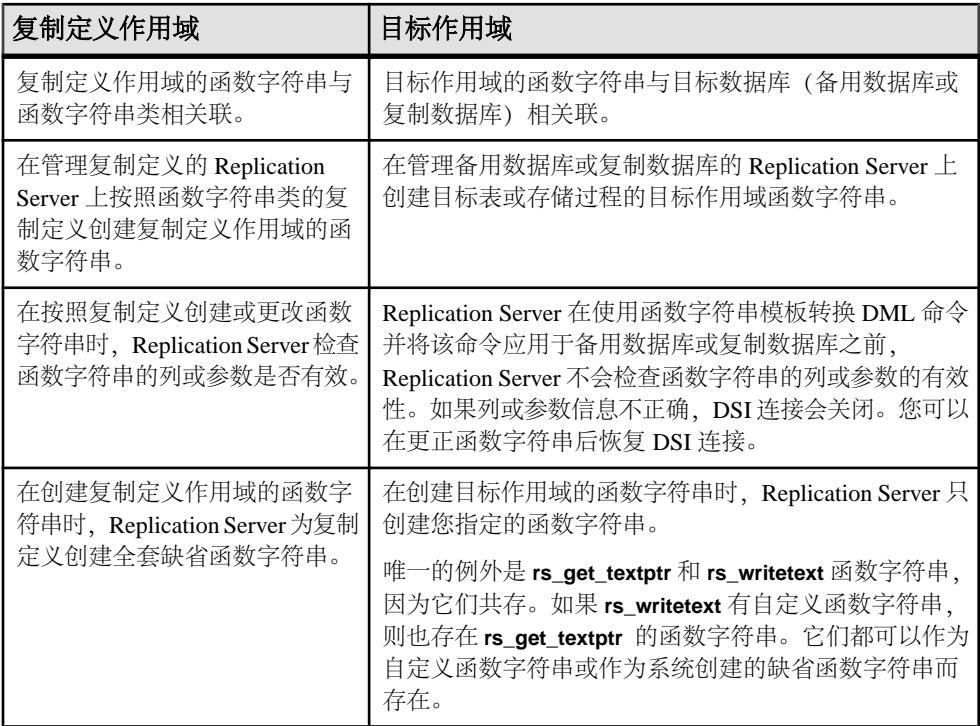

### 函数字符串创建准则

在创建函数字符串时,应遵循一些准则。

以下函数字符串的创建准则适用于函数字符串类:

• 如果您需要自定义函数字符串,则可以在系统提供的类**rs\_default\_function\_class**和 **rs\_db2\_function\_class** 以外的任何类中进行自定义。 对于 **rs\_db2\_function\_class**、 rs\_hanadb\_function\_class、 rs\_iq\_function\_class、 **rs\_msss\_function\_class**、**rs\_oracle\_function\_class** 和 **rs\_udb\_function\_class**:

- 无法使用函数字符串类作用域系统函数(如 **rs\_begin**)创建自定义类级函数字 符串
- 可以使用复制定义作用域系统函数(如 **rs insert**)创建自定义表级函数字符串
- 必须先为函数字符串类指派主节点,然后才可以为该类创建函数字符串。系统提 供的类 **rs\_sqlserver\_function\_class** 没有主节点,除非您使用 **create function string class** 命令指派一个。
- 如果函数字符串类是新的基类,则必须先为所有必要的系统函数创建函数字符串, 然后才能使用该类。

以下准则适用于函数字符串本身:

- 您可以为函数字符串指定一个可选名称。对于 **rs\_select**、**rs\_select\_with\_lock**、 **rs\_datarow\_for\_writetext**、**rs\_get\_textptr**、**rs\_textptr\_init** 和 **rs\_writetext** 函数, Replication Server 使用函数字符串名称唯一标识函数字符串。函数字符串名称在 您完全限定它们时是唯一的。
- 如果 rs\_select 或 rs\_select\_with\_lock 函数字符串省略了输入模板, 则 Replication Server 会匹配任何没有匹配的函数字符串的预订。
- 如果您要为具有复制定义作用域的函数自定义函数字符串,必须先创建函数字符 串,然后再创建预订。
- 目标作用域函数字符串没有函数字符串类。在控制备用或复制数据库的 Replication Server 中,使用 **create function string** 针对这些目标数据库创建目标作用域函数字 符串。
- 对于备用表或复制表的目标作用域函数字符串,有效函数为:**rs\_insert**、 **rs\_update**、**rs\_delete**、**rs\_truncate**、**rs\_writetext**、**rs\_datarow\_for\_writetext**、 **rs\_textptr\_init** 和 **rs\_get\_textptr**。
- 您可以将多个命令放置在一个语言输出模板中,用分号分隔它们。
- 可以对非 ASE 服务器进行命令批处理。 确保已将数据库连接**batch**参数设置为允许命令批处理。请参见《ReplicationServer 管理指南第一卷》的"管理数据库连接"的"更改数据库连接"的"设置和更改 影响物理连接的参数"中的"更改影响单个连接的参数"。
- 您可以使用 Adaptive Server 语法为函数字符串中的 constant 指定一个空值。
- 在使用 **none** 参数标识没有输出命令的类级和表级函数字符串以创建或更改函数字 符串时,您可以提高函数字符串效率。Replication Server 不在复制数据库上执行 这些函数字符串。
- 如果要将带引号的标识符与一个包含带引号的常量的自定义函数字符串一起使用, 请执行不含带引号的常量或包含 **without materialization** 子句的 **create subscription** 操作。 否则,在预订实现期间,带引号的常量将导致查询失败。 复制数据服务器 将带引号的常量识别为列,而不是常量。

有关完整语法,请参见《Replication Server 参考手册》的"Replication Server 命令" 中的"**create function string**"。

### 另请参见

• [在函数字符串中定义多个命令](#page-50-0) (第 39 页)

<span id="page-47-0"></span>• 非 ASE [服务器的命令批处理](#page-51-0) (第 40 页)

创建函数字符串示例

使用这些示例创建函数字符串。

#### **rs\_begin** 函数字符串

为 **rs\_begin** 函数创建函数字符串,以通过执行名为 **begin\_xact** 的存储过程来开始数 据库中的事务:

```
create function string rs_begin
 for gateway_func_class
 output rpc 'execute begin_xact'
```
#### **rs\_insert** 函数字符串

为引用 **publishers\_rep** 复制定义的 **rs\_insert** 函数创建函数字符串,在主表中执行 **insert** 后,该函数会在复制数据库中执行 RPC。只在复制数据库中定义存储过程

**insert\_publisher**。

```
create function string publishers rep.rs insert
   for function class rs sqlserver function class
    output rpc
    'execute insert publisher
     @pub_id = ?pub_id!new?,
     Qpub\_name = ?pub\_name!new?\& city!new?,
      @state = ?state!new?'
```
### **upd\_bits** 目标作用域函数字符串

为 NY\_DS 数据服务器的 rdb1 目标数据库中的 upd\_bits 存储过程创建自定义函数字 符串。存储过程的函数具有与存储过程相同的名称。

```
create function string upd_bits.upd_bits
    for database NY DS.rdb1
     with overwrite
      output language
      'exec upd_bits
            @firstbit = ?firstbit!param?,
           @secondbit = ?secondbit!param? @commit = ?comment!param?'
```
### 更改函数字符串

**alter function string** 命令替换现有的函数字符串。

**alter function string**与**create function string**基本相同,只是前者先要执行**drop function string** 命令。该函数字符串会在一个事务中被删除并重新创建,以防止因缺少函数字 符串而发生错误。

您可以使用 **alter function string** 命令或 **create function string** 命令更改函数字符串。 要使用 **create function string** 命令更改函数字符串,必须在函数字符串名称后面包括

<span id="page-48-0"></span>可选子句 **with overwrite**。此命令会删除并重新创建一个现有的函数字符串,这一点与 **alter function string** 命令相同。

要使用 **alter function string** 命令更改函数字符串,必须首先创建函数字符串。

在派生类中,首先使用 **create function string** 命令替换从父类继承的函数字符串。您 无法在派生类中更改函数字符串,除非已经明确地为该派生类创建了该函数字符串。

您要在作为现有函数字符串主节点的 Replication Server 上更改函数字符串。对于以下 内容的函数:

- 复制定义作用域 在定义了复制定义的主 Replication Server 上更改函数字符串。
- 类作用域 在函数字符串类的主节点上更改函数字符串。派生类的主节点与其父 类的主节点相同,除非父类是系统提供的类之一。
- 目标作用域 在控制备用或复制数据库的 Replication Server 中更改函数字符串。

对于允许多个函数字符串映射的系统函数(例如,**rs\_select** 和 **rs\_select\_with\_lock**), 要在 **alter function string** 语法中提供完整的函数字符串名。Replication Server 使用该 名称确定要更改哪个函数字符串。

有关完整语法,请参见《Replication Server 参考手册》的"Replication Server 命令" 中的"**alter function string**"。

### 另请参见

- [函数字符串类的主节点](#page-36-0) (第 25 页)
- [创建函数字符串](#page-44-0) (第 33 页)

### 删除函数字符串

要放弃派生类中的自定义函数字符串,然后从父类中恢复该函数字符串,请删除该函 数字符串。

使用 drop function string 命令可删除函数字符串类中的函数字符串, 或删除备用或复 制数据库的函数字符串。

警告! 如果要删除并重新创建函数字符串,请使用 **alter function string** 将现有的函数 字符串替换为新的函数字符串。使用其它方法删除并重新创建函数字符串,可能会导 致出现该函数字符串暂时丢失的情况。在函数字符串被删除之后到重新创建它之前的 这段时间内,如果发生一个使用该函数字符串的事务, Replication Server 会将该函数 字符串检测为丢失并导致该事务失败。

如果您从派生类删除函数字符串,则要从父类恢复该函数字符串。

请参见《Replication Server 参考手册》的"Replication Server 命令"中的"**drop function string**"。

您也可以从系统提供的类 **rs\_sqlserver\_function\_class** 中删除自定义函数字符串。

要为具有复制定义作用域的函数字符串恢复已删除的缺省函数字符串,请使用 **alter function string** 命令忽略 **output** 子句。

### 另请参见

• 恢复缺省函数字符串 (第 38 页)

### 删除函数字符串示例

下面是关于如何删除函数字符串的示例。

#### 删除复制定义的函数字符串

删除 sqlserver2\_func\_class 类中 publishers\_rep 复制定义的 **rs\_insert** 函 数字符串:

```
drop function string
publishers rep.rs insert
for sqlserver2 func class
```
### 删除复制定义的函数字符串实例

删除 derived\_class 类中 publishers\_rep 复制定义 **rs\_select** 函数的函数字符 串的 pub\_id 实例。

```
drop function string
publishers rep.rs select; pub id
for derived class
```
使用类似命令删除 **rs\_select\_with\_lock** 函数的函数字符串。

### 从函数字符串类中删除函数字符串

从 gateway\_func\_class 函数字符串类中删除 **rs\_begin** 函数字符串:

```
drop function string rs_begin
for gateway func class
```
### 删除目标数据库的函数字符串

以下命令从 NY\_DS.rdb1 数据库中删除目标存储过程的函数字符串:

```
drop function string upd bits.upd bits
for database NY_DS.rdb1
```
### 恢复缺省函数字符串

要为具有复制定义作用域的系统函数恢复AdaptiveServer缺省函数字符串,请在**create function string** 或 **alter function string** 命令中省略 **output** 子句。

对于具有函数字符串类作用域的系统函数,虽然可以指定空模板,但是不能省略输出 模板。

有关这些命令的详细信息,请参见《Replication Server 参考手册》中的"Replication Server 命令"。

在所有类(甚至在派生类)中,执行不带 **output** 子句的 **create function string** 或 **alter function string**命令可以恢复缺省情况下为系统提供的类**rs\_sqlserver\_function\_class**和 **rs\_default\_function\_class** 提供的同一函数字符串。

<span id="page-50-0"></span>对于将该类指派给的数据库,此方法生成的缺省函数字符串定义可能适用,也可能不 适用。如果您要使用自定义的 rs\_sqlserver\_function\_class, 或者, 如果您要为 Adaptive Server 数据库使用其它由用户创建的基类,此方法最为有用。

在派生类中,如果您想放弃某个自定义函数字符串,然后从父类恢复该函数字符串, 请删除该函数字符串。

#### 更改函数字符串示例

以下命令将 publishers\_rep 复制定义的自定义 **rs\_insert** 函数字符串替换为缺省 函数字符串:

```
alter function string publishers rep.rs insert
for rs sqlserver function class
```
#### 在派生类中创建函数字符串示例

您可以在派生函数字符串类中使用此方法将继承的函数字符串替换为 Adaptive Server 缺省函数字符串。

以下命令将 **publishers\_rep** 复制定义的继承 rs\_insert 函数字符串替换为缺省函数 定符串:

```
create function string publishers rep.rs insert
for derived_class
```
#### 另请参见

- [删除函数字符串](#page-48-0) (第 37 页)
- [更改函数字符串](#page-47-0) (第 36 页)
- [创建函数字符串](#page-44-0) (第 33 页)

### 使用输出模板创建空函数字符串

通过加入带 **none** 选项的 **output language** 子句,可创建一个不执行任何操作的空函数 字符串。

例如,以下命令对 **publishers\_rep** 复制定义的 **rs\_insert** 函数字符串不定义任何操作:

```
alter function string publishers rep.rs insert
for derived_class
output none
```
#### 另请参见

• [更改函数字符串](#page-47-0) (第 36 页)

### 在函数字符串中定义多个命令

您可以使用函数字符串对数据库服务器的命令进行批处理。

语言输出模板可以包含许多命令。Adaptive Server 允许一批中包含多个命令。尽管大 多数其它数据服务器都不提供此功能,但 Replication Server 允许您通过用分号 (;) 分 隔命令来为任何数据服务器批处理函数字符串中的命令。

<span id="page-51-0"></span>使用两个连续的分号 (;;) 表示不 被解释为命令分隔符的一个分号。

如果数据服务器支持命令批处理,Replication Server 会根据需要用 DSI 命令分隔符 (**dsi\_cmd\_separator** 配置参数)替换分号,并在一批中提交这些命令。

如果数据服务器不支持命令批处理,Replication Server 会分别提交函数字符串中的每 个命令。

例如,以下函数字符串中的输出模板包含两个命令:

```
create function string rs_commit
for sqlserver2 function class
output language
'execute rs_update_lastcommit
 @origin = ?rs_origin!sys?,
 @origin_qid = ?rs_origin_qid!sys?,
 @secondary_qid = ?rs_secondary_qid!sys?;
    commit transaction'
```
在 Replication Server 中,使用 **alter connection** 命令可启用或禁用对批处理的支持。

如果将 **batch** 设置为"on",则允许对数据库进行命令批处理;或者,如果设置为 "off",则将单个命令发送到数据服务器。

```
在本示例中,若要将批处理设置为"on",请输入:
```
alter connection to SYDNEY DS.pubs2 set batch to 'on'

若要将批处理设置为"off",请输入:

```
alter connection to SYDNEY DS.pubs2
    set batch to 'off'
```
### 非 **ASE** 服务器的命令批处理

Replication Server 允许您对非 ASE 数据库服务器的命令进行批处理,这可能会提高 性能。

支持命令批处理需要:

- 使用两个函数字符串,即 **rs\_batch\_start** 和 **rs\_batch\_end**。
- 使用 DSI 连接参数控制对两个函数字符串的处理。

#### 支持命令批处理的函数字符串

对非 ASE 服务器的命令批处理支持是通过使用 **rs\_batch\_start** 和 **rs\_batch\_end** 这两个 函数字符串实现的。

这些函数字符串存储了用于标记命令批处理的开始和结束所需的 SQL 转换。对于ASE 或函数字符串 **rs\_begin** 和 **rs\_commit** 已经支持所需功能的任何其它数据服务器来说, 无需使用这些函数字符串

### 支持命令批处理的连接设置

**use\_batch\_markers** DSI 连接参数用于控制对 **rs\_batch\_start** 和 **rs\_batch\_end** 函数字符 串的处理。

可以使用 **alter connection** 和 **configure connection** 设置 **use\_batch\_markers**。如果 **use\_batch\_markers** 设置为 on,则会执行 **rs\_batch\_start** 和 **rs\_batch\_end** 函数字符串。 缺省值为 off。

注意: 如果复制数据服务器需要在批处理命令的开头或结尾处发送其它SQL, 而该SQL 语句未包含在 **rs\_begin** 函数字符串中,此时才需要将 **use\_batch\_markers** 设置为 on。

### 处理顺序

当您将连接配置为使用批处理标记函数字符串时, Replication Server 按特定顺序将语 句发送到数据服务器。

- **1.** 首先基于配置参数 **batch\_begin** 将 **rs\_begin** 命令单独或与这批命令一起发送到复 制数据服务器。
- **2.** 只有在将 **use\_batch\_markers** 配置为 true 时,才会处理并发送 **rs\_batch\_start** 命 令。

将**rs\_batch\_start**标记与正在作为一个批次发送的命令组合在一起。有效的**rs\_begin** 和 **rs\_batch\_start** 函数字符串既支持发送给数据服务器的单个事务的处理,又支持 成批事务的处理。

- **3.** 将一批命令发送到复制数据服务器。 批次大小会改变,命令批的发送则遵循对发送到复制数据服务器的命令的分组和 刷新予以终止的现有规则。这些命令的各个命令之间都包含一个命令分隔符。
- **4. rs\_batch\_end** 命令是命令批中的最后一个命令。只有在将 **use\_batch\_markers** 配置 参数设置为 true 时, 才会发送 rs\_batch\_end 标记。 如果在以 **dsi\_cmd\_batch\_size** 等限制刷新命令后需要多批命令,则可能重复 **rs\_batch\_start**、一批命令和 **rs\_batch\_end**。
- **5.** 发送最后的 **rs\_batch\_end** 命令后,**rs\_commit** 命令将发送到复制数据服务器。根 据现有规则处理 **rs\_commit**。

### **DSI** 配置

对于将作为批处理命令的各个连接,需要考虑以下一些 DSI 配置参数:

- **batch**
- **batch\_begin**
- **use\_batch\_markers**

若要确定是否允许对非 ASE 复制数据服务器进行命令批处理,请参见《Replication Server 异构复制指南》。

要使用这些配置参数,请参见《Replication Server 管理指南第一卷》的"管理数据库 连接"的"更改数据库连接"的"设置和更改影响物理连接的参数"中的"影响物理 数据库连接的配置参数"以及《Replication Server 参考手册》的"Replication Server 命令"中的"**alter connection**"。

### 在语言输出模板中使用声明语句

若要在语言输出模板中包括用于定义局部变量的声明语句,一定要将连接到数据库的 Replication Server 的 **batch** 配置参数设置为"off"。

如果将 **batch** 设置为"on"(Adaptive Server 缺省值),则 Replication Server 可以将 某个函数字符串的多个调用作为一批命令发送到数据服务器,从而在该批命令中加入 同一变量的多个声明, 但 Adaptive Server 不允许这样做。

如果关闭批处理模式,性能会降低,原因是,Replication Server 必须等待每个命令得 到响应之后,才会发送下一个命令。如果对性能的要求较低,在将**batch** 设置为"off" 的情况下,您可以在函数字符串中使用声明语句。或者,如果要使用批处理模式以提 高性能,可创建执行存储过程的函数字符串语言输出模板,其中可以包括声明语句和 其它命令。

有关 **batch** 的详细信息,请参见《Replication Server 管理指南第一卷》的"管理数据 库连接"的"更改数据库连接"的"设置和更改影响物理连接的参数"中的"影响物 理数据库连接的配置参数"。

# 显示与函数相关的信息

可以使用 Replication Server **admin** 命令或 Adaptive Server 存储过程获取有关复制系统 中的现有函数字符串和类的信息。

有关 admin 命令的详细信息,请参见《Replication Server 参考手册》中的"Replication Server 命令"。

### 使用 **admin** 命令获取信息

可以使用某个 Replication Server **admin** 命令显示 Replication Server 系统中使用的函数 字符串类的名称。

使用 admin show\_function\_classes 可以显示现有函数字符串类及其父类的名称, 它还 可以指明类的继承级别。级别 0 是基类(例如 **rs\_default\_function\_class** 或

**rs\_db2\_function\_class**),级别 1 是从基类继承的派生类,依此类推。

例如:

...

admin show\_function\_classes

```
 Class ParentClass Level
 -------- ------------ -----
 sql_derived_class rs_default_function_class 1 
 rs_db2_derived_class rs_db2_function_class 1
     rs^-\text{db2}^-function class - - - - - 0
```
<span id="page-54-0"></span>请参见《Replication Server 参考手册》的"Replication Server 命令"中的"**admin show\_function\_classes**"。

### 使用存储过程获取信息

使用 Replication Server 的 RSSD 中的存储过程, 可以获取有关系统中的现有函数、函 数字符串和函数字符串类的信息。

请关详细信息, 请参见《Replication Server 参考手册》中的"RSSD 存储过程"。

#### rs\_helpfunc

**rs\_helpfunc** 显示有关 Replication Server 或者特定表或函数复制定义的系统函数和用 户定义函数的信息。语法为:

rs\_helpfunc [*replication\_definition* [, *function\_name*]]

#### rs\_helpfstring

**rs\_helpfstring** 显示与复制定义相关联的函数的参数和函数字符串文本。语法为:

rs\_helpfstring *replication\_definition* [, *function\_name*]

### rs\_helpobjfstring

**rs\_helpobjfstring** 显示与备用复制表或存储过程关联的函数字符串的参数和函数字符 串文本。语法为:

rs\_helpobjfstring *data\_server*, *database*, *[owner.]object* [,*function*]

#### rs\_helpclass

**rs\_helpclass** 列出了所有函数字符串类和错误类及其主 Replication Server。语法为:

rs\_helpclass [*class\_name*]

#### rs\_helpclassfstring

**rs\_helpclassfstring** 显示了类作用域函数的函数字符串信息。语法为:

rs\_helpclassfstring *class\_name* [, *function\_name*]

# 缺省系统变量

可以使用缺省系统变量 rs\_default\_fs 扩展和自定义函数字符串。

- 扩展具有复制定义作用域的函数字符串,以包括其它命令(例如用于审计或跟踪 的命令)
- 自定义 **rs\_update** 和 **rs\_delete** 函数字符串,并且仍能在复制定义中使用 **replicate minimal columns** 选项

注意: 包含 rs\_default\_fs 系统变量的函数字符串只能应用于 Adaptive Server 或接受 Adaptive Server 语法的数据服务器。否则,将会发生错误。

有关函数字符串系统变量的完整列表,请参见《Replication Server 参考手册》的 "Replication Server 命令"中的"**create function string**"。

### 扩展缺省函数字符串

您可以将 rs default fs 系统变量用于所有具有复制定义作用域(表或函数)的函数字 符串,作为扩展缺省函数字符串的行为的一种方法。

如果您想保持缺省字符串的功能不变,并包括其它命令,使用 rs default fs 系统变量 可减少所需的键入量。例如,可以添加命令来扩展缺省函数字符串的审计或跟踪功 能。

添加到输出语言模板的命令可以在系统变量 rs\_default\_fs 之前或之后。它们可能会也 可能不会影响将行复制到复制表中的方式。

以下示例显示如何在 **create function string** 命令(或 **alter function string** 命令)中使用 rs\_default\_fs 系统变量来验证是否进行了更新:

```
create function string replication_definition.rs_update
   for function_string_class
  output language '?rs default fs!sys?;
if (@@rowcount = 0)
   begin
   raiserror 99999 "No rows updated!"
   end'
```
在此示例中,嵌入在语言输出模板中的 rs\_default\_fs 系统变量保持缺省 **rs\_update** 函 数字符串的功能,而输出模板则检查是否更新了任何行。如果未更新这些行,则会引 发错误。

在此示例中,系统变量后面的命令不会影响在复制节点复制行的方式。您可以在其它 相似命令中使用 rs\_default\_fs 系统变量来进行验证或审计。

### 使用 **replicate minimal columns** 子句

自定义 **rs\_update** 和 **rs\_delete** 函数字符串,并继续使用 **replicate minimal columns** 子 句。

如果已经为复制定义指定了 **replicate minimal columns** 子句,则通常无法为 **rs\_update**、 **rs\_delete**、**rs\_get\_textptr**、**rs\_textptr\_init** 或 **rs\_datarow\_for\_writetext** 系统函数创建非 缺省函数字符串。

通过在 **create function string** 或 **alter function string** 命令的输出语言模板中嵌入 rs\_default\_fs 系统变量并仍旧使用最少列选项,可为 **rs\_update** 和 **rs\_delete** 函数创建 非缺省函数字符串。

<span id="page-56-0"></span>在使用最少列选项的复制定义的 rs\_update 或 **rs\_delete** 函数字符串中,不能使用任何 访问非键列值的变量, 包括 rs\_default\_fs 系统变量。创建这种函数字符串时, 您可能 事先不知道要修改主表中的哪些列。但是,您可以包括访问键列值的变量。

有关 **replicate minimal columns** 子句的详细信息,请参见《Replication Server 参考手 册》的"Replication Server 命令"中的"**create replication definition**"。

# 使用具有 **text**、**unitext**、**image** 和 **rawobject** 数据类型的函数 字符串

在支持 text、unitext、image 和 rawobject 数据类型的环境中,可使用输出模 板格式 **writetext** 或 **none** 为 **rs\_writetext** 函数自定义函数字符串。

请参见《Replication Server 参考手册》的"Replication Server 系统函数"中的 "**rs\_writetext**"。

对于 Replication Server 11.5 版或更高版本,可以使用多个复制定义来代替函数字符 串。请参见《Replication Server 管理指南第一卷》的"管理复制表"的"创建复制定 义"中的"每个表创建多个复制定义"。

### 使用 **rs\_writetext** 函数字符串的 **writetext** 输出模板选项

**rs\_writetext** 函数字符串的 **writetext** 输出模板选项指示 Replication Server 使用 Client-Library™ 函数 **ct\_send\_data** 更新 text、unitext、image 或 rawobject 列的值。 该选项指定复制数据库中 text、unitext、image 和 rawobject 列的记录行为。 **writetext** 输出模板支持以下选项:

- **use primary log** 在复制数据库中记录数据(如果在主数据库中指定了记录选 项)。
- **with log** 在复制数据库事务日志中记录数据。
- **no log** 不会将数据记录到复制数据库事务日志中。

### 使用 **rs\_writetext** 函数字符串的 **none** 输出模板

**rs\_writetext** 函数字符串的 **none** 输出模板选项指示 Replication Server 不要复制 text、 unitext 或 image 列值,从而为在异构环境中使用 text、unitext 和 image 列 提供了必要的灵活性。

#### 异构复制与 **text**、**unitext**、**image** 和 **rawobject** 数据

要将 text、unitext、image 和 rawobject 数据从非 ASE 数据服务器复制到 Adaptive Server 数据库中,必须在复制定义中包含 text、unitext、image 和 rawobject 数据,以便为 Adaptive Server 数据库创建预订。

但是,您可能不想将 text、unitext、image 和 rawobject 数据复制到其它复制 数据服务器中,无论它们是其它外部数据服务器还是其它 Adaptive Server。

使用 **none** 输出模板选项,可以自定义 **rs\_writetext** 函数字符串,以将操作映射到复制 节点中较小的表, 并指示 **rs\_writetext** 函数字符串不要对复制节点执行任何 text、 unitext、image 或 rawobject 操作。

复制定义中的每个 text、unitext、image 和 rawobject 列都有一个 **rs\_writetext** 函数字符串。如果您不想复制某个 text、unitext、image 或 rawobject 列, 请 为该列自定义 **rs\_writetext** 函数字符串。在 **create** 或 **alter function string** 命令中指定 列名,如下例所示。此外,您可能还需要自定义 **rs\_insert** 函数字符串。

示例

假定复制定义不允许在 text、unitext、image 或 rawobject 列中使用空值,并 且您在复制节点上不需要某些 text、unitext、image 或 rawobject 列。

如果在主节点的那些列中发生插入,您就必须为在复制节点不需要的 **text**、unitext、 image 或 rawobject 列自定义 rs\_writetext 函数字符串。您还必须为复制定义 自定义 **rs\_insert** 函数字符串。

例如,假定您具有主表 foo:

foo (int a, b text not null, c image not null)

在 foo 中, 执行以下插入:

insert foo values (1, "111111", 0x11111111)

缺省情况下, Replication Server 将 rs\_insert 转换为以下形式, 以便由 DSI 线程应用于 复制表 foo:

insert foo  $(a, b, c)$  values  $(1, "", "")$ 

DSI 线程调用:

- ct send data, 以将 text 数据插入列 b
- **ct\_send\_data**,以将 image 数据插入列 c

由于text列b和image列c不允许空值,所以,如果复制表不包含列b或列c,DSI 线程就会关闭。

如果复制表只包含 a 和 b 列,您需要为 c 列自定义 **rs\_writetext** 函数,以便使用 **output none**,如下所示:

```
alter function string foo repdef.rs writetext;c
    for rs_sqlserver_function_class
     output none
```
您必须按如上所示指定列名(在本例中为 c),以更改该列的 **rs\_writetext** 函数字符 串。

如果复制表只包含 a 和 b 列, 您还需要为复制定义自定义 **rs\_insert** 函数字符串, 这 样它就不会尝试插入 c 列, 如下所示:

```
alter function string foo repdef.rs insert
   for rs sqlserver function class
```
 output language 'insert foo (a, b) values (?a!new?, "")'

如果复制定义指定列 c 允许空值,则不必自定义 **rs\_insert**。缺省情况下,**rs\_insert** 不 影响任何允许空值的 text、unitext 或 image 列。

自定义数据库操作

# 管理热备份应用程序

在两个数据库(主数据库或活动数据库和单个备用数据库)之间设置、配置和监控热 备份应用程序。

对主数据库的更改将直接复制到热备份数据库。要更改或限定发送的数据,必须添加 表和函数复制定义。

Replication Server 支持为 SAP ASE 和 Oracle 数据库设置及管理热备份应用程序。 有 关如何在两个Oracle数据库之间设置和配置热备份应用程序的详细信息,请参见《SAP Replication Server 异构复制指南》中的"Oracle 的异构热备份"。

还可以使用多节点可用性(MSA)来设置SAP ASE数据库之间的热备份应用程序。MSA 允许复制到多个备用数据库和复制数据库。 您可以选择是复制整个数据库,还是复 制(或不复制)指定的表、事务、函数、系统存储过程和数据定义语言 (DDL)。 请 参见《SAP Replication Server 管理指南第一卷》>"使用多节点可用性管理复制对 象"。

# 热备份应用程序

热备份应用程序是一对数据库,其中一个作为另一个的备份副本。客户端应用程序将 更新活动数据库;Replication Server 将维护作为活动数据库副本的备用数据库。

如果活动数据库出现故障,或者需要对活动数据库或数据服务器执行维护操作,则可 切换到备用数据库,这样客户端应用程序就可在几乎没有中断的情况下恢复工作。

为使备用数据库与活动数据库保持一致,Replication Server 会重新生成从活动数据库 的事务日志检索的事务信息。虽然复制定义便于向备用数据库复制数据,但它们不是 必需的。将数据复制到备用数据库不需要预订。

### 热备份的工作原理

了解热备份的工作方式。

此图说明示例热备份应用程序的正常操作。

### 图 **2**: 热备份应用程序 **-** 正常操作

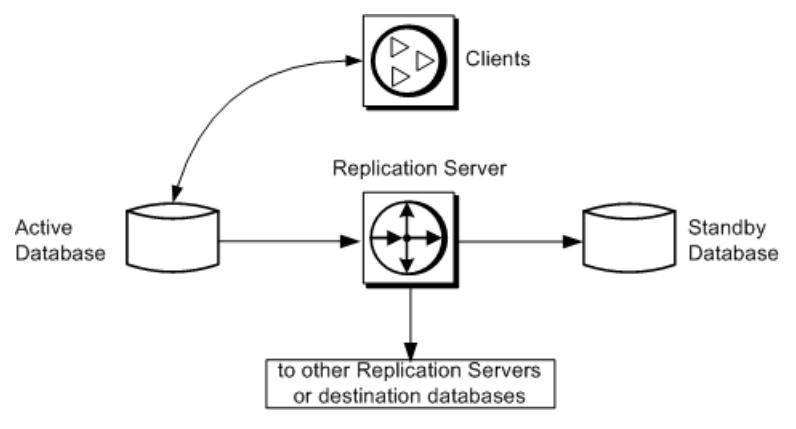

在此热备份应用程序中:

- 客户端应用程序在活动数据库中执行事务。
- 活动数据库的 RepAgent 从事务日志中检索事务并将它们转发到 Replication Server。
- Replication Server 在备用数据库中执行事务。
- Replication Server 也可以将事务复制到目标数据库和远程 Replication Server。

### 图 **3**: 热备份应用程序示例 – 切换之前

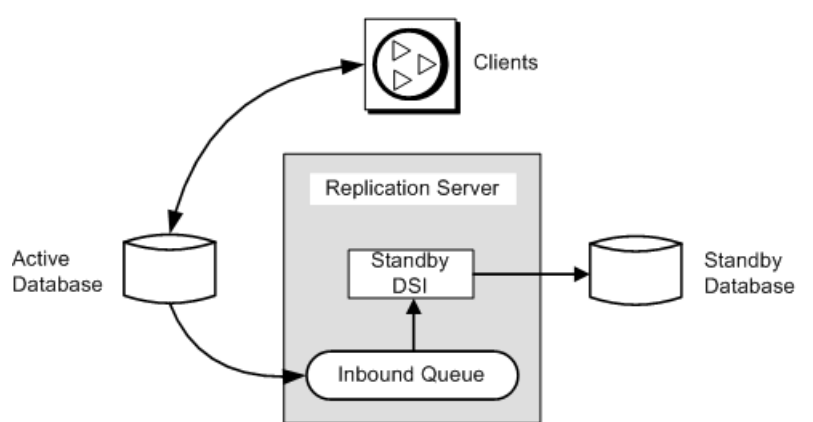

此图显示了有关热备份应用程序中的组件和进程的详细信息。

### 另请参见

• [切换活动数据库和备用数据库之前](#page-89-0) (第 78 页)

### 热备份应用程序中的数据库连接

在热备份应用程序中,活动数据库和备用数据库在复制系统内的表现形式是从 Replication Server 到单个逻辑数据库的连接。

复制系统管理员通过创建此逻辑连接来为活动数据库和备用数据库建立一个符号名。 这样,一个热备份应用程序包括以下来自 Replication Server 的数据库连接:

- 活动数据库的物理连接
- 备用数据库的物理连接
- 活动数据库和备用数据库的逻辑连接

Replication Server 将逻辑连接映射到当前活动的数据库,并将事务从活动数据库复制 到备用数据库。

请参见《Replication Server 管理指南第一卷》中的"管理数据库连接"。

为了提高复制性能,您可以在热备份环境中创建替代连接和替代逻辑连接。

### 另请参见

- [用于热备份环境的多个复制路径](#page-268-0) (第 257 页)
- 设置 ASE [热备份数据库](#page-76-0) (第 65 页)

### 主数据库和复制数据库以及热备份应用程序

逻辑数据库也可以充当主数据库或复制数据库。

在很多 Replication Server 应用程序中:

- 主数据库是数据的来源;复制过程使用复制定义和预订将这些数据复制到其它数 据库。
- 复制数据库从主数据库中接收数据。

Replication Server 处理逻辑数据库的方式与处理所有其它数据库的方式相同。根据应 用程序的不同,热备份应用程序中的逻辑数据库可以作为不参与复制的数据库而仅用 于热备份,或者逻辑数据库也可以作为主数据库或复制数据库。

#### 数据库关系比较

通常,将数据库定义为"主数据库"或"复制数据库"。然而,在讨论热备份应用程 序时, 还会将数据库定义为"活动数据库"或"备用数据库"。

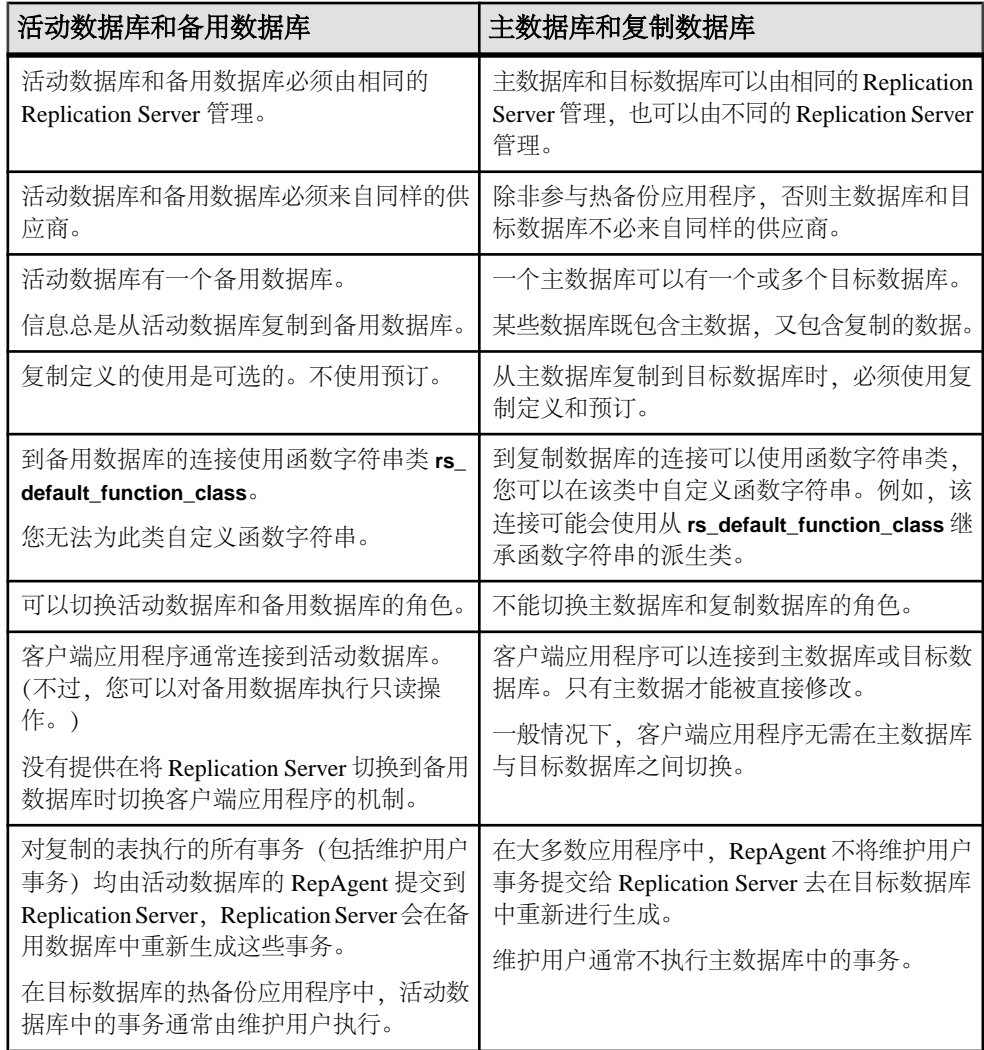

### 表 **6.** 活动数据库和备用数据库与主数据库和目标数据库

### 另请参见

• [使用复制的热备份应用程序](#page-103-0) (第 92 页)

# 热备份要求和限制

- 有一些要求和限制适用于所有 SAP Replication Server 热备份应用程序。
- 您必须使用支持热备份应用程序的数据服务器,如 SAP ASE。
- 一个 SAP Replication Server 同时管理活动数据库和备用数据库。 活动数据库和备 用数据库必须均为 SAP ASE 数据库。 有关如何在两个 Oracle 数据库之间设置和

配置热备份应用程序的详细信息,请参见《SAP Replication Server 异构复制指南》 中的"Oracle 的异构热备份"。

- 您不能为RSSD创建备用数据库。只有在SAP ASE支持主数据库复制(如SAP ASE 15.0 ESD #2 及更高版本)时,才能为 master 数据库创建备用数据库。
- SAP Replication Server 不将客户端应用程序切换到备用数据库。
- 您应该为不同计算机上的活动数据库和备用数据库运行 SAP ASE。 如果将活动数 据库和备用数据库放在相同的数据服务器或硬件资源上,将会削弱热备份功能的 优势。
- 虽然 SAP ASE 允许使用包含重复行的表,但活动数据库和备用数据库中的表在每 一行的主键列应该具有唯一的值。
- 抽象计划的各个命令和过程均会被复制,但下面的内容除外:
	- 不复制 **create plan** 的 **and set** @plan\_id 子句。例如,该命令不按以下方式复 制。

```
create plan "select avg(price)
from titles" "(t_scan titles)
into dev_plans and set @plan_id
```

```
而是按以下方式复制:
```

```
create plan "select avg(price) 
from titles" "(t_scan titles)
into dev_plans
```
- 不复制将计划 ID 作为参数的抽象计划过程(**sp\_drop\_qplan**、**sp\_copy\_qplan**、 **sp\_set\_qplan**)。
- 不复制 **set plan** 命令。
- 故障切换支持不能替代热备份。 虽然热备份会保留数据库的副本,但 SAP 故障切 换从不同的计算机访问同一个数据库。 对于从 SAP Replication Server 到热备份数 据库的连接,故障切换支持的工作方式是相同的。 请参见 SAP ASE 文档集中的《在高可用性系统中使用 SAP 故障切换》。
- 您不能在活动数据库中使用 dump and enable 标记并随后使用跨平台 **dump** 和 **load** 重建备用数据库。 SAP Replication Agent 必须将 dump 标记发送到要重建的备用 数据库。 在跨平台转储和装载期间,在从活动数据库中获取转储时,活动数据库 必须处于单用户模式。

#### 另请参见

- [设置客户端以使用活动数据服务器](#page-97-0) (第 86 页)
- [配置复制系统以支持](#page-311-0) SAP 故障切换 (第 300 页)
- [跨平台转储和装载](#page-82-0) (第 71 页)

### 用于维护备用数据库的函数字符串

ReplicationServer 将系统提供的函数字符串类 **rs\_default\_function\_class** 用于备份 DSI, 备份 DSI 是到备用数据库的连接。

Replication Server 会为该类生成缺省函数字符串。您不能自定义 **rs\_default\_function\_class** 类中的函数字符串。

# 为热备份复制的信息

SAP Replication Server 支持采用各种不同的方法向备用数据库复制数据。 SAP Replication Server 复制到备用数据库的信息的级别和类型取决于所选的方法。

您必须选择以下两种方法之一:

- 可以使用 sp reptostandby 系统过程将整个数据库标记为要复制到备用数据库。 **sp\_reptostandby** 将启用对数据操纵语言 (DML) 命令和一组受支持的数据定义语言 (DDL) 命令以及系统过程的复制。
	- DML 命令(如 **insert**、**update**、**delete** 和 **truncate table**)用于更改用户表中的 数据。
	- DDL 命令和系统过程用于更改数据库的模式或结构。

**sp\_reptostandby** 可用于复制对数据库中存储的系统表进行更改的 DDL 命令和过 程。您可以使用 DDL 命令来创建、更改和删除数据库对象,例如,表和视图。受 支持的 DDL 系统过程会影响有关数据库对象的信息。这些过程由初始用户在备用 数据库中执行。

• 如果选择不使用 sp\_reptostandby, 则可以使用 sp\_setreptable 将各个用户表标记 为要复制。利用此过程,可以为标记的表复制 DML 操作。

另外,您也可以指示 SAP Replication Server 将哪些用户存储过程复制到备用数据库: 通过使用 **sp\_setrepproc** 系统过程标记用户存储过程,您可以将这些存储过程的执行 复制到备用数据库。 通常,只有与函数复制定义关联的存储过程才会复制到备用数 据库。

有关为 Oracle 热备份复制的信息的详细信息,请参见《SAP Replication Server 异构复 制指南》中的"Oracle 的异构热备份"。

### 另请参见

• 使用 sp\_setrepproc [复制用户存储过程](#page-73-0) (第 62 页)

### 复制方法的比较

比较 sp\_reptostandby 和 sp\_setreptable 以了解二者如何将信息复制到备用数据库。

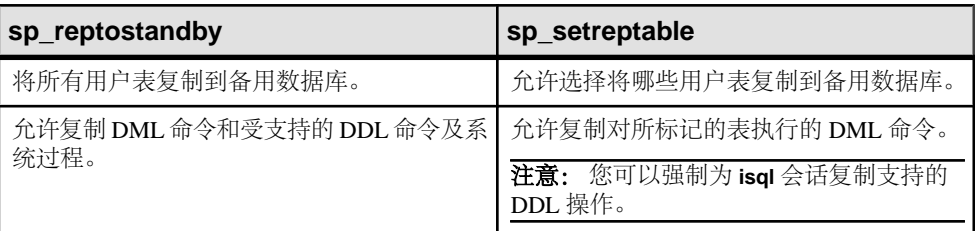

### 表 **7.** 表复制方法的比较

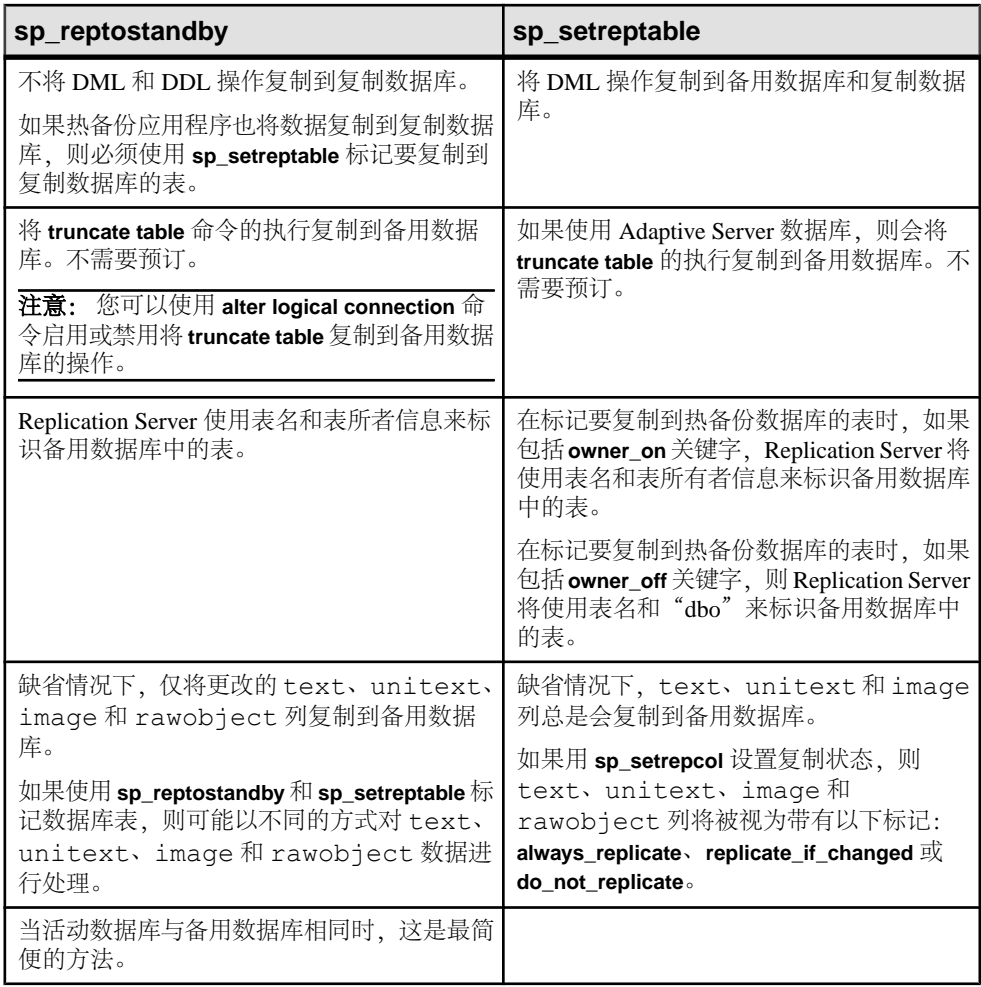

### 另请参见

- 强制将 DDL [命令复制到备用数据库](#page-76-0) (第 65 页)
- 将 truncate table [复制到备用数据库](#page-100-0) (第 89 页)
- [在热备份应用程序中复制](#page-74-0) text、unitext、image 和 rawobject 数据 (第 63 页)
- 支持的 DDL [命令和系统过程](#page-68-0) (第 57 页)

### 使用 **sp\_reptostandby** 启用复制

**sp\_reptostandby** 用于将所有用户表的 DML 和支持的 DDL 命令复制到备用数据库。 要启用对 DML 和 DDL 命令的复制,请在管理活动数据库的 Adaptive Server 上执行 **sp\_reptostandby**:

sp reptostandby *dbname*,  $[[, 'L1' | 'ALL' | 'NONE'] ] [$ , use index]]

其中 dbname 是活动数据库名,关键字 **L1**、**all** 和 **none** 设置复制支持的级别。

**L1** 表示 Adaptive Server 12.5 版支持的复制级别。

使用 **all** 关键字可确保模式复制支持始终处于可用的最高级别。例如,要将模式复制 支持级别设为 Adaptive Server 最新版本的级别,请登录到 Adaptive Server 并在 **isql** 提 示符下执行以下命令:

sp\_reptostandby *dbname*, *'*all'

之后,如果数据库升级到具有更高复制支持级别的高版本 Adaptive Server, 则会自动 启用该版本的所有新功能。

如果 DDL 命令或系统过程包含口令信息,则将使用源 Adaptive Server 系统表中存储 的密文口令值在复制环境下发送此口令信息。

请参见《Replication Server 参考手册》的"Adaptive Server 命令和系统过程"中的 "**sp\_reptostandby**"。

### 使用 **sp\_reptostandby** 时的限制和要求

在设置热备份应用程序并使用 **sp\_reptostandby** 启用复制时,应考虑这些限制和要求。

- 活动数据库和备用数据库必须由 Adaptive Server 管理,并且必须支持 RepAgent。 两个数据库必须具有相同的磁盘分配、段名和角色。请参见《Adaptive Server Enterprise 系统管理指南》。
- 备份服务器中必须存在活动数据库名。否则,包含该数据库名的命令或过程的复 制将失败。
- Replication Server 不支持复制包含局部变量的 DDL 命令。您必须为这些命令显式 定义特定于节点的信息。
- 不会将登录信息复制到备用数据库。确保服务器用户的 ID 匹配,然后将登录信息 添加到目标 Replication Server 中。
- 有些命令不复制到备用数据库:
	- **select into**
	- **update statistics**
	- 数据库或配置选项,例如 **sp\_dboption** 和 **sp\_configure**
- 在主 Adaptive Server 上执行 **set proxy** 后,Replication Server 不支持复制 DDL 命 令;Replication Server 将返回错误 5517:

```
A REQUEST transaction to database '...' failed because the 
transaction owner's password is missing. This prevents the 
preservation of transaction ownership.
```
### 另请参见

• [使服务器用户的](#page-84-0) ID 匹配 (第 73 页)

#### <span id="page-68-0"></span>支持的 DDL 命令和系统过程

使用 **sp\_reptostandby** 启用复制时 Replication Server 在备用数据库上复制的 DDL 命 令、Transact-SQL 命令和 Adaptive Server 系统过程。

有一部分命令和存储过程标有星号,这表示它们的复制在 Adaptive Server 12.5 及更高 版本中受支持。

支持的 DDL 命令有:

- **alter encryption key**
- **alter key**
- **alter login**
- **alter login profile**
- **alter...modify owner** Replication Server 将具有不同所有者的表视为不同表。如果 您使用 **alter...modify owner** 更改 Adaptive Server 复制表的所有者,则必须对表复制 定义进行相关更改。请参见《Replication Server 管理指南第一卷》>"管理复制 表">"修改复制定义">"更改复制定义">"可以对复制定义进行的更 改">"更改表所有者"。
- **alter {precomputed result set | materialized view}**
- **alter table**
- **create default**
- **create encryption key**
- **create function**
- **create index**
- **create key**
- **create login**
- **create login profile**
- **create plan\***
- **create {precomputed result set | materialized view}**
- **create procedure**
- **create rule**
- **create schema\***
- **create table**
- **create trigger**
- **create view**
- **drop default**
- **drop function**
- **drop login**
- **drop login profile**
- **drop index**
- **drop {precomputed result set | materialized view}**
- **drop procedure**
- **drop rule**
- **drop table**
- **drop trigger**
- **drop view**
- **grant**
- **installjava\*** MSA 环境不支持复制 **installjava**。
- **refresh {precomputed result set | materialized view}**
- **remove java\***
- **revoke**
- **truncate {precomputed result set | materialized view}**

受支持的系统过程有:

- **sp\_add\_qpgroup\***
- **sp\_addalias**
- **sp\_addgroup**
- **sp\_addmessage**
- **sp\_addtype**
- **sp\_adduser**
- **sp\_bindefault**
- **sp\_bindmsg**
- **sp\_bindrule**
- **sp\_cachestrategy**
- **sp\_changegroup**
- **sp\_chgattribute**
- **sp\_commonkey**
- **sp\_config\_rep\_agent**
- **sp\_drop\_all\_qplans\***
- **sp\_drop\_qpgroup\***
- **sp\_dropalias**
- **sp\_dropgroup**
- **sp\_dropkey**
- **sp\_dropmessage**
- **sp\_droptype**
- **sp\_dropuser**
- **sp\_encryption**
- **sp\_export\_qpgroup\***
- **sp\_foreignkey**
- **sp\_hidetext**
- **sp\_import\_qpgroup\***
- **sp\_primarykey**
- **sp\_procxmode**
- sp recompile
- sp rename
- **sp\_rename\_qpgroup\***
- **sp\_replication\_path**
- **sp\_restore\_system\_role**
- **sp\_setrepcol**
- **sp\_setrepdefmode**
- **sp\_setrepproc**
- **sp\_setreptable**
- sp\_unbindefault
- **sp\_unbindmsg**
- **sp\_unbindrule**

支持在主数据库中进行复制的 DDL 命令和系统过程集不同于支持在用户数据库中进 行复制的 DDL 命令和系统过程集。

如果数据库是主数据库,则支持的 DDL 命令有:

- **alter role**
- **create role**
- **drop role**
- **grant role**
- **revoke role**

如果数据库是主数据库,则支持的系统过程为:

- **sp\_addexternlogin**
- **sp\_addlogin**
- **sp\_addremotelogin**
- **sp\_addserver**
- **sp\_defaultdb**
- **sp\_defaultlanguage**
- **sp\_displaylevel**
- **sp\_dropexternlogin**
- **sp\_droplogin**
- **sp\_dropremotelogin**
- **sp\_dropserver**
- **sp\_locklogin**
- **sp\_maplogin**
- **sp\_modifylogin**
- **sp\_password**
- **sp\_passwordpolicy** 为 **allow password downgrade** 以外的所有选项复制。
- **sp\_role**

#### 复制 alter table:限制

当 Adaptive Server 执行 **alter table ... add**column\_name **default** ... 语句时,服务器将使用 objid 为缺省值创建约束。

在 Replication Server 复制此语句之后,备用 Adaptive Server 将使用其它 objid 创建 同一约束。

如果稍后使用 **alter table ... drop constraint ...** 在主数据库上删除此约束,则会由于 objid 不同而无法在热备份数据库上执行语句。

若要在主数据库和备用数据库上删除约束,请在主数据库中执行以下语句之一:

• alter table *table\_name*

 ... replace *column\_name* default null

• alter table *table\_name*

 *...* drop constraint *constraint\_name*

此语句将关闭 DSI。在备用数据库上将相同的命令与其相应的 objid 一起执行, 然后恢复与 DSI 的连接,并跳过事务。

主数据库复制:限制

不会从主数据库中复制用户表和用户存储过程。

如果复制了主数据库,则必须在主数据库中执行以下系统过程:

- **sp\_addlogin**
- **sp\_defaultdb**
- **sp\_defaultlanguage**
- **sp\_displaylevel**
- **sp\_droplogin**
- **sp\_locklogin**
- **sp\_modifylogin**

如果使用的数据库是主数据库,则源 Adaptive Server 和目标 Adaptive Server 都必须支 持主数据库复制功能。

如果数据库是主数据库,则源 Adaptive Server 和目标 Adaptive Server 必须具有相同的 硬件体系结构类型(32位版本和 64位版本可以兼容)和相同的操作系统(不同的版 本也可以兼容)。
### 复制 drop login: 限制

如果当备用数据库的某个用户连接处于活动状态时在活动数据库中执行 **drop login** 来 删除该用户,则在热备份环境中复制 Adaptive Server **drop login** 命令失败。

为确保 **drop login** 的复制能够继续进行:

- 在于活动数据库中执行 **drop login** 之前,在活动数据库和备用数据库中使用 **sp\_who** 来检验并确保该用户没有活动会话。
- 在 ReplicationServer 关闭备用服务器连接并禁止用户活动之前,可使用 **dsi\_fadeout** 来缩短 Replication Server 等待备用服务器的一个或所有连接空闲的时间。 对于单 个连接,可将 dsi fadeout 与 alter connection 结合使用, 对于所有连接, 可与 **configure replication server** 结合使用。
- 可使用 **suspend connection** 和 **resume connection** 来重新启动 Replication Server 与 备用数据库之间的连接,从而停止用户活动。

请参见:

- "**drop login**"(《SAP Adaptive Server Enterprise 参考手册: 命令》。
- "**sp\_who**"(《SAP Adaptive Server Enterprise 参考手册: 过程》)。
- 《SAP Replication Server 参考手册》中的"**dsi\_fadeout**"、"**alter connection**"、 "**configure replication server**"、"**suspend connection**"和"**resume connection**"。

### 禁用复制

可以将 **sp\_reptostandby** 与 **none** 选项一起使用以关闭数据和模式复制。

登录到 Adaptive Server,然后在 **isql** 提示符下输入:

sp\_reptostandby *dbname,*'none'

关闭复制后, Adaptive Server 将在排它模式下锁定所有用户表, 并保存每个用户表的 相关信息。如果数据库中存在大量的用户表,则完成此过程可能需要一些时间。

只有 在禁用热备份应用程序时,才使用此过程。

注意: 要仅关闭当前 **isql** 会话的复制,请使用 **set replication** 命令。

另外,如果将数据库标记为要复制以使用 text、unitext、image 和 rawobject 列上的索引,则 **sp\_reptostandby** dbname,**'none'** 也会删除未显式标记为要复制的表中 要复制的索引。

### 另请参见

• 更改当前 isql [会话的复制](#page-75-0) (第 64 页)

# 使用 **sp\_setreptable** 启用复制

**sp\_setreptable** 用于标记要复制到复制数据库或备用数据库的单个表。

Replication Server 将把对这些表执行的 DML 操作复制到备用数据库和复制数据库。

在以下情况下,请使用 **sp\_setreptable** 标记要复制到备用数据库的表:

- 您使用 Adaptive Server 数据库, 或者
- 您选择不使用 **sp\_reptostandby**。

使用 sp\_setreptable 可以维护在活动数据库和备用数据库之间的数据(但不是模式) 一致性。**sp\_setreptable** 正常情况下不会将受支持的 DDL 命令和过程复制到备用数据 库。不过,您可以使用 **set replication** 命令强制复制当前 **isql** 会话的 DDL 命令。

如果数据库是主数据库,则不会复制用户表。

### 另请参见

• 更改当前 isql [会话的复制](#page-75-0) (第 64 页)

# 使用 **sp\_setrepproc** 复制用户存储过程

要将用户存储过程的执行复制到备用数据库,请用 **sp\_setrepproc** 标记要复制的存储 过程。

对于用 sp\_setrepproc 标记的过程,如果已经为它们创建了预订,则还会在复制数据 库中重新生成这些过程。

对于热备份应用程序中的存储过程的执行,有两种可能的情况:

- 如果已经用 **sp\_setrepproc** 标记了要复制的存储过程,Replication Server 会将该过 程的执行复制到备用数据库。它不会 将存储过程产生的效果复制到备用数据库。
- 如果尚未标记要复制的存储过程,那么,假如受影响的表已被标记为要复制,则 Replication Server 会将受该过程影响的 DML 更改复制到备用数据库。

有关 **sp\_setrepproc** 系统过程的详细信息,请参见《Replication Server 管理指南第一 卷》中的"管理复制函数"。

如果数据库是主数据库,则不会复制用户过程。

# 复制名称相同但所有者不同的表

Adaptive Server 和 Replication Server 允许复制名称相同但所有者不同的表。

在用 **sp\_reptostandby** 标记要复制的数据库时,更新会被自动复制到备用数据库中具 有相同名称和所有者的表。

在用 sp setreptable 标记要复制的表时,可选择是否使用表所有者名称来选择备用数 据库中正确的表。

- 如果设置 owner\_on, Replication Server 便将表名和表所有者名称发送到备用数据 库。
- 如果设置 owner\_off, 则 Replication Server 会将表名称和"dbo"作为所有者名称 发送到备用数据库。

注意: 如果要将信息复制到复制数据库并且已使用 **sp\_setreptable** 设置 **owner\_off**,则 Replication Server 会将表名发送到复制数据库,但不发送所有者信息。

请参见《Replication Server 管理指南第一卷》的"管理复制表"的"将表标记为要复 制"的"使用 sp\_setreptable 系统过程"中的"使用 **owner\_on** 状态启用复制"。

注意: 如果将一个具有非唯一的名称的表标记为要复制,并且为该表创建了复制定 义, 则必须在复制定义中包括所有者信息。否则, Replication Server 将无法在复制数 据库或备用数据库中找到正确的表。

## 在热备份应用程序中复制 **text**、**unitext**、**image** 和 **rawobject** 数据

如果用 **sp\_reptostandby** 标记数据库,则复制状态会自动设置为 **replicate\_if\_changed**, 而 Adaptive Server 将只记录已更改的 text、unitext、image 和 rawobject 列。

这样可确保备用数据库与活动数据库保持同步。您不能使用 **sp\_setrepcol** 更改这种表 的复制状态。

如果用 **sp\_setreptable** 标记要复制的表,则缺省的复制状态为 **always\_replicate**,而 Adaptive Server 将记录所有的 text、unitext、image 和 rawobject 列数据。对 于用 sp setreptable 标记的表,您可以更改其中的 text、unitext、image 和 rawobject 列的复制状态。使用 **sp\_setrepcol** 可将复制状态更改为

**replicate\_if\_changed** 或 **do\_not\_replicate**。一列或列组合必须唯一标识每一行。

如果使用复制定义,主键必须是一组可唯一地标识表中的每一行的列。确保 Adaptive Server 和 Replication Server 的复制状态相同。

#### 使用复制数据库中的 **use\_index** 选项

可以使用 **use\_index** 选项加快对要复制的 text、unitext、image 或 rawobject 列的设置过程。

它对于包含一个或多个 text、unitext、image 或 rawobject 列的大表特别有 用。可以将 **use\_index** 选项设置为数据库级别、表级别或列级别。例如,可以对表进 行标记而不使用索引,但可以只显式标记一个列以使用索引进行复制。

当您将 **use\_index** 选项和 **sp\_reptostandby** 一起使用时,数据库标记为使用 text、 unitext、image 或 rawobject 列上的索引,并在未显式标记为要复制的表中创 建内部索引。

对于标记为使用索引进行复制的数据库,如果创建带有行外列的新表,也会创建要复 制的索引。类似地,当在标记为使用索引的数据库中执行 **alter table...add column** 命 令时,将在行外列中创建内部索引。使用 **alter table...drop column** 命令时,如果要删 除的列标记为使用索引,则也会删除用于复制的内部索引。

不同对象级别的复制索引状态的排列顺序为:列、表和数据库。如果将数据库标记为 使用索引进行复制,但您在未使用索引的情况下对表进行了标记,则表状态将覆盖数 据库状态。

注意: 行外 (text、unitext、image 或 rawobject) 列中的复制性能不会发生 变化。只会影响对要复制的数据库、表或列进行标记的过程。

<span id="page-75-0"></span>如果表包含大量的行或数据库包含一个或多个带有相当多的行和一些行外列的表,则 可以使用 **use\_index** 选项。

# 配置热备份数据库以进行 **SQL** 语句复制

缺省情况下,热备份应用程序不会复制支持 SOL 语句复制的 DML 命令。不过,可 以通过几种方法使用 SQL 语句复制。

- 使用 **replicate SQLDML** 和 **send standby** 子句创建表复制定义。
- 将 **ws\_sqldml\_replication** 参数设置为 on。缺省值为 **UDIS**。不过, **ws\_sqldml\_replication** 的优先级比 SQL 复制的表复制定义低。如果表的表复制定 义包含 send standbv 子句, 该子句将确定是否复制 DML 语句, 而无论 **ws\_sqldml\_replication** 参数设置是什么。

## 复制加密列

在热备份应用程序中使用加密列时的注意事项与非热备份环境类似。

请参见《Replication Server 管理指南第一卷》的"管理复制表"中的"复制加密 列"。

## 复制带引号的标识符

如果复制到热备份数据库和复制定义预订者,并且将主表名称标记为带引号的标识符 但未标记复制表名称(或相反),则 Replication Server 将主表名称和复制表名称均作 为带引号的标识符发送。

# 热备份包含复制数据库时

您可以将活动数据库中的信息复制到备用数据库,同时还可以将这些信息复制到复制 数据库。

Replication Server 必须将表的 text、unitext、image 和 rawobject 列复制到具 有相同复制状态的备用和复制数据库。

如果要将所有 text、 unitext、image 和 rawobject 列复制到备用数据库和复 制数据库,则不要更改表的复制状态。缺省情况下,所有的 text、 unitext、 image 和 rawobject 列都会被复制到备用数据库和复制数据库。

要仅复制已更改的 text、unitext、image和 rawobject列, 请使用 sp\_setrepcol 将复制状态设为 **replicate\_if\_changed**。

# 更改当前 **isql** 会话的复制

您可以使用 **set replication** 控制 **isql** 会话的 DML 和 DDL 命令及过程的复制。

在管理活动数据库的 Adaptive Server 上执行 **set replication**。语法为:

set replication [on | force ddl | default | off]

<span id="page-76-0"></span>缺省设置为"on"。缺省行为取决于是否已使用 sp reptostandby 将数据库标记为要 进行复制。

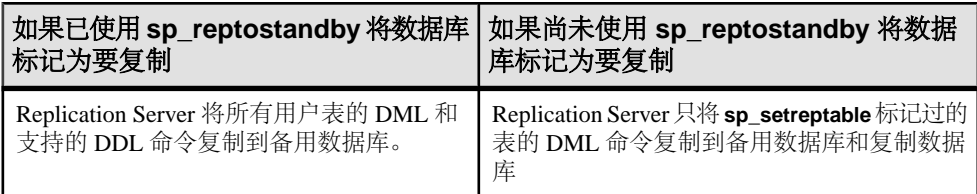

### 表 **8. set replication** 的缺省行为

请参见《ReplicationServer参考手册》的"AdaptiveServer命令和系统过程"中的"**set replication**"。

### 强制将 **DDL** 命令复制到备用数据库

可以使用 **set replication force** 强制复制支持的 DDL 命令和系统过程。

例如,要为 **isql** 会话强制复制所有支持的 DDL 命令和系统过程,请输入:

set replication force ddl

此命令为 **sp\_setreptable** 标记的表启用 DDL 命令和系统过程复制。

要关闭 **force\_ddl** 并将 **set replication** 恢复缺省状态,请输入:

set replication default

### 关闭所有向备用数据库执行的复制操作

使用 **set replication off** 可关闭所有向备用数据库执行的复制操作。

要为 **isql** 会话关闭所有向备用数据库执行的复制操作,请输入: set replication off

# 设置 **ASE** 热备份数据库

为热备份应用程序设置数据库包括一些高级任务。

- **1.** 创建同时供活动数据库和备用数据库使用的单个逻辑连接。
- **2.** 使用 **rs\_init** 将活动数据库添加到复制系统。 如果您已经将一个以前添加到复制系统中的数据库指定为活动数据库,则不需要 添加活动数据库。
- **3.** 使用 **sp\_reptostandby** 或 **sp\_setreptable** 为活动数据库中的表启用复制。
- **4.** 使用 **rs\_init** 将备用数据库添加到复制系统,然后初始化备用数据库。

# 开始之前

设置 ASE 热备份数据库时,应满足一些前提条件。

- 必须安装并运行管理活动数据库和备用数据库的 Replication Server。用一个 Replication Server 同时管理活动数据库和备用数据库。
- 必须安装并运行包含活动数据库和备用数据库的 Adaptive Server。理论上,这些 数据库应该由不同计算机上运行的数据服务器管理。
- 将数据库作为活动数据库或备用数据库添加到复制系统之前,该数据库必须已存 在于 Adaptive Server 中。

### 另请参见

• [热备份要求和限制](#page-63-0) (第 52 页)

### 客户端应用程序问题

在设置热备份数据库之前,应考虑一些客户端应用程序问题。

根据客户端应用程序和备用数据库初始化方法的不同,您可以挂起活动数据库中的事 务处理,直到完成备用数据库的初始化。

如果您不挂起事务处理,则应确保 Replication Server 有足够的稳定队列空间,以存放 在您将数据装载到备用数据库中时执行的事务。

在设置热备份数据库之前,应实现将客户端应用程序切换到新活动数据库的机制。

### 另请参见

• [设置客户端以使用活动数据服务器](#page-97-0) (第 86 页)

### 任务 **1**:创建逻辑连接

如果活动数据库已是复制系统的一部分,请为活动数据库创建逻辑连接并重新配置 RepAgent。

### 另请参见

• [热备份应用程序中的数据库连接](#page-62-0) (第 51 页)

### 命名逻辑连接

为逻辑连接指定的名称取决于是否将活动数据库添加到复制系统中。

在创建逻辑连接时,请将逻辑数据服务器名和逻辑数据库名组合在一起,形式为 data server.database,  $#H$ :

• 如果活动数据库尚未添加到复制系统中 – 对逻辑连接和活动数据库分别使用不同 的名称。对逻辑连接和物理连接使用唯一的名称可以使活动数据库的切换更加直 接。

<span id="page-78-0"></span>• 如果以前已将活动数据库添加到复制系统中 - 使用活动数据库的 data\_server 和 database 名称作为逻辑连接名称。逻辑连接继承引用此物理数据库的所有现有复 制定义和预订。

在为热备份应用程序创建复制定义或预订时,应指定逻辑连接,而不指定物理连接。 如果指定逻辑连接,Replication Server 即可引用当前的活动数据库。

### 另请参见

• [使用复制的热备份应用程序](#page-103-0) (第 92 页)

### 创建逻辑连接的过程

可以使用 **create logical connection** 命令从 Replication Server 中创建连接。

- **1.** 登录到将要管理热备份数据库的 Replication Server,所用的登录名应具备 **sa** 权 限。
- **2.** 执行 **create logical connection** 命令:

create logical connection to *data\_server*.*database*

数据服务器名可以是任何有效的 Adaptive Server 名,数据库名可以是任何有效的 数据库名。

### 重新配置和重新启动 **RepAgent**

在创建逻辑连接后,重新配置并重新启动 RepAgent。

如果将以前添加到复制系统中的某个数据库指定为活动数据库,那么在创建逻辑连接 时,活动数据库的 RepAgent 线程将关闭。

**1.** 使用 **sp\_config\_rep\_agent** 重新配置 RepAgent 以设置 **send\_warm\_standby\_xacts** 配 置参数。

请参见《Replication Server 管理指南第一卷》的"管理 RepAgent 和支持 Adaptive Server"中的"设置 RepAgent"以及《Replication Server 参考手册》的"Adaptive Server 命令和系统过程"中的"**sp\_config\_rep\_agent**"。

**2.** 重新启动 RepAgent。

# 任务 **2**:添加活动数据库

可以使用 **rs\_init** 将数据库作为热备份应用程序的活动数据库添加到复制系统中。

按照适用于您的平台的 Replication Server 安装和配置指南中的说明, 执行将数据库添 加到复制系统中的步骤。

# 任务 **3**:为活动数据库中的对象启用复制

可以使用 sp\_reptostandby 为存储过程启用复制, 以及使用 sp\_reptostandby 或 **sp\_setreptable** 为活动数据库中的表启用复制。

您可以使用以下任一方法为活动数据库中的表启用复制:

- 使用 **sp\_reptostandby** 标记要复制的数据库,从而启用对数据更改和所支持模式更 改的复制。
- 使用 **sp\_setreptable** 分别标记要复制数据更改的表。
- **1.** 作为系统管理员或数据库所有者登录到 Adaptive Server,并执行: use *active\_database*
- **2.** 使用以下三种方法之一标记要复制的数据库表。
	- 通过执行 **sp\_reptostandby** 系统过程来标记所有用户表: sp\_reptostandby *dbname*, [ 'L1' | 'all' ]

其中 dbname 是活动数据库的名称,**L1** 将复制级别设置为 Adaptive Server 11.5 版的复制级别,**all** 将复制级别设置为 Adaptive Server 当前版本的复制级别。 此方法同时复制 DML 和 DDL 命令及过程。

• 通过使用 **use\_index** 选项执行 **sp\_reptostandby**,标记所有用户表:

sp reptostandby *dbname*,  $[[, 'L1' | 'ALL']][,$  use index]]

其中 dbname 是活动数据库的名称。通过使用 use index 选项, 可将数据库标 记为使用 text、unitext、image 或 rawobject 列上的索引,并在未显式 标记为要复制的那些表中创建内部索引。

• 通过对要复制到备用数据库中的每个表执行 **sp\_setreptable** 系统过程,标记各 个要复制数据更改的表:

sp\_setreptable *table\_name*, 'true'

其中 table\_name 是表名。此方法复制 DML 命令。

**3.** 使用相关参数为具有要复制到备用数据库的执行的每个存储过程执行

#### **sp\_setrepproc**。

• 如果使用《Replication Server 管理指南第一卷》的"管理复制函数"中介绍的 复制函数,则使用 **'function'** 参数执行 **sp\_setrepproc**:

sp\_setrepproc *proc\_name*, 'function'

• 如果使用异步过程(如与表复制定义关联的复制存储过程),则使用 **'table'** 参 数执行 **sp\_setrepproc**:

sp\_setrepproc *proc\_name*, 'function'

### 另请参见

- [为热备份复制的信息](#page-65-0) (第 54 页)
- [异步过程](#page-358-0) (第 347 页)

#### 为以后添加的对象启用复制

标记和添加要复制到备用数据库中的新表和用户存储过程。

• 如果用 **sp\_reptostandby** 标记要复制的数据库,新表会自动标记为要复制。

- 如果用 **sp\_setreptable** 标记要复制到备用数据库的数据库表,则必须使用 **sp\_setreptable** 标记要复制的每个新表。
- 您必须使用 **sp\_setrepproc** 标记要复制的每个新用户存储过程。

# 任务 **4**:添加备用数据库

请使用 rs\_init 将备用数据库及其 RepAgent 添加到复制系统, 然后用活动数据库的数 据初始化备用数据库。

在将备用数据库添加到复制系统后,您必须做好操作准备。

然后,您可以为备用数据库中的对象启用复制以及为备用数据库中的维护用户授予权 限。是否需要执行这些步骤取决于您用来初始化备用数据库的方法。

- **1.** 如果备用数据库不存在,则创建该数据库。
- **2.** 确定如何初始化备用数据库。
- **3.** 如果使用 **dump** 和 **load** 初始化备用数据库,则添加备用数据库维护用户。
- **4.** 在复制之前使用 **online database** 子句使新的数据库联机。

### 创建备用数据库

如果尚不存在备用数据库,必须根据需要在相应的 Adaptive Server 中创建该数据库。 有关创建数据库的详细信息,请参见《Adaptive Server Enterprise 系统管理指南》。

### 确定如何初始化备用数据库。

使用活动数据库的数据来初始化备用数据库。

可以使用以下 Adaptive Server 命令和实用程序来初始化备用数据库:

- **dump** 和 load, 或者
- bcp, 或者
- **quiesce database ... to**manifest\_file 用于生成清单文件;**mount** 用于将数据复制到 备用数据库。

请参见《Adaptive Server Enterprise 参考手册:命令》。

当您使用 **rs\_init** 添加备用数据库时,Replication Server 将在活动数据库事务日志中写 入"启用复制"标记。 当您执行转储数据库或转储事务时, Adaptive Server 会将 dump 标记写入活动数据库事务日志中。

如果在初始化过程中不挂起事务处理:

• 选择 **rs\_init** 中的"dump marker"选项,并使用 **dump** 和 **load** 命令。

如果在初始化过程中挂起事务处理:

- 不要使用 **rs\_init** 中的"dump marker"选项,并使用 **dump** 和 **load** 命令,或者
- 使用 **bcp**, 或者

### • 使用 **quiesce database ... to**manifest\_file 和 **mount**。

如果使用的数据库是主数据库,则无法使用 **dump** 或 **load** 实现目标数据库。您可以 使用其它方法,例如使用 **bcp** 就可以对数据进行处理以解决不一致问题。

数据库初始化方法摘要

————————————————————<br>应考虑这些标记的每个初始化方法和角色的问题。

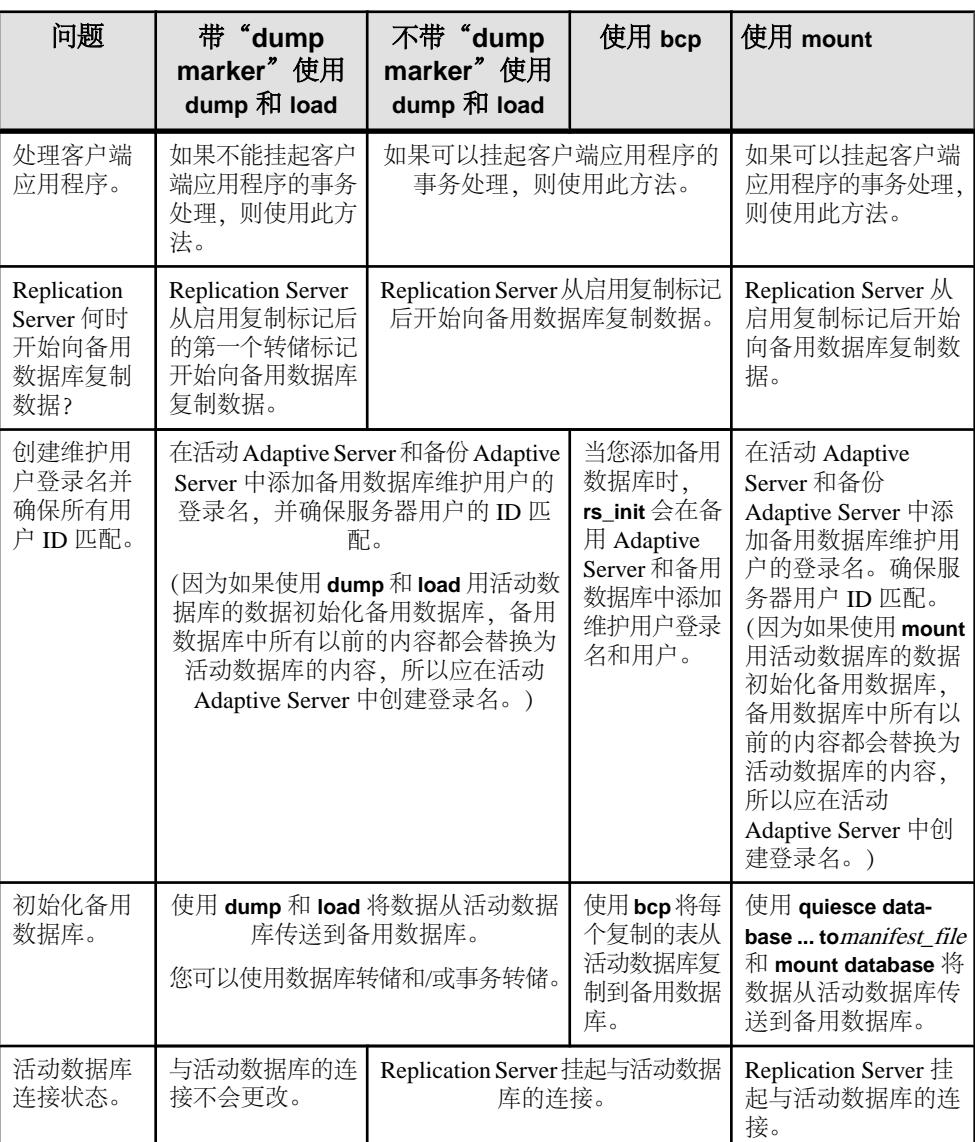

### 表 **9.** 初始化备用数据库中的问题

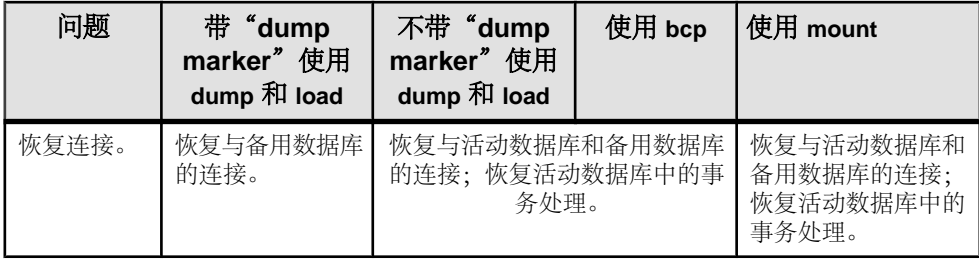

### 跨平台转储和装载

可以使用跨平台 dump 和 load 初始化具有 RepAgent 的备用数据库。

- **1.** 在活动数据库上:
	- a) 使用 **sp\_stop\_rep\_agent** database 停止 RepAgent。
	- b) 使用 **dbcc settrunc(**'**ltm**'**,** '**ignore**'**)** 删除辅助截断点。
	- c) 在 Adaptive Server 中,在单用户模式下设置数据库。 输入: sp\_dboption *database\_name*, 'single user', true
	- d) 对数据库执行检查点操作。

输入:

checkpoint

```
e) 通过在 Adaptive Server 执行以下命令,转储数据库事务日志:
  dump tran database_name with truncate_only
  go
```
- f) 获取数据库的转储。
- **2.** 在备用数据库上:
	- a) 装载从备用数据库中获取的转储。

SAP 建议您运行 sp\_post\_xpload 以检查并重建索引, 即使平台的端类型是相同 的。

- b) 转储事务日志以删除 **sp\_post\_xpload** 创建的日志记录: dump tran *database\_name* with truncate\_only go
- c) 执行 Adaptive Server **sp\_indsuspect** 系统过程以检查用户表中是否有标记为可 疑的索引。
- d) 如果需要,请重建可疑索引。如果字符集或排序顺序发生变化,您必须执行 **sp\_indsuspect** 并再次重建索引,直到 sp\_indsuspect 不显示任何具有可疑索引 的表为止。
- e) 执行 **dbcc settrunc ('ltm', 'valid')** 以恢复数据库日志中的辅助截断点,然后执行 **rs\_zeroltm** 以将数据库定位符值重置为零。 通过执行这些命令,RepAgent 可以在辅助截断点处开始。
- f) 使用 **sp\_start\_rep\_agent** database 启动 RepAgent。

请参见《Adaptive Server Enterprise 系统管理指南第二卷》的第 11 章"制订备份和恢 复计划"中的"跨平台转储和装载数据库"。

#### 如果不挂起事务处理

如果在初始化备用数据库时不挂起活动数据库的事务处理,则在添加备用数据库时, 请选择"dump marker"选项。

然后使用 **dump** 和 **load** 命令初始化备用数据库。

Replication Server 从活动数据库事务日志中的启用复制标记后的第一个转储标记开始 向备用数据库复制数据。

在该图中,在添加备用数据库之后执行的事务 T1 在日志中出现于启用复制标记之 后。T1 包含在转储中,因此在装载转储之后, T1 会出现在备用数据库中。Replication Server 不需要将它复制到备用数据库中。

### 图 **4**: 使用带有转储标记的 **dump** 和 **load** 命令

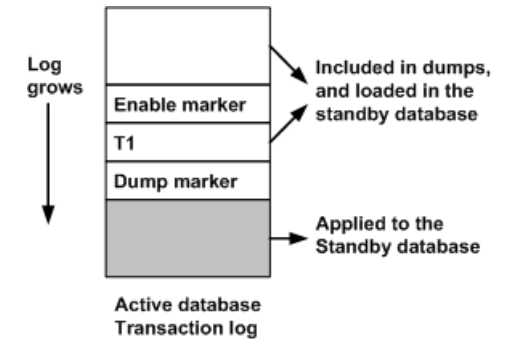

在写入启用复制标记与转储活动数据库中的数据之间的这段时间中,可以在活动数据 库中执行事务。

您可以将最后一个完整数据库转储及任何后续事务转储装载到备用数据库中,直到两 个标记都已收到且备用数据库的操作准备就绪。之后,您可以选择使用活动数据库的 最终事务转储来更新备用数据库。未包含在转储中的所有事务都会被复制。

Replication Server 在收到启用复制标记和随后的第一个转储标记后,才会将事务从活 动数据库复制到备用数据库。在收到这两个标记后,Replication Server 立即开始执行 备用数据库中的事务。

#### 如果挂起事务处理

如果在初始化备用数据库时挂起活动数据库的事务处理,则在添加备用数据库时不要 选择"转储标记"选项。

您可以使用 **dump** 和 **load** 命令、**bcp** 或 **mount** 命令初始化备用数据库。

Replication Server 从活动数据库事务日志中的启用复制标记后开始向备用数据库复制 数据。因为客户端应用程序已被挂起,所以启用复制标记后不会出现任何事务。

### 图 **5**: 使用不带转储标记的 **dump** 和 **load** 命令或使用 **bcp**

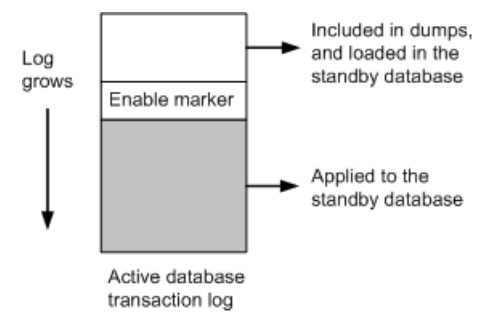

如图所示,从写入启用复制标记时到使用 **dump** 命令转储(或使用 **bcp** 或 **mount** 复 制)活动数据库中的数据时,没有在活动数据库中执行事务。

您可以将最后一个完整数据库转储或用 **bcp** 复制的最后一组复制表装载到备用数据库 中,直到备用数据库收到启用复制标记。

收到此标记后,Replication Server 立即开始执行备用数据库中的事务。

### 添加备用数据库维护用户

如果计划使用 **dump** 和 **load** 命令在使用或不使用"dump marker"选项的情况下初始 化备用数据库,则必须同时在备用和活动数据服务器中为备用数据库创建维护用户登 录名,然后再添加备用数据库。

当您添加活动数据库时,**rs\_init** 会自动在活动数据服务器中添加活动数据库维护用 户。

使服务器用户的 ID 匹配

在每个数据服务器内,在 master 数据库中的 syslogins 表和每个用户数据库中的 sysusers 表中每个登录名的服务器用户 ID (suid) 必须相同。

此规则同样适用于热备份应用程序中的活动数据库和备用数据库。在 master 数据 库中, syslogins 和 sysloginroles 表中的服务器用户的 ID 和角色设置也必须 是相同的。

使用下面三种方法之一以使服务器用户的 ID 匹配:

- 将所有登录名(包括维护用户名)以相同的顺序添加到两个 Adaptive Server 中。 Adaptive Server 按顺序分配服务器用户 ID, 因此所有登录名的服务器用户 ID 都会 匹配。
- 在将转储装载到备用数据库后,对备用数据库中的 sysusers 表和备份 Adaptive Server 的 master 数据库中的 syslogins 表进行调和。

• 维护一个主 Adaptive Server,在其中存放所有登录名,并将 syslogins 表从主 Adaptive Server 的 master 数据库复制到所有新创建的 Adaptive Server。

#### 添加维护用户

将备用数据库的维护用户登录名添加到备份数据服务器和活动数据服务器中。

1. 在备份数据服务器中执行 sp\_addlogin 系统过程, 以创建维护用户登录名。

有关使用 **sp\_addlogin** 的详细信息,请参见《Adaptive Server Enterprise 系统管理 指南》。

**2.** 在活动数据服务器中执行 **sp\_addlogin**,以创建与在备份数据服务器中创建的维护 用户登录名相同的登录名。

当您用 dump 和 load 命令设置备用数据库时, sysusers 表将与其它数据一起从 活动数据库装载到备用数据库中。

### 将备用数据库添加到复制系统中

初始化备用数据库,使其联机,然后恢复到该数据库的连接以将其添加到复制系统 中。

**1.** 如果客户端应用程序和备用数据库的初始化方法允许挂起活动数据库中的事务处 理,则挂起这些事务处理。

如果不挂起事务处理,则必须带"dump marker"方法使用 **dump** 和 **load**。

- **2.** 使用 **rs\_init** 将备用数据库添加到复制系统。 执行文中所述的将数据库添加到复制 系统的步骤。
- **3.** 随时监控逻辑连接的状态。

输入:

admin logical\_status, *logical\_ds*, *logical\_db*

Operation in Progress 和 State of Operation in Progress 输出列 指明备用数据库的创建状态。

**4.** 如果使用 **dump** 和 **load** 初始化备用数据库,则使用 **dump** 命令转储活动数据库的 内容并装载备用数据库。

```
例如:
```
dump database *active\_database* to *dump\_device*

load database *standby\_database* from *dump\_device*

**5.** 如果已装载了以前的数据库转储及后续的事务转储,则可以只转储事务日志并将 它装载到备用数据库中。

例如:

```
dump transaction active_database to dump_device
```

```
load transaction standby_database from dump_device
```
**6.** 完成装载操作后,使备用数据库联机:

online database *standby\_database*

有关使用 **dump** 和 **load** 命令及 **online database** 命令的帮助信息,请参见《Adaptive Server Enterprise 参考手册》。

- **7.** 初始化备用数据库。 使用 **bcp** 或 **quiesce ... to**manifest\_file 和 **mount**。
	- 要使用 **bcp** 初始化备用数据库,请将复制的每个表从活动数据库复制到备用数 据库。 您必须复制 rs\_lastcommit 表,该表是您将活动数据库添加到复制系统时 创建的。 有关使用 **bcp** 程序的帮助信息,请参见 Adaptive Server 实用程序手册。
	- 要使用 **quiesce ... to** manifest file 和 mount 初始化备用数据库,应停顿数据库并 创建清单文件。创建数据库和日志设备的副本。在备用数据库上装入设备。
- **8.** 如果使用不带"dump marker"方法的 **dump** 和 **load** 初始化备用数据库、使用 **bcp** 初始化备用数据库或使用 **quiesce database ... to**manifest\_file 和 **mount** 初始化备用 数据库, Replication Server 将挂起与活动数据库的连接。您必须恢复到活动数据 库的连接。

```
在 Replication Server 上, 输入:
```

```
resume connection to active_ds.active_db
```
**9.** 无论使用哪种初始化备用数据库的方法,必须恢复与备用数据库的连接。

在 Replication Server 上, 输入:

resume connection to *standby\_ds*.*standby\_db*

**10.** 恢复活动数据库中的事务处理(如果它被挂起)。

#### 在创建备用数据库时使用阻塞命令

可以使用 **wait for create standby** Replication Server 阻塞命令指示 Replication Server 不 接受命令,直到备用数据库做好操作准备。

您可以在创建备用数据库的脚本中使用此命令。语法为:

wait for create standby for *logical\_ds*.*logical\_db*

### 为备用数据库中的对象启用复制

为了作好切换到备用数据库的准备,对于原备用数据库中要在切换后复制到新备用数 据库的表和存储过程,必须启用复制。

- 如果使用 **dump** 和 **load** 或 **mount** 命令初始化备用数据库,备用数据库中的表和存 储过程的复制设置将与活动数据库中的复制设置相同。
- 如果使用 **bcp** 初始化备用数据库,则使用 **sp\_setreptable** 或 **sp\_reptostandby** 和 **sp\_setrepproc** 为这些对象启用复制。要为备用数据库中的对象启用复制,请调整 为活动数据库中的对象启用复制的过程。

### 另请参见

• 任务 3: 为活动数据库中的对象启用复制 (第67页)

#### 为以后添加的对象启用复制

以后,您可以添加要复制到新备用数据库中的新表和新用户存储过程。

- 如果用 **sp\_reptostandby** 标记要复制的备用数据库,所有新表也会自动标记为要复 制。
- 如果用 **sp\_setreptable** 标记要复制到备用数据库的数据库表,则必须使用 **sp\_setreptable** 标记要复制的每个新表。
- 您必须使用 **sp\_setrepproc** 标记要复制的每个新用户存储过程。

### 向维护用户授予权限

在添加备用数据库后,必须向维护用户授予必要的权限。

**1.** 以系统管理员或数据库所有者身份登录到 Adaptive Server,并指定要使用的数据 库。

输入:

use *standby\_database*

**2.** 为维护用户授予 **replication\_role**。 输入:

```
sp_role "grant", replication_role, maintenance_user
```
**replication\_role** 确保维护用户可以在备用数据库中执行 **truncate table**。

**3.** 为每个表执行 **grant all** 命令。 输入:

grant all on *table\_name* to *maintenance\_user*

# 在 **ASE** 热备份环境中复制主数据库

在 Adaptive Server 热备份环境中复制主数据库时,应满足一些要求和限制。

可以将 Adaptive Server 登录信息从一个主数据库复制到另一个主数据库。主数据库复 制仅限于 DDL,并且使用系统命令来管理登录名和角色。主数据库复制不从系统表 复制数据,也不从主数据库中的任何其它用户表复制数据或过程。

源 Adaptive Server和目标 Adaptive Server 都必须是相同硬件体系结构类型(32位版本与 64 位版本兼容)和相同操作系统(不同版本也兼容)。

不要用 **load** 从另一个主数据库初始化活动数据库和备用数据库。若要同步每个主数 据库上的**syslogins**、**suids**和角色,请在设置复制之前使用**bcp**刷新相应表或手动同步 ID 和角色。

设置热备份应用程序和使用 sp\_reptostandby 启用复制存在一些限制和要求, 并且具 有一些适用于主数据库的受支持的 DDL 和系统过程。

SAP 建议您在备用主数据库上设置比活动主数据库更长的口令有效期。 这样,活动 主数据库就可以控制对口令的任何更改,并完成复制口令更改的操作。

Replication Server 12.0 和更高版本支持在热备份环境中的主数据库复制, 在 Replication Server 12.6 和更高版本中还支持在 MSA 环境中进行主数据库复制。主或活动 Adaptive Server 的版本必须是 15.0 ESD #2 或更高版本。

有关 MSA 环境中的主数据库复制的信息,请参见《Replication Server 管理指南第一 卷》的"使用多节点可用性管理复制对象"中的"在 MSA 环境中复制主数据库"。

### 另请参见

- 使用 [sp\\_reptostandby](#page-67-0) 时的限制和要求 (第 56 页)
- 支持的 DDL [命令和系统过程](#page-68-0) (第 57 页)

# 在热备份环境中设置主数据库复制

在热备份环境中设置主数据库复制。

**1.** 在 Replication Server 中将活动主数据库和备用主数据库设置为热备份对。

不要"用 dump 和 load 初始化备用数据库",也不要"使用 dump marker 启动到 备用数据库的复制"。若要同步所有主数据库上的 **syslogins** 和 **suids**,请使用 **bcp**, 或手动同步 ID。

**2.** 在活动和备用数据库上标记主数据库以发送系统过程。

```
输入:
```
sp\_reptostandby\_master, 'all'

**3.** 停止活动主数据库上的 RepAgent。

输入:

```
sp_stop_rep_agent master
```
**4.** 在活动和备用数据库上都配置复制代理以发送热备份事务。

输入·

```
sp_config_rep_agent master, 'send warm standby
xacts', 'true'
```
**5.** 重新启动活动主数据库上的 RepAgent。

输入:

```
sp_start_rep_agent master
```
**6.** 恢复与 Replication Server 上的活动和备用主数据库的 DSI 连接。

```
输入·
resume connection to active_ds.master
go
resume connection to standby_ds.master
go
```
**7.** 验证热备份的状态。

输入:

admin logical\_status

### 另请参见

• 设置 ASE [热备份数据库](#page-76-0) (第 65 页)

# 切换活动数据库和备用 **ASE** 数据库

如果活动数据库发生故障或希望在活动数据库上执行维护操作,您可以切换到备用数 据库。

# 确定是否需要切换

您应该根据应用程序的要求确定何时需要从活动数据库切换到备用数据库。

通常,活动数据服务器发生瞬时故障时,不应进行切换。Adaptive Server 要从瞬时故 障中恢复,只要重新启动即可,无需执行其它恢复步骤。如果活动数据库将会长时间 不可用,您可能应该进行切换。

确定何时切换的因素包括:活动数据库需要的恢复程度、活动数据库与备用数据库的 同步程度、用户或应用程序能够容许的停机时间长度。

您也可能想切换活动数据库和备用数据库的角色,以便对活动数据库或其数据服务器 执行事先计划的维护任务。

# 切换活动数据库和备用数据库之前

了解所涉及的过程以及在从活动数据库切换到备用数据库前热备份环境中组件的状 态。

此图说明示例热备份应用程序的正常操作。

### 图 **6**: 热备份应用程序

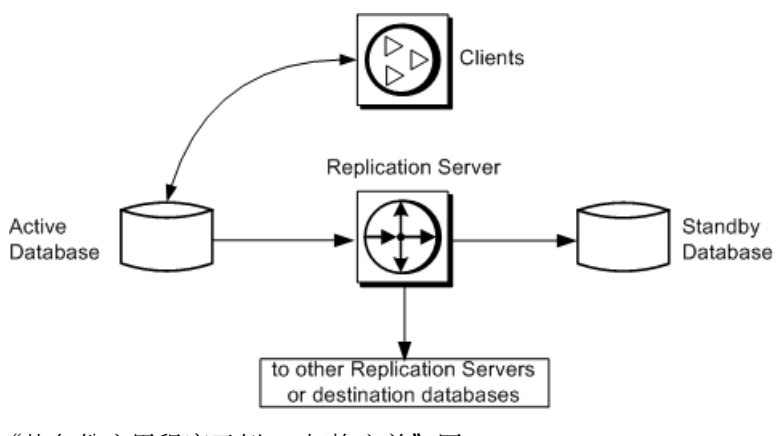

"热备份应用程序示例 – 切换之前"图:

- <span id="page-90-0"></span>• 说明不参与复制系统(除热备份应用程序自身的活动之外)的数据库的热备份应 用程序。
- 表示在切换活动和备用数据库之前正常操作中的热备份应用程序。
- 添加了内部细节以显示:
	- Replication Server 将从活动数据库收到的事务写入入站消息队列。 有关入站和出站队列的详细信息,请参见《Replication Server 管理指南第一卷》 的"Replication Server 技术概述"的"使用 Replication Server 处理事务"中的 "分布式并发控制"。
	- 此入站队列由在备用数据库中执行事务的备用数据库的 DSI 线程读取。 从活动数据库接收的消息要等到备用数据库的 DSI 线程读取了这些消息并将它 们应用于备用数据库之后才能从入站队列中被截断。

### 图 **7**: 热备份应用程序示例 – 切换之前

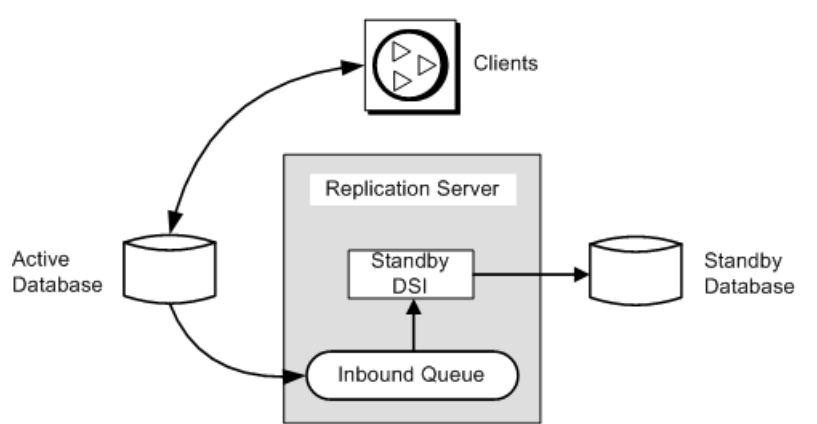

在本示例中,事务只是从活动数据库复制到备用数据库。逻辑数据库本身并不:

- 包含复制到复制数据库或远程 Replication Server 的主数据,或者
- 从其它 Replication Server 接收复制的事务

### 另请参见

• [使用复制的热备份应用程序](#page-103-0) (第 92 页)

### 内部切换步骤

当您切换活动数据库和备用数据库时,Replication Server 将执行一些任务。

#### Replication Server:

- **1.** 对活动和备用 RepAgent 连接发出日志挂起。
- **2.** 读取入站队列中所有剩余的消息并将它们应用于备用数据库,如果有预订数据或 复制的存储过程,则应用于出站队列。

入站队列中所有提交的事务必须在切换结束之前处理。

- **3.** 挂起备份 DSI。
- **4.** 启用新活动数据库中的辅助截断点。
- **5.** 在新活动数据库的事务日志中放置标记。Replication Server 使用此标记确定将哪 些事务应用于新的备用数据库,哪些事务应用于所有复制数据库。
- **6.** 更新热备份数据库的 RSSD 中的数据。
- **7.** 恢复新活动数据库的连接,并且恢复新活动数据库的日志传送,以便接收新消息。

# 切换活动数据库和备用数据库之后

了解所涉及的过程以及在从活动数据库切换到备用数据库后热备份环境中组件的状 态。

在已经切换活动数据库和备用数据库的角色之后,复制系统将发生更改,如下图所 示:

### 图 **8**: 热备份应用程序示例 **-** 切换之后

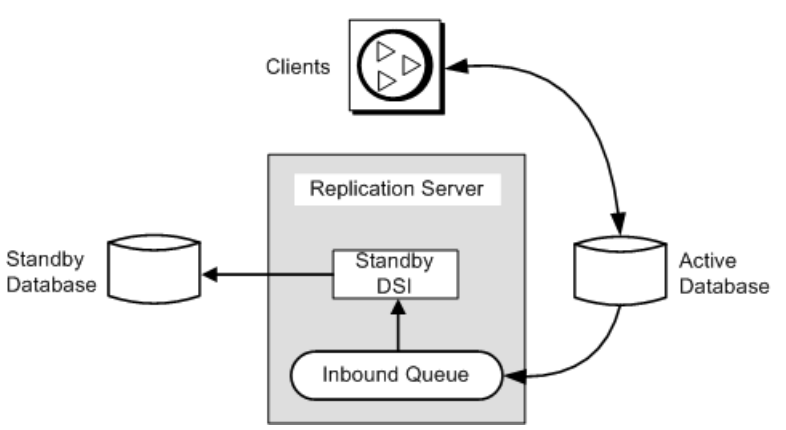

- 以前的备用数据库现在是新的活动数据库。客户端应用程序将切换到新的活动数 据库。
- 在本示例中,以前的活动数据库现在成为新的备用数据库。以前的活动数据库的 消息将依次排队,以便应用到新的活动数据库。

注意: 切换之后,以前的活动数据库的 Replication Agent 关闭,新的活动数据库的 Replication Agent 启动。

# 进行切换

从活动数据库切换到备用数据库包括几个任务。

**1.** 如果客户端应用程序仍在使用活动数据库,则断开这些应用程序与活动数据库的 连接

- **2.** 在 Replication Server 中,切换活动数据库和备用数据库
- **3.** 通过新的活动数据库重新启动客户端应用程序
- **4.** 启动新的活动数据库的 RepAgent
- **5.** 确定是删除旧的活动数据库还是将它用作新的备用数据库

### 断开客户端应用程序与活动数据库的连接

在切换到备用数据库之前,必须让客户端停止执行活动数据库中的事务。

当然,如果数据库出现故障,客户端就不能执行事务。不过,您需要执行一些步骤来 防止客户端在数据库恢复联机之后对其进行更新。

### 另请参见

• [设置客户端以使用活动数据服务器](#page-97-0) (第 86 页)

#### 切换活动数据库和备用数据库

了解切换逻辑连接的活动数据库和备用数据库的过程。

### 前提条件

在切换之前,您必须将客户端设置为使用活动数据服务器。

### 过程

- 1. 在活动数据库的 Adaptive Server 上, 确保 RepAgent 已关闭。否则, 请使用 **sp\_stop\_rep\_agent** 关闭 RepAgent。
- **2.** 在 Replication Server 上执行 switch active 命令。

输入:

```
switch active for logical_ds.logical_db
to data_server.database
```
data\_server.database 是新的活动数据库。

**3.** 使用 **admin logical\_status** 监控切换的进度。

```
输入:
```
admin logical\_status, *logical\_ds*, *logical\_db*

有关切换状态,请参见 Operation in Progress 和 State of Operation in Progress 输出列。

**4.** 活动数据库切换完成后,必须重新启动新活动数据库的 RepAgent。

输入:

sp\_start\_rep\_agent *dbname*

### 下一步

注意: 如果 Replication Server 在切换过程中停止, 那么, 在您重新启动 Replication Server 后, 切换会继续进行。

### 另请参见

- [设置客户端以使用活动数据服务器](#page-97-0) (第 86 页)
- [内部切换步骤](#page-90-0) (第 79 页)

#### 在切换活动数据库时使用阻塞命令

可以使用 **wait for switch** Replication Server 阻塞命令指示 Replication Server 等待,直 到备用数据库做好操作准备。

您可以在切换活动数据库的脚本中使用此命令。语法为:

wait for switch for *logical\_ds*.*logical\_db*

#### 监控切换

可以使用 **admin logical\_status** 来检查是否存在阻止切换继续的复制系统问题。

备用数据库的事务日志被写满或备份 DSI 被挂起, 这些都属此类问题。如果不能解 决这些问题,则可使用 **abort switch** 命令中止切换。

Operation in Progress 和 State of Operation in Progress 输出列指 明切换的状态。

例如,假定 **admin logical\_status** 总是在其 State of Operation in Progress 输出列中返回以下消息之一:

Standby has some transactions that have not been applied

或者

Inbound Queue has not been completely read by Distributor

这些消息表明可能出现了无法解决的问题,在此情况下,您可以选择中止切换。使用 **admin who** 命令即可获得有关切换操作状态的详细信息。

### 另请参见

• [监控热备份应用程序的命令](#page-96-0) (第 85 页)

中止切换

除非 Replication Server 在切换活动数据库和备用数据库的过程中已经继续得太远,否 则可以使用 **abort switch** 命令中止该过程。

语法为:

abort switch for *logical\_ds*.*logical\_db*

如果**abort switch** 命令成功取消 **switch active** 命令,您可能需要重新启动活动数据库的 RepAgent。

当 **switch active** 命令执行到一定的阶段后,您就不能取消该命令。在此情况下,您必 须等待 **switch active** 命令完成,然后再次使用该命令返回到原来的活动数据库。

### 重新启动客户端应用程序

如果**admin logical\_status** 命令表明没有正在进行的操作,或者**wait for switch** 命令返回 **isql** 提示符,则可在新的活动数据库中重新启动客户端应用程序。

客户端应用程序必须等待 Replication Server 切换到新的活动数据库之后,才能开始在 新的活动数据库中执行事务。您应该提供一种有序的方法,将客户端从旧的活动数据 库移到新的活动数据库中。

### 另请参见

• [设置客户端以使用活动数据服务器](#page-97-0) (第 86 页)

#### 解决残余事务

如果旧的活动数据库出现故障,您应该确定是否有事务尚未传送到新的活动数据库 中。如果有执行这样的事务的外部记录,这些事务就被称为"残余事务"。

从活动数据库切换到备用数据库时,在切换完成之前,入站队列中所有提交的事务会 应用于新的活动数据库。不过,出现故障之前在活动数据库中提交的某些事务可能未被 Replication Server 接收, 因此, 这些事务不会应用到备用数据库中。

切换活动数据库和备用数据库时,您可以重新执行新的活动数据库中的残余事务。如 果存在依赖性,则可能需要先重新执行残余事务,然后才能允许执行新事务。一定要 使用原始客户端的登录名(而不是维护用户的登录名)执行残余事务。

如果您将旧的活动数据库作为新的备用数据库联机,必须先颠倒残余事务的顺序,这 样才不会在备用数据库中复制这些残余事务。

### 管理旧的活动数据库

切换到新的活动数据库后,您必须决定如何处理旧的活动数据库。

您可以:

- 将数据库作为新的备用数据库联机并恢复连接,这样 Replication Server 就能应用 新事务,或者
- 使用 **drop connection** 删除数据库连接,并随后再次添加它作为新的备用数据库。 如果删除数据库,队列中与该数据库有关的所有消息都将被删除。请参见 《Replication Server 参考手册》的"Replication Server 命令"中的"**drop connection**"。

将旧的活动数据库作为新的备用数据库联机 如果旧的活动数据库未被损坏,则可以将其作为新的备用数据库联机。

输入:

resume connection to *data\_server*.*database*

其中 data\_server.database 是旧的活动数据库的物理数据库名称。

为避免出现重复事务,您可能需要解决数据库中的残余事务。根据您的应用程序,您 可能需要在将旧的活动数据库作为新的备用数据库联机之前解决残余事务。

因为必须在新的活动数据库中重新执行残余事务,所以您必须准备好新的备用数据 库,以便再次接收通过复制系统传送的残余事务。

要解决此冲突,您可以:

- 撤消新的备用数据库中的重复事务或颠倒它们的顺序,或者
- 忽略重复事务,以后再处理。

# 监控热备份应用程序

可以使用 Replication Server 日志文件或一些命令监控两个 Adaptive Server 数据库或 Oracle 数据库之间的热备份应用程序。

# **Replication Server** 日志文件

您可以在 Replication Server 日志文件中查看与热备份操作有关的消息, 例如, 在添加 备用数据库时看到的消息。

已创建备份连接

下面是 Replication Server 在创建备用数据库的物理连接时写入的消息示例:

I. 95/11/01 17:47:50. Create starting : SYDNEY\_DS.pubs2

I. 95/11/01 17:47:58. Placing marker in TOKYO\_DS.pubs2 log

I. 95/11/01 17:47:59. Create completed : SYDNEY\_DS.pubs2

在这些示例中, SYDNEY\_DS 是备份数据服务器, TOKYO\_DS 是活动数据服务器。

在为备用数据库创建物理连接时,Replication Server 在活动数据库事务日志中写入 "启用复制"标记。备份 DSI 在收到此标记前忽略所有事务。不过,如果选择"转储 标记"选项,备份 DSI 在遇到日志中的下一个转储标记之前会继续忽略消息。

当相应的标记从活动数据库的 Replication Agent 到达备用数据库时,备份 DSI 将在 Replication Server 日志文件中写入一条消息,然后开始执行备用数据库中的后续事 务。

在上面的消息示例中, Replication Server 已经为备用数据库 SYDNEY\_DS.pubs2 创 建了连接,并挂起了其 DSI 线程。此时,数据库管理员将转储活动数据库 TOKYO\_DS.pubs2 的内容,并将其装载到备用数据库中。

#### 初始化后恢复备份连接

数据库管理员将转储装载到备用数据库,并且恢复与备用数据库的连接后,备份 DSI 开始处理来自活动数据库的消息。Replication Server 在其日志中写入类似下面的消 息:

I. 95/11/01 18:50:34. The DSI thread for database 'SYDNEY\_DS.pubs2' is started. I. 95/11/01 18:50:41. Setting LTM truncation to 'ignore' for

<span id="page-96-0"></span>SYDNEY\_DS.pubs2 log I. 95/11/01 18:50:43. DSI for SYDNEY DS.pubs2 received and processed Enable Replication Marker. Waiting for Dump Marker I. 95/11/01 18:50:43. DSI for SYDNEY DS.pubs2 received and processed Dump

Marker. DSI is now applying commands to the Standby

当您在日志文件中看到最终的消息时,说明热备份数据库的创建进程已完成。

# 监控热备份应用程序的命令

**admin** 命令用于监控热备份应用程序的状态。

有关这些命令的详细信息,请参见《Replication Server 参考手册》中的"Replication Server 命令"。

admin logical status

**admin logical\_status** 命令显示:

- 添加备用数据库的进展状态,或者,切换活动数据库与备用数据库的进展状态。
- 活动数据库或备用数据库连接是否被挂起。
- 备份DSI 是否忽略消息。在等待来自活动数据库的标记到达事务流的过程中,备份 DSI 将忽略消息。

#### admin who, dsi

**admin who, dsi** 命令提供了另一种检查备份 DSI 状态的方法。IgnoringStatus 输 出列包含以下内容之一:

- "Applying" 如果 DSI 将消息应用于备用数据库, 或
- "Ignoring"– 如果 DSI 正在等待标记。

#### admin who, sam

admin who, sqm 命令提供有关稳定队列的状态消息。在热备份应用程序中, 由分配 器线程(如果您尚未禁用它)和备份 DSI 线程读取入站队列。要等这两个线程都读 取并且传送了来自入站队列的消息后, Replication Server 才能删除这些消息。

如果 Replication Server 不删除来自入站队列的消息,您可以使用 **admin who, sqm** 命 令来调查问题。您将从该命令获悉有多少线程正在读取队列,以及队列中的最小删除 点。

#### admin sam\_readers

**admin sqm\_readers** 命令监控正在读取入站队列的单个线程的读取和删除点。如果不 删除入站队列,**admin sqm\_readers** 将有助于您查找没有读取该队列的线程。

**admin sqm\_readers** 命令使用两个参数:逻辑连接的队列号和队列类型。

您可以在 **admin who, sqm** 命令输出的 Info 列中找到队列号和队列类型:队列号是 冒号左边的 3 位数数字,队列类型是冒号右边的数字。

<span id="page-97-0"></span>队列类型 1 是入站队列。队列类型 0 是出站队列。逻辑连接的入站队列可以由多个线 程读取。例如,要查找读取入站队列号 102 的线程,请执行下面的 **admin sqm\_readers** 命令:

admin sqm readers, 102, 1

# 设置客户端以使用活动数据服务器

在 Replication Server 中使用 switch active 命令切换活动数据库和备用数据库时, 您必 须借助一种方法来切换客户端应用程序,因为 Replication Server 不会自动将客户端应 用程序切换到新的活动数据服务器和数据库。

可以通过三种示例方法设置客户端应用程序以连接到当前的活动数据服务器。您可以 创建:

- 两个 interfaces 文件
- 一个 interfaces 文件条目,带有客户端应用程序的数据服务器符号名
- 一种机制,自动将客户端应用程序的数据服务器连接映射到当前的活动数据服务 器

必须在设置热备份数据库之前实现您的方法。

无论使用哪种方法来切换应用程序,请勿修改 Replication Server 使用的 interfaces 文 件条目。

# 两个 **interfaces** 文件

使用此方法,可以设置两个 interfaces 文件,一个用于客户端应用程序,一个用于 Replication Server。

您在切换客户端时,可以修改它们的 interfaces 文件条目,以便在新的活动数据库中 使用数据服务器的主机名和端口号。

## 客户端应用程序的数据服务器符号名

通过此方法创建一个 interfaces 文件条目,它带有客户端应用程序的数据服务器符号 名。

interfaces 文件可能包含数据服务器名、主机名和端口号的条目。

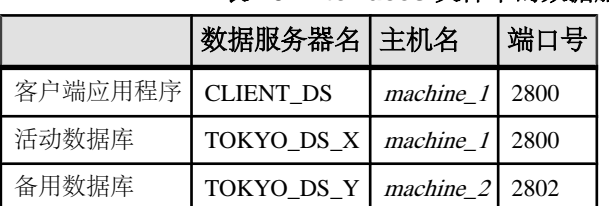

表 **10. interfaces** 文件中的数据服务器符号名

您可以为名为CLIENT\_DS的数据服务器创建接口条目。客户端应用程序将始终连接到 CLIENT\_DS.CLIENT\_DS 条目使用的主机名和端口号与连接到活动数据库的数据服 务器所用的主机名和端口号相同。

Replication Server 连接到的主机名和端口号与客户端应用程序连接到的主机名和端口 号相同. 但它们使用不同的数据服务器名。在本示例中, Replication Server 将在 TOKYO DS X 与 TOKYO DS Y 数据服务器之间切换。

切换活动数据库后,您应将 CLIENT DS 接口条目更改为连接到新的活动数据库的数 据服务器所用的主机名和端口号, 在本示例中, 主机名是 machine 2, 端口号是 2802。

# 将客户端数据服务器映射到当前的活动数据服务器

通过此方法,您可以创建一种机制(如中间 SAP Open Server 应用程序), 该机制可 以自动将客户端应用程序数据服务器连接映射到当前活动数据服务器。

请参见 SAP Open Server 文档(如《SAP Open Server Server-Library/C 参考手册》)了 解关于如何创建此类 SAP Open Server 应用程序的详细信息并请参见 SAP OpenSwitch 文档。

# 更改热备份数据库连接

了解用于重新配置或修改逻辑数据库连接和物理数据库连接的选项。通常情况下,如 果通过正常过程设置热备份应用程序,缺省设置会正常起作用。

# 更改逻辑连接

可以使用 **alter logical connection** 命令修改热备份逻辑数据库连接的参数。

可以使用 **alter logical connection** 命令修改以下参数:

- 影响逻辑连接的参数
- 启用或禁用分配器线程的参数
- 启用或禁用将 **truncate table** 复制到备用数据库的参数

### 更改影响逻辑连接的参数

可以使用 **alter logical connection** 命令更新影响逻辑连接的参数。

登录到源 Replication Server, 然后在 isql 提示符下输入:

```
alter logical connection
 to logical_ds.logical_db 
set logical_database_param to 'value'
```
其中 logical\_ds 是逻辑连接的数据服务器名, logical\_db 是逻辑连接的数据库名, logical database param 是逻辑数据库参数, value 是该参数的字符串设置。

新设置会立即生效。

#### 影响逻辑连接的配置参数

您可以使用多个参数来配置逻辑连接。

警告! 只有在稳定队列空间严重不足时,才应该重新设置逻辑连接参数 **materialization\_save\_interval** 和 **save\_interval**。如果将这些参数从 **strict** 重新设置为给 定的分钟数,备用数据库中的消息可能会丢失。

**logical\_database\_param** 值 **deferred\_name\_resolution** 在 Replication Server 中启用延迟名称分析以便在 Adaptive Server 中支 持延迟名称分析。 在 Replication Server 中启用延迟名称分析支持之前, 您必须确保复制 Adaptive Server 中支持延迟名称分析。 缺省值: off 注意: 此参数仅适用于 Adaptive Server。 **materialization\_ save\_interval** 实现队列保存间隔。此参数仅用于热备份应用程序中的备用数据库。 缺省值: "strict" (对于备用数据库) **replicate\_minimal\_ columns** 指定 Replication Server 是发送所有事务的所有复制定义列, 还是仅发 送在备用数据库中执行更新或删除操作所需要的复制定义列。值为  $\emph{``on''}$   $\emph{''}$   $\emph{''}$  off"  $\emph{''}$ 仅在复制定义不包含"send standby"参数或根本没有复制定义时, Replication Server 才在备用情况下使用该值。 否则, Replication Server 将使用复制定义中的"replicate minimal columns"或 "replicate all columns" 参数的值。 缺省值: on 在将 dsi compile enable 设置为"on"时, Replication Server 会忽略您 为 **replicate\_minimal\_columns** 设置的内容。 **save\_interval** 指定保存间隔,这是将消息成功传送到目标数据服务器后 Replication Server 对其进行保存的分钟数。 缺省值:0 分钟

表 **11.** 影响逻辑连接的配置参数

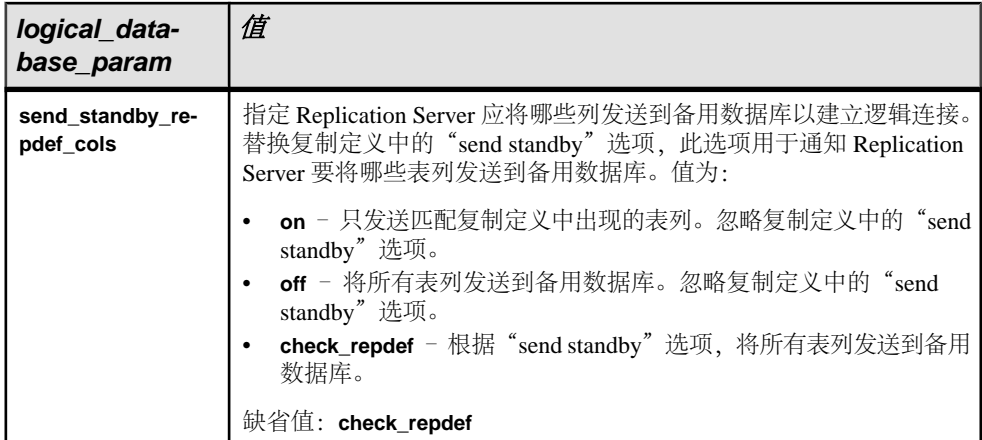

### 另请参见

• [恢复的保存间隔](#page-313-0) (第 302 页)

### 禁用分配器线程

可以使用 **alter logical connection** 命令禁用分配器线程。

如果不将数据从活动数据库复制到备用数据库以外的其它数据库,Replication Server 则不需要对逻辑连接使用分配器线程。您可以禁用分配器线程以节省ReplicationServer 资源。

若要禁用分配器线程,必须首先删除对逻辑数据库中的数据的所有预订。然后,在 Replication Server 上执行 **alter logical connection**:

```
alter logical connection 
 to logical_ds.logical_db
set distribution off
```
如果以后决定要复制活动数据库中的数据,则可使用此命令重新启用分配器线程。

警告! 如果禁用分配器线程,然后从复制系统中删除备用数据库,则不会留下任何 Replication Server 线程来从活动数据库读取入站队列。在您添加另一个备用数据库并 将逻辑连接的分配设为"on",或者从复制系统删除活动数据库之前,入站队列将一 直填充。

#### 将 **truncate table** 复制到备用数据库

可以使用 **alter logical connection** 命令启用或禁用 **truncate table** 命令复制。

Replication Server 会将 **truncate table** 的执行复制到热备份数据库。活动数据库和备用 数据库必须是 Adaptive Server 11.5 版或更高版本才能支持此功能。

要启用或禁用 **truncate table** 的复制, 请登录到源 Replication Server 并输入:

```
alter logical connection
 to logical_ds.logical_db 
set send truncate table to {on | off}
```
如果热备份应用程序是在安装或升级到 Replication Server 11.5 版或更高版本之前 创 建的,除非使用 **alter logical connection** 启用此功能,否则 Replication Server 不会将 **truncate table** 复制到备用数据库。为了保持与现有热备份应用程序的兼容性,缺省设 置为"off"。

如果热备份应用程序是在安装或升级到 Replication Server 11.5 版或更高版本*之后* 创 建的,除非使用 **alter logical connection** 禁用此功能,否则 Replication Server 会自动将 **truncate table** 复制到备用数据库。缺省设置为"on"。

### 更改物理连接

您可以在源 Replication Server 上使用 **alter connection** 命令修改影响热备份应用程序 的物理连接的参数。

语法为:

alter connection to *data\_server.database* set *database\_param* to '*value*'

其中 data\_server 是目标数据服务器, database 是数据服务器管理的数据库, database\_param 是影响连接的参数,\_value 是 database\_param 的设置。

您必须先挂起连接,然后才能对它进行更改;在执行了 **alter connection** 命令之后, 请恢复该连接,以使新参数设置生效。请参见《Replication Server 管理指南第一卷》 的"管理数据库连接"中的"更改数据库连接"。

### 配置备用数据库中的触发器

可以使用 **alter connection** 命令配置连接以引发或不引发触发器。

缺省情况下,备用DSI线程在登录到备用数据库时将执行**set triggers off** AdaptiveServer 命令。这样可防止 Adaptive Server 引发复制的事务的触发器,从而防止在备用数据库 中发生重复更新。

通过使用 **alter connection** 命令配置连接以激发或不激发触发器,可以更改缺省行为。 为此,请将 **dsi\_keep\_triggers** 配置参数设置为"on"或"off"。对于备用数据库以 外的所有连接,**dsi\_keep\_triggers** 缺省设置均为"on"。

### 配置备用数据库中的复制

设置 **dsi\_replication** 配置参数以指定由 DSI 应用的事务在事务日志中是否标记为要复 制。

对于活动的复制数据库,该参数必须设为"on"。缺省情况下, 对于备用数据库, 该 参数设为"off"; 对于所有其它数据库, 该参数设为"on"。

如果将 **dsi\_replication** 设置为"off",则 DSI 将在数据库中执行 **set replication off**, 从而使 Adaptive Server 无法将复制信息添加到 DSI 所执行的事务的日志记录中。由 于这些事务由维护用户执行,因此不会进一步复制(除非存在备用数据库),在合适 的情况下将该参数设为"off"可减少写入事务日志的信息量。

使用 **admin who, dsi** 命令可查看此参数针对某个连接的具体设置。

### 更改备用数据库中的配置参数

如果为活动数据库设置了以下配置参数,那么在创建备用数据库时,一些参数将从活 动数据库复制到备用数据库。您可以更改上述任何配置参数的设置。

| batch                  | batch begin         | command_retry              |
|------------------------|---------------------|----------------------------|
| db_packet_size         | dsi_cmd_separator   | dsi charset convert        |
| dsi cmd batch size     | dsi_keep_triggers   | dsi fadeout time           |
| dsi isolation level    | dsi max text to log | dsi_large_xact_size        |
| dsi max cmds to log    | dsi_replication     | dsi num large xact threads |
| dsi num threads        | dsi_xact_group_size | dsi serialization method   |
| dsi_sqt_max_cache_size | dsi xact in group   | dump_load                  |
| parallel dsi           | use batch markers   |                            |

表 **12.** 复制到备用数据库的配置参数

请参见《Replication Server 管理指南第一卷》中的"管理数据库连接"。

## 删除逻辑数据库连接

如果要卸除热备份应用程序,您可能需要从复制系统删除逻辑数据库。

为此,请删除备用数据库,然后执行 **drop logical connection** 命令。在执行该命令前, 必须删除备用数据库。有关删除物理数据库连接的信息,请参见《Replication Server 管理指南第一卷》的"管理数据库连接"中的"删除数据库连接"。

#### **drop logical connection** 的语法是:

drop logical connection to *data\_server*.*database*

data\_server 和 database 表示逻辑数据服务器和逻辑数据库。

例如,要删除与 LDS 逻辑数据服务器中的 pubs2 逻辑数据库的连接,请输入:

drop logical connection to LDS.pubs2

#### 从 **ID Server** 中删除逻辑数据库

当热备份应用程序存在于复制系统中时,逻辑数据库(连同物理数据库、数据服务器 和复制服务器一起)将在 ID Server 的 RSSD 中的 rs\_idnames 系统表中列出。有 时,可能需要从该系统表中删除某个逻辑数据库的条目。

例如,如果 **drop logical connection** 命令失败,您可能必须强制 ID Server 从 rs\_idnames 系统表中删除对应于逻辑数据库的行。逻辑数据库连接在 ltype 列中 显示"L"。

**sysadmin dropldb** 命令登录到 ID Server,并删除指定逻辑数据库的条目。语法为:

<span id="page-103-0"></span>sysadmin dropldb, *data\_server*, *database*

data\_server 和 database 指逻辑数据服务器名和逻辑数据库名。

您必须有 **sa** 权限,才能执行任何 **sysadmin** 命令。

# 使用复制的热备份应用程序

了解涉及到复制的热备份应用程序,其中,逻辑数据库作为复制系统中的主数据库或 复制数据库。

# 主数据库的热备份应用程序

了解主数据库的热备份应用程序。

此图说明主数据库的热备份应用程序示例。在本示例中,一个 Replication Server 管理 三个数据库:

- 逻辑主数据库的活动数据库
- 逻辑主数据库的备用数据库,以及
- 复制数据库,它具有对逻辑主数据库中数据的预订。

### 图 **9**: 主数据库的热备份应用程序

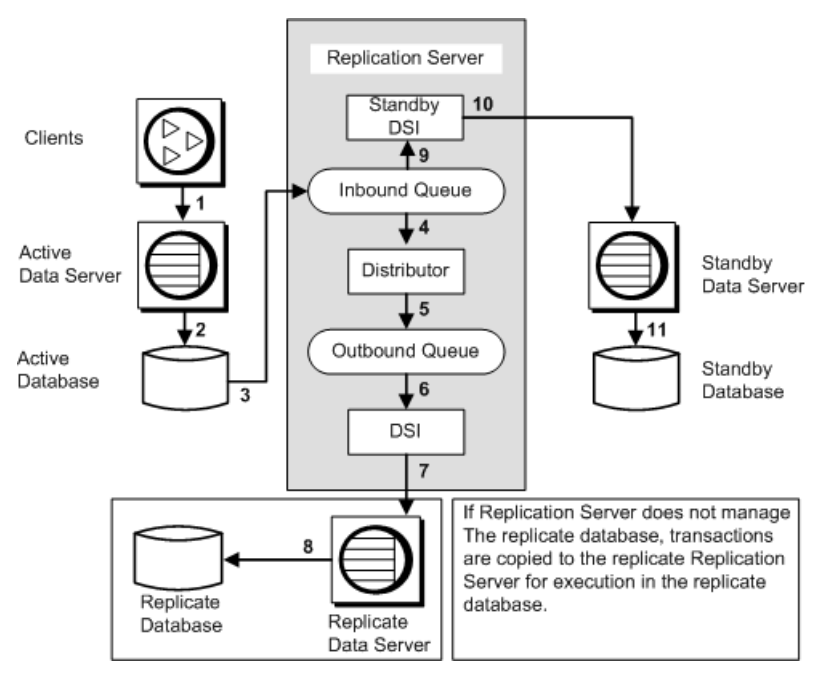

在本示例中,一个 Replication Server 既管理主数据库又管理复制数据库。其它情况 下,可能由不同的 Replication Server 管理主数据库和复制数据库。

图中的数字表示从客户端应用程序通过主数据库的热备份应用程序中的复制系统的事 务流。

从客户端应用程序到入站队列

在该图中,数字 1 到 3 表示从客户端到 Replication Server 中的入站队列的事务:

- 客户端执行活动的主数据服务器中的事务。
- 活动的主数据服务器更新活动的主数据库。
- 活动主数据库的 Replication Agent 从数据库日志读取复制数据的事务。它将事务 转发到 Replication Server, 后者再将这些事务写入入站队列。 复制的数据的所有事务(包括由维护用户执行的事务)都会发送到 Replication Server,以便应用到备用数据库中。

### 从入站队列到复制数据库

在该图中,数字 4 到 8 将跟踪从入站队列到复制数据库的事务:

- 分配器线程从入站队列读取事务。
- 分配器线程针对预订处理事务,并将复制的事务写入出站队列。 由于您在使用 **sp\_config\_rep\_agent** 配置 RepAgent 时设置了 send warm standby xacts 参数, 所以, 维护用户执行的事务总是会复制到备用数 据库,但不会复制到复制数据库,除非您还为 RepAgent 设置了 **send\_maint\_xacts\_to\_replicate**。

在意: 对于 Oracle, 始终将维护用户执行的事务复制到复制数据库, 因为 **filter\_maint\_userid** 配置参数对 Replication Agent for Oracle 无效,与该参数设置 为"true"还是"false"无关。

- DSI 线程从出站队列读取事务。
- DSI 线程执行复制数据服务器中的事务。
- 复制数据服务器更新复制数据库。 如果事务要复制到由不同的 Replication Server 管理的数据库, 它们将写入由 RSI 线程(而非 DSI 线程)管理的 RSI 出站队列中。RSI 线程将事务传送到其它 Replication Server。

### 从入站队列到备用数据库

在该图中,数字 9 到 11 将跟踪从入站队列到逻辑主数据库的备用数据库的事务:

- 备份 DSI 线程从入站队列读取事务。
- 备份 DSI 线程执行备份数据服务器中的事务。
- 备份数据服务器更新备用数据库。

入站队列由备份 DSI 和分配器读取。这两个线程会并发工作。在这两个线程都读取 了来自入站队列的消息并将它们传送到其目标之前,不能从入站队列中截断这些消

息。这些消息将一直保留在队列中,直到 DSI 将它们应用于备用数据库;而且,如 果有预订或复制的存储过程执行,分配器会将它们写入出站队列。

取决于具体的复制系统,事务可能先复制到备用数据库中,然后再到复制数据库。不 过,Replication Server 保证备份主数据库和复制数据库与活动主数据库保持同步。

# 复制数据库的热备份应用程序

了解复制数据库的热备份应用程序。

此图说明复制数据库的热备份应用程序示例。在本示例中,一个 Replication Server 管 理三个数据库:

- 主数据库,
- 逻辑复制数据库的活动数据库,以及
- 逻辑复制数据库的备用数据库

### 图 **10**: 复制数据库的热备份应用程序

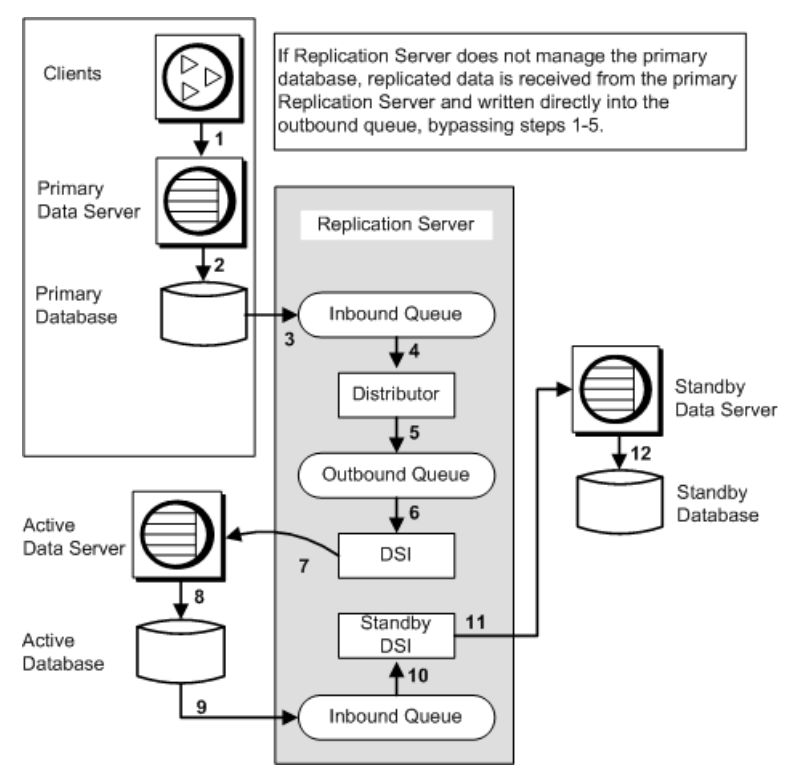

逻辑复制数据库具有对主数据库中数据的预订。因此,来自主数据库的更新将复制到 活动数据库和备用数据库。

在本示例中,一个 Replication Server 既管理主数据库又管理复制数据库。其它情况 下,可能由不同的 Replication Server 管理主数据库和复制数据库。

此图中的数字表示从客户端应用程序通过复制数据库的热备份应用程序中的复制系统 的事务流。

#### 从客户端应用程序到主数据库和活动数据库

在该图中,数字 1 到 8 跟踪从客户端到主数据库并通过正常复制转到活动复制数据库 的事务:

- 客户端执行主数据服务器中的事务。
- 主数据服务器更新主数据库。
- 主数据库的 Replication Agent 从事务日志读取复制的数据的事务,并将事务转发到 Replication Server,后者再将这些事务写入入站队列。
- 分配器线程从入站队列读取事务。
- 分配器针对预订处理事务,并将复制的事务写入出站队列。 如果管理复制数据库的热备份应用程序的 Replication Server 并不管理主数据库, 则从主 Replication Server 接收复制的数据,并将它们直接写入出站队列,绕过第 1 步到第 5 步。
- DSI 线程从出站队列读取事务。
- DSI 线程执行复制数据服务器中的事务,该服务器是热备份应用程序的活动数据 服务器。
- 活动数据服务器更新活动数据库。 如果事务源于由不同的 Replication Server 管理的主数据库,主 Replication Server 中的分配器线程会将它们写入 RSI 出站队列。随后,这些事务被复制到复制 Replication Server 中的 DSI 出站队列,以便应用于逻辑复制数据库的活动数据库。

#### 从活动数据库到备用数据库

在该图中,数字 9 到 12 跟踪从逻辑复制数据库的活动数据库到其备用数据库的事务:

- 活动数据库的 Replication Agent 从活动数据库日志读取事务,并将事务转发到 Replication Server,后者再将这些事务写入入站队列。 复制的数据的所有事务(包括由维护用户执行的事务)都会发送到 Replication Server,以便应用到备用数据库中。
- 备份 DSI 线程从入站队列读取事务。
- 备份 DSI 线程执行备份数据服务器中的事务。
- 备份数据服务器更新备用数据库。

### 配置逻辑连接保存间隔

可以使用 DSI 队列保存间隔或实现队列保存间隔,为逻辑复制数据库重新配置保存 间隔。

连接的保存间隔指定消息被删除之前保留在稳定队列中的时间。如果您通过正常过程 设置热备份应用程序,缺省设置会正常起作用。

可以使用 **configure logical connection** 配置逻辑连接的 DSI 队列保存间隔和实现队列 保存间隔。

请参见《Replication Server 参考手册》的"Replication Server 命令"中的"**configure logical connection**"。

警告! 只有 在缺少稳定队列空间这样的严重情况下,才能重新设置 DSI 队列保存间 隔和实现队列保存间隔。如果将这些保存间隔从 **strict** 重新设置为给定的分钟数,备 用数据库中的消息可能会丢失。Replication Server 检测不到此类丢失, 您必须自行验 证备用数据库的完整性。

#### DSI 队列保存间隔

缺省情况下,当您创建备用数据库时,逻辑连接的 DSI 队列保存间隔被设置为 **'strict'**。

这样, Replication Server 将一直保留 DSI 队列消息, 直到它们被传送到备用数据库。 如果您必须更改逻辑连接的 DSI 队列保存间隔,应使用 **configure logical connection** 命令。

例如,若要强制复制 Replication Server 在持续一个小时(六十分钟)的时间内保存发 往其逻辑复制数据服务器 LDS 的消息,请输入以下命令:

configure logical connection to LDS.logical\_pubs2 set save interval to '60'

要将此保存间隔重新设置为 **'strict'**,则输入:

configure logical connection to LDS.logical\_pubs2 set save interval to 'strict'

实现队列保存间隔

缺省情况下当您创建预订时,逻辑连接的实现队列保存间隔被设置为 **'strict'**。

这样, Replication Server 将一直保留实现队列消息, 直到它们被传送到备用数据库。 如果您必须更改逻辑连接的实现队列保存间隔,应使用 **configure logical connection** 命令。

例如,若要强制复制 Replication Server 在持续一个小时(六十分钟)的时间内保存其 逻辑复制数据服务器 LDS 的实现队列中的消息,请输入以下命令:

configure logical connection to LDS.logical\_pubs2 set materialization save interval to '60'

要将此保存间隔重新设置为 **'strict'**,则输入:

configure logical connection to LDS.logical\_pubs2 set materialization save interval to 'strict'
# <span id="page-108-0"></span>热备份数据库的复制定义和预订

您可以为热备份应用程序创建复制定义和预订。

在仅包含 Adaptive Server 数据库的复制系统中,如果复制定义的唯一目的是指定主 键、带引号的标识符信息或自定义函数字符串,则无需在热备份环境或多节点可用性 (MSA) 环境中使用表的复制定义。请参见《Replication Server 管理指南第一卷》的 "使用多节点可用性管理复制对象"中的"减少复制定义和预订的使用".

不过,您可以为逻辑数据库中的每个表创建复制定义。也可以在复制到备用数据库时 使用函数复制定义。复制定义可以更改 Replication Server 将数据复制到备用数据库的 方式,这样,您可以借助复制定义来优化热备份应用程序,或启用应用程序所需的非 缺省行为。

在进出逻辑数据库的正常复制过程中,可以在热备份应用程序中使用复制定义。

### 另请参见

• [使用复制的热备份应用程序](#page-103-0) (第 92 页)

# 热备份的 **alter table** 支持

Adaptive Server Enterprise 版本 12.0 和更高版本允许用户更改现有表,即添加不可为 Null 的列、删除列和修改列数据类型。

对于 Oracle 热备份应用程序, 您需要使用复制定义启用用户定义的数据类型复制。 Replication Agent for Oracle 在初始化时自动创建复制定义。在这种情况下, 您需要手 动创建新的复制定义或更改现有的复制定义,以便在复制定义中显式指定将哪些用户 定义的数据类型复制到备用数据库。

在表没有预订的情况下,Replication Server 支持 **alter table** 命令所导致的表更改。

注意: 若要在存在该表的预订时支持来自于 **alter table** 的表更改,则需要改变表的复 制定义。有关说明, 请参见《Replication Server 管理指南第一卷》的"管理复制表" 中的"修改复制定义"。

在先前的版本中,如果为表定义了复制定义,Replication Server 总是会使用在热备份 复制定义中定义的列数据类型。从 Replication Server 12.0 版开始, 视具体情况的不 同, Replication Server 可能使用也可能不使用表的复制定义。

## 无复制定义

在对没有复制定义的表使用 **alter table** 命令时,Replication Server 向热备份数据库发 送的信息与它从主服务器接收的信息相同。

支持 **alter table** 的所有选项。在主数据库执行 **alter table** 时,该命令被复制到热备份 数据库,并且继续执行向备用数据库复制数据的操作,而 Replication Server 中无需任 何操作。

请参见《Adaptive Server Enterprise 参考手册: 命令》的"命令"中的"alter table" 以了解相应的语法和信息。

#### **alter table** 添加带缺省值的列

了解在活动数据库中发出 **alter table** 命令以添加带缺省值的列时如何避免 DSI 错误。

当您在活动数据库中发出 alter table 命令以添加使用缺省值的列时,Adaptive Server 将以自动生成的名称创建约束。如果将该命令复制到备用数据库,备用数据库也会创 建相同的约束,但自动生成另一个不同的约束名。在活动数据库中删除约束时,备用 数据库将不识别约束名,并生成数据服务器接口 (DSI) 错误。

为避免出现这种情况,请先删除活动数据库中的约束。数据服务器接口 (DSI) 自动关 闭。之后,删除在备用数据库中创建的约束,然后发出 **resume dsi skip transaction** 命 令。

另一解决方法是执行:

alter table *table name* replace *column name* default null

这将自动删除在活动节点和备份节点创建的约束。

#### 不带 **send standby** 子句的热备份

如果没有与任何复制定义关联的 send standby 子句, Replication Server 将发送它从主 表收到的所有数据,而不参照复制定义。

Replication Server 使用原始列名和数据类型发送从 Replication Agent 收到的数据。复 制定义仅用于查找主键。主键是表的所有复制定义中的主键集合。

如果模式更改不包括删除表的所有复制定义中的所有主键列,则情况与没有复制定义 时相同。支持 **alter table** 的所有选项,并且不需要在 Replication Server 中执行任何操 作。

在更改主表之前,您随时可以通过更改复制定义来删除复制定义中的所有主键,并将 新的主键列添加到复制定义中。

只有在从复制系统清除所有旧数据行后,才能删除旧主键。否则, "数据服务器接 口"(DSI) 将关闭。如果出现此情况,请参见恢复说明。

#### 另请参见

• [无复制定义](#page-108-0) (第 97 页)

## 带有 **send standby all columns** 子句的热备份

如果 **send standby all columns** 与某个复制定义关联,Replication Server 将发送它从 Replication Agent 收到的所有数据,并使用原始列名和数据类型。复制定义仅用于查 找主键。

如果模式更改不涉及使用 send standby all columns 子句在复制定义中删除所有主键 列,则情况与没有复制定义时相同。支持 **alter table** 的所有选项,并且不需要在 Replication Server 中执行任何操作。

在更改主表之前,您随时可以通过更改复制定义来删除带有 **send standby all columns** 子句的复制定义中的所有主键,并将新的主键列添加到复制定义中。

# 另请参见

• [无复制定义](#page-108-0) (第 97 页)

#### 带有 **send standby replication definition columns** 子句的热备份

如果在复制定义中有 **send standby replication definition columns** 子句,则备用数据库 将继续使用在表的相应复制定义中所定义的复制表名称和列名称以及数据类型。

如果您要在备份中使用复制定义数据类型,总是要创建带有 **send standby replication definition columns** 子句的复制定义。

# 使用复制定义优化性能

可以使用复制定义提高热备份环境中的复制系统的性能。

当您指定在复制到备用数据库的过程中使用复制定义时:

- 可以指定 Replication Server 是否要对复制到备用数据库中的过程使用复制定义的 **replicate minimal columns** 设置。该设置指明更新操作是替换所有列的值,还是只 替换更改了值的那些列的值。
- 可以指定 Replication Server 是将表的所有列或存储过程的所有参数复制到备用数 据库,还是只将表或函数复制定义中列出的那些列或参数复制到备用数据库。

#### 为复制到备用数据库的操作创建复制定义

如果只是为复制到备用数据库的操作创建复制定义,请在 **create replication definition** 命令中使用 **send standby** 子句。

在复制到备用数据库时,将使用复制定义的主键和 **replicate minimal columns** 设置。

请参见《Replication Server 参考手册》的"Replication Server 命令"中的"**create replication definition**"。

#### 指定主键

表复制定义是否存在决定了如何在数据库的 **where** 子句中打包主键列。请参见 《Replication Server 管理指南第一卷》的"使用多节点可用性管理复制对象"的"减

少复制定义和预订的使用"中的"热备份和多节点可用性环境中的主键列和 **where** 子 句打包"。

更新最少列数

当您为复制到备用数据库的操作创建复制定义时,可以利用另一种复制系统性能优化 方法,即最少列数设置。

如果使用 **replicate minimal columns** 子句,复制的 **update** 和 **delete** 事务只包含必需的 列。未更改的列值可以从 **update** 命令中省略。如果省略不必要的列,则可减小通过 复制系统传送的消息大小,并能减少 Adaptive Server 的工作量。

如果在向备用数据库复制数据的过程中不使用复制定义,仍可获得此性能优势。

如果表没有复制定义,或者如果有复制定义但在复制到备用数据库的过程中不使用复 制定义,则会自动复制最少的列数。

#### 指定要复制到备用数据库的列

在为复制到备用数据库的操作创建复制定义时,您可以指定要复制的列集。

- 指定 **send standby** 或 **send standby all columns** 以便将表中所有列复制到备用数据 库中。
- 指定 **send standby replication definition columns** 可以只将复制定义的列复制到备 用数据库中。

有关在该命令中使用 **send standby** 子句的详细信息,请参见《Replication Server 参考 手册》的"Replication Server 命令"中的"**create replication definition**"。

指定要复制到备用数据库的参数

在创建函数复制定义时,您可以指定要复制的参数集。

- 指定 **send standby all parameters**(或省略 **all parameters** 子句)可以将存储过程的 所有参数复制到备用数据库中。
- 指定 **send standby replication definition parameters** 可以只将复制定义的列复制到 备用数据库中。

如果复制的存储过程没有函数复制定义,那么在执行存储过程时,Replication Server 会将其所有参数从活动数据库复制到备用数据库。每个复制存储过程只能创建一个函 数复制定义。

有关在**create applied function replication definition**和**create request function replication definition** 命令中使用 **send standby** 子句的详细信息,请参见《Replication Server 参考 手册》中的"Replication Server 命令"。

# 使用复制定义来复制冗余更新

如果要复制冗余更新,则可为该列创建包含 **send standby replication definition** 参数选 项的复制定义。

如果没有复制定义,Replication Server 不会将冗余更新复制到热备份中。也就是说, 如果更新操作只是将当前值更改为相同的值,那么操作前映像和操作后映像完全相 同,此时 Replication Server 不复制更新。

如果要复制冗余更新,请包含 **send standby replication definition** 参数选项。

如果您为表创建复制定义,Replication Server 总是 会发送冗余更新,即使该复制定义 是使用 **replicate minimal columns** 选项创建的。

# 在热备份应用程序中使用预订

可以在热备份应用程序中使用预订。

虽然从活动数据库到备用数据库的复制操作中不使用预订,但您可以:

- 创建对逻辑主数据库中数据的预订,或者
- 通过创建预订来将其它数据库中的数据复制到逻辑复制数据库中。

**create subscription** 和 **define subscription** 命令使用逻辑数据库名和数据服务器名,而 不使用物理名。

有关预订和预订实现的详细信息,请参见《Replication Server 管理指南第一卷》中 的"管理预订"。

## 另请参见

• [使用复制的热备份应用程序](#page-103-0) (第 92 页)

## 使用预订的限制

为了从热备份数据库复制数据或将数据复制到热备份数据库而创建预订时,存在一些 限制。

Replication Server 支持在热备份应用程序中所有形式的预订实现和取消实现。适用于 预订创建的限制包括:

- 如果存在数据库的逻辑连接,则不能为物理活动数据库或物理备用数据库创建预 订。为了将预订数据复制到活动数据库和备用数据库,或者从这两个数据库复制 数据,必须为逻辑数据库创建预订。
- 在给复制系统添加备用数据库时,不能创建预订。您必须等到备用数据库已经正 确初始化之后才能创建。
- 正在创建预订时,不能给复制系统添加备用数据库。
- 正在执行 **switch active** 命令时,不能创建新预订。

#### 逻辑主数据库的预订实现

了解逻辑主数据库的预订实现问题以及在预订实现期间为逻辑主数据库执行 **switch active** 命令时发生的情况。

在预订实现过程中,数据从活动的主数据库选入实现队列。

在执行 **switch active** 命令时,主 Replication Server 复制 RSSD 信息,以通知复制节点 活动数据库已被更改。当带有实现预订的复制 Replication Server 收到此信息时,即会 删除实现队列。一个新队列会通过从新的活动主数据库重新选择预订数据来构建。

注意: 必须为复制 Replication Server 运行主 Replication Server 的 RSSD 的 Replication Agent,以检测活动数据库是否已经更改。

#### 逻辑复制数据库的预订实现

了解逻辑复制数据库的预订实现问题以及在预订实现期间为逻辑复制数据库执行**switch active** 命令时发生的情况。

原子实现

使用原子实现时,Replication Server 会将实现队列的保存间隔设置为 **'strict'**。

在将数据应用于活动数据库并复制到备用数据库之前,事务不会从实现队列中被删 除。

在应用实现队列之后,Replication Server 执行活动复制数据库中的标记。该标记表示 应用实现队列之后所执行事务的开始。

在活动复制数据库中执行标记时,Replication Server 在其日志中写入如下的信息性消 息:

I. 95/10/03 18:00:15. REPLICATE RS: Created atomic subscription *publishers\_sub* for replication definition *publishers\_rep* at active replicate for <LDS.pubs2>

当标记到达备份复制数据库时,Replication Server 在其日志中写入如下的信息性消 息:

I. 95/10/03 18:00:15. REPLICATE RS: Created atomic subscription *publishers\_sub* for replication definition *publishers\_rep* at standby replicate for <LDS.pubs2>

现在,实现已经完成, Replication Server 将删除实现队列。活动复制数据库和备份复 制数据库中的预订均视为 VALID(有效)。

如果在正在处理实现队列时执行 **switch active** 命令,则 Replication Server 会将实现队 列重新应用于新的活动数据库。如果是使用 **incrementally** 选项创建的预订,则只重 新执行尚未复制到新的活动数据库的实现行的批处理。

非原子实现

如果使用非原子实现,保存间隔将设置为 0,这样,Replication Server 就能在实现队 列中的行应用于活动数据库之后删除它们。

如果在执行 **switch active** 命令时正在实现预订,Replication Server 将完成对实现队列 的处理,但会将预订标记为"可疑"。可以使用 **check subscription** 命令查看活动数 据库和复制数据库中的预订状态。您必须删除可疑预订并重新创建预订。

注意: 异构热备份应用程序中不支持非原子实现。 请参见《异构复制指南》中的"实 现"。

批量实现

如果使用批量实现创建将数据复制到热备份应用程序的预订,必须确保将预订数据装 载到活动复制数据库和备份复制数据库中。

如果用记录插入行的方法(比如记录的 bcp)加载数据,则 Replication Server 会将这 些行复制到备用数据库中。如果使用不记日志的方法装载数据,则必须将数据装载到 备用数据库中,因为活动数据库日志不包含复制到备用数据库的插入记录。

在批量实现期间,在将预订数据加载到复制数据库中之前,应当先执行 **activate subscription with suspension**命令。缺省情况下,**activate subscription with suspension** 会挂起活动数据库和备用数据库的 DSI 线程。如果挂起 DSI 线程, 您就可以将数据 装载到两个数据库中。

如果使用记录的 **bcp** 或记录这些行的其它某些方法来加载数据,则应执行 **activate** subscription with suspension at active replicate only, 以便 Replication Server 仅挂起活 动数据库的 DSI。这样,您就能将插入的行从活动数据库复制到备用数据库。

#### 检查预订

对于逻辑复制数据库的热备份应用程序,可以使用 **check subscription** 命令检查预订 状态。

根据活动数据库和备用数据库的状态是否相同,管理热备份应用程序的 Replication Server 将返回一条或两条状态消息。

例如,在创建预订时,活动数据库中的实现状态可能为 VALID(有效),备用数据 库中的实现状态可能为 ACTIVATING (激活)。

#### 删除预订

对于逻辑复制数据库,您可以使用带 **with purge** 选项的 **drop subscription** 命令删除预 订。

删除预订标记跟随从 DSI 队列到活动数据库的取消实现数据,然发后到达备用数据库。 当两个数据库都收到该标记后,即从这两个数据库删除预订数据。

#### 执行 switch active 时

在使用 **drop subscription** 命令和 **with purge** 选项删除预订时,可以在复制 Replication Server 上执行 **switch active** 命令。

Replication Server 挂起 DSI 线程并暂时挂起取消实现。switch active 完成后, DSI 线 程恢复工作,取消实现也将重新开始。

#### 可疑的 drop subscription

在以下情况下,如果使用 **with purge** 选项删除逻辑复制数据库的预订,则可能产生可 疑的 **drop subscription**:

- 活动数据库中正在实现预订,并且
- 您切换活动数据库和备用数据库,然后
- 正在新的活动数据库中实现预订时,您又将预订删除。

通常, 对于新活动数据库, 取消实现操作会重新启动并继续, 但新备用(旧活动) 数 据库可能保留未清除的某些预订数据。要解决这一差异,可以使用 **rs\_subcmp** 程序 调和活动数据库和备用数据库,也可以删除并重新创建备用数据库。

例如,尝试执行 **drop subscription** 时,可能出现下面的警告消息:

W.  $95/10/02$  20:59:15. WARNING #28171 DSI(111 SYDNEY DS.pubs2) - / sub\_dsi.c(1231) REPLICATE RS: Dropped subscription *publishers\_sub* for replication definition *publishers\_rep* at standby replicate for <SYDNEY\_DS.pubs2> before it completed materialization at the Active Replicate. Standby replicate may have some subscription data rows left in the database

# 创建备用数据库时丢失列

为具有复制定义的现有数据库创建备用数据库时,如果同时发生某些情况,将导致丢 失列。

如果同时发生以下情况,可能会导致丢失列:

- 如果现有数据库的复制定义中不包括表中的所有列,并且
- 尚未提交的插入事务或更新事务在入站队列中,并且
- 为现有数据库 (现在是活动数据库) 创建备用数据库, 随后
- 提交事务。

缺省情况下,虽然假定备用数据库接收所有列,但在事务开始时,备用数据库并不存 在。Replication Server 应该已经放弃了复制定义中没有的列的值。如果某列不在复制 定义中,并且备用数据库允许该列包含空值,则可以在备用数据库中插入或更新行, 而不会丢失值。否则,您必须自行调和数据库。

# 丢失检测和恢复

创建热备份应用程序将给复制系统带来其它类型的丢失检测消息。

如果在参与热备份应用程序的 Replication Server 中重建队列,Replication Server 可能 会检测到以下数据库之间的丢失:

| 检测到丢失的源数据库 | 执行的操作                     |
|------------|---------------------------|
| 逻辑复制数据库    | 逻辑主数据库                    |
| 逻辑主数据库     | 物理复制数据库                   |
| 物理主数据库     | 逻辑复制数据库                   |
| 物理活动数据库    | 物理备用数据库                   |
| 逻辑主数据库     | <b>Replication Server</b> |

表 **13.** 热备份应用程序中的丢失检测

要在涉及热备份应用程序的数据库恢复操作中使用 **ignore loss** 命令,请使用在您收 到的丢失检测消息中出现的相同逻辑或物理数据服务器和数据库。

# 另请参见

• [复制系统恢复](#page-310-0) (第 299 页)

管理热备份应用程序

# 性能调优

为满足 Replication Server 系统的需要和要求,您必须有效地管理资源并优化各个 Replication Server 的性能。

通过更改配置参数的值,通过使用并行 DSI 线程, 或者, 通过选择磁盘分配, 可以影响 Replication Server 的性能。若要成功地管理这些资源,您应该对 Replication Server 的 内部处理过程有所了解。

# **Replication Server** 内部处理

在复制过程中, 数据操作由几个 Replication Server 线程执行。

在 UNIX 平台上, 它们是 POSIX 线程。在 Windows 平台上, 它们是 WIN32 线程。 Replication Server 还会将数据存储在队列中,并依赖 Replication Server 系统数据库 (RSSD) 来获得关键的系统信息。这些内部操作支持主 Replication Server 和复制 Replication Server 内的各个进程。

# 线程、模块和守护程序

了解线程、模块和守护程序如何在 Replication Server 中工作。

Replication Server 可以并发运行多个线程。线程总数取决于 Replication Server 管理的 数据库的数量以及与该 Replication Server 有直接路由的 Replication Server 的数量。每 个线程执行一项特定的功能,例如,管理用户会话、从 RepAgent 接收消息、从另一个 Replication Server 接收消息, 或将事务应用于数据库。

有些线程会调用 Replication Server 的特定部分 (也就是"模块") 来确定消息和事务 的目标,并确定要复制哪些操作以及如何复制它们。

守护程序线程 在实现预订这样的 Replication Server 活动期间运行,它会在后台运行, 并按预定时间或为响应某些事件而执行指定的操作。

在排除复制系统故障时,请验证 Replication Server 线程、模块和守护程序的状态。

# 另请参见

- 主 [Replication Server](#page-119-0) 中的进程 (第 108 页)
- 验证和监控 [SAP Replication Server](#page-14-0) (第 3 页)

# <span id="page-119-0"></span>主 **Replication Server** 中的进程

了解如何将源自主数据服务器的事务发送到主 Replication Server,并随后分配给复制 Replication Server。

# 图 **11**: 用于主 **Replication Server** 中的处理的线程

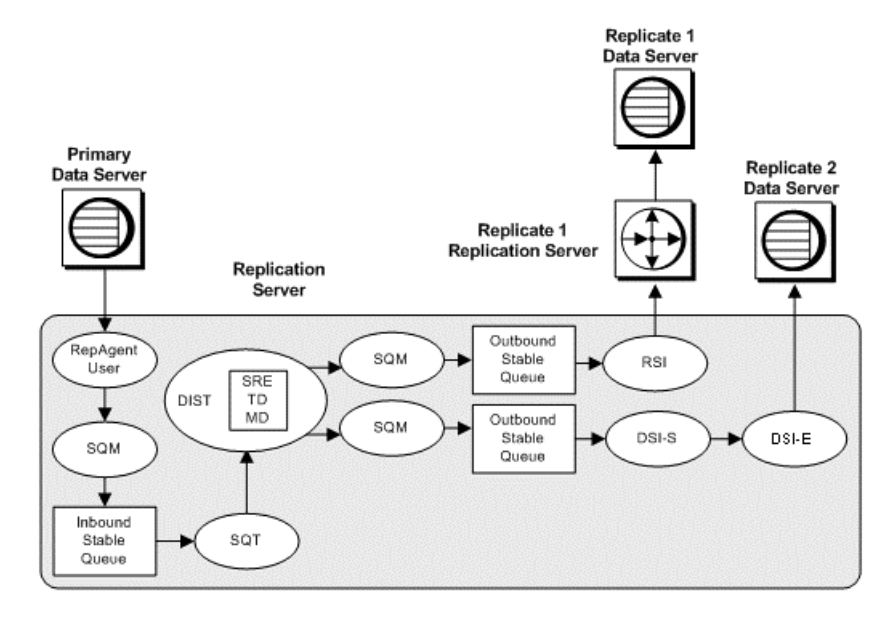

## **Replication Agent** 用户线程

了解 RepAgent 和其它 Replication Agent 如何与 Replication Server 一起使用,以便将 事务信息分配给进行预订的复制数据库。

RepAgent 通过 Open Client™ 接口登录到 Replication Server。它扫描事务日志, 将日 志记录直接转换为 LTL (日志传输语言) 命令, 并在记录后立即将这些命令发送到 Replication Server (成批发送或一次发送一个命令)。之后, Replication Server 将事 务信息分配给预订复制数据库。

Replication Server 为其管理的每个主数据库均提供一个 RepAgent 用户线程。因此 Replication Server 为每个 RepAgent 提供一个 RepAgent 用户线程。RepAgent 用户线 程验证 RepAgent 提交的数据是否有效,并将它们写入数据库的入站稳定队列。

## 稳定队列管理器线程

对于主 Replication Server 访问的每个稳定队列(无论是入站队列还是出站队列), 都 有一个稳定队列管理器 (SQM) 线程。每个 RepAgent 用户线程与一个专用 SQM 线程 协作, 该 SOM 线程将在事务转发到数据服务器或其它 Replication Server 之后回收稳 定队列空间。

#### 稳定队列事务线程

稳定队列事务 (SQT) 线程重新组合事务并按提交顺序排列事务。

事务日志记录和入站队列中存储的命令会根据其提交顺序排序(尽管不一定按事务进 行分组)。对于目标数据服务器上的最终应用程序以及实现处理,事务必须按提交顺 序排列。

SQT 线程在从其稳定入站队列读取命令时重新组合事务,并保留事务的链接列表。 对于出站队列,DSI/S 线程会安排事务,并且执行组合事务和对事务进行排序的 SQT 函数。SQT 在读取提交记录时会使该事务可供分配器 (DIST) 线程或 DSI 线程使用, 具体取决于哪个进程要求对该事务进行 SQT 排序。

读取回退记录时,SQT 线程将指示 SQM 线程从所有稳定队列中删除受影响的记录。 如果事务超过最大事务阈值, SOT 库将通知 DSI (由 DSI/S 线程操作)。

#### 另请参见

• 并行 [DSI](#page-166-0) 线程 (第 155 页)

#### 分配器线程及相关模块

对于 SAP Replication Server 管理的每个主数据库,分配器 (DIST) 线程使用 SQT 从入 站队列读取事务,并使用 SQM 线程将事务写入出站队列。

缺省情况下, SAP Replication Server 管理的每个主数据库都有一个分配器(DIST)线程。 例如,如果您有三个主数据库,则将会有三个入站队列、三个DIST线程以及三个SQT 线程。

注意: 如果仅事务的目标是备用数据库,则会禁用 DIST 线程,且还会禁用 SQT 线 程。SQM 线程存在并负责写入队列。

在确定每个事务行的目标时,DIST 线程将调用预订解析引擎 (SRE)、事务传送和消 息传送模块。 所有 DIST 线程都共享这些模块。

#### 另请参见

• DIST [中的并行处理](#page-156-0) (第 145 页)

预订分析引擎

预订分析引擎 (SRE) 将事务行与预订匹配。

SRE 在找到匹配项时,会将目标数据库 ID 附加到每一行。它仅标记预订所需的行, 因此可以将网络通信量减到最小。如果没有匹配的预订,则 DIST 线程将放弃该行数 据。

对于每一行,SRE 都会确定是否会发生预订迁移。

• 如果行的列值发生改变,导致该行与预订匹配且必须添加到复制表,那么,该行 就会迁入预订。

<span id="page-121-0"></span>• 如果行的列值发生改变,导致该行不再与预订匹配且必须从复制表中删除,那么, 该行就会迁出 预订。

SRE 在检测到预订迁移时, 会确定要复制哪个操作(插入、删除或更新), 以保持 复制表和主表之间的一致性。

#### 事务传送模块

事务传送 (TD) 模块由 DIST 线程调用,以打包事务行并分配给数据服务器和其它 Replication Server。

#### 消息传送模块

消息传送 (MD) 模块由 DIST 线程调用,以优化事务到数据服务器或其它 Replication Server 的路由。

DIST 线程会将事务行和目标 ID 传递到 MD 模块。该模块会使用这些信息和 RSSD 中 的路由信息来确定将事务发送到何处:

- 数据服务器 (通过 DSI 线程), 还是
- Replication Server (通过 RSI 线程)。

MD 模块在确定如何发送事务后,将事务置于相应的出站队列中。

#### 分配器状态记录

Replication Server 在 RSSD 的 Replication Server rs\_databases 系统表中记录分配 器线程的 DIST 状态。

分配器 (DIST) 线程从入站队列读取事务并将复制的事务写入出站队列。Replication Server 连接到主数据库时会创建 DIST 线程,可以手动或通过 Replication Server 配置 挂起或恢复该线程。恢复和挂起 DIST 线程会修改该线程的 DIST 状态。

rs\_databases 中的记录允许 DIST 线程即使在 Replication Server 关闭后也保留其 状态。

请参见《Replication Server 参考手册》的"Replication Server 系统表"的 "rs\_databases"。

#### 数据服务器接口线程

Replication Server 启动 DSI 线程, 将事务提交到与该 Replication Server 保持连接的复 制数据库。

每个 DSI 线程都由一个调度程序线程 (DSI-S) 和一个或多个执行程序线程 (DSI-E) 组 成。每个 DSI 执行程序线程都打开一个与数据库的 Open Client 连接。

若要改进将事务从 Replication Server 发送到它管理的复制数据库的性能, 您可以配置 数据库连接, 以便使用多个 DSI 执行程序线程来应用事务(即, 使用并行 DSI 线 程)。

DSI 调度程序线程调用 SQT 接口来执行以下任务:

- <span id="page-122-0"></span>• 按提交顺序将小事务集中分组
- 将事务组派发给下一个可用 DSI 执行程序线程

#### DSI 执行程序线程:

- 根据指派给数据库连接的函数字符串类,使用为函数定义的函数字符串来映射函 数。
- 在复制数据库中执行事务
- 对数据服务器返回的所有错误采取措施;此外,根据指派的错误操作,可能在异 常日志中记录所有失败的事务

DSI 线程可能应用来自 Replication Server 支持的所有主数据库的多种事务。将从复制 数据服务器的一个出站稳定队列中读取这些事务。

# 另请参见

• 并行 [DSI](#page-166-0) 线程 (第 155 页)

### **Replication Server** 接口线程

RSI 线程是将消息从一个 Replication Server 发送到另一个 Replication Server 的异步接 口。对于与源数据库具有直接路由的每个目标 Replication Server,都存在一个 RSI 线 程。

主 Replication Server 中的 DIST 线程处理事务,导致将发往其它 Replication Server 的 事务写入 RSI 出站队列。RSI 线程登录到每个复制 Replication Server, 并将消息从稳 定队列传输到复制 Replication Server。

创建从一个 Replication Server 到另一个 Replication Server 的直接路由后, 源 Replication Server 中的 RSI 线程会登录到复制 Replication Server。创建了间接路由后, Replication Server 不会创建新的稳定队列和 RSI 线程。而是由直接路由的 RSI 线程来处理间接路 由的消息。请参见《Replication Server 管理指南第一卷》中的"管理路由"。

#### 杂项守护程序线程

一些 Replication Server 守护程序线程可以在复制系统中执行杂项任务。

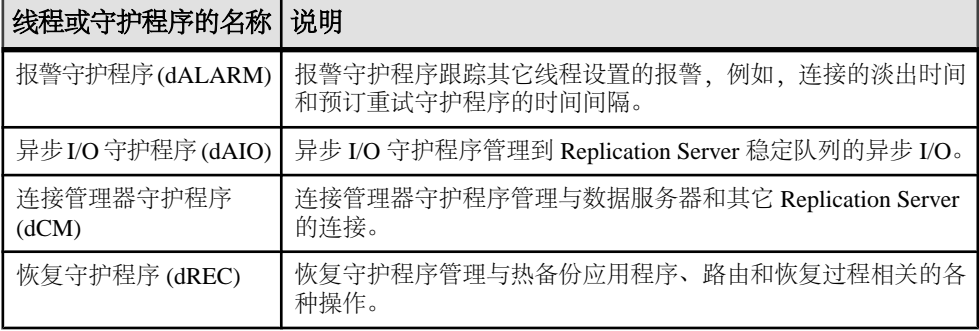

## 表 **14.** 其它 **Replication Server** 守护程序线程

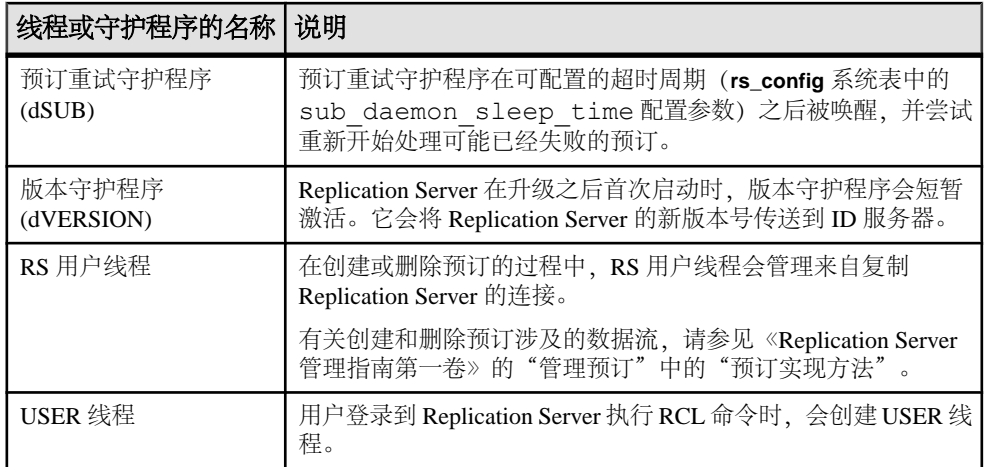

# 复制 **Replication Server** 中的处理

了解复制 Replication Server 从主 Replication Server 接收传入消息时涉及的过程。

图中显示了主 Replication Server 中的过程还涉及的一些相同的线程(SQM、RSI、 DSI)。

# 图 **12**: 复制 **Replication Server** 中的事务处理

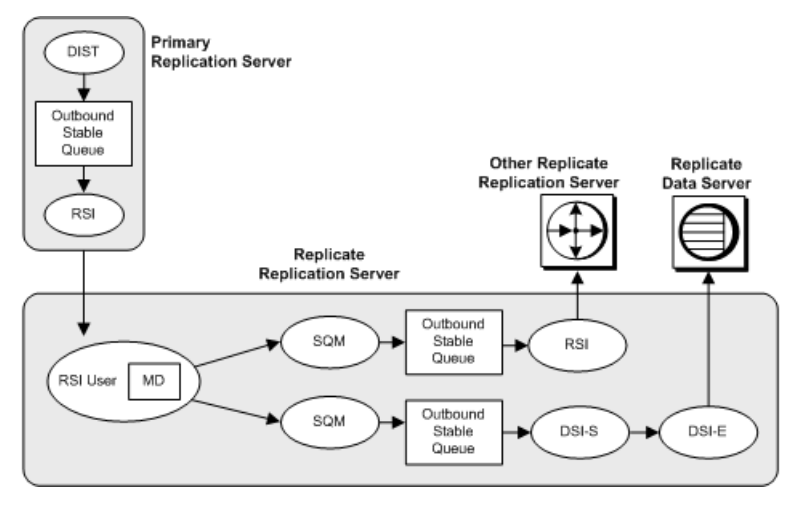

# 另请参见

• 主 [Replication Server](#page-119-0) 中的进程 (第 108 页)

# **RSI** 用户线程

RSI 用户线程是一个客户端连接线程,针对来自其它 Replication Server 的传入消息。 它会调用消息传送 (MD) 模块,以确定是否将消息发送到以下位置:

- 使用 DSI 线程的数据服务器。DSI 线程由一个调度程序线程 (DSI-S) 以及一个或多 个执行程序线程 (DSI-E) 组成。
- 另一个使用 RSI 线程的 Replication Server。

RSI 用户线程将发往其它 Replication Server 或数据库的命令写入出站队列。在出站队 列中存储消息后,主 Replication Server 中的过程涉及的线程将处理这些消息。

# 另请参见

- [数据服务器接口线程](#page-121-0) (第 110 页)
- [Replication Server](#page-122-0) 接口线程 (第 111 页)
- 主 [Replication Server](#page-119-0) 中的进程 (第108页)

# 影响性能的配置参数

Replication Server 提供了用于提高性能的配置参数,这些配置参数会影响整个服务器 或只影响单个连接或路由。

# 影响性能的 **SAP Replication Server** 参数

您可以更改这些配置参数的值以提高 SAP Replication Server 性能。

在您安装 SAP Replication Server 之后,**rs\_init** 会设置缺省配置参数。

有关如何使用 **configure replication server** 修改这些参数的信息,请参见《管理指南第 一卷》>"管理复制系统">"设置 Replication Server 配置参数">"更改 Replication Server 参数"。

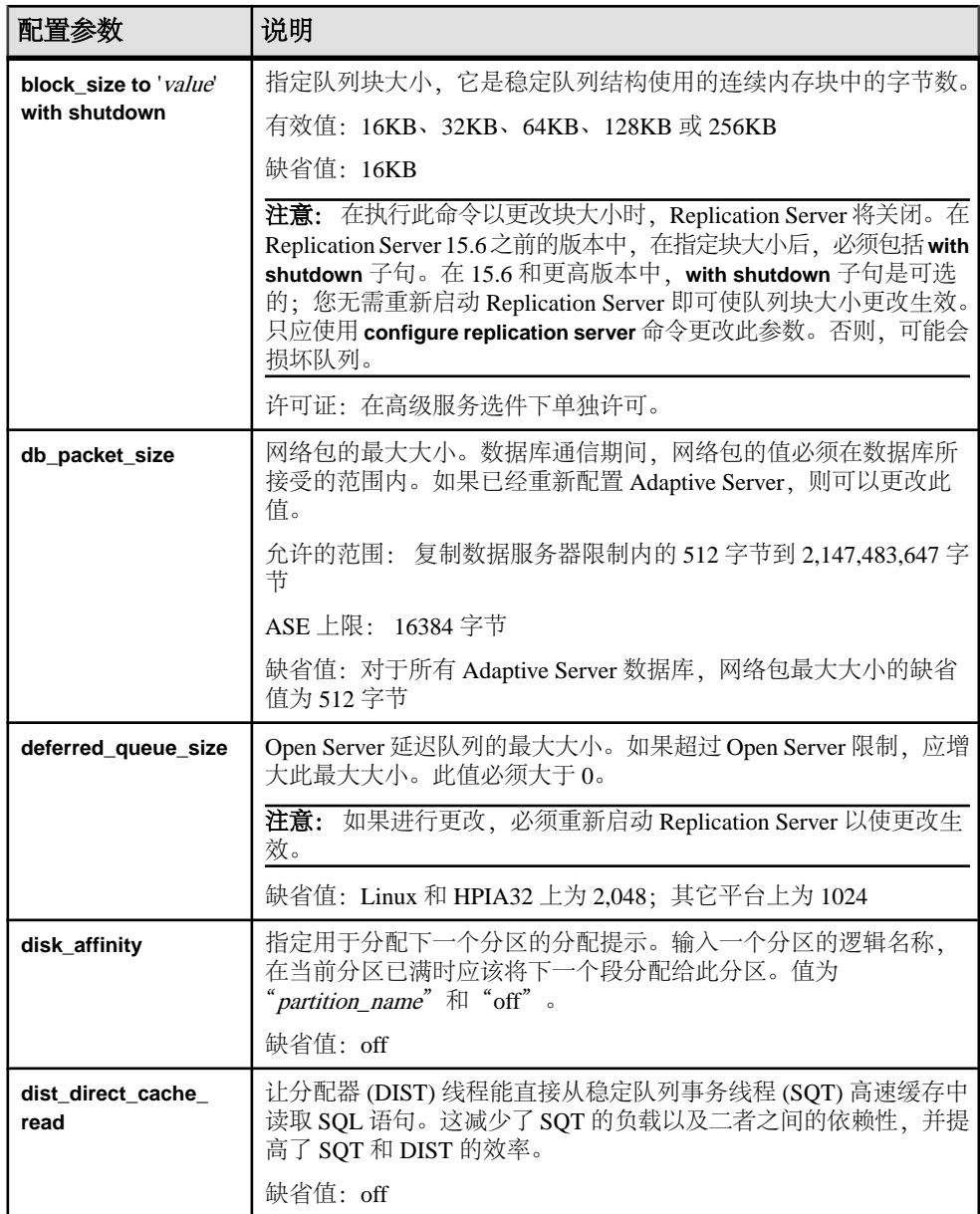

# 表 **15.** 影响性能的 **SAP Replication Server** 参数

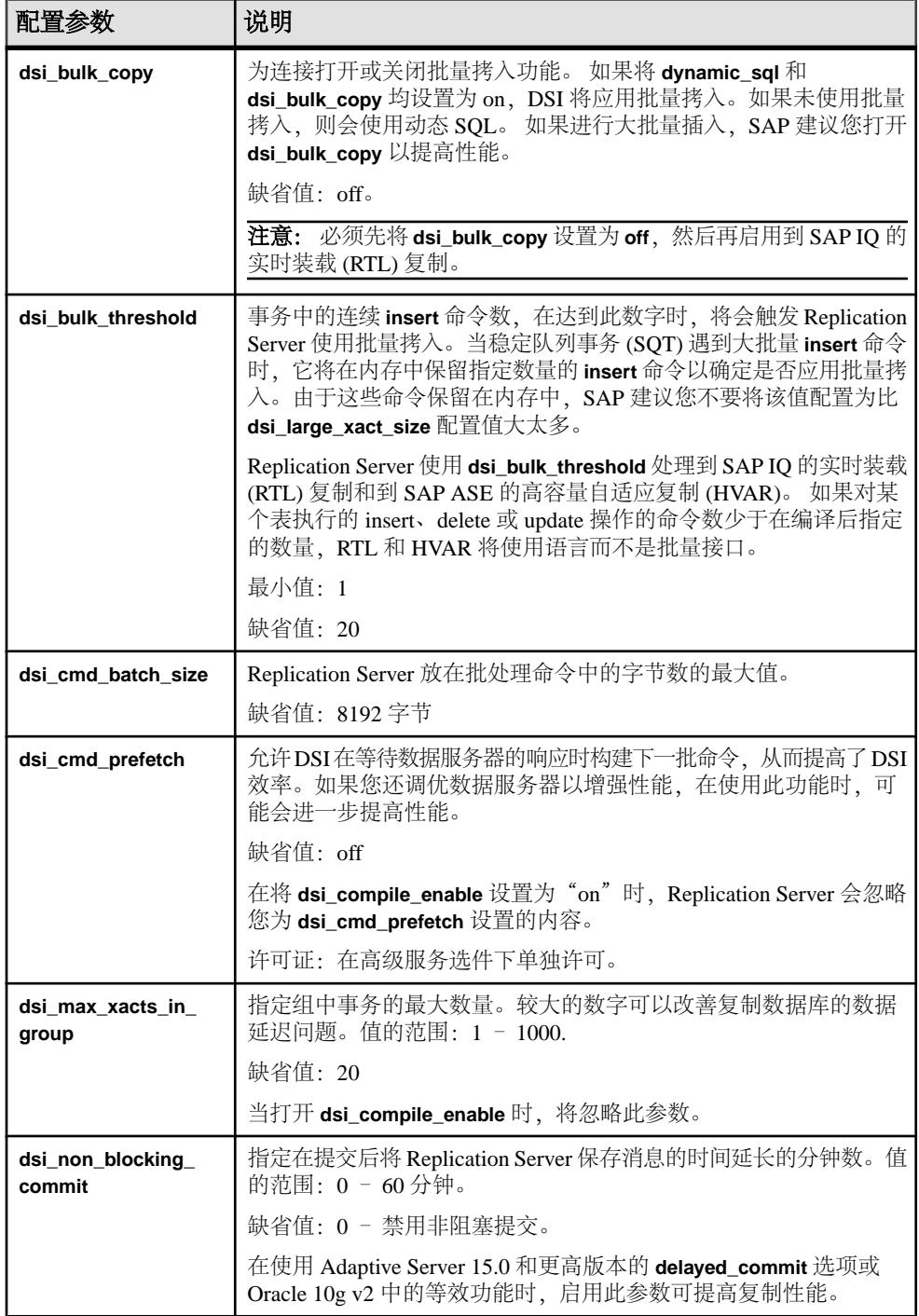

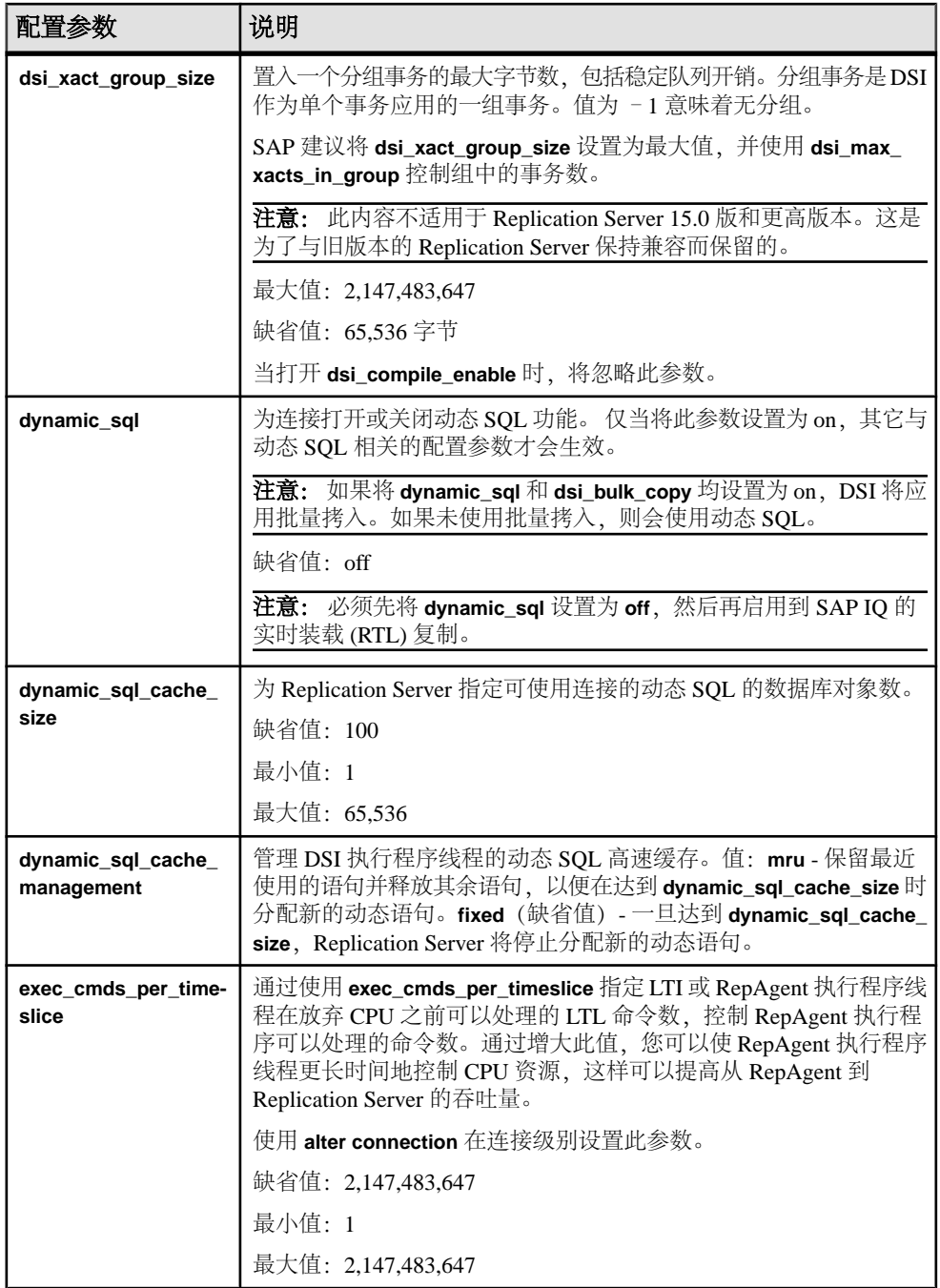

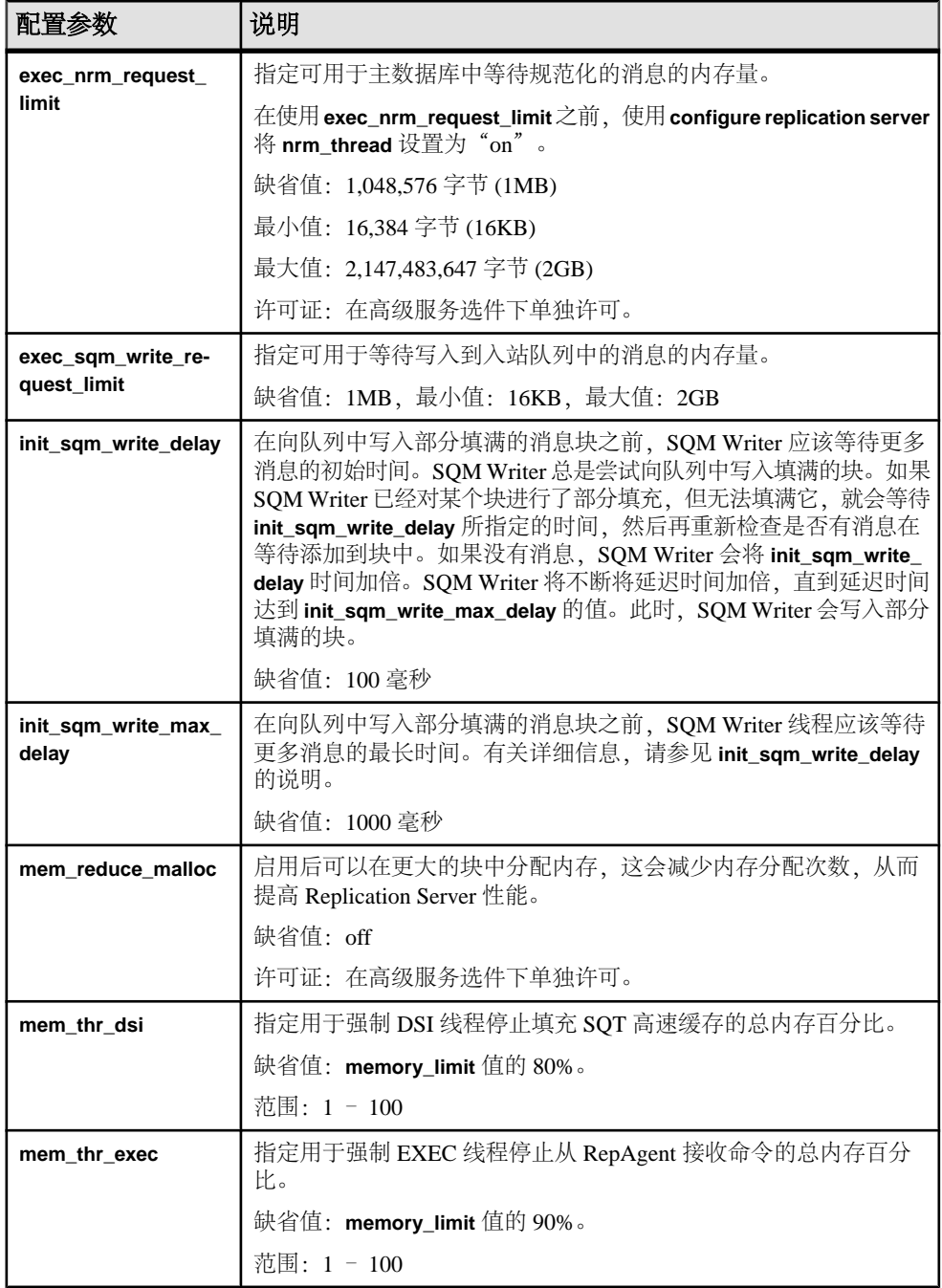

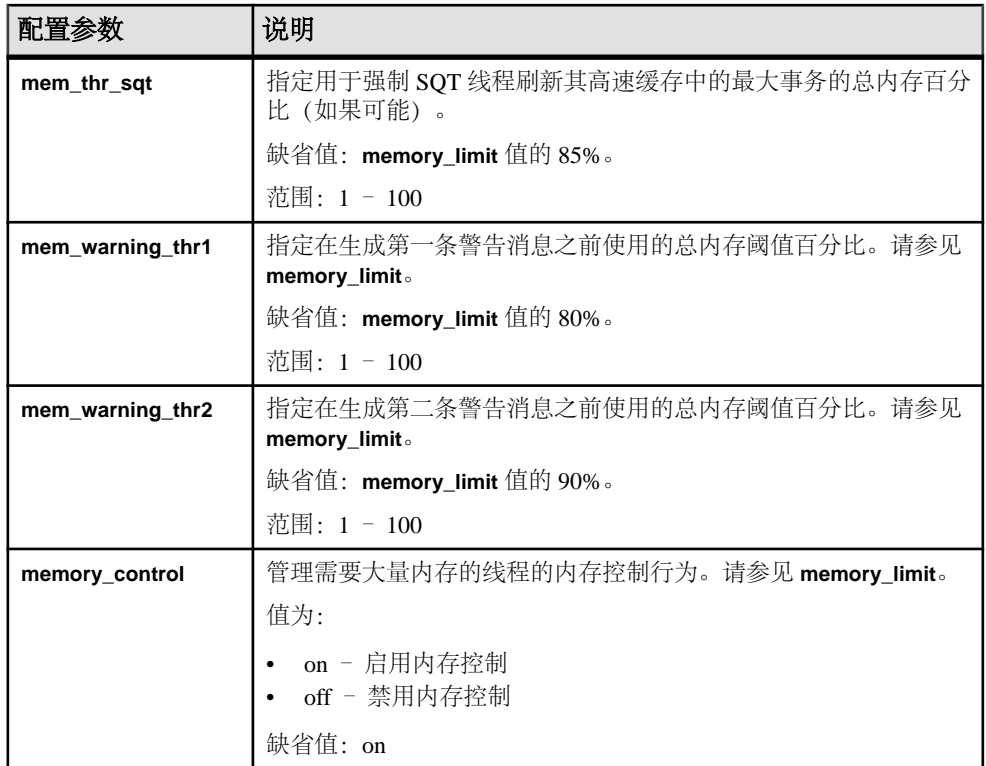

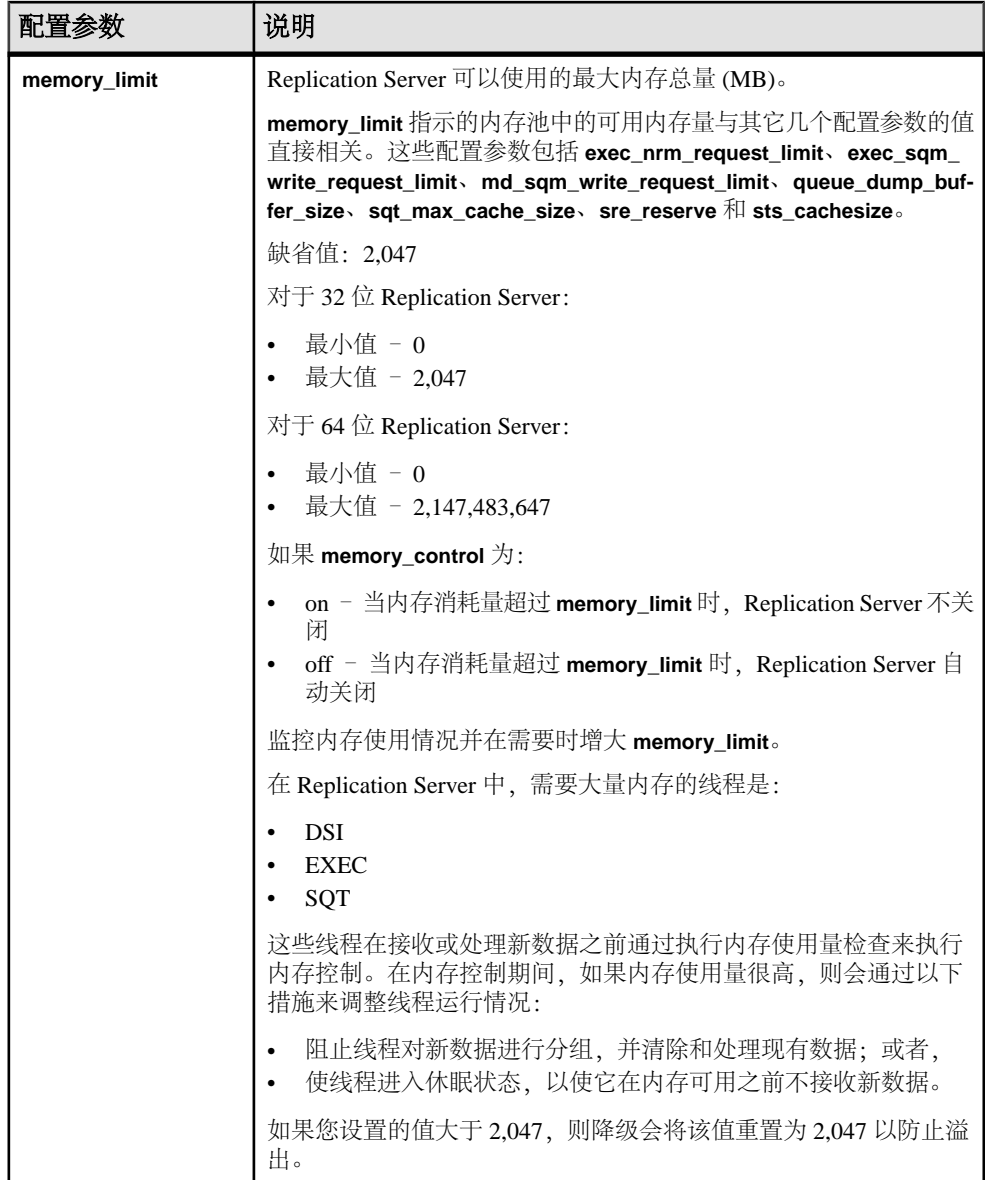

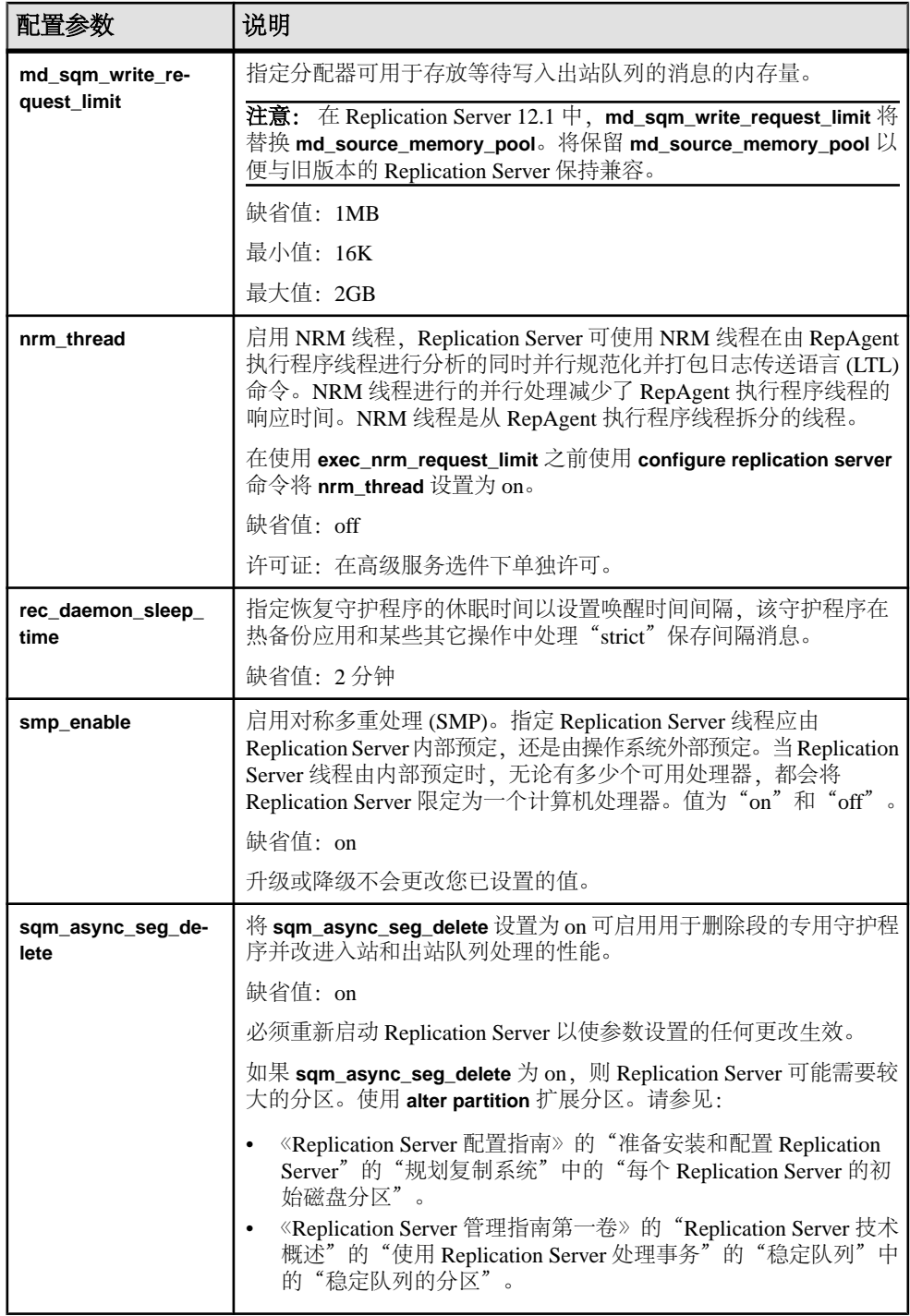

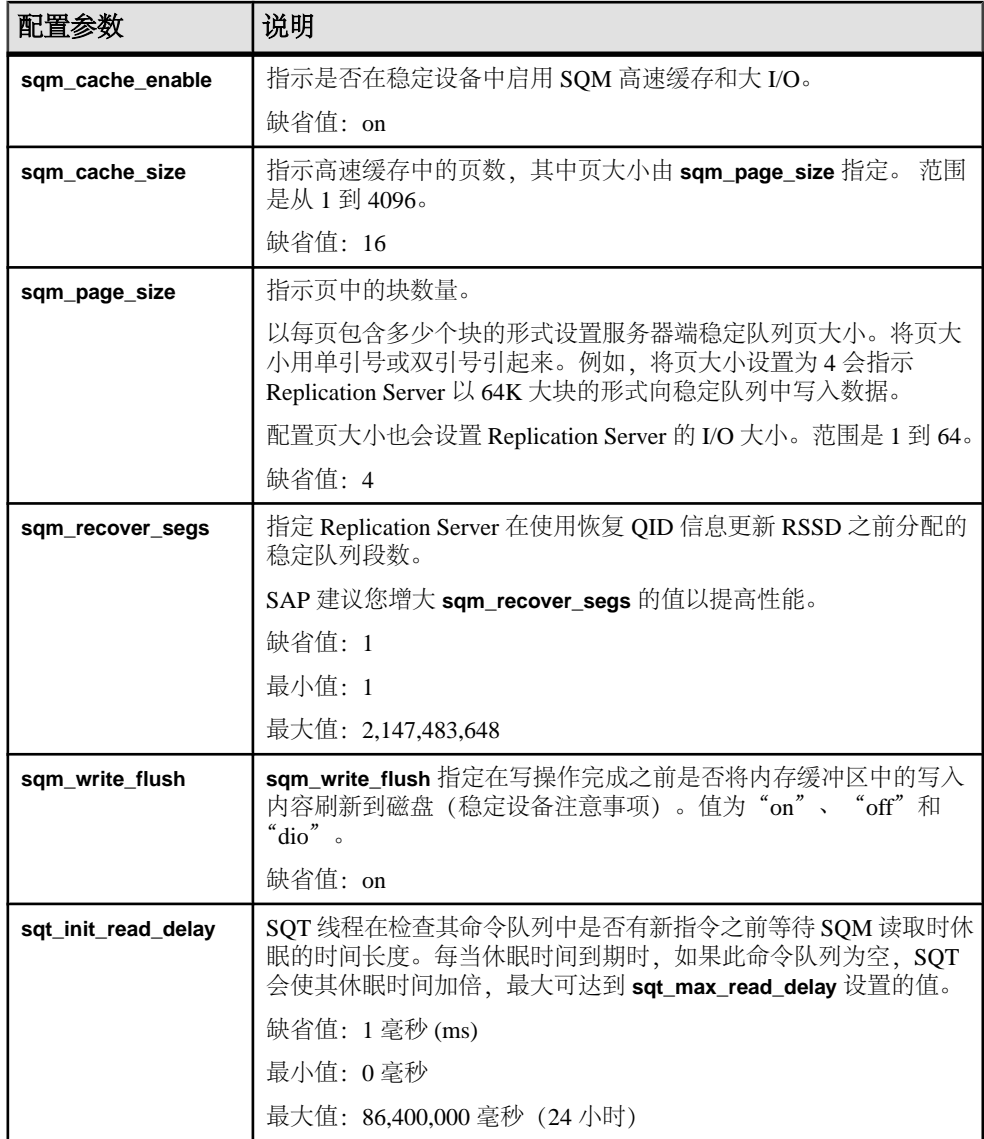

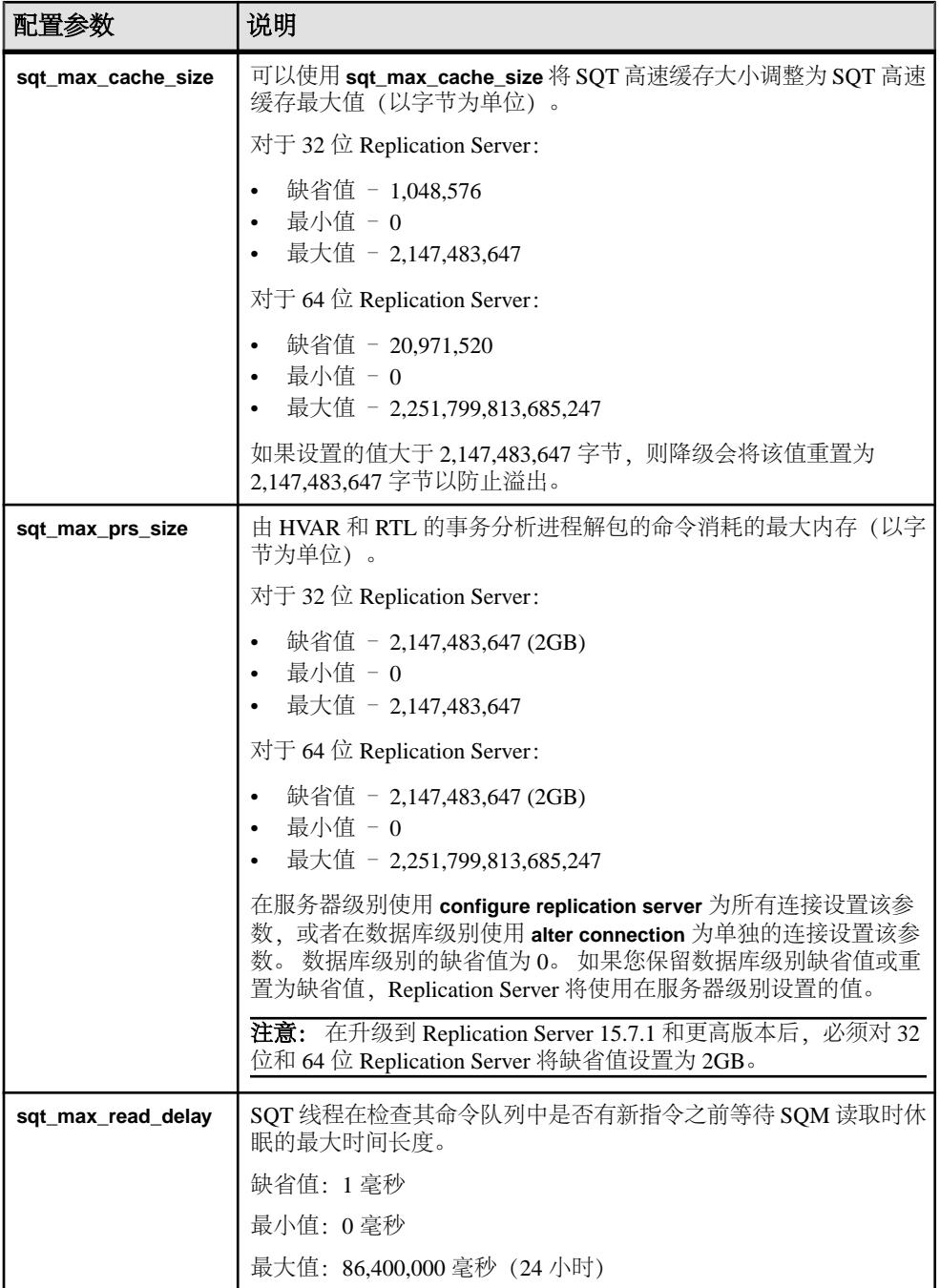

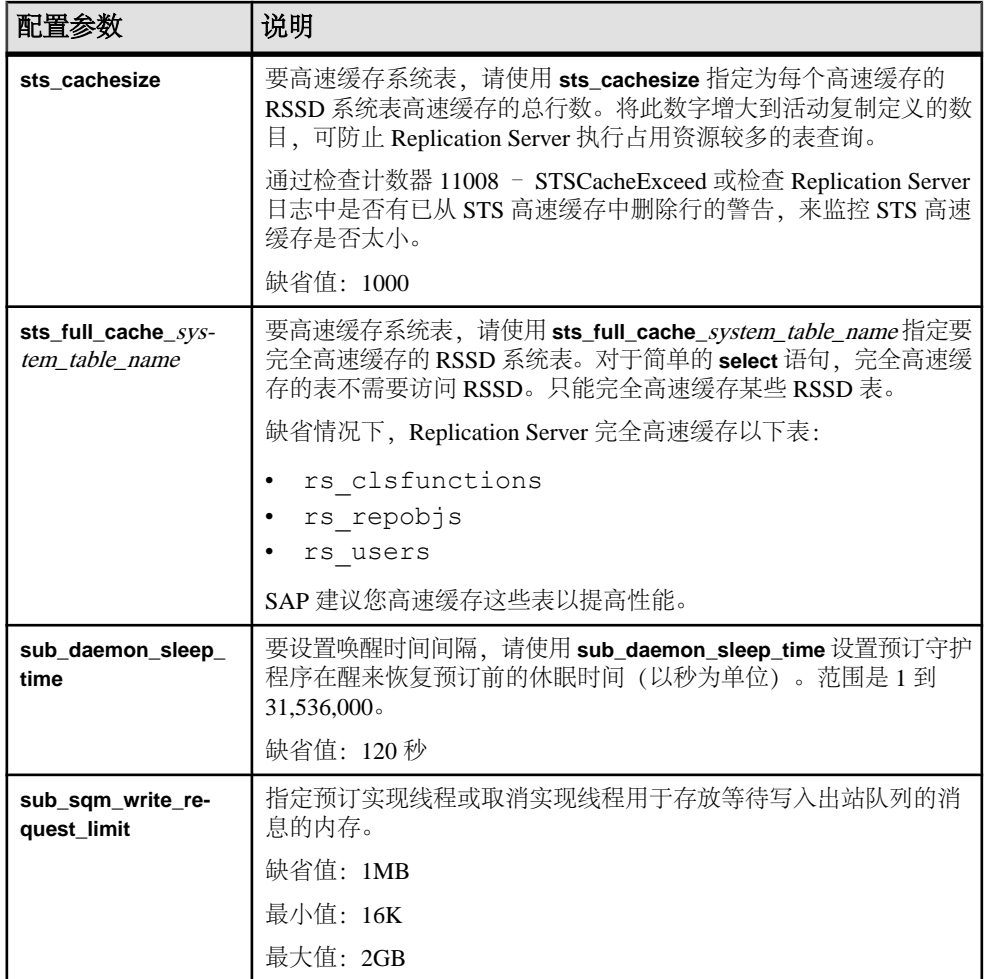

## 另请参见

- [增加队列块大小](#page-231-0) (第 220 页)
- [高级服务选件](#page-215-0) (第 204 页)
- 设置 [SQM Writer](#page-146-0) 等待的时间 (第 135 页)
- [设置唤醒时间间隔](#page-160-0) (第 149 页)
- [稳定设备:注意事项](#page-135-0) (第 124 页)
- 设置 SQT [高速缓存大小](#page-160-0) (第 149 页)
- [高速缓存系统表](#page-147-0) (第 136 页)
- 控制 RepAgent [执行程序可以处理的命令数](#page-162-0) (第 151 页)
- 使 SMP [更有效](#page-163-0) (第 152 页)
- [指定分配的稳定队列段数](#page-162-0) (第 151 页)

#### <span id="page-135-0"></span>稳定设备: 注意事项

与任何应用程序一样,Replication Server 也采用标准的 I/O 和 I/O 设备最佳操作。在 计划如何使用稳定设备来支持稳定队列时,您应该考虑对磁盘读/写磁头和 I/O 通道 的争用产生的影响。

在达到可以将一个或多个设备专用于每个队列的程度时,I/O 不大可能产生性能问 题。这包括防止其它进程(如主数据库、复制数据库或 RSSD)使用设备。您可以使 用数据库连接参数 **disk\_affinity** 在专用设备支持的队列和特定分区之间建立关系。

对于在 UNIX 操作系统文件上初始化的稳定队列,**sqm\_write\_flush** 配置参数控制在 写操作完成之前是否将内存缓冲区中的写入内容刷新到磁盘。

当 **sqm\_write\_flush** 为 on 时,Replication Server 会使用 O\_DSYNC 标志打开稳定队 列。此标志用于确保在写操作完成之前将写入内容从内存缓冲区刷新到磁盘。由于数 据存储在物理介质上,因此 Replication Server 始终可以在出现系统故障时恢复数据。 这是缺省设置。

当 **sqm\_write\_flush** 为 off 时,在 UNIX 文件系统中可能会缓冲写入。如果后续写入失 败,则无法保证自动恢复。测试已经表明:在比较分区类型和 I/O 刷新的各种选项的 写入速率时, 在 sqm write flush 为"on"的情况下写入已缓冲文件系统的速率仅仅 是写入原始分区的速率的五分之一。

此外,测试还表明:写入原始分区的速率仅仅是在 **sqm\_write\_flush** 为"off"的情况 下写入已缓冲文件系统的速率的七分之一。如果在对稳定设备使用"UNIX 缓冲"文 件系统时关闭 **sqm\_write\_flush**,可提供峰值 I/O 性能,但会增加数据丢失的风险。假 如保留主数据库的事务日志备份,则可以减小或消除该风险。

对于文件系统分区而言,与同步 I/O DSYNC 相比,直接 I/O 可减少 I/O 延迟。使用 以下命令配置直接 I/O:

configure replication server set sqm\_write\_flush to "dio"

此命令可启用直接 I/O 并仅在稳定队列位于文件系统中时才有效。直接 I/O 方法允许 Replication Server 直接读取或写入磁盘,而不必缓冲文件系统。正确调整稳定队列高 速缓存。适当的高速缓存大小可确保大多数读取事务能够在高速缓存内完成。

注意: 对于 ReplicationServer 15.1 和更高版本,仅在 Solaris 和 Linux 平台上支持直接  $I/O<sub>o</sub>$ 

此命令是静态的,也就是,必须重新启动服务器,才能使其生效。

注意: 对于在原始分区或 Windows 文件上初始化的稳定队列, 忽略 sam\_write\_flush 设置。在这些情况下,始终直接写入介质。

为提高 I/O 性能, Replication Server 15.1 和更高版本支持稳定设备的高速缓存。

#### 另请参见

• [稳定队列高速缓存](#page-149-0) (第 138 页)

# 影响性能的连接参数

Replication Server 提供了一些可能影响性能的数据库连接参数。

有关连接参数的完整列表, 请参见《Replication Server 管理指南第一卷》中的"管理 数据库连接"。

| 配置参数                 | 说明                                                                                                    |
|----------------------|----------------------------------------------------------------------------------------------------|
| async_parser         | 使 Replication Server 可以异步分析来自 RepAgent 的命令。                                                                                                    |
|                      | 如果将 async_parser 设置为 on, 则会:                                                                                                    |
|                      | 启用异步分析程序 - 将 exec_prs_num_threads 设置为 2<br>启用 ASCII 打包 - 将 ascii_pack_ibq 设置为 on<br>$\bullet$<br>启用入站直接命令复制 - 将 cmd_direct_replicate 设置为 on<br>启用出站直接命令复制 - 将 dist_cmd_direct_replicate 设置为 on                                                                                         |
|                      | 缺省值: off                                                                                                    |
|                      | 注意: 在配置异步分析程序之前, 请确保 smp_enable 设置为 on, 并且<br>Replication Server 主机可以支持使用额外的线程进行分析。必须将<br>Replication Server 节点版本设置为 1571 或更高版本, 然后才能将<br>ascii_pack_ibq 设置为 on。如果节点版本早于 1571, 将 async_parser<br>设置为 on 只会设置 exec_prs_num_threads、cmd_direct_replicate 和<br>dist_cmd_direct_replicate. |
| ascii_pack_ibq       | 通过使用 ASCII 打包, 减少入站队列中的打包命令所消耗的稳定队<br>列存储空间。                                                                                                    |
|                      | 缺省值: off                                                                                                    |
|                      | 注意: 您必须为 Replication Server 启用异步语法分析程序才能在入<br>站队列中从 ASCII 包受益。必须将 Replication Server 节点版本设置为<br>1571 或更高版本, 然后才能将 ascii_pack_ibq 设置为 on。                                                                                                    |
| batch                | 缺省值"on"允许将命令批处理发送到复制数据库。                                                                                                    |
|                      | 缺省值: on                                                                                                    |
| cmd_direct_replicate | 针对执行程序线程将 cmd_direct_replicate 设置为 on, 以便将分析的<br>数据连同二进制或 ASCII 数据一起直接发送到执行程序线程。当需<br>要时, 分配器线程可以直接从分析的数据中检索数据并进行处理, 通<br>过节省重新分析数据所花费的时间来提高复制性能。                                                                                                    |
|                      | 缺省值: off                                                                                                    |

表 **16.** 影响性能的连接参数

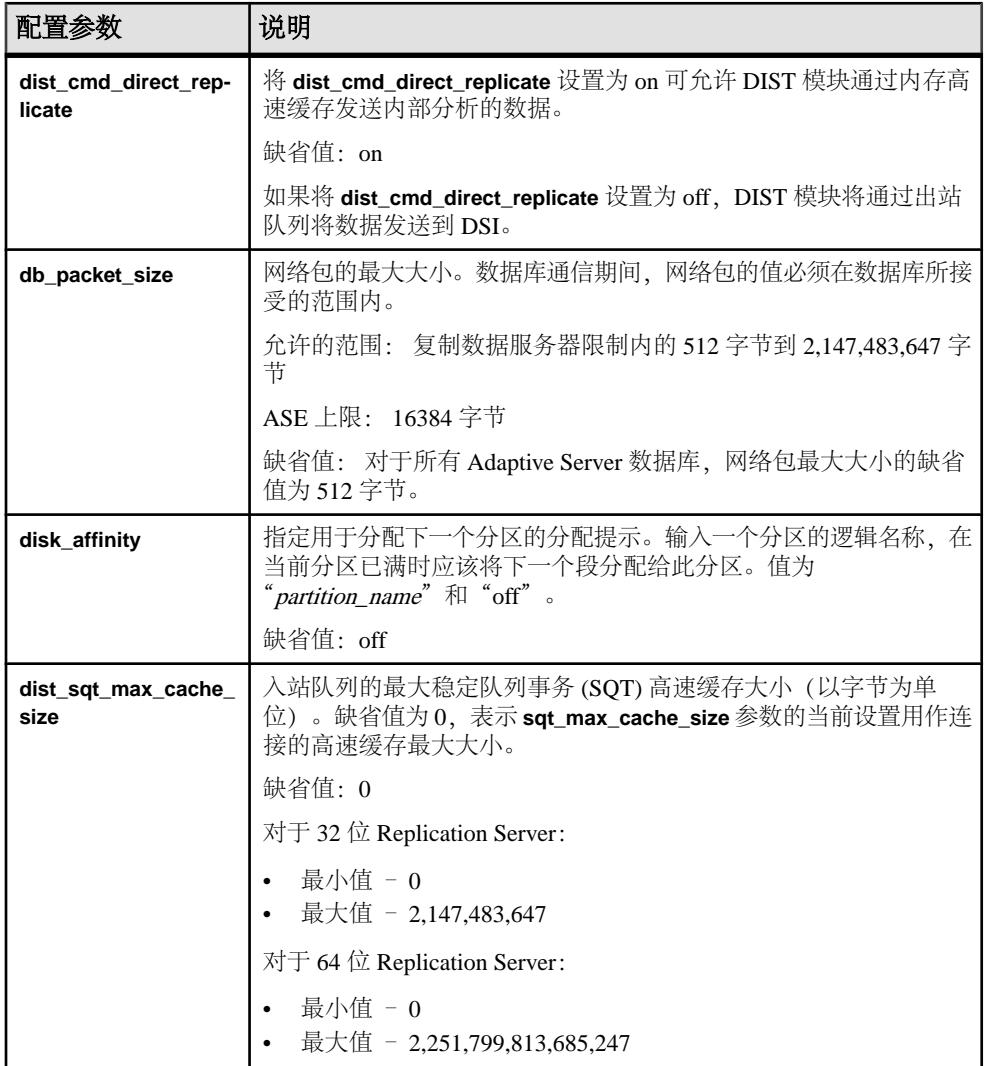

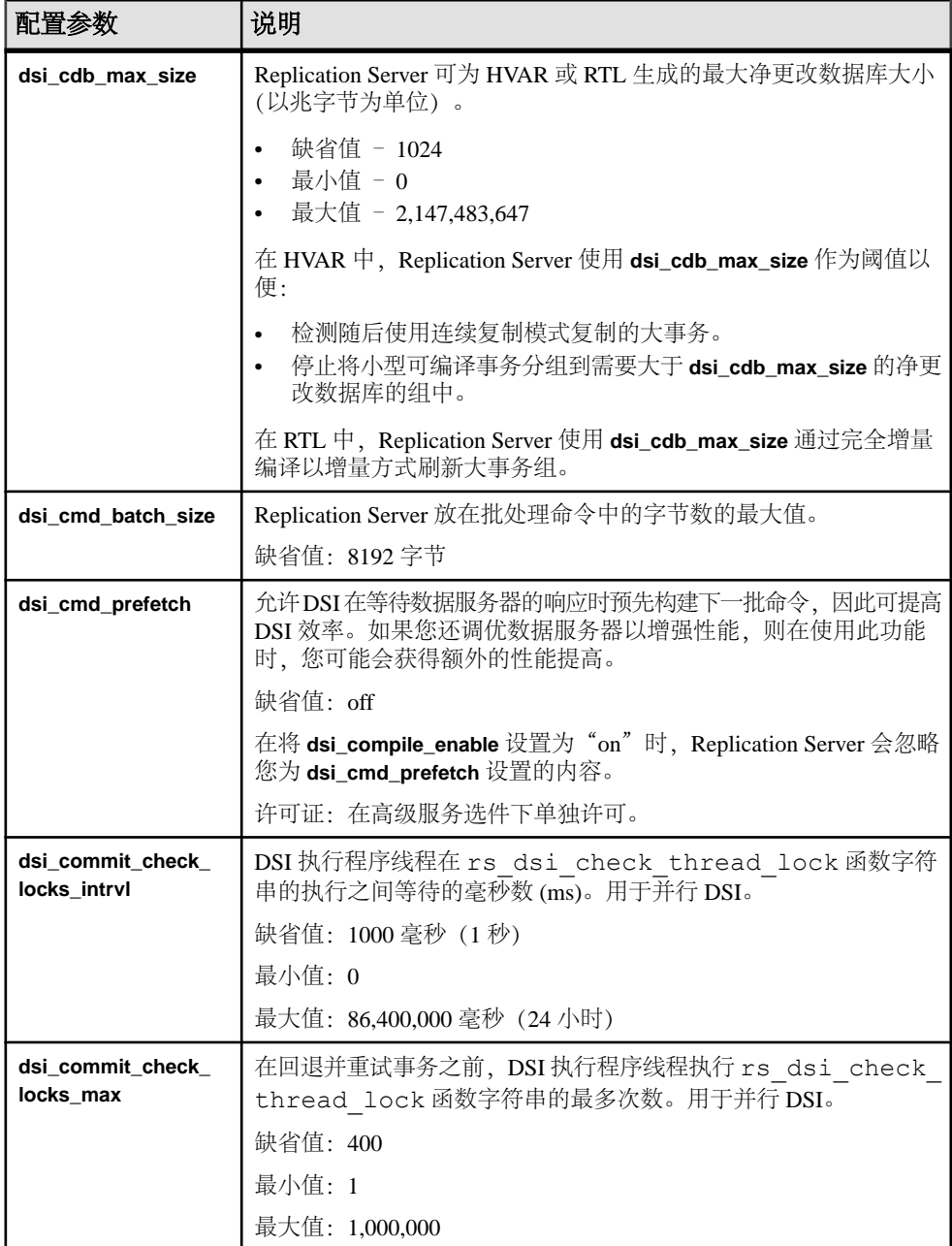

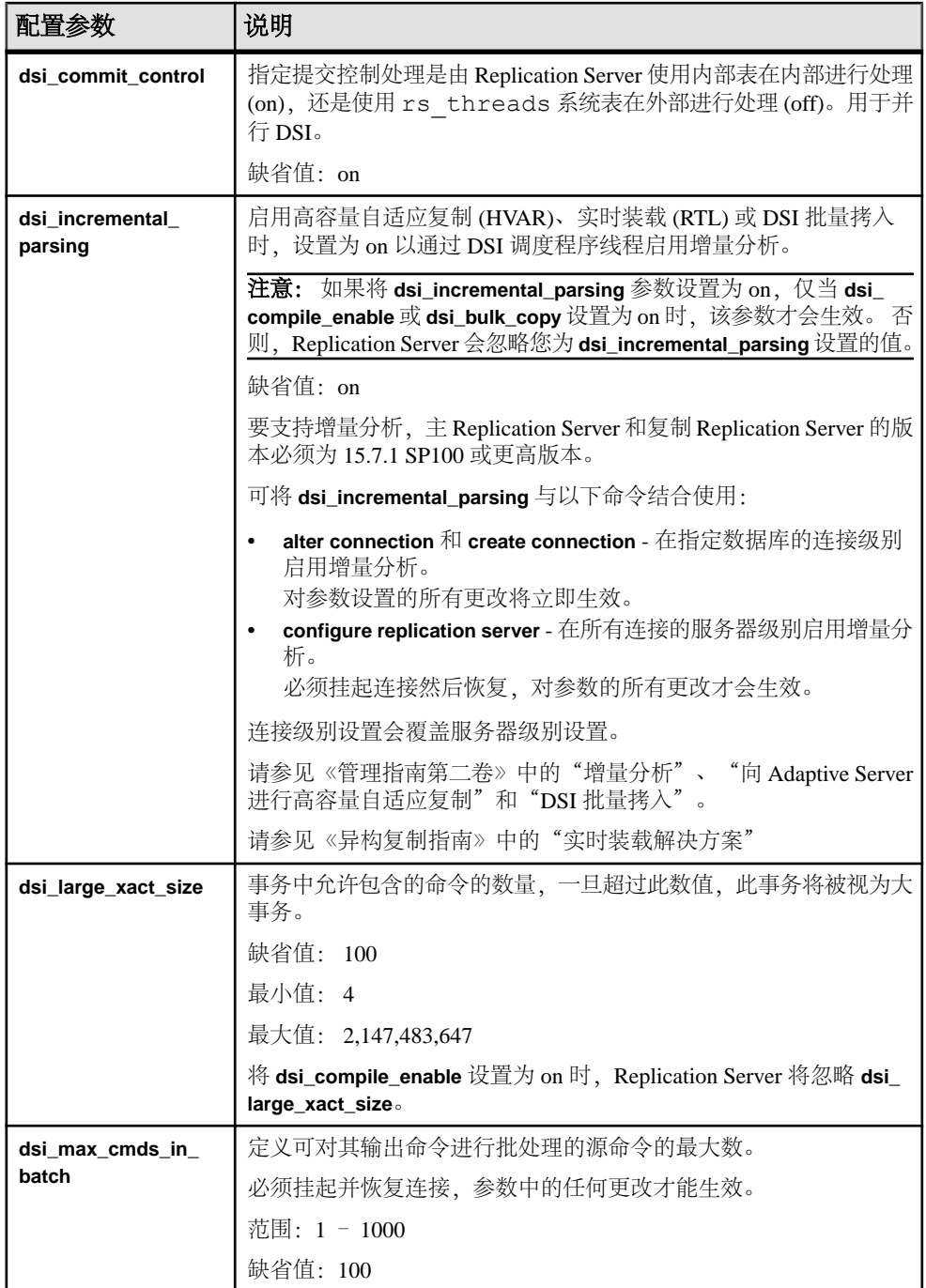

## 性能调优

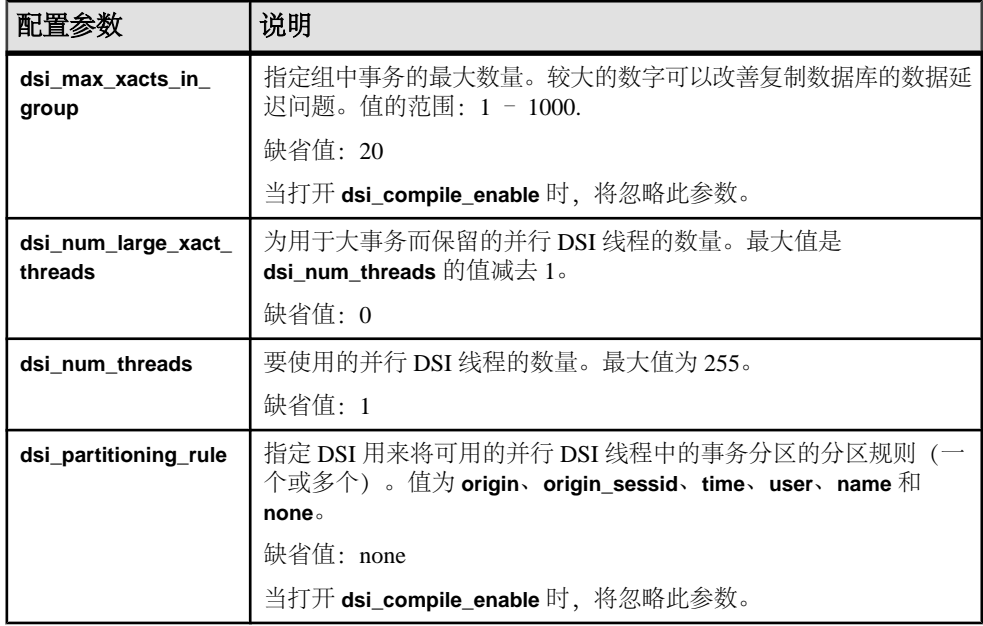

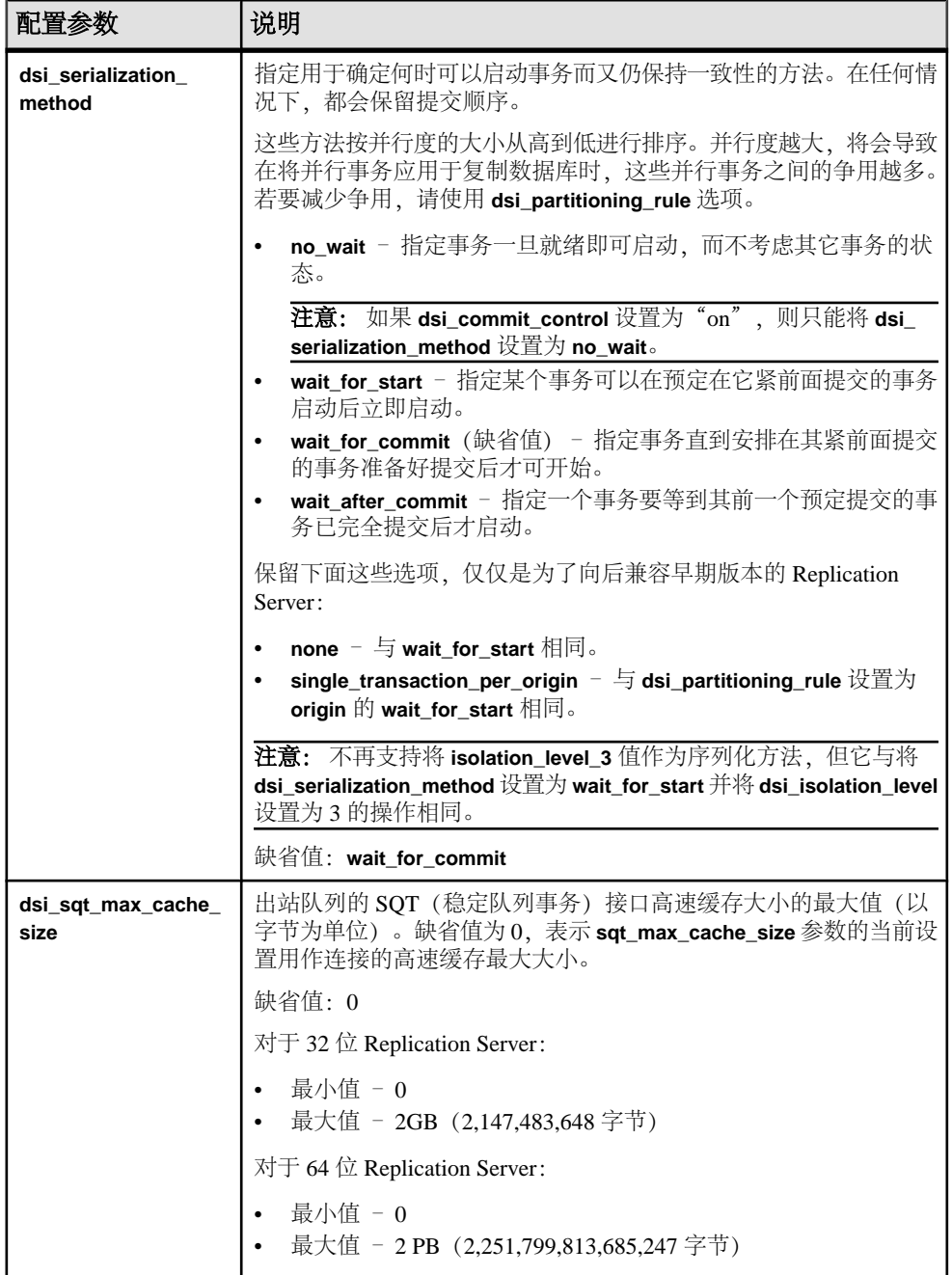

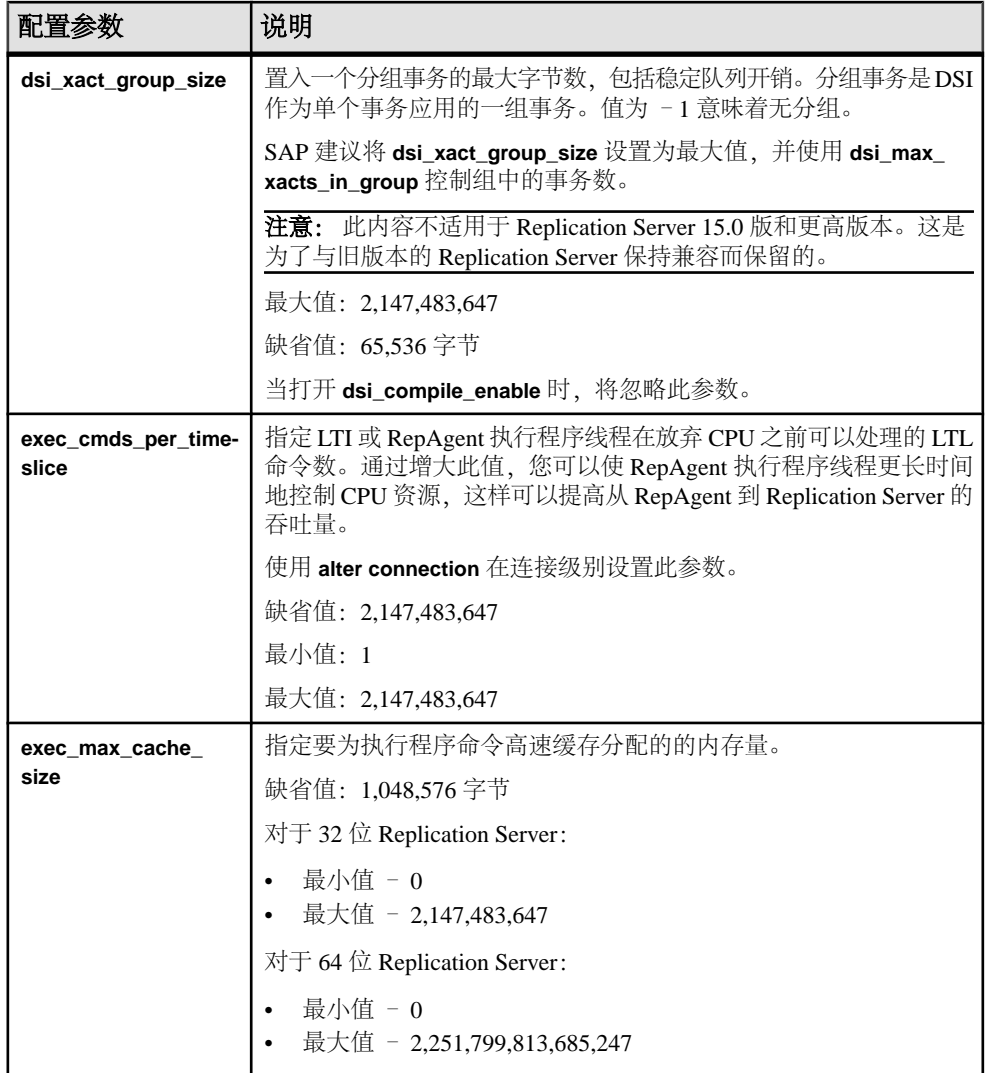

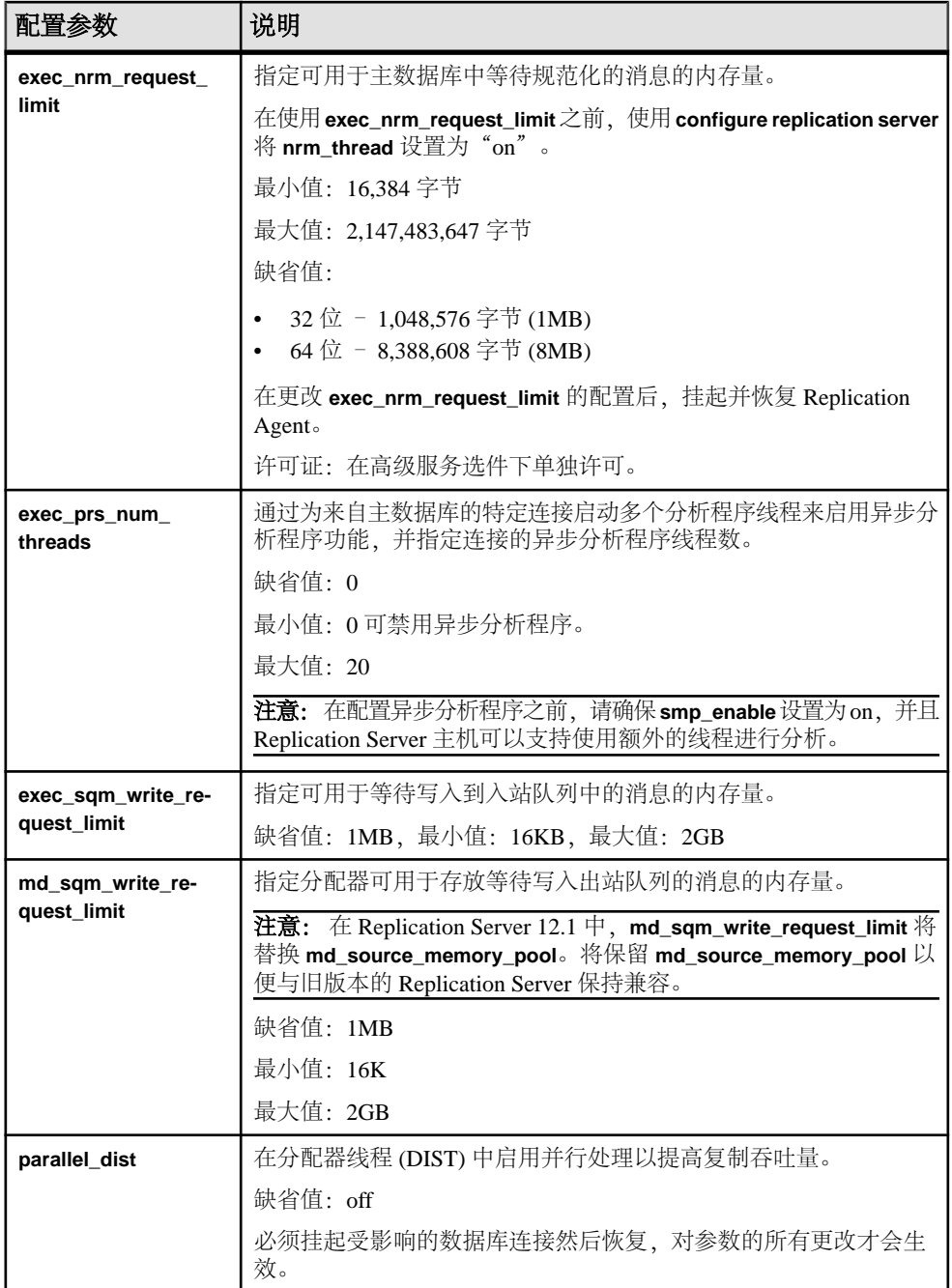
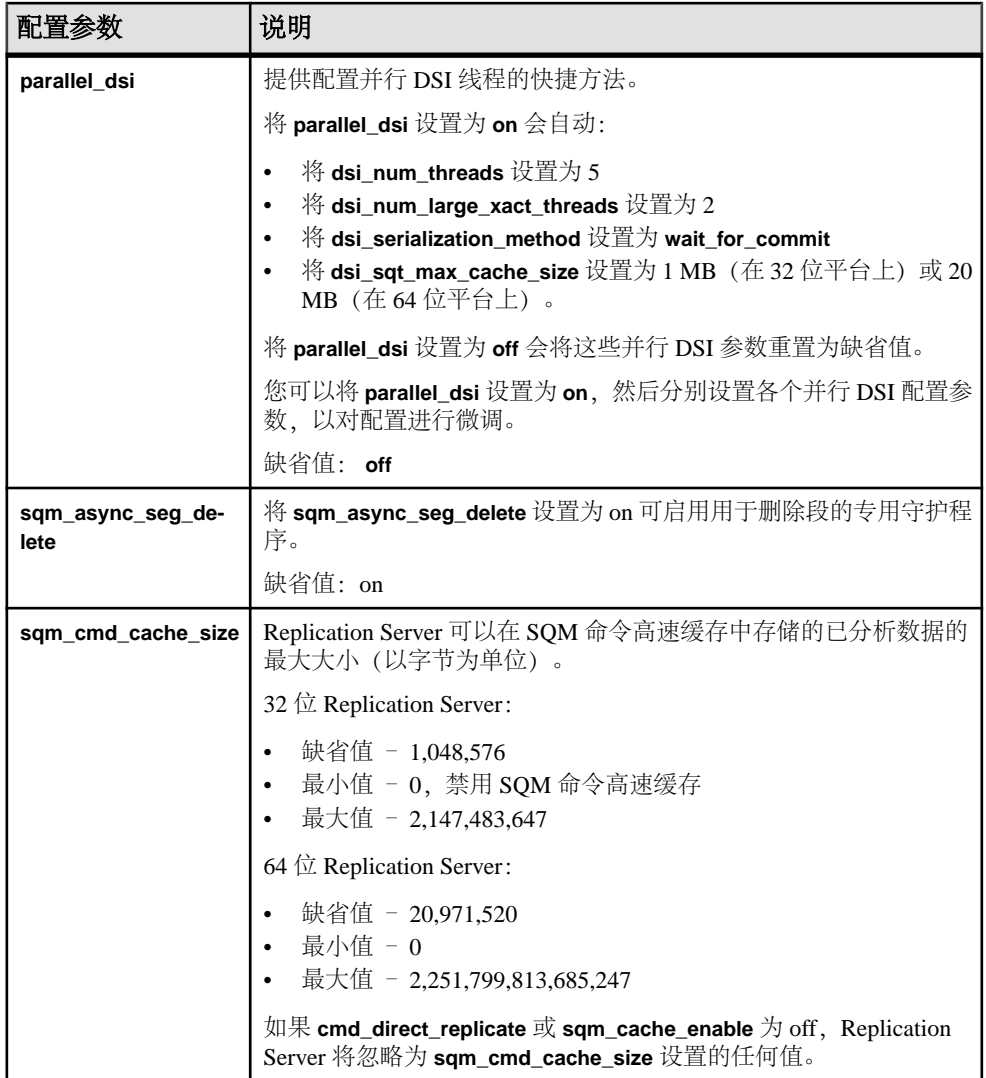

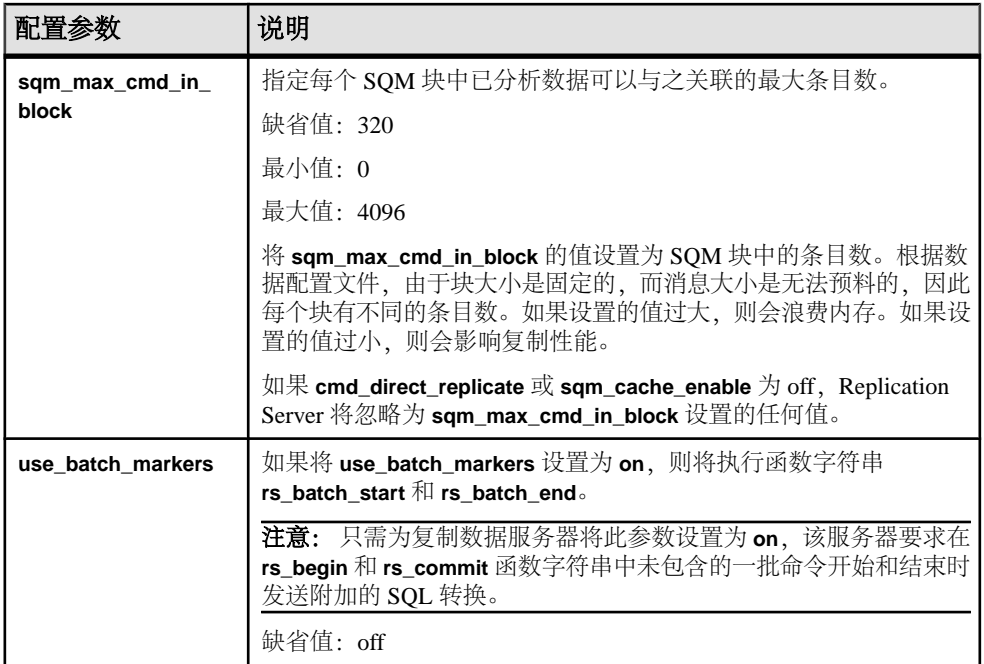

### 另请参见

- [高级服务选件](#page-215-0) (第 204 页)
- 并行 [DSI](#page-166-0) 线程 (第 155 页)
- 分区规则: 减少争用和增大并行度 (第 166 页)
- [指定组中的事务数](#page-163-0) (第 152 页)
- 控制 RepAgent [执行程序可以处理的命令数](#page-162-0) (第 151 页)

# 影响性能的路由参数

Replication Server 提供了一些影响性能的路由配置参数。

有关路由参数的完整列表, 请参见《Replication Server 管理指南第一卷》中的"管理 路由"。

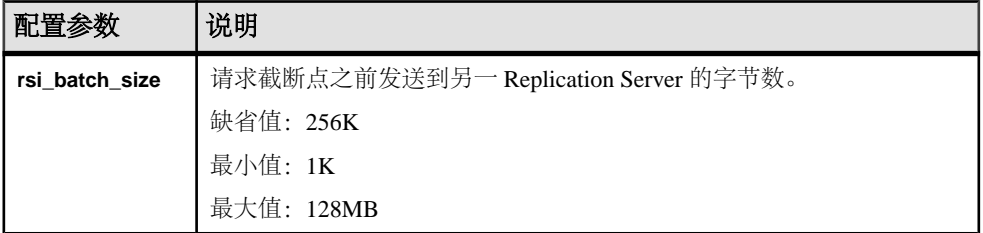

### 表 **17.** 影响性能的路由参数

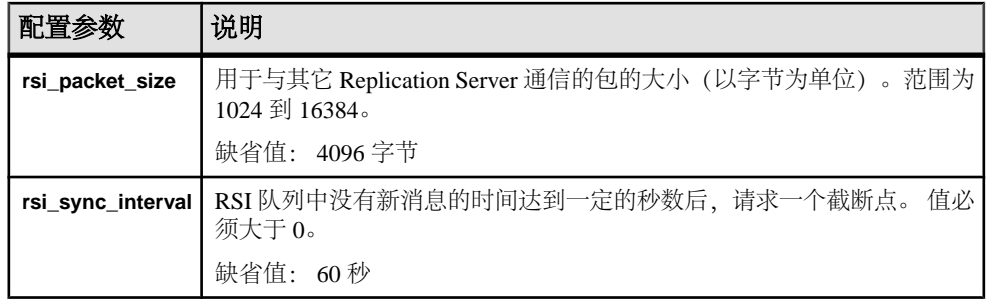

# 使用调优参数的建议

提供一些提高 Replication Server 性能的基本建议。更改这些配置值是否会提高系统性 能,取决于您的系统配置以及 Replication Server 在您节点上的使用方式。

# 设置 **SQM Writer** 等待的时间

可以使用 **init\_sqm\_write\_delay** 和 **init\_sqm\_write\_max\_delay** Replication Server 配置参 数设置 SQM writer 等待的时间。

在低卷系统上,将 **init\_sqm\_write\_delay** 和 **init\_sqm\_write\_max\_delay** 设置为较小值, 以便 SQM Writer 不需要等待很长时间即可写入部分充满的块。在高卷系统上,将这 些参数设置为较大的值,因为 SQM Writer 很少等待填充块。

通过检查计数器 6038 - WritesTimerPop, 来监控 SQM Writer 等待的频率。

通过检查以下计数器,可确定已经写入的充满块数或部分充满的块数:

- 6002 BlocksWriten
- 6041 BlocksFullWrite

如果与计数器 62002 - BlocksRead 相比, 计数器 62006 - SleepsWriteQ 的值较大, 则 SQM Reader 也必须频繁地等待下一消息块向下游传递,这样就会导致延迟。减小 **init\_sqm\_write\_delay** 和 **init\_sqm\_write\_max\_delay** 的值, 可避免 SOM Writer 在写入 部分充满块之前等待很长时间。

理想情况下, 计数器 62004 - BlocksReadCached 与计数器 62002 - BlocksRead 之比 应该较高,而计数器 62006 – SleepsWriteQ 的值应该较小。这样的数值将表示 SQM Writer 的工作速度与 SQM Reader 的工作速度大致相等,不用从磁盘读取即可前后传 递块。但是,这些参数是 Replication Server 范围的参数,调整它们可提高一个队列的 效率,但同时可能会降低另一个队列效率。

.

## 高速缓存系统表

可以使用 **sts\_cache\_size** 和 **sts\_full\_cache\_**table\_name Replication Server 配置参数高 速缓存系统表。

您可以完全高速缓存某些系统表,以便那些表上的简单 **select** 语句不需要访问 RSSD。 缺省情况下, rs\_repobjs 和 rs\_users 是完全高速缓存的。 根据所用的复制定义 数和预订数,完全高速缓存这些表可能会大大降低 RSSD 访问要求。但是,如果 rs\_objects 中唯一行的数量约等于 **sts\_cachesize** 的值,则这些表可能已经被完全 高速缓存了。

如果复制系统中有很多复制定义并且有很多复制定义更改请求,请确保 rs\_objects、rs\_columns 和 rs\_objfunctions 的 **sts\_full\_cache** 设置为 off, 因为对完全高速缓存的表的任何更改将导致刷新该表的整个高速缓存。

#### 可能被高速缓存的系统表

只能高速缓存某些系统表。

| 表               |                 |                 |                 |  |
|-----------------|-----------------|-----------------|-----------------|--|
| rs classes      | rs dbsubsets    | rs version      | rs datatype     |  |
| rs databases    | rs columns      | rs config       | rs routes       |  |
| rs objects      | rs diskaffinity | rs asyncfuncs   | rs users        |  |
| rs sites        | rs queues       | rs repdbs       | rs dbreps       |  |
| rs repobjs      | rs systext      | rs publications | rs objfunctions |  |
| rs clsfunctions | rs translation  | rs targetobjs   |                 |  |

表 **18.** 可能被高速缓存的系统表

#### 复制定义更改过程

如果对 RSSD 进行很多更改(如创建、更改或删除复制定义或自定义函数字符串), SAP 建议您在启动复制定义更改过程之前为 rs\_objects、rs\_columns 和 rs\_objfunctions禁用sts\_full\_cache,然后在复制定义更改过程完成后将这些表的 **sts\_full\_cache** 设置为原始值。

提示: 如果有许多 RSSD 更改,请定期在 RSSD 表上执行 Adaptive Server **update statistics** 命令。对于复制定义更改请求(例如创建、更改或删除复制定义),受影响 的表为 rs\_objects、rs\_columns 和 rs\_objfunctions。对于函数字符串更改 请求(例如创建、更改或删除函数字符串), 受影响的表为 rs\_funcstrings 和 rs\_systext。

要禁用 **sts\_full\_cache\_system\_table\_name**(其中 system\_table\_name 是表的名称):

```
configure replication server
set sts full cache system table name to 'off
```
请参见《Replication Server 管理指南第一卷》的"管理复制表"的"修改复制定义" 的"更改复制定义"中的"复制定义更改请求过程"。

# 执行程序命令高速缓存

当 RepAgent 最初发送主 Adaptive Server 数据库表的 **insert**、**delete** 或 **update** LTL 命 令时,使用执行程序命令高速缓存来高速缓存该表的列名和数据类型。

列名和数据类型等元数据是 RepAgent 发送的表模式以及与 **insert**、**delete** 或 **update** 命令关联的数据的一部分。 但是,通过使用高速缓存功能:

- 只有在启动 RepAgent 或重新启动到 Replication Server 的连接后首次处理该特定表 的操作时,RepAgent 才会发送元数据以及与 **insert**、**update** 或 **delete** 命令关联的 数据。当 Replication Agent 随后处理该表的事务时,Replication Agent 不发送表元 数据。
- 如果 RepAgent 中没有足够的内存保存所有模式定义,RepAgent 可能会重新发送 元数据和数据。
- 当 RepAgent 在特定表的表模式发生更改后处理该表上的修改时, RepAgent 发送 表的元数据和数据,例如,在执行 Adaptive Server **alter table** 操作之后。

要复制对同一个表的后续操作,RepAgent 仅发送列数据,因为 Replication Server 执 行程序命令高速缓存存储了元数据。由于减少了 RepAgent 元数据并使用 Replication Server 执行程序命令高速缓存进行高速缓存,因而提高了复制性能,这是因为高速缓 存:

- 减少 RepAgent 将元数据打包到日志传送语言 (LTL) 包中所花的时间。
- 增大每个包中发送的数据量以减少网络通信量。
- 允许 RepAgent 将省下来的时间专用于扫描主数据库日志,而不是打包元数据。
- 允许 Replication Server 执行程序更高效地处理具有大量列的表。

注意: 高速缓存仅包含由 **insert**、**update** 或 **delete** 操作修改的表中的元数据。

系统要求

要减少表元数据,需要使用 LTL 740 或更高版本以及 Adaptive Server 15.7 或更高版 本。

### 启用表元数据减少

为 RepAgent 启用表元数据减少。如果在 RepAgent 中启用了表元数据减少, Replication Server 将自动启用执行程序命令高速缓存。

1. 在 Adaptive Server 上, 执行:

```
sp config rep agent database name, 'ltl metadata reduction',
1 + \overline{r}\ln e<sup>'</sup>
```
其中 *database\_name* 是主 Adaptive Server 数据库。

<span id="page-149-0"></span>注意:缺省情况下,**ltl metadata reduction**设置为false,并且RepAgent for Adaptive Server 不启用表元数据减少。

**2.** 重新启动 RepAgent 以使更改生效: sp\_start\_rep\_agent *database\_name*

## 设置执行程序命令高速缓存大小

可以使用 **exec\_max\_cache\_size** 指定要为执行程序命令高速缓存分配的内存量。

如果为高速缓存分配的内存量不足,则会影响复制性能并频繁显示以下错误消息: Executor Command Cache exceeds its maximum limit defined by **exec\_max\_cache\_size** (current value is *current\_exec\_max\_cache\_size*).

为避免复制性能进一步下降,请使用 **exec\_max\_cache\_size** 在高速缓存中添加更多内 存, 或者在 Replication Agent 中禁用表元数据减少。

您可以为 32 位 Replication Server 设置 0 到 2,147,483,647 字节之间的值,以及为 64 位 Replication Server 设置 0 到 2,251,799,813,685,247 字节之间的值。对于 32 位和 64 位 Replication Server, 缺省值为 1,048,576 字节。

例如,要在以下级别将执行程序命令高速缓存大小设置为 2,097,152 字节:

- 服务器级 用于到 Replication Server 的所有主数据库连接,请输入:
	- configure replication server set exec max cache size to '2097152'
- 连接级 用于特定主数据库连接,请输入: alter connection to *dataserver\_name.database\_name*

set exec max cache size to '2097152'

如果在两个级别都具有这些设置,Replication Server 始终使用连接级设置。无需重新 启动 Replication Server 即可使更改生效。

# 稳定队列高速缓存

Replication Server 使用简单高速缓存机制来优化 I/O。此机制可降低写入延迟时间并 提高读取速度,因为通常可快速从高速缓存中读取数据。

高速缓存由多个页构成,而每页都由多个相邻块构成。启动时会为每个队列分配一个 高速缓存。更改页大小会更改稳定队列设备中 I/O 的大小。当某页已满时,整个页会 采用一次写入操作完成写入。

在稳定队列高速缓存中,页指针会向前移动并在高速缓存末尾处返回。如果写入器已 填满消息队列并在等待消息时阻塞,则 SQM 会刷新当前页。仅在刷新未填满的页 时,数据块才会写入磁盘。

### 配置稳定队列高速缓存参数

您可以配置一些稳定队列高速缓存参数。

使用以下命令来设置服务器范围的高速缓存缺省值:

configure replication server set sqm\_cache\_enable to "on|off"

使用以下命令来为队列启用或禁用高速缓存并替换服务器级设置:

alter queue q number, q type, set sqm cache enable to "on|off"

当 **sqm\_cache\_enable** 参数被禁用时,SQM 模块会返回到早期机制,它维护固定的 16K;一块缓冲区。

使用以下命令来设置服务器范围的页大小缺省值:

configure replication server set sqm\_page\_size to "num\_of\_blocks"

使用以下命令来为指定队列设置页大小:

alter queue q number, q type, set sqm page size to "num\_of\_blocks"

num\_of\_blocks 指定页中 16K 块的数量。配置页大小也会设置 Replication Server 的 I/O 大小。例如,如果将页大小设置为 4,这指示 Replication Server 以 64K 的块写入稳定 队列。

使用以下命令来设置服务器范围的高速缓存大小缺省值:

configure replication server set sqm\_cache\_size to "num pages"

使用以下命令来为指定队列设置高速缓存大小:

```
alter queue q number, q type, set sqm cache size to
"num pages"
```
num pages 指定高速缓存中页的数量。

所有 SOM 配置命令都是静态的,因此必须重新启动服务器,才能使这些命令生效。

有关这些配置参数的详细信息,请参见《Replication Server 参考手册》。

## 异步分析程序、**ASCII** 打包和直接命令复制

通过使用异步分析程序、ASCII 打包以及入站和出站直接命令复制功能, 在数据转换 和传输期间提高了整个复制过程的性能。

Replication Server 按以下顺序处理执行程序 (EXEC) 线程、分配器 (DIST) 线程以及数 据服务器接口 (DSI) 线程中的数据:

- **1.** EXEC 线程将 LTL 命令从 Replication Agent 传输到 Replication Server。
- **2.** EXEC 线程分析 LTL 命令并使用内部分析的格式存储这些命令,然后使用二进制 格式打包分析数据。
- **3.** EXEC 线程通过入站 SQM 线程将二进制数据写入到入站队列中。
- **4.** DIST 模块检索二进制命令,将命令恢复为原始格式,然后确定将这些命令发送到 的位置。
- 5. 在 DIST 模块将命令发送到 DSI 模块之前, DIST 使用内部 ASCII 格式打包这些命 令,然后通过出站 SQM 线程将这些命令写入到出站稳定队列中。
- **6.** 接下来,DSI 模块读取并分析 ASCII 命令,然后将这些命令恢复为原始格式。

异步分析程序以及入站和出站直接命令复制功能提高了序列中的特定步骤的复制性 能、而 ASCII 打包降低了队列存储消耗量。不过,可以通过将所有这些功能结合使 用,最大限度提高性能和减少队列存储消耗量。可以将**async\_parser**与**alter connection** 一起使用以同时配置所有功能,而不是单独配置每个功能。

在配置异步分析程序功能之前,请确保 **smp\_enable** 设置为 on,并且ReplicationServer 主机可以支持使用额外的线程进行分析。

如果将 **async\_parser** 设置为 on,则会:

- 启用异步分析程序 将 **exec\_prs\_num\_threads** 设置为 2
- 启用 ASCII 打包 将 **ascii\_pack\_ibq** 设置为 on
- 启用入站直接命令复制 将 cmd direct replicate 设置为 on
- 启用出站直接命令复制 将 dist cmd direct replicate 设置为 on

可以将 async\_parser 设置为 on, 然后单独设置各个参数以进行调优和平衡性能与资 源消耗量。**async\_parser** 的缺省值为 off。将 **async\_parser** 设置为 off 可将各个参数重 置为缺省设置。必须将 Replication Server 节点版本设置为 1571 或更高版本,然后才 能将 **ascii\_pack\_ibq** 设置为 on。如果节点版本早于 1571,将 **async\_parser** 设置为 on 只会设置 **exec\_prs\_num\_threads**、**cmd\_direct\_replicate** 和 **dist\_cmd\_direct\_replicate**。

在使用 **async\_parser** 后,请使用 **suspend distributor** 和 **resume distributor** 重新启动分 配器。在将 async\_parser 设置为 on 时, Replication Server 将重新启动关联的 Replication Agent。

## 异步分析程序

配置额外的执行程序线程以分析来自 Replication Agent 的命令,以减少 Replication Agent 等待执行程序的时间。

在使用单个关联的执行程序线程时,Replication Agent 必须等待该线程完成分析 LTL 命令,然后 Replication Agent 才能将下一批命令传输到 Replication Server。 如果配置 多个专用于分析 LTL 命令的线程, Replication Server 将为专用异步分析程序线程分配 单独的分析任务,从而导致并行分析几个 LTL 命令包。 此外,还会提高复制吞吐量, 这是因为数据传输和分析是使用多个线程异步完成的,从而 Replication Agent 缩短了 它必须等待执行程序线程的时间。

在配置异步分析程序功能之前,请确保 smp\_enable 设置为 on, 并且 Replication Server 主机可以支持使用额外的线程进行分析。要使用异步分析程序功能,请使用 **alter connection** 设置 **exec\_prs\_num\_threads** 以便为来自主数据库的特定连接启动多个分 析程序线程, 以及为该连接指定异步分析程序线程数。在设置 exec\_prs\_num\_threads 时, Replication Server 将重新启动 Replication Agent。可以启动的最大线程数是 20

个。设置为 0 可禁用异步分析程序。最小值为 0(缺省值)。除了异步分析程序线程 以外, Replication Server 还启动命令批处理同步线程。

在下列情况下,设置 **exec\_prs\_num\_threads** 失败并且 Replication Server 关闭:

- 要启动的线程总数大于池中使用 **num\_threads** 指定的可用线程数
- 要创建的消息队列总数超过池中使用 **num\_msg\_queues** 指定的可用消息队列数

### 示例

要为到 TOKYO DS 数据服务器上的 pdb1 主数据库的连接启动四个分析程序线程, 请输入:

```
alter connection to TOKYO_DS.pdb1
set exec prs num threads to 4
go
```
#### 检查异步分析程序线程

如果 **exec\_prs\_num\_threads** 设置为大于 0 的值,可以使用 **admin who** 显示存在的异 步分析程序线程数。此外,**admin who** 还会显示存在一个命令批处理同步线程。

#### **ASCII** 打包

通过将 ASCII 打包与异步分析程序一起使用,减少入站队列中的打包命令所消耗的 稳定队列存储空间。

请将 **ascii\_pack\_ibq** 设置为 on,以使 Replication Server 使用 ASCII 打包对入站队列中 的命令进行打包,而不是对这些命令使用缺省二进制打包模式,前者消耗的稳定队列 存储空间比二进制打包少。缺省值为 off。虽然二进制打包的命令消耗更多的稳定队 列存储空间,但 Replication Server 解释二进制打包命令的速度比 ASCII 打包命令快。

如果将 **ascii\_pack\_ibq** 设置为 on,则仅对入站队列的命令进行打包。无法更改出站队 列中的命令的打包模式,因为 Replication Server 已使用 ASCII 包对这些命令进行打 包。必须为 Replication Server 启用异步分析程序功能,以便从入站队列的 ASCII 打 包中受益,并且必须在将 **ascii\_pack\_ibq** 设置为 on 之前将 Replication Server 节点版 本设置为 1571 或更高版本。

### 示例

要将来自 TOKYO DS 数据服务器上的 pdb1 主数据库的连接的打包模式设置为 ASCII 打包,请输入:

```
alter connection to TOKYO DS.pdb1
set ascii pack ibq to on
go
```
## 入站命令的直接复制

减少 Replication Server EXEC 和 DIST 模块之间的入站复制路径中的命令转换以提高 复制性能。

对于入站数据, 您可以将 cmd direct replicate 设置为 on, 以使执行程序线程将内部 分析数据与二进制或 ASCII 格式数据一起发送。Replication Server 将分析数据存储到

单独的 SQM 命令高速缓存中。SQM 命令高速缓存中的分析数据映射到 SQM 高速缓 存中存储的二进制或 ASCII 格式数据。如果需要,分配器模块可以直接检索并处理 内部格式分析数据,从而省去了分析二进制或 ASCII 格式数据所花的时间。由于分析 ASCII 格式会消耗更多的资源,因此, ASCII 格式打包数据减少的命令转换和后续提 高的复制性能比二进制打包数据多。缺省值为 off。

只有在分配器线程最初可以从 SQM 高速缓存中读取而不是从物理磁盘中读取,并且 使用 sam cache size 设置了相应的 SOM 高速缓存大小时, 该线程才能从 SOM 命令 高速缓存中读取。在分配器线程从 SQM 高速缓存中读取命令后,该线程能否在 SQM 命令高速缓存中找到该命令的已分析版本取决于您使用 **sqm\_cmd\_cache\_size** 设置的 SOM 命令高速缓存大小以及 SOM 块中可以与分析的命令关联的最大条目数(可使用 **sqm\_max\_cmd\_in\_block** 进行设置)。

可以使用 **configure replication server** 在服务器级别为到数据库的所有 Replication Agent 连接设置 **cmd\_direct\_replicate**。否则,请使用 **alter connection** 为各个连接设置该参 数。如果使用**alter connection**,请重新启动Replication Agent以使配置生效。如果使用 **configure replication server**,请重新启动 Replication Server。

可以使用 **sqm\_cmd\_cache\_size** 和 **sqm\_max\_cmd\_in\_block** 参数设置 SQM 命令高速 缓存配置。您可以在同一命令中配置 **cmd\_direct\_replicate**、**sqm\_cmd\_cache\_size** 和 **sqm\_max\_cmd\_in\_block**,也可以单独进行配置。如果 **sqm\_cache\_enable** 为 off, Replication Server 将忽略 **sqm\_cmd\_cache\_size** 和 **sqm\_max\_cmd\_in\_block** 设置。

### 示例 **1**

要为 64 位 Replication Server 的所有连接和队列设置配置,请输入:

```
configure replication server
set cmd direct replicate to 'on'
set sqm_cmd_cache_size_to '40971520'
set sqm<sup>-max-cmd</sup> in block to '640'
go
```
## 示例 **2**

要为到 TOKYO DS 数据服务器上的 pdb1 主数据库的连接以及32位 Replication Server 的入站队列编号 2 设置配置,请输入:

```
alter connection to TOKYO DS.pdb1
set cmd direct replicate to 'on'
go
alter queue 2, 1,
set sqm cmd cache size to '2048576'
set sqmmaxcmd in block to '640'
go
```
### 另请参见

- [增加队列块大小](#page-231-0) (第 220 页)
- [使用计数器监控性能](#page-278-0) (第 267 页)
- [配置稳定队列高速缓存参数](#page-149-0) (第 138 页)

#### 使用 SQM 命令高速缓存计数器监控性能

如果 **sqm\_cache\_enable** 和 **cmd\_direct\_replicate** 为 on,并且 **sqm\_cmd\_cache\_size** 和 sqm max cmd in block 设置为非零值, 则可以使用几个计数器监控复制性能, 因为 执行程序和分配器线程与分析数据进行交互。

| 计数器                                 | 说明                                                                                               |  |  |
|-------------------------------------|--------------------------------------------------------------------------------------------------|--|--|
| RACmdsDirectRep-<br>Send            | 从执行程序线程中发送的与分析数据关联的命令数。                                                                          |  |  |
| DISTCmdsDirectRe-<br>pRecv          | 分配器直接从执行程序中收到的具有与语句关联的分析数据的命令数,<br>可能会在其中跳过分析处理。                                                 |  |  |
| SQMNoDirectRepli-<br>cateInCache    | 从执行程序线程中发送的具有分析数据的命令数,但无法沿复制路径<br>向分配器进一步发送分析的数据, 因为命令高速缓存超过 sqm_cmd_<br>cache size.             |  |  |
| SQMNoDirectRepli-<br>cateInSOMCache | 从执行程序线程中发送的具有分析数据的命令数,但无法沿复制路径<br>向分配器进一步发送分析的数据,因为在读取之前在 SQM 高速缓存<br>中覆盖了这些命令。                  |  |  |
| SQMNoDirectRepli-<br>cateInBlock    | 从执行程序线程中发送的具有分析数据的命令数,但无法沿复制路径<br>向分配器进一步发送分析的数据, 因为当前 SQM 块的分析数据条目<br>数超过 sqm_max_cmd_in_block。 |  |  |

表 **19. SQM** 命令高速缓存计数器

## 出站命令的直接复制

减少 Replication Server DIST 和 DSI 模块之间的出站复制路径中的命令转换以提高复 制性能。

对于出站数据,您可以将 dist\_cmd\_direct\_replicate 设置为 on, 以允许 DIST 模块将 内部分析数据与打包的 ASCII 格式数据一起发送。如果需要,DSI 模块可以直接从分 析数据中检索数据并进行处理,从而省去了分析 ASCII 格式数据所花的时间。如果将 dist\_cmd\_direct\_replicate 设置为 off, DIST 模块仅将打包的 ASCII 数据发送到 DSI。 缺省值是 on。

只有在 DSI 模块线程最初可以从 SQM 高速缓存中读取而不是从物理磁盘中读取,并 且使用 **sqm\_cache\_size** 设置了相应的 SQM 高速缓存大小时,该模块才能从 SQM 命 令高速缓存中读取。在 DSI 模块从 SQM 高速缓存中读取命令后,该模块能否在 SQM 命令高速缓存中找到该命令的已分析版本取决于您使用 **sqm\_cmd\_cache\_size** 设置的 SQM 命令高速缓存大小以及 SQM 块中可以与分析的命令关联的最大条目数(可使用 **sqm\_max\_cmd\_in\_block** 进行设置)。

可以使用 **configure replication server** 在服务器级别为所有分配器设置 **dist\_cmd\_direct\_replicate**。 否则,请使用 **alter connection** 为各个分配器设置该参数。 在使用 **alter connection** 时,请使用 **suspend distributor** 和 **resume distributor** 重新启动

特定的分配器以使配置生效。 如果使用 **configure replication server**,请重新启动 Replication Server。

可以使用 **sqm\_cmd\_cache\_size** 和 **sqm\_max\_cmd\_in\_block** 参数设置 SQM 命令高速 缓存配置。您可以在同一命令中配置 **dist\_cmd\_direct\_replicate**、**sqm\_cmd\_cache\_size** 和 **sqm\_max\_cmd\_in\_block**,也可以单独进行配置。如果 **sqm\_cache\_enable** 为 off, Replication Server 将忽略 **sqm\_cmd\_cache\_size** 和 **sqm\_max\_cmd\_in\_block** 设置。

## 示例 **1**

要为 64 位 Replication Server 的所有连接和队列设置配置,请输入:

```
configure replication server
set dist cmd direct replicate to 'on'
set sqm cmd cache size to '40971520'
set sqm<sup>-max-cmd</sup> in block to '640'
go
```
# 示例 **2**

要为到TOKYO DS 数据服务器上的 pdb1 主数据库的连接以及32位 Replication Server 的入站队列编号 3 设置配置, 请输入:

```
alter connection to TOKYO_DS.pdb1
set dist cmd direct replicate to 'on'
go
alter queue 2, 1,
set sqm cmd cache size to '2048576'
set sqm<sup>-max-cmd</sup> in block to '640'
go
```
使用 SQM 命令高速缓存计数器监控性能

如果**sqm\_cache\_enable**和**dist\_cmd\_direct\_replicate**为on,并且**sqm\_cmd\_cache\_size** 和sqm\_max\_cmd\_in\_block设置为非零值,则可以使用几个计数器监控复制性能,因为 EXEC、DIST 和 DSI 线程和模块与分析数据进行交互。

| 计数器                                   | 说明                                                                                                    |  |
|---------------------------------------|----------------------------------------------------------------------------------------------------|--|
| DISTCmdsDirec-<br>tRepSend            | 直接从 DIST 模块发送的采用分析数据格式的命令数。                                                                                                    |  |
| DSIEC <sub>mdsDirec</sub><br>tRepRecv | DSI-E 线程直接从 DIST 模块 (传送出站命令) 或 EXEC 模块 (传送备<br>用入站命令) 接收的命令数。如果将 DSI 模块用于热备份连接, 则<br>DSIECmdsDirectRepRecv 计入入站命令, 否则,<br>DSIECmdsDirectRepRecv 计入出站命令。 |  |
| SOMNoDirectRe-<br>plicateInCache      | 从分配器线程中发送的具有分析数据的命令数,但无法沿复制路径向 DSI<br>线程进一步发送分析的数据, 因为命令高速缓存超过 sqm_cmd_cache_<br>size.                                                                  |  |

表 **20. SQM** 命令高速缓存计数器

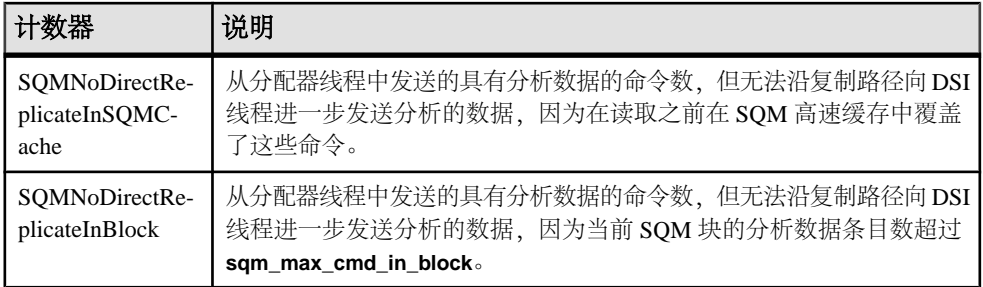

#### **SQM** 命令高速缓存配置

SQM 命令高速缓存配置设置取决于可用于 Replication Server 的总内存量、入站和出 站队列数以及事务配置文件(取决于命令大小)。

在设置 SQM 命令高速缓存配置时:

- 如果 Replication Server 具有较大的总 SQM 高速缓存,请增加 **sqm\_cmd\_cache\_size**。总SQM高速缓存= **sqm\_cache\_size**(页)\* **sqm\_page\_size** (块)\* **block\_size** (KB)
- 如果命令大小或表行大小较大,请减少 **sqm\_max\_cmd\_in\_block**。
- 如果 **block\_size** 较大,请增加 **sqm\_max\_cmd\_in\_block**。

在设置初始值后,请根据监控计数器中的复制性能和数据调整这些值:

- 如果 SQMNoDirectReplicateInCache 显示较大的值,请增加 **sqm\_cmd\_cache\_size**。
- 如果 SOMNoDirectReplicateInBlock 显示较大的值, 请增加 **sqm\_max\_cmd\_in\_block**。

可以使用 **configure replication server** 为到 Replication Server 的所有数据库连接更改 **sqm\_cache\_size**、**sqm\_page\_size** 和 **block\_size**。否则,使用 **alter queue** 为特定数据 库连接设置配置。

有关参数缺省值和有效的值范围,请参见《Replication Server 参考手册》中的 "Replication Server 命令"。

# **DIST** 中的并行处理

通过最大限度提高 DIST 线程中各个事务的并行处理能力, 提高复制性能。

对于 SAP Replication Server 管理的各个主数据库, DIST 线程使用稳定队列事务 (SOT) 线程从入站队列读取事务,逐一处理事务,然后使用稳定队列管理器 (SQM) 线程将 事务写入到出站队列。

通过并行 DIST 处理, DIST 线程可以在 SOT 从入站队列读取事务后并行处理事务。 并行处理事务可以提高复制速度,同时确保到复制节点的事务传送顺序与主节点的事 务提交顺序相同。

要针对主数据库的特定连接或 SAP Replication Server 的所有主数据库连接启用 DIST 线程中的并行处理,请使用 parallel dist 参数。

请确保 SAP Replication Server 具有足够的内存和处理资源, 这是因为启用并行处理将 消耗更多的处理资源。

#### DIST 线程中并行处理的限制

SAP Replication Server 不支持以下内容使用并行 DIST 处理:

- SAP Replication Server 系统数据库 (RSSD)
- 大型事务
- SAP Replication Server 命令
- 标记

相反, SAP Replication Server 使用串行处理。

#### 启用 **DIST** 线程中的并行处理

要提高复制吞吐量,请启用 DIST 线程中的并行处理。

本例显示如何为主数据库连接启用DIST线程中的并行处理。您还可以为到Replication Server 的所有主数据库连接启用 DIST 线程中的并行处理。

由于 DIST 线程从入站队列读取事务,请在主 SAP Replication Server 中启用并行处 理。

1. 为到 SYDNEY\_DS 数据服务器中的 pubs2 主数据库的连接启用 DIST 线程中的并 行处理:

```
alter connection to SYDNEY DS.pubs2
set parallel dist to on
go
```
**2.** 重新启动与数据库的连接:

```
suspend connection to SYDNEY DS.pubs2
go
resume connection to SYDNEY_DS.pubs2
go
```
# 增量分析

增量分析可提高复制性能(尤其是在复制路由中运行多个 SAP Replication Server 的情 况下), 还能降低 HVAR、RTL 和 DSI 批量拷入的内存消耗。

单个 DSI 调度器 (DSI-S) 线程分析数据, 然后设定事务来确定是使用 DSI 批量拷入、 高容量自适应复制 (HVAR) 还是实时装载 (RTL) 策略来将事务应用到复制数据库。 接 下来, DSI-S 将分析的数据和设定的事务传递到一个或多个正等待单个 DSI-S 线程处 理数据的 DSI 执行程序 (DSI-E) 线程。 为避免 DSI-E 线程在为复制数据库设定数据 时进行二次分析, Replication Server 将所有已分析数据存储在 SQT 高速缓存中。 但 这需要大量内存;直到有更多事务可在最佳程度上编译事务以实现 HVAR 或 RTL, 或组合事务以实现 DSI 批量拷入时, Replication Server 才会删除数据。

增量分析允许 DSI-S 线程只分析表级信息,这些信息是 DSI-S 线程处理的任意 DML 命令的第一部分。 DSI-S 线程将命令第二部分的分析任务传送到多个 DSI-E 线程。 使用增量分析后:

- 由于吞吐量增加,因此性能得到提升,同时由于数据可较早用于 DSI-E 线程且分 析负载分布到多个 DSI-E 线程, 因此分析效率更高。
- 由于 SQT 高速缓存只存储命令的第一部分,因此内存消耗较少,从而为 SQM 高 速缓存、SQM 命令高速缓存、入站和出站直接命令复制以及元数据减少的有效使 用提供更多的可用内存。

启用高容量自适应复制 (HVAR)、实时装载 (RTL) 或 DSI 批量拷入时, 将 **dsi\_incremental\_parsing** 设置为 on 以通过 DSI-S 线程启用增量分析。

注意: 仅当 dsi\_compile\_enable 或 dsi\_bulk\_copy 也设置为 on 时, **dsi incremental parsing** 才会生效。 否则, SAP Replication Server 将忽略 **dsi\_incremental\_parsing**。

缺省值: on

要支持增量分析,复制 SAP Replication Server 必须为 15.7.1 SP100 或更高版本。

可将 **dsi\_incremental\_parsing** 与以下命令结合使用:

- **alter connection** 和 **create connection** 在指定数据库的连接级别启用增量分析。 对参数设置的所有更改将立即生效。
- **configure replication server** 在所有连接的服务器级别启用增量分析。 必须挂起连接然后恢复,对参数的所有更改才会生效。

连接级别设置会覆盖服务器级别设置。

请参见《异构复制指南》中的"实时装载解决方案"。

#### 另请参见

- DSI [批量拷入](#page-189-0) (第 178 页)
- 向 Adaptive Server [进行高容量自适应复制](#page-215-0) (第 204 页)

# 命令转换

使用命令转换可更改所有复制表或选定复制表特定命令的复制。

使用命令转换具有以下好处:

- 某些命令无需复制。 虽然您可以指定不复制某一特定命令,但仍将继续复制事务 中的其余命令。
- 允许 Replication Server 在不指定表的情况下执行自动更正
- 避免重复键错误,同时允许在复制期间自动同步数据库。

使用 **dsi\_command\_convert** 来指定如何转换复制命令。

以下操作的组合指定转换类型:

性能调优

- **d** delete
- **i** insert
- **u** update
- **t** truncate
- **none** 无操作

**dsi\_command\_convert** 的操作组合包括:

- **d2none** 不复制 **delete** 命令。 在使用此选项时,如果您不希望复制 **delete** 操作, 则无需自定义 **rs\_delete** 函数字符串。
- **i2none** 不复制 **insert** 命令
- **u2none** 不复制 **update** 命令
- **i2di**,**u2di** 将 **insert** 和 **update** 都转换为 **delete** 后跟 **insert**,相当于自动更正。 如果 您通过将 **dsi\_row\_count \_validation** 设置为 off 来禁用行计数验证,请将 **dsi\_command\_convert** 设置为 **i2di,u2di** 以避免重复键错误并允许在复制期间自动 同步数据库。
- **t2none** 不复制 **truncate table** 命令。

转换前的操作在"2"之前,转换后的操作在"2"之后。

道记: 您必须键入数字 2。

将 **dsi\_command\_convert** 与 **alter connection** 结合使用可指定数据库连接的命令转换。 例如:

```
alter connection to SYDNEY DS.pubs2
set dsi command convert to 'i2di,u2di'
go
```
缺省值为 **none**,这表示没有命令转换。 将 **dsi\_command\_convert** 设置为 **none** 可删 除连接或表的当前 **dsi\_command\_convert** 设置。 例如,要删除数据库连接的设置, 请输入:

```
alter connection to SYDNEY DS.pubs2
set dsi command convert to 'none'
go
```
将 **dsi\_command\_convert** 与 **alter connection** 和 **for replicate table named** 子句结合使用 可指定表的命令转换。 例如,要禁止复制 authors 表的 **delete** 命令,请输入:

```
alter connection to SYDNEY DS.pubs2
for replicate table named authors
set dsi command convert to 'd2none'
go
```
注意: 表级设置优先于数据库级设置,除非在表级指定 **none**。 如果是这种情况, Replication Server 使用数据库级设置。

# <span id="page-160-0"></span>设置唤醒时间间隔

可以使用 **rec\_daemon\_sleep\_time** 和 **sub\_daemon\_sleep\_time** Replication Server 配置 参数设置唤醒时间间隔。

缺省情况下, 恢复守护程序和预订守护程序每隔两分钟唤醒一次, 以检查 RSSD 中是 否存在消息。在通常的生产环境中,预订守护程序很少使用。因此,您也许能够将预 订守护程序的唤醒时间间隔设置为最大值:31,536,000 秒。同样,您可以评估是否要 将恢复守护程序的唤醒时间间隔设置为较长时间。

# 设置 **SQT** 高速缓存大小

可以使用 **sqt\_max\_cache\_size** Replication Server 配置参数和 **dsi\_sqt\_max\_cache\_size** 数据库连接配置参数设置 SQT 高速缓存大小。

通过检查计数器 24005 – CacheMemUsed 监控 SQT 高速缓存使用情况。相反,应监 控计数器 24009 – TransRemoved。如果 TransRemoved 保持为零,则表明没有从高速 缓存刷新事务来为其它事务腾出空间,这时您不需要调整 **sqt\_max\_cache\_size**。

**警告!** 如果服务器 memory limit 未设置足够大以容纳 sqt 高速缓存大小, 则将 **sqt\_max\_cache\_size** 设置太高可能导致服务器关闭并可能影响 Replication Server 的整 个资源。

sat max cache size 适用于支持 DIST 客户端的所有 SOT 高速缓存,并为支持 DSI 客 户端的SQT高速缓存提供缺省值。DIST可以快速完成事务;其SQT高速缓存不需要与 DSI 的 SOT 高速缓存一样大。因此,建议使用连接配置参数 dsi\_sat\_max\_cache\_size 逐个设置 DSI 的 SQT 高速缓存大小,并仅对 DIST SQT 高速缓存使用 **sqt\_max\_cache\_size**。

注意: 在早于 15.5 的 Replication Server 版本中, 将 sqt\_max\_cache\_size 设置过高可 能会降低复制速度。此建议不适用于 Replication Server 15.5 和更高版本。

# 控制未完成的字节数

可以使用 **exec\_nrm\_request\_limit**、**exec\_sqm\_write\_request\_limit** 和 **md\_sqm\_write\_request\_limit** 数据库连接配置参数控制内存的未完成字节数。

**exec\_nrm\_request\_limit** 是单独许可的选项,可用于提高 RepAgent 执行程序线程的效 率。

## 另请参见

• 提高的 RepAgent [执行程序线程效率](#page-229-0) (第 218 页)

#### **exec\_sqm\_write\_request\_limit** 数据库配置参数

**exec\_sqm\_write\_request\_limit** 控制可用于等待写入到入站队列中的消息的内存量。

#### **md\_sqm\_write\_request\_limit** 数据库配置参数

**md\_sqm\_write\_request\_limit** 控制 DIST 线程必须等待其中一些字节写入出站队列之 前,可以包含的未完成字节数。

### 使用计数器监控性能

可以使用计数器监控 RepAgent 执行程序和 NRM 线程性能。

通过检查此计数器,可以监控 RepAgent 执行程序在等待规范化完成的过程中休眠的 次数和持续时间:

#### • 58038 - RAWaitNRMTime

通过检查此计数器,可以监控线程(可能是 RepAgent 执行程序或 NRM)等待消息 进入入站队列之前休眠的次数和持续时间:

#### • 58019 - RAWriteWaitsTime

如果 RAWriteWaitsTime 始终较大,请检查 StableDevice I/O。

### 另请参见

• [使用计数器监控性能](#page-278-0) (第 267 页)

## 控制网络操作数

可以使用 **dsi\_cmd\_batch\_size** 数据库连接配置参数控制 DSI 命令批处理的大小。

dsi cmd batch size 控制 DSI 用来将命令发送到复制数据服务器的缓冲区的大小。当 DSI 配置批处理设置为"on"时, DSI 在将它发送到复制数据服务器之前, 会尽可能 多地放置适合一个命令批处理的命令。在某些情况下,增大 dsi cmd batch size 的 值,可让复制数据库的每个命令批处理包含更多的工作,从而提高吞吐量。

### 用于监控批处理和批处理大小的计数器

Replication Server 提供了一些计数器以监控批处理和批处理大小。

通过查看计数器 57076 - DSIEBatchSize, 您可以监控某个批处理的平均大小。通过 查看计数器 57070 - DSIEBatchTime, 您可以监控处理批处理所用的平均时间(从创 建批处理开始到刷新批处理并处理完结果的时间)。

在监控批处理和批处理大小的效果方面,也可以使用以下计数器:

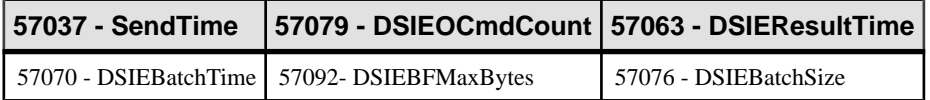

# <span id="page-162-0"></span>控制 **RepAgent** 执行程序可以处理的命令数

可以使用 **exec\_cmds\_per\_timeslice** 数据库连接配置参数控制 RepAgent 执行程序线程 可以处理的命令数。

缺省情况下, exec cmds per timeslice 参数的值是 2,147,483,647, 表明 RepAgent 执 行程序线程在必须将 CPU 让予其它线程之前能够处理的命令不得超过 2,147,483,647 个。 根据您的环境,增大或减小这些值可能会提高性能。

如果入站队列的处理速度慢,请尝试增大这些值,以便为 RepAgent 执行程序线程和 DIST 线程提供更多的时间来执行其工作。但是,如果出站队列的处理速度慢,请尝 试减小这些参数值,以便 DSI 有更多的工作时间。

如果 CPU 资源受 Replication Server 支持的连接数的限制, 则增大

**exec\_cmds\_per\_timeslice** 的值可能会导致总体性能下降。在这种情况下,如果为 RepAgent 执行程序提供对 CPU 资源的更多控制,可能会减少提供给其它 Replication Server 线程的资源。

使用此计数器可监控 RepAgent 执行程序线程让出 CPU 的次数和持续时间:

• 58016 - RAYieldTime

# 指定分配的稳定队列段数

可以使用 **sqm\_recover\_segs** Replication Server 配置参数指定 Replication Server 在使用 恢复 QID 信息更新 RSSD 之前分配的稳定队列段数。

如果将 **sqm\_recover\_segs** 设置为较小的值,则执行更多的 RSSD 更新,这可能会降 低性能。如果将 **sqm\_recover\_segs** 设置为较大的值,则执行较少的 RSSD 更新,这 可能会提高性能,但恢复时间较长。

通过检查计数器 6036 - UpdsRsoqid, 监控 SOM Writer 对 rs\_oqids 表进行更新的 频率。通常,增大 **sqm\_recover\_segs** 的值,可减少分配段所需的时间和系统资源, 从而提高性能。但是,队列启动和重新启动所用时间较长,因为 SQM Writer 必须扫 描队列的更多部分才能确定为每个源成功写入了最后一条消息。每个段都需要 1MB 的队列空间;通过计算在启动或重新启动时 SOM Writer 能够用于扫描的兆字节数来 确定 **sqm\_recover\_segs** 的值。例如,如果 SQM Writer 可以扫描 50MB 的队列,且不 会降低 Replication Server 的启动或重新启动速度,则将 **sqm\_recover\_segs** 设置为 50。

# 为稳定队列选择磁盘分区

可以使用 **disk\_affinity** 数据库连接配置参数指定在当前分区已满时应将下一个段分配 到的分区的逻辑名称。

通过 Replication Server 分区关联功能可选择 Replication Server 要为其分配稳定队列段 的磁盘分区。 SAP 建议, 为了提高总体吞吐量, 应将速度较快的设备与处理速度较 慢的稳定队列关联。

### <span id="page-163-0"></span>另请参见

• [分配队列段](#page-274-0) (第 263 页)

# 使 **SMP** 更有效

可以使用 **smp\_enable** Replication Server 配置参数启用对称多重处理 (SMP)。

若要确定有效使用 SMP 所需的处理器数,请以两个处理器为基础,另外为每四个队 列添加一个处理器。处理器速度可确定这些数量是否正确(即满足您的性能需要)。 如果有支持并行 DSI 的出站队列,而且有超过 12 个的 DSI 执行程序线程, 则您可能 需要增大出站队列的处理器/线程比 — 每 3 个(或者甚至 2 个)出站队列对应 1 个处 理器。

Replication Server 总是根据支持的连接数和路由数来使用有限数目的线程。即使所有 的线程都始终处于繁忙状态,使越来越多的处理器可供 Replication Server 使用最终也 将导致"CPU 饱和",超过此饱和度,另外添加的处理器将不会提高性能。此时, 解决您所遇到的由 CPU 资源而导致的任何性能问题的最好方法是引入运行速度更快的 CPU。

在某些情况下,有证据表明为 Replication Server 提供太多的处理器实际上会降低性 能。在这样的情况下,问题似乎出现在可用处理器之间强制线程环境切换所用的时间 上。使用操作系统 (OS) 监控实用程序,可以监控操作系统对 Replication Server 进程 及其线程的管理。这些实用程序将有助于确定减少可用于 Replication Server 的 CPU 是否会减少这样的环境切换数。

# 指定组中的事务数

您可以使用不同的配置参数控制组中的事务数。

#### 数据库配置参数:**dsi\_max\_xacts\_in\_group**

可以使用 **dsi\_max\_xacts\_in\_group** 指定组中的最大事务数。

较大的数值可能会减少复制数据库上的提交处理,从而提高吞吐量。

使用 **dsi\_max\_xacts\_in\_group** 可以控制组大小。将 **dsi\_xact\_group\_size** 设置为最大值 2,147,483,647,而且不要更改它。通过将 **dsi\_max\_cacts\_in\_group** 的值减至 1(指示 不分组),可能会减少并行事务之间的争用。

通过检查计数器 57001 – UnGroupedTransSched 可监控每个 DSI-E 线程放置在组中的 平均事务数。

通过检查以下计数器,为总 DSI 连接监控每个组中的平均事务数:

- 5000 DSIReadTranGroups
- 5002 DSIReadTransUngrouped

通过检查以下计数器,可监控关闭组的原因:

• 5042 - GroupsClosedBytes

- 5043 GroupsClosedNoneOrig
- 5044 GroupsClosedMixedUser
- 5045 GroupsClosedMixedMode
- 5049 GroupsClosedTranPartRule
- 5051 UserRuleMatchGroup
- 5053 TimeRuleMatchGroup
- 5055 NameRuleMatchGroup
- 5063 GroupsClosedTrans
- 5068 GroupsClosedLarge
- 5069 GroupsClosedWSBSpec
- 5070 GroupsClosedResume
- 5071 GroupsClosedSpecial
- 5072 OriginRuleMatchGroup
- 5074 OSessIDRuleMatchGroup
- 5076 IgOrigRuleMarchGroup

#### 数据库配置参数:**dsi\_xact\_group\_size** 和 **dsi\_max\_xacts\_in\_group**

将这些配置参数一起使用,以增大可以组合为一个事务的事务数,以便应用于复制数 据库。

如果每个事务的平均命令数较小(5 或更小),则可以使用 **dsi\_xact\_group\_size** 和 dsi max xact in group 增加事务应用时间。

SAP 建议将 **dsi\_xact\_group\_size** 设置为最大值,并使用 **dsi\_max\_xact\_in\_group** 控制 事务组大小。

# 设置事务大小

对于单个 DSI 连接,请将 dsi\_large\_xact\_size 值设置为最大值 2,147,483,647。即使在 未配置并行 DSI 时,DSI/S 也会读取 **dsi\_large\_xact\_size** 设置的语句限制并执行一些 与并行 DSI 有关的任务。

# 启用非阻塞提交

可以使用 **dsi\_non\_blocking\_commit** Replication Server 配置参数启用非阻塞提交,即, 指定在提交后将 Replication Server 保存消息的时间延长的分钟数。

如果 Adaptive Server 15.0 和更高版本中提供了延迟提交功能,或者 Oracle 10g v2 中 提供了等效延迟提交功能,非阻塞提交功能可提高复制性能。

值的范围:0 – 60 分钟。

缺省值:0 – 禁用非阻塞提交。

# 内存消耗量控制

在内存消耗量超过定义的阈值并且您可以控制 EXEC、DSI 和 SQT 使用的内存时, Replication Server 可能会显示警告消息。

## 内存阈值警告消息

将 Replication Server 配置为在内存消耗量超过定义的总可用内存阈值百分比时显示警 告消息。

要配置警告消息,请使用:

- **mem\_warning\_thr1** 指定在第一个警告消息生成之前使用的总内存阈值百分比。 缺省值:**memory\_limit** 值的 80%。 范围: 1 - 100.
- mem warning thr2 指定在第二个警告消息生成之前使用的总内存阈值百分比。 缺省值:**memory\_limit** 值的 90%。 范围: 1 – 100.

#### **Replication Server** 线程内存量控制

您可以在 Replication Server 线程消耗的内存量超过 **memory\_limit** 定义的可用内存时 避免自动关闭 Replication Server。

在 Replication Server 中,需要大量内存的线程是:

- DSI
- EXEC
- SQT

这些线程在接收或处理新数据之前通过执行内存使用量检查来执行内存控制。在内存 控制期间,如果内存使用量很高,则会通过以下措施来调整线程运行情况:

- 阻止线程对新数据进行分组,并清除和处理现有数据;或者,
- 使线程进入休眠状态,以使它在内存可用之前不接收新数据。

要在 EXEC、DST 和 SQT 线程中管理流控制,请使用:

• **mem\_thr\_dsi** – 指定用于强制 DSI 线程停止填充 SQT 高速缓存的总内存的百分 比。

缺省值:**memory\_limit** 值的 80%。

• mem thr exec - 指定用于强制 EXEC 线程停止接收来自 RepAgent 的命令的总内 存的百分比。

缺省值:**memory\_limit** 值的 90%。

• **mem\_thr\_dsi** – 指定用于强制 SQT 线程刷新其高速缓存中的最大事务的总内存的 百分比。

缺省值:**memory\_limit** 值的 85%。

<span id="page-166-0"></span>可以使用 **memory\_control** 管理线程的内存控制行为。**memory\_control** 的有效值是 enable(缺省值)或 disable。这样, Replication Server 便可控制内存消耗量, 而且不 会由于内存问题而关闭。

可以使用 **configure replication server** 更改配置参数的缺省值。可以使用 **admin config** 查看缺省值或现有值。

请参见《Replication Server 参考手册》的"Replication Server 命令"中的"**configure replication server**"。

### 监控线程信息

可以使用 **admin who** 提供有关线程内存控制行为的信息。

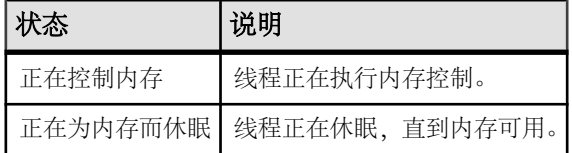

请参见《Replication Server 参考手册》的"Replication Server 命令"中的"**admin who**"。

## 内存管理统计信息

可以使用 **admin stats** 查看内存管理统计信息。

内存计数器在 rsh 模块中处于启用状态。 要报告内存计数器, 请使用:

```
admin stats,rsh display_name instance_id
```
其中:

- display name 是计数器的名称。使用 rs\_helpcounter 可获取有效的显示名。 display\_name 只与 module\_name 一起使用。
- instance id 标识模块 (如 SQT 或 SQM) 的特定实例。 要查看实例 ID, 请执行 **admin who**并查看Info列。对于rsh模块,必须使用SPID。要查看SPID,请执行 **admin who** 并查看 Spid 列。

请参见《Replication Server 参考手册》的"Replication Server 命令"中的"**admin stats**"。

# 并行 **DSI** 线程

您可以配置数据库连接,以便使用并行 DSI 线程 (而不是单个 DSI 线程),将事务 应用于复制数据服务器。

并行应用事务可加快复制速度,但会保持在主节点上发生的事务的串行提交顺序。

当并行 DSI 线程处于活动状态时, Replication Server 通常在上一事务提交之前、在 DSI 获得下一事务的提交记录*之后* 开始处理事务。提交将被延迟, 直到确定已经提交了

所有的以前事务。Replication Server 可以使用以下任一方法,维持事务的提交顺序并 检测以并行方式同时执行的事务中的更新冲突:

- 在内部,使用 Replication Server 内部表和函数字符串,或者
- 在外部, 使用复制数据库中的 rs\_threads 系统表。

Replication Server 可以像使用并行 DSI 线程处理包含大量操作的事务那样实现另外的 并行度。在 DSI 获得提交记录之前 开始处理大事务。尽管这意味着可以更快地处理 大事务,但也意味着在热备份情况下,Replication Server 可能会开始处理最终将被回 退的事务。不过,通过使用预订复制,DIST 线程将捕获回退事务。

Replication Server 提供了用于最大限度地提高并行度和将事务之间的争用减到最小的 其它选项。例如:

- 使用事务序列化方法,您可以选择系统能够处理且不会导致冲突的并行度。
- 事务分区规则提供了其它调优,从而影响事务的分组和分配方式,以避免复制数 据库中发生争用。

## 使用并行 **DSI** 线程的优点和风险

对于大多数主数据库,许多用户和应用程序都可以同时创建事务。通过一个连接将所 有这些事务都传递到复制数据库,可能会产生严重的瓶颈。此瓶颈可能会导致主数据 库和复制数据库之间出现不必要的延迟。

在 Replication Server 内启用并行 DSI 的优点是,通过同时处理跨多个复制数据库的 多个事务,减少了此类潜在的瓶颈。

启用并行 DSI 的风险是,引入了多个复制连接及其事务之间的争用。针对复制同时 应用事务可能会引起事务对复制资源的争用,从而产生不同类型的瓶颈。

因此,成功使用并行DSI线程需要深入了解复制环境和进行迭代测试,以确定哪些并行 DSI 调优参数最有益。目标是提供高吞吐量,同时控制在复制数据库中引入的争用 量。

例如,有一项包括必须复制的 1000 个事务的工作。通过一个复制连接发送所有 1000 个事务将需要一段时间。但是,尝试配置和使用 1000 个连接(每个事务一个连接), 将很可能导致争用并使服务器资源紧张。一个成功的配置需要在这两种情况之间取得 平衡;它既取决于事务配置文件,也取决于发出这些事务对使用并行 DSI 的复制的 影响。

在第二个示例中,在主数据库上发出的两个串行事务中的每一个都会对同一个表行执 行一个更新操作。如果两个连接在复制数据库中并行尝试这两个事务,则将排它性访 问权限授予访问表行的第一个事务。第二个事务必须等待,直到第一个事务完成提交 或回退并因而释放行。虽然最终应用了这两个事务,但是并行 DSI 配置没有带来任 何优势。事务将以串行方式处理,与没有并行 DSI 时处理它们一样。争用已经抵消 了使用并行 DSI 的任何优点。

# 并行 **DSI** 参数

您可以自定义并行 DSI 线程环境。

将这些配置参数与 **alter connection** 一起使用,可以调优单个连接的并行 DSI 线程。

若要为并行 DSI 配置连接, 请将 parallel\_dsi 参数设置为 on, 然后设置单个并行 DSI 配置参数,以便对环境进行微调。

例如, 要为到 SYDNEY DS 数据服务器中的 pubs2 数据库的连接启用并行 DSI, 请 输入:

alter connection to SYDNEY DS.pubs2 set parallel dsi to 'on'

注意: 还可以使用 **configure replication server** 命令设置各个并行 DSI 配置参数。

## 并行 **DSI** 配置参数

Replication Server 提供了一些并行 DSI 配置参数。

| 参数                                | 说明                                                                                    |  |
|-----------------------------------|---------------------------------------------------------------------------------------|--|
| dsi_commit_check_<br>locks intrvl | DSI 执行程序线程在 rs dsi check thread lock 函数字符<br>串的执行之间等待的毫秒数(ms)。                        |  |
|                                   | 缺省值: 1000 毫秒 (1 秒)                                                                    |  |
|                                   | 最小值: 0                                                                                |  |
|                                   | 最大值: 86,400,000 毫秒 (24 小时)                                                            |  |
| dsi commit check<br>locks_log     | 在记录警告消息前, DSI 执行程序线程执行 rs dsi check<br>thread lock 函数字符串的次数。                          |  |
|                                   | 缺省值: 200                                                                              |  |
|                                   | 最小值: 1                                                                                |  |
|                                   | 最大值: 1,000,000                                                                        |  |
| dsi_commit_check_<br>locks max    | 在回退并重试事务之前,DSI 执行程序线程执行 rs dsi check<br>thread lock 函数字符串的最多次数。                       |  |
|                                   | 缺省值: 400                                                                              |  |
|                                   | 最小值: 1                                                                                |  |
|                                   | 最大值: 1,000,000                                                                        |  |
| dsi_commit_control                | 指定提交控制处理是由 Replication Server 使用内部表在内部进行处理<br>(on), 还是使用 rs threads 系统表在外部进行处理 (off)。 |  |
|                                   | 缺省值: on                                                                               |  |

表 **21.** 并行 **DSI** 配置参数

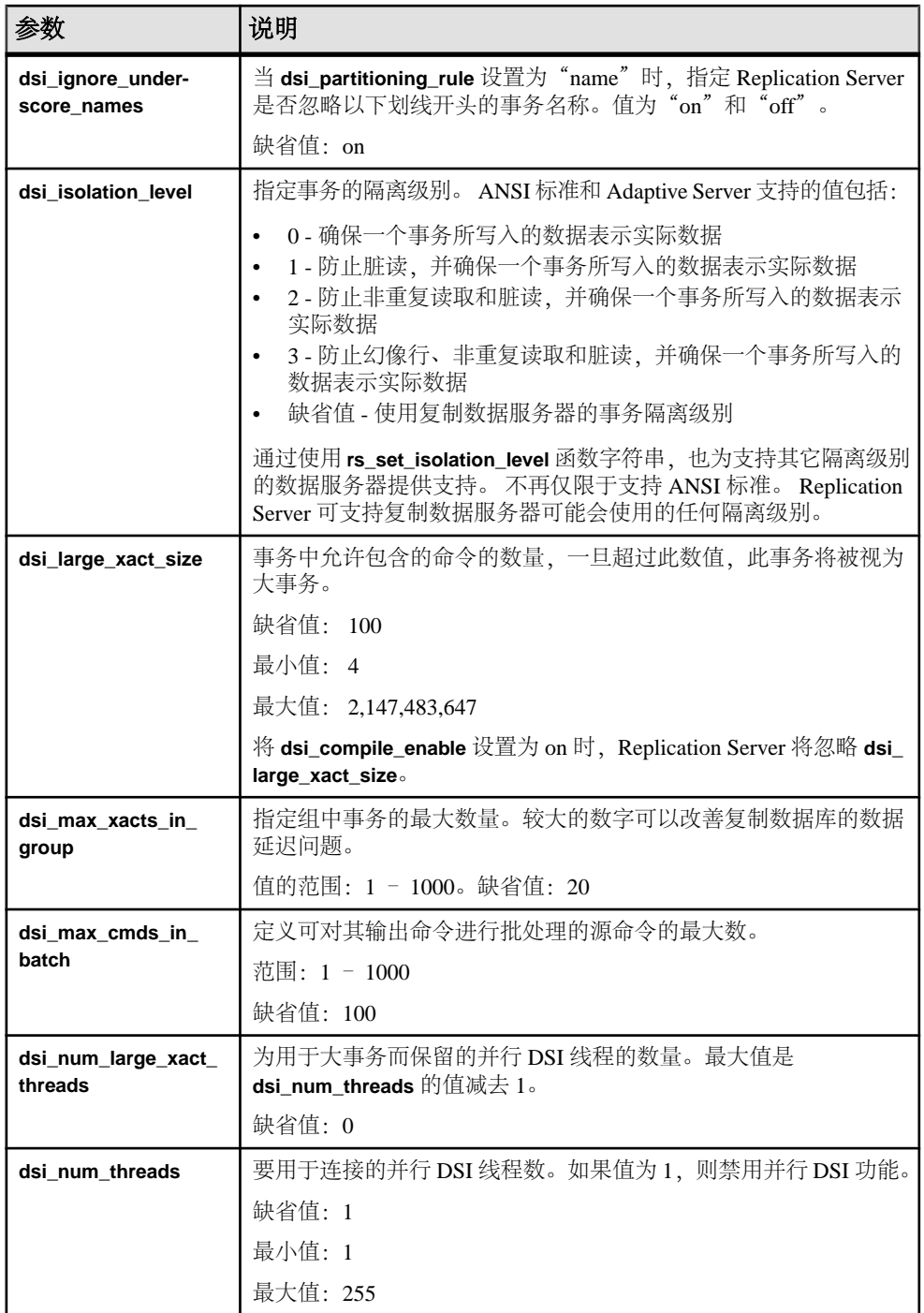

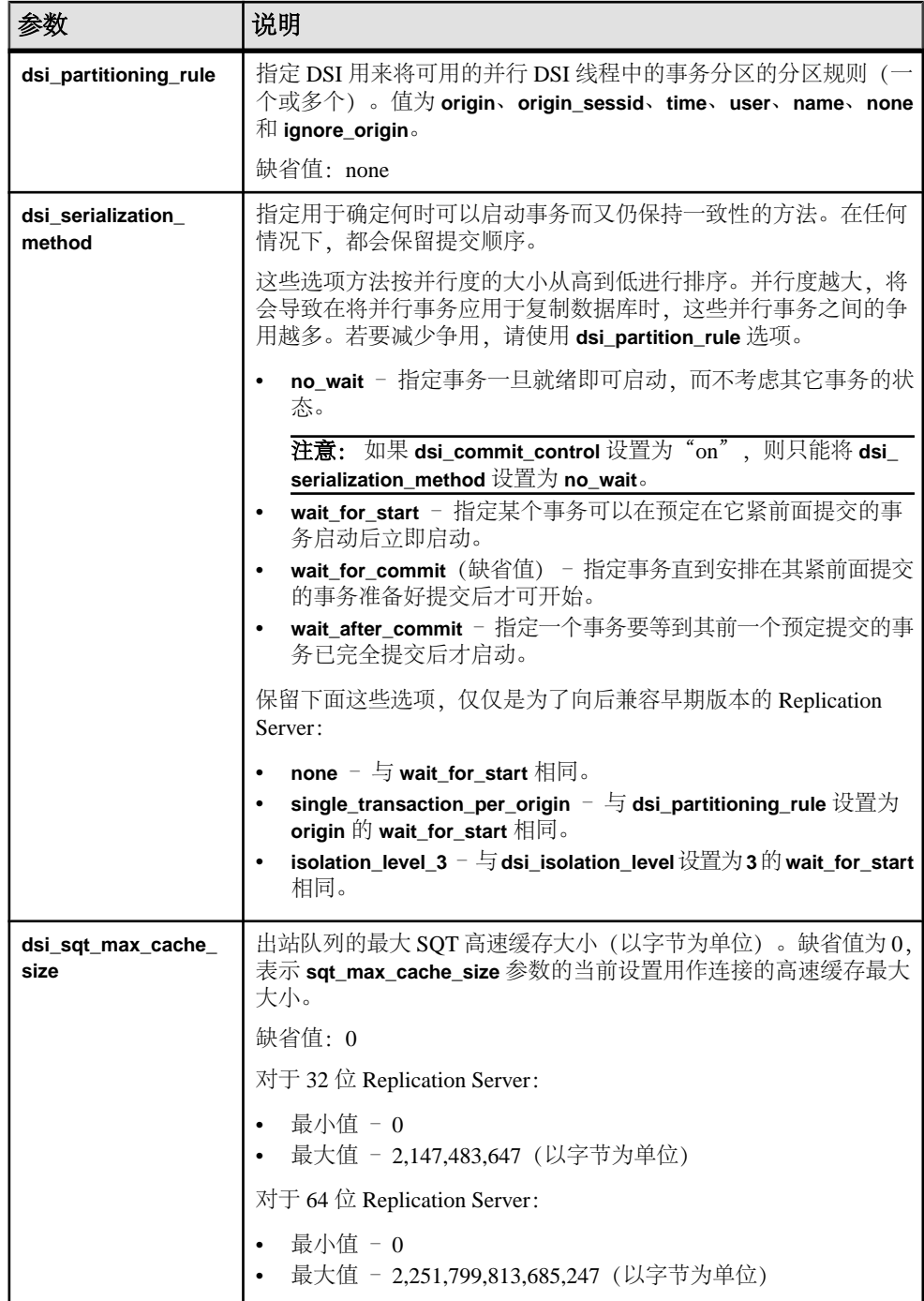

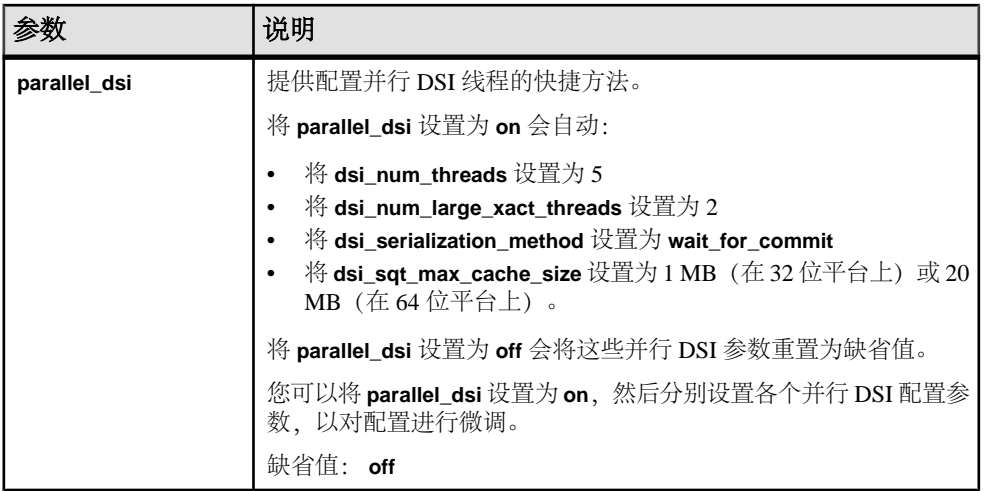

### 另请参见

- [分区规则:减少争用和增大并行度](#page-177-0) (第 166 页)
- 设置 SQT [高速缓存大小](#page-160-0) (第 149 页)
- 配置并行 DSI [以优化性能](#page-185-0) (第 174 页)

# 并行 **DSI** 的组件

了解并行 DSI 的组件。

## 图 **13**: 并行 **DSI** 的组件

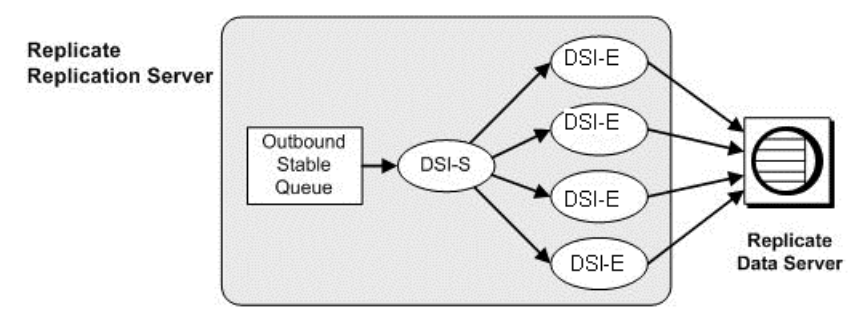

### **DSI** 调度程序线程

DSI 调度程序线程 (DSI-S) 按提交顺序将小事务集中到组中。

在对事务分组后,DSI 调度程序就可以将组分派给下一个可用的 DSI 执行程序线程。 DSI 调度程序会尝试以并行方式为不同源分派组,因为这些组可以并行提交。如果不 同源的事务之间的争用很严重,请设置 **dsi\_partitioning\_rule** 参数的 **ignore\_origin** 选 项。

使用事务分区规则,您可以指定 DSI 调度程序可用于对事务进行分组的其它标准。

#### 另请参见

• [分区规则:减少争用和增大并行度](#page-177-0) (第 166 页)

#### **DSI** 执行程序线程

DSI 执行程序线程 (DSI-E) 将函数映射到函数字符串,然后在复制数据库中执行这些 事务。

DSI 执行程序线程还会对复制数据服务器返回的任何错误采取相应操作。

## 使用并行 **DSI** 线程处理事务

可以使用 **dsi\_large\_xact\_size** 数据库连接配置参数定义大事务和小事务。

dsi large xact size 指定事务中允许包含的命令的数量, 一旦超过此数值, 此事务将 被视为大事务。Replication Server 通常以不同方式处理小事务和大事务。

#### 小事务

Replication Server 尝试将类似的事务进行分组,以便将它们作为一个较大的事务进行 处理。

这样, Replication Server 就可以为组发出一次提交, 而不是分别提交每个事务。如果 满足以下任一个条件,事务组将完成并发送到下一个可用的 DSI 执行程序线程。例 如:

- 已经从另一个源发出了下一个事务。
- 组中的事务数超过 **dsi\_max\_xacts\_in\_group** 指定的值。
- 组中事务的总大小(以字节为单位)超过 dsi xact group size 指定的值。
- 下一个事务是大事务,大事务总是自己成为一个组。
- 事务分区规则决定下一个事务不能与现有的组组合。

在分组完成之后,就可以将它发送到下一个可用的 DSI 执行程序线程。只有已提交 的事务才能添加到组中。也就是说,在读取事务的提交记录之后,才能将这些事务添 加到事务组。

### 大事务

大事务会被提交到为大事务保留的下一个可用的 DSI 执行程序线程。

DSI 执行程序线程将事务发送到复制数据服务器,而无需等待获得提交记录。如果事 务在主数据服务器上被回退,则 DSI 执行程序线程在复制数据服务器上将其回退。

如果 Replication Server 遇到大事务,而专用的大事务线程不可用,则按照处理小事务 的方式处理该事务。

# 选择隔离级别

通过选择事务隔离级别,您可以控制事务执行期间数据可由其它用户访问的程度。

ANSI SQL 标准为事务定义了四种隔离级别。每种隔离级别都指定在处理并发事务时 禁止的操作种类。较高级别包括由较低级别施加的限制。有关隔离级别的详细信息, 请参见《Adaptive Server Enterprise Transact-SQL 指南》。

在意: Replication Server 不仅支持 ANSI 标准值, 还支持需要复制到任何受支持的数 据服务器的所有值。

- 级别 0 防止其它事务更改已由未提交的事务修改的数据。但是,其它事务仍可 以读取未提交的数据,这会导致脏读。
- 级别 1 防止脏读, 如果一个事务修改某一行, 并且在此事务提交更改之前第二 个事务读取该行,便会发生脏读。
- 级别 2 防止非重复读取,当一个事务读取某行而第二个事务对该行进行修改 时,便发生非重复读取。如果第二个事务提交其更改,则第一个事务随后会读取 到与原读取结果不同的结果。
- 级别 3 确保在某个事务结束之前其所读取的数据是有效的。它会通过在事务结 束之前应用索引页或表锁来防止"非重复读取"和"幻像行"。 如果要使用触发器强制实施数据库中数据的参照完整性,请选择隔离级别 3。隔 离级别 3 可防止执行触发器时在表中出现幻像行。

您可以将 **create connection** 或 **configure connection** 与 **dsi\_isolation\_level** 选项一起使 用来设置隔离级别。例如, 对于与 SYDNEY\_DS 数据服务器中 pubs2 数据库的连 接,要将隔离级别更改为 3,请输入:

```
alter connection to SYDNEY DS.pubs2
    set dsi isolation level to ' 3'
```
Replication Server 使用 rs\_isolation\_level 系统变量将隔离级别值设置为

**rs\_set\_isolation\_level** 函数字符串。 **rs\_set\_isolation\_level** 将在 Replication Server 与复 制数据服务器建立连接时执行。如果未设置任何值, 则 Replication Server 不会执行 **rs\_dsi\_isolation\_level**,而是使用数据服务器的隔离级别。 Adaptive Server 的缺省隔离 级别为1。

#### 为非 **SAP** 复制数据服务器设置隔离级别

隔离级别是可以变化的,具体取决于复制数据服务器。这会对在SAPReplicationServer 中配置并行 DSI 产生影响。

可以为非 SAP 复制数据服务器设置的隔离级别包括:

- HANA DB READ COMMITTED 和 SERIALIZABLE
- Oracle READ COMMITTED 和 SERIALIZABLE
- Microsoft SQL Server READ UNCOMMITTED、READ COMMITTED、 REPEATABLE READ、SNAPSHOT 和 SERIALIZABLE

#### • IBM DB2 UDB – REPEATABLE READ、READ STABILITY、CURSOR STABILITY 和 IINCOMMITED READ

必须为非 SAP 复制数据服务器编辑 rs\_set\_isolation\_level 函数字符串, 并包括  $rs$  isolation level 系统定义的变量。 有关 rs\_set\_isolation\_level 的详细信息,请参见 《参考手册》。

如果您使用的是 Adaptive Server 之外的其它数据服务器,则当您修改数据服务器的 **rs\_set\_isolation\_level** 函数字符串时,请确保包含 rs\_isolation\_level 变量。

要设置隔离级别,请在相应的函数字符串类中创建函数字符串。例如,在下面的语句 中:

• Oracle - 要设置 SERIALIZABLE 隔离级别, 请输入:

```
create function string rs_set_isolation_level
for rs oracle function class
output language
'set transaction isolation level serializable'
```
• Microsoft SOL Server - 要设置 SERIALIZABLE 隔离级别, 请输入:

```
create function string rs set isolation level
for rs msss function class
output language
'set transaction isolation level serializable
```
• IBM DB2 UDB - 要设置 REPEATABLE READ 隔离级别, 请输入:

```
create function string rs set isolation level
for rs udb function class
output language
'set current isolation = RR'
```
# 事务序列化方法

Replication Server 提供了用于指定并行级别的不同序列化方法。

您选择的方法取决于您预期的并行线程之间的争用程度和复制环境。每种序列化方法 都定义在必须等待上一个事务提交之前该事务可以开始的程度。

使用 dsi partitioning rule 参数可减少发生争用的可能性,而不会减少序列化方法指 定的并行度。

序列化方法为:

- **no\_wait**
- **wait\_for\_start**
- **wait\_for\_commit**
- **wait\_after\_commit**

使用 **alter connection** 命令及 **dsi\_serialization\_method** 参数,可以为数据库连接选择 序列化方法。例如,输入以下命令,可为与 SYDNEY\_DS 数据服务器上的 pubs2 数 据库的连接选择 **wait\_for\_commit** 序列化方法:

```
alter connection to SYDNEY DS.pubs2
set dsi serialization method to 'wait for commit'
```
事务包含三个部分:

- 开头
- 事务的主体,由 **insert**、**update** 或 **delete** 这样的操作组成
- 事务的结尾,由提交或回退组成

在提供提交一致性的同时,序列化方法将定义:事务是否要等到上一个事务准备好提 交之后才开始,或者是否可以早一些开始处理事务。

### 另请参见

• 分区规则: 减少争用和增大并行度 (第 166 页)

#### **no\_wait**

**no\_wait** 方法指示 DSI 开始下一个事务,而不等待上一个事务提交。

此方法假定您的主应用程序设计为避免更新冲突,或者假定有效使用

**dsi\_partitioning\_rule** 来减少或消除争用。除非已将 **dsi\_isolation\_level** 设置为 **3**,否则 Adaptive Server 不持有更新锁。此方法假定并行事务之间几乎没有争用,并使执行几 乎并行发生(如图中所示)。

**no\_wait** 可以更好地提高性能,但同时也增加了产生争用的风险。

注意: 如果 **dsi\_commit\_control** 设置为"on",则只能将 **dsi\_serialization\_method** 设 置为 **no\_wait**。

## 图 **14**: 使用 **no\_wait** 序列化方法的线程计时

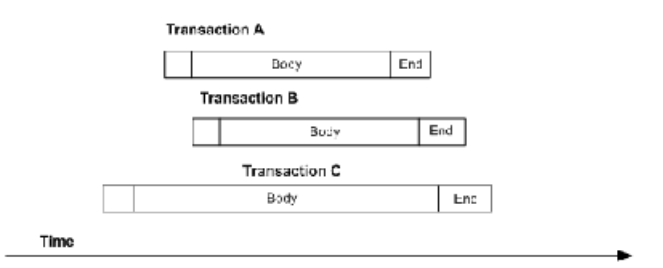

#### **wait\_for\_start**

**wait\_for\_start** 指定某个事务可以在预定在它紧前面提交的事务启动后立即启动。

SAP 建议您不要在将 **dsi\_serialization\_method** 设置为 **wait\_for\_start** 的同时,将 **dsi\_commit\_control** 设置为 **off**。

## 图 **15**: 使用 **wait\_for\_start** 序列化方法的线程计时

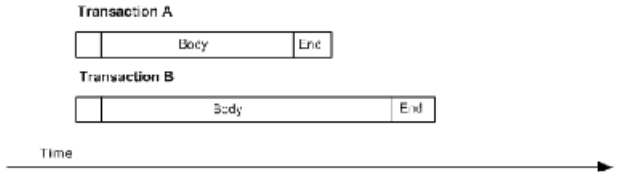

#### **wait\_for\_commit**

在 **wait\_for\_commit** 方法中,在成功处理上一个事务并发送提交之后,才发送下一个 线程的事务组以进行处理。

这是缺省设置。它假定并行事务之间存在相当大的争用,并导致交错执行(如图所 示)。

此方法指示 DSI 一直等到可以提交某个事务,然后再开始下一个事务,从而保持事 务序列化。在提交第一个事务的同时,可以将下一个事务提交到复制数据服务器,因 为第一个事务已经持有它所需的锁。

## 图 **16**: 使用 **wait\_for\_commit** 序列化方法的线程计时

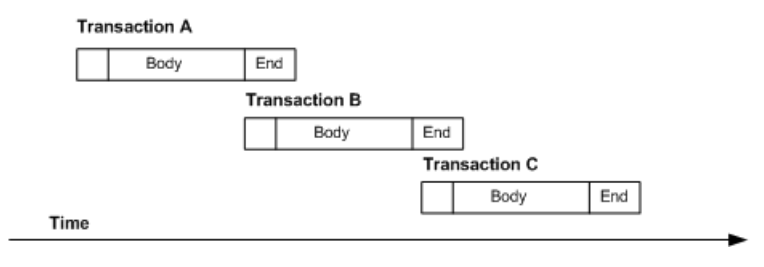

#### <span id="page-177-0"></span>**wait\_after\_commit**

**wait\_after\_commit** 指定一个事务要等到其前一个预定提交的事务已完全提交后才启 动。

## 图 **17**: 使用 **wait\_after\_commit** 序列化方法的线程计时

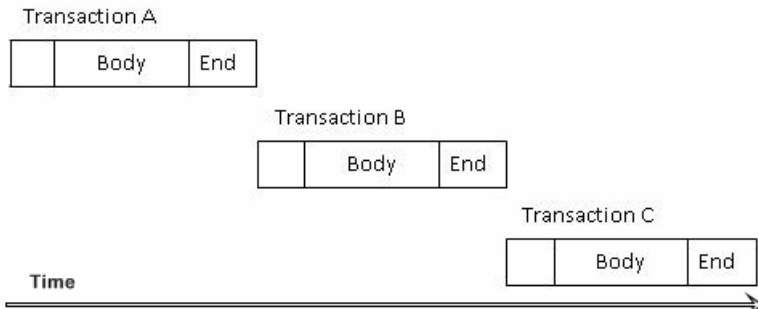

# 分区规则: 减少争用和增大并行度

使用 dsi partitioning rule 设置的分区规则, 允许并行 DSI 功能根据具有公共名称、 用户、重叠开始/提交时间或这些项的组合的事务,作出有关事务组和并行执行的决 定。

分区规则允许并行 DSI 功能更加接近地模仿主数据服务器上的处理顺序,旨在用于 减少复制数据服务器上的争用。

每个并行 DSI 参数都根据安装的条件提供了对功能进行微调的方法。**dsi\_num\_threads** 控制可用于连接的 DSI 线程数。**dsi\_serialization\_method** 控制连接的并行度,但是必 须对增大的并行度与复制数据服务器上潜在的争用进行平衡。**dsi\_partitioning\_rule** 提 供了一种减少争用的方法,但不会降低并行 DSI 功能的总体性能。

## 事务分区规则

Replication Server 允许您根据以下一个或多个属性, 对每个连接的事务进行分区。

这些属性包括:

- 源
- 源和会话 ID
- none, 不应用分区规则
- 用户名
- 原始开始时间和提交时间
- 事务名称
- 忽略源

注意: 如果要使用分区规则来提高性能,则 **dsi\_serialization\_method** 不得为 **wait\_for\_commit**。**wait\_for\_commit** 通过降低并行度来消除争用。

要选择分区规则,请使用带 **dsi\_partitioning\_rule** 选项的 **alter connection** 命令。语法 为:

alter connection to *data\_server*.*database* set dsi partitioning<sup>-</sup>rule to '{ none|*rule*[, *rule* ] }'

rule 的值为 **user**、**time**、**origin**、**origin\_sessid**、**name** 和 **ignore\_origin**。例如,要根据 用户名和原始开始时间和提交时间对事务进行分区,请输入:

alter connection to TOKYO DS.pubs2 set dsi partitioning rule to 'user, time'

分区规则:源

在来自同一源的事务应用于复制数据库时,**origin** 使这些事务序列化。

分区规则: 源和进程 ID

在具有相同源和相同进程 ID 的事务应用于复制数据库时,**origin\_sessid** 使这些事务 序列化。

SAP 建议首次尝试使用分区规则时, 从 origin\_sessid,time 设置开始。

注意: Application Server 的进程 ID 是会话进程 ID (SPID)。

分区规则: None

**none**是缺省行为,此时的DSI调度程序将每个事务组或大事务指派给下一个可用的并行 DSI 线程。

分区规则:用户

如果您选择根据用户名对事务进行分区,则由同一主数据库用户 ID 输入的事务将被 串行处理。只有由不同用户 ID 输入的事务才会被并行处理。

使用此分区规则可避免争用,但是在某些情况下可能会导致不必要的并行度损失。例 如,某个 DBA 正在运行多个批处理作业。如果 DBA 使用同一用户 ID 提交每个批处 理作业, Replication Server 会串行处理每个作业。

如果主数据库上的每个用户连接都具有唯一的 ID,则用户名分区规则是最有用的。 如果多个用户使用同一 ID (如"sa")登录, 此分区规则就不太有用。在这类情况 下,**orig\_sessid** 可能是更好的选项。

#### 分区规则:原始开始时间和提交时间

如果使用 **time** 分区规则,DSI 调度程序将查看事务的原始开始时间和提交时间,以 确定主数据库上的同一进程不可能执行哪些事务。

如果事务的原始开始时间早于上一事务的提交时间,则该事务可以由不同的 DSI 执 行程序线程处理。

假定已经选择了原始开始时间和提交时间分区规则,而且图中所示的事务和处理时间 均来自同一主数据库。

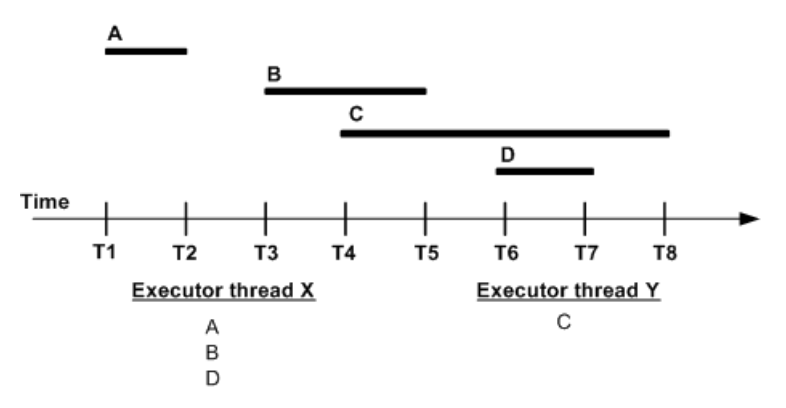

图 **18**: 事务的原始开始时间和提交时间

在此示例中,DSI 调度程序将事务 A 指派给 DSI 执行程序线程 X。之后,调度程序 比较事务 B 的开始时间和事务 A 的提交时间。由于事务 A 的提交时间早于事务 B 的 开始时间,因此调度程序将事务 B 指派给执行程序线程 X。也就是说, 事务 A 和 B 可以组合在一起,并可以由同一 DSI 执行程序线程处理。但是,事务 C 的开始时间 早于事务 B 的提交时间。因此,调度程序假定事务 B 和 C 由主数据库上的不同进程 应用,并将事务C指派给执行程序线程Y。事务B和C不得在同一组中,可以用不同的 DSI 执行程序线程处理它们。因为事务 D 的开始时间早于事务 C 的提交时间, 所以 调度程序可以安全地将事务 D 指派给执行程序线程 X。

注意: 在处理大事务时,使用原始开始时间和提交时间分区规则可能会导致争用, 因为总是在一个事务提交之前,调度另一个事务。

分区规则:名称

DSI 调度程序可以使用事务名称对事务分组,以进行串行处理。

在 SAP ASE 上创建事务时,您可以使用 **begin transaction** 命令指派事务名称。

如果应用事务名称分区规则,则 DSI 调度程序将同名的事务指派给同一执行程序线 程。将并行处理具有不同事务名称的事务。**name** 参数将忽略名称为空或没有名称的 事务。它们的处理过程取决于其它 DSI 并行处理参数或其它执行程序线程的可用性。

注意: 只有在非 SAP 数据服务器支持事务名称时,此分区规则才可用于这些服务 器。

缺省事务名称

缺省情况下,SAP ASE 总是为每个事务指派名称。 如果尚未使用 **begin transaction** 明确地指派名称, SAP ASE 将指派一个名称, 以下划线字符开头且包括说明事务的 其它字符。 例如, SAP ASE 为单个 insert 命令指派缺省名称" ins"。

将 dsi\_ignore\_underscore\_name 选项与 alter connection 一起使用, 可以指定 SAP Replication Server 在根据事务名称对事务分区时是否忽略这些名称。 缺省情况下,
**dsi\_ignore\_underscore\_name** 为 **on**,而且 SAP Replication Server 处理名称以下划线开 头的事务的方式与处理名称为空的事务的方式相同。

分区规则:忽略源

**ignore\_origin** 会覆盖不同源事务的缺省处理规则,并允许将它们分区,就像它们全部 同源一样。

除 **ignore\_origin** 外,所有分区规则都允许并行应用来自不同源的事务,无论其它指定 的分区规则如何。

**例加·** 

```
alter connection dataserver.db
  set dsi partitioning rule to "name"
```
在这种情况下,将并行应用具有不同源的事务,无论它们是否具有相同名称。

**name** 分区规则只影响同源的事务。这样,即可以串行应用同源同名的事务,又可以 并行应用同源不同名的事务。

如果 **ignore\_origin** 在 **alter connection** 语句的最前面列出,Replication Server 则根据语 句中的第二条或随后的规则对同源或不同源的事务进行分区。例如:

```
alter connection dataserver.db
   set dsi partitioning rule to "ignore origin, name"
```
在这种情况下,即可以串行应用所有同名事务,又可以并行应用所有不同名的事务。 事务的来源毫不相关。

如果 **ignore\_origin** 在 **alter connection** 语句中的第二个或随后的位置列出,Replication Server 则忽略它。

## 使用多个事务规则

您可以为单个连接设置多个事务规则。

例如,同时应用原始会话 ID 以及原始开始时间和提交时间可以最接近于主数据库的 处理环境。

当指定多个事务规则时,Replication Server 按规则在 **alter connectionset dsi\_partitioning\_rule** 语法中的输入顺序来应用它们。

例如, 如果将 dsi\_partitioning\_rule 设置为"time, user", Replication Server 将在检查 用户 ID 之前查看原始开始时间和提交时间。如果原始开始时间与提交时间之间不存 在任何冲突,Replication Server 将检查用户 ID。如果原始开始时间与提交时间之间存 在冲突,Replication Server 将应用 **time** 规则,而不会检查用户 ID。因此,如果后一 个事务的原始开始时间早于提交时间,则会将两个事务指派给不同的并行 DSI 线程, 即使这两个事务具有相同的用户 ID 也不例外。

### 分组逻辑和事务分区规则

分区规则可以影响分组及调度决策。

如果分区规则确定在重叠时间(**time**规则)发生的两个事务具有不同的事务名称(**name** 规则),或者它们来自不同的用户(**user** 规则),则不允许将这两个事务放在同一 组中。否则,将根据事务大小、源等应用常规组大小决策。

#### 另请参见

• [小事务](#page-172-0) (第 161 页)

## 解决更新冲突

并行 DSI 处理必须按照事务在主数据库中提交的顺序进行,还允许同时处理事务更 新。然后,它必须解决由此发生的任何事务争用。

当一个事务因必须等待较早的事务提交而无法提交,而较早的事务因所需资源被较晚 的事务锁定也无法提交时,会提交顺序死锁事务争用(或争用死锁)。

例如,DSI 线程 A 和 B 并行处理事务。线程 A 的事务必须在线程 B 的事务之前提 交。线程 B 的事务锁定线程 A 所需的资源。在线程 A 的事务提交之前,线程 B 的事 务无法提交,但线程 A 的事务因所需资源被线程 B 锁定而无法提交。

SAP Replication Server 提供了以下两种方法来解决提交顺序死锁:

- 在内部, 使用 SAP Replication Server 内部表和函数字符串, 或者
- 在外部, 使用复制数据库中的 rs\_threads 系统表和一些函数字符串。

内部方法主要在 SAP Replication Server 内进行处理, 它使用 rs dsi check thread lock 函数字符串来检测提交顺序死锁。 外部方法同时需 要 SAP Replication Server 和复制数据库,它使用 rs\_threads 系统表验证提交顺序 和检测提交顺序死锁。

SAP 建议使用内部方法,对于 SAP 和非 SAP 数据服务器,该方法都是缺省方法。 此 方法比外部方法需要的网络 I/O 更少,而且在发生提交顺序死锁时它可能只需要回退 一个事务。 外部方法需要更多的网络 I/O,并且导致回退数个事务。 包括外部方法 是为了与早期版本的 SAP Replication Server 兼容。

如果 SAP Replication Server 遇到提交顺序死锁, 且 dsi\_commit\_control 为 on, SAP Replication Server 会回退并重试一个事务。 但如果 SAP Replication Server 遇到提交顺 序死锁且 dsi\_commit\_control 为 off, 则 SAP Replication Server 会以串行方式回退并 重试所有事务。

要选择一种方法,请输入带 **dsi\_commit\_control** 选项的 **alter connection** 命令。 例如, 要为 TOKYO DS 数据服务器上的 pubs2 数据库选择内部方法,请输入:

alter connection to TOKYO\_DS.pubs2 set dsi commit control to 'on'

将 **dsi\_commit\_control** 设置为"on"可指定内部方法,将 **dsi\_commit\_control** 设置为 "off"可指定外部方法。

## 在内部解决冲突

了解 Replication Server 如何使用 **rs\_dsi\_check\_thread\_lock** 函数字符串在 Replication Server 中解决提交顺序死锁。

若要保持事务完整性, Replication Server 必须保持事务提交顺序并解决提交顺序一致 性死锁。

此图介绍了 Replication Server 用于解决提交顺序死锁的逻辑。

## 图 **19**: 使用 **rs\_dsi\_check\_thread\_lock** 函数字符串解决冲突的逻辑

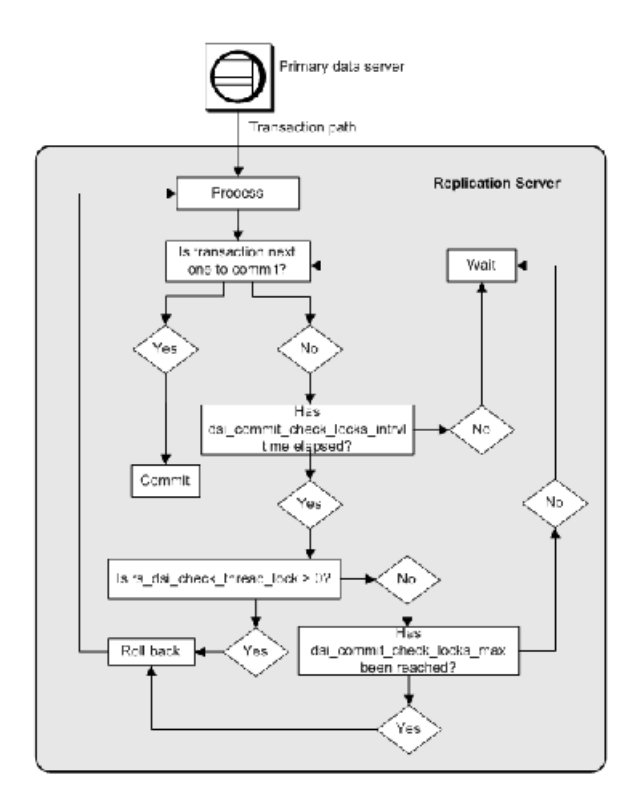

注意:内部方法将解决ReplicationServer检测到的提交顺序死锁和仅发生在Replication Server 内的更新冲突。如果复制数据库检测到死锁,该复制数据库将选择一个要回退 的事务。为保证提交顺序, Replication Server 必须回退当前针对复制数据库执行的所 有事务。之后,Replication Server 以串行方式重新应用这些事务。

### 保持提交顺序

Replication Server 读取从主数据库发送的提交信息,并使用此信息定义和保持复制数 据库上的事务提交顺序。

如果 DSI 执行程序线程的事务已处理完毕, 并且是应提交的"下一个"事务, 则允 许提交它。如果线程的事务已处理完毕,并且不是 应提交的"下一个"事务, 则线 程必须等待,直到轮到它时再提交事务。

#### 解决提交一致性死锁

如果某个线程的事务已处理完毕,并且不是应提交的下一个事务,则该事务可能占用 安排较早提交的事务所需的资源。等待 **dsi\_commit\_check\_locks\_intrvl** 参数中指定的 时间后,DSI 执行程序线程执行 **rs\_dsi\_commit\_check\_thread\_lock** 函数字符串,以确 定线程是否持有较早事务所需资源上的锁:

- 如果线程阻塞另一个事务 (**rs\_dsi\_check\_thread\_lock** > 0), 则当前事务回退, 这将 解决提交顺序死锁问题并允许提交较早事务。仅回退阻塞的事务;正常处理其它 事务。
- 如果线程没有阻塞另一个事务,它将检查执行 **rs\_dsi\_check\_thread\_lock** 的次数是 否比 **dsi\_commit\_check\_locks\_max** 参数定义的次数多。
	- 如果线程执行 **rs\_dsi\_check\_thread\_lock** 的次数不比 **dsi\_commit\_check\_locks\_max** 中定义的次数多,则提交事务(如果它是下一个 事务),或者再次等后 **dsi\_commit\_check\_locks\_intrvl** 指定的时间。
	- 如果线程执行 rs\_dsi\_check\_thread\_lock 的次数比 dsi commit check locks max 中定义的次数多, 则回退当前事务。

#### 用于内部提交控制的函数字符串

Replication Server 使用 **rs\_dsi\_check\_thread\_lock** 函数检查当前的 DSI 执行程序线程 是否阻塞另一个复制数据库进程。

**rs\_dsi\_check\_thread\_lock** 确定 DSI 执行程序线程是否持有阻塞复制数据库进程的锁。 如果返回值大于 0,表明线程占用另一个数据库进程所需的资源,而且此线程应该回 退和重试事务。

此函数具有函数字符串类作用域。只有在 DSI 执行程序线程已经可以提交, 但由于 不是下一个要提交的事务而无法提交,而且为 dsi commit check locks intrvl 指定的 时间已过时,才调用此函数。如果频繁发生提交顺序争用,请考虑减少 **dsi\_commit\_check\_locks\_intrvl** 指定的等待时间。

注意: Replication Server 自动在函数字符串类(Replication Server 在其中生成缺省函 数字符串)中为上述函数创建函数字符串。对于其它函数字符串类,您必须先创建这 些函数字符串,才能在 dsi commit control 设置为"on"的情况下使用并行 DSI 功 能。

## 在外部解决冲突

了解 Replication Server 如何使用 rs\_threads 表在外部解决提交顺序死锁。

rs\_threads 表位于复制数据库中。每个 DSI 执行程序线程在其中都有对应的行。 为模拟行级锁定,它包含两个列(id 和 seq)以及足够多的伪列,以使一页只有一 行。id 列用作唯一聚簇索引。

在事务开始时,DSI 执行程序线程将用下一个可用的序列号对其在 rs\_threads 表 中的行进行更新。当可以提交事务时,线程将 **select** 语句发送到复制数据服务器,以 便从 rs\_threads 表中选择应该在此事务之前提交的事务的序列号。

由于上一个事务在 rs\_threads 中的此行上持有锁, 所以在上一个事务提交之前, 将一直阻塞此线程。

如果返回的序列号比预期值小,线程会决定是应该回退事务还是重试**select**操作。由于 DSI 会先将许多命令设置为一个批处理的格式,然后再将它提交到 Adaptive Server, 因此在上一个事务将任何命令提交到 Adaptive Server 之前,某个线程可能是可以提交 的。如果是这种情况下,rs\_threads 表中的 **select** 可能会被多次提交。

如果返回的序列号与预期值匹配,则可以提交事务。

#### 解决死锁

#### 了解 Replication Server 如何解决死锁。

如果一个事务可以提交,但由于它不是正常提交顺序中的下一个而无法提交,而且此 事务持有必须在它之前提交的事务所需资源上的锁,则在复制数据库上将发生数据库 资源死锁。

数据库资源死锁包括提交顺序中下一个事务持有的 rs\_threads 上的锁, 以及该事 务所需资源上的锁。如果复制数据库检测到数据库资源死锁,将选择一个事务进行回 退。

由于 Replication Server 必须保证提交顺序, 因此当复制数据库强制实施此回退时, Replication Server 将回退针对复制数据库执行的所有事务,并按提交顺序以串行方式 重新应用这些事务。

#### 使用 rs\_threads 控制提交的函数字符串

Replication Server 使用一些系统函数处理 rs\_threads 系统表。

这些函数具有函数字符串类作用域。只有在为连接定义多个 DSI 线程时,才执行这 些函数。

注意: 只有在将外部 rs\_threads 方法用于提交控制时, 才需要这些函数字符串。

| 函数                    | 说明                                               |
|-----------------------|--------------------------------------------------|
| rs initialize threads | 将 rs threads 系统表中每个条目的序列设置为 0。此函数在初<br>始化连接期间执行。 |
| rs update threads     | 更新 rs threads 系统表中指定条目的序列号。                      |
| rs_get_thread_seq     | 返回 rs threads 系统表中指定条目的当前序列号。                    |

表 **22.** 修改 **rs\_threads** 系统表的系统函数

<span id="page-185-0"></span>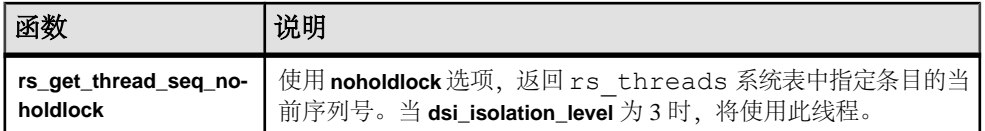

## 配置并行 **DSI** 以优化性能

调优并行 DSI 处理以提供最佳复制性能,平衡并行处理与可接受的争用级别。

争用始终都会发生。消除争用的唯一方法是关闭并行 DSI 处理。

同时,为获得最大并行度而设置所有并行 DSI 参数可能会导致 Replication Server 从 争用恢复的时间比将事务实际应用于复制数据库所用的时间还多。清楚地了解操作环 境,以便您可以成功地平衡并行处理与可接受的争用级别,这样才能获取最佳性能。

## 准备配置并行 **DSI** 以优化性能

在开始性能调优之前,需要注意一些事项。

**1.** 了解您的事务配置文件。

要复制哪些种类的事务?这些事务是否影响相同的行和表?如果并行应用这些事 务, 它们是否容易发生冲突?事务配置文件是保持不变, 还是发生变化的(可能 随日期或月份而变化)?清楚地了解您的事务配置文件有助于选择最有用的那些 参数和设置。

**2.** 调优复制数据库以处理争用。

通过使用聚簇索引、分区、行级锁定等,已对大多数主数据库进行了调优,以最 大限度地减少争用。确保已经以类似的方式对复制数据库进行了调优。

**3.** 定义一组准确反映您的复制环境的可重复事务。

调优并行 DSI 环境是一个迭代过程。您将需要设置参数、运行测试、测量性能、 与以前的测量结果进行比较,并一直重复,直到获得最佳结果。

**4.** 重置 **dsi\_serialization\_method** 参数。

注意: 如果 dsi commit control 设置为 "on", 则只能将 dsi\_serialization\_method 设置为 **no\_wait**。

将 **dsi\_serialization\_method** 参数设置为 **no\_wait** 以启用最大并行度。然后,尝试通 过测试其它参数来减少争用。由于 wait for commit (缺省) 设置提供了最小并行 度, 因而优点最少, 因此只有在使用 no\_wait 设置来减少争用的所有尝试都无法 提高性能时才将 **dsi\_serialization\_method** 重新设置为 **wait\_for\_commit**。

**5.** 正确设置 **dsi\_num\_threads** 参数。

**dsi\_num\_threads** 参数定义 DSI 执行程序线程的总数;**dsi\_num\_large\_xact\_threads** 参数定义为大事务保留的 DSI 执行程序线程总数。因此,DSI 执行程序线程 (**dsi\_num\_threads**) 的总数等于为大事务保留的 DSI 线程数加上可用于小事务的线 程数。

若要开始,尝试将 **dsi\_num\_threads** 设置为 5,并将 **dsi\_num\_large\_xact\_threads** 设置为 2。在选择 dsi\_serialization\_method 和 dsi\_partitioning\_rule 之后:

• 如果争用没有增加,则增加 **dsi\_num\_threads**;或者,

• 如果争用没有减少,则减少 **dsi\_num\_threads**。

确保 dsi\_num\_threads 大于缺省值, 并确保 dsi\_num\_threads 的值大于 **dsi\_num\_large\_xact\_threads** 的值。

#### 减少争用

在完成准备配置并行 DSI 以优化性能任务,且性能测试指出争用正在影响性能时, 开始调优并行 DSI 参数以减少争用。

例加·

- 复制正在阻止活动。
- 由于发生死锁, Replication Server 正在回退并重新应用大部分事务。请参见计数器 5060 – TrueCheckThrdLock。

从调优 dsi\_max\_xacts\_in\_group 参数开始, 该参数确定在单个开始/提交块中分组的 事务数。通过减小 dsi\_max\_xacts\_in\_group 的值,可以使 DSI 执行程序线程更频繁地 提交。这样,DSI 执行程序线程在更短的时间段内占用更少的复制资源,从而减少争 用。

调整 dsi\_num\_threads 参数也可以影响争用。可用的 DSI 执行程序线程数越大, 在线 程之间发生争用的可能性就越大。尝试将 **dsi\_num\_threads** 的值降至 3(其中一个线 程是为大事务保留的)。查找提供最佳性能的值是一个迭代过程。请记住,如果总体 性能提高,则一些争用是可接受的。

### 另请参见

• [准备配置并行](#page-185-0) DSI 以优化性能 (第 174 页)

## 使用分区规则

分区规则也可以减少争用,但是需要您清楚地了解事务配置文件。

事务名称规则

查明事务是否具有事务名称,以及争用是否由具有相同名称的事务造成的。请尝试设 置事务名称规则,该规则强制将同名事务逐个发送到复制数据库。

如果事务没有命名,则您可以更改应用程序以添加名称。然后,使用 **name** 规则仅对 指定的事务进行序列化。假定 DSI 执行程序线程尝试并行处理两个或多个大事务时, 某个特定类型的大事务始终产生问题。通过为有问题的事务指定相同的名称,并应用 **name** 规则,可以确保以串行方式处理有问题的事务。但是,请记住,**name** 规则应用 于所有事务,所有同名事务都会被串行处理。

用户名规则

设置用户名规则可帮助您减少由于并行处理的事务具有相同用户 ID 而导致的争用。 与事务名规则类似,用户名规则适用于所有事务(如果设置),并串行处理具有相同 用户 ID 的每个事务。

原始开始时间和提交时间规则

时间规则强制事务的串行执行,而且提交/开始时间不重叠。

也就是说,如果第一个事务的提交时间在下一个事务的开始时间之前,则必须串行执 行这两个事务。

组合分区规则

您可以组合规则。要满足的第一个规则优先于其它规则。

因此,例如,如果指定了 origin\_sessid, time 规则, 则将强制具有相同原始会话 ID 的 两个事务以串行方式运行,而不应用 **time** 规则。

### 频繁的更新冲突

如果事务间频繁发生冲突,请对若干并行 DSI 配置参数进行如下设置。

设置以下并行 DSI 配置参数:

- **dsi\_serialization\_method** 将此参数设置为 **wait\_for\_commit**。
- **dsi\_num\_large\_xact\_threads** 将此参数设置为 2。如果您要热备份应用程序中配置 并行 DSI. 请将备用数据库的 dsi\_num\_larg\_xact\_threads 参数设置为比在活动数 据库中同时执行的大事务数大的值。
- **dsi\_num\_threads** 将此参数设置为 3 加上 **dsi\_num\_large\_xact\_threads** 参数的 值。如果您的事务通常较小(例如,包含一个或两个语句),请将**dsi\_num\_threads** 设置为 1 加上 **dsi\_num\_large\_xact\_threads** 的值。

将**parallel\_dsi**配置参数设置为**on**将提供上文所述的配置并行DSI的快捷方法。它还将 **dsi\_sqt\_max\_cache\_size** 设置为 1 MB(在 32 位平台上)或 20 MB(在 64 位平台 上)。

## 不频繁的更新冲突

如果事务间只是偶然发生冲突,请对并行 DSI 配置参数进行如下设置。

设置以下并行 DSI 配置参数:

- **dsi\_isolation\_level** 如果复制数据服务器是 SAP ASE,请将此参数设置为隔离级别 3。 对于非 SAP 数据服务器,请通过使用 **rs\_set\_isolation\_level** 自定义函数字符串 设置为与 ANSI 标准级别 3 对应的级别。
	- Oracle 和 Microsoft SQL Server SERIALIZABLE 级别相当于 ANSI SQL 隔离 级别 3。
	- DB2 REPEATABLE READ 级别相当于 ANSI SOL 隔离级别 3。
- dsi\_num\_large\_xact\_threads 将此参数设置为 2。如果您要热备份应用程序中配置 并行 DSI, 请将备用数据库的 dsi\_num\_larg\_xact\_threads 参数设置为比在活动数 据库中同时执行的大事务数大的值。
- **dsi\_num\_threads** 将此参数设置为 3 加上 **dsi\_num\_large\_xact\_threads** 参数的 值。

### 另请参见

• 为非 SAP [复制数据服务器设置隔离级别](#page-173-0) (第 162 页)

#### 设置隔离级别

使用 DSI 隔离级别可防止在启用并行 DSI 且将复制表配置为行级锁定时丢失部分事 务。

在这些情况下,事务内各个操作的顺序与主数据库上所示的顺序也可能不匹配,即使 事务本身是按照正确的顺序提交的也是如此。

例如,如果要提交的第二个事务更新了由要提交的第一个事务插入的行,则更新可能 发生在提交之前。在这种情况下,可以正确提交事务,但是更新将丢失,即使已保留 插入操作也是如此。

若要避免顺序混乱的 DML 操作,请将**dsi\_isolation\_level** 设置为 3。在此示例中,如果 **dsi\_isolation\_level** 为 **3**,则要提交的第二个事务会要求对其打算更新的尚不存在的行 进行范围锁定,这将造成要提交的第一个事务死锁。数据服务器将声明数据库资源死 锁。Replication Server 会回退所有打开的事务并以串行方式重新应用它们,而更新不 会丢失。

### 设置大事务的大小

将 dsi\_large\_xact\_size 设置为一个较大的数字, 甚至是最大值 (2,147,483,647), 以免 除处理大事务所需的开销,从而提供比允许大事务在其提交点到达之前启动更好的性 能。

## **Parallel DSI and the rs\_origin\_commit\_time** 系统变量

rs origin commit time 系统变量的值取决于您是否使用并行 DSI 功能。

- 如果没有使用并行 DSI 处理大事务, 则 rs\_origin\_commit\_time 值包含事务组中最 后一个事务在主节点上的提交时间。
- 如果使用并行 DSI 处理大事务 (在从 DSI 队列读取其提交之前), 当 DSI 线程开 始处理其中一个事务时, rs\_origin\_commit\_time 值将设置为 rs\_origin\_begin\_time 值。

读取事务的提交语句时, rs origin commit time 的值将被设置为实际提交时间。 因此,如果将配置参数 dsi\_num\_large\_xact\_threads 设置为大于零的值, 则 rs\_origin\_commit\_time 的值对除 **rs\_commit** 以外的所有系统函数都不可靠。

# **DSI** 批量拷入

ReplicationServer 支持批量拷入,这可在复制复制数据库中的相同表上的大批量 **insert** 时提高性能。

在正常复制过程中,当复制到复制数据库时,Replication Server 将组成 SQL **insert** 命 令,将该命令发送到复制数据库,然后等待复制数据库处理该行并发回操作结果。 当复制大批量数据(如营业日结束时的批处理或交易合并)时,这会影响 Replication Server 的性能。

#### 数据库支持

Adaptive Server 数据库以及由 ExpressConnect for Oracle 更新的 Oracle 复制数据库支 持批量拷入。如果打开 DSI 批量拷入功能并且不支持复制数据库,DSI 将出错并关 闭。请参见"Replication Server Options"的《ExpressConnect for Oracle 安装和配置指 南》中的"系统要求"。

## **DSI** 批量拷入配置参数

控制 DSI 中的批量操作的数据库连接参数。

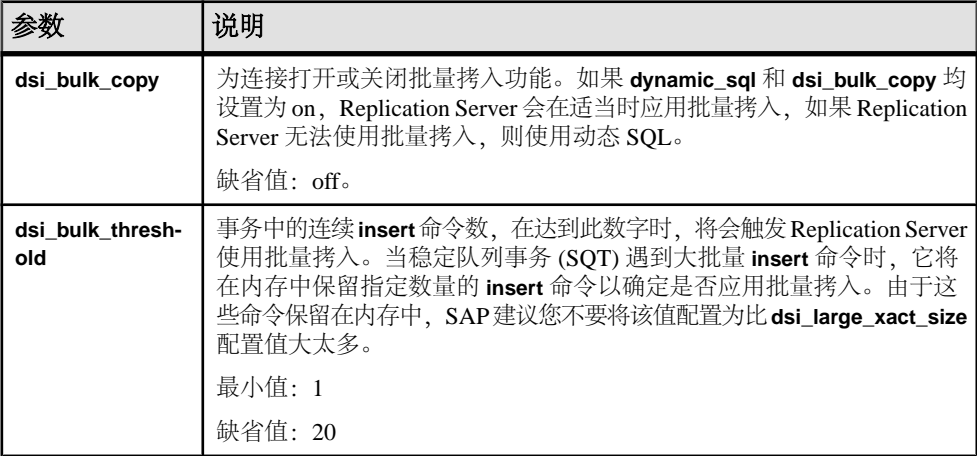

为了减少DSI批量拷入的内存消耗,请将dsi incremental parsing 设置为on 以通过DSI 调度程序线程启用增量分析。

### 另请参见

• [增量分析](#page-157-0) (第 146 页)

## 设置批量拷入

可以使用 **alter connection** 或 **configure replication server** 设置批量拷入参数值。 使用:

• **alter connection** 用于在连接级别更改批量拷入连接参数:

alter connection to dataserver.database set {dsi\_bulk\_copy | dsi\_bulk\_threshold} to *value*

• **configure replication server** 用于更改服务器缺省值:

```
configure replication server
set {dsi_bulk_copy | dsi_bulk_threshold} to value
```
要检查 **dsi\_bulk\_copy** 和 **dsi\_bulk\_threshold** 的值,请使用 **admin config**。

当 **dsi\_bulk\_copy** 为 on 时,SQT 会计算事务所包含的同一表中连续 **insert** 语句的数 量。如果该数量达到 **dsi\_bulk\_threshold**,DSI 会:

- **1.** 将数据批量拷入到 Adaptive Server,直至 DSI 到达不是 **insert** 的命令或属于不同 复制表的命令。
- **2.** 继续执行事务中的其余命令。

Adaptive Server 将在批量拷入操作结束时(如果操作成功)或在故障点处发送批量操 作结果。

注意: 批量拷入的 DSI 实现支持多语句事务,从而允许 DSI 执行批量拷入,即使事 务中包含不属于批量复制的命令。

## 对预订实现的更改

批量拷入改善了预订实现的性能。

如果将 **dsi\_bulk\_copy** 设置为 on 并且每个事务中的 **insert** 命令数超过 dsi\_bulk\_threshold, Replication Server 将使用批量拷入实现预订。

注意: 在正常复制过程中,如果将 **autocorrection** 设置为 on,则会为表禁用批量操 作。不过,如果达到了 **dsi\_bulk\_threshold** 并且实现不是从故障中恢复的非原子预订, 则会在实现过程中应用批量操作,即使启用了 **autocorrection** 也不例外。

有关预订实现方法的信息,请参见《Replication Server 管理指南第一卷》中的"管理 预订"。

## 用于批量拷入的计数器

支持批量拷入的计数器。

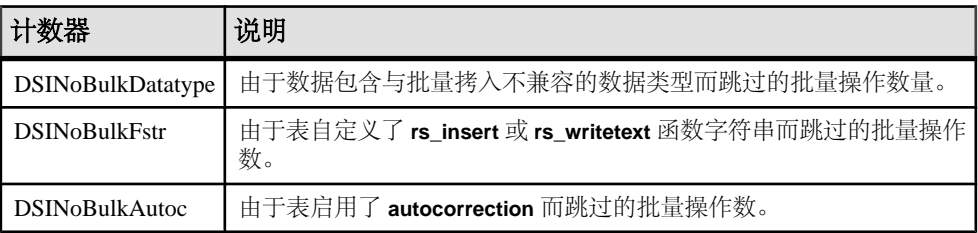

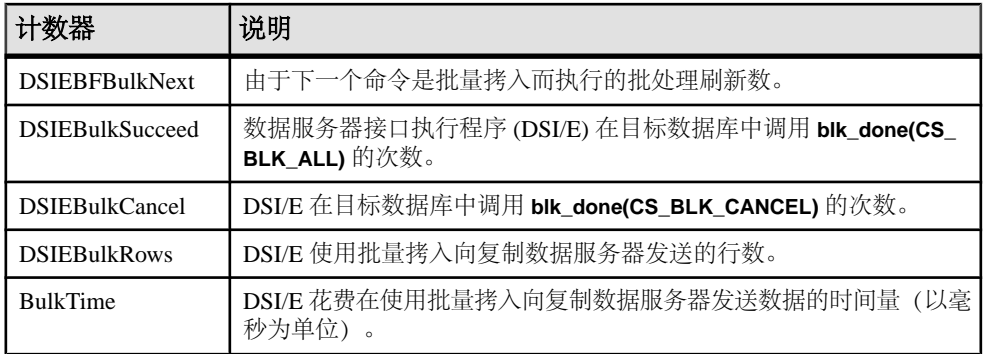

## 批量拷入限制

在使用批量拷入时,应注意一些限制。

在以下情况下, Replication Server DSI 不使用批量拷入:

- Autocorrection 为 on 且数据不是预订实现的一部分。
- **rs\_insert** 具有用户定义的函数字符串。
- text 列具有用户定义的 **rs\_writetext** 函数字符串且输出为 none 或 rpc。
- 数据行包含 opaque 数据类型或用户定义的数据类型 (UDD),且该数据类型的 rs\_datatype.canonic\_type 值为 255。

在以下列出的情况下,不支持批量拷入功能。在这些情况下,禁用批量拷入。

- 复制数据库不支持批量拷入。在这种情况下,如果启用了 DSI 批量拷入,DSI 将 终止并显示一条错误消息。请参见《Replication Server 异构复制指南》。
- 数据大小在 Replication Server 字符集和复制 Adaptive Server 字符集之间发生改变, 并且数据行包含文本列。在这种情况下,如果启用 DSI 批量拷入,DSI 将终止并 显示此错误消息:

```
Bulk-Lib routine 'blk_textxfer' failed.
Open Client Client-Library error: Error: 16843015,
Severity 1 -- 'blk_textxfer(): blk layer: user
error: The given buffer of xxx bytes exceeds the
total length of the value to be transferred.'
```
• owner.tablename 长度大于 255 字节, 并且复制数据库早于 15.0.3 过渡版本。 如果启用 DSI 批量拷入, Replication Server 将终止并显示此消息: Bulk-Lib routine 'blk\_init' failed.

要指定当 owner.tablename 长度大于 255 字节时不使用批量拷入, 请输入:

**1.** 打开跟踪:

```
trace "on", rsfeature, ase cr543639
```
**2.** 将其添加到 Replication Server 配置文件中: trace=rsfeature,ase\_cr543639

其它限制:

- 与 **insert** 命令不同,批量拷入不生成时间戳;如果复制中不包含 timestamp 列, 则会在 timestamp 列中插入 NULL 值。请禁用批量拷入,或者将复制定义设置 为包含 timestamp 列。
- 即使将 writetext 函数字符串更改为 no log, 也会始终记录 Text 和 image 列。
- 在 Adaptive Server 中,批量拷入不调用 **insert** 触发器。
- **send\_timestamp\_to\_standby** 配置参数在批量拷入中无效。始终会将 timestamp 数据复制到备用数据库。

# **SQL** 语句复制

Replication Server 在 Adaptive Server 中支持 SQL 语句复制,这可以补充基于日志的 复制,并解决批量作业导致的性能降低问题。

SAP 建议您在以下情况下使用 SQL 语句复制:

- DML (数据操作语言) 语句影响复制表上的很多行。
- 更改基础应用程序以便启用存储过程复制时遇到困难。

注意:日志传送管理器不支持 SQL 语句复制并且不支持将 SQL 语句复制到非 Adaptive Server 数据库。

## **SQL** 语句复制简介

在 SOL 语句复制中, Replication Server 收到的是已修改主数据的 SOL 语句, 而不是 事务日志的单行更改。

Replication Server 将 SQL 语句应用于复制节点。Adaptive Server RepAgent 发送 SQL 数据操作语言 (DML) 和单行更改。根据您的配置, Replication Server 选择单行更改 日志复制或 SQL 语句复制。

SQL 语句复制包括行计数验证,以确保复制后主数据库与复制数据库中更改的行数 相符。如果行数不相符,您可以指定 Replication Server 处理此错误的方式。

要启用和配置 SQL 语句复制,请执行以下操作:

- 配置主数据库以记录 SQLDML。
- 配置 Replication Server 以复制 SQLDML:
	- **1.** 使用 SQLDML 为表和多节点可用性 (MSA) 复制创建复制定义。
	- **2.** 在 Replication Server 中,将热备份复制的 **WS\_SQLDML\_REPLICATION** 参数设 置为 on。

## 基于日志的复制的性能问题

找到由基于日志的复制引起的性能问题。

SAP 复制技术基于日志。 对复制表执行的修改将记录到数据库事务日志中。 Adaptive Server 为对每个受影响的行的每处修改生成一个日志记录;单个DML 语句可能会导致

Adaptive Server 生成多个日志记录。根据 DML 语句的类型, Adaptive Server 可能会 为每个受影响的行记录一个操作前映像和一个操作后映像。 Replication Agent 读取日 志并将其转发到 Replication Server。 Replication Server 确定 DML 操作(**insert**、 **delete**、**update**、**insert**、**select** 或存储过程执行),并为每个操作生成相应的 SQL 语 句。

基于日志的复制具有以下固有问题:

• 当单个 DML 语句影响多个行时, Replication Server 会在复制节点上应用多个 DML 语句,而不只是单个原始 DML 语句。例如, 如果复制 t 表, 则;

```
1> delete tbl where c < 42 > qo(3 rows affected)
```
**delete** 语句在事务日志中记录三个记录,每个删除的行对应一个记录。这些日志 记录将用于数据库恢复和复制。Replication Agent 将与三个日志记录有关的信息发 送到 Replication Server,后者将该信息重新转换为三个 **delete** 语句:

```
delete t where c = 1delete t where c = 2delete t where c = 3
```
- Adaptive Server 无法在导致在复制数据库上非对称装载资源的复制节点上执行优 化。
- 处理影响多个行的大量语句将会增加系统中的延迟。
- Adaptive Server 只部分记录有关 select into 的信息;因此, 复制系统无法成功复制 DML 命令。

可以通过两种不同的方法来解决所有以下问题:

- 存储过程复制
- SQL 语句复制

## 存储过程复制

您可以使用存储过程复制封装复杂的 DML 操作或影响很多行的操作。

通过仅复制存储过程调用而忽略对各个行的修改,存储过程复制可以提高性能。将降 低网络通信量,Replication Server 需要较少的处理即可在复制节点中应用存储过程。

在复制 DDL 的热备份配置中,无法复制 **select into** 操作,因为这些操作进行了最少 的记录。由于复制处理和 **select into** 命令固有的事务管理限制,无法使用存储过程复 制。

此外,无法方便修改某些第三方应用程序以支持存储过程复制。因此,即使存储过程 复制提高了 Replication Server 性能, 也不能在任何情况下都使用它。

### **Replication Server** 拓扑如何影响 **SQL** 语句复制

要使用 SQL 语句复制,您必须考虑到基础 Replication Server 拓扑。

Replication Server 支持多种不同的拓扑结构,包括"基本主复制"模型,其中可能包 括几个 Replication Server、热备份配置以及多节点可用性 (MSA) 配置。

与传统的复制一样, SOL 语句复制基于日志; 复制 SOL 语句(在主数据库中执行) 所需的信息存储在事务日志中。 日志读取器、Replication Agent 或其它应用程序将读 取事务日志以便将对复制表的修改通知给 Replication Server。

在简单的 MSA 或热备份配置中,源和目标数据是相同的,在主表上执行的 DML 语 句影响复制表上的相同数据集。

注意: SQL 语句复制仅适用于 DML 语句。

复制节点中具有相同的数据

此图显示了在纽约具有单个主数据库的 Replication Server 拓扑。表将复制到三个其它 节点:伦敦、东京和旧金山。将完全复制所有表。

## 图 **20**: 基本主复制模型:复制节点中具有相同的数据

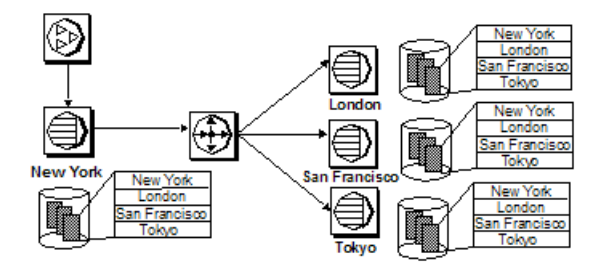

请考虑连接到纽约节点的客户端执行的以下语句:

delete t1 where a>5

如果在东京、伦敦和旧金山执行此命令,则影响会所有复制节点中具有相同的数据 集,因为所有节点中的数据是相同的。在这种情况下,可以将所有复制节点配置为使用 SQL 语句复制。

复制节点中具有不同的数据 在下图表示的系统中,复制节点东京仅预订 site 等于"Tokyo"的数据子集。

## 图 **21**: 基本主复制模型:复制节点中具有不同的数据

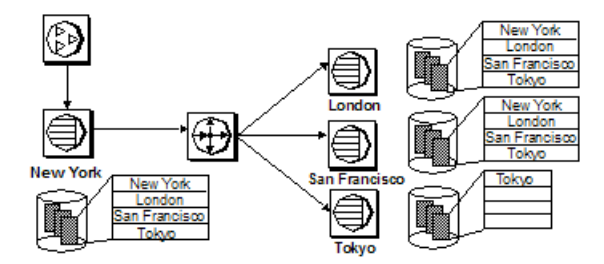

请考虑在纽约节点中执行的以下语句:

delete t1 where a>5

Replication Server 可以在伦敦和旧金山执行相同的语句,但不能在东京执行该语句, 因为此节点仅预订一个数据子集。如果在这种情况下使用 SQL 语句复制,某些复制 型数据库(如东京节点)将根据传统复制从主事务日志中接收各个日志记录修改。其 它复制型数据库(如伦敦节点)将收到 SOL 语句。

如果主数据库和复制数据库具有不同的对象模式,或者用户使用与另一个表的 **join** 来 执行 DML 语句, 则可能会影响主表和复制表上的不同数据集。在这些情况下, 将影 响主数据库和复制数据库上的不同数据。用于 **join** 的表可能未标记为要复制,或者该 表中的值可能是不完整的或不同于主数据库。

您必须在保存主数据的 Adaptive Server 以及 Replication Server 中激活 SQL 语句复制。 在主 Adaptive Server 上启用 SQL 语句复制后,Adaptive Server 将在事务日志中为每 个执行的激活了 SQL 语句复制的 DML 语句记录额外的信息。Replication Agent 或其 它日志读取器为复制到 Replication Server 的 SQL 语句提供各个日志记录修改和信息。

注意: 对于 Replication Server 15.2 及更高版本,Replication Agent 将发送 SQL 语句 复制信息。

如果在复制节点上应用的语句可能会影响不同的数据集,则 Adaptive Server 禁止使用 SQL 语句复制。

## 启用 **SQL** 语句复制

您可以在数据库、表或会话级别启用 SQL 语句复制。会话设置将覆盖表和数据库设 置。表设置将覆盖数据库设置。

有几种 Adaptive Server 存储过程支持 SQL 语句复制。

## 在数据库级启用 **SQL** 语句复制

可以使用 **sp\_setrepdbmode** 在数据库级为特定 DML 操作启用 SQL 语句复制。

适用于 SQL 语句复制的 DML 操作包括:

- **U update**
- **D delete**
- **I insert select**
- **S select into**

例如,要将 **delete** 语句作为 SQL 语句复制,同时启用 **select into** 复制,请输入:

sp\_setrepdbmode pdb, 'DS', 'on'

当用户在 pdb 数据库的表上执行 **delete** 时,Adaptive Server 将记录有关 SQL 语句复 制的额外信息。RepAgent 将发送各个日志记录和 Replication Server 所需的信息以构建 SQL 语句。只有在将数据库标记为要进行复制时(通过将 **sp\_setreptostandby** 设置为 **ALL** 或 **L1**),您才能在数据库级设置 SQL 语句复制。

**threshold** 参数定义 DML 语句必须影响的最小行数,达到此行数后才能激活 SQL 语 句复制。缺省阈值为 50 行, 这表示如果 DML 语句至少影响 51 行, Adaptive Server 自动使用 SQL 语句复制。

例如,要在数据库级设置阈值,以便当数据操作语言(DML)语句影响100行以上时触发 SQL 语句复制,请输入:

sp setrepdbmode pubs2, 'threshold', '100' go

请参见《Replication Server 参考手册》的"Adaptive Server 命令和系统过程"中的 "**sp\_setrepdbmode**"。

## 另请参见

• 设置 SQL [语句复制阈值](#page-198-0) (第 187 页)

显示 SQL 语句复制状态

可以使用 **sp\_reptostandby** 显示数据库级别的 SQL 语句复制状态。

例如:

```
sp_reptostandby pdb
go
The replication status for database 'pdb' is 'ALL'.
The replication mode for database 'pdb' is 'off'.
```
### 在表级启用 **SQL** 语句复制

可以使用 **sp\_setrepdefmode** 在表级配置 SQL 语句复制。表级设置将覆盖数据库级设 置。

**sp\_setrepdefmode** 包括执行以下操作的选项:

- 为特定 DML 操作启用或禁用 SQL 语句复制
- 配置激活 SQL 语句复制必须达到的阈值

适用于 SQL 语句复制的 DML 操作包括:

- **U update**
- **D delete**
- **I insert select**

例如,要为 t 表上的 **update**、**delete** 和 **insertselect** 操作启用 SQL 语句复制,请使 用:

```
sp_setrepdefmode t, 'UDI', 'on'
go
```
当用户在 t 表上执行 delete、update 或 insert select DML 语句时, Adaptive Server 将 记录有关 SQL 语句复制的额外信息。RepAgent 读取日志并发送各个日志记录和 Replication Server 所需的信息以构建 SQL 语句。

**threshold** 参数定义 DML 语句必须影响的最小行数,达到此行数后才能激活 SQL 语 句复制。缺省阈值为 50 行,这表示如果 DML 语句至少影响 51 行,Adaptive Server 自动使用 SQL 语句复制。

例如,要将阈值设置为 100,请使用:

```
sp setreptable t, true
go
sp_setrepdefmode t, 'UD', 'on'
\capsp_setrepdefmode t, 'threshold','100'
go
```
在此示例中,如果在 t 表上执行的 **update** 和 **delete** 语句至少影响 101 行,则这些语 句使用 SQL 语句复制。

请参见《Replication Server 参考手册》的"Adaptive Server 命令和系统过程"中的 "**sp\_setrepdefmode**"。

注意: 无法在表级配置 **select into** 操作,因为目标表尚不存在。

#### 另请参见

设置 SQL [语句复制阈值](#page-198-0) (第 187 页)

### 在会话级启用 **SQL** 语句复制

在会话期间,可以使用 **set repmode** 为指定的 DML 操作配置 SQL 语句复制。会话设 置将覆盖数据库级和对象级设置。

可以在登录时(使用登录触发器)或批处理开始时指定会话级设置。

例如,要在会话期间仅将 **select into** 和 **delete** 作为 SQL 语句复制,请使用:

set repmode on 'DS'

<span id="page-198-0"></span>可以使用 **set repmode off** 删除会话级的所有 SQL 语句复制设置。

在会话期间,**set** 操作将处于活动状态。在存储过程完成后,在存储过程内设置的选 项将恢复为缺省值。

注意: 在登录触发器内设置选项时,将在触发器完成执行后保留这些选项设置。

只有在设置了会话级选项 **set replication on** 时,执行 **set repmode on** 才会启用 SQL 语 句复制。此示例不启用 SQL 语句复制:

```
set replication off
go
set repmode on 'S'
go
```
此示例启用 SQL 语句复制:

```
sp_reptostandby pdb, 'ALL'
go
set repmode on 'S'
go
```
**threshold** 参数定义 DML 语句必须影响的最小行数,达到此行数后才能激活 SQL 语 句复制。缺省阈值为 50 行,这表示如果 DML 语句至少影响 51 行,Adaptive Server 自动使用 SQL 语句复制。

此示例显示如何在会话级将阈值定义为 1000 行:

```
set repmode 'threshold', '1000'
go
```
请参见《ReplicationServer参考手册》的"AdaptiveServer命令和系统过程"中的"**set repmode**"。

## 另请参见

• 设置 SQL 语句复制阈值 (第 187 页)

## 设置 **SQL** 语句复制阈值

您可以引发 SQL 语句复制,而不必在各个表上设置阈值。 您可以在以下级别设置阈值:

- 数据库级别 使用 Adaptive Server 15.0.3 ESD #1 和更高版本。
- 会话级别 使用 Adaptive Server 15.0.3 ESD #2 和更高版本。

在 Adaptive Server 15.0.3 中,您只能在表级设置阈值。

缺省情况下, 在 SOL 语句影响超过 50 行时, 将引发 SOL 语句复制。您可以在会话、 数据库和表级别设置不同的阈值。

不过,在会话级设置的阈值覆盖表级和数据库级的阈值,并且为任何表设置的阈值覆 盖在数据库级设置的阈值。

#### 在数据库级设置阈值和操作

可以使用 **sp\_setrepdbmode** 命令的 **threshold** 参数在数据库级设置阈值。

这些示例显示如何在数据库和表级别设置阈值,同时显示如何在不同的级别定义操 作。

#### 示例 **1**

此示例显示在数据库级和表级为 pubs2 数据库和 table1 表设置不同的阈值:

**1.** 在数据库级将阈值重置为缺省值 50 行:

```
sp setrepdbmode pubs2, 'threshold', '0'
go
```
**2.** 启用 pubs2 的 **update**、**delete**、**insert** 和 **select into** 操作的 SQL 语句复制: sp setrepdbmode pubs2, 'udis', 'on'

```
go
3. 只有在步骤 2 中定义的操作影响超过 1,000 行时,才会为这些操作引发 pubs2 中的
  table1 的 SQL 语句复制:
```
sp setrepdefmode table1, 'threshold', '1000' go

#### 示例 **2**

此示例显示如何在数据库级为 pubs2 定义阈值,同时为位于 pubs2 数据库中的 table1 和 table2 等表定义不同的操作:

**1.** 在数据库级设置阈值,以便当数据操作语言(DML)语句影响100行以上时触发SQL 语句复制:

```
sp setrepdbmode pubs2, 'threshold', '100'
go
```
**2.** 为两个特定表定义一组不同的操作,并在其中使用 SQL 语句复制来复制操作。 update、delete 和 insert 操作针对的是 table1, delete 操作针对的是 table2:

```
sp setrepdefmode table1, 'udi', 'on'
go
sp_setrepdefmode table2, 'd' 'on'
\cap
```
在对 table2 执行 **delete** 操作时, 或在 table1 上执行任何 DML 时, 如果达到您在 数据库级指定的阈值 100 行, 将会触发 SQL 语句复制。

### 在会话级设置阈值和操作

可以使用 **set repthreshold** 在会话级设置阈值。

在会话级定义的阈值将覆盖在表或数据库级设置的阈值。在表级设置的阈值将覆盖在 数据库级设置的阈值。

这些示例显示如何在会话、数据库和表级设置阈值,同时显示如何在不同的级别定义 操作。

## 示例 **1**

此示例显示如何在未在数据库级和表级设置任何阈值的情况下在会话级将阈值定义为 23,或者覆盖表级和数据库级的阈值设置:

```
set repthreshold 23
go
```
## 示例 **2**

此示例显示如何在会话级将阈值重置为缺省值 50:

```
set repthreshold 0
go
```
## 示例 **3**

此示例显示如何在数据库和表级为 pubs2 数据库和 table1 表设置不同的阈值,然 后仅为该会话定义一个不同的操作:

**1.** 在数据库级将阈值重置为缺省值 50 行:

```
sp_setrepdbmod pubs2, 'threshold', '0'
go
```
**2.** 启用 pubs2 的 **update**、**delete**、**insert** 和 **select into** 操作的 SQL 语句复制:

```
sp setrepdbmode pubs2, 'udis', 'on'
go
```
**3.** 只有在 DML 操作影响超过 1,000 行时,才会为 pubs2 中的 table1 引发 SQL 语 句复制:

```
sp_setrepdefmode table1, 'threshold', '1000'
go
```
**4.** 仅为任何表上的 **update** 操作启用 SQL 语句复制以及仅为此会话启用 SQL 语句复 制。这将覆盖步骤 2 中的数据库级设置:

```
set repmode on 'u'
go
```
## 示例 **4**

您可以在 Adaptive Server 存储过程内调用 **set reptheshold**。此示例显示如何创建 **set\_rep\_threshold\_23** 存储过程并在 **my\_proc** 存储过程中进行调用:

**1.** 创建 **set\_rep\_threshold\_23** 存储过程:

```
create procedure set rep_threshold 23
as
set repthreshold 23 
update my table set my col = 2 (statement 2)
go
```
**2.** 创建 **my\_proc** 存储过程:

```
create procedure my_proc
as
update my table set my col = 1 (statement 1)
exec set rep threshold<sup>-23</sup>
```

```
update my table set my col = 3 (statement 3)
go
```
**3.** 执行 **my\_proc** 以调用 **set\_repthreshold\_23**:

```
exec my_proc
go
```
在 my\_proc 存储过程内, 首先执行语句 1, 阈值为 50。然后执行语句 2, 阈值为 23。 接下来执行语句 3,阈值为 50,这是因为 **set repthreshold 23** 命令仅在执行 **set\_rep\_threshold\_23** 过程时有效。

## 示例 **5**

会话级阈值是可以导出的。因此,您可以将某个过程的 **export\_options** 设置设为 "on",然后设置SQL语句复制阈值,使外部作用域中的过程使用由该存储过程设置的 SQL 语句复制阈值:

**1.** 创建 **set\_repthreshold\_23** 存储过程并将 **export\_options** 设置为 on:

```
create procedure set_repthreshold_23
as
set repthreshold 23 (statement 4)
set export options on
update my table set my col = 2 (statement 2)
go
```
**2.** 创建 **my\_proc** 存储过程:

```
create procedure my_proc
as
update my table set my col = 1 (statement 1)
exec set rep_threshold<sup>-23</sup>
update \overline{my} table set my col = 3 (statement 3)
go
```
**3.** 执行 **my\_proc** 以调用 **set\_repthreshold\_23**:

exec my\_proc go

首先执行语句 1, 阈值为 50。然后执行语句 2, 阈值为 23。接下来执行语句 3, 阈值为 23,这是因为 **set repthreshold 23** 命令的作用域是会话的作用域。

## 示例 **6**

您可以创建登录触发器,以便自动为特定的登录 ID 设置复制阈值。

**1.** 创建阈值设置为 23 的 **threshold** 存储过程并启用导出:

```
create proc threshold
as
set repthreshold 23
set export options on
go
```
**2.** 指示 Adaptive Server 当用户"Bob"登录时自动运行 **threshold** 存储过程: sp modifylogin Bob, 'login script', threshold go

当 Bob 登录到 Adaptive Server 时,会话的 SQL 语句复制阈值设置为 23。

### 设置阈值并配置复制

您可以使用未配置为要复制的数据库,同时在数据库级为 SQL 语句复制设置阈值。

```
例如:
sp_reptostandby pubs2, 'none'
go
sp_setrepdbmode pubs2, 'threshold', '23'
go
```
不过,要在数据库级定义操作,您还必须在数据库级配置复制。例如,您不能执行:

```
sp_reptostandby pubs2, 'none'
go
sp setrepdbmode pubs2, 'udis', 'on'
go
```
## 为 **SQL** 语句复制配置复制定义

您可以在数据库和表级为复制定义更改 SQL 语句复制选项。

### 数据库复制定义

要在MSA环境中复制SQL语句,您必须在**create database replication definition**或**alter database replication definition** 命令中包括 **replicate SQLDML** 子句。

**create database replication definition** 或 **alter database replication definition** 语法必须包 括以下子句:

[[not] replicate *setname* [in (*table list*)] ]

其中:

**setname** = **DDL** | **tables** | **functions** | **transactions** | **system procedures** | **SQLDML** | '**options**'。

'**options**' 参数是以下语句的组合:

- $\bullet$  **U** update
- $\bullet$  **D** delete
- **I** insert select
- **S** select into

**SQLDML** 参数也定义为 **U**、**D**、**I** 和 **S** 语句的组合。

以下示例说明如何使用 '**options**' 参数复制 tb1 和 tb2 表中的 SQLDML。

replicate 'UDIS' in (tb1,tb2)

以下示例说明如何使用 **SQLDML** 参数,它可以生成与上一示例中的 '**options**' 参数 相同的结果:

replicate SQLDML in (tb1,tb2)

性能调优

您可以在 **create database replication definition** 中使用多个 replicate 子句。但对于 **alter database replication definition**,只能使用一个子句。

如果在复制定义中未指定过滤器,则缺省过滤器为 **not replicate** 子句。若要更改 SQLDML 过滤器,请应用 **alter database replication definition**。您可以在 **replicate** 子 句中指定一个或多个 SQLDML 过滤器。

以下示例说明如何为所有表过滤掉 **select into** 语句。第二个子句 (**not replicate 'U' in (T)**) 将过滤掉对 T 表的更新:

```
create database replication definition dbrepdef
        with primary at ds1.pdb1
        not replicate 'S'
        not replicate 'U' in (T)
go
```
此示例使用 replicate 'UD' 子句在所有表上启用 **update** 和 **delete** 语句:

```
create database replication definition dbrepdef_UD
        with primary at ds2.pdb1
        replicate 'UD'
```
go

您可以在同一定义中多次使用多个子句指定表。不过,在每个定义中只能使用一次 **U**、**D**、**I** 和 **S**。

```
create database replication definition dbrepdef
        with primary at ds2.pdb1
       replicate tables in (tb1, tb2)
        replicate 'U' in (tb1)
        replicate 'I' in (tb1,tb2)
go
```
以下示例为 tb1 和 tb2 表应用 **update** 和 **delete** 语句:

```
alter database replication definition dbrepdef
       with primary at ds1.pdb1
       replicate 'UD' in (tb1,tb2)
go
```
### 表复制定义

要支持 SQL 语句复制,您必须在创建表复制定义时包括 **replicate SQLDML** 子句。

**create replication definition** 语法必须包括以下子句:

[replicate {SQLDML ['off'] | '*options*'}]

'**options**' 参数是以下这些语句的组合:

- $\bullet$  **U** update
- **D** delete
- **I** insert select

注意:如果您的复制定义中包含**[replicate {minimal | all} columns]**子句,那么**[replicate {minimal | all} columns]** 子句必须始终位于 **[replicate {SQLDML [**'**off**'**] |** '**options**'**}]** 子句之前。

下面是针对某个表的 **create replication definition** 示例:

```
create replication definition repdef1
        with primary at ds3.pdb1
        with all tables named 'tb1'
            (id_col int,
           strcol char(40))
        primary key (id_col)
        replicate all columns
        replicate 'UD'
go
```
包含 **send standby** 子句的表复制定义可以指定 **replicate** '**I**' 语句。只能在在热备份或 MSA 环境中将 **insert select** 语句作为 SQL 复制语句进行复制。不包含 **send standby** 子句的表复制定义无法复制 **insert select** 语句。

### 热备份和 **SQL** 语句复制

了解如何为 SQL 语句复制配置热备份应用程序支持。

缺省情况下,热备份应用程序不会复制支持 SQL 语句复制的 DML 命令。要使用 SQL 复制,您可以:

- 使用 **replicate SQLDML** 和 **send standby** 子句创建表复制定义。
- 将 **WS\_SQLDML\_REPLICATION** 参数设置为 on。缺省值为 **UDIS**。 不过,**WS\_SQLDML\_REPLICATION** 的优先级比 SQL 复制的表复制定义低。如果表 的表复制定义包含 **send standby** 子句,该子句将确定是否复制 DML 语句,而无论 **WS\_SQLDML\_REPLICATION** 参数设置是什么。

## **SQL** 语句复制的行计数验证

可以指定 Replication Server 如何响应在 SQL 语句复制期间可能发生的 SQLDML 行数 错误。

当 SQL 语句复制后主数据库与复制数据库中更改的行数不相符时,便会出现 SQLDML 行计数错误。缺省错误操作为停止复制。

若要为 SQLDML 行数错误指定其它错误操作,请在主节点上为 Replication Server 错 误类执行 **assign action** 命令:

#### **assign action**

```
 {ignore | warn | retry_log | log | retry_stop | stop_replication}
   for error_class
to server error1 [, server error2]...
```
其中:

- error\_class 是将操作指派给的错误类名称。您可以指定 Replication Server 错误类, 例如缺省的 **rs\_repserver\_error\_class** 错误类。
- server error 是错误号。您可以为 Replication Server 指定错误号。

例如,要指定在 Replication Server 遇到错误号 5186 执行的 **warn** 错误操作,请输入: assign action warn for rs repserver error class to 5186

如果出现行计数错误,下面是生成的错误消息示例:

```
DSI SQLDML ROW COUNT INVALID 5186
Row count mismatch for SOLDML command executed on
'mydataserver.mydatabase'.
The command impacted 1000 rows but it should impact 1500 rows.
```
### 另请参见

• [数据服务器错误处理](#page-294-0) (第 283 页)

#### **SQL** 语句复制的错误操作

Replication Server 支持一些针对 SQL 语句复制错误的错误操作。

| server_error 错误消息 |                                                                                                    | 缺省错误操作           | 说明                                                                             |
|-------------------|----------------------------------------------------------------------------------------------------|------------------|--------------------------------------------------------------------------------|
| 5186              | Row count mismatch for<br>the command executed on<br>dataserver.database'<br>The command impacted x<br>rows but it should<br>impact y rows.                                                                             | stop_replication | SQL 语句复制影响的行数与预<br>期的影响行数不相同时发生的<br>行数验证错误。                                    |
| 5193              | You cannot enable<br>autocorrection if SQL<br>Statement Replication<br>is enabled. Either<br>enable SOL Statement<br>Replication only or<br>disable SOL<br>StatementReplication<br>before you enable<br>autocorrection. | stop_replication | 在启用 SQL 语句复制的情况<br>下,无法启用自动更正。请仅<br>启用 SQL 语句复制, 或者在<br>启用自动更正之前禁用 SQL<br>语句复制 |

表 **23. SQL** 语句复制的错误操作

## **SQL** 语句复制作用域

了解 SQL 语句复制如何应用于批处理、触发器和存储过程中的 DML 语句。

#### 批处理

在将 SQL 语句复制应用于任何批量执行的 DML 语句时,应满足一些要求。

• 配置必须允许使用 SQL 语句复制。

• DML 语句不符合使用 SQL 语句复制的任何条件或例外情况。

在下面的示例中,在使用 **delete** 和 **insert** 执行批处理语句时,仅第一个语句使用 SQL 语句复制。table2 使用传统复制,因为 table2 未配置为使用 SOL 语句复制:

```
create table table1 (c int, d char(5)) 
go
create table table2 (c int, d char(5))
go
insert table1 values (1, 'ABCDE') 
go 100
sp setreptable table1, true
\alphasp_setreptable table2, true
go
sp_setrepdefmode table1, 'UDI', 'on' 
go
delete table1 where c=1 
insert table2 select * from table1 
go
```
#### 另请参见

• 使用 SQL [语句复制的例外情况](#page-209-0) (第 198 页)

#### 存储过程

存储过程的复制状态决定了是否将其中的 DML 语句作为语句进行复制。

- 如果存储过程未标记为要复制,存储过程中的 DML 语句将作为语句进行复制, 但前提是:
	- 配置允许使用 SQL 语句复制。
	- DML 语句不符合使用 SQL 语句复制的任何条件或例外情况。
- 如果存储过程标记为要复制,则仅复制对它的调用,而不复制组成存储过程的各 个语句。

#### 另请参见

• 使用 SQL [语句复制的例外情况](#page-209-0) (第 198 页)

#### 触发器

在 Adaptive Server 针对触发器中的 DML 语句使用 SQL 语句复制时,应满足一些要 求。

- 配置允许使用 SQL 语句复制。
- DML 语句不符合使用 SQL 语句复制的任何条件或例外情况。

在下面的示例中,在 table1 上执行 **delete** 语句时,将使用传统复制方法复制该语 句。通过触发器在 table2 上执行的 **delete** 将使用 SQL 语句复制进行复制,原因是 为该表配置了 SQL 语句复制并且 **delete** 符合以语句形式进行复制的条件:

```
create table table1 (c int, d char(5))
go
```

```
create table table2 (c int, d char(5))
go
sp setreptable table1, true
go
sp setreptable table2, true
go
insert table1 values (1,'one')
go
insert table2 values (2,'two')
go 100
sp_setrepdefmode table2, 'udi', 'on'
go
create trigger del table1 on table1
for delete
as
begin
delete table2
end
go
delete table1 where c=1
go
```
### 另请参见

• 使用 SQL [语句复制的例外情况](#page-209-0) (第 198 页)

### 重新编译存储过程和触发器

如果在两次连续执行存储过程或触发器之间 SQL 复制设置从"off"更改为"on", 则会自动重新编译存储过程和触发器。

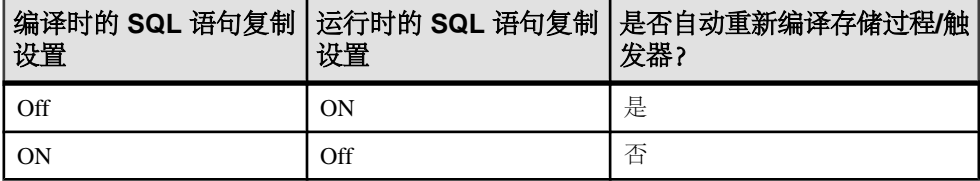

#### 跨数据库的事务

单个事务可能会影响不同数据库中的表。位于不同数据库中的表的修改将记录在保存 这些表的数据库中。

为数据库配置的 Replication Agent 将发送其事务日志中存储的 Replication Server 信 息。

在以下示例中, db1 和 db2 是具有配置的 Replication Agent 的复制数据库。 db1 数 据库配置为使用 SQL 语句复制:

```
use db2
go
begin tran
go
delete t1 where c between 1 and 10000000
delete db1..t1 where c between 1 and 1000000
```
commit tran go

第二个**delete**(作用于db1数据库)使用SQL语句复制,而第一个**delete**(作用于db2 数据库)使用传统复制。 在 db1 上运行的 Replication Agent 将复制该语句。

Replication Server 不保证不同数据库之间的事务完整性。例如,如果第一个 **delete** 的 DSI 挂起,而第二个 **delete** 的 DSI 处于活动状态,则第二个 **delete** 在第一个 **delete** 之 前进行复制。

## **SQL** 语句复制解决的问题

在某些情况下,无法使用传统复制方法复制数据。SQL 语句复制提供了一种在这些 情况下成功复制数据的方法。

#### 在热备份配置中复制 **select into** 操作

**select into** 根据 **select** 列表中指定的列以及在 **where** 子句中选择的行来创建新表。将 对此操作进行最少的记录以便于恢复,并且无法使用传统复制方法进行复制。

可以在热备份配置中使用 SQL 语句复制方法复制 **select into**。要在数据库级配置 SQL 语句复制,请使用:

sp\_setrepdbmode pdb, 'S', 'on' go

当此选项在数据库级处于活动状态后, 将使用 SQL 语句复制方法复制 pdb 数据库中 的所有**select into**操作。查看使用SQL语句复制的例外情况,以确认是否可以使用SQL 语句复制方法复制查询。如果只需要复制 **select into** 的子集,请改用 **set repmode**。

#### 另请参见

• 使用 SQL [语句复制的例外情况](#page-209-0) (第 198 页)

#### 复制主键上的延迟更新

传统复制不支持具有唯一列索引的表上的更新,Replication Server 将报告错误。

例如, t 表在 c 上具有唯一索引, 并且具有以下值: 1、2、3、4 和 5。将在表中应用 单个 **update** 语句:

```
update t set c = c+1
```
在使用传统复制时,此语句将变为:

```
update t set c = 2 where c = 1update t set c = 3 where c = 2update t set c = 4 where c = 3update t set c = 5 where c = 4update t set c = 6 where c = 5
```
第一个 update 尝试将 c=2 值插入到表中; 不过, 该值在表中已存在。Replication Server 显示错误 2601, 即, 尝试插入重复的键。

<span id="page-209-0"></span>您可以使用 SQL 语句复制解决该问题。如果表具有唯一索引,并且为 **update** 语句配 置了 SQL 语句复制,Adaptive Server 将使用 SQL 语句复制方法复制更新。

## 使用 **SQL** 语句复制的例外情况

使用 SQL 语句复制存在一些限制。

在下列情况下,不支持 SQL 语句复制:

- 复制数据库的表模式与主数据库不同。
- Replication Server 必须执行数据或模式转换。
- 预订或项目包含 **where** 子句。
- 更新包含一个或多个 text 或 image 列。
- 已自定义函数字符串 rs\_delete、rs\_insert 和 rs\_update。
- DML 语句与此处列出的一个或多个条件相匹配。在这些情况下,将使用传统复 制:
	- 语句引用视图、临时表或其它数据库中的表。

```
insert tbl select * from #tmp_info 
where column = 'remove'
```
• 用户在将 **set rowcount** 选项设置为大于零的值的情况下执行语句。

```
set rowcount 1
update customers
set information = 'reviewed'
where information = 'pending'
```
• 语句在**select**或**select into**语句、Java函数或SQL用户定义的函数(UDF)中使用 **top n** 子句:

```
delete top 5
from customers 
where information = 'obsolete'
```
- 基表包括加密列,并且语句在 **set** 或 **where** 子句中引用这些列之一。
- 语句引用系统目录或虚设表,例如,"deleted"或"inserted"。在此示例中, 触发器执行的 **delete** 不使用 SQL 语句复制,因为它使用虚设表 deleted:

```
create trigger customers trg on customers for delete as
delete customers_hist
from customers hist, deleted
where deleted.\overline{c}ustID = customers hist.custID
go
delete customers where state = 'MA'
go
```
- 语句是生成新的 identity 或 timestamp 值的 **insert** 语句。
- 语句是更改 timestamp 或 identity 值的 **update** 语句。
- 语句是为局部变量分配值的 **update** 语句。例如:

```
update t set @a = @a + 2, c = @a where c > 1
```
- 语句引用实现计算列。
- 语句是影响具有加密列的复制表的 **select into** 语句。

• 语句是使用 **union** 子句的 **insert select** 或 **select into**:

```
select c1, c2 from tbl2
union
select cc1, cc2 from tbl3
```
- 语句是具有 text/image 列的表上的 **update**、**insert select** 或 **select into**。
- 语句是使用内置函数的查询: 如果内置函数可以分析为一个常量值,则会将查询作为 SQL 语句进行复制。 例如:

update tbl set value = convert(int, "15")

不过,不会使用 SQL 语句复制方法复制以下查询:

update tbl set value = convert(int, column5)

在热备份拓扑中,可以使用 SQL 语句复制方法复制包含以下内置函数的查询, 即使内置函数无法分析为常量值:

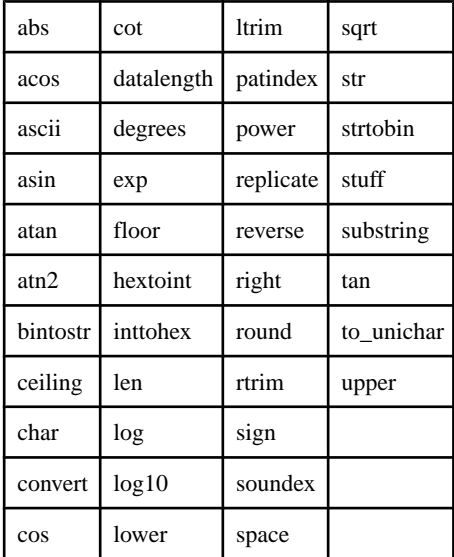

### **SQL** 语句复制不支持自动更正

SQL 语句复制无法执行自动更正。如果数据服务器接口 (DSI) 遇到 SQL 语句复制的 DML 命令且自动更正为 on, 缺省情况下, DSI 挂起并停止复制。

可以将 **assign action** 命令与错误号 5193 一起使用以指定 Replication Server 如何处理 该错误。

直到表级预订通过验证,Replication Server 才会复制 SQLDML。

## **RSSD** 系统表修改

可以对 Replication Server 系统数据库 (RSSD) 中的系统表进行一些更改以支持 SQL 语 句复制。

RSSD 中的以下系统表支持 SQL 语句复制:

- rs dbreps status 列包含 4 组新的 2 位集, 每一组对应于一个 DML 过滤器。 集的第一位表示其是否为空过滤器,第二位表示其是否为否定语句集。
- rs\_dbsubsets type 列包含四种新类型: **U**、**L**、**I** 和 **S**,分别对应于 DML **UDIS** 过滤器。 在这种情况下,将 **L** 而不是 **D** 用于删除。
- rs\_objects attributes 列包含五个新位:每个 **U**、**D**、**I** 或 **S** 操作各一个 位,还有一个位指示表复制定义的列数是否比表模式中的列数少。 系统函数复制定义 **rs\_sqldml** 也支持 SQL 语句复制。

## 用于 **SQL** 语句复制的 **Adaptive Server** 监控表

可以在 SQL 语句复制期间使用 Adaptive Server 监控表来提供 Adaptive Server 状态的 统计快照。可以通过这些表分析 Adaptive Server 和 Adaptive Server 性能。

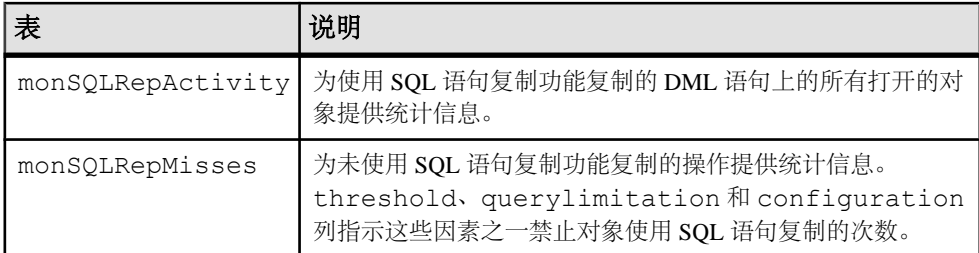

请参见《Adaptive Server Enterprise 性能和调优系列: 监控表》的"监控表简介"中 的"Adaptive Server 中的监控表"。

## 产品版本和混合版本要求

SQL 语句复制要求 Adaptive Server 15.0.3 版和更高版本、主 Replication Server 和复制 Replication Server 15.2 版和更高版本以及路由 15.2 版和更高版本。

## 降级和 **SQL** 语句复制

了解在使用 SQL 语句复制并希望将 Adaptive Server 降级到早于 15.0.2 ESD #3 的版本 或将 Replication Server 降级到早于 15.2 的版本时的降级过程。

#### **Adaptive Server** 降级

您可以将 Adaptive Server 降级到较早的版本,同时仍在日志中保存与 SQL 语句复制 有关的事务记录。

如果降级到低于 15.0.2 ESD #3 的版本, SAP 建议您使用标准文档化过程来降级使用 复制数据库的 Adaptive Server。 此过程包括清除事务日志。 请参见《Adaptive Server Enterprise 15.0.3 安装指南》。

Adaptive Server 15.0.3 为 Replication Agent 15.0.2 ESD #3 及更高版本提供以下降级支 持:

- 即使日志包含有关 SQL 语句复制的信息,Replication Agent 也会继续复制数据。
- 当 Replication Agent 读取包含 SQL 语句复制的事务时,它发送该语句的原子修改 并忽略与 SQL 语句复制有关的信息。

#### **Replication Server** 降级

您可以将 Replication Server 降级到早于 15.2 的版本。

Replication Agent 根据在建立连接时协商的日志传送语言 (LTL) 版本来控制发送到 Replication Server 的信息数量和类型。

对于 15.2 之前的 Replication Server, Replication Agent 不发送 SOL 语句复制信息并使 用标准复制方法进行复制。

# 适用于增强的 **Replication Server** 性能的动态 **SQL**

Replication Server 中的动态 SQL 通过允许 Replication Server 数据服务器接口 (DSI) 准 备目标用户数据库上的动态 SQL 语句并重复执行这些语句来增强复制性能。

不是将 SOL 语言命令发送到目标数据库,而是仅在每次执行时发送实际值,因此消 除了检查 SOL 语句语法和构建优化查询计划所产生的开销。此外, DSI 还通过以下 方法优化动态 SOL 语句: 仅在动态 SOL 命令失败时生成语言命令, 并且仅在首次使 用准备的语句时生成该语句。

如果启用了动态 SQL,在下列情况下,将在用户数据库连接中使用动态 SQL 而非语 言命令:

- 命令为 **insert**、**update** 或 **delete**。
- 命令中没有 text、image、java 或 opaque 列。
- 在 **update** 或 **delete** 命令的 **where** 子句中没有 NULL 值。
- 命令中包含的参数没有超过 255 个:
	- **insert** 命令中可以包含不超过 255 的列。
	- **update** 命令在组合的 **set** 子句和 **where** 子句中可以包含不超过 255 的列。
	- **delete** 命令在 **where** 子句中可以包含不超过 255 的列。
- 该命令不使用用户定义的函数字符串。

## 动态 **SQL** 配置参数

可以使用动态 SQL 配置参数启用和调优动态 SQL。

- **dynamic\_sql** 为复制连接打开或关闭动态 SQL。其它动态 SQL 配置参数仅在设 置为"on"时生效。
- **dynamic\_sql\_cache\_size** 告知 Replication Server 有多少数据库对象可以使用连 接的动态 SQL。此参数限制数据服务器上的资源需求。
- dynamic sql cache management 管理连接的动态 SOL 高速缓存。一旦动态 SOL 语句到达某个连接的 **dvnamic\_sql\_cache\_size**, 它就会停止对新动态 SOL 语句的 分配(如果值为 fixed),或保留最近使用的语句并释放其余语句以分配新语句 (如果值为 **mru**)。

## 设置配置参数以使用动态 **SQL**

可以在服务器或数据库连接级启用或配置动态 SQL。

缺省情况下,在服务器和连接级别上动态 SQL 处于关闭状态。

在服务器级设置动态 SQL 配置参数,以便为将来创建或启动的连接提供缺省值。要 在服务器级配置动态 SQL,请输入:

```
configure replication server 
set { dynamic sql |
      dynamic sql cache size |
       dynamic_sql_cache_management }
to value
```
要在连接级配置动态 SQL,请输入:

```
alter connection to server.db
set { dynamic_sql |
      dynamic<sup>osql</sup> cache size |
       dynamic_sql_cache_management }
to value
```
## 表级动态 **SQL** 控制

可以使用 **create replication definition** 和 **alter replication definition** 控制通过复制定义在 每个表上应用动态 SQL。

请参见《Replication Server 参考手册》的"Replication Server 命令"中的"**create replication definition**"和"**alter replication definition**"。

您可以使用以下命令在表级为特定复制数据库更改动态 SQL 执行:

```
set dynamic sql {on | off}
for replication definition with replicate at
data_server.database
```
在复制定义级别上,缺省为使用动态 SOL。只有在将表从动态 SOL 中排除时, 才应 更改缺省值。若要检查动态 SQL 用法,请打开 stats\_sampling, 运行 admin stats, dsi 命令,然后查看 DSIEDsqlPrepared、DSIEDsqlExecuted 和其它动态 SQL 计数器。

可以使用 rs\_helprep、rs\_helpsub 和 rs\_helppubsub 显示每个复制定义的动态 SOL 设 置。

请参见《Replication Server 参考手册》中的"RSSD 存储过程"。

## **replicate minimal columns** 子句和动态 **SQL**

当复制定义包含 replicate minimal columns 或将连接的 **replicate\_minimal\_columns** 设 置为 on 时,复制处理将使用动态 SQL。

可将 **replicate\_minimal\_columns** 用于物理连接和热备份环境。 DSI 可以使用该参数确 定在没有复制定义或复制定义不包含 **replicate minimal columns** 子句时是否使用最少 的列数。

缺省情况下,将所有连接的 **replicate\_minimal\_columns** 设置为 on。连接的 **replicate\_minimal\_columns** 设置覆盖通过 **replicate all columns** 子句设置的复制定义。

对于自定义函数字符串,在将连接的 **replicate\_minimal\_columns** 设置为 on 时,当前 复制环境的行为可能会发生变化。如果应用程序依靠要发送到复制数据库的命令进行 触发器处理,在没有对行中的任何列进行更改时,**replicate\_minimal\_columns** 的缺省 设置"on"不会发送命令。要恢复最初的行为,请将连接的**replicate\_minimal\_columns** 设置为 off。

例如, 要为到 SYDNEY DS 数据服务器中的 pubs2 数据库的连接启用

#### **replicate\_minimal\_columns**:

alter connection to SYDNEY DS.pubs2 set replicate minimal columns to 'on'

如果希望即使没有更改行中任何列的值也会引发触发器,**replicate\_minimal\_columns** 可能会影响触发器处理。

可以使用 **admin config** 显示 **replicate\_minimal\_columns** 设置。

注意: 在将 dsi\_compile\_enable 设置为"on"时, Replication Server 会忽略 **replicate\_minimal\_columns** 设置。

## 动态 **SQL** 的限制

在使用动态 SQL 时,应注意一些限制。

- 如果使用内部复制定义将某个表复制到备用连接或 MSA 连接,并为连接启用动态 SQL,则该表的任何新的复制定义都应定义与主数据库中的列顺序一致的列顺序。 否则,可能会导致现已准备好的语句无效,并可能要求重新启动备用或 MSA 连 接。
- Replication Server 在动态 SQL 命令中将用户定义的数据类型转换为 Open Client/ Server™ (OCS) 数据类型。

如果数据超出范围导致动态 SOL 失败, 则 DSI 会记录一条错误消息并使用语言命 令重新发送动态 SQL。 DSI 仅在语言命令也失败时才会关闭。 如果这种情况频繁发生,请通过表复制定义或使用**set dynamic\_sql off**命令禁用动态

SQL。

#### 禁用动态 **SQL**

可以使用几个命令来禁用动态 SQL。

- **alter connection... set dynamic\_sql off** 为此连接中的所有命令关闭动态 SQL。
- **create/alter replication definition...without dynamic\_sql** 为所有使用此复制定义的 命令关闭动态 SQL。
- **set dynamic\_sql off for replication definition with replicate at...** 为在此复制连接处 使用此复制定义的所有命令关闭动态 SQL。

# 高级服务选件

Replication Server 包括高级服务选件,其中包含复制性能的增强功能。

要在高级服务选件中激活任何增强功能,您必须具有 REP HVAR ASE 许可证文件。 请参见《Replication Server 安装指南》的"规划安装"中的"获取许可证"。

## 另请参见

- 向 Adaptive Server 进行高容量自适应复制 (第 204 页)
- [增强的重试机制](#page-222-0) (第 211 页)
- [提高的](#page-229-0) DSI 效率 (第 218 页)
- 提高的 RepAgent [执行程序线程效率](#page-229-0) (第 218 页)
- [提高的分配器线程读取效率](#page-230-0) (第 219 页)
- [增强的内存分配](#page-231-0) (第 220 页)
- [增加队列块大小](#page-231-0) (第 220 页)

## 向 **Adaptive Server** 进行高容量自适应复制

Replication Server 包括高容量自适应复制 (HVAR), 在复制到具有相同数据库模式的 数据库时,它提供比当前连续复制模式更好的性能。

在连续复制模式下,Replication Server 根据主数据库中的日志顺序将每个记录的更改 发送到复制数据库。 通过使用以下功能,HVAR 可以获得更好的性能:

- 编译 按每个表以及每个 **insert**、**update** 和 **delete** 操作重新安排复制数据,并将 操作编译为净行操作。
- 批量应用 使用净结果的最高效批量接口来批量应用编译操作的净结果。 Replication Server 使用内存净更改数据库来存储更改,然后将其应用于复制数据 库。
并非发送每个记录的操作,编译删除操作组中的中间 **insert**、**update** 或 **delete** 操作, 只发送复制的事务的最终编译状态。根据事务配置文件,这通常意味着 Replication Server 向复制数据库发送少量命令进行处理。

HVAR 将尽可能多的可编译事务分组在一起,将组中的事务编译为净更改,然后使用 复制数据库中的批量接口将净更改应用于复制数据库。

在 Replication Server 编译大量事务并将其组合到组中时,批量操作处理得到了改进; 因此,复制吞吐量和性能也得到了改进。您可以调整组大小来控制为批量应用分组在 一起的数据量。

HVAR 尤其适用于创建联机事务处理 (OLTP) 归档和报告系统,其中复制数据库与主 数据库具有相同的模式。

#### 数据库和平台支持

HVAR 支持复制到 Adaptive Server 12.5 及更高版本中,您可以使用 64 位硬件平台实 现最佳性能。

请参见《Replication Server 15.5 新增功能指南》的"Replication Server 15.5 版的新增 功能"的"操作系统和平台支持"中的"64位支持"。

#### **HVAR** 编译和批量应用

在编译过程中,HVAR 重新整理要复制的数据,方法是基于每个表以及每个 **insert**、 update 和 delete 操作将数据集群在一起, 然后将操作编译为净行操作。

HVAR 通过复制定义中定义的主键区分不同的数据行。如果没有复制定义, 则将除 text 和 image 列以外的所有其它列视为主键。

如果复制表包含多个唯一键,表复制定义中的主键必须包含在唯一索引中指定的所有 列。 否则,复制可能会产生键重复的错误。

对于普通复制环境中发现的操作组合,如果假定表和行具有相同的主键,HVAR 将遵 循以下操作编译规则:

- **insert** 后跟 **delete** 不会导致任何操作。
- **delete** 后跟 **insert** 不会导致简化。
- **update** 后跟 **delete** 将导致 **delete**。
- **insert** 后跟 **update** 将导致 **insert**,即两项操作简化为一项最终操作,该操作包含被 第二项操作中的所有差异覆盖的第一项操作的结果。
- **update** 后跟另一个 **update** 将导致 **update**,即两项操作简化为一项最终操作,该操 作包含被第二项操作中的所有差异覆盖的第一项操作的结果。

其它操作组合将导致无效的编译状态。

示例 1

这是日志顺序的逐行更改示例。 在此示例中, T 是先前由以下命令创建的一个表: **create table** T(k int , c int)

1. insert T values (1, 10) 2. update T set  $c = 11$  where  $k = 1$  性能调优

```
3. delete T where k = 14. insert T values (1, 12)
5. delete T where k =1
6. insert T values (1, 13)
```
通过使用 HVAR, 可以将 1 中的 insert 和 2 中的 update 转换为 insert T values (1, 11)。转换后的**insert**和3中的**delete**相互取消,可以将其删除。可以删除4中的**insert** 和 5 中的 **delete**。 最终编译的 HVAR 操作为 6 中的最后一个 **insert**:

```
insert T values (1, 13)
```
#### 示例 **2**

在另一个日志顺序的逐行更改示例中:

```
1. update T set c = 14 where k = 12. update T set c = 15 where k = 13. update T set c = 16 where k = 1
```
通过使用 HVAR,1 和 2 中的 **update** 可简化为 2 中的 **update**。2 和 3 中的 update 可 简化为 3 中的单个 **update**,这是 k = 1 的净行更改。

Replication Server 使用内存净更改数据库中的 **insert**、**delete** 和 **update** 表来存储应用 于复制数据库的净行更改。净行更改按复制表和操作类型(**insert**、**update** 或 **delete**) 排序,然后为批量接口做准备。HVAR 直接将 **insert** 操作装载到复制表中。由于 Adaptive Server 不支持批量 **update** 和 **delete**,因此,HVAR 将 **update** 和 **delete** 操作 装载到 HVAR 在复制数据库中创建的临时工作表中。然后,HVAR 对复制表执行 **joinupdate** 或 **join**-**delete** 操作以获取最终结果。工作表是动态创建和删除的。

在示例 2 中, 编译导致 update T set  $c = 16$  where  $k = 1$ :

- **1.** HVAR 创建  $\#$ rs\_uT(k int, c int) 工作表。
- **2.** HVAR 使用以下语句在工作表中执行 **insert** 操作:

insert into #rs uT(k, c) location 'idemo.db' {select \* from rs\_uT}

**3.** HVAR 执行 **join**-**update**:

update T set T.c=#rs uT.c from T,#rs uT where T.k=#rs uT.k

在 HVAR 编译大量事务并将其组合到组中时, 批量操作处理得到了改进; 因此, 复 制吞吐量和性能也得到了改进。您可以通过使用配置参数调整HVAR大小来控制HVAR 为批量应用分组在一起的数据量。

虽然 HVAR 应用行更改的顺序与更改的记录顺序不同,但没有数据丢失,原因是:

- 对于不同的数据行,应用行更改的顺序不会影响结果。
- 在同一行中,在编译后在 **insert** 之前应用 **delete** 可保持一致性。

# <span id="page-218-0"></span>净更改数据库

Replication Server 具有充当用于存储事务的净行更改(即编译的事务)的内存存储库 的净更改数据库。

每个事务有一个净更改数据库实例。每个复制表最多可以在净更改数据库中具有三个 跟踪表。您可以检查净更改数据库和该数据库中的表来监控 HVAR 复制和解决问题。

监控净更改数据库

可以使用 **sysadmin cdb** 命令监控净更改数据库和访问净更改数据库实例。

请参见《Replication Server 参考手册》的"Replication Server 命令"中的"**sysadmin cdb**"。

# **HVAR** 处理和限制

HVAR 只应用事务的净行更改同时保持原始提交顺序,并保证事务一致性,即使它跳 过中间行更改也是如此。

这具有以下几种含义:

- 为避免 HVAR 消耗较高的内存量,Replication Server 通过连续复制模式处理并应 用大事务,而不是通过 HVAR 进行处理。 大事务的阈值取决于可使用 **dsi\_sqt\_max\_cache\_size** 设置的 SQT 高速缓存大小以及可使用 **dsi\_compile\_max\_cmds** 和 **dsi\_cdb\_max\_size** 控制的净更改数据库大小。
- **Insert** 触发器不触发,因为 HVAR 进程直接将净新行批量装载到表中。 **Update** 和 **delete** 触发器在 Replication Server 将编译的净结果应用到复制数据库时继续触发。 但是, Replication Server 编译的行修改以及不再位于净结果中的行修改对于触发 器不可见。 触发器只能检测到最终行图像。 假设您使用 Replication Server, 通过将用户与用户修改的表中的任意列关联的触 发器逻辑,借助表模式中的 last update user 列,来审计用户更新。 如果 userA 修改表中的 colA 和 colC, 然后 userB 修改 colB 和 colD, 则当触发器触 发时,触发器逻辑只能检测到最后一个修改该表的用户,因此触发器逻辑将 userB 作为修改所有四列的用户进行关联。 如果您定义包含类似逻辑的触发器,其中每 个行修改都必须被检测到,则可能必须对该表禁用 HVAR 编译。
- HVAR 应用行更改的顺序与行更改的记录顺序不同。若要按日志顺序对复制表应 用更改,请为该表禁用 HVAR 编译。
- 如果对复制表有参照约束,则必须在复制定义中指定约束。为避免约束错误,HVAR 根据复制定义装载表。
- 在启用 HVAR 时, Replication Server 不支持自定义函数字符串或任何并行 DSI 序 列化方法,缺省的 **wait\_for\_commit** 方法除外。HVAR 将自定义函数字符串视为不 可编译的命令。
- Replication Server 在遇到以下内容时恢复为日志顺序逐行连续复制。
	- 不可编译的命令 存储过程、SQL 语句、数据定义语言 (DDL) 事务、系统事 务、Replication Server 内部标记和 **rs\_ticket**。
- 不可编译的事务 包含不可编译的命令的事务。
- 不可编译的表 禁用了 HVAR 的表、具有修改的函数字符串的表、具有参照 约束关系的表和 HVAR 无法编译的表。
- Replication Server 不支持 Adaptive Server 视图的 HVAR。 对于该视图,将 **dsi\_compile\_enable** 设置为 off 以将视图标记为不可编译。
- 如果复制定义不包括 **replicate minimal columns** 子句,则 HVAR 自动将主键 **update** 更改为 **delete** 后跟 **insert**。主键更新为以下内容之一:
	- 影响在表的复制定义中定义的主键的更新,或者
	- 在不存在复制定义的情况下对 text 和 image 以外的列造成影响的更新。 在 这种情况下, Replication Server 假定所有列都是主键的一部分, 因为复制定义 中没有具体的主键定义。
- 如果复制定义包括 **replicate minimal columns** 子句,并且 HVAR 编译的组包含可修 改主键列的 **update** 命令,则 HVAR 在运行时针对组的其余部分自动将表识别为不 可编译。 应用于表的 **update** 操作不可编译,因为 HVAR 无法将 **update** 转换为由 delete 和 insert 组成的一对操作。 在 HVAR 处理的事务组中, HVAR 可以成功将 遇到不可编译的主键 **update** 操作之前处理的所有操作编译到净更改数据库中。 不 过,在事务组中,HVAR 将初始不可编译主键 **update** 及其后面的所有操作标记为 不可编译。 表的不可编译状态是短暂的,仅持续到 HVAR 处理的相同事务组的持 续时间结束。
- HVAR 忽略可停止事务分组的参数,如 **dsi\_partition\_rule**。
- 如果在 HVAR 处理期间出现错误,则 Replication Server 将通过逐渐缩小事务组来 重试编译,直到识别未通过编译的事务,然后使用连续复制应用该事务。
- 要实现性能优点,请保持主数据库和复制数据库同步以避免 Replication Server 在 出错时进行其它处理的开销。可以将 **dsi\_command\_convert** 设置为 **i2di,u2di** 以便 同步数据,但这也会造成处理开销。如果数据库同步,请将 **dsi\_command\_convert** 重置为 **none**。
- HVAR 执行行计数验证以确保复制完整性。行计数验证基于编译。预期的行计数 是编译后剩余的行数。
- 当复制定义中存在 identity 数据类型的列时, Replication Server 在复制数据库 中执行以下命令:
	- identity 列 insert 之前的 **set identity\_insert\_**table\_name **on** 和 identity 列 insert 之 后的 **set identity\_insert\_**table\_name **off**。
	- identity 列 update 之前的 **set identity update** *table name* on 和 identity 列 update 之前的 **set identity\_update\_**table\_name **off**。

# 另请参见

• [具有参照约束的表](#page-226-0) (第 215 页)

# 启用 **HVAR**

可以使用 **dsi\_compile\_enable** 为到复制数据库的连接启用 HVAR。

如果将 dsi\_compile\_enable 设置为 off, 则 Replication Server 将使用连续日志顺序的 逐行复制模式。例如,如果复制净行更改引发问题,则为受影响的表将

dsi compile enable 设置为 off, 例如表上的触发器要求对表执行的所有操作按日志顺 序复制,因而不允许编译。

注意: 如果将 dsi\_compile\_enable 设置为 on, Replication Server 将禁用 **dsi\_cmd\_prefetch** 和 **dsi\_num\_large\_xact\_threads**。

若要在数据库级启用和配置 HVAR 以只影响指定的数据库,请输入:

```
alter connection to data_server.database
set dsi compile enable to 'on'
go
```
也可以在服务器或表级启用和配置 HVAR。

• 服务器级 – 影响与 Replication Server 的所有数据库连接:

```
configure replication server
set dsi compile enable to 'on'
```
• 表级 – 只影响您指定的复制表。如果您同时在表级和数据库级指定参数,则表级 参数优先于数据库级参数。如果您未指定表级参数,则参数的设置在数据库级应 用。要为表设置参数,请使用 **alter connection** 和 **for replicate table named** 子句, 例如:

```
alter connection to data_server.database
for replicate table named dbo.table_name
set dsi compile enable to 'on'
```
使用 **for replicate table name** 子句更改表级连接配置。配置更改用于从您指定的表 的所有预订和所有复制定义复制数据。

**注意:** 对于表级配置, 您只能使用 alter connection, 因为 Replication Server 不支 持带有 **for** 子句的 **create connection**。

在执行 dsi compile enable 后, 挂起并重新开始与复制数据库的连接。

#### **HVAR** 性能调优

Replication Server 自动设置多个参数的建议缺省值。 可以更改这些参数的值以调优复 制性能。

您必须为要更改的每个参数执行单独的 **alter connection** 命令。 在输入 **alter connection** 后,不要输入多个参数。

有关这些参数的完整说明,请参见《Replication Server 参考手册》的"Replication Server 命令"中的"**alter connection**"。

#### **dsi\_bulk\_threshold**

**dsi\_bulk\_threshold** 指定在命令类型的表上进行编译后的净行更改命令数,在达到该 数量时,将触发 Replication Server 对相同命令类型的该表使用批量拷入。

缺省值为 20 个净行更改命令。

示例:

性能调优

```
alter connection to SYDNEY DS.pubs2
set dsi bulk threshold to \overline{1}15'go
```
#### **dsi\_cdb\_max\_size**

**dsi\_cdb\_max\_size** 指定在事务不超过 DSI SQT 高速缓存或事务中的命令数不超过 **dsi\_compile\_max\_cmds** 时 HVAR 可以编译的事务的最大大小 (MB)。

当 HVAR 编译的当前组中的事务大小达到 dsi compile max cmds 时, HVAR 将启动 新的组。如果没有其它要读取的数据,那么即使组没有达到 **dsi\_cdb\_max\_size** 设置 中的最大大小, HVAR 也会将当前事务集划分到当前组中。

缺省值为 1024MB。

示例:

```
alter connection to SYDNEY DS.pubs2
set dsi cdb max size to '2048'
go
```
#### **dsi\_compile\_max\_cmds**

**dsi\_compile\_max\_cmds** 指定在事务不超过 DSI SQT 高速缓存或事务大小不超过 **dsi\_cdb\_max\_size**时HVAR可以编译的事务的最大大小(命令数)。ReplicationServer 通过连续复制模式复制不可编译的事务。

当 HVAR 编译的当前组中的命令数达到 dsi compile max cmds 时, HVAR 将启动新 的组。如果没有其它要读取的数据,那么即使组没有达到 dsi compile max cmds 中 设置的最多命令数,HVAR 也会将当前事务集划分到当前组中。

缺省值为 10,000 个命令。

示例:

```
alter connection to SYDNEY DS.pubs2
set dsi compile max cmds to '50000'
go
```
#### **dsi\_compile\_retry\_threshold**

**dsi\_compile\_retry\_threshold** 指定组中命令数的阈值。 如果包含失败事务的组中的命 令数小于 dsi\_compile\_retry\_threshold 值, 则 Replication Server 不会重新尝试在 HVAR 模式下处理该组,从而节约了处理时间并提高了性能。 而 Replication Server 将针对 该组切换到连续复制模式。 连续复制模式根据主数据库日志顺序将每个记录的更改 发送给复制数据库。

缺省值为 100 个命令。

示例:

```
alter connection to SYDNEY DS.pubs2
set dsi compile retry threshold to '200'
go
```
#### **dsi\_command\_convert**

**dsi\_command\_convert** - 指定如何转换复制命令。

#### 注意: 除 HVAR 之外均可使用此参数。

以下操作的组合指定转换类型:

- **d** delete
- **i** insert
- $\mathbf{u}$  update
- $\cdot$  **t** truncate
- **none** 无操作

**dsi\_command\_convert** 的操作组合包括 **i2none**、**u2none**、**d2none**、**i2di**、**t2none** 和 u2di。转换前的操作在"2"之前,转换后的操作在"2"之后。例如:

- d2none 不复制 delete 命令。在使用此选项时, 如果不希望复制 delete 操作, 则 无需自定义 **rs\_delete** 函数字符串。
- **i2di**,**u2di** 将 **insert** 和 **update** 都转换为 **delete** 后跟 **insert**,相当于自动更正。如 果您通过将 **dsi\_row\_count\_validation** 设置为 off 来禁用行计数验证,请将 **dsi\_command\_convert** 设置为 **i2di,u2di** 以避免重复键错误并允许在复制期间自动 同步数据库。
- **t2none** 不复制 **truncate table**。

**dsi\_command\_convert** 的缺省值为 **none**,这表示不进行命令转换。

示例:

```
alter connection to SYDNEY DS.pubs2
set dsi command convert to 'i2di,u2di'
go
```
# 增强的重试机制

增强的重试机制通过减少 Replication Server 重试编译和批量应用的次数来提高复制性 能。

HVAR 尝试将尽可能多的可编译事务分组在一起, 将组中的事务编译为净更改, 然后 使用复制数据库中的批量接口将净更改应用于复制数据库。 当 HVAR 处理产生的复 制事务失败时, HVAR 将调用重试机制。 如果组中的事务失败, 则 HVAR 将该组拆 分为两个大小相同的较小组,然后对每个组重试编译和批量应用。 重试机制将识别 出失败的事务,允许 Replication Server 执行错误操作映射并应用失败事务之前的所有 事务,以防 DSI 关闭。

HVAR 中的净更改数据库充当用于存储事务的净行更改(即编译的事务)的内存存储 库。净更改数据库的内容是 HVAR 没有按日志顺序应用的不同主事务中的命令集合。 因此,不使用重试机制,便无法识别失败的事务。只要组中的事务失败,重试机制便 拆分组并连续重试编译和批量应用。此连续重试过程会降低性能。

当 HVAR 遇到包含失败的事务的组时,增强的重试机制将该组拆分为三个大小相同 的组,以便该机制能够更高效地识别包含失败事务的组。

另外, 还可以使用 dsi compile retry threshold 参数为组中的命令数指定阈值。 如果 包含失败事务的组中的命令数小于 **dsi\_compile\_retry\_threshold** 值,则 Replication Server不会重新尝试在HVAR模式下处理该组,从而节约了处理时间并提高了性能。而 Replication Server 将针对该组切换到连续复制模式。 连续复制模式根据主数据库日志 顺序将每个记录的更改发送给复制数据库。

# 内存消耗量控制

若要减少 HVAR 中的内存消耗量,请控制可编译的组大小。

内存消耗量是指 Replication Server 数据结构(如净更改数据库)和结构所存储的数据。 净更改数据库是内存数据结构。当ReplicationServer编译对具有大量列的表或具有较大 text 和 image 数据类型值的表所应用的命令时,净更改数据库内存消耗量可能会 急剧增大。 例如,编译具有 100 个列的表中的 1,000,000 个行所消耗的内存可能会大 约是在具有 10 个列的表中的同样数量行所消耗的内存的 10 倍。 当可用于其它进程 和模块的内存不足时,复制性能会受影响。

如果事务大于 DSI SOT 高速缓存大小, 则 Replication Server 将其标记为不可编译。 如果事务可以放入 DSI SOT 高速缓存中, 则 Replication Server 针对 dsi cdb max size 和 **dsi\_compile\_max\_cmds** 值检查该事务的大小。如果 Replication Server 估计事务所 需的净更改数据库大小大于 dsi\_cdb\_max\_size, 或者事务包含的命令比 **dsi\_compile\_max\_cmds** 多,则 Replication Server 将该事务标记为不可编译。 Replication Server 在连续复制模式下应用这种不可编译的大事务。使用连续复制模式 可避免生成单个大型净更改数据库以容纳大事务并降低内存消耗量。

Replication Server 尝试将尽可能多的可编译事务划分到一个可编译组中。Replication Server 还将 **dsi\_cdb\_max\_size** 和 **dsi\_compile\_max\_cmds** 作为可编译组的大小阈值。 当组达到 **dsi\_cdb\_max\_size** 或 **dsi\_compile\_max\_cmds** 中设置的大小时,Replication Server 停止将事务编译到该组中,并将每个可编译的组作为单个事务应用于复制数据 库。

#### HVAR 的 SQT 内存消耗量控制

在 HVAR 中的事务分析期间,控制 DSI SQT 高速缓存中的解包命令消耗的最大内存 量。

SQT 线程监控 HVAR 事务分析进程解包的命令以及 DSI SQT 高速缓存引用的命令所 消耗的内存量。

当 Replication Server 使用 HVAR 进行复制时,DSI 线程所消耗的最大内存量是 **dsi\_sqt\_max\_cache\_size**、**sqt\_max\_prs\_size** 和 **dsi\_cdb\_max\_size** 的总和。将 **dsi\_sqt\_max\_cache\_size**、**sqt\_max\_prs\_size** 和 **dsi\_cdb\_max\_size** 设置为较小的值将 会减少内存消耗量,但会降低复制性能。调优复制环境以实现最佳内存消耗量和性 能。请参见《Replication Server 参考手册》中的"Replication Server 命令"以配置这 些参数。

净更改数据库大小估计和事务分析

即使事务大于 DSI SQT 高速缓存大小, Replication Server 也不会将其标记为不可编 译。

由于没有 DSI SOT 高速缓存大小约束, Replication Server 提高了估计净更改数据库大 小的能力,避免了需要切换到连续复制模式并提高了事务分析过程的效率。

只有在以下情况下, Replication Server 才会将事务标记为不可编译:

- 事务中的命令数超过 dsi\_compile\_max\_cmds, 或者
- 估计的事务净更改数据库大小超过 **dsi\_cdb\_max\_size**

为进一步提高性能, Replication Server 将估计净更改数据库大小的次数减少为每 100 个命令一次。

#### HVAR 的完全增量编译

完全增量编译通过在处理包含许多命令的大型可编译事务期间减少内存消耗量,提高 了高容量自适应复制(HVAR)的复制性能。在使用完全增量编译时, Replication Server 不需要恢复为连续复制模式,而是使用更有效的 HVAR 模式来编译和复制大事务。

完全增量编译可以编译包含混合 **insert**、**delete** 或 **update** 操作的大事务。Replication Server 使用完全增量编译为复制数据库应用较大可编译事务(使用多个内存净更改数 据库实例)。完全增量编译将大事务分成一系列段。每个段由一组命令组成。

Replication Server 编译每个段并创建专用净更改数据库来存储一个段。 Replication Server 指示净更改数据库实例将段发送并应用到复制数据库。然后, Replication Server 关闭净更改数据库实例并释放消耗的内存。 Replication Server 为下一个事务段创建另 一个净更改数据库实例,并继续按顺序为所有段创建和关闭净更改数据库实例。

因此,完全增量编译并非消耗大量内存以使大型净更改数据库实例保存大事务,而是 将内存需求量减少到单个较小的净更改数据库实例(仅含一个事务段)所消耗的内 存。完全增量编译将内存需求量除以使用的净更改数据库实例数。例如,当完全增量 编译应用一个具有 10 个净更改数据库实例的大事务时,内存需求量大约为没有使用 完全增量编译时的内存需求量的十分之一。

在编译小事务期间,由于AdaptiveServer不支持批量**update**和**delete**,因此,HVAR将 **update**和**delete**操作装载到HVAR在复制数据库内创建的临时工作表中。然后,HVAR 对复制表执行 **join-update** 或 **join-delete** 操作以获取最终结果。 HVAR 动态创建和删 除工作表。 不过,要支持大事务编译使用完全增量编译, HVAR 使用常规表 (而不 是临时对象)在复制数据服务器上的 **tempdb** 数据库中创建工作表。

缺省情况下, Replication Server 不会为 HVAR 启用完全增量编译。

数据库支持

您可以为到 Adaptive Server 数据库的高容量自适应复制启用完全增量编译。

#### 为 HVAR 启用完全增量编译

将 RSFEATURE\_HQ\_INCR\_CMPL\_ON 跟踪标志设置为 on, 以便为到 Adaptive Server 复 制数据库的高容量自适应复制 (HVAR) 启用完全增量编译。

登录到 isql 并将 RSFEATURE HQ INCR CMPL ON 跟踪标志设置为 on, 以便为 HVAR 启用完全增量编译:

trace {"on"|"off"}, rsfeature, rsfeature hq incr cmpl on

(可选)您可以在 Replication Server 配置文件末尾输入此跟踪标志:

trace=rsfeature, rsfeature hq incr cmpl on

要停用该跟踪标志,请从配置文件中删除该行。

缺省情况下,**RSFEATURE\_HQ\_INCR\_CMPL\_ON** 设置为 off。可以在 **isql** 中使用 **trace** 命令覆盖当前 Replication Server 会话的跟踪标志设置,即使该设置与配置文件中的设 置不同。不过,在 Replication Server 重新启动时,它将执行配置文件中的设置。

内存控制参数和 Replication Server 处理 复制模式和操作取决于为内存控制参数设置的值。

Replication Server 处理

- **1.** Replication Server 从出站队列中读取事务,并估计净更改数据库大小。
- **2.** 如果事务仅包含 **insert**、**update** 和 **delete** 命令,则 Replication Server 将事务标记 为可编译。
- 3. 在以下情况下, Replication Server 将事务标记为不可编译:
	- 事务中的命令数超过 **dsi\_compile\_max\_cmds**,
	- 估计的事务净更改数据库大小超过 dsi\_cdb\_max\_size, 或者
	- 事务大小大于 DSI SQT 高速缓存大小。

Replication Server 在连续日志顺序模式下处理不可编译的事务。

- **4.** 在 Replication Server 检查事务是否可编译后,它将后续可编译事务汇集到可编译 组中。不过,Replication Server 根据两个阈值停止增加可编译组的大小:
	- 如果 Replication Server 计算它处理的可编译事务组中的命令数加上新事务中的 命令数超过 dsi\_compile\_max\_cmds 阈值, Replication Server 将关闭并分派该 组,而将新事务添加到新的空组中。否则,Replication Server 将新的可编译事 务添加到该组中。
	- 如果估计将新事务汇集到新组而产生的下一个净更改数据库的大小超过 dsi cdb max size, Replication Server 将关闭并分派该组, 而将新事务添加到 新的空组中。否则, Replication Server 将新的可编译事务添加到该组中。
- 5. 如果出站队列中没有其它可编译事务, Replication Server 将立即关闭并分派所处 理的组。 Replication Server 不会等待新事务进入出站队列。

## <span id="page-226-0"></span>将 **dsi\_cdb\_max\_size** 设置为不同的值

这些示例说明 Replication Server 在两个表上应用一个具有 100,000 个更新的事务。表 1 具有100个列, 需要大约4GB的内存, 表2具有10个列, 需要大约十分之一的内存, 即 400MB。

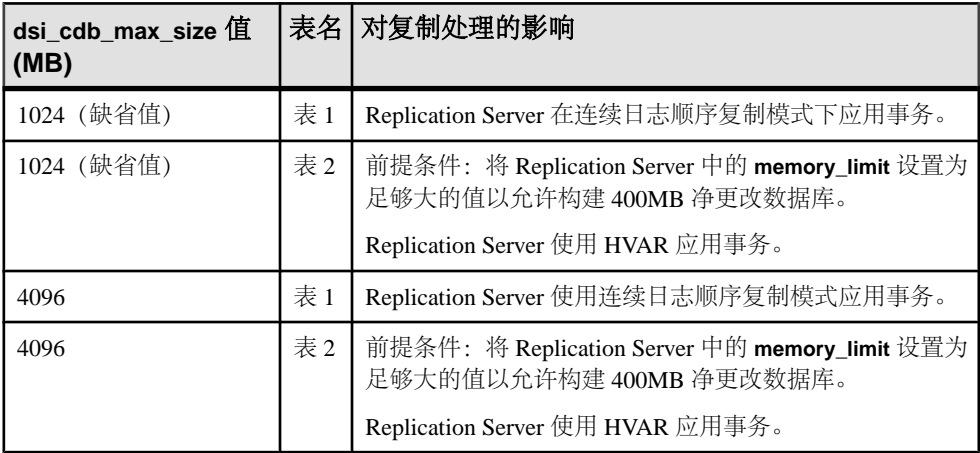

#### HVAR 增量分析

为了进一步减少内存消耗,请将 **dsi\_incremental\_parsing** 设置为 on 以通过 DSI 调度 程序线程启用增量分析。

### 另请参见

• [增量分析](#page-157-0) (第 146 页)

#### 具有参照约束的表

您可以使用复制定义来指定具有参照约束(例如外键及其它检查约束)的表,以便 HVAR 知道这些表。

通常,引用表包含相同主数据库中的被引用表的参照约束。不过,HVAR 将参照约束 支持扩展到多个主数据库中的被引用表。

您可以在复制定义中为每个主数据库指定引用表。不过,如果多个参照约束相互冲 突,则 Replication Server 会随机选择一个。

### 另请参见

• HVAR [处理和限制](#page-218-0) (第 207 页)

#### 复制定义创建和改变

可以使用带 **references** 参数的 **create replication definition** 命令指定具有参照约束的 表。

#### **create replication definition**

...

```
 (column_name [as replicate_column_name]
 ...
        [map to published_datatype]] [quoted]
        [references [table_owner.]table_name [(column_name)]] …)
 ....]
```
可以使用带 **references** 参数的 **alter replication definition** 命令添加或更改引用表。可以 使用 **null** 选项删除引用。

#### **alter replication definition**

```
 .....
add column_name [as replicate_column_name]
[map to published datatype] [quoted]
[references [table_owner.]table_name [(column_name)]
...
| alter columns with column_name references
{[table_owner.]table_name [(column_name)] | NULL}
[, column_name references {[table_owner.]table_name [(column_name)]
| NULL}
 ...
```
对于带有 **reference** 子句的 **alter replication definition** 和 **create replication definition**, Replication Server 会:

- 将 **reference** 子句视为列属性。每个列只能引用一个表。
- 不处理您在 **reference** 子句中的 column\_name 参数中提供的列名。
- 不允许具有循环引用的参照约束。例如,原始被引用表不能具有对原始引用表的 参照约束。

在复制处理过程中,HVAR 装载:

- 对您在复制定义中指定的引用表之前的被引用表执行的插入操作。
- 对您在复制定义中指定的表之后的被引用表执行的删除操作。

在一些情况下,对两个表执行的更新操作因冲突而失败。为防止 HVAR 重试复制处 理并因而降低性能,您可以:

- 通过将 dsi command convert 设置为"u2di"(这将更新转换为删除和插入), 停止复制更新。
- 关闭 **dsi\_compile\_enable** 以避免编译受影响的表。

HVAR 无法编译具有自定义函数字符串的表和具有对它无法编译的现有表的参照约束 的表。通过标记出这些表,HVAR 避免了由于参照约束错误引发的事务重试, 从而优 化了复制处理。

# 显示 **HVAR** 信息

您可以显示有关配置参数属性和表引用的信息。

显示配置参数属性

使用 **admin config** 可查看有关数据库级和表级配置参数的信息,如示例中所示。

- 数据库级:
	- 要显示到 NY\_DS 数据服务器 nydb1 数据库 (NY\_DS.nydb1) 的连接的所有数 据库级配置参数,请输入:

admin config, "connection", NY DS, nydb1

• 若要验证到 NY\_DS.nydb1 的连接的 **dsi\_compile\_enable** 是否设置为 **on**,请输 入:

```
admin config, "connection", NY DS, nydb1,dsi compile enable
```
• 若要显示名称中包含"enable"的所有数据库级配置参数(如 **dsi\_compile\_enable**),请输入:

admin config, "connection", NY DS, nydb1, "enable"

注意: 必须用引号将"enable"引起来, 因为它是 Replication Server 中的保留 字。请参见《Replication Server 参考手册》的"主题"中的"保留字"。

• 表级:

要在使用 dsi command convert 为 NY\_DS 数据服务器 nydb1 数据库中的 tb1 表 设置 **d2none** 后显示所有配置参数,请输入:

admin config, "table", NY DS, nydb1

请参见《Replication Server 参考手册》的"Replication Server 命令"中的"**admin config**"。

显示表引用

可以使用在 Replication Server 系统数据库 (RSSD) 上执行的 rs\_helprep 查看有关表引 用的信息和 RTL 信息。

若要显示有关使用 **create replication definition** 创建的 **authors\_repdef** 复制定义的信 息,请输入:

rs helprep authors repdef

请参见《Replication Server 参考手册》的"RSSD 存储过程"中的"rs helprep"。

### **Replication Server** 中的系统表支持

Replication Server 使用 rs\_tbconfig 表来存储支持表级配置参数,并使用 rs\_columns 表中的 ref\_objowner 和 ref\_objname 列来支持参照约束。

有关完整表说明,请参见《Replication Server 参考手册》中的"Replication Server 系 统表"。

### 混合版本支持和向后兼容性

仅当出站路由版本高于 15.5 时, HVAR 才能复制在复制定义中指定的参照约束。

如果出站路由版本低于 15.5, HVAR 将发挥作用。 不过, 没有任何参照约束信息可供 Replication Server 15.5 版或更高版本使用。

连续复制是可供所有受支持版本的 Replication Server 使用的缺省复制模式。HVAR 仅 可供 Replication Server 15.5 及更高版本使用。

# 提高的 **DSI** 效率

启用 **dsi\_cmd\_prefetch** 可缩短数据复制延迟,缩短数据复制延迟减少了 Replication Server 通过 ct results 例程等待复制数据服务器的结果的时间长度,随后减少了数据 服务器等待 Replication Server 的时间长度。

**dsi\_cmd\_prefetch** 的工作方式如下:

- 允许 Replication Server 在处理来自复制数据服务器的当前批处理的结果之前为复 制数据服务器准备下一批处理命令。
- 提高了 DSI 执行程序 (DSI/E) 和 DSI 调度程序 (DSI/S) 线程之间的并发性。

使用 **alter connection** 或 **create connection** 将 **dsi\_cmd\_prefetch** 设置为 on。

例如, 要为到 SYDNEY DS 数据服务器中的 pubs2 数据库的连接启用 **dsi\_cmd\_prefetch**,请输入:

alter connection to SYDNEY DS.pubs2 set dsi cmd prefetch to 'on'

缺省值:off。

**dsi\_cmd\_prefetch** 是动态参数。在启用参数以使更改生效后,无需挂起并恢复数据库 连接。

如果您还调优数据服务器以增强性能,在启用 **dsi\_cmd\_prefetch** 时,可能会进一步提 高性能。

注意: 在将 dsi compile enable 设置为"on"时, Replication Server 会忽略您为 **dsi\_cmd\_prefetch** 设置的内容。

# 提高的 **RepAgent** 执行程序线程效率

在 RepAgent 执行程序线程进行分析时,可通过并行使用 NRM 线程规范化并打包日 志传送语言 (LTL) 命令来提高 Replication Server 性能。

在指示 Replication Server 启用 NRM 线程时, 将从 RepAgent 执行程序线程中拆分出 一个线程以变为 NRM 线程。NRM 线程进行的并行处理减少了 RepAgent 执行程序线 程的响应时间。

在启用 NRM 线程后,您可以指定可供消息队列中的 RepAgent 执行程序线程和 NRM 线程使用的内存。

## 启用 **NRM** 线程

可以使用 **configure replication server** 将 **nrm\_thread** 设置为 on 以启用 NRM 线程。

输入:

configure replication server set nrm\_thread to 'on'

缺省值: off

**nrm\_thread** 是服务器级参数。在更改该参数值后,必须重新启动 Replication Server。

## 指定可供 **RepAgent** 执行程序使用的内存

在将 **nrm\_thread** 设置为 on 后,请使用带 **exec\_nrm\_request\_limit** 参数的 **configure replication server** 或 **alter connection** 指定可供消息队列中的 RepAgent 执行程序线程和 NRM 线程使用的总内存量。

如果消息队列上的命令使用的总内存量大于使用 **exec\_nrm\_request\_limit** 指定的内存 量, RepAgent 执行程序线程将休眠并等待内存变为可用。当 NRM 线程处理消息队 列上的命令时,它将为 RepAgent 执行程序线程释放内存。

例如, 要将到 SYDNEY DS 数据服务器上的 pubs2 数据库的连接的 **exec\_sqm\_nrm\_request\_limt** 设置为 1GB,请输入:

alter connection to SYDNEY DS.pubs2 set exec nrm request limit to '1073741824'

#### **exec\_nrm\_request\_limit** 值:

- 缺省值:
	- 32 位 1,048,576 字节 (1MB)
	- 64 位 8,388,608 字节 (8MB)
- 最大值 2,147,483,647 bytes (2GB)
- 最小值 16,384 字节 (16KB)

在更改 **exec\_nrm\_request\_limit** 的配置后,挂起并恢复 Replication Agent。要挂起和恢 复:

- RepAgent for Adaptive Server, 请在 Replication Server 中执行 sp stop rep agent, 然后执行 **sp\_start\_rep\_agent**。
- Replication Agent (针对支持的非 ASE 数据库), 请在 Replication Agent 中执行 **suspend**,然后执行 **resume**。

# 提高的分配器线程读取效率

让分配器 (DIST) 线程能直接从稳定队列事务线程 (SQT) 高速缓存中读取 SQL 语句。 这减少了 SQT 的负载以及二者之间的依赖性,并提高了 SQT 和 DIST 的效率。

可以使用带 **dist\_direct\_cache\_read** 参数的 **configure replication server** 以使用此增强 功能:

输入:

configure replication server set dist direct cache read to 'on'

缺省情况下,**dist\_direct\_cache\_read** 设置为"off"。 如果禁用该参数,分配器线程 将通过消息队列从 SQT 请求 SQL 语句。 这会导致入站和出站队列争用。

**dist\_direct\_cache\_read** 是服务器级参数。在启用或禁用该参数后,必须重新启动 Replication Server。

# 增强的内存分配

可以使用带 **mem\_reduce\_malloc** 参数的 **configure replication server** 在 Replication Server 中以更大的块形式分配内存。

这可降低所需的内存分配次数,从而提高 Replication Server 性能。

输入:

```
configure replication server
set mem reduce malloc to 'on'
```
缺省情况下, mem reduce malloc 设置为"off"。

**mem\_reduce\_malloc** 是动态参数。在更改参数设置时,无需挂起或恢复数据库连接。

# 增加队列块大小

增加队列块大小以提高复制性能。

队列块大小是稳定队列结构使用的连续内存块中的字节数。设置较大的队列块大小可使 Replication Server 在单个块中处理更多的事务。 通过设置较大的队列块大小,入站 SQM线程会减小分配段的频率,从而减少了EXEC线程在等待SQM线程准备从EXEC 线程接收数据时所需的时间。您可以将队列块大小从缺省值 16KB 增加到 32KB、 64KB、128KB 或 256KB。 性能改进还取决于事务配置文件和环境。

注意: 您必须具有名为 REP\_HVAR\_ASE 的高级服务选件许可证才能使用增加队列 块大小功能。

建议

SAP 强烈建议您:

- 在增加队列块大小之前检验您是否具有足够的内存。
- 试用不同的队列块大小来确定适用于您的复制系统的最佳值。

限制

- 确保在进行队列块大小更改时,没有数据流入 Replication Server 中。
- 在正在实现预订时、正在取消实现时或正在创建或破坏路由时,您无法更改队列 块大小。在 Replication Server 继续运行时, 队列块大小更改将终止, 并出现错误 消息。
- 在您启动过程来更改队列块大小后,Replication Server 不会在第一个更改完成之 前接受其它更改队列块大小的命令。
- 不要使用任何其它过程在 RSSD 中直接更改队列块大小,因为这些过程可能导致 队列块大小配置不一致并引发 Replication Server 关闭。

注意: 在块大小更改后,清除所有队列。

# 更改队列块大小

修改队列块大小是对 Replication Server 配置的重大更改,将影响与 Replication Server 的所有连接。您必须挂起日志传送并停顿 Replication Server。

在队列块大小更改过程中,"上游"是指为您要更改其中的队列块大小的 Replication Server 馈送数据的所有复制系统组件,而"下游"是指从受影响的 Replication Server 接收数据的组件。

- **1.** 若要保持数据完整性,请在更改队列块大小之前,阻止数据流入要配置的 Replication Server 中。
	- a) 挂起从所有 Replication Agent 到您要配置的 Replication Server 的日志传送。
	- b) 挂起来自 Replication Agent 的所有上游日志传送。
	- c) 停顿所有上游 Replication Server。
	- d) 挂起到您要配置的 Replication Server 的所有传入路由。
	- e) 停顿您要配置的 Replication Server。
- **2.** 将 **configure replication server** 与 **set block\_size to** 'value' 子句一起使用以设置要配 置的 Replication Server 上的队列块大小。

此命令将:

- 检验是否没有正在进行预订实现。
- 检验是否已挂起所有日志传送。
- 检验是否已挂起所有传入路由。
- 检验 Replication Server 是否已停顿。
- 清除队列。
- 将 RSSD rs\_locater 系统表中的值设置为零, 以允许 Replication Agent 重新 发送在您启动队列块大小更改过程时可能未应用于复制数据库的事务。
- 将队列块大小设置为您输入的值。
- (可选)如果包括**with shutdown**选项,则会关闭ReplicationServer。在重新启动 Replication Server 时,队列块大小更改生效。关闭可确保 Replication Server 清 除所有内存。
- **3.** 在将队列块大小更改为较大的值后,删除或删除并重新创建您使用较小的块大小 值创建的原始分区。

只有在更改块大小后创建分区时,分区才会注册正确的段数。

- **4.** 恢复数据流:
	- a) 如果使用 **with shutdown** 选项,请重新启动 Replication Server。
	- b) 从 Replication Agent 重新开始日志传送。
	- c) 重新开始所有传入路由。
- 5. 检查所有下游 Replication Server RSSD 和数据服务器上的数据丢失。通常, 您配置的 Replication Server 的 RSSD 中存在数据丢失。忽略从配置的 Replication Server 的 RSSD 接收数据的复制 RSSD 中的数据丢失。

按照过程修复数据服务器中的数据丢失。如果 RSSD 中发生数据丢失,则会在受 影响的 Replication Server 的日志中看到类似以下内容的消息:

E. 2010/02/12 14:12:58. ERROR #6067 SQM(102:0 *primaryDS*.rssd) - / sqmoqid.c(1071) Loss detected for *replicateDS*.rssd from *primaryDS*.RSSD

replicateDS 是复制数据服务器名称, primaryDS 是主数据服务器名称。

## 增加简单复制系统中的队列块大小

在简单复制系统中设置主 Replication Server 和复制 Replication Server 的队列块大小。 复制系统包括:

- 主数据库 pdb
- 复制数据库 rdb
- $\pm$  Replication Server PRS
- 主 Replication Server 的 RSSD pRSSD
- 复制 Replication Server RRS
- 复制 Replication Server 的 RSSD rRSSD

 pRSSD rRSSD | |

pdb -----> PRS -----> RRS -----> rdb

在此示例中,RSSD 将 Adaptive Server 称为 Replication Server 系统数据库 (RSSD),将 SQL Anywhere® 称为嵌入式 Replication Server 系统数据库 (ERSSD)。有关所有命令 的完整语法、示例和用法信息,请参见《Replication Server 参考手册》。

- **1.** 配置主 Replication Server:
	- a) 挂起来自所有 Replication Agent 的日志传送。在主 Replication Server 上, 执 行:

suspend log transfer from all

- b) 停顿主 Replication Server: admin quiesce force rsi
- c) 将主 Replication Server 上的队列块大小设置为 64KB:

```
configure replication server
set block_size to '64'
```
(可选)使用 **with shutdown** 选项设置块大小并关闭主 Replication Server。例 如:

```
configure replication server
set block size to '64' with shutdown
```
d) 查看事务日志以验证主 Replication Server 是否正在实现,日志传送和路由是否 已挂起,以及主 Replication Server 是否已停顿。

- e) 重新启动主 Replication Server(如果您关闭了它)。请参见《Replication Server 管理指南第一卷》的"管理复制系统"中的"启动 Replication Server"。
- f) 查看主 Replication Server 事务日志以验证块大小是否已更改。
- g) 重新开始传送日志以允许 Replication Agent 连接到主 Replication Server。在主 Replication Server 上, 执行:

```
resume log transfer from all
```
h) 检查复制 Replication Server 日志文件以获取有关数据丢失的信息。通过在复制 Replication Server 上执行 **ignore loss** 命令,忽略从主 Replication Server RSSD 传送到复制 Replication Server RSSD 时发生的数据丢失:

```
ignore loss from PRS.pRSSD to RRS.rRSSD
```
- **2.** 配置复制 Replication Server:
	- a) 挂起来自所有 Replication Agent 的日志传送。在主 Replication Server 上和复制 Replication Server 上, 执行:

suspend log transfer from all

b) 停顿主 Replication Server:

admin quiesce force rsi

c) 在发起到复制 Replication Server 的路由的所有 Replication Server 上, 挂起路 由:

suspend route to RRS

d) 停顿复制 Replication Server:

admin quiesce force rsi

e) 将复制 Replication Server 上的块大小设置为 64KB:

```
configure replication server
set block_size to '64'
```
(可选)使用 **with shutdown** 选项关闭复制 Replication Server。例如:

```
configure replication server
set block size to '64' with shutdown
```
- f) 查看事务日志来验证复制 Replication Server 是否正在实现,日志传送和路由是 否已挂起,以及复制 Replication Server 是否已停顿。
- g) 重新启动复制 Replication Server(如果您关闭了它)。
- h) 查看复制 Replication Server 事务日志以验证块大小是否已更改。
- i) 重新开始传送日志以允许 Replication Agent 连接到复制 Replication Server。在 复制 Replication Server 上, 执行:

```
resume log transfer from all
```
j) 重新开始传送日志以允许 Replication Agent 连接到主 Replication Server。在主 Replication Server 上, 执行:

```
resume log transfer from all
```

```
k) 重新开始挂起的路由:
  resume route to RRS
```
l) 检查主和复制 Replication Server 日志文件以获取有关数据丢失的信息。如果将 复制 RSSD 复制到主 RSSD,可通过在主 Replication Server 上执行 **ignore loss** 命令,忽略在主 RSSD 和复制 RSSD 之间发生的数据丢失。

ignore loss from RRS.rRSSD to PRS.pRSSD

#### 另请参见

• [恢复丢失](#page-343-0) (第 332 页)

### 增加具有中间路由的复制系统中的队列块大小

在具有中间路由的复制系统中设置主 Replication Server 的队列块大小。 复制系统包括:

- 主数据库 pdb
- 复制数据库 rdb
- $\pm$  Replication Server PRS
- 主 Replication Server 的 RSSD pRSSD
- 复制 Replication Server RRS
- 复制 Replication Server 的 RSSD rRSSD
- $\Box \Box$  **F**  $\Box$  **Replication Server IRS**
- 中间 Replication Server 的 RSSD iRSSD

pRSSD iRSSD rRSSD

 | | | pdb -----> PRS -----> IRS -----> RRS -----> rdb

在此示例中, RSSD 将 Adaptive Server 称为 Replication Server 系统数据库 (RSSD), 将 SQL Anywhere 称为嵌入式 Replication Server 系统数据库 (ERSSD)。有关所有命令的 完整语法、示例和用法信息,请参见《Replication Server 参考手册》。

- 1. 挂起来自所有 Replication Agent 的日志传送。在主 Replication Server 上, 执行: suspend log transfer from all
- **2.** 停顿 PRS:

```
admin quiesce_force_rsi
```
**3.** 将主 Replication Server 上的块大小设置为 64KB:

```
configure replication server
set block_size to '64'
```
(可选)使用 **with shutdown** 选项设置块大小并关闭主 Replication Server。例如: configure replication server set block size to '64' with shutdown

**4.** 查看事务日志以验证主 Replication Server 是否正在实现,日志传送和路由是否已 挂起,以及主 Replication Server 是否已停顿。

- **5.** 重新启动主 Replication Server(如果您关闭了它)。请参见《Replication Server 管 理指南第一卷》的"管理复制系统"中的"启动 Replication Server"。
- **6.** 查看主 Replication Server 事务日志以验证块大小是否已更改。
- **7.** 重新开始传送日志以允许 Replication Agent 连接到主 Replication Server。在主 Replication Server 上, 执行:

```
resume log transfer from all
```
**8.** 检查中间和复制 Replication Server 日志文件以获取有关数据丢失的信息。通过在 中间 Replication Server 上执行两次 **ignore loss** 命令,忽略从主 Replication Server RSSD 传送到复制 Replication Server 以及从主 RSSD 传送到中间 RSSD 时发生的 数据丢失:

ignore loss from PRS.pRSSD to RRS go ignore loss from PRS.pRSSD to IRS.iRSSD

#### 另请参见

• [恢复丢失](#page-343-0) (第 332 页)

# 快速复制模式性能问题故障排除

要确定使用快速复制模式复制失败的原因,可在 Replication Server 恢复到按日志顺序 连续复制模式之前挂起复制。

使用 dsi\_retry 指定在使用 HVAR、RTL、动态 SOL、DSI 批量拷入、并行 DSI 或连 续日志顺序语言复制模式无法继续复制之后是否挂起复制。然后您可以分析Replication Server 日志文件或转储队列以了解失败事务的相关信息,进而确定事务应用失败的原 因。

在《故障排除指南》中,请参见:

- "无法在快速模式下继续复制",了解可能需要使用 **dsi\_retry** 的场景
- "dsi\_retry 配置选项和错误消息示例",了解使用 **dsi\_retry** 时可能出现的错误消息 示例

# **Multi-Path Replication**

可以使用多个复制路径来提高复制吞吐量和性能并减少争用。

在单路径复制环境中,以串行方式将事务从主数据库复制到复制数据库以确保遵循主 数据库事务提交顺序,从而确保复制数据库与主数据库保持一致。即使多个应用程序 通常以并行方式在主数据库中执行各自的事务,或者事务来自多个主数据库,将事务 应用于复制数据库的串行模式也会保持不变。

某些复制环境可以在一个表子集中保持数据一致性,而无需将来自同一主数据库的所 有事务都进行串行化。这种环境的一个典型示例是,当访问不同数据集的不同应用程 序修改单个主数据库时。包含特定应用程序修改的表子集的不同数据集继续以串行方 式进行复制。不同表子集中的数据可以按并行方式进行复制。

Multi-Path Replication™ 支持通过不同的流复制数据,同时仍在路径中保持数据一致 性,但不会在不同的路径中遵循提交顺序。

复制路径包含 SAP Replication Server 与主数据库或复制数据库之间的所有组件和模块。 在多路径复制中,可以为多个SAP Replication Agent连接创建从主数据库到一个或多个 SAP Replication Server 的多个主复制路径,以及创建从一个或多个 SAP Replication Server 到复制数据库的多个复制路径。 可以在热备份和多节点可用性 (MSA) 环境中 配置多路径复制。 可以在 SAP Replication Server 之间的专用路由上传递事务,以避 免共享路由上的拥堵,而且可以将通过 SAP Replication Server 从主数据库到复制数据 库的端对端复制路径专用于表和存储过程等对象。

#### 许可证

Multi-Path Replication 是作为高级服务选件的一部分许可的。 请参见《安装指南》中 的"获取许可证"。

#### 系统要求

Replication Server 支持 SAP ASE 数据库之间的多路径复制,其中主数据服务器是 SAP ASE 15.7 及更高版本。 对于多路径复制系统中的非 SAP ASE 数据库、请参见《SAP Replication Server 异构复制指南》中的:

- "SAP IO 作为复制数据服务器" > "到 SAP IO 的多路径复制"。
- "异构多路径复制"。

# **Multi-Path Replication** 快速入门

为端到端复制设置一个由两条主路径和两条复制路径组成的多路径复制的复制系统, 并将表绑定到替代复制路径。

- **1.** 选择或创建两组您要通过两个复制路径复制的表或存储过程。
- **2.** 使用 **rs\_init** 向复制系统中添加主和复制 Adaptive Server 数据库。
- **3.** 启用多线程 RepAgent。

在主 Adaptive Server 上, 输入:

```
sp_config_rep_agent primary_database_name, 'multithread rep 
agent', 'true'
go
```
**4.** 为 RepAgent 设置复制路径数。

例如,要启用两条路径,请输入:

```
sp_config_rep_agent primary_database_name, 'max number 
replication paths', '2'
go
```
- **5.** 创建从主数据库到 Replication Server 的替代复制路径。
	- a) 创建名为 alternate\_path\_name 的替代 RepAgent 复制路径。 在主 Adaptive Server 上, 输入:

```
sp_replication_path 'primary_database_name', 'add',
'alternate_path_name', 'repserver_name',
'repserver_user', 'repserver_password'
go
```
b) 创建从 Replication Server 到主数据库的对应替代主连接并通过使用同一 RepAgent 复制路径名 alternate path\_name 将其绑定到替代 RepAgent 复制路径。 在 Replication Server 上输入:

```
create alternate connection to 
primary_dataserver.primary_database
named primary_dataserver.alternate_path_name
set error class to rs sqlserver error class
set function string class to rs_sqlserver function class
set username to primary db maintenance user
set password to primary_db_maintenance_password
with primary only
go
```
有关参数说明和示例,请参见《Replication Server 参考手册》中的"**create alternate connection**"。

复制系统包含两个主复制路径: 缺省值和 alternate path\_name

**6.** 重新启动 RepAgent。

```
sp_stop_rep_agent primary_database_name
go
sp_start_rep_agent primary_database_name
go
```
7. 使用同一替代复制路径名 alternate path\_name 创建从 Replication Server 到复制数 据库的替代复制连接。

```
create alternate connection to 
replicate_dataserver.replicate_database
named replicate_dataserver.alternate_path_name
go
```
复制系统包含两个复制复制路径: 缺省值和 alternate path\_name

8. 将一组对象(如表或存储过程)绑定到替代复制路径。

```
sp_replication_path_pdb, 'bind', "table",
"[table_owner].table_name", "alternate_path_name"
go
```
另一组对象使用缺省复制路径。 只能将对象绑定到替代复制路径。 所有您未绑定 到替代复制路径的对象都使用缺省路径。

**9.** 验证对象绑定。

```
sp_replication_path primary_database_name,'list'
go
```
**10.** 验证活动复制路径的数量。

```
在 Replication Server 中,请使用 admin who,在主 Adaptive Server 中,请使用 sp
who 和 sp_replication_path。 请参见《Replication Server 参考手册》中的"admin
```

```
who"和"sp_replication_path",以及《Adaptive Server Enterprise 参考手册: 过
程》中的"sp who"。
```
**11.** 针对主数据库创建复制定义。

```
例如,为 authors 表创建 authors_rep 复制定义:
create replication definition authors_rep
with primary at primary dataserver.primary database
with all tables named 'authors'
...
go
```
如果缺省主连接和替代主连接位于不同 Replication Server 上, 请在每个 Replication Server 上都创建复制定义。

**12.** 使用 **authors\_rep** 复制定义针对缺省主连接和缺省复制连接创建预订。

```
create subscription subscription_default_path for authors_rep
with primary at primary_dataserver.primary_database
with replicate at replicate_dataserver.replicate_database
go
```
13. 使用 authors rep 复制定义针对替代主连接和替代复制连接创建预订。

```
create subscription subscription_alternate_path for authors_rep
with primary at primary_dataserver.alternate_path_name
with replicate at replicate_dataserver.alternate_path_name
go
```
**14.** 要验证是否正在使用复制路径,请在多路径复制系统向复制路径中插入数据前后 使用**admin stats, bps**,然后查看复制路径对应的 DSI 线程值。请参见《Replication Server 参考手册》中的"**admin stats, bps**"。

# 缺省和替代连接

在多路径复制中,连接包括缺省连接以及一个或多个替代连接。

从 SAP Replication Agent 接受数据的连接是主连接,将数据应用到数据库的连接是复 制连接。 缺省或替代连接可以是主连接或复制连接。

缺省连接是当您向复制域中添加数据库时创建的从 SAP Replication Server 到特定主数 据库或复制数据库的连接。 可以根据数据服务器是 SAP ASE 还是支持的非 SAP ASE 数据服务器,使用 **rs\_init**、**create connection** 或 **create connection ... using profile** 创建 缺省连接。

缺省连接以 dataserver.database 形式的连接名称使用数据服务器和数据库名称, 其中 dataserver 和 database 分别是数据服务器和数据库名称。

可以在创建缺省连接(必需)后创建多个替代连接。每个替代连接都必须具有唯一的 名称。

创建替代连接后,可以更改连接属性或删除连接。还可以显示所有连接的状态以及为 连接创建预订。

当您创建替代连接时,用户ID 必须是有效的用户。当您创建到 SAP IQ 复制数据库 的连接时,必须为缺省连接和每个替代连接指定连接配置文件与连接配置文件版本以 及唯一的维护用户名。

# 到复制数据库的多个连接

创建从 Replication Server 到复制数据库的多个连接。

在创建到复制数据库的多个连接时,每个复制连接将预订一个事务流。同一个流中的 事务遵循主提交顺序。不同流中的事务是并行应用的,可能不遵循主提交顺序。

缺省和替代复制连接

还可以创建从多个 Replication Server 到相同复制域中的相同复制数据库的复制连接。 复制域中只有一个 Replication Server 可以拥有和控制缺省复制连接。无法创建来自域 中的其它 Replication Server 的多个缺省复制连接。其它 Replication Server 只能具有替 代复制连接。

在创建替代复制连接后,您可以修改连接属性或删除连接。还可以显示所有连接的状 态以及为连接创建预订。

# 创建替代复制连接

可以使用 **create alternate connection** 创建从 Replication Server 到复制数据库的替代连 接。

输入:

```
create alternate connection to dataserver.database
named conn_server.conn_db
[set error class [to] error_class
set function string class [to] function_class
set username [to] user
set password [to] pwd]
[set database_param [to] 'value']
```
其中:

- dataserver 和 database 是复制数据服务器和数据库。
- conn server.conn db 替代复制连接,由数据服务器名称和连接名称组成。
	- 如果 conn\_server 不同于 dataserver, 则 interface 文件中必须包含 conn\_server 的 条目。
	- 如果 conn server 与 dataserver 相同, 则 conn db 必须不同于 database。
	- 每个复制连接名称在复制系统中必须是唯一的。
- **set function string class [to]** function\_class、**set username [to]** user 和 **set password [to]**pwd – 可以在创建替代连接时使用的 **alter connection** 和 **create connection** 的 现有子句。
	- 如果忽略这些子句,替代复制连接将继承您对缺省复制连接设置的值。
- 如果在与控制缺省连接的(控制器) Replication Server 不同的(当前) Replication Server 上创建替代连接时忽略这些子句,当前 Replication Server 会 返回错误。
- 仅当同一个 Replication Server 同时控制替代连接和缺省连接时,替代连接才可 以继承缺省连接中的值。
- 如果不为替代连接设置维护用户,该连接将继承缺省连接的维护用户。替代连 接将使用您为替代连接指定的任何新维护用户。
- set param **alter connection** 和 **create connection** 的现有可选连接参数的子句。
	- 为替代复制连接设置的任何值都将覆盖从缺省连接继承的值或缺省值。
	- 仅当同一个 Replication Server 同时控制替代连接和缺省连接时,替代连接才可 以继承缺省连接中的值。

例如,要创建到 FINANCE\_DS 数据服务器上 rdb 复制数据库的名为 FINANCE\_DS2.rdb\_conn2 的替代复制连接:

```
create alternate connection to FINANCE_DS.rdb
named FINANCE_DS2.rdb_conn2
go
```
注意: 您必须在 interfaces 或 sql.ini 文件中定义 FINANCE\_DS 和 FINANCE\_DS2。

#### 更改或删除替代复制连接

可以使用 **alter connection** 和 **drop connection** 命令更改或删除缺省或替代复制连接。

在命令中指定的数据服务器和数据库名称可以是缺省或替代复制连接名称。

在配置替代或缺省复制连接时,可以使用适用于 **alter connection** 的配置参数。

例如, 要将 TOKYO\_DS.rdb\_conn2 替代复制连接的 **dsi\_max\_xacts\_in\_group** 设置为 40,请输入:

```
alter connection to TOKYO DS.rdb conn2
set dsi max xacts in group to '40'
go
```
### 显示复制连接信息

可以将 **replicate** 参数与 **admin show\_connections** 一起使用以显示有关所有复制连接 的信息。

例如, 在控制 FINANCE\_DS 和 NY\_DS 数据服务器中的复制数据库的 Replication Server 中,输入:

admin show connections, 'replicate'

您会看到:

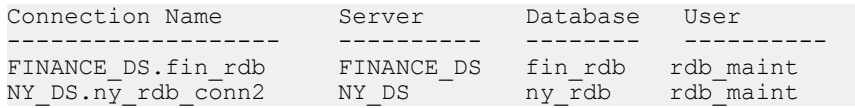

FINANCE DS.fin\_rdb 是 Replication Server 和 FINANCE DS 数据服务器的 fin\_rdb 数据库之间的缺省连接,因为连接名与数据服务器和数据库名的组合相匹配。

NY\_DS.ny\_db\_conn2 是 Replication Server 和 NY\_DS 数据服务器的 ny\_rdb 数据库之 间的替代连接,因为连接名与数据服务器和数据库名的组合不匹配。

(可选) 使用 rs\_databases 系统表列出到 Replication Server 的缺省连接和替代连 接。

#### 创建具有多个复制连接的复制系统

创建缺省复制连接和替代复制连接,然后创建相应的预订以构建多复制连接复制系 统。

#### 前提条件

确保可以并行运行事务,然后将复制事务分成两个组。

#### 过程

此示例方案可用作创建具有多个复制连接的复制系统的模型,其中包含 PDS 主数据 服务器上的 pdb 主数据库,其中的 T1 和 T2 表具有相应的 **repdef1** 和 **repdef2** 复制定 义。 每个表具有一个影响它的事务集。 相应的预订是 **sub1** 和 **sub2**。 rdb 复制数据 库位于 RDS 复制数据服务器上, 主 Replication Server 和复制 Replication Server 分别是 RS1 和 RS2。

1. 在 RS1 中, 使用 rs\_init 或 create connection 创建到复制数据库的缺省复制连接。

```
create connection to RDS.rdb
using profile ase to ase; standard
set username to rdb maint
set password to rdb maint ps
go
```
只能使用 **ase\_to\_ase** 配置文件来创建到复制 Adaptive Server 数据库的连接。

**2.** 在 RS1 中,创建到 rdb 复制数据库的名为 RDS.rdb1 的替代复制连接。

```
create alternate connection to RDS.rdb
named RDS.rdb1
go
```
(可选) 从 RS2 中创建到复制数据库的另一个替代复制连接。在 RS2 中,输入:

```
create connection to RDS.rdb
named RDS.rdb2
set error class to rs sqlserver error class
set function string class to rs<sup>sqlserver</sup> function class
set username to rdb maint
set password to rdb<sup>-maint</sup> ps
go
```
**3.** 创建 **sub1** 预订,并指定缺省复制连接以复制第一个事务集中的事务。

```
create subscription sub1 for repdef1
with replicate at RDS.rdb
go
```
**4.** 创建 **sub2** 预订,并指定替代复制连接以复制第二个事务集中的事务。

```
create subscription sub2 for repdef2
with replicate at RDS.rdb2
go
```
# 来自主数据库的多个连接

创建和管理从 Replication Server 到主数据库的多个连接,可以将这些连接与从主数据 库到 Replication Server 的 RepAgent 路径相关联。

# 创建替代主连接

可以使用 **create alternate connection** 创建从 Replication Server 到主数据库的替代连 接。

输入:

```
create alternate connection to dataserver.database
named conn_server.conn_db
[with {log transfer on | primary only}]
```
其中:

- dataserver 和 database 是主数据服务器和数据库。
- conn server.conn db 是替代主连接名称, 由数据服务器名称和连接名称组成。
	- 如果 conn server 与 dataserver 相同, 则 conn db 必须不同于 database。
	- *conn server.conn db* 必须与 Replication Agent 和 Replication Server 之间的连接 名称相匹配。
	- 每个主连接名称在复制系统中必须是唯一的。
- **with log transfer on** 指示 Replication Server 创建到 dataserver.database 中指定的 数据库的替代主连接和替代复制连接,两个连接具有 conn\_server.conn\_db 中指定 的名称。
- **primary only**–指示ReplicationServer仅创建到主数据库的替代主连接,该连接具有 conn server.conn db 中指定的名称。

例如,要创建到 SALES\_DS 数据服务器中 pdb 数据库的名为 SALES\_DS.pdb\_conn2 的替代主连接,请输入:

```
create alternate connection to SALES_DS.pdb
named SALES_DS.pdb_conn2
with primary only
go
```
### 更改或删除替代主连接

可以分别使用现有的 **alter connection** 和 **drop connection** 命令更改或删除缺省主连接 或替代主连接。 例如,可以使用 **alter connection** 启用或禁用到 dataserver.database 中指定的主数据库 的缺省主连接:

alter connection to *dataserver.database* set primary only [on|off]

设置为 off 可启用复制连接。

## 显示主连接信息

可以将 **primary** 参数与 **admin show\_connections** 一起使用以显示有关所有主连接的信 息。

例如. 在控制 SALES DS 数据服务器中的主数据库的 Replication Server 中,输入: admin show connections, 'primary'

您将看到:

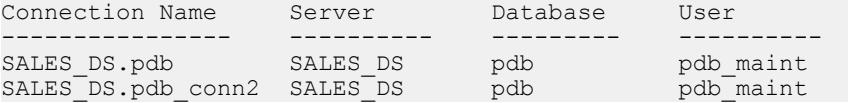

SALES DS.pdb 是 Replication Server 和 SALES DS 数据服务器的 pdb 数据库之间的 缺省连接,因为连接名与数据服务器和数据库名的组合相匹配。

SALES DS.pdb conn2 是 Replication Server 和 SALES DS 数据服务器的 pdb 数据库 之间的替代连接,因为连接名与数据服务器和数据库名的组合不匹配。

(可选)使用 rs\_databases 系统表列出到 Replication Server 的缺省连接和替代连 接。

# 复制定义和预订

可以使用复制定义和预订在多个替代连接中定义复制。

#### 替代连接的复制定义和预订

为主数据库创建的复制定义应用于控制复制定义的 Replication Server 和主数据库之间 的所有主连接(缺省连接和替代连接)。因此,必须先删除主数据库的所有复制定义 才能删除到主数据库的最后一个主连接逻辑连接。

使用 1570 版本的系统时,您只能对数据库创建复制定义和发布。为 **create replication definition** 命令的 **with primary at** 子句指定的名称必须是主数据库名称。

由于主数据库和 Replication Server 之间的所有主连接共享所有复制定义,因此必须在 预订中指定哪个主连接是数据源,哪个复制连接是复制目标。请在 **create subscription** 的 **with primary** 和 **with replicate** 子句中指定相应的缺省连接或替代连接名称。如果未在 **with primary** 子句中指定连接名称,则 Replication Server 针对到主数据库的缺省主连 接创建预订。

```
create subscription sub_name
for {table_repdef | func_repdef | publication pub |
database replication definition db_repdef}
with primary at data_server.database
with replicate at data_server.database
```

```
[where {column_name | @param_name}
         \{< | > | > | > = | < = | = | \in \mathbb{R} \} value
[and {column_name | @param_name}
       \{ \langle \ | \ \rangle \ \bar{\ |} \ \rangle = \ | \ \langle \ = \ | \ = \bar{\ |} \ \& \} \ \text{value} | \dots ][without holdlock | incrementally | without materialization]
[subscribe to truncate table]
[for new articles]
```
从不支持替代连接的 Replication Server 版本中升级时, 将在升级的 Replication Server 中保留针对缺省主连接和缺省复制连接定义的所有预订。

## 示例 **1** – 预订替代主连接

要针对到 LON DS 主数据服务器的 LON\_DS.pdb\_conn2 替代主连接上的 **repdef\_conn2** 复制定义创建 sub\_conn2 预订 (其中, NY\_DS.rdb 是缺省复制连接), 请输入:

```
create subscription sub conn2 for repdef conn2
with primary at LON DS.pdb conn2
with replicate at N\bar{Y} DS.rdb
without materialization
go
```
#### 示例 **2** – 预订替代复制连接

要为 NY\_DS.rdb\_conn2 替代复制连接上的 **repdef\_conn2** 复制定义创建 **sub\_conn2** 预订,请输入:

```
create subscription sub conn2 for repdef conn2
with replicate at NY DS.rdb conn2
without materialization
\cap
```
### 在连接之间移动预订

可以使用 **alter subscription** 在使用同一 Replication Server 的同一复制数据库的复制连 接之间移动预订而无需重新实现。

在复制 Replication Server 上执行 **alter subscription**:

```
alter subscription sub_name
for {table_repdef|func_repdef|{{publication pub| 
database replication definition db_repdef}
with primary at primary dataserver<sup>name</sup>.primary database name}}
move replicate from ds_name.db_name
to ds_name1.db_name1
```

```
其中, 您可以将预订从 ds_name.db_name复制连接移动到 ds_name1.db_name1 复制连
接。
```
# 多个主复制路径

创建多个从主数据库到一个或多个 Replication Server 的主复制路径以提高复制吞吐量 并避免争用,或者将数据路由到不同的 Replication Server。

每个主复制路径包含从主数据库到 Replication Server 的 RepAgent 路径以及从 Replication Server 到主数据库的关联主连接。您可以将对象(如表或存储过程)绑定 到其中的一个或多个路径。

物理路径定义了将接收绑定到路径的数据的 Replication Server 以及连接到相同 Replication Server 的 RepAgent 发送器线程。可以使用相同的连接名称将从主数据库到 Replication Server 的 RepAgent 物理路径与从 Replication Server 到主数据库的相应连 接相关联。

逻辑路径使用一个名称将一个或多个物理路径划分在一起,以便将数据分配给多个 Replication Server。如果需要将表复制到多个目标,则可以将表绑定到划分相关物理 路径的逻辑路径,而不是将表绑定到每个目标的物理路径。

# 多个扫描程序

为 RepAgent 启用多个扫描程序线程可利用可用的复制路径并提高复制性能。

在多路径复制中存在多个发送器线程,数量与复制路径的数量相对应。 但缺省条件 下,即使存在来自主数据库的多条复制路径,RepAgent 只有一个扫描程序线程来扫 描主数据库日志并为各个发送器线程按顺序生成 LTL 命令。 只有在处理完日志中之 前的所有信息后,扫描程序才能处理含有 RepAgent 需要通过专用路径进行发送的内 容的事务,并且,单个扫描程序线程需为每条路径制作 LTL 命令集的副本。

各路径专用的多个扫描程序线程允许所有扫描程序线程并行扫描数据库日志并生成LTL 命令,同时:

- 通过减少发送器线程等待来自扫描程序线程的 LTL 命令的时间来提高吞吐量。
- 降低内存消耗,因为每个扫描程序只生成各自路径所需要的 LTL 命令。

但是,多个扫描程序也会增加对资源的争用。 只有在确定缺省的单个扫描程序对多 路径复制产生了不利影响且具有多个扫描程序所需的足够资源时,方可启用多个扫描 程序。

注意: 必须先启用多个扫描程序,之后再配置 RepAgent 来使用多路径复制中的按过 滤器分配模型。

### 协调器线程

当启用多个扫描程序时, RepAgent 将生成用于协调内部活动的协调器线程。 协调器协调如下活动:

- 在 RepAgent 启动时生成发送器和扫描程序。
- 在 RepAgent 关闭时停止发送器和扫描程序。
- 唤醒正等待数据库服务器扩展数据库日志的扫描程序。

在主 Adaptive Server 中输入 sp\_who 时, 协调器将显示为"REP AGENT"。 例如, 如果存在一个缺省路径和一个替代复制路径并启用多个扫描程序,您将看到两个发送 器线程、两个扫描程序线程和一个协调器线程:

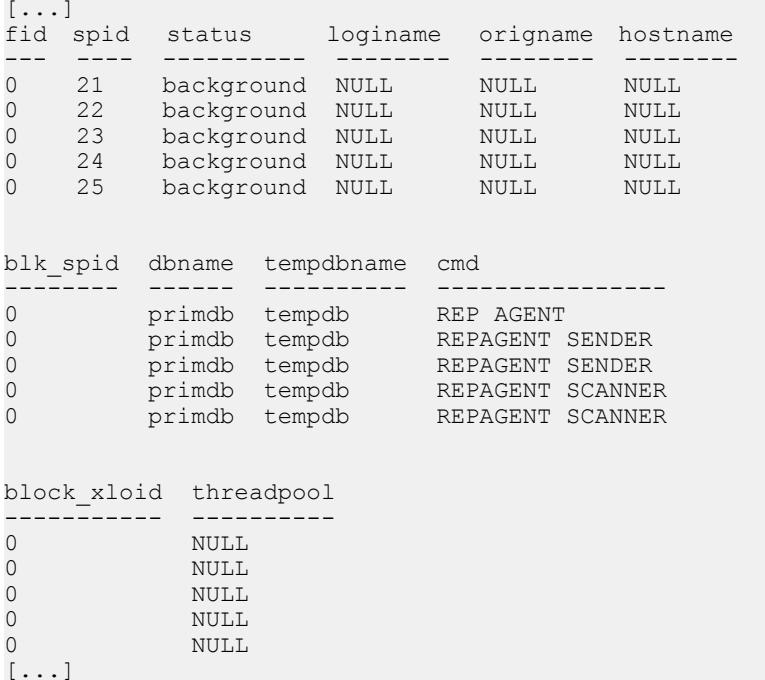

#### 辅助截断点管理

为改进多路径复制环境中的辅助截断点管理,可设置 Adaptive Server RepAgent 的截 断点请求间隔频率。

只能在非多路径复制环境中使用 **sp\_config\_rep\_agent** 的 **scan batch size** 参数来设置 辅助截断点。 **scan batch size** 指定每批可发送给 Replication Server 的日志记录的最大 数目。达到记录的最大数目时, RepAgent 会向 Replication Server 请求新的辅助截断 点。

但在含有一个扫描程序的多路径复制环境中,主 Adaptive Server 数据库日志中的数据 可能分配不均,因为某些复制路径可能没有其它路径接收数据频率高。 因此,如果 RepAgent 将截断点请求建立在 **scan batch size** 的基础上,则截断点请求并不频繁。 当两个或多个复制路径共享同一扫描程序且截断取决于所发送命令的数量时,辅助截 断点的移动频率仅与事务量最少的复制路径相同。 无论在第一个路径上复制多少命 令,直至第二个路径也处理了最低数量的命令,才会发生截断。 如果截断点移动缓 慢,或根本不移动,Adaptive Server 事务日志会一直增长直至日志被截断。 使用多个 扫描程序时,某些线程可能比其它线程处理更多的数据库记录。如果截断点请求建立在 **scan batch size** 的基础上,则截断页移动缓慢,甚至可能停止。

如果不采用根据每一批中日志记录的数量管理截断点请求的方法,而是使用**trunc point request interval** 参数和 **sp\_config\_rep\_agent** 来直接设置从 RepAgent 到 Replication Server 的辅助截断点请求的频率:

sp config rep agent dbname, 'trunc point request interval', '*trunc\_point\_request\_interval\_value*'

使用 **trunc point request interval**,仅 RepAgent 发送器线程控制截断点请求间隔。 在 多路径环境中,每个路径都有一个关联的发送器线程。 因此,**trunc point request interval** 不取决于扫描程序的数量,并在单个和多个扫描程序配置中均有效。 每个发 送器都与其它发送器无关,且每个发送器都能移动截断点,因此截断页的移动速度更 快。

trunc\_point\_request\_interval\_value 的取值范围是从 1 秒到 MAXINT 值, 即 2,147,483,647 秒。 缺省值为 10 秒。 例如,要将 pdb1 数据库的辅助截断点请求频率 设置为 5 秒, 请输入:

sp config rep agent pdb1, 'trunc point request interval', '5'

由于此参数是动态的,因此无需在更改参数值后重新启动 RepAgent。 但 RepAgent 只 在上一间隔到期时才应用新值。 例如,如果当前间隔为 60 秒,并将间隔更改为 100 秒,则新设置的 100 秒间隔只在当前的 60 秒间隔到期时才开始。

当 RepAgent 发送器线程可用来处理请求时,RepAgent 才将截断点请求发送到 ReplicationServer。如果截断点间隔到期而发送器未完成正在处理的批次,则RepAgent 将请求加入队列且一旦完成批处理便会执行该请求。 因此,实际的截断点请求间隔 可能彼此各异,也与在**trunc point request interval**中设置的间隔不同。此外,如果为**ltl batch size**设置了一个较大的值,则会延长截断点请求之间的间隔,这是因为RepAgent 在请求截断点之前会等待发送器对较大的批次进行处理。

请查看 monRepScanners Adaptive Server 监控表中的 NumberOfTruncPointRequested 和 NumberOfTruncPointMoved 字段来跟踪 截断点状态。

### 创建多个主复制路径

您可以创建多个从主数据库到一个或多个 Replication Server 的主复制路径。每个主路 径包含 RepAgent 路径和关联的主连接。

- **1.** 启用多线程 RepAgent 并为多个复制路径启用 RepAgent。
- **2.** 使用 **rs\_init** 创建缺省主连接和 RepAgent 复制路径。
- **3.** 创建替代主复制路径,每个路径包含链接到替代 RepAgent 复制路径的替代主连 接。

# 启用多线程 **RepAgent** 并为 **RepAgent** 启用多个路径

启用多线程 RepAgent,并将其配置为使用来自主数据库的其它路径。

缺省情况下, Adaptive Server RepAgent 包含单个线程, 用于扫描主数据库日志、生成 LTL 并将 LTL 发送到 Replication Server。通过多线程 RepAgent, 扫描和发送活动由 单独的线程来执行。

如果使用多线程 RepAgent,则始终包含一个缺省路径以将数据发送到 Replication Server。 在数据库上最初启用 RepAgent 时, RepAgent 将创建缺省路径。

多个复制路径只能处理 Adaptive Server 15.7 及更高版本生成的事务。

**1.** 设置 RepAgent 的可用内存

在启用和配置多个 RepAgent 发送器线程之前,必须为 Adaptive Server 中的 RepAgent 线程提供足够大的内存。

**2.** [启用多线程](#page-250-0) RepAgent

启用或禁用多线程 RepAgent,从而针对 RepAgent 扫描程序和发送器活动使用单 独的线程。

- **3.** [设置发送缓冲区数](#page-250-0) 设置多线程 RepAgent 的扫描程序和发送器任务可以使用的最大发送缓冲区数量。
- **4.** 为 RepAgent [设置最大复制路径数](#page-251-0) 设置允许 RepAgent 从主数据库中复制数据时使用的最大路径数。RepAgent 会为 每个 RepAgent 路径生成一个 RepAgent 发送器线程。
- **5.** 为 RepAgent [启用多个扫描程序](#page-251-0) 为每个从主数据库开始的可用复制路径启用一个 RepAgent 扫描程序线程。
- **6.** [设置最大扫描程序模式高速缓存大小](#page-252-0)

为了优化 Adaptive Server RepAgent 内存消耗并改进复制性能, 请设置每个扫描程 序线程可用于存储复制所需的对象模式的最大内存。

**7.** [设置辅助截断点请求的频率](#page-252-0)

为 RepAgent 设置截断点请求间隔的频率。

**8.** 监控 RepAgent [并显示配置参数设置](#page-253-0)

可以使用 Adaptive Server 存储过程显示 RepAgent 配置参数设置,以及有关 RepAgent 多线程和多路径状态的其它信息。

### 设置 RepAgent 的可用内存

在启用和配置多个 RepAgent 发送器线程之前,必须为 Adaptive Server 中的 RepAgent 线程提供足够大的内存。

专用于 Adaptive Server 中的 RepAgent 线程的内存池的缺省大小为 4096 页。

**1.** 显示当前 RepAgent 线程池大小和其它 RepAgent 线程参数的设置。在主 Adaptive Server 上, 输入:

```
sp configure 'Rep Agent Thread administration'
go
```
**2.** 更改 Adaptive Server 分配给 RepAgent 线程池的内存。 例如,要将池大小设置为 8194 页, 请在主 Adaptive Server 上输入:

```
sp configure 'replication agent memory size', 8194
go
```
您会看到:

Group: Rep Agent Thread Administration

Parameter befault Memory Config Run Unit Type<br>Name Used Value Value Value Value replication 4096 16430 8194 8194 memory dynamic<br>agent memory bages (2k) agent memory size (1 row affected) Configuration option changed. ASE need not be rebooted since the option is dynamic. Changing the value of 'replication agent memory size' to '8194' increases the amount of memory ASE uses by 8236 K.

#### 启用多线程 RepAgent

启用或禁用多线程 RepAgent, 从而针对 RepAgent 扫描程序和发送器活动使用单独的 线程。

登录到主 Adaptive Server 并输入:

```
sp_config_rep_agent dbname, 'multithread rep agent', {'true' | 
'false'}
```
其中 dbname 是 Adaptive Server 主数据库。

设置为 true 以启用多线程 RepAgent。缺省值为 false。必须重新启动 RepAgent 以使更 改生效。

设置发送缓冲区数

设置多线程 RepAgent 的扫描程序和发送器任务可以使用的最大发送缓冲区数量。

可以在启用多线程 RepAgent 时设置发送缓冲区数,甚至在完成为多路径复制启用和 配置 RepAgent 的过程后进行设置。

在主 Adaptive Server 上, 输入:

sp\_config\_rep\_agent *dbname*, 'number of send buffers', '*num\_of\_send\_buffers*'

其中 dbname 是 Adaptive Server 主数据库。

例如,要将 pdb1 数据库的发送缓冲区数设置为 40,请输入:

sp config rep agent pdb1, 'number of send buffers', '40'

number of send buffers 缺省值为 50 个缓冲区。您可以设置 1 到 MAXINT 值 (2,147,483,647) 之间的值。该参数是动态的;您不需要重新启动 RepAgent。

<span id="page-251-0"></span>每个发送缓冲区具有相同的大小,您可以使用 **send buffer size** RepAgent 参数设置该 大小。请参见《Replication Server 参考手册》的"Adaptive Server 命令和系统过程" 中的"**sp\_config\_rep\_agent**"。

#### 为 RepAgent 设置最大复制路径数

设置允许 RepAgent 从主数据库中复制数据时使用的最大路径数。RepAgent 会为每个 RepAgent 路径生成一个 RepAgent 发送器线程。 在主 Adaptive Server 上, 输入:

sp\_config\_rep\_agent *dbname*, 'max number replication paths', '*max number replication paths value*'

其中 dbname 是 Adaptive Server 主数据库。

例如,要在 pdb1 数据库上将 max number replication paths 设置为 3, 请输入:

sp config rep agent pdb1, 'max number replication paths', '3'

对于未明确绑定到路径的所有复制对象,如果**max number replication paths** 大于1,则 RepAgent 继续使用缺省路径。

对于绑定到路径的复制对象,如果 max number replication paths 小于路径数, RepAgent 会报告错误并终止。

为 RepAgent 启用多个扫描程序

为每个从主数据库开始的可用复制路径启用一个 RepAgent 扫描程序线程。

#### 前提条件

将 **multithread rep agent** 设置为 true。

### 过程

**1.** 要为 RepAgent 配置多个扫描程序,请在主 Adaptive Server 中输入:

sp config rep agent *dbname*, 'multiple scanners', {true|false}

其中:

- dbname 是 Adaptive Server 主数据库。
- **true** 启用多个扫描程序,每个复制路径有一个单独的扫描程序线程
- **false** 仅启用所有路径必须共享的一个扫描程序线程

#### 缺省值为 **false**。

例如,如果包含缺省路径在内共有三个复制路径,并且将 **multiple scanners** 设置为 **true**,则 RepAgent 将为三个复制路径分别创建一个扫描程序线程。

如果未输入 true 或 false, RepAgent 将显示 multiple scanners 的当前设置。

**2.** 重新启动 RepAgent 以使更改生效。
### 下一步

使用 **sp\_help\_rep\_agent** 监控扫描程序状态和活动,如与扫描程序任务相关联的路径 以及所扫描的记录数。有关示例,请参见《Replication Server 参考手册》>"Adaptive Server 命令和系统过程">"**sp\_help\_rep\_agent**"。

#### 设置最大扫描程序模式高速缓存大小

为了优化 Adaptive Server RepAgent 内存消耗并改进复制性能,请设置每个扫描程序 线程可用于存储复制所需的对象模式的最大内存。

使用 **sp\_config\_rep\_agent** 的 **max schema cache per scanner** 参数可允许每个 RepAgent 扫描程序存储并处理更多事务,因此改进了复制性能。 高速缓存占满后,会删除时 间较早的对象模式,为新的对象模式让出空间。

**1.** 在运行 RepAgent 的主 Adaptive Server 数据库中,设置每个扫描程序线程的最大模 式大小:

sp\_config\_rep\_agent *database\_name*, 'max schema cache per scanner'[, '*max\_schema\_cache\_per\_scanner\_value*']

最大扫描程序模式高速缓存大小的取值范围是从 524,288 字节到 MAXINT 值, 即 2,147,483,647 字节。 缺省值为 524,288 字节。

例如,要在 pdb1 数据库中将每个 RepAgent 扫描程序的最大模式高速缓存大小设 置为 1,048,576 字节,请输入:

sp\_config\_rep\_agent pdb1, 'max schema cache per scanner', '1048576'

**2.** 重新启动 RepAgent,以使 **max schema cache per scanner** 中的更改生效。

使用 **sp\_config\_rep\_agent** 或 **sp\_help\_rep\_agent** 显示 RepAgent 扫描程序模式值。

**3.** 从 MonRepSchemaCache Adaptive Server 监控表中获取每个 RepAgent 扫描程序 的模式高速缓存信息,以帮助您调优扫描程序模式大小,从而实现更高的复制性 能。

如果为同一数据库配置了多个扫描程序,则每个扫描程序都有对应的一行。

请参见《SAP Adaptive Server Enterprise 性能和调优系列: 监控表》从监控表中获 取信息。

请参见"监控表"(《Adaptive Server Enterprise 参考手册: 表》)来获得有关 MonRepSchemaCache 表模式的说明。

设置辅助截断点请求的频率

为 RepAgent 设置截断点请求间隔的频率。

**1.** 设置从 RepAgent 到 Replication Server 的辅助截断点请求的频率:

```
 sp_config_rep_agent dbname, 'trunc point request interval', 
'trunc_point_request_interval_value'
```
trunc\_point\_request\_interval\_value 的取值范围是从 1 秒到 MAXINT 值, 即 2,147.483.647 秒。 缺省值为 10 秒。 该参数是动态的; 您不需要重新启动 RepAgent。

**2.** 请查看 monRepScanners Adaptive Server 监控表中的 NumberOfTruncPointRequested 和 NumberOfTruncPointMoved 字段来 跟踪截断点状态。

#### 监控 RepAgent 并显示配置参数设置

可以使用 Adaptive Server 存储过程显示 RepAgent 配置参数设置,以及有关 RepAgent 多线程和多路径状态的其它信息。

- **sp\_config\_rep\_agent** 仅指定数据库名称以显示使用 **sp\_config\_rep\_agent** 设置的 参数设置
- **sp\_help\_rep\_agent** 指定 **send**、**scan**、**process**、**recovery** 和 **config** 等选项以显示 RepAgent 状态的附加信息。
- **sp\_who** 显示有关在 Replication Server 中运行的 RepAgent 进程和线程的信息

请参见《Replication Server 参考手册》中的"sp config\_rep\_agent"和

#### "**sp\_help\_rep\_agent**"。

请参见《Adaptive Server 参考手册: 过程》中的"sp\_who"。

#### 为主数据库创建替代复制路径

可以将 **add** 参数与 **sp\_replication\_path** 一起使用,通过将 RepAgent 复制路径与来自 Replication Server 的主连接相关联,在主数据库和 Replication Server 之间创建替代物 理路径。

#### 前提条件

使用 **rs\_init** 在主数据库和 Replication Server 之间创建缺省复制路径。

### 过程

通过使用包含 PDS 主数据服务器、pdb 数据库以及 RS1 和 RS2 Replication Server 的 示例复制系统,在主数据库上创建两个替代复制路径以使主复制路径总数达到三个, 包括缺省主复制路径在内。

- **1.** 在 pdb 和 RS2 之间创建一个名为 pdb\_1 的替代主复制路径:
	- a) 在 pdb 和 RS2 之间创建一个名为 pdb 1 的替代物理复制路径。 在 PDS 中,输入: sp\_replication\_path\_"pdb", 'add', "pdb\_1", "RS2", "RS2\_user", "RS2\_password" b) 从 RS2 到 pdb 创建一个名为 pdb\_1 的相应替代主连接 在 RS2 中,输入:

```
create alternate connection to PDS.pdb
named PDS.pdb_1
```
set error class to rs sqlserver error class set function string class to rs sglserver function class set username to pdb1\_maint set password to pdb1<sup>-maint</sup> ps with primary only

- **2.** 在 pdb 和 RS1 之间创建另一个名为 pdb\_2 的主复制路径:
	- a) 在 pdb 和 RS1 之间创建一个名为 pdb\_2 的替代物理复制路径。 在 PDS 中,输入: sp\_replication\_path "pdb", 'add', "pdb\_2", "RS1", "RS1\_user", "RS1 password" b) 从 RS1 到 pdb 创建一个名为 pdb\_2 的相应替代主连接
	- 在 RS1 中,输入: create alternate connection to PDS.pdb named PDS.pdb\_2 with primary only

#### 删除 Replication Server 定义

将 **drop** 参数与 **sp\_replication\_path** 一起使用,以便从不是缺省主复制路径的物理复 制路径中删除作为目标的 Replication Server。

无法删除缺省主复制路径;如果任何主复制路径具有绑定的对象,则无法删除该路 径。 要删除作为目标的 RS1, 请在 PDS 中输入:

sp\_replication\_path 'pdb', 'drop', "RS1"

### 创建逻辑主复制路径

可以将 **add** 和 **logical** 参数与 **sp\_replication\_path** 一起使用,以创建可用于将绑定到物 理路径的数据和对象分配给多个 Replication Server 的逻辑主复制路径。

### 前提条件

创建相关物理主复制路径以支持逻辑主复制路径。

#### 过程

如果将某个复制对象 (如 dt1 维度表) 绑定到 pdb\_1,dt1 会始终通过 pdb\_1 传送到 RS2。 通过使用示例复制系统和三个物理主复制路径(缺省路径、pdb\_1 和 pdb\_2), 您可以创建一个名为 logical 1 的逻辑复制路径, 经由 pdb 2 将 dt1 分发给 RS2。

注意: 无法将缺省路径添加到逻辑路径中。

- 1. 创建 logical 1 逻辑路径并将 pdb 1 添加为物理主复制路径: 在 PDS 中,输入: sp\_replication\_path 'pdb', 'add', 'logical', 'logical\_1', 'pdb\_1'
- **2.** 将 pdb\_2 添加为 logical\_1 的物理主复制路径: 在 PDS 中,输入: sp\_replication\_path 'pdb, 'add', 'logical', 'logical\_1', 'pdb\_2'

logical\_1 通过 pdb\_1 将数据发送到 RS1,并通过 pdb\_2 将数据发送到 RS2。

删除逻辑主复制路径中的元素

将 drop 和 logical 参数与 sp\_replication\_path 一起使用, 以便从逻辑复制路径中删除 元素。

在本例中, logical 1 逻辑路径包含 pdb 1 和 pdb 2 物理路径, 它们称为 logical 1 的 元素。 您可以从逻辑路径中删除元素。

警告! 如果在现有的逻辑路径中删除或添加路径,则目标集会发生变化,复制的对 象可能无法到达在发生变化之前能到达的目标。

**1.** 从 logical\_1 中删除 pdb\_1:

sp\_replication\_path\_'pdb', 'drop', 'logical', 'logical 1',  $'p\overline{db}$   $1'$ 

**2.** 从 logical\_1 中删除 pdb\_2:

```
sp_replication_path_'pdb', 'drop', 'logical', 'logical 1',
'pdb_2'
```
如果删除最后一个元素,并且没有绑定到逻辑路径的对象, Replication Server 将 删除最后一个元素和整个逻辑路径,因为逻辑路径不能没有元素。

删除逻辑路径

将 **drop** 和 **logical** 参数与 **sp\_replication\_path** 一起使用以删除整个逻辑复制路径。

要删除整个逻辑路径,请不要在命令中指定 Replication Server 或元素。如果删除逻辑 路径中的最后一个元素, Replication Server 将删除整个逻辑路径。

注意: 如果对象仍绑定到逻辑路径或物理路径,则无法删除这些路径。

要删除 logical 1 逻辑路径, 请输入:

sp\_replication\_path\_'pdb', 'drop', 'logical', 'logical\_1'

#### 在复制路径中更改配置值

将 **config** 参数与 **sp\_replication\_path** 一起使用以在替代复制路径中设置参数值。

您只能为替代复制路径更改口令和用户 ID。

要为替代路径更改参数值,请输入:

sp\_replication\_path *dbname*, 'config', "*path\_name*", "*config\_parameter\_name*", "*config\_value*"

其中 config\_parameter\_name 是 **rs\_username** 或 **rs\_password**。

#### 显示复制路径信息

可以在主数据库中将 **list** 参数与 **sp\_replication\_path** 一起使用以显示有关绑定和复制 对象的信息。

sp\_replication\_path *dbname*, 'list', ['*object\_type*'], ['*object\_name*']

- object\_type 指定对象的类型:**path**、**table**、**sproc**(存储过程)。
- object name 显示特定对象的绑定关系。当想要指定对象的名称时, 必须指定 object\_type。

### 示例 **1**

要显示所有绑定的对象的路径关系,请不要指定 object type 或 object name: sp\_replication\_path 'pdb','list'

go

您会看到:

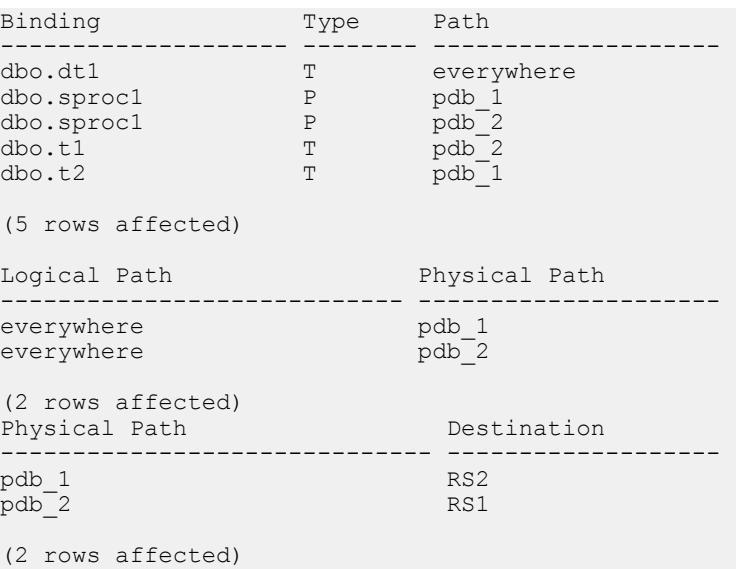

### 示例 **2**

```
要显示有关所有绑定的表的信息,请输入:
sp_replication_path 'pdb','list','table'
go
您会看到:
Binding Type Path
-------------------- -------- --------------------
dbo.dt1 T everywhere<br>dbo.t1 T pdb 2
dbo.t1 <br>dbo.t2 T pdb_2<br>T pdb_1
                          pdb<sup>-1</sup>
```
(3 rows affected) (return status = 0)

(return status = 0)

### 示例 **3**

显示有关所有存储过程的信息:

性能调优

```
sp_replication_path 'pdb','list','sproc'
go
您会看到:
Binding Type Path
```
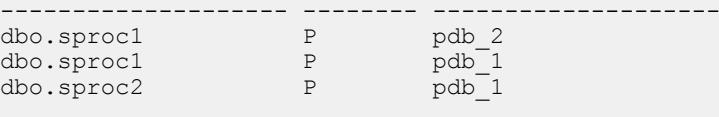

(3 rows affected)  $(\text{return status} = 0)$ 

### 示例 **4**

要仅显示有关 **sproc1** 存储过程的信息,请输入:

```
sp_replication_path 'pdb','list','sproc','sproc1'
go
```
您会看到:

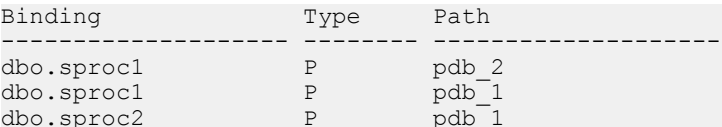

```
(2 rows affected)
(return status = 0)
```
### 示例 **5**

要显示有关所有复制路径的信息,请输入:

```
sp_replication_path 'pdb','list','path'
go
```
您会看到:

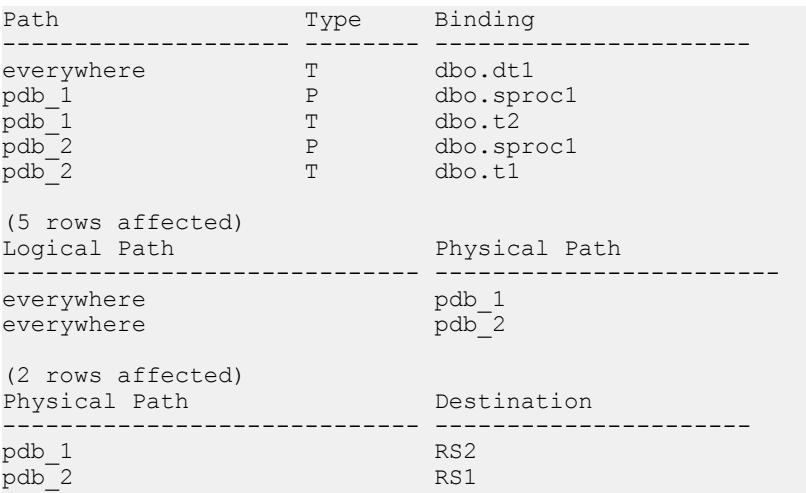

```
(2 rows affected)
(return status = 0)
```
### 示例 **6**

```
要仅显示有关"everywhere"逻辑复制路径的信息,请输入:
```

```
sp_replication_path 'pdb','list','path','everywhere'
go
```
您会看到:

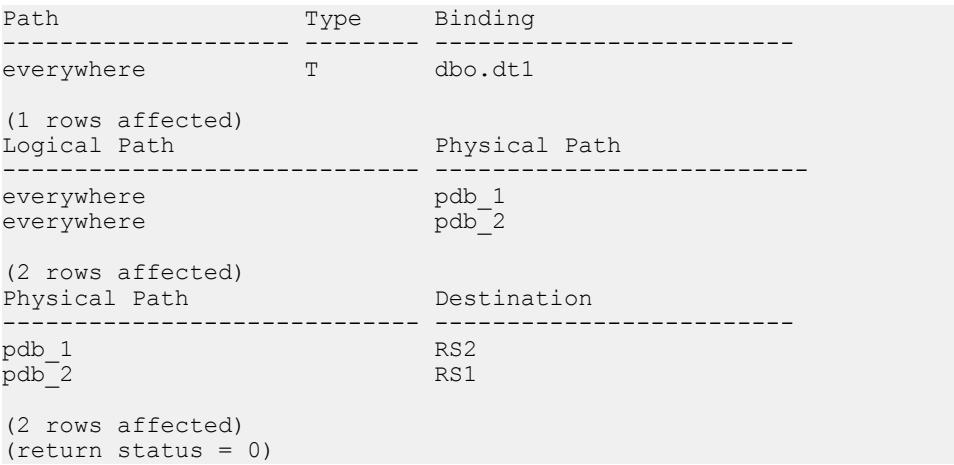

注意: 您还会看到作为逻辑路径基础的物理路径。

### 示例 **7**

```
要仅显示有关 pdb 1 物理路径的信息, 请输入:
sp_replication_path 'pdb','list','path','pdb_1'
go
您会看到:
Path Type Binding
-------------------- -------- --------------------
pdb_1 <br>pdb_1 P dbo.sproc1<br>T dbo.t2
                        dbo.t2
(2 rows affected)
Physical Path Destination
------------------------------ -------------------
pdb_1 RS2
(1 rows affected)
(return status = 0)
```
### 验证复制路径使用情况

检查复制路径中 DSI 线程的状态,确保多路径复制系统能够使用复制路径。

通过插入测试数据前后 DSI 线程状态的对比, 能够对多路径复制系统正在使用的复 制路径进行验证。

**1.** 将数据插入复制路径之前,请在 Replication Server 中输入 **admin stats, bps**: 查看四个复制路径的对应 DSI 线程状态。 由于输出宽度所限,八行分为两组:

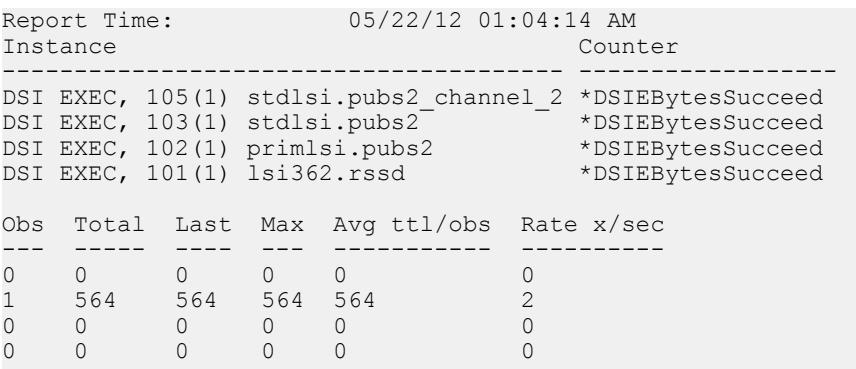

(4 rows affected)

- **2.** 将数据插入绑定到缺省路径的表及绑定到替代复制路径的表。
- **3.** 使用 **admin stats, bps** 确定多路径复制系统用于传递复制数据的复制路径。 每个活动复制路径的值都不能包括非零值:

```
Report Time: 05/22/12 01:04:24 AM<br>Instance Counter
Instance
--------------------------------------- ------------------
DSI EXEC, 105(1) stdlsi.pubs2_channel_2 *DSIEBytesSucceed
DSI EXEC, 103(1) stdlsi.pubs2 *DSIEBytesSucceed
DSI EXEC, 102(1) primlsi.pubs2 *DSIEBytesSucceed
DSI EXEC, 101(1) lsi362.rssd *DSIEBytesSucceed
Obs Total Last Max Avg ttl/obs Rate x/sec
   --- ----- ---- ---- ----------- ----------
2 2034 2034 2034 1017 11<br>1 1997 1997 1997 998 7
1 1997 1997 1997 998 7
0 0 0 0 0 0
0 0 0 0 0 0
```
(4 rows affected)

### 并行事务流

只要事务可以分成并行流,而且不必跨不同流串行提交,多路径复制就可改进复制性 能。

可以通过将事务分成并行复制路径以减少拥挤来改进性能。可以根据并行化规则(如 事务属性或派生数据值)来划分事务。例如,您可以执行以下操作:

• 指定对象(如表或存储过程)的专用路径。当您将对象绑定到路径时,Replication Agent 会通过该路径将您对该对象执行的所有复制操作发送到您在多个复制路径

配置中定义的 Replication Server。RepAgent for Adaptive Server 和 Replication Agent for Oracle 支持此复制分布模式。

- 按主数据库上的客户端连接的会话 ID 划分事务。RepAgent for Adaptive Server 按 支持客户端连接分布事务。
- 每个路径专用一个 Replication Server。
- 通过将对象绑定到专用路径或较不拥挤的路径或通过在 Replication Server 之间创 建专用路由来分配这些路径。

#### **Multi-Path Replication** 的分配模型

在 Multi-Path Replication™ 环境中,可通过源自主数据库的可用主复制路径分配来自 该数据库的复制负载,使用不同的分配模式实现并行复制并提高复制性能。

使用多个复制路径时,可选择以下分配模型之一:

- 对象
- 连接
- 过滤器

缺省模型是按对象分配。 RepAgent 不支持一次使用多种分配模型。

|     | 分配模型 括动绑定 | 非活动绑定      |
|-----|-----------|------------|
| 对象  | 表、存储讨程    | 讨滤器        |
| 连接  | 无         | 表、存储讨程、讨滤器 |
| 讨滤器 | 讨滤器       | 表、存储讨程     |

表 **24.** 每个分配模型的活动绑定和非活动绑定

使用 sp replication path 将过滤器或特定对象(如表和存储过程)绑定到复制路径。 请参见《Replication Server 参考手册》>"Adaptive Server 命令和系统过 程">"**sp\_replication\_path**"。 即使更改分配模型,RepAgent 也会保存所设置的绑 定,但仅当更改后的模型支持这些绑定时,才会启用相应的绑定。

在更改以下内容时,必须重新启动 RepAgent 并停顿 Replication Server:

- 分配模型 例如,如果当前分配模型为过滤器,当 RepAgent 在启动期间装载复制 路径时,RepAgent 不会沿根据按对象分配模型所定义的特定路径分配任何表或存 储过程,也不会根据按连接分配模型来分配事务。
- 复制拓扑 如果未重新启动 RepAgent 和停顿 Replication Server,可能会导致数据 丢失或数据重复。

### 另请参见

• [设置分配模型](#page-265-0) (第 254 页)

按对象绑定分配

在 Multi-Path Replication 环境中,您可以将对象(如表或存储过程)绑定到一个或多 个主复制路径,以并行启用这些对象的复制。

在将对象绑定到路径时, RepAgent 通过此路径将对该对象执行的任何可复制的操作 发送到多复制路径配置中定义的 Replication Server。如果未将对象绑定到路径, 则 RepAgent 使用缺省路径将该对象发送到缺省路径中定义的 Replication Server。无法将 对象绑定到缺省路径,并且无需执行任何操作即可通过缺省路径发送对象。在复制过 程中,绑定对象始终遵循相同的路径。

数据库支持

Replication Server 支持来自 Adaptive Server 15.7 及更高版本的主数据库的多路径复制 使用按对象绑定分配。

将对象绑定到复制路径

可以将 bind 参数与 sp\_replication\_path 一起使用, 以将对象与物理或逻辑主复制路径 相关联。在复制过程中,绑定对象始终遵循相同的路径。

要将对象绑定到主复制路径,请输入:

sp\_replication\_path *dbname*, 'bind', "*object\_type*", "*[table\_owner].object\_name*", "*path\_name*"

其中:

- object\_type **table** 或 **sproc**(存储过程)。
- *[table owner.]object name* 表或存储过程名称。

注意: 如果不指定表所有者,则当对象是表时,绑定仅适用于数据库所有者 dbo 所有的表。

• path\_name - 物理路径名或逻辑路径名。

例如,要将:

- t1 表绑定到 pdb 2 复制路径, 请输入:
	- sp\_replication\_path pdb, 'bind', "table", "t1", "pdb\_2"
- 属于 owner1 的 t2 表绑定到 pdb 2 复制路径,请输入:
- sp\_replication\_path\_pdb,\_'bind', "table", "owner1.t2", "pdb\_2" • **sproc1** 存储过程绑定到 pdb\_2 复制路径,请输入:
- sp\_replication\_path\_pdb, 'bind', "sproc", "sproc1", "pdb\_2"
- dt1 维度表对象绑定到 everywhere 逻辑路径, 请输入:

sp replication path pdb, 'bind', "table", "dt1", "everywhere" 或者,可以在 object\_name 中使用星号"\*"和/或百分号"%"通配符来指定要绑定 到某一路径的一系列名称或匹配字符。 例如,要将名称与各种通配符组合相匹配的 表绑定到 pdb 2 复制路径, 请输入:

• sp replication path pdb, 'bind', 'table', 'a\*', "pdb 2"

- sp\_replication\_path pdb, 'bind', 'table', 'au%rs', "pdb\_2"
- sp replication path pdb, 'bind', 'table', 'a\*th%s', "pdb 2"
- sp\_replication\_path pdb, 'bind', 'table', 'authors%', "pdb\_2"

#### 从复制路径中解除绑定对象

可以将 **unbind** 参数与 **sp\_replication\_path** 一起使用,以删除绑定的对象与物理或逻 辑复制路径之间的关联。

要删除对象与一个或多个主复制路径之间的绑定,请输入:

```
sp_replication_path dbname, 'unbind', "object_type", "object_name",
{\overline{\text{right}}} name"|all}
```
其中:

- object\_type 指定对象类型,对象类型可以是 **path**、**table** 或 **sproc**(存储过程)。
- *[table owner.]object name* 要取消绑定的表、存储过程或路径的名称。

注意: 如果不指定表所有者,则当对象是表时,绑定仅适用于数据库所有者 dbo 所有的表。

• path\_name | **all** – 指定物理或逻辑路径名或所有路径。如果指定 **path** 作为 object\_type, 则提供路径名作为 object\_name 并指定 all 选项, Replication Agent 会 从指定的路径名解除绑定所有对象。

例如:

- 要从 pdb 2 复制路径中删除绑定 t1 表, 请输入:
- sp\_replication\_path\_pdb, 'unbind', "table", "t1", "pdb\_2" • 要删除 t1 表上的所有绑定,请输入:
	- sp replication path pdb, 'unbind', "table", "t1", "all"
- 要删除 pdb\_2 复制路径上的所有对象绑定,请输入:

sp\_replication\_path pdb, 'unbind', 'path', 'pdb\_2', "all"

#### 对象绑定以及 DDL 语句复制

对于任何未绑定到路径的对象, 您都可以通过缺省复制路径或通过所有路径发送 DDL 语句。

在使用 DDL 复制时, 如果通过设置按对象绑定分配从而将某个对象(如表) 绑定到 一个特定复制路径,则所有包含该对象的 DDL 语句都将使用指定的复制路径。 如果 DDL 语句包含任何未绑定到路径的对象,该语句将根据 **ddl path for unbound objects**. 的设置使用缺省复制路径或所有活动复制路径。

同样,在使用按过滤器分配时,如果将过滤器绑定到某条路径,则所有包含过滤器所 应用的对象的 DDL 语句也将使用指定的复制路径。 如果 DDL 语句所包含的对象是 过滤器所应用的对象,但过滤器未绑定到路径,则该语句将根据 **ddl path for unbound objects**.的设置使用缺省复制路径或所有活动复制路径。

#### 将 **ddl path for unbound objects** 与 **sp\_config\_rep\_agent** 一起使用:

```
sp_config_rep_agent dbname, 'ddl path for unbound objects', {'all' |
'default'}
```
性能调优

缺省设置为 **all**。

如果设置按连接分配,则没有缺省复制路径。 所以,如果将 **ddl path for unbound objects** 设置为:

- **default** RepAgent 通过 RepAgent 所指派的复制路径(根据发起 DDL 语句的客户 端进程的 spid 值)分配含有 DDL 语句的事务。
- **all** RepAgent 通过所有复制路径分配含有 DDL 语句的事务。

#### 对象绑定和数据库重新同步

多路径复制通过所有可用的复制路径发送 **resync**、**resync purge** 和 **resync init** 数据库 重新同步标记。

请参见《Replication Server 管理指南第二卷》的"复制系统恢复"的"Adaptive Server 的复制数据库重新同步"的"配置数据库重新同步"中的"向 Replication Server 发送 Resync Database 标记"。

#### 对象绑定和 rs\_ticket

多路径复制通过所有可用的复制路径发送执行 **rs\_ticket** 的结果。必须过滤数据以获取 与您相关的数据。

请参见《Replication Server 参考手册》的"RSSD 存储过程"中的"rs\_ticket"。

#### 按连接分配

在 Multi-Path Replication 环境中,您可以在来自主数据库的可用主复制路径之间分配 来自该数据库的多个客户端连接的复制负载。

到主数据库的每个客户端连接和每个服务器进程具有唯一的系统进程 ID (spid)。 Adaptive Server RepAgent 使用数据库事务日志中存储的 spid 值来识别特定客户端连 接或服务器进程完成的事务。 如果客户端断开连接并重新连接,客户端的 spid 将会 发生变化。

对于按连接分配,Adaptive Server RepAgent 将来自不同客户端进程的事务分配给可用 的复制路径。随着时间的推移,数据分配趋于在所有可用的路径之间达到平衡。如果 有更多的可用 RepAgent 路径,而且客户端进程数很大,则会提高复制性能并且复制 负载分配更加平均。

如果配置了按连接分配,则 RepAgent 根据 spid 和可用复制路径数通过复制路径分配 事务。特定 spid 完成的所有事务始终使用相同的复制路径。随着时间的推移, 分配 给每个路径的spid数将变得大致相同,因为spid分配趋于平均。假设有三个用户,用户  $1$  的 spid 为  $1$ , 用户  $2$  为  $2$ , 用户  $3$  为  $5$ , 并且有三个复制路径: 缺省路径、 PDS.pdb1\_conn1 和 PDS.pdb1\_conn2。 在此示例中:

- 用户 1 spid 1 完成的所有事务是通过缺省连接复制的。
- 用户 2 spid 2 完成的所有事务是通过 PDS.pdb1\_conn1 连接复制的。
- 用户 3 spid 5 完成的所有事务是通过 PDS.pdb1\_conn2 连接复制的。

用户1生成的事务无法通过 PDS.pdb1\_conn1或 PDS.pdb1\_conn2 进行复制,用户 2 生成的事务无法通过缺省连接或 PDS.pdb1\_conn1 连接进行复制。

如果有新路径,但您未重新启动 RepAgent 从而无法识别新路径,则 RepAgent 继续 将事务分配给现有的路径。 重新启动 RepAgent 时, RepAgent 重新装载所有路径的 配置,并且对路径数量和目标的更改将会生效。可以通过不同的路径发送事务,或 将其传送到不同的目标 Replication Server。 不过, 如果事务使用不同的路径, 则可能 会出现重复的事务。如果 RepAgent 使用按连接分配, SAP 建议您不要更改来自主数 据服务器的复制路径的目标 Replication Server。

在启用按连接分配后,RepAgent 不使用绑定,并且绑定没有任何作用。 在使用 **sp\_replication\_path** 列出定义的任何对象绑定时,您仍然可以看到这些绑定。 在更改 以下内容时,必须重新启动 RepAgent 并停顿 Replication Server:

- 分配模式 如果当前分配模式为连接,当 RepAgent 在启动期间装载复制路径时, RepAgent 不会处理任何对象绑定。
- 复制拓扑 如果未重新启动 RepAgent 并停顿 Replication Server,可能会导致数 据丢失或数据重复。

#### 数据库支持

Replication Server 支持来自 Adaptive Server 15.7 ESD #1 及更高版本的主数据库的多 路径复制使用按连接分配。

按连接分配的限制

按连接分配模式存在一些限制。

- 按连接分配不会以串行方式在连接之间发送事务。与主数据库日志中的事务顺序 相比,一个连接上的事务到达复制数据库时相对于另一个连接上的相邻事务的顺 序可能会有所不同。
- 按连接分配不保证事务分配保持平均和负载平衡:
	- 如果某些 RepAgent 发送器上的大事务不成比例地下降,则其它发送器线程可 能会填满。
	- 某个 RepAgent 发送器可能很忙,并且仍有事务进入该发送器队列。
- 按连接分配模型使用与用户会话或应用程序会话相关联的 SPID 在所有路径之间 分配复制的数据。 只要与某个用户会话相关联的 SPID 保持不变,该用户或应用 程序的所有事务就会使用同一个路径。 如果用户或应用程序直接连接到 RepAgent 所在的同一数据服务器上, SPID 就不会改变, 并且不会出现事务序列化问题。 不过,如果用户或应用程序使用具有连接池的中间层应用程序服务器在 RepAgent 连接到的数据服务器上执行事务,则用于执行事务的 SPID 可能会发生变化。例 如,如果来自用户的 **insert** 事务后跟相同数据的 **update** 事务,则 **insert** 事务可能 具有与 **update** 事务不同的 SPID。发生这种情况可能是因为,中间层应用程序服 务器可能使用不同的连接来执行每个事务。在这种情况下,RepAgent 在不同的路 径上发送 **update** 和 **insert**;如果 **update** 在 **insert** 之前到达复制数据库,则可能会 出现事务序列化问题。

#### <span id="page-265-0"></span>按过滤器分配

如果在 Multi-Path Replication™ 环境中选择按过滤器分配模型,可根据单个主表中某 行对应的一列或多列的数据值通过可用复制路径分配数据。

使用按过滤器分配时,请基于某列的值定义一个过滤器,然后将该过滤器绑定到某个 特定复制路径,以便 RepAgent 仅通过符合过滤条件的路径发送行数据。

注意: 必须先启用多个扫描程序,然后再选择按列过滤器分配。

复制过滤器

复制过滤器基于您在过滤器子句中定义的搜索条件确定哪些行可以使用复制路径。

使用 **create replication filter** 为主 Adaptive Server 数据库中的表创建一个复制过滤器。 该过滤器用于定义要应用于您在主数据库中指定的表的日志记录。 Adaptive Server RepAgent 在主数据库使用复制过滤器来确定日志记录中的数据是否满足将它们发送 到该过滤器所绑定的任意路径对应的目标的条件。将过滤器绑定到某个复制路径后, RepAgent 仅通过该路径复制满足过滤器条件的数据。

使用 drop replication filter 删除过滤器。 如果删除具有过滤器的表, RepAgent 将自动 删除为该表创建的过滤器。

如果想要修改过滤器中的条件,必须将该过滤器删除,然后重新创建。

使用 **sp\_reptostandby** 来启用 DDL 命令(如 **create replication filter** 和 **drop replication filter**) 的复制。

请参见《Replication Server 参考手册》中的"**create replication filter**"、"**drop replication filter"** 和 "sp\_reptostandby" 。

在主 Adaptive Server 数据库使用 **sp\_helptext**filtername 过程显示在任意复制过滤器中 定义的过滤器条件。 请参见"**sp\_helptext**"(《Adaptive Server Enterprise 参考手册: 过程》中的"系统过程")

#### 设置分配模型

为通过多个主复制路径的复制设置分配模型。

### 前提条件

创建从主 Adaptive Server 到 Replication Server 的缺省和替代连接,并启用多线程 RepAgent。 如果您要将分配模型设置为按列过滤器分配,请启用多个扫描程序。

#### 过程

如果更改分配模型且添加新绑定或包含 RepAgent 无法与新分配模型相关联的现有绑 定,则RepAgent将显示一条警告,指出将忽略新分配模型下的某些绑定。但RepAgent 将保留非活动绑定。 如果恢复为与非活动绑定的类型相对应的分配模型, RepAgent 将再次使用之前的非活动绑定。 例如,如果从按对象绑定分配更改为按列过滤器分 配, 则 RepAgent 将忽略所有已经设置的表和存储过程绑定。

**1.** 设置分配模型:

```
sp_config_rep_agent database, 'multipath distribution model', 
{'object' | 'connection' | 'filter'}
```
其中:

- **multipath distribution model** 是 **sp\_config\_rep\_agent** 的分配模型参数
- **object** 将模型设置为按对象绑定分配(缺省设置)
- **connection** 将模型设置为按连接分配
- **filter** 将模型设置为按过滤器分配
- **2.** 停顿 Replication Server 并重新启动 RepAgent。

请参见《Replication Server 管理指南第一卷》>"管理复制系统">"停顿 Replication Server" > "停顿复制系统"。

防止数据丢失或重复

如果更改多路径复制系统的拓扑,请预防数据丢失或数据重复。

如果更改以下内容,多路径复制系统中可能会发生数据丢失或重复:

- 对象到路径的绑定
- 分配模型是按连接分配时的路径数。
- 逻辑路径的配置。
- interfaces 文件 (UNIX) 或 sql.ini (Windows) 中的 Replication Server 条目。

修改拓扑前的准备工作:

- 使用 **admin quiesce\_check** 停顿当前拓扑中的所有 Replication Server。
- 使用 **dbcc settrunc(ltm,valid)** 确保 RepAgent 从主数据库日志的末尾开始读取。 请 参见《Replication Server 故障排除指南》>"Adaptive Server 日志问题">"截断 Adaptive Server 日志" > "设置辅助截断点"。

### 为 **MSA** 环境创建多个复制路径

可以使用复制定义和预订绑定复制数据库的复制连接和主数据库的主连接,以便在MSA 环境中创建两个完整的复制路径。

**1.** 将事务分成两个组,并确保可以并行运行事务。

例如,可以将事务分成两组对象,如表或存储过程。

- **2.** 创建到主数据库的缺省主连接以及到复制数据库的缺省复制连接。
- **3.** 创建到主数据库的替代主连接以及到复制数据库的替代复制连接。
- 4. 启用多线程 RepAgent 并为 RepAgent 启用两个复制路径, 然后将对象绑定到复制 路径。
- **5.** 针对主数据库创建复制定义。

如果缺省主连接和替代主连接位于不同 Replication Server 上, 请在每个 Replication Server或一个ReplicationServer上创建复制定义,这取决于在两个ReplicationServer 之间是否存在路由。

例如,如果已经使用rs\_init资源文件创建了Replication Server REPX157 (= ID server) 和 REPX157A,并且 REPX157 具有缺省主连接 X157.primdb 和缺省复制连接 X155.repdb:

```
在 REPX157A 上, 如下所示创建替代连接 X157.primdb_A:
```

```
create alternate connection to X157.primdb named X157.primdb_A
set error class to rs sglserver error class
set function string class to rs sqlserver function class
set username to primdb maint
set password to primdb maint ps with primary only
go
```
在 REPX157A 上, 如下所示创建替代复制连接 X155. repdb A:

```
create alternate connection to X155.repdb named X155.repdb_A
set error class to rs sqlserver error class
set function string class to rs sqlserver function class
set username to repdb maint
set password to repdb maint ps
go
```
如果在具有缺省连接的 Replication Server 与具有替代连接的 Replication Server 之 间存在路由, 则两个 Replication Server 自动共享数据库复制定义信息。 所以, 在 上述情况中,您只需要在 REPX157 上创建一次数据库复制定义。

在 REPX157 上:

```
create database replication definition primdb_A with primary at 
X157.primdb
go
```

```
如果在具有缺省连接的 Replication Server 与具有替代连接的 Replication Server 之
间不存在路由, 要预订主数据库,您必须在 REPX157A 上再次执行相同的创建数
据库复制定义命令才能共享 primdb_A 的信息:
```
在 REPX157A 上:

```
create database replication definition primdb_A with primary at 
X157.primdb
go
```
- **6.** 针对缺省主连接和缺省复制连接创建预订。
- **7.** 针对替代主连接和替代复制连接创建预订。

例如,如果您打算将数据库从替代主连接复制到替代复制连接来使用两条路径, 请如下所示创建数据库预订:

在 REPX157A 上:

```
create subscription primdb_A_sub 
for database replication definition primdb A
with primary at X157.primdb_A
```

```
with replicate at X155.repdb A
without materialization
go
```
### 用于热备份环境的多个复制路径

可以在热备份环境中使用替代连接和替代逻辑连接或建立端到端复制路径来提高复制 性能。

#### 在热备份环境中创建替代逻辑连接

可以使用 **create alternate logical connection** 在热备份环境中为现有的缺省逻辑连接创 建替代逻辑连接。

可以使用不同的 Replication Server 来控制缺省逻辑连接和替代逻辑连接。活动数据库 和备用数据库都必须支持具有多个 Replication Agent。在切换活动数据库和备用数据 库时,请为每个逻辑连接(替代连接和缺省连接)执行 **switch active** 命令。在切换所 有路径后,将完成热备份过程。

在管理热备份对的 Replication Server 上, 输入:

```
create alternate logical connection to LDS.ldb
named conn_lds.conn_ldb
```
#### 在热备份环境中创建替代连接

为替代逻辑连接创建到活动数据库的替代主连接或到备用数据库的替代复制连接。

在管理热备份对的 Replication Server 上, 输入:

```
create alternate connection to ds_name.db_name
named conn_server.conn_db
...
[as {active|standby} for conn_lds.conn_ldb]
```
### 为热备份环境创建多个复制路径

可以使用逻辑连接绑定备用数据库的复制连接和活动数据库的主连接,以便在热备份 环境中的活动数据库和备用数据库之间创建两个完整的复制路径。

- **1.** 将事务分成两个组,并确保可以并行运行两个组中的事务。 例如,可以将事务分成两组对象,如表或存储过程。
- **2.** 启用多线程 RepAgent 并为活动数据库和复制数据库的 RepAgent 启用两个复制路 径,然后将对象绑定到复制路径。
- **3.** 创建一个逻辑连接。请参见《Replication Server 参考手册》中的 **create logical connection**。
- **4.** 使用 **rs\_init** 将活动数据库和备用数据库添加到复制系统中。
- **5.** 创建替代逻辑连接。
- **6.** 为替代逻辑连接创建替代活动连接。
- **7.** 使用 **admin who** 检查是否存在 REP AGENT 线程,并检验到热备份对的活动数据 库的缺省连接和替代连接是否处于活动状态。

例如,您会看到:

31 REP AGEN Awaiting Command TOKYO\_DS.pubs2

**8.** 为替代逻辑连接创建替代备用连接。

### 切换活动数据库和备用数据库

在从活动数据库切换到备用数据库时,您必须在具有多个复制路径的热备份环境中切 换所有复制路径。

对于替代和缺省复制路径,切换过程是相同的。

- **1.** 切换所有替代复制路径。
- **2.** 切换缺省复制路径。

### 另请参见

• [切换活动数据库和备用](#page-89-0) ASE 数据库 (第 78 页)

### 专用路由

专用路由仅分布特定主连接的事务。可以创建复制 Replication Server 的专用路由以复 制高优先级事务或为特定主连接维护一个较不拥挤的路径。

共享路由介于主 Replication Server 和复制 Replication Server 之间,用于分发源自主 Replication Server 的所有主连接的事务。 不要将共享路由绑定到特定连接。 未绑定 到专用路由的连接可使用所有可用的有效共享路由。

只有在以下情况下才能创建专用路由:

- 存在从主 Replication Server 到目标 Replication Server 的共享路由,并且该共享路 由是直接路由。如果 Replication Server 之间只有间接路由, 则无法创建专用路 由。
- 共享路由有效且未挂起。
- 共享路由的路由版本为 1570 或更高版本。

### 创建专用路由

使用 **create route** 和 **with primary at** 子句可创建专用路由。

例如, 要在 NY\_DS.pdb1 主连接的 RS\_NY 主 Replication Server 和 RS\_LON 复制 Replication Server 之间创建专用路由, 请在 RS\_NY 上输入:

```
create route to RS_LON
with primary at N\overline{Y} DS.pdb1
 go
```
在为特定连接创建专用路由后,从该连接到目标 Replication Server 的所有事务都将遵 循该专用路由。

### 管理专用路由的命令

使用 **create route**、**drop route**、**resume route** 和 **suspend route** 可管理和监控专用路 由。

在命令中加入 **ith primary at**dataserver.database 子句以指定专用路由,其中 ataserver.database 是主连接名称。

请参见《Replication Server 参考手册》> "Replication Server 命令" > "create route<sub>\</sub> **drop route** suspend route 和 resume route<sup>"</sup>。

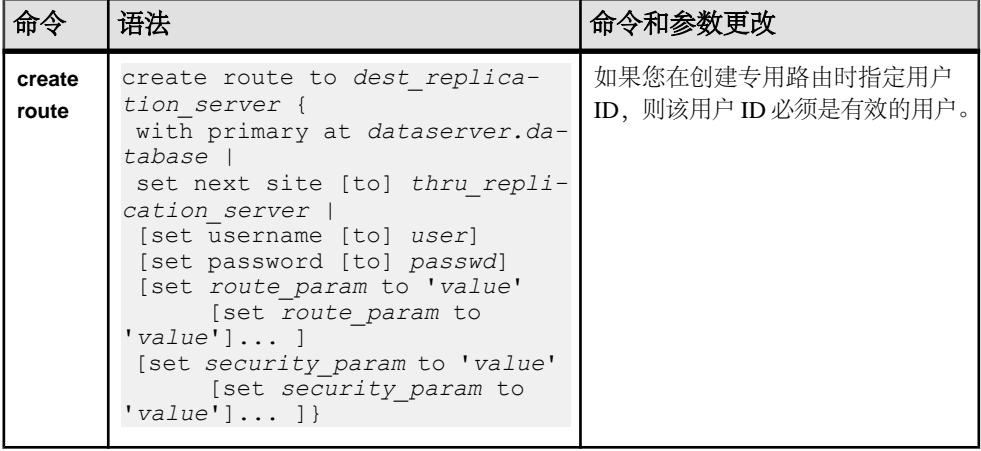

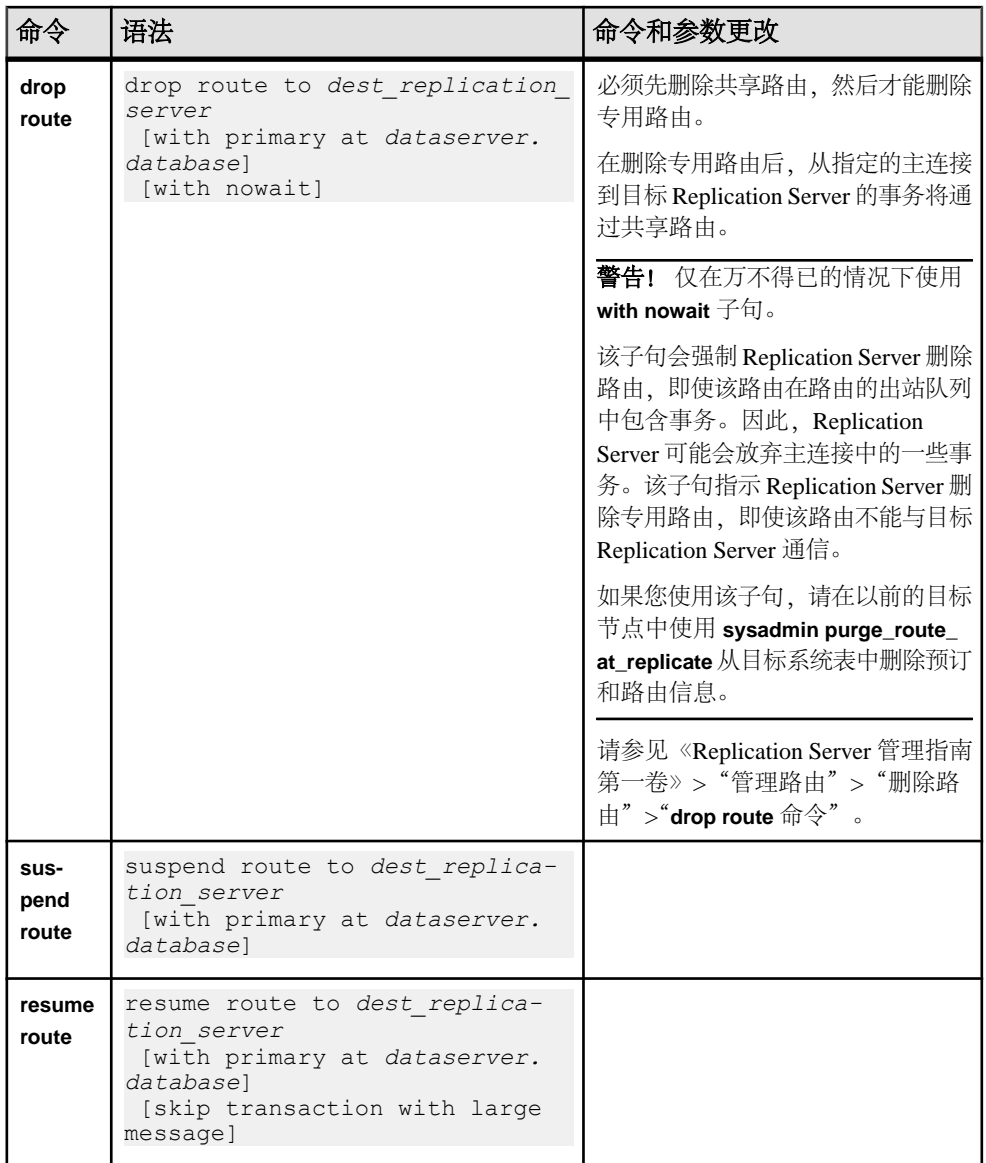

### <u>显示专用路由信息</u>

使用 **admin who** 可显示有关 Replication Server 之间的专用路由的信息。

在此示例中,有一个从 RS\_NY 主 Replication Server 到 RS\_LON 复制 Replication Server 的专用路由,用于 NY\_DS.pdb1 主连接。在两个 Replication Server 中输入 **admin who**,您会看到:

•  $#$  RS LON  $\pm$ :

```
Spid Name State Info
  45 SQT Awaiting Wakeup 103:1 DIST NY_DS.pdb1
  13 SQM Awaiting Message 103:1 NY_DS.pdb1
  32 REP AGENT Awaiting Command NY_DS.pdb1
  16 RSI Awaiting Wakeup RS_LON
  11 SQM Awaiting Message 16777318:0 RS_LON
  55 RSI Awaiting Wakeup RS_LON(103) /* Dedicated RSI 
  thread */
              Awaiting Message 16777318:103 RS LON(103) /
  *Dedicated RSI outbound queue */
• \pm RS NY \pm:
  Spid Name State Info<br>37 RSI USER Awaiting Command RS NY(103) /*Dedicated RSI user
  37 RSI USER Awaiting Command
  */
  32 RSI USER Awaiting Command RS NY
```
请参见《Replication Server 参考手册》>"Replication Server 命令">"**admin who**"。

### 用于多个复制路径的 **Adaptive Server** 监控表

在使用涉及用于 Adaptive Server 主数据库的 RepAgent 的多个路径进行复制期间, 可 以使用 Adaptive Server 监控表提供 Adaptive Server 状态的统计快照。可以通过这些表 分析 Adaptive Server 性能。

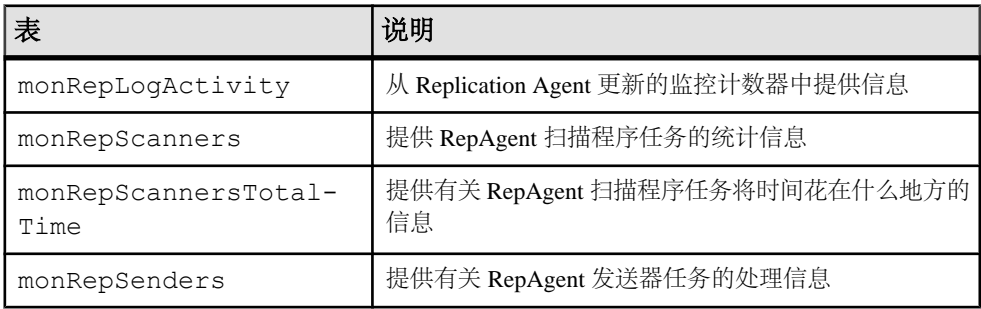

如果您选择按连接分配,则可以使用 monRepSenders Adaptive Server 监控表中的其 它字段提供数据分配的统计快照。

表 **25. monRepSenders**

| 字段                             | 说明                                                                                                    |
|--------------------------------|----------------------------------------------------------------------------------------------------|
| NumberOfCommandsPro-<br>cessed | 每个 RepAgent 发送器线程为生成 LTL 而处理的命令数,<br>$\frac{1}{\sqrt{2}}$ insert delete begin trans $\frac{1}{\sqrt{2}}$ commit trans $\frac{1}{\sqrt{2}}$ |
| AvqBytesPerCmd                 | NumberOfBytesSent与NumberOfCommand-<br>sProcessed 的比率。                                                                                      |

请参见《Adaptive Server Enterprise 性能和调优系列:监控表》的"监控表简介"中 的"Adaptive Server 中的监控表"。

# 替代主连接和复制连接的系统表支持

Replication Server 在 rs\_databases 表中为每个主连接和复制连接创建一行,并包含 conn\_id 列以唯一地标识特定行中的主连接或复制连接。

Replication Server 使用 dsname 和 dbname 列按连接名称标识替代连接,并按数据服 务器和数据库名称标识缺省主连接或复制连接。dbid 标识连接所连接到的数据库的 ID。如果行用于缺省连接,则 connid 等于dbid。如果行用于替代连接,则 connid 不等于 dbid。请参见《Replication Server 参考手册》中的"Replication Server 系统 表"。

# 多处理器平台

您可以在对称多处理器 (SMP) 或单处理器平台上运行 Replication Server, 因为 Replication Server 多线程体系结构支持这两种硬件配置。在多处理器平台上, Replication Server 线程以并行方式运行,因而可以提高性能和效率。

在单处理器平台上, Replication Server 线程以串行方式运行。

Replication Server 是一种 Open Server 应用程序。Replication Server 对多处理器的支持 基于 Open Server 对多处理器的支持。这两种服务器都使用 POSIX 线程库 (在 UNIX 平台上)和 WIN32 线程库 (在 Windows 平台上)。有关 Open Server 多处理器计算 机支持的详细信息,请参见《Open Server Server-Library/C 参考手册》。

当 Replication Server 处于单处理器模式时,全服务器范围的互斥锁强制串行线程执 行。串行线程执行可保护全局数据、服务器代码和系统例程,以确保它们保持线程安 全状态。

当 Replication Server 处于多处理器模式时,全服务器范围的互斥锁将被释放出来,各 线程使用综合的线程管理技术来确保全局数据、服务器代码和系统例程保持安全状 态。

### 启用多处理器支持

可以使用带 **smp\_enable** 选项的 **configure replication server** 命令指定 ReplicationServer 是否利用多处理器计算机。

输入:

configure replication server set smp\_enable to 'on'

将 **smp\_enable** 设置为 on 可指定多处理器支持;将 **smp\_enable** 设置为 off 可指定单 处理器支持。缺省值是 on。

**smp\_enable**是一个静态选项。在更改**smp\_enable**的状态后,必须重新启动Replication Server。

# 用于监控线程状态的命令

可以使用 **admin who** 命令或 **sp\_help\_rep\_agent** 存储过程验证 Replication Server 线程 状态。

- **admin who** 提供有关所有 Replication Server 线程的信息
- **admin who\_is\_up** 或 **admin who\_is\_down** 列出正在运行或未运行的 Replication Server 线程。
- **sp\_help\_rep\_agent** 提供有关 RepAgent 线程和 RepAgent User 线程的信息。

### 另请参见

• 验证和监控 [SAP Replication Server](#page-14-0) (第 3 页)

### 监控性能

Replication Server 提供了用于监控性能的监控器和计数器。

### 另请参见

• [使用计数器监控性能](#page-278-0) (第 267 页)

# 分配队列段

您可以选择 Replication Server 为其分配稳定队列的段的磁盘分区。通过选择稳定队列 的位置,您可以增强负载平衡和读/写分布。

Replication Server 将发往其它节点的消息存储在分区上。它将分区中的空间分配给稳 定队列,并以称为段的 1MB 的块进行操作。每个稳定队列都包含要传送到另一个 Replication Server 或数据服务器的消息。在将数据发送到其目标之前,队列将一直保 留这些数据。

**rs\_init** 分配 Replication Server 的初始分区。您可能需要额外的分区,具体取决于 Replication Server 将消息发布到的数据库和远程 Replication Server 的数目。

Replication Server 可以有任意多个大小不同的分区。各分区大小的总和是 Replication Server 用于排队事务的容量。

# 缺省分配机制

缺省情况下, Replication Server 将队列段指派给排序的分区列表中的第一个分区。

第一个分区充满时将变成最后一个分区,而下一个队列段将分配给新的第一个分区。 在使用缺省方法时,段的滚动分配是自动的,用户无法控制。

队列段的分配遵循以下流程:

- 第一次发送队列段请求时,Replication Server 从内部分区列表中选择第一个分区, 然后在分配队列段之后,将此分区移至列表的末尾。
- 发送后续队列段请求时, Replication Server 从前一个分区 (在空间充足的情况下) 分配队列段。 如果没有足够大的空间,Replication Server 会将队列段分配到内部 分区列表中含有充足空间的首个分区,然后将其移至列表末尾。

### 图 **22**: 缺省分配机制

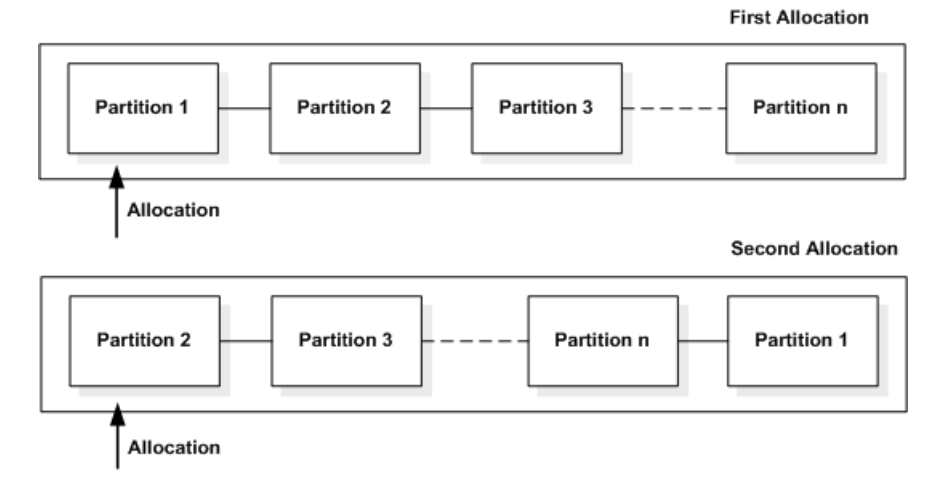

### 选择磁盘分配

若要选择段分配,请使用带 **set disk\_affinity** 选项的 **alter connection** 或 **alter route** 命 令。

语法为:

```
alter connection to dataserver.database
     set disk_affinity to [ 'partition' | 'off' ]
```

```
alter route to replication_server
     set disk_affinity to [ 'partition' | 'off' ]
```
partition 是分区的逻辑名, 您将为其分配用于连接或路由的下一个段。

每个分配指令都称为"提示",因为 Replication Server 可以覆盖分配(例如在分配的 分区已满或已删除时)。如果 Replication Server 覆盖提示,它将根据缺省分配机制分 配段。

Replication Server 每次分配新的队列段时,都会检查分配提示。每个提示都存储在 rs\_diskaffinity 系统表中。每个分区可能有许多提示,但是每个稳定队列只能 有一个提示。

是否可以成功使用磁盘分配提高性能,取决于节点的体系结构和其它特性。一种提高 总体吞吐量的方法是将速度较快的设备与处理速度较慢的稳定队列关联。

此外,如果在所有连接到位后添加新的分区,则在填满现有分区之前,无法使用新的 分区。您可以通过添加分配提示,迫使连接使用新的分区。

#### 为稳定队列分配磁盘分区

您可以将不同的磁盘分区分配给不同的稳定队列。

例如,您可以使大小不同的分区可用于不同的数据库连接。在此示例中,我们将10MB 和 20MB 的分区添加到 Replication Server, 并为 TOKYO\_DS 和 SEATTLE\_DS 数据服 务器指定了分配提示。

**1.** 使名为 /dev/rds0a 的设备上的分区 P1 和 P2 可用于 Replication Server。

```
输入:
create partition P1 on '/dev/rds0a' with size 20
```
和

```
create partition P2 on '/dev/rds0a' with size 10
```
**2.** 挂起至 TOKYO\_DS 和 SEATTLE\_DS 数据服务器的连接。

```
输入:
```
suspend connection to TOKYO\_DS

和

suspend connection to SEATTLE\_DS

**3.** 指定至 TOKYO\_DS 和 SEATTLE\_DS 数据服务器的连接的分配提示。

```
输入:
alter connection to TOKYO DS.db1
set disk affinity to 'P1'
```
和

alter connection to SEATTLE DS.db5 set disk affinity to 'P2'

**4.** 恢复至 TOKYO\_DS 和 SEATTLE\_DS 数据服务器的连接。

```
输入:
resume connection to TOKYO_DS
和
```

```
resume connection to SEATTLE_DS
```
### 删除提示和分区

可以使用带 **set disk\_affinity to 'off'** 参数的 **alter connection** 或 **alter route** 命令删除分配 提示。

例如:

```
alter connection to TOKYO_DS.db1
set disk affinity to 'P1' to 'off'
```
此命令从 rs\_diskaffinity 表中删除 P1 的分配提示。

您可以使用 **drop partition** 命令从 Replication Server 中删除分区。如果要删除的分区在 rs\_diskaffinity 表中有一个或多个分配提示,则 Replication Server 将这些分配 提示标记为删除,但是直到成功传送分区上存储的所有数据且删除该分区后,才会删 除它们。

# 复制延迟

延迟监控表示在主数据库中执行**rs\_ticket**命令,从复制数据库中检索延迟数据,然后在 SAP Control Center 存储库中存储结果。

请参见《SAP Control Center for Replication》中的"延迟监控进程"和《Replication Server 参考手册》中的"**rs\_ticket**"。

# <span id="page-278-0"></span>使用计数器监控性能

Replication Server 提供了数百个不同的计数器,可用于在复制过程中监控各个时点和 各方面的性能。

缺省情况下,只有在您选择激活计数器后,它们才会处于活动状态,但有几个计数器 例外,它们始终处于活动状态。

要使用 RepAgent 计数器监控性能, 请参见《Replication Server 管理指南第一卷》的 "管理 RepAgent 和支持 Adaptive Server"中的"使用计数器监控 RepAgent 性能"。

# 用于查看计数器值的命令

可以使用一些命令随时查看当前计数器的值和其它性能信息。

可以使用:

- **admin stats** 显示指定计数器的当前值。
- **admin stats, backlog** 显示 Replication Server 稳定队列中的当前积压情况。
- **admin stats, { tps | cps | bps }** 以每秒的事务数、命令数或字节数显示吞吐量。
- **admin stats, { md | mem | mem\_in\_use }**  显示消息和内存信息。

还可以将计数器值保存(或刷新)到 RSSD。在 RSSD 中,可以使用标准 Transact-SOL 语句或 **rs\_dump\_stats** 存储过程计算和查看平均值和速率。

# 模块

在 Replication Server 中,模块是指可用来一起工作以执行特定服务的一组组件。 例如,稳定队列管理器 (SQM) 由一些可提供稳定队列服务的、逻辑上相关的组件组 成。Replication Server 提供了各种计数器,可用于跟踪每个模块的每个实例的活动。

一些模块在 Replication Server 中只有一个实例。这些模块的实例单用模块名称就可标 识。此类模块的示例包括:

- 系统表服务 (STS)
- 连接管理器 (CM)

其它模块可以在 Replication Server 中包含多个实例。若要对模块的每个实例进行唯一 标识, 您必须包括模块名称和实例 ID。示例包括:

- Replication Server 接口 (RSI)
- 分配器 (DIST)

• 数据服务器接口,调度程序线程 (DSI/S)

还有一些其它模块需要使用三个标识符来加以区分:模块名称、实例 ID 和实例值。 示例包括:

- 稳定队列事务 (SQT) 线程
- 稳定队列管理器 (SQM)
- 数据服务器接口,执行程序线程 (DSIEXEC)

### **Replication Server** 模块

Replication Server 具有一些常用的模块。

可以使用 Replication Server 命令直接对独立模块的计数器寻址。若要访问相关模块的 计数器,请使用其父级模块的名称。

| 模块名称                  | 首字母缩略词          | 独立/相关     |
|-----------------------|-----------------|-----------|
| 连接管理器                 | <b>CM</b>       | 独立        |
| 分配器                   | DIST            | 独立        |
| 数据服务器接口               | <b>DSI</b>      | 独立        |
| DSI 执行程序              | <b>DSIEXEC</b>  | 与 DSI 相关  |
| RepAgent 线程           | <b>REPAGENT</b> | 独立        |
| Replication Server 接口 | <b>RSI</b>      | 独立        |
| RSI 用户                | <b>RSIUSER</b>  | 独立        |
| Replication Server 全局 | <b>SERV</b>     | 独立        |
| 稳定队列管理器               | SQM             | 独立        |
| SQM 读取器               | SQMR            | 与 SQM 相关  |
| SQM 事务管理器             | SQT             | 独立        |
| 系统表服务                 | <b>STS</b>      | 独立        |
| 线程同步                  | <b>SYNC</b>     | 独立        |
| 同步元素                  | <b>SYNCELE</b>  | 与 SYNC 相关 |

表 **26. Replication Server** 模块

# 计数器

每个计数器都包含一个说明性名称和一个显示名称,当您输入 RCL 命令和查看显示 信息时可以使用二者来标识计数器。

若要查看有关 Replication Server 计数器的说明性信息和状态信息,请使用 **rs\_helpcounter** 存储过程。

不同类别的计数器将提供不同类型的信息。虽然不是所有的计数器都可以划分到不同 的类别中,但是在 Replication Server 显示计数器信息时将使用以下类别:

- 观测器 收集一段时间内事件的出现次数。例如,观测器可以收集从队列中读取 某个消息的次数。Replication Server 将报告出现次数和每秒的出现次数。
- 监视器 收集在给定时间的度量情况。例如,监视器可以收集每个事务的操作次 数。Replication Server 将报告观测次数、最后收集到的值、最大值和平均值。
- 计数器 收集各种度量值。测量持续时间的计数器与收集字节总数的计数器都包 含在此组中。对于此类别,Replication Server 可以报告观测次数、总值、最后一 个值、最大值、平均值和每秒的速率。

### 另请参见

• [查看有关计数器的信息](#page-288-0) (第 277 页)

# 数据采样

您可以使用几个选项来收集数据。您可以选择是长时间或短时间(几秒)进行数据采 样,还是仅进行一次数据采样。

您可以用以下两种方法中的任何一种来收集计数器统计信息:

- 通过使用 **display** 选项来执行 **admin stats**,可指示 Replication Server 收集指定时间 段以及该时间段结束时的信息,以在计算机屏幕上显示收集到的信息。
- 通过使用 **save** 选项来执行 **admin stats**,可指示 Replication Server 收集指定时间段 内指定观测次数的信息,并将该信息保存到 RSSD。

缺省情况下,在打开计数器之前,将不会通过相应的计数器来收集信息。当执行**admin stats** 时,可以在特定时间段打开计数器。也可以通过设置 **stats\_sampling** 配置参数 以便在不定的时间段内打开采样功能。

打开样本收集功能将激活所有计数器。不过,可以仅针对所需的那些计数器或模块显 示或保存统计信息。

计算机屏幕上显示的统计信息记录了在一次观测期间取得的事件数和计算值,例如平 均值和比率。将统计信息发送到 RSSD 时, Replication Server 将保存多个连续观测周 期的原始值,如观测值、总计、最后一个值和最大值。然后,您可以使用这些存储的 值计算平均值和速率。

# <span id="page-281-0"></span>收集特定时间段内的统计信息

可以使用 **admin stats** 收集特定时间段内的统计信息。

**admin stats** 的语法是:

```
admin { stats | statistics } [, sysmon | "all"
         | module_name [, inbound | outbound ] [, display_name] ]
         [, server[, database ] | instance_id ]
         [, display |, save [, obs_interval ] ]
        [, sample_period]
```
**admin stats** 允许您指定:

- 要对其进行采样的计数器
- 观测时间间隔长度和采样周期
- 将统计信息保存到 RSSD 还是在计算机屏幕上显示统计信息

注意: **admin stats** 还支持 **cancel** 选项。这将停止当前正在运行的命令。

缺省情况下, Replication Server 不会报告在采样周期内显示的观测次数为 0(零)的 计数器。您可以使用 **configure replication server** 将 **stats\_show\_zero\_counter** 配置设 置为 on 来更改此行为。有关完整的语法和用法信息,请参见《Replication Server 参 考手册》中的"Replication Server 命令"。

### 指定要对其进行采样的计数器

您可以指定所有计数器,也可以少至指定一个计数器的单个实例。

可以将以下参数与 **admin stats** 一起使用以指定计数器:

• **sysmon** - 对标记为对性能和调优最为重要的所有计数器进行采样。 该值为缺省 值。

若要查看 **sysmon** 计数器的列表,请输入:

rs\_helpcounter sysmon

- **"all"** 对所有计数器进行采样。
- **module\_name** 对特定模块的所有计数器进行采样。
- **module\_name, display\_name** 对特定计数器的所有实例进行采样。使用 **sp\_helpcounter** 可显示计数器的列表。
- **module\_name, display\_name, instance\_id** 对计数器的特定实例采样。 要找到某个 实例的数字 ID、请执行 **admin\_who** 并查看 Info 列。

注意: 如果指定了实例 ID 并且模块是 SQT 或 SQM, 则可以指定是否需要由计数 器实例的入站或出站队列提供的信息。

例如,若要收集 **sysmon** 计数器在一秒内的统计信息,并将该信息发送到计算机屏 幕,请输入:

admin stats, sysmon, display, 1

### 另请参见

• [模块](#page-278-0) (第 267 页)

#### 指定采样周期

可以用秒数来指定采样周期。

Replication Server 将收集指定的计数器在该秒数内的统计信息,并该信息其报告给屏 幕或 RSSD。缺省值是 0(零)秒 – 这将导致所有计数器报告其当前值。

例如,若要收集所有计数器在一分钟内的统计信息,并在计算机屏幕上显示这些信 息,请输入:

admin stats, "all", display, 60

### 指定统计信息的报告方式

可以将统计信息发送到计算机屏幕或 RSSD。

#### 在计算机屏幕上显示统计信息

若要将统计信息发送到计算机屏幕上,请包含 **display** 选项。

在这种情况下,Replication Server 将在指定的时间段结束时执行单个观测。仅将观测 到的统计信息发送到计算机屏幕。

例如,若要报告在五分钟的时间间隔内由所有读取器从所有队列读取到的阻止次数, 请输入:

admin stats, sqm, blocksread, display, 300

当您使用 display 选项在非零时间段执行 admin stats 时, Replication Server 将执行以 下操作:

- **1.** 将所有计数器重置为 0。
- **2.** 打开所有计数器。
- **3.** 使您的会话在指定时间段内进入睡眠状态。
- **4.** 关闭所有计数器。
- **5.** 报告请求的数据。

在 RSSD 中保存统计信息

若要在 RSSD 中保存统计信息,请包含 **save** 选项,这将立即返回会话。

将统计信息发送到 RSSD 时,可以使用 *obs\_interval* 指定在指定采样期间每个观察间 隔的长度。obs\_interval 可以是以秒为单位的数值, 或带引号的时间格式字符串 hh:mm[:ss]。

例如,若要在 1 个小时 30 分钟之内按照 20 秒的时间间隔进行采样并将统计信息保存到 RSSD 中,请输入:

admin stats, "all", save, 20, "01:30:00"

若要在两分钟内按照 30 秒的时间间隔收集连接 108 的出站 SQT 的统计信息,请输 入:

admin stats, sqt, outbound, 108, save, 30, 120

Replication Server 通过将采样周期除以观测时间间隔来确定观测时间间隔的数目。余 数(以秒为单位)将添加到最后一个观测时间间隔(如果有)。

| 采样周期<br>(sample_period) | 观测时间间隔<br>(obs_interval) | 观测时间间隔的数目                        |
|-------------------------|--------------------------|----------------------------------|
| 60秒                     | 15                       | 四个时长为15秒的时间间隔                    |
| 75秒                     | 5                        | 不允许 - 观测间隔必须 => 15 秒             |
| 60秒                     | 30                       | 两个时长为 30 秒的时间间隔                  |
| 130秒                    | 20                       | 五个时长为20秒的时间间隔和最后的<br>时长为30秒的时间间隔 |
| 10秒                     | 未指定                      | 一个时长为 10 秒的时间间隔                  |

表 **27.** 采样周期和观测时间间隔

当您使用 **save** 选项在非零时间段执行 **admin stats** 时,Replication Server 将启动后台 线程来收集采样数据并立即返回会话。返回会话后,您可以使用 **admin stats, status** 命令来检查采样进度。后台线程将:

- **1.** 截断 rs\_statrun 和 rs\_statdetail 系统表(如果配置参数 **stats\_reset\_rssd** 设置为 on)。
- **2.** 重置所有计数器。
- **3.** 打开所有计数器。
- **4.** 在每个观测周期结束时将请求的计数器写入 RSSD。
- **5.** 关闭所有计数器。

注意: 若要保留旧的采样数据,请将配置参数 **stats\_reset\_rssd** 设置为 off;或者,确 保在转储 rs\_statrun 和 rs\_statdetail 中的任何所需信息之后,再使用 **save** 选项来执行 **admin stats**。可以使用 **rs\_dump\_stats** 过程转储这些表中的信息。

### 另请参见

• 使用 [rs\\_dump\\_stats](#page-287-0) 过程 (第 276 页)

### 收集不定时间段内的统计信息

若要在不定周期内打开采样功能,请使用 stats sampling 参数配置 Replication Server。

输入:

```
configure replication server 
set stats sampling to "on"
```
Replication Server 将继续收集数据,直到您重新配置 Replication Server 以关闭采样。

```
configure replication server 
  set stats sampling to "off"
```
当您想要在计算机屏幕上查看数据或将收集到的数据发送到 RSSD 时,请使用 **admin stats**。

注意: 当 **stats\_sampling** 设置为 on 时,使用 **admin stats** 时要小心。如果执行 **admin** stats 并指定一个非零时间段, 则 Replication Server 将清除计数器, 执行该命令并关闭 **stats\_sampling**。

例如,若要收集两个连续的时长为 24 个小时的周期的统计信息,并将结果报告给计 算机屏幕,则可以按照以下步骤操作:

第一天上午8 点

- **1.** 清除所有统计信息: 输入: admin statistics, reset
- **2.** 打开采样功能: 输入: configure replication server set stats sampling to "on"

第二天上午 8 点

**1.** 关闭采样功能,以确保在将统计信息转储到屏幕时 Replication Server 不会收集统 计信息。 输入:

```
configure replication server
set stats sampling to "off"
```
**2.** 将统计信息转储到屏幕上。 输入:

admin statistics, "all"

**3.** 清除所有统计信息: 输入: admin statistics, reset

```
4. 打开采样功能:
 输入:
```

```
configure replication server 
set stats sampling to "on"
```
第三天上午 8 点

**1.** 关闭采样功能,以确保在将统计信息转储到屏幕时 Replication Server 不会收集统 计信息。

```
输入:
configure replication server
set stats sampling to "off"
```
**2.** 将统计信息转储到屏幕上。 输入: admin statistics, "all" **3.** 清除所有统计信息: 输入:

admin statistics, reset

# 在屏幕上查看统计信息

可以使用 **admin stats** 在计算机屏幕上显示单次采样的统计信息。

可以显示单个计数器实例、单个计数器、特定模块的所有计数器、通常最有用的或 **sysmon** 计数器或者所有计数器的统计信息。

在使用 **admin stats** 配置样本运行时,可以选择是否在屏幕上显示统计信息。

有关示例输出和完整语法以及用法信息,请参见《Replication Server 参考手册》的 "Replication Server 命令"中的"**admin stats**"。

### 另请参见

• [收集特定时间段内的统计信息](#page-281-0) (第 270 页)

### 查看吞吐量速率

将 **admin stats** 和 **tps**、**cps** 或 **bps** 选项一起使用,可以按照每秒的事务数、命令数或 字节数来查看当前吞吐量。

#### 每秒的事务数

Replication Server 将根据在上一次重置计数器之后处理的事务数和经历的秒数来计算 事务速率。将从若干模块获得此数据,其中包括 SQT、DIST 和 DSI 模块。

若要按照每秒的事务数查看吞吐量,请输入:

admin stats, tps

每秒的命令数

根据在上一次重置计数器之后处理的命令数和经历的秒数来计算每秒的命令数。将从 REPAGENT、RSIUSER、RSI、SQM、DIST 和 DSI 模块获得此数据。

若要按照每秒的命令数查看吞吐量,请输入:

admin stats, cps

每秒字节数

根据在上一次重置计数器之后处理的字节数和经历的秒数来计算每秒的字节数。将从 REPAGENT、RSIUSER、SQM、DSI 和 RSI 模块获得此数据。

若要按照每秒的字节数查看吞吐量,请输入:

admin stats, bps

### 查看有关消息和内存使用情况的统计信息

可以将 **admin stats** 和 **md** 选项一起使用以查看有关消息数的信息。将 **admin stats** 和 **mem** 或 **mem\_in\_use** 选项一起使用,可以查看有关内存使用情况的信息。

- 若要查看与分配器和 RSI 用户相关的消息传递的统计信息,请输入: admin stats, md
- 若要按照段大小查看当前的段使用情况,请输入: admin stats, mem
- 若要查看当前的内存使用情况(以字节为单位),请输入: admin stats, mem in use

### 查看稳定队列中的事务数

可以将 **admin stats** 与 **backlog** 选项一起使用,以查看入站和出站稳定队列中等待分 配的事务数。

Replication Server 将按照段和块来报告数据, 其中一个段等于 1MB, 一个块等于 16K。 将从 SQMRBacklogSeg 和 SQMRBacklogBlock 计数器获取此数据。

若要查看稳定队列积压,请输入:

admin stats, backlog

# 查看在 **RSSD** 中保存的统计信息

可以使用几个命令和过程查看 RSSD 中的统计信息。

发送到 RSSD 的统计信息存储在以下系统表中:

- rs statcounters 包含每个计数器的说明性信息
- rs\_statdetail 包含每个计数器每次采样时观测到的指标
- rs\_statrun 说明每次采样的情况

有关这些表的详细信息,请参见《Replication Server 参考手册》中的"Replication Server 系统表"。

您可以使用以下命令查看这些表中存储的统计信息:

- **select** 和其它 Transact-SQL 命令
- **rs\_dump\_stats**
- **rs\_helpcounter** 可显示 rs\_statcounters 中的信息

### <span id="page-287-0"></span>使用 **rs\_dump\_stats** 过程

**rs\_dump\_stats** 将 rs\_statrun 和 rs\_statdetail 系统表格中的内容转储为一个 CSV 文件,可以将此 CSV 文件装载到电子表格中以供分析。

有关完整的语法和用法信息,请参见《Replication Server 参考手册》的"RSSD 存储 过程"中的"**rs\_dump\_stats**"。

若要使用 **rs\_dump\_stats**,请登录到 RSSD 并执行存储过程。例如:

1> rs\_dump\_stats  $2 > 90$ 

rs\_dump\_stats 的示例输出

注意:输出右侧包含一些注释,用于对此示例进行解释。这些注释不是 **rs\_dump\_stats** 输出的一部分。

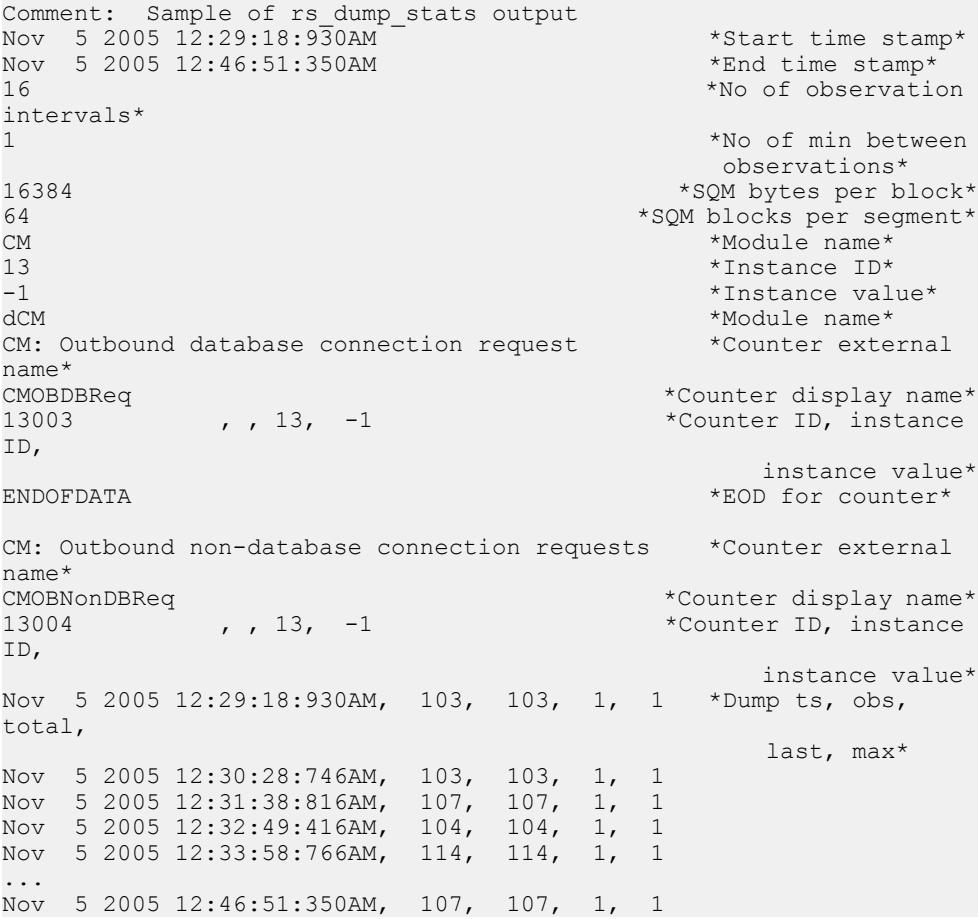
```
ENDOFDATA *EOD for counter*
CM: Outbound 'free' matching connections found *Counter external 
name*<br>CMOBFreeMtchFound
                                       *Counter display name*<br>*Counter ID, instance
13005 , 13, -1ID, 
                                              instance value*
Nov 5 2005 12:29:18:930AM, 103, 103, 1, 1 *Dump ts, obs,
total, 
                                              last, max*
Nov 5 2005 12:30:28:746AM, 103, 103, 1, 1
...
Nov 5 2005 12:46:51:350AM, 2, 2, 1, 1
ENDOFDATA *EOD for counter*
```
# 查看有关计数器的信息

可以使用 **rs\_helpcounter** 系统过程, 查看有关 rs\_statcounters 表中存储的计数 器的说明性信息。

- 要查看包含计数器的模块列表和 **rs\_helpcounter** 过程的语法,请输入: rs\_helpcounter
- 要查看有关指定模块的所有计数器的说明性信息,请输入:

```
rs_helpcounter module_name[, short | long ]
```
如果您输入 short, Replication Server 将会输出每个计数器的显示名称、模块名称 和计数器说明。

如果您输入 **long**, Replication Server 将输出每个计数器在 rs\_statcounters 中 对应的每个列。

如果您不输入第二个参数, Replication Server 就会输出每个计数器的显示名称、 模块名称和外部名称。

• 要列出与某个关键字匹配的所有计数器,请输入:

rs\_helpcounter *keyword* [, short |, long ]

• 要列出具有指定状态的计数器,可以使用以下语法:

```
rs helpcounter { sysmon | internal | must sample
      | no reset | old | configure }
```
有关详细的语法和用法信息,请参见《Replication Server 参考手册》的"RSSD 存储 过程"中的"**rs\_helpcounter**"。

## 重置计数器

可以使用 **admin stats, reset** 命令将所有计数器(从不重置的计数器除外)重置为 0 (零)。

输入:

admin stats, reset

如果尚未使用**stats\_sampling**参数启用采样,则计数器的值为零。在非零采样周期运行 **admin stats**,会将计数器设为零,然后打开采样,并在完成采样后关闭计数器采样, 最后将计数器重置为零。如果采用周期为零,则将报告当前计数器值。

如果已启用采样,则在使用 **admin stats** 时要小心。使用 **stats\_sampling** 配置启用采 样之后,将累计计数器值。若发出**admin stats**并指定采样周期,将使ReplicationServer 在采样运行之后清除所有计数器并禁用采样(将 **stats\_sampling** 设置为 off)。

# 生成性能报告

可以使用 **rs\_stat\_populate** 和 **rs\_stat\_genreport** 存储过程生成性能报告。

在升级到 SAP Replication Server 15.1 及更高版本之后,必须将此脚本装载到 RSSD 中:

\$SYBASE/\$SYBASE\_REP/scripts/ rs install statreport v1510 [ase|asa].sql

在装载脚本之后,运行 **rs\_stat\_populate** 和 **rs\_stat\_genreport** 以生成以下性能报告:

- SAP Replication Server 性能概述 有关 SAP Replication Server 的概述信息, 例如 DIST 处理、DSI 处理等。
- SAP Replication Server 性能分析 基于关键 SAP Replication Server 计数器的性能 分析和调优建议。 脚本文件中提供了详细说明。
- 活动对象标识结果 列出活动表和过程名称、所有者名称、执行次数等。

有关 **rs\_stat\_populate** 和 **rs\_stat\_genreport** 的详细信息,请参见脚本文件,其中包含 语法、示例和其它信息。

# 错误和异常处理

了解 Replication Server 的各种处理错误方法。

有关解决特定错误的信息,请参见《Replication Server 故障排除指南》。

## 常规错误处理

在可以访问数据服务器和其它 Replication Server 时, Replication Server 会将消息传递 给它们,而当连接断开时,Replication Server 会对消息进行排队。 SAP Control Center for Replication 不能在出现故障时进行故障排除。

通常,网络和数据服务器出现短期故障时并不需要进行特别的错误处理或干预。故障 排除之后,复制系统组件会自动恢复其工作。对于持续时间较长的故障,如果没有足 够的磁盘空间来对消息进行排队,或者,如果必须重新配置复制系统才能避免故障, 则可能会需要进行干预。

某些系统组件(例如, Replication Server 分区或主数据库)的故障也需要用户干预复 制系统恢复过程。

Replication Server 对错误如何响应取决于错误的类型、错误的来源以及 Replication Server 的配置方式。Replication Server:

- 在它的错误日志文件中记录错误。
- 根据配置设置响应数据服务器错误。
- 如果事务在数据库中无法提交,将事务写入异常日志,以便手工解决。
- 系统重新启动后,检测重复的事务。

#### 另请参见

• [复制系统恢复](#page-310-0) (第 299 页)

# 错误日志文件

了解复制系统中排除 Replication Server 和 RepAgent 故障时可访问的错误日志文件。

要查看写入系统表的跳过的事务,您可以访问 Adaptive Server,以查看管理某个指定 的数据库的 Replication Server。请参见《Replication Server 故障排除指南》。

Replication Server 允许进行用户可定义的错误处理来响应数据服务器错误。

### 另请参见

• [数据服务器错误处理](#page-294-0) (第 283 页)

## **Replication Server** 错误日志

Replication Server 错误日志是一个文本文件, Replication Server 在该文件中写入信息 性消息和错误消息。

缺省情况下, Replication Server 错误日志的文件名为 repserver.log, 位于您在其 中启动 Replication Server 的目录中。当您启动 Replication Server 时, 或在 Replication Server 的运行文件中时,您可以使用 **-E** 命令行标志指定错误日志文件的名称和位置

#### **Replication Server** 错误日志中的消息类型

Replication Server 错误日志中包含几种消息类型。每条日志消息都以一个字母开头, 用于表示消息类型。

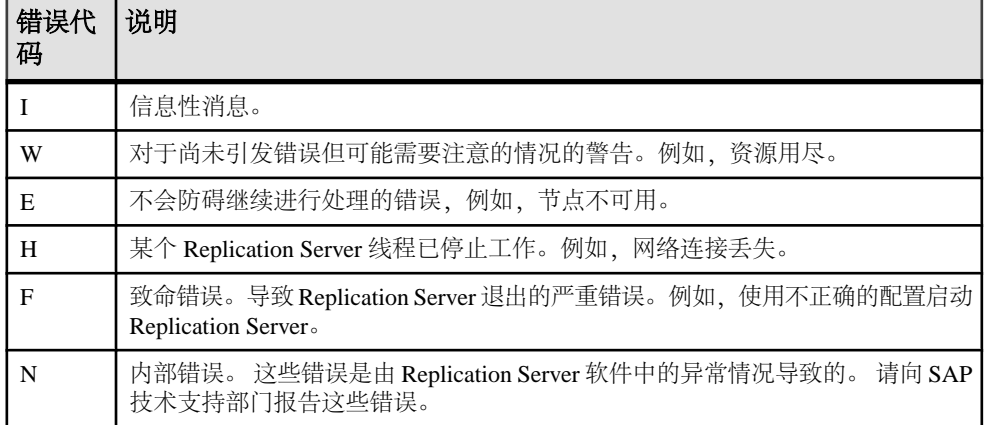

#### 表 **28. Replication Server** 错误日志中的消息类型

## 信息性消息

Replication Server 错误日志中的信息性类型。

错误日志中的信息性消息的格式如下:

I. *date*: *message*

消息开头的字母"I"意味着该消息是信息性消息。它不表示有错误发生。例如,当 Replication Server 删除预订时,会输出以下消息:

I. 95/11/01 05:41:54. REPLICATE RS: Dropping subscription *authors\_sub* for replication definition *authors* with replicate at <SYDNEY\_DS.pubs2>

I. 95/11/01 05:42:02. SQM starting: 104:-2147483527 authors.authors\_sub

```
I. 95/11/01 05:42:12. SQM Stopping: 104:-2147483527 
authors.authors_sub
```

```
I. 95/11/01 05:42:20. REPLICATE RS: Dropped
subscription authors_sub for replication definition
authors with replicate at <SYDNEY DS.pubs2>
```
## 错误和警告消息

Replication Server 错误日志中的错误和警告消息。

信息性消息以外的其它消息的格式如下:

```
severity, date. ERROR #error_number thread_name(context) - 
source_file(line) message
```
如果消息是警告, 则格式中的"ERROR"将变为"WARNING"。

参数为:

- severity W、E、H、F 或 N, 与 Replication Server 错误日志中的消息类型相对 应。
- date 发牛错误的日期和时间。
- error\_number Replication Server 错误号。
- thread\_name 出现错误的 Replication Server 线程的名称。有关 Replication Server 线程的详细信息, 请参见《Replication Server 管理指南第一卷》中的"Replication Server 技术概述"。
- context 提供一些在发生错误时的线程上下文的相关信息。
- source file Replication Server 源代码中报告错误的程序文件。
- *line* Replication Server 源代码中报告错误的程序文件中的行号。
- RS language 指定 Replication Server 消息的语言。
- message Replication Server 中的消息的完整文本(使用 RS\_language 配置参数中 指定的语言显示)。有些消息还包括数据服务器中的消息,或 Replication Server 使用的某个组件库中的消息。

注意: Replication Server 在未提供具体信息的消息中添加问号(?)。例如, 如果在初 始化过程中出现错误,而 Replication Server 可能还未完成某些内部结构,它就会输出 问号来代替尚未收集的信息。

下面是数据服务器的 Replication Server 错误日志条目:

```
E. 95/11/01 05:30:52. ERROR #1028 DSI(SYDNEY_DS.pubs2)
- dsiqmint.c(3522)Message from server:
Message: 2812, State: 4, Severity: 16 --
' Stored procedure ' upd authors' not found.
```

```
H. 95/11/01 05:30:53. THREAD FATAL ERROR #5049
DSI(SYDNEY DS.pubs2) - dsiqmint.c(3529)
The DSI thread for database 'SYDNEY DS.pubs2' is being
shutdown because of error action mapped from data server
error '2812'. The error was caused by output command '1'
mapped from source command '2' of the transaction.
```
这些消息表示 Adaptive Server 返回了错误号 2812, 从而导致 Replication Server 采取了 **stop\_replication** 操作。您可以为数据服务器错误指定其它操作。

#### 查找 **SAP Replication Server** 错误日志的名称

可以使用 **admin log\_name** 命令查找当前 SAP Replication Server 错误日志文件的名称。

SAP Replication Server 会显示该日志文件的路径, 如下面的 UNIX 示例所示:

```
Log File Name
```
-----------------------------

/work/sybase/SYDNEY\_RS/SYDNEY\_RS.log

#### 切换到新的 **SAP Replication Server** 日志文件

可以使用 **admin set\_log\_name** 命令开始新的错误日志文件。

此命令会关闭当前日志文件并打开一个新的日志文件。后续消息将会写入到该新日志 文件中。

例如,在 UNIX 中输入:

admin set log name, '/work/sybase/SYDNEY\_RS/951101.log'

如果 SAP Replication Server 未能创建并打开新的日志文件,上一个日志仍会保持活动 状态。

## **RepAgent** 错误日志消息

所有 RepAgent 错误、跟踪和信息消息都会记录到 Adaptive Server 错误日志文件中。

每条消息都用字符串"RepAgent (dbid)"标识记录错误的 RepAgent,该字符串出现在 消息的第一行。dbid 是记录错误的 RepAgent 的数据库标识号。

以下是信息性消息:

RepAgent(*dbid*): Recovery of transaction log is complete. Please load the next transaction log dump and then start up the Rep Agent Thread with sp start rep agent, with 'recovery' specified.

Adaptive Server 错误日志是一个文本文件。这些消息以 Adaptive Server 上指定的语言 输出。RepAgent 会记录从 Adaptive Server 事务日志传输已复制的对象并将它们转换 为命令时发生的错误和信息性消息。RepAgent 错误的范围通常是 9200 到 9299。

Adaptive Server 会根据错误的严重性和可恢复性执行操作。有些错误只是提供信息, 而其它一些错误则会导致 Adaptive Server 重试引起错误的操作,直至成功,还有一些 其它错误表示错误太严重,无法继续,而且RepAgent会关闭。请参见《Adaptive Server Enterprise 故障排除: 错误消息高级分析》。

#### 示例 **RepAgent** 错误消息

常见的 RepAgent 错误消息和可能的解决方案。

• 在本例中, Replication Server 上没有提供 RepAgent 登录名:

```
RepAgent(6): Failed to connect to Replication
Server. Please check the Replication Server,
username, and password specified to
```
<span id="page-294-0"></span>sp config rep agent. RepSvr = *repserver name*, user = *RepAgent\_username*

RepAgent(6): This Rep Agent Thread is aborting due to an unrecoverable communications or Replication Server error.

您必须将 RepAgent 的登录名添加到 Replication Server 或更改 RepAgent 的登录名。 在本例中, RepAgent 无法连接到 Replication Server:

RepAgent(7): The Rep Agent Thread will retry the connection to the Replication Server every 60 second(s). (RepSvr = *repserver\_name*.)

检查 Replication Server 的状态。如果 Replication Server 已关闭, 请解决问题, 然 后重新启动。否则,请等待解决可能存在的网络问题。

## 数据服务器错误处理

Replication Server 允许对数据服务器错误进行用户可定义的错误处理。将相应的错误 类分配给指定的连接并自定义分配的错误类。错误操作应与数据服务器返回的错误相 匹配。

## 用于错误处理的 **RCL** 命令和系统过程

可以使用一些 RCL 命令和 Adaptive Server 系统过程管理错误和错误类。

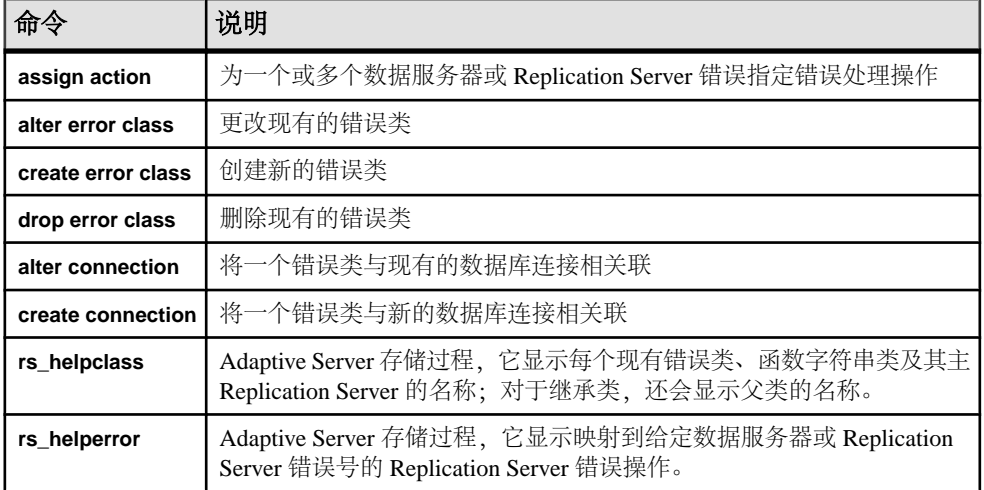

### 表 **29.** 用于错误处理的 **RCL** 命令和系统过程

## <span id="page-295-0"></span>缺省错误类

SAP Replication Server 提供 **rs\_sqlserver\_error\_class** 作为缺省 SAP ASE 错误类,提供 **rs\_repserver\_error\_class** 作为缺省 SAP Replication Server 错误类, 并为非 SAP ASE 数 据库提供缺省错误类。 不能修改这些缺省的错误类。

| 数据库                  | 类名                    |
|----------------------|-----------------------|
| <b>IBM DB2</b>       | rs db2 error class    |
| <b>IBM UDB</b>       | rs_udb_error_class    |
| Microsoft SQL Server | rs msss error class   |
| Oracle               | rs oracle error class |
| <b>SAPIO</b>         | rs_iq_error_class     |

表 **30.** 非 **SAP ASE** 错误类

### 另请参见

• [为错误类指定主节点](#page-296-0) (第 285 页)

## 非 **ASE** 数据库的本机错误代码

当 Replication Server 建立到非 ASE 复制服务器的连接时,Replication Server 会验证是 否对连接启用从非 ASE 复制服务器返回本机错误代码的选项。

如果未启用此选项,Replication Server 会记录警告消息,表明连接有效但错误操作映 射可能不正确。

请参见"Replication Server Options">《面向访问服务的 Enterprise Connect Data Access Option for ODBC 用户指南» 的"配置访问服务库"的"配置属性类别"的"目标交 互属性"中的" **ReturnNativeError**"以在 Enterprise Connect™ Data Access (ECDA) Option for ODBC 中为复制服务器设置此选项。

## 创建错误类

可以使用 **create error class** 创建您自己的错误类。

错误类是用于对错误操作分配进行分组的名称。**create error class** 将错误操作从模板 错误类复制到新错误类。

您可以定义一个错误类,以用于由同一类型的数据服务器管理的所有数据库。例如, 您可以将缺省 Adaptive Server 错误类 rs\_sqlserver\_error\_class 用于任何 Adaptive Server 数据库。无需创建另一个错误类,除非数据库有特殊的错误处理要 求。

注意: 在使用连接配置文件创建连接时,连接配置文件将指派错误类。连接配置文 件将为特定数据服务器预定义错误类。请参见《Replication Server 管理指南第一卷》

<span id="page-296-0"></span>的"管理数据库连接"的"准备要进行复制的数据库"的"准备要进行复制的非 ASE 服务器"中的"连接配置文件"。

要创建错误类,请输入:

create [replication server] error class *error\_class* [set template to *template\_error\_class*]

**replication server**选项指定要创建ReplicationServer错误类。您可以使用**set template to** 选项并将另一个错误类作为模板来创建错误类。

#### 示例

以下示例创建一个名为 pubs2 error class 的错误类, 并且不使用模板错误类:

create error class pubs2\_error\_class

此示例根据缺省 Replication Server 错误类 my\_rs\_err\_class 创建 Replication Server 错 误类 **rs\_repserver\_error\_class**:

create replication server error class my rs err class set template to rs repserver error class

此示例将 **rs\_oracle\_error\_class** 作为模板创建适用于 Oracle 数据库的 **my\_error\_class** 错误类:

create error class my error class set template to rs oracle error class

#### 为错误类指定主节点

您必须先指定一个主节点,然后才能修改缺省错误类。

最初, rs\_sqlserver\_error\_class 和其它缺省非 ASE 错误类没有主节点。由于 您只能在主节点上为类创建服务器范围的错误类,因此,请使用 **create error class** 将 某个 Replication Server 指定为错误类的主节点。

例如,对于 Adaptive Server,在主节点上执行 **create error classrs\_sqlserver\_error\_class**。请确保所有其它 Replication Server 具有源自主节点的 直接或间接路由。

#### 另请参见

• 更改错误类的主 [Replication Server](#page-298-0) (第 287 页)

#### 指定错误操作

您可以为数据服务器返回的错误指定不同的错误操作。

数据服务器返回的所有错误的缺省错误操作是 **stop\_replication**。

这也是最为严重的操作:它会挂起数据库的复制,就好像您输入了**suspend connection** 命令。要将不太严重的操作指派给要分别处理的错误,请使用 **assign action** 命令。

#### 另请参见

• [为数据服务器错误指定操作](#page-299-0) (第 288 页)

## 更改错误类

**alter error class** 将模板错误类中的错误操作复制到要更改的错误类中并覆盖具有相同 错误代码的错误操作。

要更改错误类,请输入:

alter [replication server] error class *error\_class* set template to *template\_error\_class*

**replication server** 选项指定要更改 Replication Server 错误类。

例如,要将 rs\_sqlserver\_error\_class 作为模板更改用于 Oracle 数据库的 my\_error\_class,请输入:

alter error class my error class set template to rs sqlserver error class

## 初始化新的错误类

在创建了新的错误类后,您可以使用错误类(例如,系统提供的 rs\_sqlserver\_error\_class) 的错误操作来初始化新的错误类。

为此,请使用 **rs\_init\_erroractions** 存储过程:

rs\_init\_erroractions *new\_error\_class*, *template\_class*

例如,要根据模板错误类 rs\_sqlserver\_error\_class 初始化错误类 pubs2\_error\_class,请输入:

rs init erroractions pubs2 error class, rs sqlserver error class

然后,使用 **assign action** 命令来更改各个错误的操作。

### 删除错误类

**drop error class** 命令删除一个错误类以及与其关联的所有操作。

当您删除某个错误类时,该错误类一定不能正用于某个活动的数据库连接。**drop error class** 的语法是:

drop [replication server] error class *error\_class*

例如, 要删除 pubs2\_error\_class 错误类, 请输入:

drop error class pubs2\_error\_class

您无法删除 rs\_sqlserver\_error\_class 或任何缺省非 ASE 错误类。

#### 另请参见

• [缺省错误类](#page-295-0) (第 284 页)

## <span id="page-298-0"></span>更改错误类的主 **Replication Server**

可以使用 **move primary** 命令更改错误类的主节点。

当您要将主节点从一个 Replication Server 更改到另一个 Replication Server 以便可以通 过新路由分配错误操作时,则必须更改错误类的主节点。例如,如果您要从复制系统 删除当前作为错误类主节点的 Replication Server, 则必须使用此命令。

执行 **move primary** 之前,请确认存在以下路由:

- 从新的主节点到每个将使用该错误类的 Replication Server
- 从当前主节点到新的主节点
- 从新主节点到当前主节点

用于错误类的 **move primary** 命令的语法是:

```
move primary
    of [replication server] error class class_name
    to replication_server
```

```
在要指定为错误类新主节点的 Replication Server 上执行 move primary 命令。
参数为:
```
- **replication server** 此选项指定您要更改 Replication Server 错误类的主 Replication Server。如果要修改数据服务器错误类,请保留此选项。
- class\_name 要更改其主 Replication Server 的错误类的名称。
- replication server 为错误类指定新的主 Replication Server。

以下命令将 pubs2\_error\_class 错误类的主节点更改为 TOKYO\_RS Replication Server(在此处输入命令):

```
move primary of error class pubs2_error_class
 to TOKYO_RS
```
对于缺省错误类 rs\_sqlserver\_error\_class,除非您指定一个 Replication Server 作为主节点, 否则没有 Replication Server 会成为主节点。您必须先指定主节点, 然后 才能使用 **assign action** 命令更改缺省错误操作。

要为缺省错误类指定主节点,请在该 Replication Server 中执行以下命令:

create error class rs sqlserver error class

执行了此命令后,您就可以使用 **move primary** 命令来更改错误类的主节点了。

## 显示错误类信息

可以使用 **rs\_helpclass** 存储过程显示主 Replication Server 和复制系统中现有的错误类 和函数字符串类的名称。

例如:

rs helpclass error class

```
Error Class(es) PRS for class
 -------------- ---------
rs sqlserver error class Not Yet Defined
```
请参见《Replication Server 参考手册》的"RSSD 存储过程"中的"rs\_helpclass"。

## 为数据服务器错误指定操作

可以使用 **assign action** 命令指定对数据服务器可返回到 Replication Server 的错误采取 的操作。

```
assign action
  {ignore | warn |retry_forever | retry_log | log | retry_stop | 
stop_replication}
  for error_class
 to server_error1 [, server_error2]...
```
您必须先在主节点上创建缺省错误类,然后才能使用 **assign action** 更改缺省错误操 作。data\_server\_error 参数是数据服务器错误号。

可以使用 **create connection** 和 **alter connection**,这复制数据库上的特定连接指定错误 类。

在创建了错误类的 Replication Server 上输入七个可能的错误操作之一: **ignore** 是严 重性最低的操作,而 **stop\_replication** 是严重性最高的操作。 有关错误号、错误消息、 相应的缺省错误操作和说明, 请参见《Replication Server 参考手册》>"Replication Server 命令">"**assign action**"。

当某个事务导致多个错误时,Replication Server 只选择一个操作,即指派给发生的任 何错误的最严格的操作。要将错误返回到缺省错误操作 **stop\_replication**,您必须明确 地重新指派它。

还可以指定 Replication Server 如何响应在 SQL 语句复制期间可能发生的 SQLDML 行 计数错误。 如果发生 SQLDML 行计数错误,则说明 SQL 语句复制后在主数据库和 复制数据库中更改的行数不匹配。 Replication Server 的缺省错误操作是停止复制。 Replication Server 的缺省错误类是 rs\_repserver\_error\_class。

下面是行计数错误消息示例:

```
DSI SOLDML ROW COUNT INVALID 5186
Row count mismatch for the SQL Statement Replication
command executed on 'mydataserver.mydatabase'. The
command impacted 10 rows but it should impact 15 rows.
```
#### 指定错误操作示例

例如,若要指示 Replication Server 忽略 Adaptive Server 错误 5701 和 5703,请使用以 下命令:

```
assign action ignore
 for rs sqlserver error class
to 570\overline{1}, 5703
```
例如,要在 Replication Server 遇到行计数错误(由错误号 5186 指示)时发出警告, 请输入:

assign action warn for rs repserver error class to 5186

#### 另请参见

- 数据服务器的错误操作 (第 289 页)
- [缺省错误类](#page-295-0) (第 284 页)

#### 数据服务器的错误操作

可以为数据服务器错误指定一些错误操作。

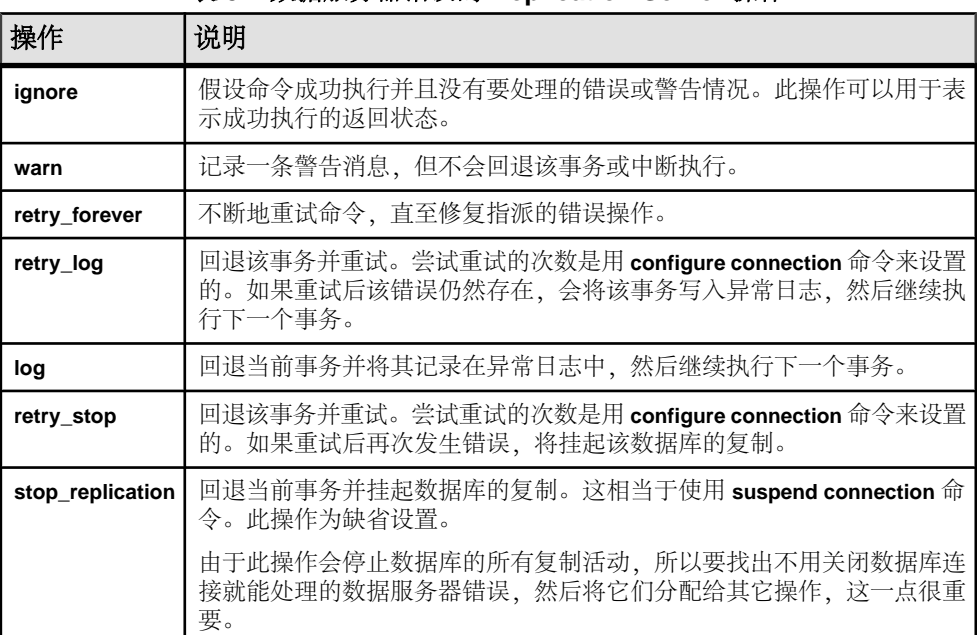

#### 表 **31.** 数据服务器错误的 **Replication Server** 操作

## 显示为错误号指定的操作

可以使用 **rs\_helperror** 存储过程显示为错误号指定的操作。

**rs\_helperror** 的语法如下:

rs\_helperror *server\_error\_number* [, v]

其中 server error number 参数是您需要其信息的错误的数据服务器错误号。v 参数指 定"详细"报告。当您提供此选项时,**rs\_helperror** 还会显示 Adaptive Server 错误消

息文本(如果有)。请参见《Replication Server 参考手册》的"RSSD 存储过程"中 的"**rs\_helperror**"。

## 行计数验证

Replication Server 缺省启用行计数验证,并自动显示错误消息和执行缺省错误操作以 纠正不同的行计数验证错误,例如,行计数不匹配。您可以配置 Replication Server 错 误类以启用不同的错误操作。

连接将自身与两种错误类类型相关联: 数据服务器错误类和 Replication Server 错误类。 必须首先将 Replication Server 错误类与连接相关联,然后 Replication Server 才能查询 Replication Server 错误类是否存在缺省 Replication Server 错误操作的覆盖操作。 只能 将一个连接与一个 Replication Server 错误类相关联。 但可将一个 Replication Server 错 误类与多个连接相关联。 可以使用带 **set replication server error class** 参数的 **create connection** 和 **alter connection** 命令,将 Replication Server 错误类与连接相关联。

Replication Server 响应错误时,它首先查找指派给连接的 Replication Server 错误类。 如果 Replication Server 找不到 Replication Server 错误类, 则 Replication Server 使用分 配给服务器的缺省 **rs\_repserver\_error\_class** 错误类。

注意: 对于自定义函数字符串中的那些命令,Replication Server 会忽略行计数验证。

## 控制行计数验证

可以使用 **dsi\_row\_count\_validation** 禁用行计数验证。

如果您的表行不同步,并希望绕过缺省错误操作和消息,可以将 **dsi\_row\_count\_validation** 设置为 **off** 来禁用行计数验证。

缺省情况下,**dsi\_row\_count\_validation** 设置为 **on** 以启用行计数验证。

可以使用 **configure replication server** 在服务器级设置 **dsi\_row\_count\_validation** 以影 响所有复制数据库连接,或使用 **alter connection** 为指定的数据库和数据服务器的连 接设置该参数。例如:

• 要为所有数据库连接禁用行计数验证,请输入:

```
configure replication server
set dsi row count validation to 'off'
```
在使用 **dsi\_row\_count\_validation** 执行 **configure replication server** 后,必须挂起并 恢复到 Replication Server 的所有数据库连接。设置中的更改在您重新开始数据库 连接后生效。

• 要为某个特定连接 (SYDNEY DS 数据服务器中的 pubs2 数据库) 启用行计数验 证,请输入:

alter connection to SYDNEY DS.pubs2 set dsi row count validation to 'on'

在为连接设置 **dsi\_row\_count\_validation** 时,无需挂起并重新开始数据库连接;该 参数会立即生效。不过,新设置将影响 Replication Server 在您执行命令后处理的

一批复制对象。更改此设置不会影响 Replication Server 当前正在处理的一批复制 对象。

#### 在行计数验证错误消息中显示表名

行计数验证错误消息显示表名。

如果您正在使用:

- 连续模式的日志顺序逐行复制 Replication Server 记录并显示表名、表所有者名 称和标识引发事务失败的输出命令的数字。Replication Server 仅记录表名的前 30 字节。您可以启用 DSI CHECK\_ROW\_COUNT\_FULL\_NAME 跟踪来将显示的表 名的最大长度扩展为 255 字节。
- 高容量自适应复制 (HVAR) 或实时装载 (RTL) Replication Server 记录并显示 HVAR 和 RTL 编译产生的内部 **join-update** 和 **join-delete** 语句。 您无法获取引发失败事务 的特定命令,因为 HVAR 或 RTL 已将该命令编译为 HVAR 和 RTL 处理的一部分。 Replication Server 可显示的 **join-update** 和 **join-delete** 语句的最大长度是 128 字节, 包括"...\0"尾随字符串。

此示例包括:

• 主节点 - 包含名为 ThisTableHasANameLongerThan30Characters 的表的 pdb1 主数据库, 该表具有三列和三行。

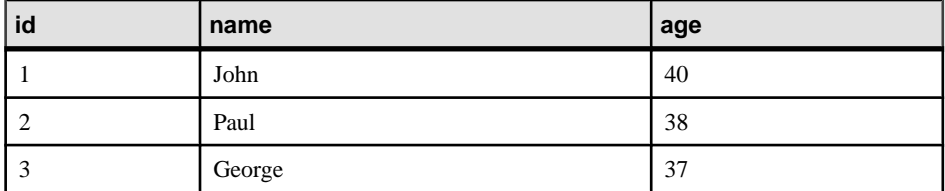

• 复制节点 - 包含具有相同名称 ThisTableHasANameLongerThan30Characters 的表的 rdb1 主数据库,该 表具有两行,id 列的值为 1 和 3。

如果针对 pdb1 执行以下命令:

update ThisTableHasANameLongerThan30Characters set age = 20

则对于每种类型的复制模式,错误消息的显示有所不同。 在以下模式中:

• 连续模式的日志顺序逐行复制:

I. 2010/06/07 01:30:21。 DSI 已接收到 Replication Server 错误 #5185,此错误通过错误操作映射过程映射到 WARN。

W. 2010/06/07 1:30:21。 警告 #5185 DSI EXEC(103(1) ost replnx6 61.rdb1) - /dsiexec.c(11941)

对于针对 'ost\_replnx6\_61.rdb1' 执行的命令,行计数不匹配。 此命令影 响了 0 行,但它应该影响 1 行。

I. 2010/06/07 01:30:21。 表

'dbo.ThisTableHasANameLongerThan30C' 上的失败事务的输出命令 #3 导致出现该错误。

注意: 表名将截断为缺省 30 字节。

如果您打开 **DSI CHECK ROW COUNT FULL NAME** 跟踪以允许使用错误消息可显 示的最大表名长度 255 字节, 则错误消息的最后一行显示完整的表名:

I. 2010/06/07 2:22:55。 表

'dbo.ThisTableHasANameLongerThan30Characters' 上的失败事务的输 出命令 #3 导致出现该错误。

• HVAR 或 RTL 复制:

W. 2010/06/07 2:06:56。 警告 #5185 DSI EXEC(103(1) ost replnx6  $61.rdb1$ ) - i/hqexec.c(4047) 对于针对 'ost\_replnx6\_61.rdb1' 执行的命令,行计数不匹配。 此命令影 响了 1 行,但它应该影响 2 行。 I. 2010/06/07 2:06:56。 (HQ Error): update ThisTableHasANameLongerThan30Characters set age = w.age from ThisTableHasANameLongerThan30Characters t,#rs\_uThisTab... I. 2010/06/07 2:06:57。 已关闭数据库 'ost\_replnx6\_61.rdb1' 的

DSI 线程。

## 异常处理

如果 Replication Server 提交的事务失败, Replication Server 将在 RSSD 的异常日志中 记录该事务。值班的复制系统管理员必须解决异常日志中的事务。

由于出现了诸如重复键、列值检查和磁盘空间不足这样的错误,事务可能就会失败。 而权限不足、版本控制冲突和对象引用无效等原因,也可能会导致事务被拒绝。

因为跳过某个事务会造成不一致,并且可能会对系统有负面影响,所以您应该定期检 查异常日志中记录的任何事务,并解决处理它们。对事务的最佳解决方法可能会取决 于该事务源自的客户端应用程序。例如,如果失败的事务对应于现实生活中的事件, 例如,提取现金,则必须以某种方式来应用该事务。

有关跳过事务会造成的后果的详细信息,请参见《Replication Server 故障排除指 南》。

## 处理失败的事务

了解处理需要手工干预的失败事务时建议采用的过程。

#### 挂起数据库连接

当数据服务器因临时故障(例如,数据库或日志文件中缺少空间)开始拒绝事务时, 您可以在改正错误之前挂起数据库连接。

如果没有挂起数据库连接,Replication Server 会将事务写入到数据库的异常日志中。 由于必须手工解决处理这些事务,所以您可以在错误情况得到改正之前先关闭连接, 以节省时间。

当挂起数据库连接时,Replication Server 会将事务存储在稳定的队列中。当连接恢复 时,存储的事务将被发送到数据服务器。

要停止从 Replication Server 到数据库的事务流,请使用 **suspend connection**:

suspend connection to *data\_server*.*database*

该命令需要 **sa** 权限,并且必须在管理数据库的 Replication Server 上输入。

## 分析和解决问题

确定事务失败的原因、进行改正或做出调整,然后重新提交事务。

- **1.** 从异常日志中检索事务的列表。
- **2.** 研究事务,以确定失败的原因和最佳解决方法。
- **3.** 根据您的计划,对事务进行解决处理。例如,您可以改正权限问题,然后重新提 交事务。
- **4.** 从异常日志中删除已解决处理过的事务。

例如,如果事务失败的原因是维护用户没有足够的权限,那么,请授予该维护用户所 需的权限,然后重试该事务。

## 另请参见

• [从异常日志中删除事务](#page-306-0) (第 295 页)

## 恢复连接

可以使用 **resume connection** 重新启动已挂起的数据库连接的事务流。

无论是使用**suspend connection**命令有意挂起的连接,还是因错误操作而被Replication Server 挂起的连接,都使用同一个命令。

```
resume connection to data_server.database
[skip transaction]
```
该命令需要 **sa** 权限,并且必须在管理数据库的 Replication Server 上输入。

使用 **skip transaction** 子句可以指示 Replication Server 忽略队列中的第一个事务。如 果每次恢复连接时事务总是失败,您可能会需要这样做。

## 显示异常日志中的事务

可以使用 **rs\_helpexception** 存储过程显示异常日志中所有事务的摘要。

rs\_helpexception [*transaction\_id*, [, v]]

如果提供了有效的 transaction\_id 和 **v**(后者表示"详细"报告),**rs\_helpexception** 将显示详细的事务说明。使用不带参数的 **rs\_helpexception** 可以获取异常日志中所有 事务的 transaction id 号。

## 查询异常日志系统表

可以在 sys\_trans\_id 列上连接 rs\_exceptshdr 和 rs\_exceptscmd 系统表以 检索有关异常的信息。

您还可以连接 rs\_exceptscmd 和 rs\_systext 系统表以检索事务的文本。 为此, 请将 rs\_exceptscmd 中的 cmd\_id 列连接到 rs\_systext 中的 parentid 列。

## 图 **23**: 异常日志系统表

#### rs exceptshdr

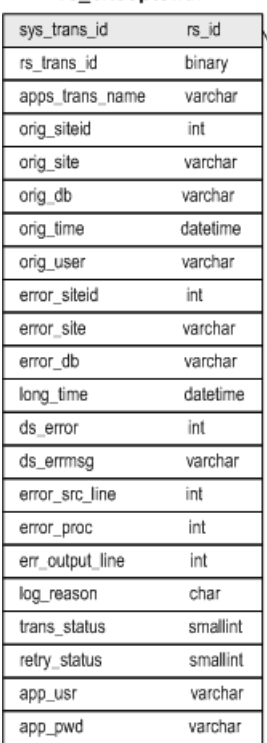

#### rs\_exceptscmd

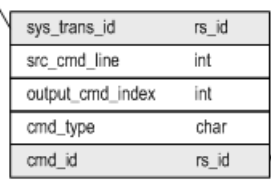

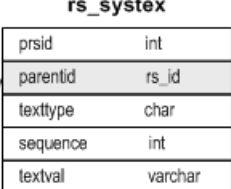

rs\_exceptshdr 系统表包含异常日志中有关事务的说明性信息,包括以下内容:

- <span id="page-306-0"></span>• 由用户指派的事务名称
- 事务起始的节点和数据库
- 在源节点上提交事务的用户
- 导致事务要被记录在异常日志中的错误的有关信息

例如,要检索给定数据库的异常事务列表,请使用以下查询:

```
select * from rs exceptshdr
where error site = 'data\ server'and error d\overline{b} = 'database'order by \overline{1}og time
```
要使用给定系统事务 ID 检索事务的源和输出文本,请使用:

```
select t.texttype, t.sequence,
 t.textval
from rs systext t, rs exceptscmd e
where e.sys trans id = sys trans id
and t.parentid = e.cmd id
order by e.src cmd line, e.output cmd index,
 t.sequence
```
请参见《Replication Server 参考手册》中的"Replication Server 系统表"以查看这些 Replication Server 系统表中的所有列的列表。

## 从异常日志中删除事务

可以使用存储过程从 RSSD 异常日志中删除事务。

• **rs\_delexception** – 删除异常日志中的单个事务。语法为:

```
rs_delexception [transaction_id]
```
可以使用不带参数的 **rs\_delexception** 显示异常日志中的事务摘要。如果您提供了 有效的 *transaction id、*rs\_delexception 会删除事务。使用不带参数的 **rs\_helpexception** 或 **rs\_delexception** 即可查找事务的 transaction\_id。 例如,要删除 ID 号为 1234 的事务,请输入:

rs\_delexception 1234

• **rs\_delexception\_id** - 删除按事务 ID 标识的一组事务。 语法为:

rs\_delexception\_id *transaction\_id\_start* [,*transaction\_id\_end*]

例如,要删除 ID 号在 1234 到 9800 之间的所有事务(含这两个 ID 号),请输入: rs delexception id 1234, 9800

• **rs\_delexception\_date** – 删除按事务日期指定的一组事务。语法为:

rs\_delexception\_date *transaction\_date\_start* [,*transaction\_date\_end*]

例如,要从异常日志中删除起始日期在 2010 年 10 月 1 日和 2010 年 10 月 31 日之 间(含这两个日期)的所有事务,请输入:

rs\_delexception\_date "10/01/2010", "10/31/2010"

• **rs\_delexception\_range** - 删除按发起节点、用户或目标节点标识的一组事务。 语法 为:

```
rs_delexception_range 
{{"origin"|"org"}, "origin_data_server.origin_database" | 
, {"destination"|"dest"}, 
"destination_data_server.destination_database" | 
, "user", "origin_user"}
```
例如,要从异常日志中删除源自 SYDNEY\_DS 数据服务器的 south\_db 数据库的 事务,请输入:

rs delexception range "org", "SYDNEY DS.south db"

有关完整的用法信息和更多示例,请参见《Replication Server 参考手册》的"RSSD 存储过程"中的存储过程说明。

## **DSI** 重复检测

DSI 会记录最后提交或写入异常日志的事务,所以它可以在系统重新启动之后检测是 否有重复。每个事务都由一个唯一的源数据库 ID 和一个随每个事务递增的源队列 ID 来标识。

通过执行为数据服务器的函数字符串类定义的函数字符串,可以将从每个源数据库提 交的最后一个事务记录在该数据服务器上。对于系统定义的类,可以通过 **commit** 命 令的函数字符串(即 **rs\_commit** 函数)完成此操作。每个函数字符串类均支持 **rs\_get\_lastcommit** 函数,此函数会为每个源数据库返回 origin\_qid 和 secondary\_qid。secondary\_qid 是用于实现预订或取消实现预订的查询的 ID。

从每个源数据库写入异常日志的最后一个事务的 origin\_qid 和 secondary\_qid 均会被记录到 rs\_exceptslast 系统表中。但是,由 **sysadmin log\_first\_tran** 命令 显式记录到日志中的事务不会记录在这个系统表中。这些事务会被记录到日志中,但 不会被跳过。

当启动或重新启动 DSI 时,它会获得 **rs\_get\_lastcommit** 函数返回的以及 rs\_exceptslast 系统表中存储的 origin\_qid。它会假定队列中 origin\_qid 小于这两个值中较大值的任何事务为重复事务,并会忽略该事务。

如果错误地修改了数据服务器或 rs\_exceptslast 系统表中存储的 origin\_qid 值,则可能会忽略非重复的事务,或者可能会再次应用重复的事务。如果您怀疑系统 中发生这种情况,请检查存储的值,并将它们与数据库的稳定队列中的事务进行比 较,以确定值的有效性。如果值是错误的,则必须直接修改它们。

有关如何转储队列中的事务的详细信息,请参见《Replication Server 故障排除指 南》。

# 系统事务的重复检测

了解如何检测和解决系统事务执行故障。

虽然可以将 **truncate table** 和某些支持的 DDL 命令复制到备用数据库和复制数据库 中,但不会记录这些命令。有关每个 DDL 命令的信息,请参见《Adaptive Server Enterprise 参考手册》。

ReplicationServer 会将这些命令作为系统事务来复制。进行复制时,ReplicationServer 将 **truncate table** 或类似命令"夹"在两个完整事务之间。第一个事务的执行会被记 录在复制数据库 rs\_lastcommit 表的 secondary\_qid 列和 origin\_qid 列中。 如果 Replication Server 记录第二个事务, 则在完成系统事务时, Replication Server 会 清除 secondary\_qid 列。

在系统发生故障后,以下消息表示系统命令尚未完成,而连接已关闭。

```
5152 DSI SYSTRAN SHUTDOWN, "There is a system
transaction whose state is not known. DSI will be
shutdown."
```
您必须验证系统事务中的命令是否已在复制数据库上执行。

- 如果该命令已执行,或者,如果您自己执行该命令,您可以在恢复连接后跳过队 列中的第一个事务,继续执行第二个事务。在复制 Replication Server 上,输入: resume connection to *data\_server.database* skip transaction
- 如果该命令尚未执行,您可以修复问题,然后执行队列中的第一个命令。在复制 Replication Server 上, 输入:

resume connection to *data\_server.database* execute transaction

您必须在使用 **resume connection** 时包含 **skip transaction** 或 **execute transaction** 子句。 否则, Replication Server 将无法正确地重置 secondary\_qid,并且会再次出现错误 消息。

### 另请参见

• 支持的 DDL [命令和系统过程](#page-68-0) (第 57 页)

错误和异常处理

# <span id="page-310-0"></span>复制系统恢复

虽然 Replication Server 可以承受大多数故障情况,而且能够自动从这些故障状态中恢 复,但有些故障却需要用户干预。了解如何找出这些故障以及用于恢复的过程,设计 这些过程的目的是:通过恢复丢失的和损坏的数据并将这些数据恢复到其原先的状 态,来维护复制系统的完整性。

在设计、安装和管理您的复制系统时,您应当考虑如何进行备份和恢复。我们假定: 转储会定期执行,而且已经准备好了适当的工具并进行了相应设置,以便着手进行恢 复。

在有关恢复的讨论中, "当前"Replication Server 指的是要恢复的数据库(例如, RSSD)所在的Replication Server。"上游"Replication Server具有指向当前Replication Server 的直接或间接路由。"下游"Replication Server 是一个当前 Replication Server 具有指向它的直接或间接路由的 Replication Server。

例如,如果主数据库和复制数据库之间存在复制延迟而导致无法单独使用复制恢复数 据库,则可以在复制环境中重新同步复制数据库。

## 另请参见

- [创建协调的转储](#page-317-0) (第 306 页)
- Adaptive Server [的复制数据库重新同步](#page-348-0) (第 337 页)

# 如何使用恢复过程

如果您要使用恢复过程,在执行恢复步骤时,每次都要写下或者核对这些步骤。 这 些信息可以帮助 SAP 技术支持部门确定您在恢复过程中进行到了哪一步(如有必 要)。

每种故障情况具有相应的故障症状和恢复过程。

警告! 恢复过程只适用于特定于该过程的故障情况。请不要使用这些恢复过程来解 决复制系统问题(例如无法复制数据)。尝试使用恢复过程来处理那些非指定的情况 可能会使您的问题变复杂,使恢复操作更麻烦。

有关诊断和解决问题的帮助,请参见《Replication Server 故障排除指南》。

## 另请参见

- [从分区丢失或分区故障中恢复](#page-317-0) (第 306 页)
- [从截断的主数据库日志中恢复](#page-321-0) (第 310 页)
- [从主数据库故障中恢复](#page-323-0) (第 312 页)
- 从 RSSD [故障中恢复](#page-325-0) (第 314 页)
- Adaptive Server [的复制数据库重新同步](#page-348-0) (第 337 页)

# 配置复制系统以支持 **SAP** 故障切换

了解 Replication Server 12.0 及更高版本如何支持 Adaptive Server Enterprise 12.0 及更 高版本中提供的 SAP 故障切换功能。

SAP 故障切换使您能够将两个 12.0 及更高版本的 Adaptive Server 配置为协同服务器。 如果主协同 Adaptive Server 发生故障,该服务器的设备、数据库和连接可以由协同 Adaptive Server 来接管。

您可以按非对称或对称方式来配置高可用性系统。

非对称配置 包括两个 Adaptive Server, 它们虽然在物理上分别位于不同的计算机, 但 是共享相同的系统设备、系统/主数据库、用户数据库和用户登录。这两台服务器互 相连接,这样,如果其中一台服务器发生故障,则另一台可承担其工作量。协同 Adaptive Server 用作"热备份", 在发生故障切换之前不执行任何工作。

对称配置 也包括两个运行在不同计算机上的 Adaptive Server, 但每个 Adaptive Server 都具有其自己的系统设备、系统/主数据库、用户数据库和用户登录,可以完全独立 运行。如果发生故障切换,任何一个 Adaptive Server 均可作为另一个 Adaptive Server 的协同服务器。

无论是这两种设置中的哪一种,两台计算机都配置为双向存取,这样,两台服务器就 都能够看到和访问磁盘。

在复制系统中, Replication Server 与 Adaptive Server 建立了许多连接, 您可以启用或 禁用 Replication Server 建立的到 Adaptive Server 的数据库连接的故障切换支持。当您 启用了故障切换支持时,连接到发生故障的 Adaptive Server 的 Replication Server 将会 自动切换到协同计算机,以重新建立网络连接。

请参见"SAP Adaptive Server Enterprise" > 《在高可用性系统中使用 SAP 故障切 换》。

### 另请参见

• [Sun Cluster 2.2](#page-370-0) 的高可用性 (第 359 页)

## 为 **Replication Server** 启用故障切换支持

您应当为系统中的每个 Replication Server 启用故障切换支持:为 RSSD 连接启用一 次,为所有其它从指定的 Replication Server 到 Adaptive Server 的数据库连接启用一 次。

对 RSSD 连接以外的其它连接,您不能为单个连接启用故障切换支持。

对于所有从 Replication Server 到 Adaptive Server 的连接, Replication Server 中故障切 换支持的缺省设置为"关闭"。

要进行不间断复制,您应该为所有连接启用故障切换支持。不过,在某些情况下,当 协同服务器的工作量超过其承载能力时,您可能需要禁用连接的故障切换。

#### 在 **SAP Replication Server** 中如何实现 **SAP** 故障切换

**要配置从 SAP Replication Server 到 SAP ASE 的 SAP 故**障切换, 必须将 SAP ASE 配 置为允许连接故障切换。

当 SAP ASE 服务器处于故障切换协同模式时,如果主协同服务器发生故障,辅助协 同服务器会接管其负载。 那些需要更新到 RSSD 的未完成事务或操作将会失败。 SAP Replication Server 会重试现有连接,但新的连接将进行故障切换。

对于"数据服务器接口"(DSI) 连接, DSI 会在短暂休眠后重试失败的连接。

对于 RSSD 连接,在故障切换期间所执行的用户命令将会失败。但内部操作(例如, 对定位符和磁盘段的更新)应该会成功。DSI 应该包括 RSSD 对象的复制。

如果异步命令(例如,预订、路由和备份命令)已被接受,但尚未执行完毕,则可能 会被拒绝,或遇到错误而需要恢复。例如,创建预订命令可能已被接受,但预订可能 仍在创建中。

注意: 故障切换支持不能替代热备份。 虽然热备份会保留数据库的副本,但故障切 换支持从不同的计算机访问同一个数据库。 对于从 SAP Replication Server 到热备份 数据库的连接,故障切换支持的工作方式是相同的。

### **SAP** 故障切换支持要求

要使用故障切换支持,应满足一些要求。

- 要启用故障切换支持,SAP Replication Server 必须连接到已配置了故障切换功能的 12.0 版或更高版本的 SAP ASE。
- "Replication Server 系统数据库"(RSSD) 和用户数据库的故障切换是直接通过 SAP ASE 配置的。
- 故障切换支持只响应 SAP ASE 服务器的故障切换; 也就是说, SAP Replication Server 的故障切换并不受支持。
- SAP ASE 负责 SAP ASE RepAgent 线程故障切换以及故障切换/故障恢复后将其重 新连接到 SAP Replication Server。
- 每个 SAP Replication Server 都配置其自己的连接。

### 为 **RSSD** 连接启用故障切换支持

在安装 Replication Server 后,请编辑配置文件以便为 RSSD 连接启用故障切换支持。

在安装新的 Replication Server 时,也可以使用 **rs\_init** 启用故障切换支持。请参见 《Replication Server 配置指南》中的"使用 rs\_init 配置 Replication Server 和添加数据 库"。

**1.** 使用文本编辑器打开 Replication Server 的配置文件。

缺省文件名为 Replication Server 的名称加上".cfg"扩展名。配置文件中每个条 目包含一行。

**2.** 找到 RSSD\_ha\_failover=no 行并将其更改为 RSSD\_ha\_failover=yes。

<span id="page-313-0"></span>可通过设置 RSSD\_ha\_failover=no, 为 RSSD 连接禁用故障切换支持。

这些更改将会立即生效;也就是说,您不必重新启动 Replication Server 就可以启 用故障切换支持。

#### 为非 **RSSD** 数据库连接启用故障切换支持

**可以使用带 ha\_failover 的 configure replication server**, 为从 SAP Replication Server 到 SAP ASE 服务器的新数据库连接启用故障切换支持。

请参见"SAP Adaptive Server Enterprise" > 《在高可用性系统中使用 SAP 故障切 换》。

**1.** 必要时启动 SAP Replication Server。

请参见《SAP Replication Server 管理指南第一卷》>"管理复制系统">"启动 SAP Replication Server" 。

**2.** 登录到 SAP Replication Server:

isql -U*user\_name* -P*password* -S*server\_name*

其中, user name 必须具有管理员特权。 用 -S 标志指定 SAP Replication Server 的 名称。

当您的登录名被接受时,**isql** 会显示一个提示:

 $1\geq$ 

**3.** 将 **ha\_failover** 设置为 on。

configure replication server set ha failover to 'on'

# 配置复制系统以防止数据丢失

了解一些建议的措施,用于在发生无法挽救的数据库错误时防止数据丢失。如果使用 得当,通过这些措施,您可以使用系统恢复过程来恢复复制数据。

## 恢复的保存间隔

Replication Server 能够存储从消息源发送来的消息,然后它可将这些消息转发到它们 的目标。要想增大重建稳定队列后恢复联机消息的可能性,您可以为 Replication Server 之间的路由设置保存间隔(以分钟为单位)。

保存间隔是消息转发后存储的时长。您也可以为 Replication Server 的物理或逻辑数据 库连接设置保存间隔,从而允许 Replication Server 将消息保存在 DSI 出站队列中。

要查找某个路由或连接的当前保存间隔,请使用 **admin who, sqm** 命令。 Save\_Int:Seg 列存放着两个值。冒号之前的值是保存间隔。冒号之后的值是稳定 队列中第一个保存的段。

## **Replication Server** 之间的路由

您可以为 Replication Server 之间的路由设置保存间隔以进行消息恢复。

如果 Replication Server 已挂起路由, 或者, 网络或数据服务器连接已断开, 积压的消 息可能就会堆积在 Replication Server 的稳定队列中。恢复这些消息的可能性将会随时 间的推移而减小。源 Replication Server 可能已经将消息从其稳定队列中删除,而且数 据库日志可能已经被截断。

如果您为 Replication Server 之间的每个路由都设置了 save\_interval参数, 则您允许每个 Replication Server 在路由的下一个节点确认已接收到消息后还至少将消息保留由该值 指定的一段时间。这些消息的可用性增加了重建队列后恢复联机消息的可能性。

例如, 在此图中, Replication Server TOKYO\_RS 具有到 MANILA\_RS 的直接路由, MANILA\_RS 具有到 SYDNEY\_RS 的直接路由。

## 图 **24**: 保存间隔示例

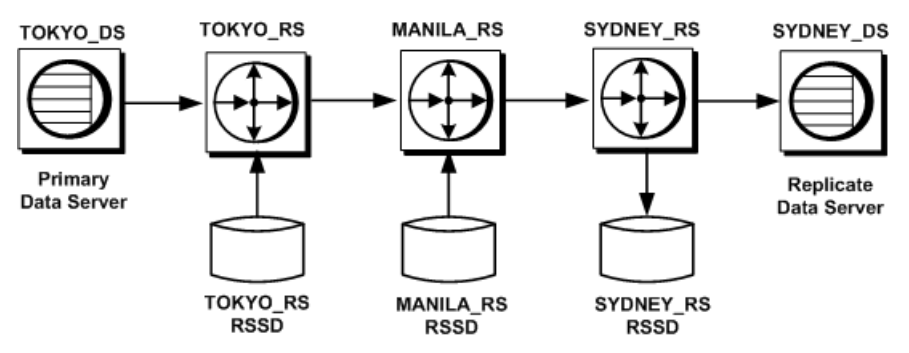

TOKYO RS 会在 MANILA RS 接收到消息后仍将这些消息保留一段时间。如果 MANILA\_RS 遇到分区故障, 它将会要求 TOKYO\_RS 重新发送积压的消息。 MANILA\_RS 也可以保留消息, 以便允许 SYDNEY\_RS 从故障中恢复。

如果存储在某个稳定队列段上的所有消息的存储时间都至少达到了 save\_interval 设置 的时间, Replication Server 会删除该段, 以便可以重新使用它。

#### 为路由设置保存间隔

可以使用 save\_interval 参数在源 Replication Server 上执行 **alter route** 命令,以便为路 由设置保存间隔。

### 图 **25**: 保存间隔示例

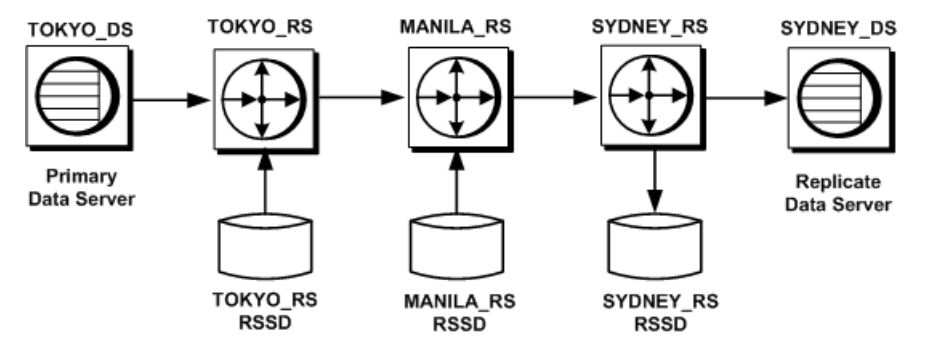

例如, 要将 Replication Server TOKYO\_RS 设置为将发往 MANILA\_RS 的任何消息保 存一个小时,请输入:

```
alter route to MANILA_RS
    set save interval to '60'
```
缺省情况下, save interval 设置为 0(分钟)。对于容量很小的系统, 这可能是一个 可以接受的恢复设置,因为 Replication Server 不会在接收到目标服务器的确认后立即 删除消息,而是定期删除大块消息。

不过, 要协调从 Replication Server 接收分配数据的节点的容量和活动, 并增加从数据 库或分区故障中完全恢复的可能性,您可能需要更改 save interval 设置。

设置的时间一定要够用,以确保在稳定队列中发生分区故障时有足够的时间来恢复您 的系统。还要考虑分配给积压消息的分区大小。分区必须足够大,以存放额外消息。

有关确定队列空间要求的帮助,请参见《Replication Server 设计指南》中的容量规划 指南。

#### **Replication Server** 与数据服务器之间的连接

您可以为 Replication Server 之间的连接设置保存间隔以进行消息恢复。

当您为 Replication Server 与数据服务器和数据库之间的物理或逻辑连接设置了 save\_interval 时, 您就允许 Replication Server 将事务保存在 DSI 队列中。可以使用 **sysadmin restore\_dsi\_saved\_segments** 恢复积压的事务。请参见《Replication Server 参考手册》的"Replication Server 命令"中的"**sysadmin restore\_dsi\_saved\_segments**"。

从事务转储和数据库转储将数据库装载至先前的状态后,您可以使用这些保存的事务 来重新同步该数据库。

## 图 **26**: 保存间隔示例

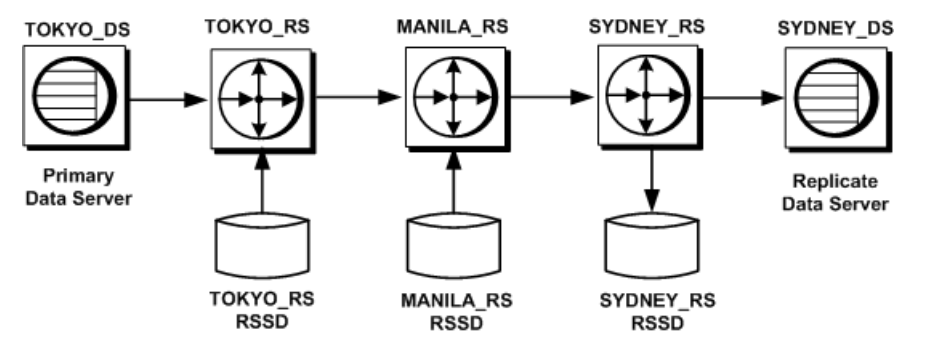

例如, 在此图中, 如果连接到 Replication Server SYDNEY\_RS 的复制数据服务器 SYDNEY\_DS 发生故障, 它可以在恢复后获取保存在 SYDNEY\_RS 的 DSI 队列中的 消息,以重新同步复制数据库。

您也可以使用 save interval 为存放着一些复制数据或接收应用函数的数据库设置热备 份。

#### 为连接设置保存间隔

可以使用 save\_interval参数在 Replication Server 上执行 alter connection 命令, 以便为 数据库连接设置保存间隔。

例如, 要将 Replication Server SYDNEY\_RS 设置为将发往复制数据服务器 SYDNEY DS 的任何消息保存一小时,请输入:

alter connection to SYDNEY DS.pubs2 set save interval to '60'

缺省情况下, save interval 设置为 0 (分钟) 。

您还可以为逻辑连接的 DSI 队列和实现队列配置保存间隔。

#### 另请参见

• [配置逻辑连接保存间隔](#page-106-0) (第 95 页)

## 备份 **RSSD**

在执行任何复制 DDL(例如,更改路由或添加预订)之后执行 RSSD 的转储。

如果您无法恢复 RSSD 的最新状态,则恢复可能会很复杂。您使用的过程取决于自上 次转储以来发生的 RSSD 活动的数量。

#### 另请参见

• [从转储中恢复](#page-326-0) RSSD 的过程 (第 315 页)

## <span id="page-317-0"></span>创建协调的转储

当您必须通过恢复备份来恢复主数据库时,还必须确保位于其它节点的受影响的数据 库中的复制数据与主数据一致。

为在恢复后能在多个数据服务器上保持一致, Replication Server 提供了一种方法, 用 于在复制系统中的所有节点上协调数据库转储和事务转储。

您要从主数据库启动一个数据库转储或事务转储。RepAgent 会从日志检索转储记录, 并将其提交到 Replication Server, 以便可以将转储请求分配给复制节点。此方法可以 确保将所有数据恢复到已知的一致状态。

您只能对存储主数据或复制数据的数据库使用协调的转储,而不能对既存储主数据又 存储复制数据的数据库使用。您可以从主数据库内启动协调的转储。

协调转储的工作流程如下:

- 每个节点的"复制系统管理员"在指派给相关数据库的每个函数字符串类中为 **rs\_dumpdb** 和 **rs\_dumptran** 系统函数创建函数字符串。这些函数字符串应该调用 执行 **dump database** 和 **dump transaction** 或等效命令的存储过程,并更新 rs\_lastcommit 系统表。有关示例,请参见《Replication Server 参考手册》。
- 您必须使用可以在其中创建和修改函数字符串的函数字符串类,例如派生类。
- 每个复制节点的复制系统管理员使用 **alter connection** 命令将 Replication Server 配 置为启用协调的转储。
- 在主数据库中启动转储后,RepAgent 会将 **dump database** 或 **dump transaction** 日 志记录传输给 Replication Server。
- Replication Server 将 **rs\_dumpdb** 或 **rs\_dumptran** 函数调用分配给具有对数据库中 已复制表的预订的节点。
- 复制节点上的 **rs\_dumpdb** 和 **rs\_dumptran** 函数字符串在每个复制节点执行自定义 的存储过程。

## 另请参见

• [管理函数字符串类](#page-34-0) (第 23 页)

# 从分区丢失或分区故障中恢复

当 Replication Server 检测到分区发生故障或分区丢失时,它会关闭正使用该分区的稳 定队列,并会记录有关故障的消息。重新启动 Replication Server 不能改正此问题。您 必须删除已损坏的分区并重建稳定队列。

是否能够完全恢复取决于从队列中清除的消息量以及故障发生后您应用恢复过程的快 慢。如果 Replication Server 在复制系统中保持最短的延迟时间,则重建其队列时,只 有最新的消息会丢失。

如果主 Replication Server 中发生分区故障, 您通常可以使用脱机的数据库日志重新从 消息源发送丢失的消息。如果复制 Replication Server 中发生分区故障,则需要从上游 Replication Server 的稳定队列中进行恢复。

在某些情况下,使用脱机日志可能是唯一能够恢复您的消息的方法。如果 Replication Server 已挂起路由或连接,或者,网络或数据服务器连接已断开,积压的消息可能已 堆积在 Replication Server 的稳定队列中。除非您所指定的保存间隔设置能够解决积压 问题,否则恢复这些消息的可能性会随着时间的推移而减小。源 Replication Server 可 能已经将消息从其稳定队列中删除,并且可能已经截断了数据库日志。

注意: 您可以设置保存间隔以进行恢复。

#### 另请参见

• [恢复的保存间隔](#page-313-0) (第 302 页)

## 分区丢失或故障的症状和相关恢复过程

了解在何种情况下要使用相应的恢复过程来处理分区丢失或分区故障,以及在哪里可 以找到这些过程。

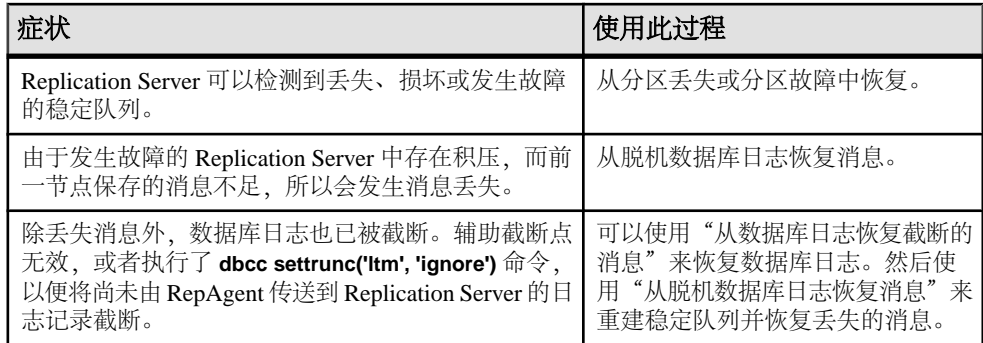

#### 表 **32.** 分区丢失或故障的症状和相关恢复过程

#### 另请参见

- 从分区丢失或分区故障中恢复 (第 307 页)
- [从脱机数据库日志中恢复消息](#page-319-0) (第 308 页)
- [从截断的主数据库日志中恢复消息](#page-322-0) (第 311 页)

## 从分区丢失或分区故障中恢复

在ReplicationServer检测到丢失、损坏或发生故障的稳定队列时,从ReplicationServer 分区丢失或分区故障中恢复。

1. 登录到 Replication Server, 然后删除发生故障的分区:

```
drop partition logical_name
```
<span id="page-319-0"></span>Replication Server 不会立即删除正在使用的分区。如果分区未损坏,只有在传递 并删除了该分区中存放的所有消息之后,Replication Server 才会删除该分区。请 参见《Replication Server 参考手册》的"Replication Server 命令"中的"**drop partition**"。

**2.** 如果发生故障的分区是 Replication Server 唯一可用的分区,请再添加另一个分区 来替换该分区:

```
create partition logical_name
on 'physical_name' with size size
[starting at vstart]
```
请参见《Replication Server 参考手册》的"Replication Server 命令"中的"**create partition**"。

**3.** 因为该分区已损坏,所以您必须重建稳定队列:

rebuild queues

删除了分区中的所有稳定队列后,Replication Server 会从系统中删除发生故障的 分区,然后使用其余的分区联机重建队列。

- **4.** 重建队列后,请检查 Replication Server 日志中是否有丢失检测消息。
- **5.** 如果 Replication Server 检测到消息丢失,请执行以下操作之一:
	- 执行从脱机数据库日志中恢复消息
	- 请求 Replication Server 忽略丢失,方法是:在检测到丢失的 Replication Server 上对数据库执行 **ignore loss** 命令。

#### 下一步

如果您指定 Replication Server 忽略消息丢失,而且您已经重建了 Replication Server 队 列(该 Replication Server 是路由的一部分),请在目标重新创建预订或使用带有 **-r** 标 志的 **rs\_subcmp** 程序来调和主数据和复制数据。

### 另请参见

- [联机重建队列](#page-338-0) (第 327 页)
- [重建稳定队列后进行丢失检测](#page-340-0) (第 329 页)
- 从脱机数据库日志中恢复消息 (第 308 页)

## 从脱机数据库日志中恢复消息

发生分区故障后从脱机日志中恢复消息。

如果联机日志中没有恢复所需的所有数据,您必须将一个旧版本的主数据库装载到一 个单独的数据库中,然后为该数据库启动 RepAgent。虽然 RepAgent 访问的是不同的 数据库,但它提交的消息就如同来自于要恢复其消息的数据库。

- **1.** 通过使用 **-M** 标志,在独立模式下重新启动 Replication Server。
- 2. 重建稳定队列。登录到 Replication Server, 然后输入:

rebuild queues

- **3.** 在每个节点中检查 Replication Server 日志中是否有"Checking Loss"消息,并使 用错误日志消息中的日期和时间确定要装载的转储。
- **4.** 为临时恢复数据库启用 RepAgent:

sp config rep agent *temp dbname*, 'enable', \ '*rs\_name*', '*rs\_user\_name*', '*rs\_password*'

请参见《Replication Server 管理指南第一卷》的"管理 RepAgent 和支持 Adaptive Server"中的"设置 RepAgent"。

- **5.** 将数据库转储和第一个事务日志转储装载到临时恢复数据库中。
- **6.** 在恢复模式下为临时数据库启动 RepAgent:

```
sp start rep agent temp dbname, 'recovery', \
'connect_dataserver', 'connect_database', \
'rs_name', 'rs_user_name', 'rs_password'
```
其中, 'connect dataserver'和 'connect database'指定原始主数据服务器和数据库。

RepAgent会将临时恢复数据库事务日志中的数据传送到原始主数据库。当RepAgent 完成对事务日志的扫描后,它会关闭。

- **7.** 验证 RepAgent 是否已重放了临时数据库的事务日志。请使用以下任一方法:
	- 检查 Adaptive Server 日志中是否有类似以下内容的消息:

```
Recovery of transaction log is complete. Please
load the next transaction log dump and then start
up the Rep Agent Thread with sp start rep agent,
with 'recovery' specified.
```
然后,执行适当的操作。

• 从 Adaptive Server 中, 执行:

sp\_help\_rep\_agent *dbname*, 'recovery'

本过程显示 RepAgent 的恢复状态。如果恢复状态为"not running"或"end of log",则说明恢复已完成。您可以装载下一个事务日志转储。如果恢复状态 为"initial"或"scanning",则说明日志尚未重放或重放未完成。

- **8.** 如果自上次执行数据库转储后又执行了其它恢复过程,则可能需要在装载事务日 志转储后更改数据库世代号。
- **9.** 如果有更多的事务日志转储要装载,请对每个转储重复以下三个步骤:
	- a) 装载下一个事务日志转储。(一定要按正确顺序装载转储。)
	- b) 在恢复模式下重新启动 RepAgent。
	- c) 查看 Adaptive Server 日志中是否有完成消息,或使用 **sp\_help\_rep\_agent**。
- **10.** 检查 Replication Server 日志中是否有丢失检测消息。

除非您未能将数据库装载到足以检索所有消息的以前状态,否则应该检测不到丢 失。

**11.** 在正常模式下重新启动 Replication Server。

<span id="page-321-0"></span>**12.** 在正常模式下,为原始主数据服务器和数据库重新启动 RepAgent。

#### 另请参见

- [联机重建队列](#page-338-0) (第 327 页)
- [确定要装载的转储](#page-345-0) (第 334 页)
- [确定数据库世代号](#page-346-0) (第 335 页)
- [重建稳定队列后进行丢失检测](#page-340-0) (第 329 页)

## 从联机数据库日志中恢复消息

恢复仍在主数据库的联机日志中的消息。

- **1.** 停止所有客户端活动。
- **2.** 在恢复模式下为主数据库重新启动 RepAgent。

此过程会导致 RepAgent 从头扫描日志, 所以它会检索所有消息。

# 从截断的主数据库日志中恢复

从在 Replication Server 收到消息之前截断主事务日志所导致的故障中恢复。

如果 RepAgent、Replication Server(管理主数据库)或它们之间的网络已断开很长时 间, 而且 RepAgent 或 Replication Server 无法从事务日志读取记录, 通常就会发生这 种情况。辅助截断点是无法移动的,这可以防止 Adaptive Server 截断日志,并使得主 数据库的事务日志填满。稍后,您可以通过先后执行 **dbcc settrunc (ltm, ignore)** 和 **sp\_stop\_rep\_agent** 来删除辅助截断点。

当发生故障的组件恢复服务后,Replication Server 上会丢失消息。根据丢失消息的状 态不同,请使用以下过程之一:

- 如果消息仍在主数据库的联机日志中(这种情况不太可能发生),请从联机数据 库日志中恢复消息。
- 如果已从联机数据库日志中截断消息,请从数据库日志中恢复截断的消息。 在此过程中,您必须将先前的数据库转储和事务日志转储装载到一个临时恢复数 据库。然后,将 RepAgent 与该数据库连接, 以便向 Replication Server 传送截断的 日志。在恢复了丢失的日志记录后,您可以使用常规主数据库来重新启动系统。 使用临时恢复数据库允许从在主数据库日志被截断后仍继续使用主数据库的客户 端恢复事务。

注意: 临时数据库专门用于恢复消息。对该数据库的任何修改都将妨碍装载下一 个事务日志转储。还应限制原始主数据库上的活动,以便在必须再次转储和截断 原始主数据库上的事务日志之前能够完成恢复。

### 另请参见

• 从联机数据库日志中恢复消息 (第 310 页)

## <span id="page-322-0"></span>从截断的主数据库日志中恢复消息

重放脱机事务日志以从主数据库日志中恢复截断的消息。

- **1.** 创建一个临时数据库,使原始数据库和临时数据库中的 **sysusages** 表类似。 为此,您必须在创建临时数据库时使用与创建原始数据库时的所使用的相同的**create database** 和 **alter database** 命令序列。
- **2.** 关闭 Replication Server。
- 3. 通过使用-M 标志, 在独立模式下重新启动 Replication Server。
- 4. 登录到 Replication Server, 然后对要恢复的每个主数据库执行 set log recovery 命 令。

此命令会将 Replication Server 置于数据库的丢失检测模式。Replication Server 会 记录类似以下内容的消息:

Checking Loss for DS1.PDB from DS1.PDB date=Nov-01-1995 10:35am qid=0x01234567890123456789

**5.** 执行 **allow connections** 命令,以便允许 Replication Server 只在恢复模式下接受来 自其它 Replication Server 和来自 RepAgent 的连接。

注意: 如果通过使用脚本在正常模式下自动重新启动 RepAgent 来尝试连接到此 Replication Server, Replication Server会拒绝此连接。您必须在恢复模式下重新启动 RepAgent,同时指向正确的脱机日志。这一步骤允许您在当前事务得到处理之前 重新发送旧的事务日志。

- **6.** 将数据库转储装载到临时主数据库中。
- **7.** 将第一个或下一个事务日志转储装载到临时主数据库。
- **8.** 在恢复模式下为临时数据库启动 RepAgent:

```
sp_start_rep_agent temp_dbname, 'recovery',
'connect_dataserver', 'connect_database',
'repserver_name', 'repserver_username',
'repserver_password'
```
其中, connect\_dataserver 和 connect\_database 指定原始主数据服务器和数据库。

RepAgent会将临时恢复数据库事务日志中的数据传送到原始主数据库。当RepAgent 完成对当前事务日志的扫描后,它会关闭。

- **9.** 通过执行以下操作之一,验证 RepAgent 是否已重放了临时数据库的事务日志:
	- 检查 Adaptive Server 日志中是否有以下消息:

```
Recovery of transaction log is complete. Please
load the next transaction log dump and then start
up the Rep Agent Thread with sp start rep agent,
with 'recovery' specified.
```
然后执行相应的操作。

- <span id="page-323-0"></span>• 执行 **admin who\_is\_down**。
	- 如果 RepAgent 报告"down",请装载下一个事务日志。
- 10. 重复第 7 步到 9 步, 直到处理完所有事务日志。

现在就可以从主数据库恢复正常复制了。

- **11.** 关闭仍处于独立模式的 Replication Server。
- **12.** 您可能需要执行 **rs\_zeroltm** 以清除定位符信息。

```
rs_zeroltm data_server, database
db\bar{c}c settrunc('\bar{l}tm', 'valid')
```
- **13.** 在正常模式下重新启动 Replication Server。
- **14.** 使用 **sp\_start\_rep\_agent** 重新启动主数据库和 RSSD 的 RepAgent。
- **15.** 如果自上次执行数据库转储后又执行了其它恢复过程,则可能需要在装载事务日 志转储后更改数据库世代号。

#### 另请参见

- [为数据库设置日志恢复](#page-343-0) (第 332 页)
- [确定数据库世代号](#page-346-0) (第 335 页)

## 从主数据库故障中恢复

如果主数据库发生故障,您无法恢复所有提交的事务,则必须将该数据库装载到先前 的状态,并执行为在复制节点进行一致性恢复而设计的恢复过程。

大多数数据库故障可以在不丢失任何提交事务的情况下恢复。如果可以通过重新启动 来恢复数据库,则不需要任何特别的 Replication Server 恢复过程。Replication Server 将会与数据库进行"握手",以确保复制系统中没有丢失任何事务,也没有任何重复 的事务。

以下是从主数据库故障中恢复的两种可能情况:

- 仅使用主转储进行恢复。 如果您没有协调的转储,则可以装载发生故障的主数据库,然后验证复制数据库 与恢复的主数据库是否一致。
- 使用协调的转储进行恢复。 如果您有主数据库和复制数据库的协调的转储,您就可以使用它们将复制系统中 的所有数据库装载为一致的状态。

## 从转储装载主数据库

如果仅在复制系统中装载主数据库,请将该数据库装载到以前的状态,并解决与复制 数据库之间的任何不一致问题。

**1.** 登录到主 Replication Server 以获取主数据库的数据库世代号:

admin get\_generation, *data\_server*, *database*
记下该世代号,以后的步骤需要使用该世代号。

<span id="page-324-0"></span>**2.** 关闭主数据库的 RepAgent:

sp\_stop\_rep\_agent *database*

- **3.** 挂起到主数据库的 DSI 连接(专用)。
- **4.** 将数据库装载到最近或以前的状态。

此步骤要求装载最近的数据库转储以及所有后续的事务日志转储。

有关说明,请参见《Adaptive Server Enterprise 系统管理指南》。

- **5.** 恢复 DSI 连接。
- **6.** 转储事务日志。

输入:

```
use database
go
dbcc settrunc('ltm', 'ignore')
go
dump tran database with truncate only
go
dbcc settrunc('ltm', 'valid')
go
```
**7.** 在恢复的主数据库中执行 **dbcc settrunc** 命令,以将世代号设置为下一个较大的号 码。

例如,如果步骤 1 中的 **admin get\_generation** 命令返回 0,请输入:

use *database* go dbcc settrunc('ltm', 'gen\_id', 1)

**8.** 清除定位符信息。

输入:

rs\_zeroltm *data\_server*, *database*

**9.** 启动主数据库的 RepAgent。为此,请执行以下命令:

sp\_start\_rep\_agent *database*

**10.** 在复制节点为每个预订运行 **rs\_subcmp** 程序。使用 **-r** 标志来调和复制数据和主数 据,或删除所有预订并重新创建它们。

请参见《Replication Server 管理指南第一卷》的"管理预订"的"获取预订信息" 的"验证预订一致性"的"使用 rs\_subcmp 来查找和更正不一致"以及 《Replication Server 参考手册》的"可执行程序"中的"**rs\_subcmp**"。

# 从协调的转储装载

只有在您同时拥有主数据库和复制数据库的协调的转储时,才能使用此过程。此过程 将主数据库和所有复制数据库装载为同一状态。

**1.** 执行从转储装载主数据库的过程中的第 1 步到第 10 步。

- **2.** 挂起必须恢复的复制数据库的连接。
- 3. 对于每个复制数据库,登录到管理它的 Replication Server,然后挂起到该数据库 的连接。

输入·

suspend connection to *data\_server.database*

- **4.** 从协调的转储装载与恢复的主数据库状态对应的复制数据库。
- **5.** 对于每个复制数据库,登录到管理它的 Replication Server,然后执行 **sysadmin set\_dsi\_generation** 命令,以便将该数据库的世代号设置为与步骤 1 中使用的世代 号相同。

输入:

```
sysadmin set dsi generation, 101,
     primary_data_server, primary_database,
     replicate_data_server, replicate_database
```
参数 primary data server和 primary database 指定要装载的主数据库。参数 replicate data server 和 replicate database 指定要装载的复制数据库。

以这种方式设置世代号可以防止 Replication Server 将队列中可能存在的任何旧消 息应用于复制数据库。

**6.** 对于每个复制数据库,登录到管理它的 Replication Server,然后恢复到该数据库 的连接以重新启动该数据库的 DSI。

输入:

resume connection to *data\_server.database*

- **7.** 在正常模式下重新启动主 Replication Server。
- **8.** 在正常模式下为主数据库重新启动 RepAgent。

#### 下一步

对于发生故障时正在实现的任何预订,请将其删除,然后重新创建它们。

#### 另请参见

• [从转储装载主数据库](#page-323-0) (第 312 页)

# 从 **RSSD** 故障中恢复

如果您无法恢复 RSSD 的最新数据库状态, 则从 RSSD 故障中恢复将是一个很复杂的 过程。在这种情况下,您必须从旧的数据库转储和事务日志转储装载 RSSD。

注意: 无法通过使用跨平台 **dump** 和 **load** 或使用 **bcp** 等来实现 RSSD 数据库的跨平 台迁移。若要迁移,必须在新平台上重新构建复制系统。

恢复 RSSD 的过程与恢复主数据库的过程类似。但是, 该过程需要更多的步骤, 因为 RSSD 存放着有关复制系统本身的信息。RSSD 系统表与复制系统中稳定队列和其它 RSSD 的状态紧密相关。

如果某个 Replication Server 的 RSSD 发生故障, 您首先需要确定要进行恢复的范围。 为此,请执行以下一个或多个操作:

- 在 RSSD 可用后, 登录到 Replication Server, 然后执行 admin who is down。在 RSSD 处于不活动状态期间,某些 Replication Server 线程可能已关闭。
	- 如果入站(或出站)队列或 RSI 出站队列的 SOM 线程已关闭,请重新启动 Replication Server。
	- 如果 DSI 线程已关闭,请重新开始到相关数据库的连接。
	- 如果 RSI 线程已关闭,请重新开始到目标数据库的路由。
- 使用 **sp\_help\_rep\_agent** 系统过程检查所有连接的 RepAgent,查看它们是否正在 运行。(由于 RSSD 关闭而导致的错误可能已使 RepAgent 关闭。)如有必要, 重 新启动它们。
- 如果您无法恢复 RSSD 的最新数据库状态,则必须从旧的数据库转储和事务日志 转储来装载 RSSD。

# 另请参见

• 从转储中恢复 RSSD 的过程 (第 315 页)

# 从转储中恢复 **RSSD** 的过程

用于恢复 RSSD 的过程取决于自上次 RSSD 转储以来 RSSD 活动的数量。RSSD 故障 有四个从低到高的严重级别,每个级别都具有相应的恢复要求。

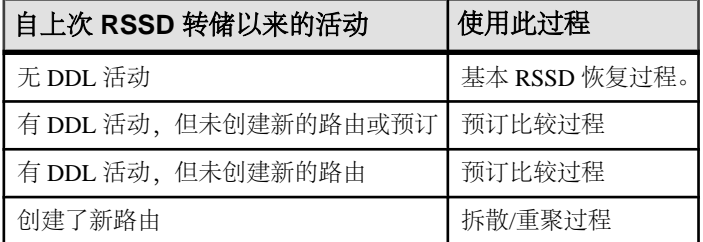

# 表 **33.** 从 **RSSD** 故障中恢复的过程

# 另请参见

- 使用基本 RSSD [恢复过程](#page-327-0) (第 316 页)
- [使用预订比较过程](#page-329-0) (第 318 页)
- [使用预订重新创建过程](#page-335-0) (第 324 页)
- [使用拆散和重聚过程](#page-337-0) (第 326 页)

# <span id="page-327-0"></span>使用基本 **RSSD** 恢复过程

自上次 RSSD 转储以来未执行任何 DDL 命令时恢复 RSSD。RCL 中的 DDL 命令包括 那些用于创建、更改或删除路由、复制定义、预订、函数字符串、函数、函数字符串 类或错误类的命令。

其它 RSSD 恢复过程也参照此过程中的某些步骤。

警告! 在您完成此恢复过程以前,请不要执行任何 DDL 命令。

- **1.** 关闭所有连接到当前 Replication Server 的 RepAgent。
- 2. 因为其 RSSD 已发生故障, 所以当前 Replication Server 已关闭。如果由于某种原 因当前 Replication Server 未关闭, 请登录到该 Replication Server, 然后使用 **shutdown** 命令将其关闭。

注意: 某些消息可能仍存在于 Replication Server 稳定队列中。当您在后面的步骤 中重建这些队列时,这些队列中的数据可能会丢失。

- **3.** 通过装载最近的 RSSD 数据库转储和所有事务转储来恢复 RSSD。
- 4. 使用 -M 标志, 在独立模式下重新启动 Replication Server。

您必须在独立模式下启动 Replication Server, 因为此时稳定队列与 RSSD 状态不 一致。当 Replication Server 在独立模式下启动时,不会自动激活对稳定队列的读 取。

5. 登录到 Replication Server, 然后获取 RSSD 的世代号。

输入:

admin get\_generation, *data\_server*, *rssd\_name*

例如,Replication Server 可能会返回世代号 100。

**6.** 在 Replication Server 中,重建队列。

输入:

rebuild queues

**7.** 在恢复模式下启动所有连接到当前ReplicationServer的RepAgent(RSSD RepAgent 除外)。

输入:

sp\_start\_rep\_agent *dbname*, recovery

等到每个 RepAgent 都在 Adaptive Server 日志中记录一条消息, 以说明它已完成当 前的日志记录。

- **8.** 检查该 Replication Server 日志以及所有具有源自当前 Replication Server 的直接路 由的 Replication Server 日志中的丢失消息。
	- 如果发生故障时您的所有路由都处于活动状态,您可能不会遇到任何实际的数 据丢失。
- 但是,丢失检测可能会指示有实际丢失。如果数据库日志在主数据库被截断, 导致重建过程没有足够的信息进行恢复,则可能会检测到实际数据丢失。如果 您遇到实际数据丢失,请使用从截断的主数据库日志中进行恢复的过程从旧的 转储中重装数据库日志。
- **9.** 关闭由当前 Replication Server 管理的所有主数据库的 RepAgent。

输入:

```
sp_stop_rep_agent dbname
```
- **10.** 关闭 Replication Server。
- **11.** 向上移动到辅助截断点。

在 Adaptive Server 上为恢复的 RSSD 执行 **dbcc settrunc** 命令:

```
use rssd_name
go
dbcc settrunc('ltm', 'ignore')
go
dump tran rssd name with truncate only
go
begin tran commit tran
go 40
```
注意: **begin tran commit tran go 40** 命令会将 Adaptive Server 日志移动到下一页。

**12.** 清除定位符信息。

```
输入:
rs zeroltm rssd server, rssd name
go
```
**13.** 在 Adaptive Server 上为恢复的 RSSD 执行 **dbcc settrunc** 命令,以将世代号设置为 比步骤 5 中的 **admin get\_generation** 返回的号码大一的世代号。

输入:

```
dbcc settrunc ('ltm', 'gen_id', generation_number)
go
dbcc settrunc('ltm', 'valid')
go
```
如有必要,请对此世代号和当前时间进行记录,以便您可以返回到这个 RSSD 恢 复过程。或者,您可以在设置该世代号之后转储数据库。

**14.** 在正常模式下重新启动 Replication Server。

如果您作为预订比较或预订重新创建过程的一部分执行了此过程,上游 RSI 出站 队列可能会包含已使用 **rs\_subcmp** 应用了的事务(这些事务发往当前 Replication Server 的 RSSD) 。如果是这种情况, 启动了 Replication Server 之后, 错误日志可 能会包含有关重复插入的警告。您可以安全地忽略这些警告。

**15.** 在正常模式下为 RSSD 和用户数据库重新启动 RepAgent。

<span id="page-329-0"></span>如果您将此过程作为预订比较或预订重新创建 RSSD 恢复过程的一部分执行, 应 该能够看到有关RSSD 丢失的消息, 这些消息是所有具有来自当前 Replication Server 的路由的 Replication Server 中检测到的。

# 另请参见

- [联机重建队列](#page-338-0) (第 327 页)
- [从截断的主数据库日志中恢复](#page-321-0) (第 310 页)
- [重建稳定队列后进行丢失检测](#page-340-0) (第 329 页)

# 使用预订比较过程

如果自上次事务转储以来执行了某些 DDL 命令,但未创建任何新的预订或路由,请 按照此 RSSD 恢复过程进行操作。

RCL 中的 DDL 命令包括那些用于创建、更改或删除路由、复制定义、预订、函数字 符串、函数、函数字符串类或错误类的命令。

警告! 在您完成此恢复过程以前,请不要执行任何 DDL 命令。

按照此过程进行操作可使发生故障的 RSSD 与上游 RSSD 一致, 或与最近的数据库和 事务转储一致(如果没有上游 Replication Server)。继而会使下游 RSSD 与恢复的  $RSSD - *W*$ 。

如果自上次事务转储以来在当前 Replication Server 上执行了 DDL 命令, 您可能必须 重新执行这些命令。

警告! 如果您的操作环境是混合版本环境(即,您的复制系统中的 Replication Server 的版本级别不完全相同),则该过程可能会失败。

- **1.** 若要为发生故障的RSSD进行恢复准备,请执行基本RSSD恢复过程的第1步到第4 步。
- **2.** 要为所有上游 RSSD 进行恢复准备,请在每个上游 Replication Server 上执行 **admin quiesce\_force\_rsi** 命令。
	- 此步骤可确保在您执行 **rs\_subcmp** 程序之前,所有来自当前 Replication Server 的已提交事务均已应用。
	- 从当前 Replication Server 的最上游 Replication Server 开始,按顺序执行此命 令。
	- 确保已应用了 RSSD 更改, 即, RSSD DSI 出站队列为空。
	- 紧邻当前 Replication Server 的上游 Replication Server 不能停顿。
- **3.** 要为所有下游 RSSD 进行恢复准备,请在每个下游 Replication Server 上执行 **admin quiesce\_force\_rsi** 命令。
	- 此步骤可确保在您执行 **rs\_subcmp** 程序之前,所有发往当前 Replication Server 的已提交事务均已应用。
- 从紧邻当前 Replication Server 的下游 Replication Server 开始,按顺序执行此命 令。
- 确保已应用了 RSSD 更改, 即, RSSD DSI 出站队列为空。
- **4.** 使用 **rs\_subcmp** 程序,调和发生故障的 RSSD 和所有上游 RSSD。
	- 先在没有进行调和的情况下执行 **rs\_subcmp**,以了解它将要执行的操作。在您 准备好进行调和后,请使用 **-r** 标志来调和复制数据和主数据。
	- 您必须以维护用户的身份执行 rs subcmp。有关维护用户的详细信息,请参见 《Replication Server 管理指南第一卷》中的"管理 Replication Server 安全性"。
	- 在每个实例中,将发生故障的 RSSD 指定为复制数据库。
	- 在每个实例中,将每个上游 Replication Server 的 RSSD 指定为主数据库。
	- 从最上游的 Replication Server 开始,一直向下到所有具有到当前 Replication Server 的路由 (直接或间接) 的其它 Replication Server。
	- 调和以下各 RSSD 系统表: rs\_articles、rs\_classes、rs\_columns、 rs databases, rs erroractions, rs functions, rs funcstrings、rs\_objects、rs\_publications、rs\_systext 和 rs\_whereclauses。
	- 当您对复制 RSSD 表执行 **rs\_subcmp** 时,**select** 语句的 **where** 和 **order by** 子句 必须包括所有要复制的行。 现在,发生故障的 RSSD 应该已恢复。
- 5. 使用 **rs\_subcmp** 程序, 调和所有下游 RSSD 和当前 Replication Server 的 RSSD (该 RSSD 已在上一步中恢复)。
	- 先在没有进行调和的情况下执行 **rs\_subcmp**,以了解它将要执行的操作。在您 准备好进行调和后,请使用 **-r** 标志来调和复制数据和主数据。
	- 您必须以维护用户的身份执行 **rs\_subcmp**。有关维护用户的详细信息,请参见 《Replication Server 管理指南第一卷》中的"管理 Replication Server 安全性"。
	- 在每个实例中,将恢复的 RSSD 指定为主数据库。
	- 在每个实例中,将每个下游 Replication Server 的 RSSD 指定为复制数据库。
	- 从紧邻的下游ReplicationServer开始,一直向下到所有具有源自当前Replication Server 的路由(直接或间接)的其它 Replication Server。
	- 调和以下各 RSSD 系统表: rs\_articles、rs\_classes、rs\_columns、 rs databases, rs erroractions, rs functions, rs\_funcstrings、rs\_objects、rs\_publications、rs\_systext 和 rs\_whereclauses。
	- 当您对复制 RSSD 表执行 **rs\_subcmp** 时,**select** 语句的 **where** 和 **order by** 子句 必须选择所有要复制的行。 现在,所有下游 RSSD 应该已完全恢复。
- **6.** 如果恢复的 Replication Server 是 ID Server,您必须在其 RSSD 中恢复 Replication Server 和数据库 ID。
	- a) 对于每个 Replication Server, 在 rs\_databases 和 rs\_sites 系统表中检查 它们的 ID。
- b) 如果恢复的 RSSD 的 rs\_idnames 系统表中的某些行丢失,请插入相应的行。
- c) 从要恢复的 RSSD 的 rs\_idnames 系统表中删除任何已不再属于复制系统的 数据库或 Replication Server 的 ID。
- d) 确保 rs\_ids 系统表是一致的。 在当前 Replication Server 的 RSSD 中执行以下存储过程:

rs\_mk\_rsids\_consistent

- **7.** 如果要恢复的 Replication Server 不是 ID Server,而且 在上次事务转储后,在要恢 复的 Replication Server 上创建了数据库连接,请在 ID Server 的 RSSD 中, 从 rs\_idnames 系统表删除与该数据库连接对应的行。
- **8.** 执行基本 RSSD 恢复过程的第 5 步到第 14 步。
- **9.** 要完成 RSSD 恢复,请重新执行自上次事务转储以来在当前 Replication Server 上 执行的任何 DDL 命令。

# 另请参见

- 用于复制的 RSSD 系统表上的 rs\_subcmp 的 select 语句 (第 320 页)
- 使用基本 RSSD [恢复过程](#page-327-0) (第 316 页)

## 用于复制的 **RSSD** 系统表上的 **rs\_subcmp** 的 **select** 语句

在RSSD恢复过程中对复制的RSSD表执行**rs\_subcmp**时,请明确地表示**select**语句的 **where** 和 **order by** 子句,以选择必须为每个系统表复制的所有行。

在列出的 select 语句中, sub select 表示下面的子选择语句,该子选择语句选择作为 当前 Replication Server 的源 Replication Server 的所有节点 ID:

```
(select source_rsid from rs_routes
    where
       (through_rsid = PRS_site_ID
      or through_rsid = RRS_site_ID)
    and
    dest_rsid = RRS_site_ID)
```
其中, PRS site ID 是为 **rs\_subcmp** 操作管理主 RSSD 的 Replication Server 的节点 ID, RRS\_site\_ID 是为该操作管理复制 RSSD 的 Replication Server 的节点 ID。

对于 rs\_columns、rs\_databases、rs\_funcstrings、rs\_functions 和 rs\_objects 系统表,如果 rowtype = 1,则该行为复制的行。只有复制的行需要 使用 **rs\_subcmp** 进行比较。

对于每个系统表, primary\_keys 是其唯一索引。有关这些表的详细信息, 请参见 《Replication Server 参考手册》中的"Replication Server 系统表"。

注意:以下是**select**语句的一般格式。在混合版本环境中,您可能需要调整这些**select** 语句。

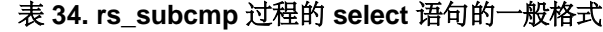

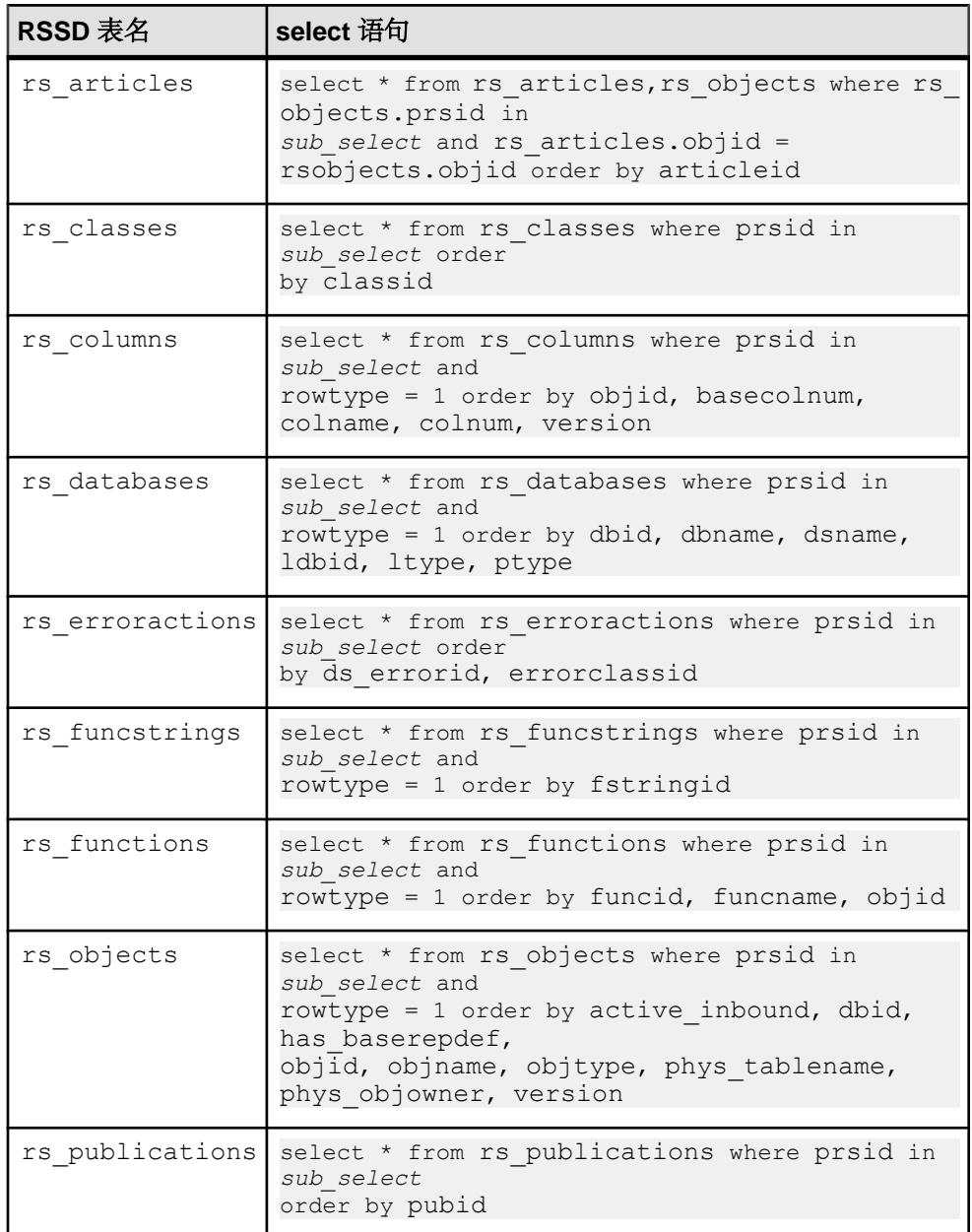

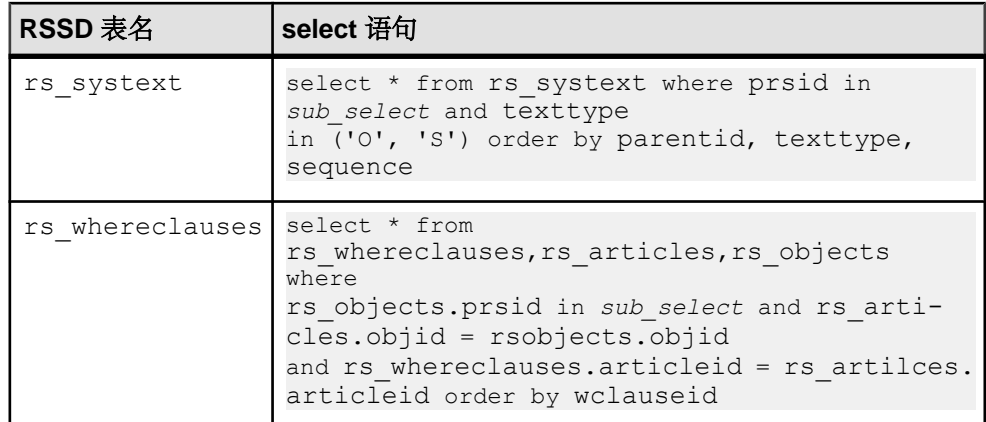

# 类和系统表

了解预订比较过程对类和系统表的影响, 以及如何将 RSSD 保持一致的状态。

系统提供的函数字符串类和错误类最初没有指定的主节点, 即, 它们的节点 ID 等于 0。rs\_default\_function\_class 类和 rs\_db2\_function\_class 类是不能修 改的, 因而决不能有指定的主节点。可以为 rs\_sqlserver\_function\_class类和 rs\_sqlserver\_error\_class 类指派主节点,并可对其进行修改。派生函数字符 串类的主节点与其父类的主节点相同。

自上次事务转储后,如果要恢复的 Replication Server 作为函数字符串类或错误类的主 节点,**rs\_subcmp** 过程将在下游 RSSD 中找到孤行。

在这种情况下,请再次对 rs\_classes、rs\_erroractions、rs\_funcstrings 和 rs\_systext 系统表运行 **rs\_subcmp**。设置 prsid = 0 以便为这些表重新填充必要 的缺省设置。

例如,对 rs\_classes 表使用以下 **select** 语句:

select  $*$  from rs classes where prsid = 0 order by *primary\_keys*

示例 将 RSSD 保持一致的状态。

假定在您的复制系统中具有以下ReplicationServer节点,其中箭头(→)表示路由。节点 B 是出现故障的节点,而且没有间接路由。

- $\bullet$  A > B
- $\bullet$   $C > B$
- $\bullet$   $C > D$
- $\bullet$  B > E

这些 Replication Server 具有以下节点 ID:

- $A = 1$
- $B = 2$
- $C = 3$
- $D = 4$
- $\bullet$  E = 5

在此示例中,要使 RSSD 达到一致状态,您要按照所示顺序对 rs\_classes、 rs columns、rs\_databases、rs\_erroractions、rs\_funcstrings、 rs\_functions、rs\_objects 和 rs\_systext 系统表执行以下任务。

## 调和上游 RSSD

调和系统表和上游 RSSD。

**1.** 对这些表运行 **rs\_subcmp**,将节点 B 指定为复制节点,将节点 A 指定为主节点, 并在 **where** 子句中指定 prsid = 1。

例如,rs\_columns 的 **select** 语句看起来应该类似于:

```
select * from rs columns where prsid in
    (select source rsid from rs routes
     where
        (through rsid = 1 or through rsid = 2)
         and dest rsid = 2)
        and rowtype = 1 order by objid, colname
```
2. 对以上各表运行 **rs\_subcmp**, 将节点 B 指定为复制节点, 将节点 C 指定为主节 点,并在 **where** 子句中指定 prsid = 3。

例如, rs\_columns 的 **select** 语句看起来应该类似于以下语句:

```
select * from rs columns where prsid in
      (select source rsid from rs routes
        where
        (through rsid = 3 or through rsid = 2)
        and dest rsid = 2)
        and rowtype = 1
       order by objid, colname
```
# 调和下游 RSSD

调和系统表和下游 RSSD。

```
对以上各表运行rs_subcmp,将节点B指定为主节点,将节点E指定为复制节点,并在
where 子句中指定 prsid = 2。
```
例如,rs\_columns 的 **select** 语句看起来应该类似于:

```
select * from rs columns where prsid in
      (select source rsid from rs routes
        where
        (through rsid = 2 or through rsid = 5)
        and dest rsid = 5)
       and rowtype = 1 order by objid, colname
```
<span id="page-335-0"></span>请参见《Replication Server 参考手册》的"可执行程序"中的"rs\_subcmp"和 《Replication Server 参考手册》中的"Replication Server 系统表"。

# 使用预订重新创建过程

如果在上次事务转储后创建了新的预订或其它 DDL,并且未创建新的路由,请恢复 需要重新创建丢失的预订的 RSSD。

RCL 中的 DDL 命令包括那些用于创建、更改或删除路由、复制定义、预订、函数字 符串、函数、函数字符串类或错误类的命令。

警告! 在您完成预订重新创建恢复过程以前,请不要执行任何 DDL 命令。

此任务使发生故障的 RSSD 与上游 RSSD 保持一致, 或与最近的数据库和事务转储保 持一致(如果没有上游 Replication Server)。继而会使下游 RSSD 与恢复的 RSSD 一 致。您还要删除或重新创建由于 RSSD 丢失而处于中间过渡状态的预订。

不过,在此过程中,

如果自上次事务转储以来在当前 Replication Server 上执行了 DDL 命令, 您可能必须 重新执行这些命令。

请参见《Replication Server 参考手册》的"可执行程序"中的"rs\_subcmp"和 《Replication Server 参考手册》中的"Replication Server 系统表"。

- **1.** 若要为发生故障的RSSD进行恢复准备,请执行基本RSSD恢复过程的第1步到第4 步。
- **2.** 若要为所有上游和下游ReplicationServer进行恢复准备,请执行预订比较过程的第2 步和第 3 步。
- **3.** 关闭所有受上一步影响的上游和下游 Replication Server。使用 **shutdown** 命令。
- **4.** 使用**-M** 标志,在独立模式下重新启动所有上游和下游 Replication Server。 当您在独立模式下重新启动ReplicationServer时,所有连接到这些ReplicationServer 的 RepAgent 会自动关闭。
- **5.** 若要调和发生故障的 RSSD 和所有上游 RSSD,请执行预订比较过程的第 4 步。 现在,发生故障的 RSSD 应该已恢复。
- **6.** 若要调和所有下游 RSSD 和当前 Replication Server 的 RSSD,请执行预订比较过 程的第 5 步。
- **7.** 如果要恢复的 Replication Server 是 ID Server,要恢复其 RSSD 中的 ID,请执行预 订比较过程的第 6 步。
- 8. 如果要恢复的 Replication Server 不是 ID Server, 而且在上次事务转储后在要恢复的 Replication Server 上创建了数据库连接,请执行预订比较过程的第 7 步。
- 9. 在当前 Replication Server 的 rs\_subscriptions 系统表中查询预订和复制定义 或发布及其相关数据库的名称。
- 此外,还要查询所有预订当前 Replication Server 所管理的主数据的 Replication Server, 或具有当前 Replication Server 所预订的主数据的 Replication Server。
- 您可以通过使用 **rs\_helpsub** 存储过程来查询 rs\_subscriptions 系统表。
- **10.** 对于 rs\_subscriptions 系统表中的每个用户预订,使用在第 9 步中获得的信 息执行 **check subscription** 命令。
	- 在当前 Replication Server 和所有预订了当前 Replication Server 管理的主数据的 Replication Server 上, 或所有具有当前 Replication Server 预订的主数据的 Replication Server 上, 执行此命令。
	- 必须删除或重新创建不处于"有效"状态的预订,如下所述。
- **11.** 对于每个具有非 VALID 预订的 Replication Server(当前 Replication Server 作为主 服务器):
	- 注意其 subid, 并从 rs\_subscriptions 主系统表中删除相应的行。
	- 使用 rs\_subscriptions 中的 subid 在 rs\_rules 系统表中找到相应的 行,并且还要删除这些行。

对于 rs\_subscriptions 和 rs\_rules 系统表:

- 如果预订位于主表而且不在复制表中(因为它已被删除),则从主表中删除预 订行。
- 如果预订位于复制表而且不在主表中,则从复制表中删除预订行。完成此过程 的其余部分后,按照步骤 17 到 19 的说明,重新创建预订。
- 如果预订同时位于主表和复制表中,但在其中的一个节点处于非"有效"状 态,则从两个表中删除这些行。完成此过程的其余部分后,按照步骤 17 到 19 的说明,重新创建预订。
- **12.** 对于当前 Replication Server 具有非"有效"用户预订的每个主 Replication Server:
	- 注意其 subid,并从 rs\_subscriptions 主系统表中删除相应的行。
	- 使用 rs\_subscriptions 中的 subid 在 rs\_rules 系统表中找到相应的 行,并且还要删除这些行。

对于 rs\_subscriptions 和 rs\_rules 系统表:

- 如果预订位于主表而且不在复制表中,则从主表中删除预订行。完成此过程的 其余部分后,按照步骤 17 到 19 的说明,重新创建预订。
- 如果预订位于复制表而且不在主表中 (因为它已被删除) ,则从复制表中删除 预订行。
- 如果预订同时位于主表和复制表中,但在其中的一个节点处于非"有效"状 态,则从两个表中删除这些行。完成此过程的其余部分后,按照步骤 17 到 19 的说明,重新创建预订。
- 13. 对于已在步骤17到步骤19中删除的预订,在主 Replication Server 和复制 Replication Server 上,对其所有现有的实现队列执行 **sysadmin drop\_queue** 命令。
- 14. 在正常模式下重新启动所有预订当前 Replication Server 所管理的主数据或具有当前 Replication Server 所预订的主数据的 Replication Server, 及其 RepAgent。
- **15.** 执行基本 RSSD 恢复过程的第 5 步到第 13 步。
- <span id="page-337-0"></span>**16.** 重新执行自上次事务转储以来在当前 Replication Server 上执行的任何 DDL 命令。
- **17.** 为每个复制定义启用自动更正。
- **18.** 使用批量实现方法或不实现重新创建丢失的预订。

使用 **define subscription**、**activate subscription**、**validate subscription** 和 **check subscription** 命令进行批量实现。

- **19.** 对于每个重新创建的预订,通过以下两种方法中的任一方法恢复主数据和复制数 据之间的一致性:
	- 使用 **drop subscription** 命令和 **with purge** 选项删除预订。然后,重新创建预 订。
	- 使用带有 **-r** 标志的 **rs\_subcmp** 程序来调和复制预订数据和主预订数据。

# 另请参见

- 使用基本 RSSD [恢复过程](#page-327-0) (第 316 页)
- [使用预订比较过程](#page-329-0) (第 318 页)

# 使用拆散和重聚过程

如果自上次转储 RSSD 后创建了路由, 您需要执行拆散和重聚过程。

**1.** 从复制系统删除当前 Replication Server。

请参见《Replication Server 管理指南第一卷》中的"删除 Replication Server"。

**2.** 重新安装 Replication Server。

有关重新安装 Replication Server 的完整信息,请参见适用于您的平台的 Replication Server 安装和配置指南。

**3.** 重新创建 Replication Server 路由和预订。

请参见《Replication Server 管理指南第一卷》中的"管理路由"以及《Replication Server 管理指南第一卷》中的"管理预订"。

# 恢复支持任务

通过执行标准恢复任务,您可以在复制系统中操纵和标识关键数据。

恢复任务仅适用于与之对应的过程。

恢复支持任务包括:

- 重建稳定队列
- 重建稳定队列后,检查是否有 Replication Server 丢失检测消息
- 将 Replication Server 置于日志恢复模式并为数据库设置日志恢复
- 为数据库设置了日志恢复后,检查是否有 Replication Server 丢失检测消息
- <span id="page-338-0"></span>• 确定要装载的转储和日志
- 调整数据库世代号

# 另请参见

- 重建稳定队列 (第 327 页)
- [重建稳定队列后进行丢失检测](#page-340-0) (第 329 页)
- [为数据库设置日志恢复](#page-343-0) (第 332 页)
- [设置日志恢复后进行丢失检测](#page-344-0) (第 333 页)
- [确定要装载的转储](#page-345-0) (第 334 页)
- [调整数据库世代号](#page-345-0) (第 334 页)

# 重建稳定队列

**rebuild queues** 命令将会删除所有现有队列,然后重建这些队列。该命令无法重建单 个稳定队列。

根据您的具体情况,您可以联机或脱机重建队列。通常,您要首先联机重建队列,检 测是否丢失了稳定队列消息。如果有消息丢失,您可以检索这些消息,方法是先将 Replication Server 置于独立模式,然后从脱机日志中恢复数据。

请参见《Replication Server 参考手册》的"Replication Server 命令"中的"**rebuild queues**"。

# 联机重建队列

在联机重建过程中,Replication Server 处于正常模式。所有 RepAgent 和其它 Replication Server 都会自动断开与该 Replication Server 的连接。

连接尝试会被拒绝,并显示以下消息:

Replication Server is Rebuilding

Replication Server 和 RepAgent 会定期重试连接,直到 **rebuild queues** 完成。该命令完 成后,连接将会成功。

清除队列后,重建就会完成。然后,Replication Server 会尝试从以下源中检索清除的 消息:

- 具有到重建的 Replication Server 的直接路由的其它 Replication Server。如果您已 在其它 Replication Server 上设置了保存间隔,则恢复的可能性会较大。
- Replication Server 管理的主数据库的数据库事务日志。

如果有丢失检索消息,您需要检查这些消息的状态。根据故障情况,如果已无法再从 消息源获取这些消息,您可能需要使用脱机日志重建队列。或者,您可以请求 Replication Server 忽略丢失的消息。

# 另请参见

• [从脱机数据库日志中重建队列](#page-339-0) (第 328 页)

<span id="page-339-0"></span>• [重建稳定队列后进行丢失检测](#page-340-0) (第 329 页)

## 从脱机数据库日志中重建队列

您可以从脱机数据库日志中恢复数据。

您只有在独立模式下重新启动了 Replication Server 后,才可以使用 **rebuild queues** 命 令。在独立模式下执行 **rebuild queues** 会将 Replication Server 置于恢复模式中。

在恢复模式下,Replication Server 只允许处于恢复模式的 RepAgent 进行连接。如果 RepAgent 未处于恢复模式而尝试进行连接,Replication Server 会拒绝该连接,并显示 以下错误消息:

Rep Agent not in recovery mode

如果您使用自动重新启动 RepAgent 并将其连接到 Replication Server 的脚本, 则必须 使用 for recovery 选项启动 RepAgent。在正常模式下不允许 RepAgent 进行连接。

此图说明了使用 **rebuild queues** 命令从正常模式到独立模式再到恢复模式的过程。

## 图 **27**: 使用 **rebuild queues** 命令进入恢复模式

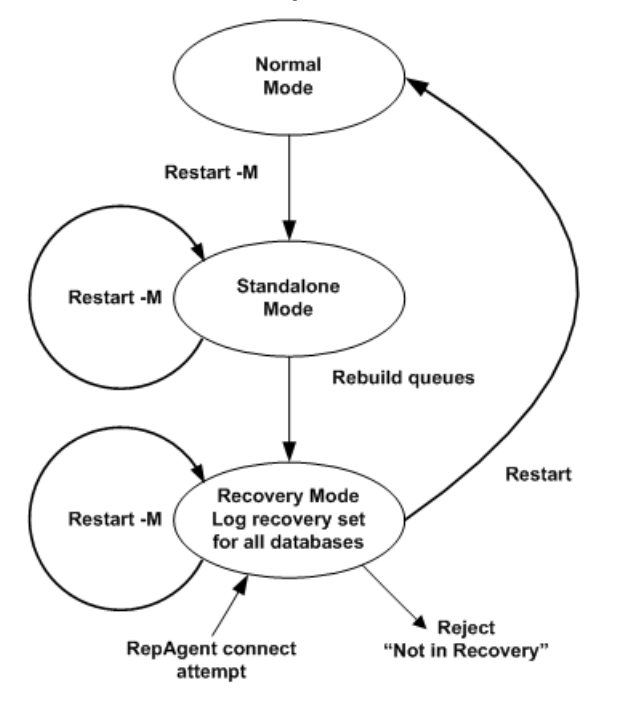

#### 另请参见

• [Replication Server](#page-340-0) 独立模式 (第 329 页)

#### <span id="page-340-0"></span>Replication Server 独立模式

独立模式允许您查看稳定队列的内容,因为既没有消息写入队列,也不从队列中读取 消息。

要在独立模式下启动 Replication Server,请使用 **-M** 标志。独立模式有助于查看 Replication Server 的状态,因为状态是静态的。

独立模式在以下方面与 Replication Server 的正常模式有所不同:

- 不接受传入连接。如果任何 RepAgent 或 Replication Server 尝试在独立模式下连接到 Replication Server, 将会引发"Replication Server 处于独立模式下"消息。
- 不启动传出连接。独立模式下的 Replication Server 不会尝试连接到其它 Replication Server。
- 不启动 DSI 线程,即使 DSI 队列中有尚未应用的消息。
- 不启动"分配器"(DIST) 线程。DIST 线程从入站队列读取消息,执行预订分析, 然后将消息写入出站队列。

## 重建稳定队列后进行丢失检测

Replication Server 执行丢失检测以确定重建稳定队列后是否有任何无法恢复的消息。

通过检查 Replication Server 丢失检测消息,您可以确定需要何种用户干预(如果有) 才能将所有数据恢复到系统中。 请查看 **admin health** 或 **admin who, sqm** 输出中的"丢 失状态"列来检查是否存在可能的数据丢失。

Replication Server 会在重建稳定队列后检测两种类型的丢失:

- SQM 丢失 在两个 Replication Server 之间丢失的数据, 会在下一个下游节点检 测到这类丢失
- DSI 丢失 在 Replication Server 和它管理的复制数据库之间丢失的数据

如果所有数据都可用,则没有必要进行干预,复制系统可以返回到正常操作。例如, 如果您知道为路由或连接设置的保存间隔比故障时间长,您无需进行任何干预就可以 恢复所有消息。但是,如果未设置保存间隔或者设置的间隔太小,则可能会丢失某些 消息。

注意: 检测到丢失的 Replication Server 不会接受来自源的消息。 丢失检测会防止源 截断其稳定队列。

例如,如果 Replication Server RS2 检测到复制数据服务器 DS2.RDB 丢失了来自主数 据服务器 DS1.PDB 的数据, 则在您确定处理丢失的方式之前, Replication Server RS1 无法截断其队列。其结果是, RS1 可能会用尽稳定存储空间。 在检测到丢失之前(即 在报告 Checking Loss 消息后),您可以为成对的源和目标选择忽略丢失。

# 另请参见

• [数据丢失状态](#page-20-0) (第 9 页)

## 两个 Replication Server 之间的 SQM 丢失

了解 Replication Server 如何检测两个 Replication Server 之间的数据丢失。

每次您在恢复过程中重建稳定队列时,Replication Server 都会从发送其分配数据的节 点请求积压消息。如果 Replication Server 管理主数据库,它会指示主数据库的 RepAgent 从联机事务日志的开始发送消息。积压消息将会重新填充清空的稳定队列。

Replication Server 会在您要重建的那些具有源自 Replication Server 的直接路由的节点 上启用丢失检测模式。在此图中,如果重建 Replication Server RS2 的队列, Replication Server RS3 将会检测丢失。同样,如果您重建 Replication Server RS1 的队列, RS2 将 会检测丢失。

# 图 **28**: 复制系统丢失检测示例

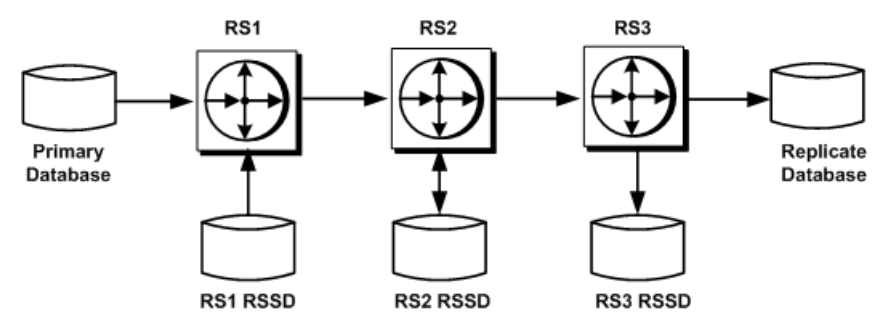

当您在 RS2 上执行 **rebuild queues** 命令时,RS3 会对所有主数据库执行丢失检测,这 些主数据库的更新会通过 RS2 路由到 RS3。RS3 会记录每个数据库的消息。如果您在 RS3 上重建队列, 将不会执行任何 SQM 丢失检测, 因为没有源自 RS3 的路由。

Replication Server 通过查看重复的消息来检测丢失。如果 RS3 接收到在执行 **rebuild queues**命令之前所接收到的消息,则说明未丢失消息。如果RS3在执行**rebuild queues** 后接收到的第一条消息在以前未见到过,则说明有消息丢失,或稳定队列中以前没有 任何消息。

即使稳定队列中没有来自特定源的消息,RS3 也会将其标识为丢失,因为没有重复消 息可用于比较。您可以通过创建间隔小于保存间隔的心跳来防止这类假丢失检测。这 样,可以确保稳定队列中至少总有一条消息。

#### SQM 示例

当 RS3 对重建的 RS2 执行 SQM 丢失检测后,它会在其日志文件中记录类似以下 Checking Loss 消息示例的消息。 这些消息标志着丢失检测过程的开始。 后续的 消息将记录结果。 每条消息都包含一对源和目标。

第一条示例消息表示 RS3 正在检查 RS3 的 RSSD 与 RS2 的 RSSD 之间是否有丢失:

Checking Loss for DS3.RS3\_RSSD from DS2.RS2\_RSSD date=Nov-01-95 10:15 am qid=0x01234567890123456789

第二条示例消息表示 RS3 正在检测 RS3 的复制数据库 RDB 与 RS1 的主数据库 PDB 之间是否有丢失:

Checking Loss for DS3.RDB from DS1.PDB date=Nov-01-95 11:00am qid=0x01234567890123456789

第三条示例消息表示 RS3 正在检查 RS3 的 RSSD 与 RS1 的 RSSD 之间是否有丢失:

Checking Loss for DS3.RS3\_RSSD from DS1.RS1\_RSSD date=Nov-01-95 10:00am qid=0x01234567890123456789

RS3 会报告它是否检测到丢失。例如,这种丢失检测测试的结果可能显示如下:

No Loss for DS3.RS3\_RSSD from DS2.RS2\_RSSD

Loss Detected for DS3.RDB from DS1.PDB

No Loss for DS3.RS3\_RSSD from DS1.RS1\_RSSD

#### Replication Server 与其数据库之间的 DSI 丢失

了解 Replication Server 如何检测 Replication Server 和它管理的复制数据库之间的数据 丢失。

Replication Server 队列中的某些消息的目标为数据库,而不是其它 Replication Server。 DSI 以一种类似于稳定队列丢失检测的方式执行丢失检测。

如果您在没有起始路由的 Replication Server 上重建队列,则不会执行 SQM 丢失检 测,但 Replication Server 会对其消息执行 DSI 丢失检测。

#### DSI 示例

Replication Server RS2 中的 DSI 为 RS2 中的 RSSD 生成以下消息:

DSI: detecting loss for database DS2.RS2\_RSSD from origin DS1.RS1\_RSSD  $date=No-v-01-95 10:58pm$ qid=0x01234567890123456789

当保留的消息开始从先前节点到达时,DSI 会检测到丢失,这取决于 DSI 是否已经看 到了来自源的第一条消息。如果它未检测到丢失,则会生成一条类似以下内容的消 息:

DSI: no loss for database DS2.RS2 RSSD from origin DS1.RS1 RSSD

如果 DSI 检测到丢失, 则会生成一条类似以下内容的消息:

DSI: loss detected for database DS2.RS2 RSSD from origin DS1.RS1 RSSD

#### 处理丢失

当 Replication Server 检测到丢失后, SOM 或 DSI 的连接上将不再接受任何消息。

例如. 当 RS3 检测到 RDB 数据库与 PDB 数据库之间有 SQM 消息丢失时, 它会拒绝 所有从 PDB 数据库到 RDB 数据库的后续消息。

<span id="page-343-0"></span>恢复丢失

要恢复丢失,您需要选择三个选项之一。

您可以选择:

- 忽略丢失并继续,即使可能会丢失某些消息。可以使用包含 **rs\_subcmp** 程序的预 订比较过程,可以在该程序中使用 **-r** 标志调和主数据和复制数据。 另请参见《Replication Server 管理指南第一卷》中的"管理预订"和《Replication Server 参考手册》的"可执行程序"中的"rs\_subcmp"。
- 忽略丢失,然后删除并重新创建预订。
- 通过从脱机日志重放事务来恢复(只适用于主 Replication Server 丢失)。在这种 情况下,您将不忽略丢失。

# 另请参见

• [使用预订比较过程](#page-329-0) (第 318 页)

恢复丢失

在某些情况下,您必须执行 **ignore loss** 命令。

执行 **ignore loss**:

- 如果您选择通过重新创建预订或重放日志来恢复丢失消息。
- 对于 SQM 丢失, 在报告丢失的 Replication Server 上执行, 以强制该 Replication Server 再次开始接受消息。例如,要在 Replication Server 中忽略 RS3 从 DS1.PDB 中检测到的丢失,请在 RS3 上输入以下命令:

ignore loss from DS1.PDB to DS3.RDB

• 对于 DSI 丢失,在检测到丢失的 Replication Server 数据库上执行。例如,要忽略 DS2.RS2\_RSSD 中报告的源自源 DS1.RS1\_RSSD 的丢失,请在 RS2 上输入以下命 令:

ignore loss from DS1.RS1\_RSSD to DS2.RS2\_RSSD

• 当您相继重建两个 Replication Server 时, 位于路由目标的 Replication Server 同时 检测到 SQM 和 DSI 丢失。 在这种情况下,您需要执行两次 **ignore loss**,一次用于 SQM 丢失,一次用于 DSI 丢失。在目标 Replication Server 上执行的用于忽略 DSI 丢失的 **ignore loss** 命令与

用于忽略源自上一节点的 SQM 丢失的命令相同。

# 为数据库设置日志恢复

手工设置日志恢复是从截断的主数据库日志进行脱机恢复或从转储恢复主数据库和复 制数据库的一部分。

虽然在脱机重建队列的过程中会自动为所有数据库设置日志恢复,但是通过手工设置 日志恢复,您可以在无需重新构建稳定队列的情况下恢复每个数据库。

**set log recovery** 命令可将 Replication Server 置于数据库的日志恢复模式。您要在将 Replication Server 置于独立模式后执行此命令。要将 RepAgent 只连接到那些已设置

<span id="page-344-0"></span>了日志恢复模式的数据库,请执行 **allow connections** 命令。这会将 Replication Server 置于恢复模式。

此图说明了使用 **set log recovery** 和 **allow connections** 命令从正常模式到独立模式再 到恢复模式的进程。

对于使用 **set log recovery** 命令指定的数据库,Replication Server 只接受来自处于恢复 模式的其它 Replication Server 和 RepAgent 的连接。然后, 您要将事务转储恢复到临 时恢复数据库中。

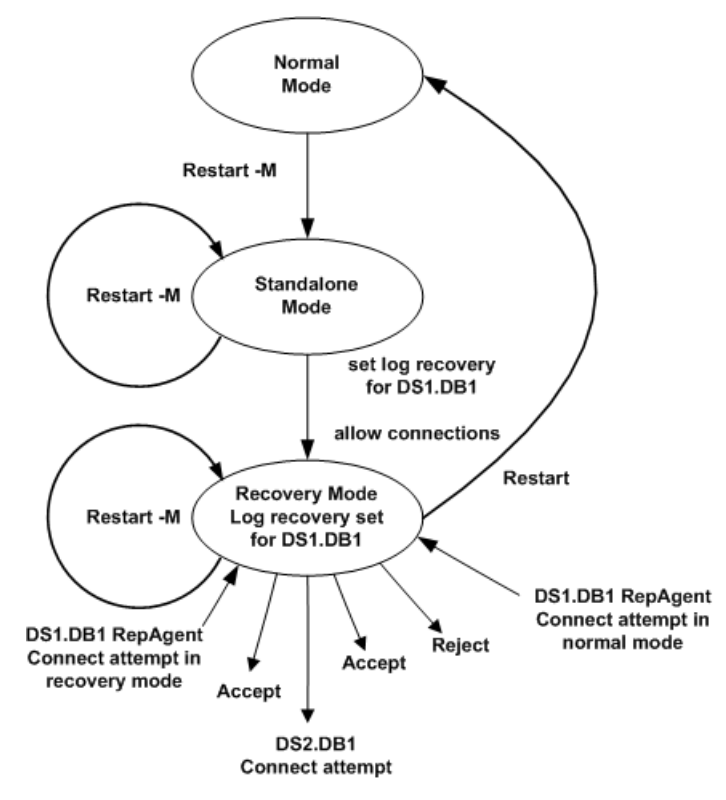

# 图 **29**: 使用 **allow connections** 命令进入恢复模式

# 设置日志恢复后进行丢失检测

在将临时恢复数据库应用到主数据库时,Replication Server 可能会检测主数据库和管 理该主数据库的 Replication Server 之间的 SQM 丢失。

如果所有数据都可用,则没有必要进行干预,复制系统可以返回到正常操作。 Replication Server 会记录如下消息:

No Loss Detected for DS1.PDB from DS1.PDB

如果没有足够的消息,Replication Server 会记录一条类似以下内容的丢失检测消息:

<span id="page-345-0"></span>Loss Detected for DS1.PDB from DS1.PDB

您必须确定是通过执行 **ignore loss** 命令忽略丢失还是从头开始重复恢复过程。要忽 略丢失,请在主 Replication Server 上输入以下命令:

ignore loss for DS1.PDB from DS1.PDB

如果您接收到丢失检测消息,则说明未能将数据库重装到足以检索所有消息的旧有状 态。您必须正确确定要装载的转储。

## 另请参见

• 确定要装载的转储 (第 334 页)

#### 确定要装载的转储

装载事务日志转储时,要始终检查丢失检测期间显示的 Checking Loss 消息。

如果有多条消息,请选择最早的日期和时间来确定要装载哪些转储。

例如, 如果 SAP Replication Server 生成以下消息, 请装载在 2011 年 11 月 1 日 22:58 之前进行的转储:

Checking Loss for DS3.RDB from DS1.PDB date=Nov-01-2011 10:58pm qid=0x01234567890123456789

该消息中的 date 是原始队列生成 Replication Server 所接收到的最后一条消息时, 日 志中时间最久的打开事务的日期和时间。 找到 timestamp 早于该消息中的日期和 时间的最近一个事务转储。 然后,找到在该事务转储之前进行的完整数据库转储。

原始队列ID(或 qid)由SAP ASE RepAgent形成,用于标识事务日志中的日志记录。 date 作为 timestamp 嵌入 qid 中。 SAP Replication Server 将 timestamp 转换为 SAP ASE RepAgent 的日期。

非 SAP 数据服务器的复制代理也可以将 timestamp 嵌入 qid 中。 SAP Replication Server 将针对非 SAP 数据服务器转换 timestamp(20–27 字节)。 是否使用这些 字节取决于 Replication Agent。

注意: 如果数据服务器不是 SAP ASE,则消息中显示的日期可能为无效日期。 您可 能需要对 qid 中的 20-27 字节进行解码才能确定要装载的转储。

#### 调整数据库世代号

每次装载数据库进行恢复时,可能都会需要更改数据库世代号,如您要使用的恢复过 程中所示。

复制系统中的每个主数据库都包含一个数据库世代号。此号码同时存储在数据库和管 理该数据库的 Replication Server 的 RSSD 中。

数据库世代号的最大值是 65,535。 除非有绝对的必要,否则 SAP 建议您避免将世代 号增加到较高的值。

如果要重置数据库世代号,必须重建复制环境。重建环境包括删除并重新创建到要重 置数据库世代号的主数据库的连接以及重建主数据库的复制配置。

#### 确定数据库世代号

了解何时调整数据库世代号。

主数据库的 RepAgent 将数据库世代号放置在它为传递给 Replication Server 的每个日 志记录所构建的 qid 的最高位的 2 字节中。

qid 的其余部分由其它信息构建,这些信息提供记录在日志中的位置,并确保 qid 随每个传递给 Replication Server 的记录递增。

qid 值递增这一要求允许 Replication Server 检测重复记录。例如,当重新启动 RepAgent 时, 它可能会重新发送某些 Replication Server 已经处理过的日志记录。如果 Replication Server 接收到一个记录,该记录的 qid 比它处理的上一个记录小,它会将 该记录视为重复记录,并忽略该记录。

如果您要将主数据库恢复到以前的状态,请增加数据库世代号,这样ReplicationServer 就不会忽略在重装数据库后提交的日志记录。只有在从转储中装载主数据库或从协调 的转储中装载时,此步骤才适用。

如果您要重放日志记录,则只有在 RepAgent 先前使用更大的世代号发送重装日志记 录的情况下,才应增加数据库世代号。只有在因为发生第一次故障而必须恢复数据库 并登录到以前的状态,而后,又因为发生第二次故障而必须重放日志时,才会出现这 种情况。

警告! 只有在恢复过程中才可更改数据库世代号。在其它任何时候更改该号码都可 能会导致复制数据库出现重复数据或丢失数据。

#### 另请参见

- [从转储装载主数据库](#page-323-0) (第 312 页)
- [从协调的转储装载](#page-324-0) (第 313 页)

#### 转储和数据库世代号

了解在重新装载转储后如何以及何时调整数据库世代号。

重装数据库转储时,数据库世代号将包括在恢复的数据库中。由于数据库世代号也存 储在管理该数据库的 Replication Server 的 RSSD 中, 所以, 您可能需要更新该号码, 以便使其与恢复的数据库中的世代号相匹配。

但是,当您重装事务日志时,数据库世代号不包括在恢复的日志中。例如,假定数据 库中发生了以下操作:

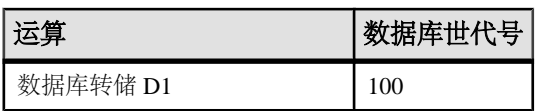

# 表 **35.** 转储和数据库世代号

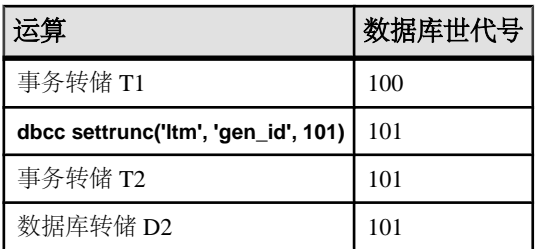

如果您重装数据库转储 D1, 则数据库世代号 100 将随之恢复。如果您重装事务转储 T1,则世代号保留为 100。进行事务转储 T2 后,世代号仍为 100,因为重装事务转 储不会更改数据库世代号。在这种情况下,在让 RepAgent 扫描事务转储 T2 之前, 您需要使用 **dbcc settrunc** 命令将世代号更改为 101。

但是, 如果您在重新开始复制前装载数据库转储 D2, 则无需更改数据库世代号, 因 为世代号 101 已经恢复。

重置主数据库世代号

了解如何重置数据库世代号。

在此过程中,主数据库是指要重置数据库世代号的主数据库。

- **1.** 在复制 Replication Server 中,删除所有引用为到主数据库的连接定义的复制定义 和发布的预订。
- **2.** 删除在步骤 1 中删除的预订引用的所有发布。
- **3.** 删除在步骤 2 中删除的发布引用的所有项目。
- 4. 在主 Replication Server 中, 删除主数据库连接的所有复制定义。
- 5. 在主 Replication Server 中, 删除到主数据库的连接以及到预订主数据库的复制数 据库的所有连接。
- **6.** 在主数据库上将数据库世代号设置为 0:
	- $\oplus$  Adaptive Server  $\oplus$ :
		- dbcc settrunc('ltm', 'gen\_id', 0)
	- 在 UNIX 和 Windows 上的 Replication Agent for IBM DB2 UDB Microsoft SOL Server 和 Oracle 中:

pdb\_gen\_id 0

- **7.** 在主 Replication Server 中,创建到主数据库的新连接,然后创建到复制数据库的 连接。
- **8.** 重新创建所有删除的复制定义、发布、项目和预订。

#### 非 ASE 数据库支持

您可以为充当主数据库的所有支持的非 ASE 数据库重置数据库世代号。

有关支持的主数据库,请参见《Replication Server 异构复制指南》。

# **Adaptive Server** 的复制数据库重新同步

Replication Server 允许重新同步和实现复制数据库,并继续进一步的复制,而不会丢 失数据或存在数据不一致的风险,且不会强制停顿主数据库。

数据库重新同步基于从受信任的源获取数据转储并将该转储应用于要重新同步的目标 数据库。

若要重新同步 Oracle 数据库, 请参见《Replication Server 异构复制指南》中的"Oracle 复制数据库重新同步"。

# 配置数据库重新同步

可以使用 Replication Server 和 RepAgent 中的命令和参数来配置数据库重新同步。

- **1.** 停止挂起的 RepAgent 进行的复制处理。
- **2.** 使 Replication Server 处于重新同步模式。 在重新同步模式下,Replication Server 跳过事务并清除复制队列中的复制数据, 预期使用从主数据库或受信任的源获取的转储来重新填充复制数据库。
- **3.** 重新启动 RepAgent 并向 Replication Server 发送重新同步数据库标记以指示正在进 行重新同步。
- **4.** 验证 DSI 是否收到重新同步数据库标记。
- **5.** 从主数据库获取转储。

当ReplicationServer检测到指示主数据库转储完成的转储标记时,ReplicationServer 会停止跳过事务,并且可以确定应用于复制数据库的事务。

**6.** 验证 DSI 是否收到转储数据库标记。

注意: 发送转储数据库标记不适用于使用 **init** 指令发送重新同步标记的情况。

- **7.** 将转储应用于复制数据库。
- **8.** 重新开始复制。

# 指示 **Replication Server** 跳过事务

结合使用 **skip to resync** 参数和 **resume connection** 命令来指示 Replication Server 跳过 指定复制数据库的 DSI 出站队列中的事务,直到 Replication Server 收到并确认 RepAgent 发送的转储数据库标记。

Replication Server 不处理出站队列中的记录,因为复制数据库中的数据将替换为转储 内容。

请参见《Replication Server 参考手册》>"Replication Server 命令">"**resume connection**"。

运行:

**resume connection** to *data\_server*.*database* skip to resync marker

警告! 如果在错误的连接上执行 **resume connection** 和 **skip to resync marker** 选项, 则复制数据库上的数据将变得不同步。

在设置 **skip to resync marker** 后, Replication Server 不会在 Replication Server 日志或 数据库异常日志中记录跳过的事务。Replication Server 在您设置 **skip [n] transaction** 后记录跳过的事务。

#### 将重新同步数据库标记发送到 **Replication Server**

指示 RepAgent 向 Replication Server 发送重新同步数据库标记来指示正在进行重新同 步工作。

当以重新同步模式重新启动 RepAgent 时, RepAgent 会向 Replication Server 发送重新 同步数据库标记,作为发送任何 SQL 数据定义语言 (DDL) 或数据操作语言 (DML) 事 务之前的第一个消息。同一主数据库的多个复制数据库均会收到相同的重新同步标 记,因为它们都具有 DSI 出站队列。

对于每个使用 **skip to resync marker** 参数重新开始的 DSI,DSI 出站队列在 Replication Server 系统日志中记录 DSI 已收到重新同步标记,还记录从该点起, DSI 拒绝提交的 事务,直到它收到转储数据库标记为止。

在AdaptiveServer中,结合使用**sp\_start\_rep\_agent**和**resync**、**resync purge,**或**resync init** 参数来支持用于发送重新同步数据库标记的相应选项。

#### 不使用任何选项发送重新同步标记

当截断点没有更改时,可使用不带任何选项的 **sp\_start\_rep\_agent** 发送重新同步标记, 例外情况是 RepAgent 应从它处理的最后一个点继续处理事务日志。

#### 语法: **sp\_start\_rep\_agent** database\_name, **'resync'**

截断点没有更改,例外情况是 Replication Agent 应从它处理的最后一个点继续处理事 务日志。每个出站 DSI 线程和队列接收并处理重新同步数据库标记。DSI 在收到重新 同步标记时会报告给 Replication Server 系统日志,从而满足 DSI 的跳到重新同步标 记请求。随后,DSI 在等待转储数据库标记时拒绝提交的事务。有了此消息和对等待 转储数据库标记的行为的更改,可以在此时将任何转储应用于复制数据库。

#### 使用 purge 指令发送重新同步标记

结合使用 sp\_start\_rep\_agent 和 purge 选项来发送重新同步标记, 以指示 Replication Server 在接收任何新入站事务之前,清除入站队列中所有打开的事务并重置重复检 测。

#### 语法: **sp\_start\_rep\_agent** database\_name, **'resync purge'**

在移动主数据库的截断点后将使用 **purge** 选项,此情况在您执行以下操作时发生:

- 手动更改截断点。
- 禁用 RepAgent。
- 执行 Adaptive Server 命令,例如 **dbcc dbrepair**。

由于截断点已更改,必须清除 Replication Server 入站队列中打开的事务,因为这些事 务与从新截断点发送的新活动不匹配。Replication Server 重置重复检查,因为更改的 截断点可以使用以前的原始队列 ID (OQID) 发送记录。由于从队列中清除了以前的数 据, Replication Server 不会将来自 Replication Agent 的任何新活动视为重复活动, 因 此不会拒绝新活动。purge 选项没有更改 DSI 处理, 因为 Replication Server 在等待标 记时继续拒绝出站队列命令。

#### 使用 init 命令发送重新同步标记

通过 init 命令(使用 resume resync, init)发送重新同步标记,以指示 Replication Server 清除入站队列中所有打开的事务、重置重复检测和挂起出站 DSI。

#### 语法: **sp\_start\_rep\_agent** database\_name, **'resync init'**

使用此选项可通过与复制数据库相同的转储重新装载主数据库。由于没有从主数据库 获取任何转储, RepAgent 没有发送转储数据库标记。在重新同步标记之后不再等待 转储数据库标记,**init** 选项会在 Replication Server 处理重新同步标记后立即挂起 DSI 连接。

挂起 DSI 后,通过 DSI 的所有后续活动都将包括新事务。在通过用于主数据库的相 同转储重新装载复制数据库后,可以重新开始 DSI。

## 获取数据库的转储

使用 **dump database** Adaptive Server 命令。

请参见《Adaptive Server Enterprise 系统管理指南第二卷》的"制订备份和恢复计划" 中的"使用 **dump** 和 **load** 命令"。

#### 将转储数据库标记发送到 **Replication Server**

在您获取主数据库的转储时,RepAgent 会自动生成转储数据库标记并将其发送给 Replication Server。

注意: 当您使用 **init** 指令发送重新同步标记时,不适合发送转储数据库标记。

在将转储应用于复制数据库后,可以手动重新开始 DSI。 在由转储数据库标记指示 的转储点之后提交的事务将被复制。

# 监控 **DSI** 线程信息

使用 **admin who** 命令可提供有关数据库重新同步期间的 DSI 信息。

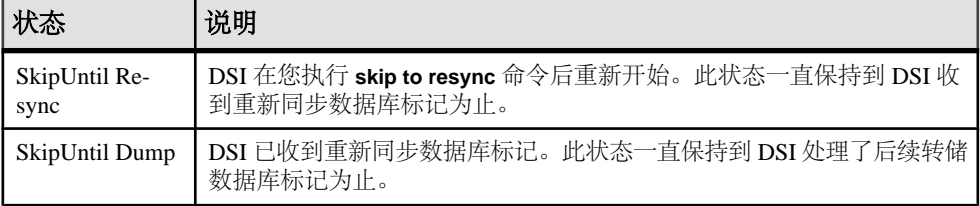

#### 将转储应用于要重新同步的数据库

仅当您在系统日志中看到相关消息后,才能将主数据库转储装载到复制数据库。

• 当 Replication Server 收到带或不带 **purge** 选项的重新同步数据库标记和转储数据 库标记时:

DSI for *data\_server*.*database* received and processed Resync Database Marker. Waiting for Dump Marker.

DSI for *data\_server*.*database* received and processed Dump Marker. DSI is now suspended. Resume after database has been reloaded.

• 当 Replication Server 使用 **init** 标记收到重新同步数据库时:

DSI for *data\_server*.*database* received and processed Resync Database Marker. DSI is now suspended. Resume after database has been reloaded.

请参见《Adaptive Server Enterprise 参考手册:命令》中"命令"中的"**load** database", 以了解有关将转储装载到要重新同步的数据库中的说明。

# 数据库重新同步方案

在不同的方案中,按照相应的过程来重新同步数据库。在完成某个过程后,主数据库 和复制数据库在事务上将保持一致。

若要执行某个过程, 您必须:

- 是复制系统管理员
- 具有成功运行的现有复制环境
- 具有可用于将数据从主数据库复制到复制数据库的方法和进程

有关用于 Adaptive Server 和 Replication Server 的 RepAgent 的命令和语法,请参见 《Replication Server 参考手册》和《Replication Server 管理指南第一卷》>"管理 RepAgent 和支持 Adaptive Server"。

# 直接从主数据库重新同步一个或多个复制数据库

从单个主数据库重新同步一个或多个复制数据库。

此过程具有微小变动,允许您:

- 当主数据库和复制数据库之间的复制延迟导致无法使用复制恢复数据库,并且基 于复制数据的报告由于延迟而无法使用时,重新填充复制数据库。
- 使用主数据库中的受信任数据重新填充复制数据库。
- 当主数据库是多个复制数据库的源时,协调重新同步。
- 如果主点是包含要与一个或多个复制数据库重新同步的数据库的热备份对的逻辑 数据库,则协调重新同步。在热备份对中,活动数据库充当主数据库,备用数据 库充当复制数据库。因此,主点上热备份对的活动数据库还显示为一个或多个复 制数据库的主数据库。

直接从主数据库重新同步 从主数据库重新同步复制数据库。

- 1. 停止 RepAgent 进行的复制处理。在 Adaptive Server 中, 执行: sp\_stop\_rep\_agent *database*
- **2.** 挂起 Replication Server DSI 与复制数据库的连接: suspend connection to *dataserver*.*database*
- **3.** 指示 Replication Server 移除复制数据库出站队列中的数据,并等待来自主数据库 RepAgent 的重新同步标记:

resume connection to *data\_server*.*database* skip to resync marker

- **4.** 指示 RepAgent 以重新同步模式启动并向 Replication Server 发送重新同步标记:
	- 如果截断点未从其原始位置移动,则在 Adaptive Server 中执行:

sp\_start\_rep\_agent *database*, 'resync'

- 如果截断点已从其原始位置移动,则在 Adaptive Server 中执行: sp\_start\_rep\_agent *database*, 'resync purge'
- **5.** 在 Replication Server 系统日志中,通过查找以下消息来验证 DSI 是否已收到并接 受来自 RepAgent 的重新同步标记:

DSI for *data\_server*.*database* received and processed Resync Database Marker. Waiting for Dump Marker.

注意: 如果要重新同步多个数据库,请检验要重新同步的每个数据库的 DSI 连接 是否已接受重新同步标记。

- **6.** 获取主数据库内容的转储。请参见《Adaptive Server Enterprise 参考手册:命令》 >"命令">"**dump database**"。Adaptive Server 自动生成转储数据库标记。
- **7.** 通过在 Replication Server 系统日志中查找以下消息来验证 Replication Server 是否 已处理转储数据库标记:

```
DSI for data_server.database received and processed
Dump Marker. DSI is now suspended. Resume after database has been
reloaded.
```
当 Replication Server 收到转储标记时, DSI 连接将自动挂起。

- **8.** 将主数据库的转储应用于复制数据库。请参见《Adaptive Server Enterprise 参考手 册:命令》中"命令"中的"**load database**"。
- **9.** 在将转储应用于复制数据库后,重新开始 DSI:

resume connection to *data\_server*.*database*

## 使用第三方转储实用程序重新同步

在使用第三方转储实用程序(例如磁盘快照)转储主数据库后,协调重新同步。

第三方工具不像本地数据库转储实用程序那样与主数据库紧密交互。如果您的第三方 工具没有在主数据库事务日志中记录 RepAgent 可用于生成转储数据库标记的任何内 容,请生成您自己的转储数据库标记来完成重新同步过程。请参见您的第三方工具文 档。

1. 停止 RepAgent 进行的复制处理。在 Adaptive Server 中, 执行:

sp\_stop\_rep\_agent *database*

**2.** 挂起 Replication Server DSI 与复制数据库的连接:

suspend connection to *dataserver*.*database*

**3.** 指示 Replication Server 移除复制数据库出站队列中的数据,并等待来自主数据库 RepAgent 的重新同步标记:

```
resume connection to data_server.database skip to
resync marker
```
- **4.** 使用第三方转储实用程序获取主数据库内容的转储。
- **5.** 根据您获取转储时主数据库中的信息或第三方工具中的信息确定转储点。使用第 三方工具时,您负责确定转储点。例如,如果您使用磁盘复制工具,则可以临时 中断主数据库上的活动来从磁盘快照中消除正在进行的事务,然后使用"事务日 志的结尾"点作为转储数据库标记。
- **6.** 在主数据库上执行 **rs\_marker** 存储过程,以便 RepAgent 标记您在步骤 5 中获取的 转储位置的结尾:

rs\_marker "dump database *database\_name* '*current date*' *oqid*"

其中, current date 是 datetime 格式的任意值, oqid 是任何有效的十六进制值。 请参见《Replication Server 参考手册》的"主题"的"数据类型"的"日期/时间 以及日期和时间数据类型"中的"日期/时间值的条目格式"。

例如,可以使用日期和时间值"20110915 14:10:10"以及 oqid 值 0x0003 在 rdb1 数据库上标记转储位置的结尾:

rs\_marker "dump database rdb1 '20110915 14:10:10' 0x0003"

RepAgent 自动为您在步骤 6 中标记的位置生成转储数据库标记,并将其发送到 Replication Server。

- **7.** 指示 RepAgent 以重新同步模式启动并向 Replication Server 发送重新同步标记:
	- 如果截断点尚未从其原始位置移动,则在 Adaptive Server 中执行以下命令: sp\_start\_rep\_agent *database*, 'resync'
	- 如果截断点已从其原始位置移动,则在 Adaptive Server 中执行以下命令: sp\_start\_rep\_agent *database*, 'resync purge'

**8.** 通过在 Replication Server 系统日志中查找以下消息,来验证 DSI 是否已收到并接 受来自 Replication Agent 的重新同步标记:

DSI for *data\_server*.*database* received and processed Resync Database Marker. Waiting for Dump Marker.

**9.** 通过在 Replication Server 系统日志中查找以下消息来验证 Replication Server 是否 已处理转储数据库标记:

```
DSI for data_server.database received and processed
Dump Marker. DSI is now suspended. Resume after
database has been reloaded.
```
当 Replication Server 收到转储标记时,DSI 连接将自动挂起。

- **10.** 通过第三方工具将主数据库的转储应用于复制数据库。请参见您的 Adaptive Server 和第三方工具文档。
- **11.** 在将转储应用于复制数据库后,重新开始 DSI:

resume connection to *data\_server*.*database*

#### 不支持重新同步数据库标记时的重新同步

如果 RepAgent 或主数据库尚未更新为支持自动生成重新同步标记, 则协调重新同步。

注意: 只能将此过程用于 Adaptive Server。

**1.** 挂起 Replication Server DSI 与复制数据库的连接:

suspend connection to *dataserver*.*database*

**2.** 指示 Replication Server 移除复制数据库出站队列中的数据,并等待来自主数据库 RepAgent 的重新同步标记:

```
resume connection to data_server.database skip to 
resync marker
```
- **3.** 确保系统日志中没有任何打开的事务,然后在主数据库中手动生成重新同步标记:
	- execute rs marker 'resync database'
- **4.** 在 Replication Server 系统日志中,通过查找以下消息来验证 DSI 是否已收到并接 受来自 RepAgent 的重新同步标记:

```
DSI for data_server.database received and processed
Resync Database Marker. Waiting for Dump Marker.
```
**5.** 获取主数据库内容的转储。

Adaptive Server 自动生成转储数据库标记。请参见《Adaptive Server Enterprise 参 考手册:命令》的"命令"中的"**dump database**"。

**6.** 通过在 Replication Server 系统日志中查找以下消息来验证 Replication Server 是否 已处理转储数据库标记:

```
DSI for data_server.database received and processed
Dump Marker. DSI is now suspended. Resume after database has been
reloaded.
```
当 Replication Server 收到转储标记时,DSI 连接将自动挂起。

- **7.** 将主数据库的转储应用于复制数据库。请参见《Adaptive Server Enterprise 参考手 册:命令》中"命令"中的"**load database**"。
- **8.** 在将转储应用于复制数据库后,重新开始 DSI:

resume connection to *data\_server*.*database*

#### 通过相同转储重新同步主数据库和复制数据库

协调重新同步以通过相同的转储或数据副本来重新装载主数据库和复制数据库。无需 任何转储数据库标记,因为您没有从主数据库获取转储。

**1.** 停止 RepAgent 进行的复制处理。不要改变截断点。

在 Adaptive Server 中, 执行:

sp\_stop\_rep\_agent *database*

**2.** 挂起 Replication Server DSI 与复制数据库的连接:

suspend connection to *data\_server*.*database*

**3.** 指示 Replication Server 移除复制数据库出站队列中的数据,并等待来自主数据库 RepAgent 的重新同步标记:

resume connection to *data\_server*.*database* skip to resync marker

**4.** 在应用转储之前获取 RepAgent 设置。

注意: Adaptive Server 在数据库中存储 RepAgent 使用的连接设置和其它配置。如 果您通过从不同数据库获取的转储装载主数据库,则 RepAgent 会丢失其配置设 置,或者设置发生更改以与您从其获取转储的数据库的设置相匹配。

- **5.** 将外部源中的数据转储应用于主数据库。 应用转储后,将 RepAgent 配置重置为应用转储前存在的设置。
- **6.** 确保最后一个主数据库事务日志页没有包含可通过在主 Adaptive Server 数据库上 执行来影响复制数据库表的任何操作:

```
rs update lastcommit 0, 0, 0, ""
90 - 100
```
**7.** 将截断点移动到主数据库的事务日志的结尾。在 Adaptive Server 中,执行:

```
dbcc settrunc('ltm', 'end')
go
```
8. 使用 init 指令指示 RepAgent 以重新同步模式启动。在 Adaptive Server 中, 执行:

sp\_start\_rep\_agent *database*, 'resync init'

**9.** 通过在 Replication Server 系统日志中查找以下消息,来验证 DSI 是否已收到并接 受来自 RepAgent 的重新同步标记:

DSI for *data\_server*.*database* received and processed Resync Database Marker. DSI is now suspended. Resume after database has been reloaded.

当 Replication Server 使用 **init** 标记接收并处理重新同步数据库后,DSI 连接将挂 起。

**10.** 将外部源中的数据转储应用于复制数据库。

**11.** 在将转储应用于复制数据库后,重新开始复制数据库的 DSI,以允许 Replication Server 应用主数据库中的事务:

resume connection to *data\_server*.*database*

#### 重新同步热备份应用程序中的活动数据库和备用数据库

当热备份对是单个主数据库的复制节点时,可重新同步热备份环境中的活动数据库和 备用数据库。

在此方案中,复制节点是包括充当单个逻辑数据库的活动数据库和备用数据库的热备 份对。

主 ---> 复制 ---> 复制逻辑数据库

数据库 服务器 「活动+备用热备份

对1

重新同步方案过程是一个包含两个步骤的过程:使用主数据库中的转储重新同步热备 份对的复制活动数据库,然后使用活动数据库中的转储或主数据库中的现有转储重新 同步热备份对的复制备用数据库。

**1.** 停止主数据库 RepAgent 和热备份活动数据库 RepAgent 进行的复制处理。

在 Adaptive Server 中, 执行:

sp\_stop\_rep\_agent *database*

**2.** 挂起 Replication Server DSI 与活动数据库和备用数据库的连接:

```
suspend connection to dataserver.database
```
**3.** 指示 Replication Server 移除活动数据库和备用数据库的出站队列中的数据,并等 待来自主数据库 RepAgent 的重新同步标记:

```
resume connection to data_server.database skip to 
resync marker
```
- **4.** 指示主数据库 RepAgent 以重新同步模式启动并向 Replication Server 发送重新同步 标记。
	- 如果截断点尚未从其原始位置移动,则在 Adaptive Server 中执行以下命令: sp\_start\_rep\_agent *database*, 'resync'
	- 如果截断点已从其原始位置移动,则在 Adaptive Server 中执行以下命令: sp\_start\_rep\_agent *database*, 'resync purge'

**5.** 通过在 Replication Server 系统日志中查找以下消息,来验证活动数据库的 DSI 是 否已收到并接受来自主数据库 RepAgent 的重新同步标记:

```
DSI for data_server.database received and processed
Resync Database Marker. Waiting for Dump Marker.
```
- **6.** 获取主数据库内容的转储。请参见《Adaptive Server Enterprise 参考手册:命令》 >"命令">"**dump database**"。Adaptive Server 自动生成转储数据库标记。
- **7.** 在应用转储之前获取 RepAgent 设置。

注意: Adaptive Server 在数据库中存储 RepAgent 使用的连接设置和其它配置。如 果您通过从不同数据库获取的转储装载主数据库,则 RepAgent 会丢失其配置设 置,或者设置发生更改以与您从其获取转储的数据库的设置相匹配。

**8.** 通过在 Replication Server 系统日志中查找活动数据库的以下消息,来验证活动数 据库的 Replication Server DSI 是否已处理转储数据库标记:

```
DSI for data_server.database received and processed
Dump Marker. DSI is now suspended. Resume after database has been
reloaded.
```
**9.** 将主数据库的转储应用于活动数据库。请参见《Adaptive Server Enterprise 参考手 册:命令》中"命令"中的"**load database**"。

应用转储后,将 RepAgent 配置重置为应用转储前存在的设置。

**10.** 确保最后一个主数据库事务日志页没有包含可通过在主 Adaptive Server 数据库上 执行来影响复制数据库表的任何操作:

```
rs_update_lastcommit 0, 0, 0, ""
\sigma<sup>-100</sup>
```
- **11.** 将截断点移动到活动数据库的事务日志的结尾。在 Adaptive Server 中,执行: dbcc settrunc('ltm', 'end') go
- 12. 使用 init 指令指示 RepAgent 以重新同步模式启动。在 Adaptive Server 中, 执行:

sp\_start\_rep\_agent *database*, 'resync init'

**13.** 通过在 Replication Server 系统日志中查找以下消息,来验证备用数据库的 DSI 是 否已收到并接受来自活动数据库 RepAgent 的重新同步标记:

DSI for *data\_server*.*database* received and processed Resync Database Marker. DSI is now suspended. Resume after database has been reloaded.

当 Replication Server 使用 **init** 标记接收并处理重新同步数据库后,DSI 连接将挂 起。

- **14.** 获取活动数据库内容的转储并将该转储应用于备用数据库。如果转储没有包含数 据库配置信息,您也可以应用步骤 6 中的主数据库的转储。
- **15.** 重新开始活动数据库和备用数据库的 DSI:

```
resume connection to data_server.database
```
# 异步过程

了解异步存储过程以及复制与表复制定义关联的存储过程的方法。各种要求存储过程 的应用程序均支持此方法。

有关与函数复制定义关联的复制存储过程的信息,请参见《Replication Server 管理指 南第一卷》中的"管理复制函数"。

请参见《Replication Server 设计指南》以了解与复制的存储过程有关的复制系统设计 问题的信息。

# 异步过程传递简介

通过异步过程传递,您可以执行用于在主数据库或复制数据库中进行复制操作的 SQL 存储过程。

由于使用了 **sp\_setrepproc** 系统过程将这些存储过程标记为要复制,因此它们也称为 复制存储过程。

为了满足分布式应用程序的要求, Replication Server 提供了两种类型的异步存储过程 传递:应用存储过程和请求存储过程。

# **Adaptive Server** 记录的复制存储过程

了解 Adaptive Server 如何确定将在哪个数据库中记录复制存储过程的执行情况。

存储过程将记录在启动封装事务的数据库中。

- 如果用户没有显式开始执行事务,则在存储过程执行之前,Adaptive Server 会在 用户的当前数据库中开始一个事务。
- 如果用户在某个数据库中开始执行事务,然后在另一个数据库中执行复制的存储 过程,则执行仍将被记录到用户开始执行事务的数据库中。

如果表样式复制存储过程(使用 sp setrepproc*proc name*, 'table' 标记为要复制)的执行 情况记录在一个数据库中,对复制表的更改记录在另一个数据库中,则表的更改和过 程执行分别记录在不同的数据库中。 因此,执行存储过程的结果可能被复制两次: 第一次是复制存储过程执行本身;第二次是复制在另一个数据库中记录的表更改。

#### 记录复制存储过程的限制

复制的 Adaptive Server 存储过程不能包含带有 text、unitext 或 image 数据类型 的参数。

请参见《Adaptive Server 参考手册》。

混合型事务

如果调用一个或多个请求存储过程的事务是一个混合型事务,而且它还执行应用存储 过程或包含数据修改语言,则 Replication Server 将在完成其它所有操作后再处理这些 请求存储过程。

所有请求操作都在一个单独的事务中一起进行处理。如果单个 Replication Server 同时 管理主数据和复制数据,则可能会出现这种情况。

# 应用存储过程

Replication Server 从主数据库向复制数据库传递的复制的存储过程称为应用存储过 程。

您可以使用应用存储过程传递将首先在主数据上执行的事务复制到复制数据库中。数 据更改会先应用到主数据库,然后再分配给预订数据复制定义的复制数据库。

Replication Server 将作为维护用户在复制数据库中执行复制的存储过程,这与普通的 数据复制是一致的。

您可以使用应用存储过程来实现重要的性能优势。例如,如果您的组织有大量的行更 改,就可以创建一个可更改许多行的应用存储过程,而不用逐个复制每一行。还可以 使用应用存储过程来复制数据集更改,这种更改很难用普通的预订来实现。有关详细 信息,请参见《Replication Server 设计指南》。

通过用存储过程的第一个语句更新某个表,您可以设置应用存储过程。还必须确保目 标数据库具有对更新的行的操作前映像和操作后映像的预订。应用存储过程必须只更 新复制的表中的一行。Replication Server 使用存储过程更新过的第一个行来确定将该 过程的用户定义的函数发送到什么位置。

如果不符合设置应用存储过程的规则, Replication Server 就无法向复制数据库分配存 储过程。当 Replication Server 无法传递应用存储过程时,将会出现一些警告情况并采 取相应的操作。

#### 另请参见

• [警告情况](#page-362-0) (第 351 页)

# 请求存储过程

Replication Server 从复制数据库向主数据库传递的复制的存储过程称为请求存储过 程。

您可以使用请求存储过程将事务从复制数据库传递回主数据库。

例如,位于远程位置的客户端应用程序可能需要更改主数据。这种情况下,远程位置 的应用程序就可以在本地执行请求存储过程,以更改主数据。Replication Server 通过
<span id="page-360-0"></span>在复制数据库中执行与主数据库中的存储过程同名的存储过程,将此请求存储过程传 递到主数据库。主数据库中的存储过程即会更新事务更改的主数据。

Replication Server 会以在复制数据库中执行存储过程的用户身份在主数据库中执行复 制的存储过程。这样就可以确保只有授权的用户才可以更改主数据。

在实际应用中,Replication Server 可以复制主数据库中更改的部分或是全部数据。这 些更改通过对相关数据的预订,以数据行(插入、删除或更新操作)或存储过程的方 式传播到由 Replication Server 管理的复制数据库中。利用这种机制,事务结果可以迅 速到达主数据库和复制数据库。

警告! 请不要在主数据库中执行请求存储过程。这可能会引发循环现象,在这种情 况下,复制 Replication Server 会造成同一过程在主数据库中反复执行。

使用请求存储过程可确保所有更新都在主数据库中进行,从而保留 Replication Server 的基本主副本数据模型,同时还可避免网络故障和过大的流量影响复制系统。即使主 数据库出现故障, 或者从复制数据库到主数据库之间出现网络故障, Replication Server 仍然具有容错功能。它会对所有未传递的请求存储过程调用进行排队,直到发生故障 的组件重新恢复联机状态。组件可以重新工作后,Replication Server 就会完成传递。

通过利用 Replication Server 的有保障的请求存储过程传递功能, 您可以获得使用一个 确定的、包含所有最新更改的数据副本的所有优点。同时,Replication Server 还可以 取消复制数据库的应用程序与主数据库的连接,从而提高了可用性和改善了性能。

有关与异步过程传递相关的复制系统设计问题的详细信息,请参见《ReplicationServer 设计指南》。

## 异步存储过程的先决条件

在实现应用存储过程或请求存储过程时,应满足一些先决条件。

- 了解如何利用异步存储过程来满足实际应用需要。请参见《Replication Server 设 计指南》。
- 设置存储过程的 RepAgent, 即使数据库中不包含任何主数据(例如在使用请求函 数时)。请参见适用于您的平台的 Replication Server 安装和配置指南。
- 对于 Replication Server 没有生成缺省函数字符串的函数字符串类,请为该函数字 符串类创建一个用户定义的函数的函数字符串。可以使用 **alter function string** 命 令将缺省函数字符串替换为一个执行应用程序要求的操作的函数字符串。

注意: 对于提供了缺省生成的函数字符串的函数字符串类,Replication Server 将创建 一个缺省的函数字符串,它可以执行与用户定义的函数同名的存储过程。本节中的任 务假定 Replication Server 处理的是针对这样一些类的应用存储过程或请求存储过程。 对于所有其它类,必须为用户定义的函数字符串创建函数字符串。

#### 另请参见

• [函数字符串和函数字符串类](#page-39-0) (第 28 页)

## 实现应用存储过程

了解用于实现应用存储过程的步骤。

#### 前提条件

验证是否满足异步存储过程的前提条件。

#### 过程

有关用来查询 RSSD 中是否存在系统信息的存储过程的信息,请参见《Replication Server 参考手册》中的"RSSD 存储过程"。

- **1.** 设置含有复制表的复制数据库。这些表可能符合主表的复制定义,也可能不符合。
- **2.** 根据需要,设置从主 Replication Server 到复制 Replication Server 的路由,复制 Replication Server 具有对主表的复制定义的预订。

请参见《Replication Server 管理指南第一卷》中的"管理路由"。

**3.** 在主 Replication Server 上找到或创建用于标识要修改的表的复制定义。

请参见《Replication Server 管理指南第一卷》中的"管理复制表"。

4. 在主数据库中, 使用 sp\_setreptable 系统过程将表标记为要复制。 例如,对于名为 employee 的表,请输入:

sp setreptable employee, 'true'

```
在将存储过程和表指定为要复制时,请遵循相应的准则。 对于 sp_setreptable,单
引号是可选的。 请参见《Replication Server 管理指南第一卷》 > "管理复制
表" > "将表标记为要复制" > "使用 sp_setreptable 系统过程"。
```
**5.** 在主数据库上创建存储过程。

存储过程的第一个语句必须包含用于主表第一行的更新命令。例如:

```
create proc upd_emp
 @emp_id int, @salary float
  as
  update employee
  set salary = salary * @salary
where emp id = @emp id
```
警告! 如果存储过程的第一个语句包含的操作不是 **update**,则 Replication Server 无法将存储过程分配给复制数据库。检查警告情况。请不要在存储过程中包含**dump transaction** 或 **dump database** 命令。如果存储过程包含的命令有语句级错误,则 这种错误可能出现在复制 DSI 上。根据错误操作的不同, DSI 可能会关闭。

**6.** 在主数据库中,使用 **sp\_setrepproc** 系统过程将存储过程标记为要复制。 例如,输入:

```
sp setrepproc upd emp, 'table'
```
在将存储过程和表指定为要复制时,请遵循相应的准则。请参见《ReplicationServer 管理指南第一卷》>"管理复制函数">"将存储过程标记为要复制"。

**7.** 在复制 Replication Server 中,针对主数据库的存储过程更新的表,创建对复制定 义的预订。

请参见《Replication Server 管理指南第一卷》中的"管理预订"。

警告! 请确保复制数据库对所更新行的操作前映像和操作后映像都进行预订。如 果不是这样, Replication Server 就无法将存储过程分配给复制数据库。

**8.** 使用与主数据库上的存储过程相同的名称和参数在复制数据库上创建存储过程, 但不要将该存储过程标记为已复制。

例如:

```
create proc upd_emp
  @emp_id int, @salary float
  as
  update employee
 \text{set salary} = \text{salary} * \text{ (salary)} where emp_id = @emp_id
```
**9.** 为维护用户授予存储过程的 **execute** 权限。

例如:

```
grant execute on upd_emp to maint_user
```
**10.** 在主 Replication Server 上创建用户定义的函数,该函数将存储过程与它更新的表 的复制定义的名称相关联。

例如:

```
create function employee rep.upd emp
(@emp_id_int, @salary float)
```
同一个表的所有复制定义只共享一个用户定义的函数。您可以为这些复制定义中 的任何一个指定名称。

**11.** 验证所有步骤中的所有 Replication Server 和数据库对象在相应的位置中均已存在。

#### 另请参见

- [异步存储过程的先决条件](#page-360-0) (第 349 页)
- [将存储过程和表指定为要复制](#page-365-0) (第 354 页)

### 警告情况

如果应用存储过程未传送到复制数据库,则会出现 Replication Server 警告情况。

如果应用存储过程的第一个语句不是更新操作,或者复制数据库没有预订更新的行的 操作前映像或操作后映像,则 Replication Server 无法将应用存储过程传递到复制数据 库。相反, Replication Server 会执行其它操作, 您可以将这些操作视为警告。

Replication Server 执行的操作取决于:

- 在主数据库的应用存储过程中包含的第一个操作(非更新)
- 行修改是否保留在复制数据库的预订中,以及它是否与预订的前映像或后映像相 匹配

警告情况和 Replication Server 操作

- 条件:第一项行操作是插入操作。
	- 操作:Replication Server 将分配插入操作而不是应用存储过程。
- 条件:第一项行操作是删除操作。
	- 操作: Replication Server 将分配删除操作而不是应用存储过程。
- 条件:Replicate Replication Server 具有与所修改行的操作前映像(而不是操作后 映像)相匹配的预订。
	- 操作: Replication Server 会将一个删除操作 (rs\_delete 系统函数) 分配给复制数 据库,并预订行修改的操作前映像,但不预订操作后映像。
	- 示例: 假定有一个表 T1, 该表有一个名为 C1 的列, 其值为 1。复制数据库有一 个对表 T1 的复制定义的预订,其中 C1 = 1。

如果使用参数 = 1 (操作前映像) 和参数 = 2 (操作后映像) 来执行相关存储过程, 则复制数据库不会预订操作后映像的值 2。因此,Replication Server 会将删除操作 分配给复制数据库。

• 条件:Replicate Replication Server 具有与所修改行的操作后映像(而不是操作前 映像)相匹配的预订。

操作:Replication Server 会将一个插入操作(**rs\_insert** 系统函数)分配到复制数据 库,并预订行修改的操作后映像,但不会预订操作前映像。

示例: 假定有一个表 T1, 该表有一个名为 C1 的列, 其值为 1。复制数据库有一 个对表 T1 的复制定义的预订,其中 C1 = 2。

如果使用参数 = 1 (操作前映像) 和参数 = 2 (操作后映像) 来执行相关存储过程, 则复制数据库不会预订操作前映像的值 1。因此,Replication Server 会将插入操作 分配到复制数据库。

- 条件:Replicate Replication Server 具有既不与所修改行的操作前映射匹配也不与 所修改行的操作后映像匹配的预订。
	- 操作: Replication Server 不会将任何操作或存储过程分配给复制数据库。

示例: 假定有一个表 T1, 该表有一个名为 C1 的列, 其值为 1。复制数据库有一 个对表 T1 的复制定义的预订,其中 C1 > 2。

如果使用等于1(操作前映像)和等于2(操作后映像)的参数来执行关联的存储 过程,复制 Replication Server 就不会预订操作前映像值 1 或操作后映像值 2。因 此,Replication Server 不会对复制数据库执行分配操作。

## 实现请求存储过程

了解用于实现请求存储过程的步骤。

#### 前提条件

验证是否满足异步存储过程的前提条件。

#### 过程

有关用来查询 RSSD 中是否存在系统信息的存储过程的信息,请参见《Replication Server 参考手册》中的"RSSD 存储过程"。

**1.** 根据需要,设置从复制 Replication Server 到主 Replication Server(在其中更新数 据) 的路由以及从主 Replication Server 到发送更新的复制 Replication Server 的路 由。

请参见《Replication Server 管理指南第一卷》中的"管理路由"。

- 2. 在主 Replication Server 上, 为复制 Replication Server 上的用户创建登录名和口令。 请参见《Replication Server 管理指南第一卷》中的"管理 Replication Server 安全 性"。
- **3.** 在复制 Replication Server 上,为该用户创建在主 Replication Server 上执行存储过 程所需的权限。

请参见《Replication Server 管理指南第一卷》中的"管理 Replication Server 安全 性"。

4. 在主 Replication Server 上, 找到或创建用来标识要修改的表的复制定义。

有关创建复制定义的信息,请参见《Replication Server 管理指南第一卷》中的"管 理复制表"。

复制 Replication Server 可以具有复制定义的预订。

5. 在复制数据库上创建存储过程, 该过程不执行任何更新。

```
例如:
```

```
create proc upd_emp
 @emp_id_int, @salary float
  as
 print "Transaction accepted."
```
如果希望该存储过程的名称与其它复制数据库中的存储过程的名称相同,请遵循 为用户定义的函数指定非唯一名称的准则。

**6.** 在复制数据库中,使用 **sp\_setrepproc** 系统过程将存储过程标记为要复制。 例如,输入:

```
sp setrepproc upd emp, 'table'
```
<span id="page-365-0"></span>在将存储过程和表指定为要复制时,请遵循相应的准则。请参见《ReplicationServer 管理指南第一卷》>"管理复制函数">"将存储过程标记为要复制"。

**7.** 在主数据库上创建存储过程,使用与复制数据库中的存储过程相同的名称,但不 要将该过程标记为已复制。此存储过程可修改主表。

例如:

```
create proc upd_emp
 @emp_id_int, @salary float
 as
 update employee
  set salary = salary * @salary
where emp id = @emp id
```
注意: 如果您为了使用不同名称来执行存储过程而更改了函数的函数字符串,则 主数据库和复制数据库上的存储过程名称就可能不一致。

您可以将函数映射到不同的存储过程名称。

**8.** 将存储过程的权限授予将执行此存储过程的复制 Replication Server 用户。

例如:

grant all on upd emp to public

**9.** 在主 Replication Server 上创建用户定义的函数,该函数将存储过程与它更新的表 的复制定义的名称相关联。

例加·

```
create function employee rep.upd emp
(@emp id int, @salary float)
```
**10.** 验证所有步骤中的所有 Replication Server 和数据库对象在相应的位置中均已存在。

#### 另请参见

- [异步存储过程的先决条件](#page-360-0) (第 349 页)
- [为用户定义的函数指定非唯一名称](#page-369-0) (第 358 页)
- 将存储过程和表指定为要复制 (第 354 页)
- [将函数映射到不同的存储过程名称](#page-368-0) (第 357 页)

## 将存储过程和表指定为要复制

可以使用 **sp\_setreptable** 系统过程将表标记为要复制,使用 **sp\_setrepproc** 系统过程 将存储过程标记为要复制。

您必须是 Adaptive Server 系统管理员或数据库所有者才能使用 **sp\_setreptable** 或 **sp\_setrepproc** 更改对象的复制状态。

警告! 复制的存储过程只应修改执行时所在数据库中的数据。 如果它修改了另一个 数据库中的数据,此数据库中也对修改表进行了复制,则 Replication Server 将会复制 更新的数据以及对存储过程的调用。

请参见《Replication Server 参考手册》中的"**sp\_setreptable**"和"**sp\_setrepproc**"。

## 管理用户定义的函数

了解用于管理用户定义的函数的命令。

可通过更改用户定义的函数的函数字符串来自定义数据库操作以及显示函数相关信 息。

有关使用这些命令所需的权限列表,另请参见《Replication Server 管理指南第一卷》 中的"管理 Replication Server 安全性"。

#### 另请参见

• [自定义数据库操作](#page-22-0) (第 11 页)

### 创建用户定义的函数

可以使用 **create function** 命令在 Replication Server 上注册复制的存储过程。

当存储过程执行时, Replication Server 会将它映射到某个复制定义。复制定义包含一 个用户定义的函数名称,该名称与存储过程名称匹配。

Replication Server 将函数传递到主要用于复制定义的 Replication Server。拥有复制定 义的目标 Replication Server 接收到函数后, 会将存储过程的参数映射到用户定义函数 的命令中。

**create function** 命令的语法是:

```
create function replication_definition.function
([@parameter datatype [, @parameter datatype]...])
```
replication definition 必须是现有的复制定义。

使用此命令时,请遵循以下准则:

- 请在已创建复制定义的 Replication Server 上执行此命令。
- 不要使用保留的系统函数名称。
- 包括所列参数外的小括号,即使所定义的函数不带参数。
- 如果没有使用提供了缺省生成函数字符串的函数字符串类,请在创建用户定义的 函数后,使用 **create function string** 命令来添加函数字符串。

以下示例创建一个名为 **Stock\_receipt** 的用户定义的函数。该函数与 Items\_rd 复制 定义相关联:

create function Items\_rd.Stock\_receipt (@Location int, @Recpt num int, @Item no char(15), @Qty recd int)

在用户执行此复制的存储过程时,Replication Server 会立即将其传递出去。

### 另请参见

- [创建函数字符串](#page-44-0) (第 33 页)
- [系统函数摘要](#page-25-0) (第 14 页)

## 将参数添加到用户定义的函数中

可以使用 **alter function** 命令通知 Replication Server 在复制的存储过程中添加的新参 数。

- **1.** 在主数据服务器或复制数据服务器上更改存储过程,并提供新参数的缺省值。
- **2.** 作为预防措施,请停顿系统。在更新过程中更改函数可能会产生无法预知的后果。 请参见《Replication Server 管理指南第一卷》的"管理复制系统"中的"停顿 Replication Server"。
- **3.** 使用 **alter function** 命令更改函数。
- **4.** 如果没有使用提供了缺省生成函数字符串的函数字符串类,请更改函数字符串以 使用新参数。

**alter function** 命令的语法是:

```
alter function replication_definition.function
add parameters @parameter datatype
[, @parameter datatype]...
```
replication definition 是函数的复制定义的名称。一个函数最多可以有 255 个参数。

以下示例将一个名为 Volume 的 int 参数添加到复制定义为 Tokyo\_quotes 的 **New\_issue** 函数中:

```
alter function Tokyo quotes.New issue
 add parameters @Volume int
```
### 另请参见

• [更改函数字符串](#page-47-0) (第 36 页)

## 删除用户定义的函数

可以使用 **drop function** 命令删除用户定义的函数。

此命令可删除函数名和为函数创建的所有函数字符串。不能删除系统函数。

在删除用户定义的函数前,请确保:

- **1.** 在主数据库中使用 **drop procedure** Adaptive Server 命令删除存储过程。 (可选)使用 **sp\_setrepproc** 系统过程并指定"**false**"以便为存储过程禁用复制。 在将存储过程和表指定为要复制时,请遵循相应的准则。有关使用 **sp\_setrepproc** 的详细信息,请参见《Replication Server 管理指南第一卷》的"管理复制函数" 中的"将存储过程标记为要复制"。
- **2.** 作为预防措施,请在执行 **drop function** 命令前请先停顿系统。在更新过程中删除 函数可能会产生无法预知的后果。

<span id="page-368-0"></span>请参见《Replication Server 管理指南第一卷》的"管理复制系统"中的"停顿 Replication Server" 。

**drop function** 命令的语法是:

drop function *replication\_definition*.*function*

请在创建复制定义的 Replication Server 上执行该命令。

以下命令删除以前创建的 **Stock\_receipt** 用户定义的函数:

drop function Items rd.Stock receipt

#### 另请参见

• [将存储过程和表指定为要复制](#page-365-0) (第 354 页)

### 将函数映射到不同的存储过程名称

了解如何将用户定义的函数映射到不同的存储过程名称。

如果您在某个数据库中创建了用户定义的函数,且该函数使用提供了缺省生成的函数 字符串的函数字符串类,则 Replication Server 会生成一个缺省的函数字符串。缺省生 成的函数字符串执行与用户定义的函数具有相同名称和参数的存储过程。

例如,如果您正使用缺省函数字符串,通过在主数据库中创建一个与用户定义的函数 具有相同名称和参数的存储过程,您可以设置要在复制数据库中执行的请求存储过 程。

如果您希望将用户定义的函数映射到其它存储过程名,请使用 **alter function string** 命 令对 Replication Server 进行配置,使其通过执行其它名称的存储过程来传递存储过 程。您也可以在允许自定义函数字符串的函数字符串类中执行此操作。

#### 示例

本示例说明了如何将用户定义的函数映射到不同的存储过程名称。

1. 假定主 Adaptive Server 上存在存储过程 upd\_sales, 而且该过程对 Adaptive Server sales 表进行了一次更新:

```
create proc upd_sales
@stor_id varchar(10),
 Cord num varchar(10),
 @date datetime
 as
64 update sales set date = @date
where stor id = @stor id
 and ord num = @ord num
```
**2.** 要在 Replication Server 上注册 **upd\_sales** 存储过程,请创建以下函数,其名称包 括两个部分:sales 表中的 sales\_def 复制定义和 **upd\_sales** 复制的存储过程:

```
create function sales def.upd sales
 (@stor id varchar(10), @date datetime)
```
3. 在复制 Adaptive Server 上, 创建一个同名但不执行任何操作的存储过程 **upd\_sales**:

```
create proc upd_sales
 @stor_id_varchar(10),
 \thetaord num varchar(10),
 @date datetime
  as
 print "Attempting to Update Sales Table"
 print "Processing Update Asynchronously"
```
- **4.** 要执行带有名称 **real\_update** 而不是 **upd\_sales** 的 **upd\_sales** 存储过程,请执行以 下步骤:
	- 更改缺省生成的函数字符串:

```
alter function string sales def.upd sales
for rs sqlserver function class
 output rpc
 'execute real update
 @stor id = ?stor id!param?,
\thetadate = ?date!param?'
```
• 在主数据库中创建一个名为 **real\_update** 的存储过程。它可接受两个参数。

### 为用户定义的函数指定非唯一名称

用户定义的函数名在复制系统全局范围内必须是唯一的,这样 Replication Server 才能 找到定义用户定义的函数的特定复制定义。

如果对同一个主表创建了多个复制定义,则只有一个用户定义的函数可以用于该表的 所有复制定义。

如果用户定义的函数名不是唯一的,则存储过程的第一个参数必须是 @rs\_repdef, 并 且在执行存储过程时,复制定义的名称必须用该参数进行传递。

对于用户定义的函数, 请不要在 create function 命令中定义 @rs\_repdef 参数。 Replication Agent 会提取复制定义名,然后用 LTL 命令发送它。这种约定适用于 RepAgent for Adaptive Server, 但其它数据服务器的 Replication Agent 可能不支持这种 约定。

#### 示例

本示例假定用户定义的函数不是唯一的,并且在执行以下存储过程时,复制定义名被 传递给 @rs\_repdef参数:

```
create proc upd_sales
 @rs_repdef_varchar(255),
@stor id varchar(10),
 @date datetime
 as
 print "Attempting to Update Sales Table"
 print "Processing Update Asynchronously"
```
# **Sun Cluster 2.2** 的高可用性

了解在 Sun Cluster 2.2 上配置 SAP Replication Server 以实现高可用性所需的背景知识 和操作步骤。

## **SAP Replication for Sun Cluster HA** 简介

如果要使用 SAP Replication for Sun Cluster HA,应满足一些假设条件。

这些假设包括:

- 您熟悉 SAP Replication Server。
- 您熟悉 Sun Cluster HA。
- 您具有装有 Sun Cluster HA 2.2 的双节点集群硬件系统。

参考文档:

- 《Sun Cluster 2.2 软件规划和安装指南》
- 《Sun Cluster 2.2 系统管理指南》
- 《配置 SAP ASE 12.0 服务器以获得高可用性: Sun Cluster HA》(请参见[白皮书\)](http://www.sybase.com/products/databaseservers/ase)

## 术语

SAP Replication Server for Sun Cluster HA 中使用的术语列表。

使用的术语包括:

- 集群 多个系统或节点,作为一个实体协同工作,向用户提供应用程序、系统资 源和数据。
- 集群节点 组成 Sun Cluster 的物理机。也称为物理主机。
- 数据服务 一种应用程序,在网络上提供客户端服务,并实现对基于磁盘的数据 的读写访问。例如,Replication Server 和 Adaptive Server Enterprise 就是数据服务。
- 磁盘组 一组明确定义的多主机磁盘,可作为一个单元在 HA 配置中的两台服务 器之间移动。
- 故障监控器 一种可以探查数据服务的守护程序。
- 高可用性 (HA) 即极短的停机时间。提供 HA 的计算机系统通常提供 99.999% 的可用性,或大约每年 5 分钟的意外停机时间。
- 逻辑主机 一组资源,包括磁盘组、逻辑主机名和逻辑 IP 地址。逻辑主机驻留 在集群机的某个物理主机(或节点)上,或者受物理主机(或节点)控制。它可 作为一个单元在集群中的物理主机之间移动。
- Master 对逻辑地址映射到它的 Ethernet 地址的磁盘组具有排它读写访问权的节 点。逻辑主机的当前 Master 运行逻辑主机的数据服务。
- 多主机磁盘 配置为可从多个节点进行访问的磁盘。
- 故障切换 由节点故障或数据服务故障触发的事件,发生此事件时,逻辑主机和 逻辑主机上的数据服务会移到另一个节点。
- 故障恢复 一个预先计划好的事件,发生此事件时,逻辑主机及其上的数据服务 会移回原始主机。

## 技术概述

Sun Cluster HA 是基于硬件和软件的解决方案,它在集群机上提供高可用性支持,并 且可在几秒钟内自动进行数据服务故障切换。它通过增加硬件冗余、软件监控和重新 启动的功能来实现此功能。

Sun Cluster 为系统管理员进行配置、维护 HA 安装和排除 HA 安装故障提供了集群管 理工具。

Sun Cluster 配置具备针对以下单点故障的容错能力:

- 服务器硬件故障
- 磁盘介质故障
- 网络接口故障
- 服务器操作系统故障

发生以上的任何一种故障时,HA 软件可将逻辑主机故障切换到其它节点,并在新节 点的逻辑主机上重新启动数据服务。

SAP Replication Server 作为集群计算机中逻辑主机上的数据服务来实现。 Replication Server 的 HA 故障监控器定期探查 Replication Server。 如果 Replication Server 已停止 响应,故障监控器会尝试在本地重新启动 Replication Server。 如果 Replication Server 在可配置的时间段内再次失败,故障监控器将故障切换到逻辑主机,以便 Replication Server 在另一节点上重新启动。

对于 Replication Server 客户端而言,这种情形就如同原始 Replication Server 重新启动 一样。但逻辑主机已移到另一个物理机的事实对用户来说则是透明的。Replication Server 附属于逻辑主机,而不是物理机。

作为一项数据服务, Replication Server 包含在 Sun Cluster 中注册为回调方法的一组脚 本。Sun Cluster 会在故障切换的不同阶段调用这些方法:

- FM STOP 关闭要进行故障切换的数据服务的故障监控器。
- STOP NET 关闭数据服务本身。
- START\_NET 在新节点上启动数据服务。
- FM\_START 在新节点上启动数据服务的故障监控器。

每台 Replication Server 都使用 **hareg** 命令注册为数据服务。如果集群上运行着多台 Replication Server, 您必须注册每台 Replication Server。每项数据服务都具有自己的 作为单独进程的故障监控器。

注意: 有关 **hareg** 命令的详细信息,请参见相应的 Sun Cluster 文档。

## 配置 **Replication Server** 以获得高可用性

了解在 Sun Cluster (假定是一台双节点集群机) 上配置 Replication Server 以获得 HA 所需的任务。

系统应具备以下组件:

- 在 CPU、内存等资源方面具有相似配置的两台同构 Sun Enterprise 服务器。应使用 集群互连来配置服务器,集群互连是用于维护集群可用性、同步和完整性的。
- 系统应配备一组多主机磁盘。多磁盘主机可为高可用 Replication Server 存储数据 (分区)。只有当一个节点是磁盘所属逻辑主机的当前主节点时,该节点才可以访 问多主机磁盘上的数据。
- 系统应安装具有自动故障切换功能的 Sun Cluster HA 软件。多主机磁盘应在整个 系统范围内具有唯一路径名。
- 为提供磁盘故障保护,应使用磁盘镜像(并非由 SAP 提供)。
- 应配置逻辑主机。Replication Server 在逻辑主机上运行。
- 确保 Replication Server 的逻辑主机的多主机磁盘组中具有足够的磁盘空间供分区 使用,并确保逻辑主机的任何潜在 Master 具有足够的内存供 Replication Server 使 用。

## 安装 **SAP Replication Server** 以获得 **HA**

在 SAP Replication Server 安装过程中,除了适用于您的平台的 SAP Replication Server 安装指南中所述的任务外,您还需要执行一些任务。

1. 作为 SAP 用户, 在共享磁盘或本地磁盘上装载 SAP Replication Server。

如果将它装载到共享磁盘上,则不能同时从两台机器访问此版本。如果是装载在 本地磁盘上,请确保两台机器具有相同的版本路径。如果版本路径不同,请使用 一个符号链接,以使其相同。

例如,如果 node1 上的版本路径为 /node1/repserver,而在 node2 上的版本 路径为 /node2/repserver,请将这两个版本路径链接到两个节点上的 / repserver, 以使 SSYBASE 环境变量在整个系统范围内保持一致。

**2.** 将 SAP Replication Server、RSSD 服务器和主数据服务器/复制数据服务器的条目 添加到两台计算机上 \$SYBASE 目录中的 interfaces 文件内。

在 interfaces 文件中使用 SAP Replication Server 的逻辑主机名。

注意: 要使用 LDAP 目录服务而不是 interfaces 文件,请在 SAP Replication Server 配置文件的 DIRECTORY 部分中提供多个条目。如果与第一个条目连接失败, 目

录控制层 (DCL) 会尝试与第二个条目连接,依此类推。 如果不能与 DIRECTORY 部分中的任何条目建立连接,Open Client/Server 不会使用缺省 interfaces 文件尝试 连接。

有关设置 LDAP 目录服务的信息, 请参见适用于您的平台的配置指南。

- **3.** 启动 RSSD 服务器。
- **4.** 按照适用于您的平台的安装指南,在当前作为逻辑主机中的 Master 的节点上安装 SAP Replication Server。 对此,请确保:
	- a) 设置环境变量 SYBASE、SYBASE\_REP 和 SYBASE\_OCS

```
例如,输入:
```

```
setenv SYBASE /REPSERVER1210
setenv SYBASE REP REP-12_1
setenv SYBASE<sup>T</sup>OCS OCS-12<sup>T</sup>0
```
/REPSERVER1210 为版本目录。

b) 为 SAP Replication Server 选择运行目录, 该目录中将包含 SAP Replication Server 运行文件、配置文件和日志文件。

运行目录应在两个节点上都存在,并且在两个节点上的路径完全相同(必要时 可链接该路径)。

- c) 为 SAP Replication Server 分区选择多主机磁盘。
- d) 从 run 目录中启动 **rs\_init** 命令。

```
输入:
cd RUN_DIRECTORY
$SYBASE/$SYBASE_REP/install/rs_init
```
- **5.** 确保 SAP Replication Server 已启动。
- **6.** 以 SAP 用户身份,将运行文件和配置文件复制到另一节点的相同路径下。 在第二 个节点上编辑运行文件,确保其包含配置文件和日志文件的正确路径(尤其是使 用链接时)。

注意:运行文件名必须为RUN\_*repserver\_name*,其中,repserver\_name是 SAP Replication Server 的名称。 您可以定义配置文件名和日志文件名。

### 作为数据服务安装 **SAP Replication Server**

您还需要执行一些专门任务以将 SAP Replication Server 作为数据服务进行安装。

**1.** 以 root 身份在两个集群节点上创建目录 /opt/SUNWcluster/ha/ repserver\_name, 其中, repserver\_name 是您的 SAP Replication Server 的名称。

每台 SAP Replication Server 都必须有它自己的目录,并在路径中包含服务器名。 将列出的脚本文件从 SAP Replication Server 安装目录 \$SYBASE/\$SYBASE\_REP/ sample/ha 复制到两个集群节点上的 /opt/SUNWcluster/ha/ repserver\_name, 其中 repserver\_name 是您的 SAP Replication Server 的名称:

- repserver\_fm
- repserver fm\_start
- repserver fm\_stop
- repserver notify admin
- repserver shutdown
- repserver start net
- repserver\_stop\_net

如果这些脚本作为另一 Replication Server 数据服务的一部分已经存在于本地机器, 则您可以创建以下目录作为指向脚本目录的链接:

/opt/SUNWcluster/ha/repserver\_name

- **2.** 以 root 身份在两个节点上创建目录 /var/opt/repserver(如果该目录不存 在)。
- **3.** 以 root 身份在两个节点上为要作为 Sun Cluster 数据服务安装的每台 SAP Replication Server 创建文件 /var/opt/repserver/repserver\_name,其中, repserver\_name 是您的 SAP Replication Server 的名称。

此文件应只包含以下形式的两行,不含空格,并且只能由 root 读取:

*repserver*:*logicalHost*:*RunFile*:*releaseDir*:*SYBASE\_OCS*:*SYBASE\_REP*

```
probeCycle:probeTimeout:restartDelay:login/password
```
其中:

- repserver SAP Replication Server 名称。
- IogicalHost 运行 SAP Replication Server 的逻辑主机。
- RunFile 运行文件的完整路径。
- releaseDir \$SYBASE 安装目录。
- SYBASE OCS 连接库所在的 \$SYBASE 子目录
- SYBASE REP SAP Replication Server 所在的 \$SYBASE 子目录。
- probeCycle 故障监控器两次探查起始时间之间的秒数。
- probeTimeout 以秒为单位的时间, 经过该时间之后, 故障监控器将中止正在 运行的 SAP Replication Server 探查,并设置超时条件。
- restartDelay SAP Replication Server 两次重新启动之间的最短时间(以秒为单 位)。如果在 SAP Replication Server 重新启动之后 restartDelay 秒内故障监控 器再次检测到需要重新启动的条件,它就会触发切换到另一主机的操作。 这 样就解决了重新启动数据库不能解决的情况。
- *login/password* 故障监控器用于 ping SAP Replication Server 的登录/口令。

将 SAP Replication Server 作为数据服务安装之后, 如果要更改探查的 probeCycle、 probeTimeout restartDelay 或 login/password, 请将 SIGINT(2) 发送到监控器进程 (repserver\_fm) 以刷新内存。

kill -2 *monitor\_process\_id*

**4.** 以 root 身份在两个节点上创建文件 /var/opt/repserver/ repserver\_name.mail,其中, *repserver\_name* 是您的 SAP Replication Server 的名称。

此文件列出 SAP Replication Server 管理员的 UNIX 登录名。 登录名应该全部在一 行中,用一个空格分隔。

如果故障监控器遇到任何需要干预的问题,它将按此列表发送邮件。

5. 在 Sun Cluster 上, 将 SAP Replication Server 注册为数据服务。

```
hareg -r repserver name \
-b "/opt/SUNWcluster/ha/repserver_name" \
-m START_NET="/opt/SUNWcluster/ha/repserver_name/
repserver start net" \setminus-t START NET=60 \setminus
```

```
-m STOP_NET="/opt/SUNWcluster/ha/repserver_name/
repserver stop net" \
```

```
-t STOP NET=60 \
```

```
-m FM_START="/opt/SUNWcluster/ha/repserver_name/
repserver fm_start" \
```

```
-t FM_START=60 \
```

```
-m FM_STOP="/opt/SUNWcluster/ha/repserver_name/repserver_fm_stop"
\overline{\phantom{a}}
```
 $-t$  FM STOP=60 \

```
[-d sybase] -h logical_host
```
其中, -d sybase 为必需部分 (如果 RSSD 在同一集群的 HA 下), repserver\_name 为您的 SAP Replication Server 的名称,并且必须在脚本的路径中。

**6.** 启用数据服务

输入:**hareg -y** repserver\_name

## 将 **Replication Server** 作为数据服务进行管理

了解如何将 Replication Server 作为数据服务启动和关闭,并了解用于监控和故障排除 的有用日志。

## 启动和关闭数据服务

了解在将 Replication Server 注册为数据服务后启动和关闭 Replication Server 的命令。

要启动 Replication Server(如果尚未运行)并且还为 Replication Server 启动故障监控 器,请输入:

hareg -y *repserver\_name*

要关闭 Replication Server, 请输入:

hareg -n *repserver\_name*

如果通过任何其它方式关闭或停止(注销)Replication Server,则故障监控器会重新 启动该 Replication Server 或对其进行故障切换。

### **Sun Cluster for HA** 日志

可以使用一些日志进行调试。

可以使用:

- Replication Server 日志 Replication Server 在此处记录消息。使用此日志可查找 Replication Server 的信息性消息和错误消息。此日志位于 Replication Server Run 目 录中。
- 脚本日志 数据服务 START 和 STOP 脚本在此处记录消息。使用此日志可查找 运行这些脚本所产生的信息性消息和错误消息。此日志位于 /var/opt/ repserver/harep.log。
- 主控台日志 操作系统在此处记录消息。使用此日志可查找硬件的信息性信息和 错误信息。此日志位于 /var/adm/messages。
- CCD 日志 集群配置数据库 (Sun Cluster 配置的一部分) 在此处记录消息。使 用此日志可查找 Sun Cluster 配置和运行情况的信息性消息和错误消息。此日志位 于 /var/opt/SUNWcluster/ccd/ccd.log。

Sun Cluster 2.2 的高可用性

# 实现参考复制环境

您可以使用环境中提供的产品快速设置 Adaptive Server 到 Adaptive Server 或 Oracle 到 Oracle 参考复制环境。

## 参考复制环境实现

SAP Replication Server 随附一个可使用环境中提供的产品快速设置 SAP ASE 到 SAP ASE 或 Oracle 到 Oracle 复制参考实现的工具集。

可以实现一个复制环境以说明 SAP Replication Server 特性和功能。 使用此工具集能 够完成以下任务:

- **1.** 构建一个包含 SAP Replication Server 以及主数据库和复制数据库的参考环境。
- **2.** 配置复制环境。
- **3.** 在主数据库上执行简单事务,并通过数据库级复制来复制更改。
- **4.** 收集统计信息并监控步骤 3 中的复制处理中的计数器。
- **5.** 清除参考复制环境。

参考实现工具集包括 \$SYBASE/refimp 中的脚本。

注意: 参考实现构建的复制环境中包含单个 Replication Server、主数据库服务器和复 制数据库服务器。您无法为多个复制系统组件配置参考环境拓扑。

## 平台支持

可以在 Replication Server 支持的所有平台上实现参考环境,Linux on IBM p-Series (Linux on Power) 64 位除外。必须使用 Cygwin 运行参考实现脚本,以便在 Replication Server 支持的任何 Microsoft Windows 平台上设置参考环境。

请访问 Cygwin 网站: [http://www.cygwin.com](http://www.cygwin.com/)。

### **Adaptive Server** 参考实现的组件

您必须具有支持的复制环境组件版本,然后才能实现参考环境。

可以使用支持的 Replication Server 和 Adaptive Server 版本构建 Adaptive Server 到 Adaptive Server 复制的参考实现环境。

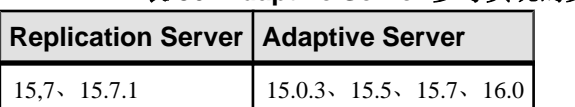

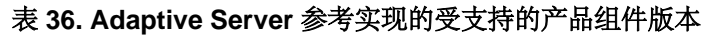

例如,可以使用 Replication Server 15.5 到 15.7.1 版和 Adaptive Server 15.0.3 到 15.7 版 构建 Adaptive Server 参考环境。 有关 SAP Replication Server 各个版本与 SAP Adaptive Server 等其它产品各个版本之间的兼容性,请参见发行公告中的"Replication Server 互操作性"。

有关 Oracle 参考环境, 请参见《Replication Server 异构复制指南》中的"Oracle 参考 实现的组件"。

## 验证参考环境的前提条件

实现参考环境需具备几项前提条件。

参考实现过程使用 SAP Replication Server 版本目录中的 interfaces 文件。 如果该 文件在运行参考实现过程之前就已存在,该过程将通过递增文件扩展名来备份现有的 文件。

- **1.** 验证 SAP Replication Server 或 SAP ASE 版本目录下 SYBASE.sh 文件中的环境变 量设置是否正确。 如果无法验证设置是否正确,请删除或重命名该文件。
- **2.** 验证是否可以在 bash shell 中使用 UNIX **grep**、**kill**、**awk** 和 **ps** 命令。

## 构建参考环境

执行 **buildenv** 脚本以自动创建 Replication Server、主数据服务器和复制数据服务器以 及数据库。

输入:

**buildenv** -f *config\_file*

可以使用 config\_file 指定构建配置文件的名称和位置, 您可以在该文件中指定一些参 数。

如果成功执行 **buildenv**,则会看到:

Environment setup successfully completed.

### 参考实现配置文件

SAP 在支持的 UNIX 和 Microsoft Windows 平台上为 SAP ASE 到 SAP ASE 和 Oracle 到 Oracle 复制提供了配置文件模板,可以使用这些模板为您的环境创建配置文件。

这些文件位于 \$SYBASE/REP-15\_5/REFIMP-01\_0 中。

#### 表 **37.** 参考实现配置文件

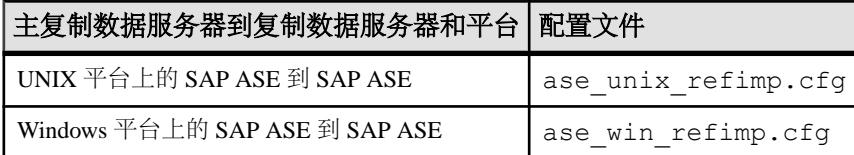

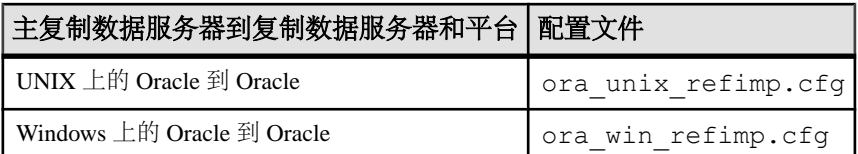

#### **ase\_unix\_refimp.cfg** 模板文件示例

根据您的环境提供目录位置和主机名等值。

```
###################################################################
#######
# --- Part 1. release directory of repserver/ase/oracle/refimp ----#
###################################################################
#######
#
# --- PLATFORM('unix': UNIX/Linux platform, 'win': Windows) ---#
#
os_platform=unix
# --- DATABASE ('ase': Adaptive Server Enterprise, 'ora': ORACLE) ---
#
#
db_type=ase
#
# --- RS RELEASE DIRECTORY --- #
#
rs release directory=/remote/repeng4/users/xiel/repserver
#
# --- RS RELEASE SUBDIRECTORY --- #
#
rs_sub_directory=REP-15_2
#
# --- ASE RELEASE DIRECTORY --- #
#
ase release=/remote/repeng4/users/xiel/ase
#
# --- ASE/ORACLE RELEASE SUBDIRECTORY --- #
#
ase_subdir=ASE-15_0
#
# --- REFERENCE IMPLEMENTATION RELEASE DIRECTORY --- #
#
refimp_release_dir=/calm/repl/svr/refimp
#
#
#
# --- REFERENCE IMPLEMENTATION WORK DIRECTORY ---
#
refimp_work_dir=/remote/repeng4/users/xiel/test
#
# --- OCS RELEASE DIRECTORY --- #
#
ocs release directory=OCS-15_0
#
# --- PDS DEVICE NAME WITH FULL PATH --- #
```
实现参考复制环境

```
#
pds_device_file=/remote/repeng4/users/xiel/pds
#
# --- RDS DEVICE NAME WITH FULL PATH --- #
#
rds_device_file=/remote/repeng4/users/xiel/rds
#
# --- rs_init RELEASE DIRECTORY --- #
#
rsinit_release=/remote/repeng4/users/xiel/repserver
#
#
# --- interface FILE NAME ---
#
ini_filename=interfaces
#
# --- HOST NAME ---
#
host_name=newgarlic
###################################################################
#######
# --- Part 2. login information of replication server and data server
---#
###################################################################
#######
#
# --- RS NAME --- #
#
rs_name=SAMPLE_RS
#
# --- RS USER NAME --- #
#
rs_username=sa
#
# --- RS PASSWORD --- #
#
rs_password=
#
#
#
# --- ERSSD NAME --- #
#
rssd_name=SAMPLE_RS_ERSSD
#
# --- ERSSD USER NAME --- #
#
rssd_username=rssd
#
# --- ERSSD PASSWORD --- #
#
rssd_password=rssd_pwd
#
# --- PDS NAME --- #
#
primary_ds=PDS
#
```

```
# --- PDB NAME ---
#primary_db=pdb
#
# --- PDB USER NAME ---
#
pdb_username=sa
#
# --- PDB PASSWORD ---
#
pdb_password=
#
# --- RDS NAME ---
#
replicate_ds=RDS
#
# --- RDB NAME --- 
#
replicate_db=rdb
#
# --- RDB USER NAME ---
#
rdb_username=sa
#
# --- RDB PASSWORD ---
#
rdb_password=
#
# --- PORT FOR RS ---
#
rs_port=11754
#
# --- PORT FOR RSSD ---
#
rssd_port=11755
#
# --- PORT FOR PDS ---
#
pds_port=20000
#
# --- PORT FOR RDS ---
#
rds_port=20001
#
###################################################################
#######
# --- Part 3. transaction profile configuration parameters --- #
###################################################################
#######
#
# --- number of transactions to be executed --- #
#
tran_number=100
#
# --- what kind of transction will be executed --- #
# 1."Tran_Profile_1(insert--48% delete--4% update 48%)" 
# 2."Tran_Profile_2(insert--30% delete--5% update 65%)"
```

```
# 3."Tran_Profile_3(insert--61% delete--2% update 37%)" 
     4."Tran<sup>p</sup>rofile<sup>LargeTran"</sup>
#
tran option=1
#
###################################################################
#######
# --- Part 4. system settings --- #
###################################################################
#######
#
# --- WAIT TIME FOR CONNECTING SERVERS, SPECIFIED BY SECOND(S) ---
#
wait time=10
```
## 配置参考环境

在构建参考复制环境后,可以使用 **config** 参数和配置文件执行 **refimp** 脚本以在参考 主数据库和复制数据库上创建表和存储过程,并在参考 Replication Server 上创建数据 库复制定义和预订。

输入:

**refimp config** -f *config\_file*

可以使用 config\_file 指定配置文件的名称和位置, 您可以在该文件中指定一些参数。

必须使用在构建过程中为 **buildenv** 指定的相同配置文件信息。

如果成功执行 **refimp config**,则会看到:

```
Task succeeded: configuring database replication environment 
completed.
```
#### 另请参见

• [为参考环境创建的对象](#page-386-0) (第 375 页)

## 在参考环境中运行性能测试

可以使用 **run** 参数执行 **refimp** 脚本,以便使用数据库级复制自动在主数据服务器上插 入、更新和删除数据。

输入:

**refimp run** -f *config\_file*

可以使用 config\_file 指定用于 **refimp config** 的相同配置文件。

如果成功执行 **refimp run**,则会看到:

Task succeeded: insert data into primary database completed.

## 从参考环境中获取测试结果

可以使用 **analyze** 参数执行 **refimp** 脚本以收集统计信息和性能信息。

输入:

**refimp analyze** -f *config\_file*

可以使用 config\_file 指定用于 **refimp config** 的相同配置文件。

如果成功执行 **refimp analyze**,则会看到:

Task succeeded: fetch performance data completed.

从 \$refimp\_work\_dir/report 中获取 rs\_ticket\_history 报告以及监控器和计数器 报告, 其中 refimp work dir 是在配置文件中指定的位置。

### **rs\_ticket\_history** 报告

rs\_ticket\_history 报告使用每个 Replication Server 模块中的票据报告的时间戳说明票据 数据通过每个模块所花的时间。

该报告是由 **rs\_ticket** 存储过程生成的。请参见《Replication Server 参考手册》的 "RSSD 存储过程"中的"**rs\_ticket**"。

您可以通过主数据库和复制数据库中的票据报告的时间计算出总复制持续时间。该报 告中包含以下列:

- cnt 票据序列号。
- pdb t 在主数据库中执行 rs ticket 存储过程的时间。
- rdb t 票据到达复制数据库的时间。
- ticket 有关票据的信息,其中包括票据通过每个模块的时间。

示例 rs\_ticket\_history 报告

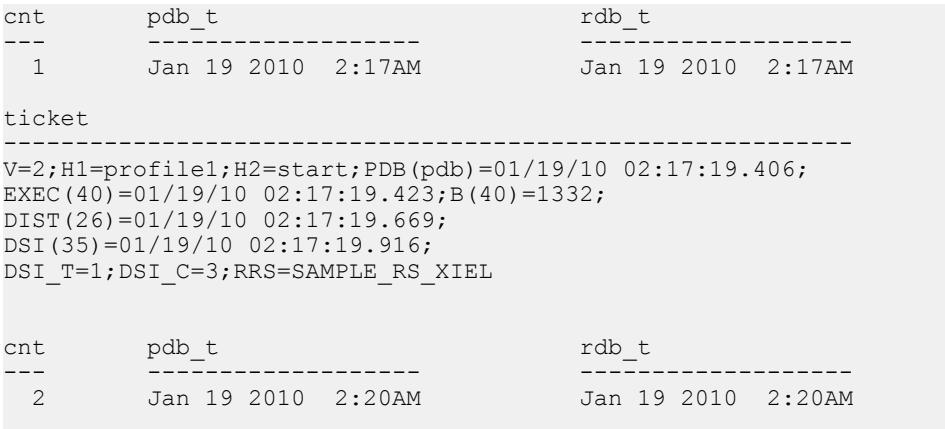

ticket

V=2;H1=profile1;H2=end;PDB(pdb)=01/19/10 02:20:32.206; EXEC(40)=01/19/10 02:20:32.211:B(40)=5044893: DIST(26)=01/19/10 02:20:32.249;DSI(35)=01/19/10 02:20:32.524; DSI T=5410;DSI C=18297;RRS=SAMPLE RS XIEL

-------------------------------------------------------------

### 监控器和计数器报告

监控器和计数器报告说明 Replication Server 计数器报告的性能数字, 这些计数器监控 您在报告期间执行的命令。

示例监控器和计数器报告 这是一个较长的报告;仅显示一个计数器。

注意: 输出右侧包含一些注释,用于对此示例进行解释。它们不是输出的一部分。

Comment: refimp Jan 19 2010 02:17:39:606AM \*Start time stamp\* Jan 19 2010 02:20:22:576AM 9  $^*$ No of obs intervals<sup>\*</sup><br>0  $^*$ No of min between obs<sup>\*</sup> 0  $^*$ No of min between obs\*<br>16384 \*SOM bytes per block\* \*SQM bytes per block\* 64 \*SQM blocks per segment\* AOBJ \*Module name\* 10305 \*Instance ID\*<br>11 \*Instance values of the state of the state of the state of the state of the state of the state of the state<br>11 \*Instance values of the state of the state of the state of the state of the state of the \*Instance value\*<br>\*Module name\* AOBJ dbo.district<br>AOBJ: Insert command AOBJ: Insert command  $\text{AOBJInsert Command}$ <br>AOBJInsertCommand \*Counter display name\* AOBJInsertCommand<br>  $\text{AODJInsertCommand}$  \*Counter display name\*<br>
\*Counter ID, instance \*Counter ID, instance ID, instance value\* ENDOFDATA \*EOD for counter\* AOBJ: Update command  $\text{AOBJ:}$  Update command  $\text{AOBJUpdateCommand}$   $\text{ACDJUpdateCommand}$ \*Counter display name\* 65000, , 10305, 11 \*Counter ID, instance ID, instance value\* Jan 19 2010 02:17:39:606AM, 50, 50, 1, 1 \*Dump ts, obs, total, last, max\* .... ENDOFDATA \*EOD for counter\*

#### 另请参见

• [使用计数器监控性能](#page-278-0) (第 267 页)

## <span id="page-386-0"></span>关闭参考实现服务器

在清除环境后,可以执行 **cleanenv** 脚本以关闭 Replication Server 和数据服务器。 输入:

**cleanenv** -f *config\_file*

可以使用 config\_file 指定用于 **refimp config** 的相同配置文件。

如果成功执行 **cleanenv**,则会看到:

Task succeeded: shut down all the servers.

## 清除参考环境

可以使用 **cleanup** 参数执行 **refimp** 脚本以删除测试数据,然后删除复制定义、预订、 表和存储过程以准备进行下一次测试。

输入:

**refimp cleanup** -f *config\_file*

可以使用 config\_file 指定用于 **refimp config** 的相同配置文件。

如果成功执行 **refimp cleanup**,则会看到:

Task succeeded: clean up database replication environment completed.

## 为参考环境创建的对象

参考实现工具集在参考复制环境中创建存储过程、复制定义、预订和表对象。

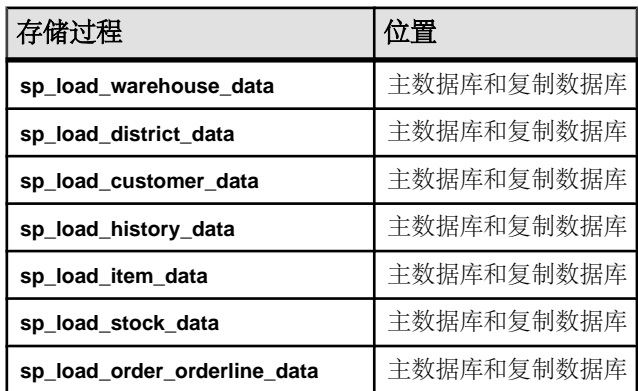

#### 表 **38.** 为参考实现创建的存储过程

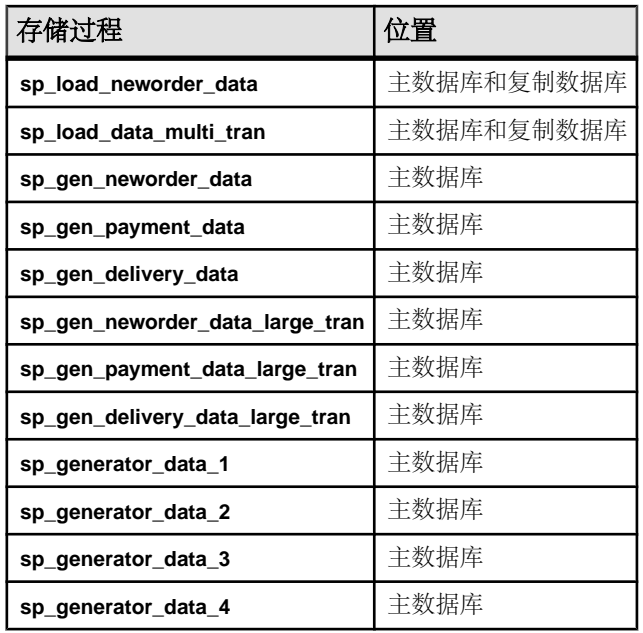

### 表 **39.** 为参考实现创建的复制定义和预订

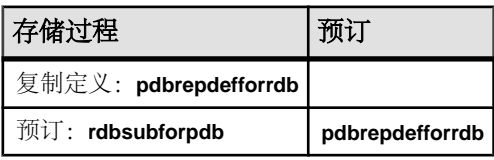

### 表 **40.** 为参考实现创建的表

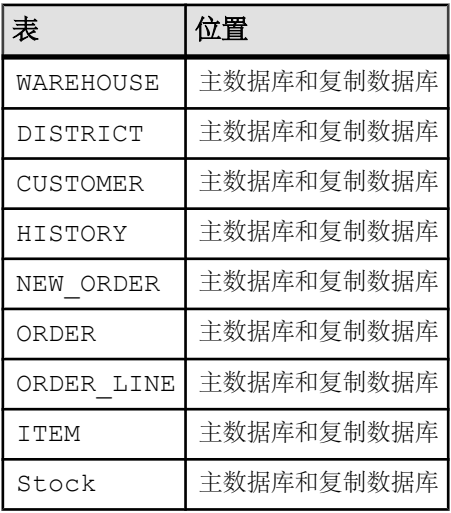

## 表模式

为参考实现创建的表的表模式。

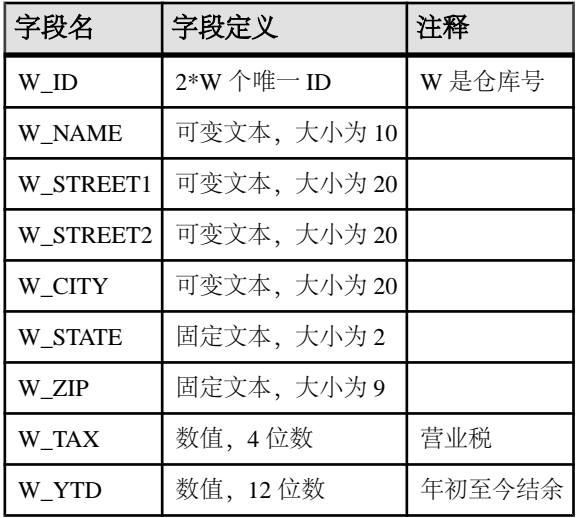

### 表 **41. WAREHOUSE**

键:

• 主键:(W\_ID)

### 表 **42. DISTRICT**

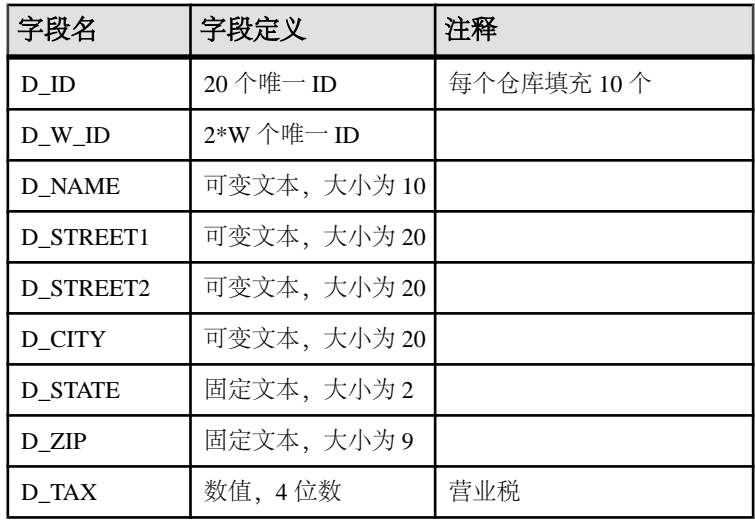

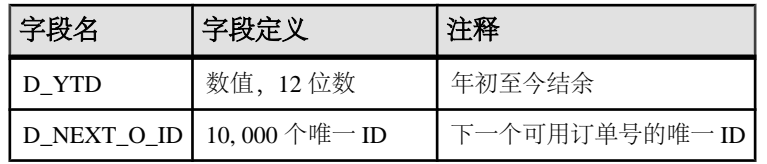

键:

- 主键(D\_W\_ID、D\_ID)
- 外键 (D\_W\_ID) 引用 (W\_ID)

#### 表 **43. CUSTOMER**

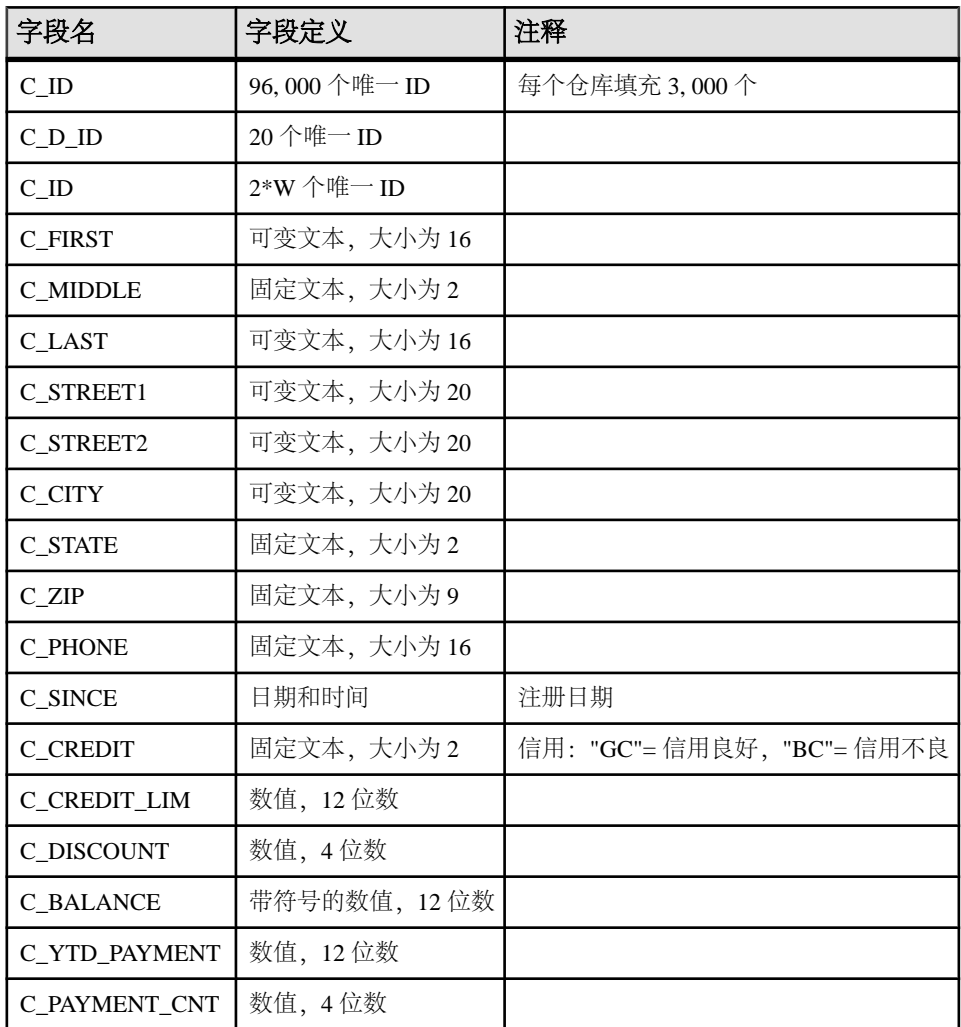

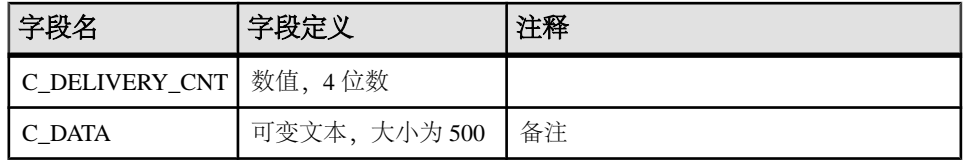

键:

- 主键(C\_W\_ID、C\_D\_ID、C\_ID)
- 外键 $(C_WID, C_DID)$ 引用 $(D_WID, DID)$

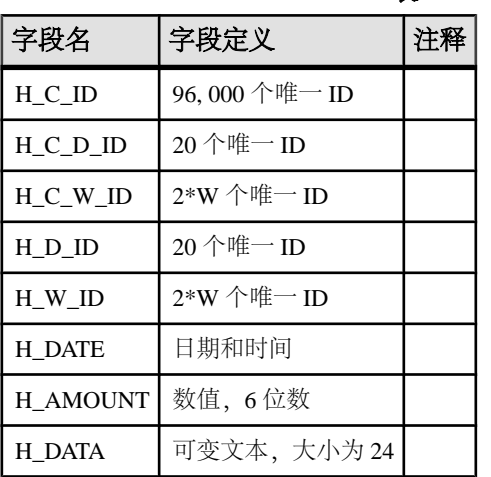

#### 表 **44. HISTORY**

键:

- 主键:无
- 外键(H\_C\_W\_ID、H\_C\_D\_ID、H\_C\_ID)引用(C\_W\_ID、C\_D\_ID、C\_ID)
- 外键(H\_W\_ID、H\_D\_ID)引用(D\_W\_ID、D\_ID)

### 表 **45. NEW\_ORDER**

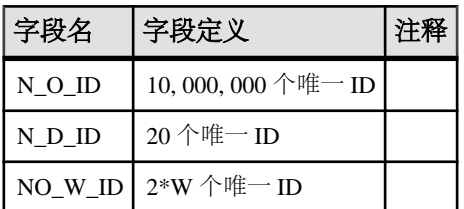

键:

• 主键 (NO\_W\_ID、NO\_D\_ID、NO\_O\_ID)

• 外键(NO\_W\_ID、NO\_D\_ID、NO\_O\_ID)引用(O\_W\_ID、O\_D\_ID、O\_ID)

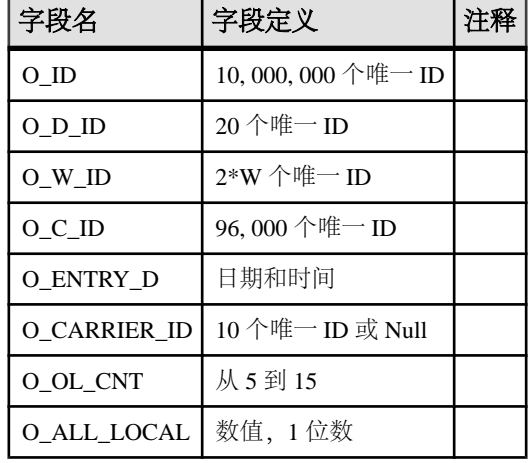

#### 表 **46. ORDER**

键:

- 主键 (O\_W\_ID、O\_D\_ID、O\_ID)
- 外键(O\_W\_ID、O\_D\_ID、O\_C\_ID)引用(C\_W\_ID、C\_D\_ID、C\_ID)

#### 表 **47. ORDER\_LINE**

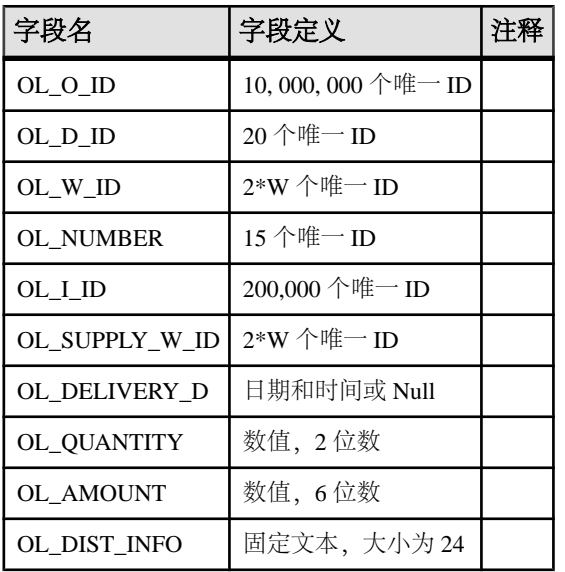

键:

- 主键 (OL\_W\_ID、OL\_D\_ID、OL\_O\_ID、OL\_NUMBER)
- 外键(OL W ID、OL D ID、OL O ID)引用(O W ID、O D ID、D ID)

表 **48. ITEM**

• 外键(OL\_SUPPLY\_W\_ID、OL\_I\_ID)引用(S\_W\_ID、S\_I\_ID)

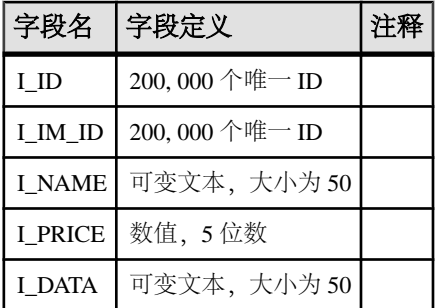

键:

• 主键 (I\_ID)

| 字段名                  | 字段定义         | 注释 |
|----------------------|--------------|----|
| S_I_ID               | 200,000个唯一ID |    |
| S W ID               | 2*W 个唯一 ID   |    |
| S_QUANTITY           | 数值, 4位数      |    |
| S DIST <sub>01</sub> | 固定文本,大小为24   |    |
| S_DIST_02            | 固定文本,大小为 24  |    |
| S DIST <sub>03</sub> | 固定文本, 大小为 24 |    |
| S_DIST_04            | 固定文本,大小为24   |    |
| S DIST 05            | 固定文本,大小为 24  |    |
| S DIST 06            | 固定文本,大小为 24  |    |
| S_DIST_07            | 固定文本,大小为24   |    |
| S DIST 08            | 固定文本, 大小为 24 |    |
| S DIST 09            | 固定文本, 大小为 24 |    |
| S DIST 10            | 固定文本,大小为24   |    |

表 **49. STOCK**

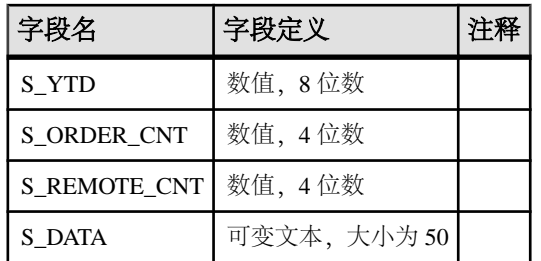

键:

- 主键(S\_W\_ID、S\_I\_ID)
- 外键 (S\_W\_ID) 引用 (W\_ID)
- 外键 (S\_I\_ID) 引用 (I\_ID)

# 词汇表

复制系统中使用的术语的词汇表。

- 活动数据库 复制到热备份应用程序中的备用数据库的数据库。 另请参见*热备* 份应用程序。
- 应用程序编程接口 **(API)**  用户或程序彼此间通信时所使用的预定义接口。 例 如, Open Client™ 和 SAP Open Server 就是 API, 它们在客户端/服务器体系结构 中进行通信。 RCL, 即"复制命令语言", 是 SAP Replication Server API。
- 应用函数 与函数复制定义相关联的复制函数, SAP Replication Server 会将它从 主数据库传送到预订的复制数据库。 另请参见复制函数传递、请求函数和函数复 制定义。
- 项目 可以是发布元素的表或存储过程的复制定义扩展。项目可能包含、也可能 不包含用于指定复制数据库接收的行的子集的 **where** 子句。
- 异步过程传递 一种将与表复制定义关联的存储过程从源数据库复制到目标数据 库的方法。
- 异步命令 客户端提交到 SAP Replication Server 的命令, 提交此命令后, 客户端 可以在接收到完成状态前继续进行其它的操作。复制系统中的许多 SAP Replication Server 命令都是异步命令。
- 原子实现 一种实现方法, 这种方法使用启用了 holdlock 选项的 select 操作, 以 单个基本操作的形式,通过网络将预订数据从主数据库复制到复制数据库。 在数 据传输完成之前,不允许对主数据进行任何更改。 另请参见非原子实现、批量实 现和不实现。
- 自动更正 自动更正是一项应用于复制定义的设置,它使用 **set autocorrection** 命 令来防止由于在被复制的表的副本中丢失行或出现重复行而发生故障。 启用自动 更正后,SAP Replication Server 会将每个 update 或 insert 操作转换为一个 delete 操 作后跟一个 insert 操作。 只能对预订使用非原子实现的复制定义启用自动更正。
- 基类 不从父类继承函数字符串的函数字符串类。另请参见*函数字符串类*。
- 位图预订 一种基于位图比较对行进行复制的预订。当您创建复制定义时, 使用 int 数据类型创建列, 并将这些列标识为 rs\_address 数据类型。
- 批量拷入 一项功能, 可在复制针对 SAP ASE 12.0 和更高版本的同一表的大批量 **insert** 语句时提高 Replication Server 性能。SAP Replication Server 使用 Open Client™ Open Server™ Bulk-Library 在数据服务器接口 (DSI) 中实现批量拷入功能; DSI 是 负责将事务发送到复制数据库的 SAP Replication Server 模块。

批量拷入还改善了预订实现的性能。 如果将 **dsi\_bulk\_copy** 设置为 on 并且每个事 务中的 insert 命令数超过 dsi\_bulk\_threshold, SAP Replication Server 将使用批量 拷入实现预订。

• 批量实现 - 一种实现方法、用于在复制系统的外部初始化复制数据库中的预订数 据。 可将批量实现用于表复制定义或函数复制定义的预订。 例如,可使用介质 (如磁带、磁盘、CDROM 或光学存储磁盘)从主数据库中传输数据。 批量实现涉

及从 define subscription 开始的一系列命令。 另请参见*原子实现、非原子实现*和不 实现。

- 集中式数据库系统 一种数据库系统, 其中的数据由位于中央位置的单个数据库 管理系统进行管理。
- 类 请参见*错误类和函数字符串类*。
- 类树 从同一基类派生的一组函数字符串类, 由两层或更多层派生类和父类组 成。另请参见函数字符串类。
- 客户端 在客户端/服务器体系结构中连接到服务器的程序。 它可以是用户执行 的前端应用程序,也可以是作为系统的扩展执行的实用程序。
- 客户端**/**服务器接口 **(C/SI)**  在客户端/服务器体系结构中执行的程序的 SAP 接口 标准。
- 并发 多个客户端共享数据或资源的能力。数据库管理系统中的并发取决于系统 是否能保护客户端,以防止因某个客户端正在使用的数据由另一个客户端修改所 引发的冲突。
- 连接 从 SAP Replication Server 到数据库的连接。另请参见*数据服务器接口 (DSI)* 和逻辑连接。
- 连接配置文件 建立数据库连接所需的信息。
- 协调的转储 通过在复制系统中分发 rs\_dumpdb 或 rs\_dumptran 函数, 从而在多 个节点间保持同步的一组数据库转储或事务转储。
- 数据库 为某一特定目的而组织和存放的一组相关的数据表和其它对象。
- 数据库世代号 同时存储在数据库以及管理该数据库的 SAP Replication Server 的 RSSD中, 数据库世代号是每个日志记录的原始队列ID (qid) 的第一部分。原始队列 ID 可确保 SAP Replication Server 不处理重复的记录。 在执行恢复操作的过程中, 您可能需要增大数据库世代号,以便 SAP Replication Server 不会忽略在重新装载 数据库后提交的记录。
- 数据库复制定义 对一组可创建预订的数据库对象(表、事务、函数、系统存储 过程和 DDL)的说明。

您还可以创建表复制定义和函数复制定义。另请参见*表复制定义和函数复制定* 义。

- 数据库服务器 向客户端提供数据库管理服务的服务器程序 (如 SAP ASE) 。
- 数据定义语言(DDL) 查询语言(如 Transact-SQL) 中用于描述数据库中的数据 及其相互关系的命令集。Transact-SQL中的DDL命令包括那些使用**create**、**drop**和 **alter** 关键字的命令。
- 数据操作语言(DML) 查询语言 (如 Transact-SOL) 中用于对数据进行操作的命 令集。Transact-SQL 中的 DML 命令包括 **select**、**insert**、**update** 和 **delete**。
- 数据服务器 一种服务器, 其客户端接口符合 SAP 客户端/服务器接口标准, 并 提供维护数据库中复制表的物理表示所需的功能。 数据服务器通常是数据库服务 器,但它们也可以是具有 SAP Replication Server 所需的接口和功能的任何数据存 储库。
- 数据服务器接口 **(DSI)**  与 SAP Replication Server 和数据库之间的连接相对应的 SAP Replication Server 线程。 DSI 线程将事务从 DSI 出站队列提交到复制数据服 务器。 它们由一个调度程序线程和一个或多个执行程序线程组成。 调度程序线程
按照提交顺序将事务分组,然后将它们分派给执行程序线程。 执行程序线程将函 数映射到函数字符串,然后在复制数据库中执行这些事务。 DSI 线程使用 Open Client 方式连接到数据库。 另请参见出站队列和*连接*。

- 数据源 数据库管理系统 (DBMS) 产品 (如关系数据服务器或非关系数据服务 器)、驻留在 DBMS 中的数据库以及通信方法(用于从复制系统的其它部分访问 DBMS)的特定组合。另请参见数据库和数据服务器。
- 决策支持应用程序 一种数据库客户端应用程序, 其特点是能够进行即席查询、 报告、计算操作并拥有很少的数据更新事务。
- 声明的数据类型 从 Replication Agent 传递到 SAP Replication Server 的值的数据 类型:
	- 如果 Replication Agent 向 SAP Replication Server 传递一个基本 SAP Replication Server 数据类型(如 datetime), 则声明的数据类型为基本数据类型。
	- 否则,声明的数据类型必须为主数据库中原始数据类型的 UDD。
- 缺省函数字符串 缺省情况下为以下类提供的函数字符串: 系统提供的类 rs sqlserver function class 和 rs default function class, 以 及从这些类直接或间接继承函数字符串的类。 另请参见函数字符串。
- 取消实现 可选进程, 当删除一个预订时, 该进程可将其它预订未使用的特定行 从复制数据库中删除。
- 派生类 从父类继承函数字符串的函数字符串类。另请参见*函数字符串类*和父 类。
- 直接路由 用于将消息直接从源 SAP Replication Server 发送到目标 SAP Replication Server 的路由,中间无需经过任何 SAP Replication Server。 另请参见*间接路由*和 路由。
- 磁盘分区 请参见*分区*。
- 分布式数据库系统 一种将数据存储于网络上的多个数据库中的数据库系统。
- 分发器 一种 SAP Replication Server 线程 (DIST), 用于帮助确定入站队列中每 个事务的目标。
- 转储标记 执行转储时由 SAP ASE 写入数据库事务日志的消息。 在热备份应用 程序中,当您使用活动数据库中的数据初始化备用数据库时,可以指定 SAP Replication Server 使用转储标记,以确定在事务流中从何处开始应用备用数据库 中的事务。 另请参见热备份应用程序。
- 嵌入式 Replication Server 系统数据库 (ERSSD) 用于存储 SAP Replication Server 系统表的 SAP SQL Anywhere 数据库。 您可以选择是将 SAP Replication Server 系 统表存储在 ERSSD 上还是存储在 SAP ASE RSSD 上。 另请参见 Replication Server 系统数据库 (RSSD)。
- **Enterprise Connect Data Access (ECDA)**  一组集成的软件应用程序和连接工具, 用于访问异构数据库环境中的数据,如各种基于 LAN 的非 ASE 数据源以及大型 机数据源。
- 错误操作 SAP Replication Server 对数据服务器错误的响应。可能的 SAP Replication Server 错误操作有 **ignore**、**warn**、**retry\_log**、**log**、**retry\_stop** 和 **stop\_replication**。 错误操作将指派给特定的数据服务器错误。
- 错误类 用于指定数据库的数据服务器错误操作集合的名称。
- 异常日志 三个一组的 SAP Replication Server 系统表,其中包含有关数据服务器 上的失败事务的信息。日志中的事务必须由用户或智能应用程序来解决。可以使用 **rs\_helpexception** 存储过程查询异常日志。
- **ExpressConnect for HANA DB**  一组可用于在 SAP Replication Server 和 SAP HANA 数据库之间提供直接通信的库。
- **ExpressConnect for Oracle**  一组可用于在 SAP Replication Server 和 Oracle 数据 库之间提供直接通信的库。
- 故障切换 SAP 故障切换使您能够将两个 12.0 及更高版本的 SAP ASE 配置为协 同服务器。 如果主协同服务器发生故障,则该服务器的设备、数据库和连接可以 由辅助协同服务器接管。

有关 SAP 故障切换在 SAP ASE 中的工作原理的更多详细信息,请参见《在高可 用性系统中使用 SAP 故障切换》,此文档是 SAP ASE 文档集的一部分。

- 容错 系统在其一个或多个组件发生故障时仍能继续正确运行的能力。
- 函数 表示数据服务器操作(如 insert、delete、select 或 begin 事务)的 SAP Replication Server 对象。 SAP Replication Server 将这些操作作为函数分发到其它 SAP Replication Server。 每个函数由函数名和一组数据参数组成。 为了在目标数 据库中执行函数,SAP Replication Server 使用函数字符串将函数转换为某类数据 库的一个命令或一组命令。 另请参见用户定义的函数和复制函数传递。
- 函数复制定义 对复制函数传递中使用的复制函数的说明。 函数复制定义由 SAP Replication Server 维护, 包括有关待复制的参数以及受影响数据的主版本位置的 信息。 另请参见复制函数传递。
- 函数作用域 函数的影响范围。函数具有复制定义作用域或函数字符串类作用 域。具有复制定义作用域的函数是针对特定的复制定义而定义的,因此无法将其 应用于其它复制定义。具有函数字符串类作用域的函数只针对函数字符串类定义 一次,并且仅在该类中可用。
- 函数字符串 SAP Replication Server 用于将函数及其参数映射到数据服务器 API 的字符串。 函数字符串允许 SAP Replication Server 支持异构复制,其主数据库和 复制数据库类型不同,并具有不同的 SQL 扩展和不同的命令功能。
- 函数字符串类 用于指定数据库连接的函数字符串的命名集合。 函数字符串类 包括随 SAP Replication Server 一起提供的函数字符串类以及您创建的函数字符串 类。 函数字符串类可通过函数字符串继承共享函数字符串定义。 系统提供的三个 函数字符串类是: rs\_sqlserver\_function\_class、

rs default function class 和 rs\_db2 function class。 另请参见*基* 类、类树、派生类、函数字符串继承和父类。

- 函数字符串继承 在类之间共享函数字符串定义的能力, 派生类凭借此能力从父 类继承函数字符串。另请参见派生类、函数字符串类 和父类。
- 函数字符串变量 函数字符串中使用的标识符, 用于表示将在运行时被替代的 值。函数字符串中的变量用问号 (?) 括起。它们表示列值、函数参数、系统定义的 变量或用户定义的变量。
- 函数预订 对函数复制定义(用于应用函数传递和请求函数传递)的预订。
- 网关 连接软件,用于实现两个或多个计算机系统与不同网络体系结构进行通 信。
- 世代号 请参见数据库世代号。
- 异构数据服务器 在分布式数据库系统中一起使用的多个供应商的数据服务器。
- 休眠模式 一种 SAP Replication Server 状态。在此状态下, 系统将拒绝除 admin 和 sysadmin 命令之外的所有数据定义语言 (DDL) 命令; 挂起所有路由和连接; 挂起 大多数服务线程,如数据服务器接口 (DSI) 和 SAP Replication Server 接口 (RSI); 注销 RSI 和 Replication Agent 用户并且不允许他们登录。 此模式可在路由升级过 程中使用,并且可为 SAP Replication Server 开启以便调试问题。
- 高性能分析设备 **(HANA)**  一种 SAP® 内存联机事务处理和联机分析处理解决方 案。
- 高性能分析设备数据库(**SAP HANA** 数据库) SAP 内存数据库。
- 高可用性 **(HA)**  停机时间非常少。提供 HA 的计算机系统通常提供 99.999% 的 可用性,或大约每年 5 分钟的意外停机时间。
- 高容量自适应复制 **(HVAR)**  编译一组 **insert**、**delete** 和 **update** 操作,可生成净 结果以及后续的将净结果批量应用到复制数据库。
- 热备份应用程序 一种数据库应用程序,通过此程序可将备用数据库置于服务状 态而无需中断客户端应用程序,并且不会丢失任何事务。另请参见热备份应用程 序。
- ID Server 复制系统中有一个 SAP Replication Server 是 ID Server。除了执行 SAP Replication Server 的常规任务外, ID Server 还向复制系统中的每个 SAP Replication Server 和数据库指派唯一的 ID 号,并维护复制系统的版本信息。
- 入站队列 用于将消息从 Replication Agent 假脱机到 SAP Replication Server 的稳 定队列。
- 间接路由 用于通过一个或多个中间 SAP Replication Server 将消息从源 SAP Replication Server 发送到目标 SAP Replication Server 的路由。 另请参见*直接路由* 和路由。
- **interfaces** 文件 包含为 SAP 客户端/服务器体系结构中的服务器程序定义网络访 问信息的条目的文件。 服务器程序可以包括 SAP ASE、网关、SAP Replication Server 和 Replication Agent。 通过 interfaces 文件条目, 客户端和服务器便可以在 网络上彼此相连。
- 延迟 对将首先应用于主数据库的数据修改操作分发到复制数据库所需时间的度 量。 此时间包括 Replication Agent 处理、SAP Replication Server 处理和网络开销。
- 局域网 (LAN) 由计算机和设备 (如打印机和终端) 组成的系统, 这些计算机和 设备为共享数据和设备而通过线路连接起来。
- 定位符值 存储在 SAP Replication Server RSSD 的 rs\_locater 表中的值, 用 于标识在复制期间 SAP Replication Server 从每个以前的节点接收和确认的最新日 志事务记录。
- 逻辑连接 一种数据库连接, SAP Replication Server 将它映射到热备份应用程序 中的活动数据库和备用数据库的连接。 另请参见连接和热备份应用程序。
- 登录名 用户或系统组件 (如 SAP Replication Server) 登录到数据服务器、SAP Replication Server 或 Replication Agent 所使用的名称。
- 日志传送语言 (LTL) 复制命令语言 (RCL) 的子集。 Replication Agent (如 RepAgent)使用 LTL 命令向 SAP Replication Server 提交它从主数据库事务日志中 检索到的信息。
- **Log Transfer Manager (LTM)**  用于 SAP SQL Server 的 Replication Agent 程序。 另请参见 Replication Agent 和 RepAgent 线程。
- 维护用户 SAP Replication Server 用于维护复制数据的数据服务器登录名。在大 多数应用程序中,不会复制维护用户事务。
- 实现 将预订指定的数据从主数据库复制到复制数据库, 从而对复制表进行初始 化的进程。可通过网络传送复制数据,或者,如果预订涉及大量数据,则最初可 从介质装载复制数据。另请参见原子实现、批量实现、不实现和非原子实现。
- 实现队列 一种稳定队列, 用于假脱机与正在实现或取消实现的预订相关的消 息。
- 缺失行 在表的复制副本中缺失却出现在主表中的行。
- 混合版本系统 由不同软件版本的 SAP Replication Server 构成的复制系统。根据 其软件版本和节点版本的不同,其功能也不相同。 只有版本为 11.0.2 或更高版本 的系统才支持混合版本。

例如,包含 SAP Replication Server 11.5 版或更高版本和 11.0.2 版的复制系统就是 混合版本系统。 包含版本低于 11.0.2 的 SAP Replication Server 的复制系统不是混 合版本系统,因为任何更高版本的 SAP Replication Server 均受到系统版本的限制, 无法使用某些新的功能。 另请参见 *节点版本*和 *系统版本*。

- 更多列 复制定义中超过 250 但少于 1024 的列。 SAP Replication Server 12.5 及 更高版本支持更多列。
- 多节点可用性 **(MSA)**  将数据库对象(表、函数、事务、系统存储过程和数据定 义语言 (DDL) 语句) 从主数据库复制到复制数据库的方法。另请参见*数据库复制* 定义。
- Multi-Path Replication<sup>™</sup> SAP Replication Server 功能, 用于通过启用数据从源 数据库到目标数据库的并行路径改进性能。可以在热备份和多节点可用性 (MSA) 环境中配置多路径复制。 这些路径独立处理数据,并适合并行处理没有事务一致 性要求的数据集;而仍在路径内维护数据一致性,但不跨不同路径遵循提交顺序。
- 名称空间 对象名在其中必须唯一的范围。
- 非原子实现 以单个操作的形式 (不使用 holdlock 选项), 通过网络将预订数据 从主数据库复制到复制数据库的实现方法。 在数据传输过程中允许对主表进行更 改,这可能导致复制数据库和主数据库之间暂时不一致。 数据按每个事务十行的 增量方式应用,这样可以确保不会填满复制数据库事务日志。 非原子实现是 **create subscription** 命令的可选方法。 另请参见自动更正、原子实现、不实现和批量实 现。
- 基于网络的安全性 跨网络的安全数据传输。 SAP Replication Server 支持提供用 户身份验证、统一登录和 SAP Replication Server 间安全消息传输的第三方安全性 机制。
- 不实现 一种可使您在复制节点中已存在预订数据时创建预订的实现方法。 使 用带有 **without materialization** 子句的 **create subscription** 命令。 可以使用此方法 创建表复制定义的预订。 另请参见原子实现和批量实现。
- 联机事务处理 **(OLTP)** 应用程序 一种数据库客户端应用程序,具有频繁处理涉 及数据修改(插入、删除和更新)的事务的特点。
- 原始队列 **ID (qid)**  qid 由 Replication Agent 构成,它唯一地标识传递到 SAP Replication Server 的每个日志记录。 它包括日期、时间戳和数据库世代号。 另请 参见数据库世代号。
- 孤行 在复制数据库中但不在主数据库中的表行。
- 出站队列 用于假脱机消息的稳定队列。 DSI 出站队列将消息假脱机到复制数据 库。 RSI 出站队列将消息假脱机到复制 SAP Replication Server。
- 并行 **DSI**  对数据库连接进行配置,以便使用以并行方式运行的多个数据服务器 接口 (DSI) 线程(而不是单个 DSI 线程) 将事务应用到复制数据服务器。 另请参 见*连接*和数据服务器接口(DSI)。
- 参数 对过程执行时提供的值进行表示的标识符。参数名在函数字符串中以 @ 字符作为前缀。 当从函数字符串中调用过程时,SAP Replication Server 将参数值 原样传递给数据服务器。 另请参见可搜索参数。
- 父类 派生类从中继承函数字符串的函数字符串类。另请参见函数字符串类和 派生类。
- 分区 SAP Replication Server 用于稳定队列存储的原始磁盘分区或操作系统文件。 操作系统文件仅在测试环境中使用。
- 物理连接 从 SAP Replication Server 到数据库的连接。
- 主数据 复制系统中一组数据的确定版本。主数据保存在一台对所有预订该数据的 SAP Replication Server 都是已知的数据服务器上。
- 主数据库 包含要通过复制系统复制到其它数据库的数据的任何数据库。
- 主段 表的水平段,其中含有一个行集的主版本。
- 主键 唯一地标识各个行的一组表列。
- 主节点–部署主数据服务器和主数据库的位置或设备,用于支持正常的业务操作。 有时也称为活动节点或主要节点。 请参见错误类和函数字符串类。
- 主体用户 启动应用程序的用户。 使用基于网络的安全性时, SAP Replication Server 作为主体用户登录到远程服务器。
- 配置文件 允许用户使用一组与 SAP Replication Server 所要连接到的服务器相关 的预定义属性来配置连接。
- 投影 表的垂直片,表示表列的子集。
- 发布 同一主数据库中的一组项目。 使用发布可以收集相关的表和/或存储过程 的复制定义,然后将它们作为一个组进行预订。 在源 SAP Replication Server 将复 制定义作为项目收集在发布中,然后在目标 SAP Replication Server 通过发布预订 来预订它们。 另请参见项目和发布预订。
- 发布预订 对发布的预订。另请参见*项目和发布*。
- 已发布的数据类型 在复制数据服务器中完成列级转换之后 (如果有类级别转 换,则在类级别转换之前)列的数据类型。已发布数据类型必须是 SAP Replication

Server 基本数据类型,或者是目标数据服务器中数据类型的 UDD。 如果复制定义 中省略了已发布数据类型,则其缺省值为声明的数据类型。

- 查询 在数据库管理系统中, 查询是检索符合一组给定标准的数据的请求。SQL 数据库语言包括用于查询的 **select** 命令。
- 停顿状态 一种状态, 在此状态下, 日志扫描已停止且所有扫描过的记录已经传 播到复制系统中的对应目标。 某些 Replication Agent 和 SAP Replication Server 命 令要求您先停顿复制系统。
- 带引号的标识符 对于包含特殊字符(如空格和非字母数字字符)、以字母以外 的字符开头或者与保留字相同的对象名称,需要用引号(单引号或双引号)字符 将其引起来才能正确进行分析。
- 实时装载 **(RTL)**  高容量自适应复制 (HVAR) 到 SAP® IQ 数据库。 使用相关的 命令和过程可将 HVAR 更改应用到 SAP IQ 复制数据库。 请参见高容量自适应复 制。
- 远程过程调用 **(RPC)**  执行驻留在远程服务器中的过程的请求。 执行过程的服 务器可以是 SAP ASE、SAP Replication Server 或使用 SAP Open Server 创建的服务 器。 请求可以源自以上任何服务器,也可源自客户端应用程序。 RPC 请求格式是 SAP Client/Server Interfaces 的一部分。
- **RepAgent** 线程 SAP ASE 数据库的 Replication Agent。 Replication Agent 是一个 SAP ASE 线程; 它将事务日志信息从主数据库传送到 SAP Replication Server, 以 便分配到其它数据库。
- 复制数据库 包含通过复制系统从其它数据库 (主数据库) 复制来的数据的数据 库。 复制数据库是复制系统中接收复制数据的数据库。 与主数据库形成对照。
- 复制函数传递 一种复制方法,这种方法可将与函数复制定义相关联的存储过程 从源数据库复制到目标数据库。另请参见应用函数、请求函数 和函数复制定义。
- 复制存储过程 使用 sp setrepproc 系统过程标记为复制的 SAP ASE 存储过程。 复制存储过程可以与函数复制定义或表复制定义关联。 另请参见*复制函数传递*和 异步过程传递。
- 复制表 由 SAP Replication Server 在数据库的多个位置进行部分或整体维护的表。 该表具有一个主版本,它使用 **sp\_setreptable** 系统过程标记为复制;所有其它版本 都是复制的副本。
- **Replication Agent**  一个程序或模块,它将代表对主数据所作修改的事务日志信 息从数据库服务器传送到 SAP Replication Server, 以分配到其它数据库。 RepAgent 是 SAP ASE 数据库的 Replication Agent。
- 复制命令语言 **(RCL)**  用于管理 SAP Replication Server 中的信息的命令。
- 复制定义 通常是对可创建预订的表的说明。 复制定义由 SAP Replication Server 维护,包括有关要复制的列以及表的主版本位置的信息。

您也可以创建函数复制定义;有时,术语"表复制定义"被用来区分表复制定义 和函数复制定义。另请参见函数复制定义。

- Replication Management Agent (RMA) 一种分布式管理代理, 使用它能够轻松 地设置和管理从任意受支持的数据库到 SAP HANA 数据库的复制。
- **Replication Server** 接口 **(RSI)**  登录到目标 SAP Replication Server 并将命令从源 SAP Replication Server RSI 出站稳定队列传送到目标 SAP Replication Server 的线程。

每个目标 SAP Replication Server 均有一个 RSI 线程, 用于从主 SAP Replication Server 或中间 SAP Replication Server 接收命令。 另请参见*出站队列*和*路由*。

- 复制系统管理员 在 Replication Server 中管理例行操作的系统管理员。
- **Replication Server 系统数据库 (RSSD)** 含有 SAP Replication Server 系统表的 SAP ASE 数据库。 用户可以选择是将 SAP Replication Server 系统表存储在 SAP ASE 上还是将其嵌入到由 SAP Replication Server 托管的 SAP SQL Anywhere 数据库中。 另请参见嵌入式 Replication Server 系统数据库 (ERSSD)。
- **Replication Server** 系统 **Adaptive Server**  具有包含 SAP Replication Server 系统 表的数据库的 SAP ASE。
- 复制系统 一种数据处理系统, 数据可通过此系统在多个数据库中进行复制, 以 方便远程用户,使其可以在本地访问数据。 尤其是指基于 SAP Replication Server 并包含 Replication Agent 和数据服务器等其它组件的复制系统。
- 复制系统域 使用相同 ID Server 的所有复制系统组件。
- 请求函数 与函数复制定义相关联的复制函数, SAP Replication Server 会将它从 主数据库传送到复制数据库。 此函数将参数值传递给在复制数据库中执行的存储 过程。 由在主节点执行存储过程的相同用户在复制节点执行存储过程。 另请参见 **复制函数传递、请求函数和函数复制定义。**
- 重新同步标记 当您在重新同步模式下重新启动 Replication Agent 时, Replication Agent 会向 SAP Replication Server 发送重新同步数据库标记来指示正在进行重新 同步工作。重新同步标记是Replication Agent在发送任何SQL数据定义语言(DDL) 或数据操作语言 (DML) 事务之前发送的第一个消息。
- 路由 从源 Replication Server 到目标 Replication Server 的单向消息流。路由在 Replication Server 之间传送数据修改命令(包括用于 RSSD 的命令)和复制函数 或存储过程。另请参见*直接路由和间接路由*。
- 路由版本 路由的源 SAP Replication Server 和目标 SAP Replication Server 的节点 版本号中较低的版本号。 支持的 SAP Replication Server 版本使用路由版本号来确 定发送到复制节点的数据。 另请参见节点版本。
- 行迁移 一种进程,此进程基于与预订的 **where** 子句中的值的比较结果,在表的 主版本中行的列值更改时在表的复制版本中插入或删除相应的行。
- **SAP Adaptive Server Enterprise (SAP ASE)**  SAP 11.5 版及更高版本的关系数据 库服务器。如果您在配置 SAP Replication Server 时选择 RSSD 选项, SAP ASE 就 会维护 RSSD 数据库中的 SAP Replication Server 系统表。
- **SAP Replication Server**  SAP 服务器程序,它通常维护 LAN 上的复制数据,并 处理从相同 LAN 或 WAN 上的其它 SAP Replication Server 接收的数据事务。
- 模式 数据库的结构。 DDL 命令和系统过程更改存储在数据库中的系统表。 如 果您使用的是 SAP Replication Server 11.5 或更高版本和 SAP ASE 11.5 或更高版 本,则可以将受支持的 DDL 命令和系统过程复制到备用数据库。
- 可搜索列 可在预订或项目的 **where** 子句中指定的复制表中的列,用于限制在节 点上复制的行。
- 可搜索参数 可在预订的 **where** 子句中指定的复制存储过程中的参数,用来帮助 确定是否应复制该存储过程。 另请参见参数。
- 辅助截断点 包含主数据的 SAP ASE 数据库有一个活动截断点,用以标记 SAP ASE 完成处理的事务日志位置。 这就是主截断点。
- 节点 至少包含 SAP Replication Server、数据服务器和数据库(还可能包含 Replication Agent) 的安装, 通常位于分散的地理位置。 每个节点上的组件通过 WAN 连接到复制系统中其它节点上的组件。 另请参见主节点。
- 节点版本 单个 SAP Replication Server 的版本号。 将节点版本设置为特定的级 别后,SAP Replication Server 将启用该级别所特有的功能,并且不允许降级。 另 请参见软件版本、路由版本和系统版本。
- 软件版本 单个 SAP Replication Server 的软件版本的版本号。 另请参见 #方点版 本和系统版本。
- **SQL Server**  SAP 关系数据库 11.5 版之前的服务器。
- **SQL** 语句复制 SAP Replication Server 接收修改了主数据的 SQL 语句而不是事 务日志中各个行更改的过程。SAP ReplicationServer将SQL语句应用于复制节点。 RepAgent 同时发送 SQL 数据操作语言 (DML) 和各个行更改。根据您的配置,SAP Replication Server 或者选择各个行更改日志复制或者选择 SQL 语句复制。
- 稳定队列管理器 **(SQM)**  管理稳定队列的线程。 无论是入站队列还是出站队列, SAP Replication Server 访问的每个稳定队列都有一个稳定队列管理器 (SQM) 线程。
- 稳定队列事务 **(SQT)** 接口 按提交顺序重新组合事务命令的线程。稳定队列事务 (SQT) 接口线程从入站稳定队列中读取事务,按提交顺序放置事务,然后将事务 发送到分发器 (DIST) 线程或 DSI 线程, 具体取决于哪个线程要求对事务进行 SQT 排序。
- 稳定队列 SAP Replication Server 用来存储发往路由或数据库连接的消息的存储 转发队列。 写入稳定队列的消息在可以传递到目标 SAP Replication Server 或数据 库之前,一直保留在存储转发队列中。 SAP Replication Server 使用它的磁盘分区 生成稳定队列。 另请参见入站队列、出站队列和实现队列。
- 独立模式 一种 SAP Replication Server 模式, 用于启动恢复操作。
- 备用数据库 在热备份应用程序中, 从活动数据库接收数据修改并充当该数据库 的备份的数据库。另请参见热备份应用程序。
- 存储过程 按某一名称存储在 SAP ASE 数据库中的 SOL 语句和可选控制流语句 的集合。 随 SAP ASE 一起提供的存储过程称为系统过程。 有些用于查询 RSSD 的存储过程包含在 SAP Replication Server 软件中。
- 预订 请求 SAP Replication Server 在复制数据库的指定位置维护表的复制副本或 表中的一组行。 还可以预订函数复制定义,用于复制存储过程。
- 预订取消实现 可选进程, 当删除一个预订时, 该进程可将其它预订未使用的特 定行从复制数据库中删除。
- 预订实现 将预订指定的数据从主数据库复制到复制数据库, 从而对复制表进行 初始化的进程。 可通过网络传送复制数据,或者,如果预订涉及大量数据,则最 初可从介质装载复制数据。
- 预订迁移 一种进程, 此进程基于与预订的 where 子句中的值的比较结果, 在表 的主版本中行的列值更改时在表的复制版本中插入或删除相应的行。
- **SAP Control Center for Replication**  一种基于 Web 的解决方案,可在复制环境 中监控服务器的状态和可用性。
- 对称多重处理(SMP) 在多处理器平台上, 应用程序的线程并行运行的能力。SAP Replication Server 支持 SMP, 这可以提高服务器的性能和效率。
- 同步命令 客户端提交的命令, 提交此命令后, 客户端只有在收到完成状态后才 能继续进行其它的操作。
- 系统函数 一种预定义函数, 属于 SAP Replication Server 产品的一部分。 不同 的系统函数协调复制活动(如 rs begin)或者执行数据处理操作(如 rs insert、 **rs\_delete** 和 **rs\_update**)。
- 系统提供的类 SAP Replication Server 提供错误类 rs\_sqlserver\_error\_class 以及函数字符串类 rs sqlserver function class、rs default function class 和 rs\_db2\_function\_class。 对于系统提供的函数字符串类以及任何从这些类 直接或间接继承的派生类,其函数字符串是自动生成的。 另请参见错误类和函数 字符串类。
- 系统版本 复制系统的版本号, 它表示启用了新功能的版本(对于 SAP Replication Server 11.0.2 版或更早的版本),低于该版本的 SAP Replication Server 不能降级或 安装。 对于 SAP Replication Server 11.5 版, 如果要使用某些新功能, 节点版本必 须为 1150,系统版本必须至少为 1102。 另请参见混合版本系统、节点版本和软 件版本。
- 表复制定义 识别主表并予以标记, 以便 SAP Replication Server 能够在执行插 入、更新或删除操作后复制其内容。它会"发布"在发布-预订方法中 SAP Replication Server 使用的数据。
- 表预订 对表复制定义的预订。
- 线程 在 SAP Replication Server 中运行的进程。建立在 SAP Open Server 之上, SAP Replication Server 具有多线程体系结构。每个线程执行特定的功能, 例如管 理用户会话,接收来自 Replication Agent 或其它 SAP Replication Server 的消息, 或者将消息应用到数据库。另请参见*数据服务器接口 (DSI)、分配器*和 Replication Server 接口 (RSI)。
- 事务 对语句进行分组, 以便将它们按一个单元处理的机制: 或者执行组中的所 有语句,或者不执行组中的所有语句。
- **Transact-SQL**  用于 SAP ASE 的关系数据库语言。 它基于标准结构化查询语言 (SQL),具有 Sybase 扩展。
- 截断点 包含主数据的 SAP ASE 数据库有一个活动截断点, 用以标记 SAP ASE 完成处理的事务日志位置。 这就是主截断点。
- 用户定义的函数 允许创建自定义应用程序的函数, 这些应用程序使用 SAP Replication Server 在复制系统的节点之间分发复制函数或异步存储过程。 在复制 函数传递中,当您创建函数复制定义时,SAP Replication Server 会自动创建用户 定义的函数。
- 变量 请参见*函数字符串变量*。
- 版本 混合版本系统

请参见混合版本系统、节点版本、软件版本 和系统版本。

- 热备份应用程序 利用 SAP Replication Server 为称为活动数据库的数据库维护备 用数据库的应用程序。如果活动数据库失败, SAP Replication Server 和客户端应 用程序可以切换到备用数据库。
- 广域网 **(WAN)**  与数据通信线路连接在一起的局域网 (LAN) 系统。
- 宽列 复制定义中包含宽度大于 255 字节的 char、varchar、binary、 varbinary、unichar、univarchar 或 Java inrow 数据的列。
- 宽数据 宽数据行,可达到数据服务器中数据页的宽度。SAP ASE 支持的页大小为 2K、4K、8K 和 16K。
- 宽消息 大于 16K 并且跨块的消息。

# <span id="page-406-0"></span>索引 符号

"稳定队列管理器"(SQM) 线程 [108](#page-119-0)

# **A**

abort switch 命令 [82](#page-93-0) activate subscription 命令 带 suspension at replicate only 子句 [103](#page-114-0) 带 suspension 子句 [103](#page-114-0) Adaptive Server 错误处理 [288](#page-299-0) 完全增量编译, 启用 [214](#page-225-0) 重新同步复制数据库 [337](#page-348-0) Adaptive Server 监控表 用于 SQL 语句复制 [200](#page-211-0) 用于多个复制路径 [261](#page-272-0) admin config 命令 [179](#page-190-0) admin health 命令 [9](#page-20-0) admin logical\_status 命令 [85](#page-96-0) admin show connection, 'primary' 配置参数 [233](#page-244-0) admin show connection, 'replicate' 配置参数 [230](#page-241-0) admin sqm\_readers 命令 [85](#page-96-0) admin stats, bps 配置参数 [247](#page-258-0) admin who 命令 用于专用路由 [260](#page-271-0) admin who, dsi 命令 [85](#page-96-0) admin who, sqm 命令 [9](#page-20-0), [85](#page-96-0) admin 命令 [81](#page-92-0) 说明 [7](#page-18-0) allow connections 命令 [332](#page-343-0) alter connection 命令 [179](#page-190-0) 将数据库指派给函数字符串类 [26](#page-37-0) alter function string 命令 [36](#page-47-0) 替换缺省的函数字符串 [349](#page-360-0) 映射用户定义的函数 [357](#page-368-0) alter function 命令 [356](#page-367-0) alter logical connection 命令 [89](#page-100-0) alter subscription 配置参数 [234](#page-245-0) ascii\_pack\_ibq [125](#page-136-0) assign action 命令 [288](#page-299-0) async\_parser [125](#page-136-0) 安装 SAP Replication Server 获得 HA [361](#page-372-0) 作为数据服务 [362](#page-373-0)

按对象绑定分配 [250](#page-261-0) 按过滤器分配 [254](#page-265-0) 按连接分配 [252](#page-263-0) 限制 [253](#page-264-0)

# **B**

batch 配置参数 [125](#page-136-0) bcp 实用程序 [69](#page-80-0), [103](#page-114-0) binding objects DDL 语句复制 [251](#page-262-0) 多路径复制 [251](#page-262-0) block\_size to 'value' with shutdown 配置参数 [114](#page-125-0) 版本守护程序 (dVERSION) [112](#page-123-0) 版本支持 重新同步 Adaptive Server [337](#page-348-0) 绑定对象 到复制路径 [250](#page-261-0) 多路径复制 [252](#page-263-0) 数据库重新同步标记 [252](#page-263-0) 保存间隔 strict 设置 [96,](#page-107-0) [102](#page-113-0) 设置逻辑连接的 [95](#page-106-0) 说明 [302](#page-313-0) 为连接设置 [305](#page-316-0) 为路由设置 [304](#page-315-0) 报警守护程序 (dAlarm) [111](#page-122-0) 备用数据库 [49](#page-60-0) 监控添加状态 [84](#page-95-0) 切换到 [78](#page-89-0) 添加 [69](#page-80-0) 变量 函数字符串 [32](#page-43-0) 系统定义的 [32](#page-43-0) 修饰符 [32](#page-43-0) 表元数据 高速缓存 [137](#page-148-0) 表元数据减少 启用 [137](#page-148-0) 并行 DSI OQID 提交堆栈 [171](#page-182-0) 不频繁的更新冲突 [176](#page-187-0) 分区规则 [166,](#page-177-0) [175](#page-186-0) 分组逻辑 [169](#page-180-0)

### 索引

隔离级别 [162](#page-173-0) 更新冲突 [176](#page-187-0) 函数字符串 [172](#page-183-0), [173](#page-184-0) 减少争用 [175](#page-186-0) 解决冲突 [170](#page-181-0) 配置参数 [157](#page-168-0) 设置参数 [157](#page-168-0) 说明 [155](#page-166-0) 死锁 [173](#page-184-0) 为非SAP复制数据服务器设置隔离级别[162,](#page-173-0) [176](#page-187-0) 优点和风险 [156](#page-167-0) 组件 [160](#page-171-0) 最佳性能 [174](#page-185-0)

# **C**

check subscription 命令 执行 switch active 命令后 [103](#page-114-0) cleanenv [375](#page-386-0) Cluster Sun [359](#page-370-0) configure connection 命令, 设置保存间隔 [305](#page-316-0) configure logical connection 命令 [96](#page-107-0) 设置 DSI 队列保存间隔 [96](#page-107-0) 设置实现队列保存间隔 [96](#page-107-0) configure replication server 命令 [179](#page-190-0) create altenate connection 配置参数 [229](#page-240-0) create connection 命令 [26](#page-37-0) create error class [284](#page-295-0) create function string class 命令 [23](#page-34-0)–[25](#page-36-0) create function string 命令 [33](#page-44-0) create function 命令 [355](#page-366-0) create logical connection 命令 [67](#page-78-0) create subscription 配置参数 [233](#page-244-0) 参考实现 [367](#page-378-0) cleanenv [375](#page-386-0) refimp analyze [373](#page-384-0) refimp config [372](#page-383-0) refimp run [372](#page-383-0) rs\_ticket history 报告 [373](#page-384-0) 创建的对象 [375](#page-386-0) 构建环境 [368](#page-379-0) 关闭服务器 [375](#page-386-0) 获取测试结果 [373](#page-384-0) 监控器和计数器报告 [374](#page-385-0) 开始前 [368](#page-379-0) 配置 [372](#page-383-0) 配置文件 [368](#page-379-0)

平台支持 [367](#page-378-0) 所需的组件 [367](#page-378-0) 运行性能测试 [372](#page-383-0) 参数 disk\_affinity [151](#page-162-0) dsi\_cmd\_batch\_size [150](#page-161-0) exec\_cmds\_per\_timeslice [151](#page-162-0) exec\_sqm\_write\_request\_limit [151](#page-162-0) 参数, 存储过程 添加到用户定义的函数 [356](#page-367-0) 测试 Replication Server 连接 [5](#page-16-0) Replication Server 组件 [4](#page-15-0) 查询 用于异常日志系统表 [295](#page-306-0) 查找当前保存间隔 [302](#page-313-0) 抽象计划, 复制 [53](#page-64-0) 出站队列直接复制 [143](#page-154-0) 触发器 在备用数据库中配置 [90](#page-101-0) 创建 函数字符串 [33](#page-44-0) 函数字符串类 [23](#page-34-0) 基本函数字符串类 [25](#page-36-0) 派生的函数字符串类 [24](#page-35-0) 用户定义的函数 [355](#page-366-0) 创建示例 多个复制连接 [231](#page-242-0) 磁盘分区 [263](#page-274-0) 存储过程 rs\_delexception [295](#page-306-0) rs helpclass [43](#page-54-0) rs\_helperror [289](#page-300-0) rs\_helpexception [294](#page-305-0) rs helpfstring [43](#page-54-0) rs\_init\_erroractions [286](#page-297-0) rs\_mk\_rsids\_consistent [320](#page-331-0) 删除 [356](#page-367-0) 使用 sp\_setreptable 和 sp\_setrepproc 标记为 要复制 [354](#page-365-0) 错误 Replication Server 的日志文件 [3](#page-14-0) 标准错误输出 [4](#page-15-0) 错误处理 Replication Server [280](#page-291-0) 常规 [279](#page-290-0) 数据服务器 [283,](#page-294-0) [289](#page-300-0) 系统事务 [297](#page-308-0) 指定操作 [288](#page-299-0)

错误类 rs\_sqlserver\_error\_class [284](#page-295-0) 初始化 [286](#page-297-0) 创建 [284](#page-295-0) 更改主 Replication Server [287](#page-298-0) 删除 [286](#page-297-0) 指定主节点 [285](#page-296-0) 错误日志文件 Replication Server [3,](#page-14-0) [280](#page-291-0) 开始新的 Replication Server 日志文件 [282](#page-293-0) 说明 [279](#page-290-0) 显示当前日志文件名称 [282](#page-293-0) 错误消息 Replication Server 登录名 [5](#page-16-0) 格式 [281](#page-292-0) 系统事务 [297](#page-308-0) 严重级 [281](#page-292-0)

# **D**

db\_packet\_size 配置参数 [126](#page-137-0) DB2 数据库, 函数字符串类 [11](#page-22-0) dbcc settrunc Transact-SQL 命令 [310](#page-321-0) DDL 语句复制 多路径复制, 绑定对象 [251](#page-262-0) disk\_affinity 配置参数 [126](#page-137-0), [151](#page-162-0) DIST 启用并行处理 [146](#page-157-0) DIST 线程 并行处理 [145](#page-156-0) DIST 线程中的并行处理 说明 [145](#page-156-0) DIST 中的并行处理 启用 [146](#page-157-0) dist cmd direct replicate [126](#page-137-0) dist\_sqt\_max\_cache\_size 配置参数 [126](#page-137-0) drop connection 命令 [83](#page-94-0) drop connection 配置参数 [230](#page-241-0) drop error class [286](#page-297-0) drop function string class 命令 [27](#page-38-0) drop function string 命令 [37](#page-48-0) drop function 命令 [356](#page-367-0) drop logical connection 命令 [91](#page-102-0) **DSI** DSI 线程 用于备用数据库 [79](#page-90-0) 并行 [155](#page-166-0) 处理丢失 [331](#page-342-0) 调度程序 [111](#page-122-0), [160](#page-171-0)

挂起以装载批量实现数据 [103](#page-114-0) 检测重复事务 [296](#page-307-0) 说明 [107,](#page-118-0) [110](#page-121-0) 正在检测丢失 [331](#page-342-0) 执行程序 [111,](#page-122-0) [161](#page-172-0) DSI 效率 [218](#page-229-0) dsi\_bulk\_copy 连接参数 [115,](#page-126-0) [179](#page-190-0) 检查值 [179](#page-190-0) 设置值 [179](#page-190-0) dsi\_bulk\_threshold 连接参数 [115,](#page-126-0) [178,](#page-189-0) [179](#page-190-0) 检查值 [179](#page-190-0) 设置值 [179](#page-190-0) 另请参见 [批量拷入支持](#page-406-0) dsi\_cdb\_max\_size 配置参数 [127](#page-138-0) dsi cmd batch size 参数 [150](#page-161-0) dsi\_cmd\_batch\_size 配置参数 [127](#page-138-0) dsi cmd prefetch 配置参数 [127](#page-138-0) dsi command convert 配置参数 [147](#page-158-0) dsi\_commit\_check\_locks\_intrvl 配置参数 [127](#page-138-0) dsi commit check locks max 配置参数 [127](#page-138-0), [157](#page-168-0) dsi\_commit\_control 配置参数 [128](#page-139-0) dsi\_compile\_retry\_threshold 配置参数 [211](#page-222-0) dsi\_incremental\_parsing 配置参数 [128](#page-139-0), [146](#page-157-0), [215](#page-226-0) dsi\_large\_xact\_size 配置参数 [128](#page-139-0) dsi\_max\_cmds\_in\_batch 配置参数 [128](#page-139-0) dsi\_max\_xacts\_in\_group 配置参数 [129](#page-140-0) dsi\_num\_large\_xact\_threads 配置参数 [129](#page-140-0) dsi\_num\_threads 配置参数 [129](#page-140-0) dsi\_partitioning\_rule 配置参数 [129](#page-140-0) dsi\_retry 配置参数 [225](#page-236-0) dsi\_row\_count\_validation 配置参数 [290](#page-301-0) dsi\_serialization\_method 配置参数 [130](#page-141-0) dsi\_sqt\_max\_cache\_size 配置参数 [130](#page-141-0) dsi\_xact\_group\_size 配置参数 [131](#page-142-0) DSI, 挂起 [225](#page-236-0) dump database [339](#page-350-0) dump database 命令 [74](#page-85-0), [306](#page-317-0) dump transaction 命令 [74,](#page-85-0) [306](#page-317-0) 大事务 [161](#page-172-0) 带引号的标识符 热备份 [64](#page-75-0) 调试 高可用性 [365](#page-376-0) 丢失检测 DSI 丢失 [329](#page-340-0), [331](#page-342-0) SQM 丢失 [329](#page-340-0) 处理丢失 [331](#page-342-0) 防止稳定队列中的假丢失 [330](#page-341-0)

用于热备份应用程序 [105](#page-116-0) 设置日志恢复后 [333](#page-344-0) 正在检测消息 [330](#page-341-0) 重建稳定队列 [329](#page-340-0) 动态 **SOL [201](#page-212-0)** replicate minimal columns, 一起使用 [203](#page-214-0) 表级控制 [202](#page-213-0) 配置参数 [202](#page-213-0) 限制 [203](#page-214-0) 独立模式 Replication Server [308,](#page-319-0) [327,](#page-338-0) [329](#page-340-0) 队列 ID [334](#page-345-0) 队列段, 分配 [263](#page-274-0) 队列块大小 更改 [221](#page-232-0) 建议 [220](#page-231-0) 示例, 简单复制系统 [222](#page-233-0) 示例, 具有中间路由 [224](#page-235-0) 限制 [220](#page-231-0) 队列块大小, 设置 [114](#page-125-0) 队列块大小, 增加 [220](#page-231-0) 多部分复制 并行化 [248](#page-259-0) 多处理器 监控 [263](#page-274-0) 启用 [262](#page-273-0) 多处理器平台 [262](#page-273-0) 多个 RepAgent 连接 [235](#page-246-0), [237](#page-248-0) 多个 RepAgent 路径 [238](#page-249-0) 设置内存 [238](#page-249-0) 多个复制定义 和函数字符串 [18](#page-29-0) 多个复制连接 示例, 创建 [231](#page-242-0) 多个复制路径 [225](#page-236-0) Adaptive Server 监控表 [261](#page-272-0) monRepLogActivity 监控表 [261](#page-272-0) monRepScanners 监控表 [261](#page-272-0) monRepScannersTotalTime 监控表 [261](#page-272-0) monRepSenders 监控表 [261](#page-272-0) 绑定对象 [250](#page-261-0) 到复制数据库 [229](#page-240-0) 多个 RepAgent 连接 [235](#page-246-0), [237](#page-248-0) 多个 RepAgent 路径, 启用 [238](#page-249-0) 多线程 RepAgent [238](#page-249-0) 解除绑定对象 [251](#page-262-0) 来自主数据库的 [232](#page-243-0) 列出绑定 [244](#page-255-0)

列出复制对象 [244](#page-255-0) 逻辑路径, 删除 [244](#page-255-0) 逻辑路径, 删除元素 [244](#page-255-0) 配置参数 [244](#page-255-0) 切换活动 [258](#page-269-0) 热备份 [257](#page-268-0) 热备份, 切换活动 [258](#page-269-0) 物理路径, 删除 [243](#page-254-0) 验证使用情况 [247](#page-258-0) 专用路由 [258](#page-269-0) 多个扫描程序 辅助截断点管理 [236,](#page-247-0) [241](#page-252-0) 描述 [235](#page-246-0) 启用 [240](#page-251-0) 协调器任务 [235](#page-246-0) 多节点可用性 多路径复制 [226,](#page-237-0) [255](#page-266-0) 多路径复制 [229,](#page-240-0) [232,](#page-243-0) [258](#page-269-0) MSA [226](#page-237-0), [255](#page-266-0) number of send buffers 配置参数 [239](#page-250-0) 按对象绑定分配, 说明 [250](#page-261-0) 按连接分配, 说明 [252](#page-263-0) 按连接分配, 限制 [253](#page-264-0) 按列分配, 说明 [254](#page-265-0) 多个 RepAgent 路径, 设置内存 [238](#page-249-0) 多个 RepAgent 扫描程序 [235,](#page-246-0) [240](#page-251-0) 多个连接的复制定义 [233](#page-244-0) 多个连接的预订 [233](#page-244-0) 多线程 RepAgent [239](#page-250-0) 分配模式 [249](#page-260-0) 辅助截断点, 管理 [241](#page-252-0) 辅助截断点管理 [236](#page-247-0) 逻辑路径, 添加 [243](#page-254-0) 热备份环境 [257](#page-268-0) 设置分配模型 [254](#page-265-0) 数据丢失或数据重复, 预防 [255](#page-266-0) 数据库重新同步标记, 绑定对象 [252](#page-263-0) 替代连接 [257](#page-268-0) 替代连接, 概念 [228](#page-239-0) 替代逻辑连接 [257](#page-268-0) 物理路径, 添加 [242](#page-253-0) 协调器任务 [235](#page-246-0) 多线程 RepAgent [238](#page-249-0) 多线程 RepAgent, 启用 [239](#page-250-0)

### **E**

exec\_cmds\_per\_timeslice 配置参数 [131,](#page-142-0) [151](#page-162-0) exec\_nrm\_request\_limit 配置参数 [132](#page-143-0)

exec\_prs\_num\_threads [132](#page-143-0) exec\_sqm\_write\_request\_limit 参数 [151](#page-162-0) exec\_sqm\_write\_request\_limit 配置参数 [132](#page-143-0)

#### **F**

方案, 数据库重新同步 [340](#page-351-0) 方案, 数据库重新同步, 热备份 [345](#page-356-0) 方案, 数据库重新同步, 无重新同步数据库标记 支持 [343](#page-354-0) 非 ASE 错误类支持 本机错误代码 [284](#page-295-0) 非 SAP ASE 错误类支持 缺省的非 ASE 错误类 [284](#page-295-0) 非原子实现 在热备份应用程序中 [102](#page-113-0) 分配队列段 [263](#page-274-0) 分配器线程 (DIST) 禁用 [89](#page-100-0) 说明 [109](#page-120-0) 分配器线程读取线程效率 [219](#page-230-0) 分区 [263](#page-274-0) 从丢失或故障中恢复 [306](#page-317-0), [310](#page-321-0) 监控百分比 [10](#page-21-0) 空间要求 [304](#page-315-0) 分区故障 恢复 [306](#page-317-0), [310](#page-321-0) 分区关系 alter connection 命令 [264](#page-275-0) alter route 命令 [264](#page-275-0) rs\_diskaffinity 系统表 [264](#page-275-0) 分配提示 [264](#page-275-0) 缺省分配 [263](#page-274-0) 分区规则 [166](#page-177-0), [175](#page-186-0) none [167](#page-178-0) 事务名称 [168](#page-179-0) 用户名 [167](#page-178-0) 原始开始时间和提交时间 [167](#page-178-0) 分析, 增量 [146,](#page-157-0) [215](#page-226-0) 服务器 验证操作 [5](#page-16-0) 服务器用户的 ID 用于热备份数据库 [73](#page-84-0) 辅助截断点管理 描述, 支持多个扫描程序 [236](#page-247-0) 配置 [241](#page-252-0) 父函数字符串类 [23](#page-34-0) 复制 数据, 大批量 [178](#page-189-0)

在备用数据库中配置 [90](#page-101-0) 主数据库 [76](#page-87-0) 复制 Replication Server 中的处理 [112](#page-123-0) 复制定义 将列发送到备用数据库 [100](#page-111-0) 热备份 [97](#page-108-0) 复制定义, 为 SQL 语句复制配置 [191](#page-202-0) 复制过滤器 [254](#page-265-0) 复制连接 替代, 创建 [229](#page-240-0) 替代, 更改 [230](#page-241-0) 替代, 显示 [230](#page-241-0) 替代, 移动预订 [234](#page-245-0) 复制路径 绑定对象 [250](#page-261-0) 解除绑定对象 [251](#page-262-0) 列出绑定 [244](#page-255-0) 列出复制对象 [244](#page-255-0) 验证使用情况 [247](#page-258-0) 复制数据库 防止数据丢失 [302](#page-313-0) 复制系统 错误日志文件 [279](#page-290-0) 防止数据丢失 [302](#page-313-0)

# **G**

grant 命令 [76](#page-87-0) 高级服务选件 [204](#page-215-0) 高可用性 安装 SAP Replication Server 以获得 [361](#page-372-0) 技术概述 [360](#page-371-0) 脚本 [360](#page-371-0) 配置 Replication Server 以获得 [361](#page-372-0) 配置 Sun Cluster 以获得 [361](#page-372-0) 术语 [359](#page-370-0) 高容量自适应复制 [204](#page-215-0) 高速缓存 SQL 命令高速缓存中的 LTL 命令 [141](#page-152-0) SQM 命令 [145](#page-156-0) 表元数据 [137](#page-148-0) 动态高速缓存命令 [137](#page-148-0) 稳定队列 [138](#page-149-0) 隔离级别 [162](#page-173-0) 隔离级别, 为非 SAP 数据服务器设置 [162](#page-173-0) 更改 函数字符串 [14](#page-25-0) 更改复制定义 [136](#page-147-0)

更新函数字符串 [36](#page-47-0) 故障 数据服务器 [279](#page-290-0) 网络 [279](#page-290-0) 故障切换, 在 Replication Server 中支持 [300](#page-311-0) 挂起 DSI [225](#page-236-0) 挂起复制 选项 [225](#page-236-0) 过滤器, 复制 [254](#page-265-0)

# **H**

ha\_failover 配置参数 [301](#page-312-0) hareg 命令 [364](#page-375-0) HVAR [204](#page-215-0) admin config 命令 [216](#page-227-0) dsi\_bulk\_threshold [209](#page-220-0) dsi\_cdb\_max\_size [210](#page-221-0) dsi\_command\_convert [211](#page-222-0) dsi\_compile\_enable [208](#page-219-0), [209](#page-220-0) dsi\_compile\_max\_cmds [210](#page-221-0) dsi compile retry threshold [210](#page-221-0) rs\_helprep 存储过程 [217](#page-228-0) 编译和批量应用 [205](#page-216-0) 不可编译的命令, 表 [207](#page-218-0) 参照约束 [207](#page-218-0), [215](#page-226-0) 处理和限制 [207](#page-218-0) 混合版本支持 [217](#page-228-0) 配置参数 [209](#page-220-0) 平台支持 [205](#page-216-0) 启用 [208](#page-219-0) 完全增量编译 [213](#page-224-0) 系统表支持 [217](#page-228-0) 显示 [216](#page-227-0) 显示表级配置参数 [216](#page-227-0) 显示表引用 [217](#page-228-0) 显示净更改数据库 [207](#page-218-0) 显示数据库级配置参数 [216](#page-227-0) 向后兼容性 [217](#page-228-0) 增量分析 [215](#page-226-0) HVAR 中的 dsi\_bulk\_threshold [209](#page-220-0) HVAR 中的 dsi\_cdb\_max\_size [210](#page-221-0) HVAR 中的 dsi\_command\_convert [211](#page-222-0) HVAR 中的 dsi\_compile\_enable [208](#page-219-0), [209](#page-220-0) HVAR 中的 dsi\_compile\_max\_cmds [210](#page-221-0) HVAR 中的 dsi\_compile\_retry\_threshold [210](#page-221-0) HVAR 中的编译和批量应用 [205](#page-216-0) HVAR 中的参照约束 [215](#page-226-0) HVAR, 增强的重试机制 [211](#page-222-0)

函数 说明 [12](#page-23-0) 函数复制定义 将参数发送到备用数据库 [100](#page-111-0) 函数字符串 none [45](#page-56-0) writetext [45](#page-56-0) 变量 [32](#page-43-0) 变量, 格式设置 [33](#page-44-0) 变量, 修饰符 [32](#page-43-0) 创建 [33](#page-44-0) 创建空 [39](#page-50-0) 定义多个命令 [39](#page-50-0) 更改 [14](#page-25-0) 更新 [36](#page-47-0) 管理 [28](#page-39-0), [40](#page-51-0) 恢复缺省 [38](#page-49-0) 删除 [37](#page-48-0) 使用输出模板恢复缺省值 [38](#page-49-0) 示例 [36](#page-47-0) 输出模板 [28](#page-39-0) 输入模板 [28](#page-39-0) 说明 [17](#page-28-0) 为备用数据库生成 [53](#page-64-0) 函数字符串继承 [23](#page-34-0) 函数字符串类 rs\_default\_function\_class [53](#page-64-0) 创建 [23](#page-34-0) 创建, 基本 [25](#page-36-0) 创建, 派生 [24](#page-35-0) 更改主 Replication Server [26,](#page-37-0) [287](#page-298-0) 管理 [23](#page-34-0), [25](#page-36-0) 删除 [27](#page-38-0) 说明 [19](#page-30-0) 用于 DB2 数据库 [11](#page-22-0) 指派给数据库 [26](#page-37-0) 函数字符串效率 [30](#page-41-0), [35](#page-46-0) 函数作用域, 说明 [13](#page-24-0) 恢复 RSSD [316](#page-327-0) 从 RSSD 故障中 [314,](#page-325-0) [326](#page-337-0) 分区丢失或故障 [306,](#page-317-0) [310](#page-321-0) 概述 [314](#page-325-0) 从截断的主数据库日志中 [310,](#page-321-0) [312](#page-323-0) 设置保存间隔 [302](#page-313-0) 使用过程 [299](#page-310-0) 脱机数据库日志中的消息 [308](#page-319-0) 支持任务 [326,](#page-337-0) [336](#page-347-0) 从主数据库故障中 [312](#page-323-0)

主数据库和复制数据库 [313](#page-324-0) 转储 [306](#page-317-0) 转储中的 RSSD [315](#page-326-0) 恢复模式 Replication Server [328,](#page-339-0) [332](#page-343-0) 恢复守护程序 (dREC) [111](#page-122-0) 活动数据库 [49](#page-60-0) 在切换后管理旧的活动数据库 [83](#page-94-0) 重新启动客户端 [83](#page-94-0)

# **I**

ID Server 删除逻辑数据库 [91](#page-102-0) ignore loss 命令 处理丢失 [332](#page-343-0) 忽略 SQM 和 DSI 丢失 [332](#page-343-0) 和热备份应用程序 [105](#page-116-0) 设置日志恢复后忽略 SQM 丢失 [333](#page-344-0) interfaces 文件 检查准确性 [5](#page-16-0) 为热备份应用程序修改 [86](#page-97-0) isql 交互式 SQL 实用程序 验证服务器状态 [5](#page-16-0)

### **J**

基本函数字符串类 创建 [25](#page-36-0) 集群 术语 [359](#page-370-0) 计数器 SQM 命令高速缓存 [143](#page-154-0), [144](#page-155-0) 查看 [267](#page-278-0) 查看信息 [277](#page-288-0) 概述 [267](#page-278-0) 用于查看的命令 [267](#page-278-0) 重置 [278](#page-289-0) 计数器名称 [269](#page-280-0) 记录 分配器状态 [110](#page-121-0) 加密列 热备份 [64](#page-75-0) 监控 Replication Server [5](#page-16-0) 分区百分比 [10](#page-21-0) 心跳进程 [266](#page-277-0) 延迟 [266](#page-277-0) 监控 DSI, 用于重新同步数据库 [339](#page-350-0)

减少复制定义 热备份 [97](#page-108-0) 脚本 验证服务器状态 [5](#page-16-0) 截断的数据库日志, 恢复 [310](#page-321-0) 解除绑定对象 到复制路径 [251](#page-262-0) 净更改数据库 显示 [207](#page-218-0)

### **K**

可视化状态监控 SAP Control Center for Replication [6](#page-17-0) 可疑预订 [103](#page-114-0) 客户端应用程序 在切换活动数据库后重新启动 [83](#page-94-0) 空函数字符串, 创建 [39](#page-50-0) 跨平台转储和装载 [314](#page-325-0) 块大小 更改 [221](#page-232-0) 块大小, 设置 [114](#page-125-0)

#### **L**

load database 命令 [74](#page-85-0) load transaction 命令 [74](#page-85-0) LTL 命令 高速缓存 [141](#page-152-0) 连接 设置保存间隔 [304](#page-315-0) 连接管理器守护程序 (dCM) [111](#page-122-0) 列出绑定和对象 到复制路径 [244](#page-255-0) 路由 RSSD 恢复 [326](#page-337-0) 设置保存间隔 [303](#page-314-0) 逻辑连接 创建 [66](#page-77-0) 配置保存间隔 [96](#page-107-0) 配置实现队列保存间隔 [96](#page-107-0) 逻辑路径 删除 [244](#page-255-0) 删除元素 [244](#page-255-0) 添加 [243](#page-254-0) 逻辑数据库连接 删除 [91](#page-102-0)

#### **M**

max schema cache per scanner RepAgent 配置参数  $241$ md\_sqm\_write\_request\_limit 参数 [151](#page-162-0) md sam write request limit 配置参数 [132](#page-143-0) monSQLRepActivity 监控表 [200](#page-211-0) monSQLRepMisses 监控表 [200](#page-211-0) mount 命令 [70](#page-81-0) move primary 命令 [26,](#page-37-0) [287](#page-298-0) multi-path replication DDL 语句复制, 绑定对象 [251](#page-262-0) Multi-path Replication [225](#page-236-0) 命令 admin config [179](#page-190-0) admin health [9](#page-20-0) admin who [9](#page-20-0) alter connection [179](#page-190-0) configure replication server [179](#page-190-0) hareg [364](#page-375-0) 命令和配置参数 用于专用路由 [259](#page-270-0) 命令批处理 用于非 ASE 服务器 [40](#page-51-0) 模块 概述 [267](#page-278-0) 事务传送 [110](#page-121-0) 说明 [107](#page-118-0) 消息传送 [110](#page-121-0) 目标作用域和复制定义作用域的函数字符串,差异 [34](#page-45-0)

# **N**

none 事务序列化方法 [165](#page-176-0) none 函数字符串输出模板 [30,](#page-41-0) [45](#page-56-0) number of send buffers 配置参数 [239](#page-250-0) 内存分配 [220](#page-231-0) 内存消耗量参数交互 [214](#page-225-0) 内存消耗量控制 [154](#page-165-0) DSI、EXEC、SQT 线程 [154](#page-165-0) HVAR [212,](#page-223-0) [214](#page-225-0) 监控线程信息 [155](#page-166-0) 内存管理统计信息 [155](#page-166-0) 内存阈值警告消息 [154](#page-165-0)

# **O**

online database 命令 [75](#page-86-0)

OQID 提交堆栈 [171](#page-182-0)

### **P**

parallel\_dist 配置参数 [132](#page-143-0), [146](#page-157-0) parallel dsi 配置参数 [133](#page-144-0) 派生的函数字符串类 创建 [24](#page-35-0) 派生函数字符串类, 描述 [23](#page-34-0) 配置 稳定队列高速缓存参数 [138](#page-149-0) 配置参数 dsi\_bulk\_copy [115](#page-126-0), [179](#page-190-0) dsi\_bulk\_threshold [115,](#page-126-0) [178,](#page-189-0) [179](#page-190-0) dsi row count validation [290](#page-301-0) dynamic\_sql [202](#page-213-0) dynamic\_sql\_cache\_management [202](#page-213-0) dynamic\_sql\_cache\_size [202](#page-213-0) mem thr dst [154](#page-165-0) mem thr exec [154](#page-165-0) mem\_thr\_sqt [154](#page-165-0) mem\_warning\_thr1 [154](#page-165-0) mem\_warning\_thr2 [154](#page-165-0) memory control [154](#page-165-0) rs\_config 系统表 [113](#page-124-0) stats\_reset\_rssd [272](#page-283-0) 多个主复制路径 [244](#page-255-0) 影响性能 [113](#page-124-0) 配置概述 [337](#page-348-0) 配置路由, 设置保存间隔 [304](#page-315-0) 配置数据库重新同步 [337](#page-348-0) 获取数据库的转储 [339](#page-350-0) 监控 DSI 线程信息 [339](#page-350-0) 将转储应用于要重新同步的数据库 [340](#page-351-0) 向 Replication Server 发送重新同步数据库标 记 [338](#page-349-0) 向 Replication Server 发送转储数据库标记 [339](#page-350-0) 指示 Replication Server 跳过事务 [337](#page-348-0) 批处理函数字符串中的命令 [39](#page-50-0) 批量插入 请参见 [批量拷入支持](#page-406-0) 批量拷入支持 多语句事务, 支持 [179](#page-190-0) 连接参数 [178](#page-189-0) 连接参数, 检查值 [179](#page-190-0) 连接参数, 设置值 [179](#page-190-0) 命令 [178](#page-189-0) 数据服务器接口 (DSI), 实现 [178](#page-189-0)

预订实现, 更改 [179](#page-190-0) 批量实现 在热备份应用程序中 [103](#page-114-0)

# **Q**

quiesce database ... to manifest\_file 命令 [70](#page-81-0) 启用复制标记 [69](#page-80-0) 迁移 RSSD [314](#page-325-0) 请求存储过程 [348](#page-359-0) 设置 [353](#page-364-0) 实现的先决条件 [349](#page-360-0) 缺省的分区分配机制 [263](#page-274-0) 缺省的函数字符串, 恢复 [38](#page-49-0)

# **R**

RCL 命令 [355](#page-366-0) abort switch 命令 [82](#page-93-0) admin log\_name 命令 [282](#page-293-0) admin logical\_status 命令 [81](#page-92-0), [85](#page-96-0) admin set\_log\_name [282](#page-293-0) admin set  $log$  name 命令 [4](#page-15-0) admin sqm\_readers 命令 [85](#page-96-0) admin who, dsi 命令 [85](#page-96-0) admin who, sqm  $\hat{m} \hat{\diamond}$  [85,](#page-96-0) [302](#page-313-0) allow connections 命令 [333](#page-344-0) alter connection 命令 [26,](#page-37-0) [90](#page-101-0), [306](#page-317-0) alter function string 命令 [36](#page-47-0) alter function 命令 [356](#page-367-0) assign action 命令 [288](#page-299-0) configure connection 命令 [40](#page-51-0), [90,](#page-101-0) [306](#page-317-0) create connection 命令 [26](#page-37-0) create error class 命令 [284](#page-295-0) create function string class 命令 [25](#page-36-0) create function string 命令 [35](#page-46-0) create logical connection 命令 [67](#page-78-0) drop connection 命令 [83](#page-94-0) drop error class 命令 [286](#page-297-0) drop function string class 命令 [27](#page-38-0) drop function string 命令 [37](#page-48-0) ignore loss 命令 [332,](#page-343-0) [334](#page-345-0) move primary 命令 [26,](#page-37-0) [287](#page-298-0) rebuild queues 命令 [327](#page-338-0) resume connection [75](#page-86-0) resume connection 命令 [75,](#page-86-0) [293](#page-304-0) set log recovery 命令 [333](#page-344-0) suspend connection 命令 [293](#page-304-0) sysadmin dropldb 命令 [92](#page-103-0)

sysadmin restore\_dsi\_saved\_segments 命令 [304](#page-315-0) wait for create standby 命令 [75](#page-86-0) wait for switch 命令 [82](#page-93-0) rebuild queues 命令 [327](#page-338-0) rec\_daemon\_sleep\_time 配置参数 [149](#page-160-0) refimp analyze [373](#page-384-0) refimp config [372](#page-383-0) refimp run [372](#page-383-0) REP\_HVAR\_ASE 许可证 [204](#page-215-0) RepAgent 错误日志消息 [282](#page-293-0) 多个连接 [235,](#page-246-0) [237](#page-248-0) 多个路径 [238](#page-249-0) 扫描程序模式高速缓存, 设置 [241](#page-252-0) 扫描程序线程, 多个 [240](#page-251-0) RepAgent 用户线程 [108](#page-119-0) RepAgent 执行程序线程效率 [218](#page-229-0) replicate minimal columns 和 rs\_default\_fs 系统变量 [44](#page-55-0) 和非缺省函数字符串 [44](#page-55-0) replicate minimal columns 子句, 使用 [44](#page-55-0) replicate minimal columns, 与动态 SQL 一起使用 [203](#page-214-0) Replication Server 标准错误 [4](#page-15-0) 处理丢失的消息 [331](#page-342-0) 错误日志 [84](#page-95-0), [280](#page-291-0) 独立模式 [308,](#page-319-0) [327,](#page-338-0) [329](#page-340-0) 分区 [9,](#page-20-0) [10](#page-21-0) 复制中的处理 [112](#page-123-0) 恢复模式 [328,](#page-339-0) [332](#page-343-0) 监控 [5](#page-16-0) 检查错误 [3](#page-14-0) 内部 [107,](#page-118-0) [113](#page-124-0) 日志恢复模式 [332](#page-343-0) 信息性消息 [280](#page-291-0) 验证系统是否正常工作 [4](#page-15-0) 验证状态 [5](#page-16-0) 重建稳定队列 [327](#page-338-0) 主 Replication Server 中的处理 [108](#page-119-0), [112](#page-123-0) 状态, 显示 [9](#page-20-0) Replication Server 程序 rs\_subcmp [332](#page-343-0) Replication Server 错误类 参数 [289](#page-300-0) Replication Server 系统数据库 (RSSD) 从故障中恢复 [314](#page-325-0) 更新数据库世代号 [335](#page-346-0)

resume connection 命令 [75,](#page-86-0) [293](#page-304-0) RPC 函数字符串输出模板 [30](#page-41-0) RS 用户线程 [112](#page-123-0) rs\_config 系统表 配置参数 [113](#page-124-0) rs\_db2\_function\_class, 说明 [20](#page-31-0) rs\_default\_function\_class [53](#page-64-0) 说明 [20](#page-31-0) rs\_delexception 存储过程 [295](#page-306-0) rs\_diskaffinity 系统表 [264](#page-275-0) rs\_dumpdb 系统函数 [306](#page-317-0) rs\_dumptran 系统函数 [306](#page-317-0) rs\_hanadb\_function\_class, 说明 [20](#page-31-0) rs\_helpclass 存储过程 [43](#page-54-0) rs\_helperror 存储过程 [289](#page-300-0) rs\_helpexception 存储过程 [294](#page-305-0) rs\_helpfstring 存储过程 [43](#page-54-0) rs\_helpfunc 存储过程 [43](#page-54-0) rs\_idnames 系统表 删除逻辑数据库 [91](#page-102-0) rs\_init program 添加备用数据库 [74](#page-85-0) 添加热备份数据库 [67](#page-78-0) rs\_init 程序的转储标记选项 [72](#page-83-0), [84](#page-95-0) rs\_init\_erroractions 存储过程 [286](#page-297-0) rs iq function class, 说明 [20](#page-31-0) rs\_mk\_rsids\_consistent 存储过程 [320](#page-331-0) rs\_mss\_function\_class, 说明 [20](#page-31-0) rs\_oracle\_function\_class, 说明 [20](#page-31-0) rs\_oracle\_ra\_function\_class, 说明 [20](#page-31-0) rs\_select 系统函数 更新函数字符串 [37](#page-48-0) rs\_select\_with\_lock 系统函数 更新函数字符串 [37](#page-48-0) rs\_set\_isolation\_level 函数字符串 [162](#page-173-0) rs\_sqlserver\_error\_class 错误类 [284](#page-295-0) rs\_sqlserver\_function\_class [25](#page-36-0) 说明 [20](#page-31-0) rs\_statcounters 系统表 [277](#page-288-0) rs\_subcmp 程序 [104,](#page-115-0) [332](#page-343-0) RSFEATURE\_HQ\_INCR\_CMPL\_ON 跟踪标志, 启用完全增量编译 [214](#page-225-0) RSI 线程 说明 [111](#page-122-0) RSI 用户线程 [113](#page-124-0) RSSD 故障 恢复 [314](#page-325-0), [326](#page-337-0)

热备份 带引号的标识符 [64](#page-75-0) 多个复制路径 [257](#page-268-0) 多个复制路径, 切换活动 [258](#page-269-0) 复制定义 [97](#page-108-0) 加密列 [64](#page-75-0) 减少复制定义 [97](#page-108-0) 预订 [97](#page-108-0) 重新同步数据库 [345](#page-356-0) 主数据库复制 [77](#page-88-0) 热备份, alter table 命令支持 [97](#page-108-0) 热备份的 alter table 命令支持 [97](#page-108-0) 热备份环境 多路径复制 [257](#page-268-0) 替代连接 [257](#page-268-0) 替代逻辑连接 [257](#page-268-0) 热备份应用程序 比较方法 [54](#page-65-0) 复制的信息 [54](#page-65-0) 用于复制数据库 [94](#page-105-0) 关闭复制 [65](#page-76-0) 监控 [84](#page-95-0) 逻辑连接 [51](#page-62-0) 名称相同的表 [62](#page-73-0) 强制复制 DDL 命令 [65](#page-76-0) 切换到备用数据库 [78](#page-89-0) 切换到备用数据库的影响 [80](#page-91-0) 设置数据库 [65](#page-76-0), [89](#page-100-0) 数据库 [51](#page-62-0) 数据库连接 [51](#page-62-0) 物理连接 [51](#page-62-0) 限制 [52](#page-63-0) 用于主数据库 [92](#page-103-0) 日志恢复 为数据库设置 [332](#page-343-0) 正在检测丢失 [333](#page-344-0) 入站队列 多个读取器线程 [89](#page-100-0) 显示读取器线程 [85](#page-96-0) 入站队列直接复制 [141](#page-152-0)

# **S**

SAP Control Center for Replication [6](#page-17-0) save\_interval 配置参数 [302](#page-313-0) send standby 子句 用于参数 [100](#page-111-0) 用于列 [100](#page-111-0) set function string class 子句 [26](#page-37-0)

set log recovery 命令 [333](#page-344-0) set replication Transact-SQL 命令 [64,](#page-75-0) [90](#page-101-0) set triggers off Transact-SQL 命令 [90](#page-101-0) skip to resync 参数 [337](#page-348-0) skip transaction 子句 [293](#page-304-0) sp\_dboption Adaptive Server 命令 [214](#page-225-0) sp\_helpcounter 命令系统过程 [277](#page-288-0) sp\_replication\_path 系统过程 [244](#page-255-0) sp\_reptostandby 系统过程 [56](#page-67-0), [75](#page-86-0) sp\_setrepproc 系统过程 [62](#page-73-0) 标记热备份活动数据库中的存储过程 [75](#page-86-0) sp\_setreptable 系统过程 标记热备份活动数据库中的表 [75](#page-86-0) SQL 语句复制 Adaptive Server 监控表 [200](#page-211-0) monSQLRepActivity 监控表 [200](#page-211-0) monSQLRepMisses 监控表 [200](#page-211-0) Replication Server 拓扑, 影响 [182](#page-193-0) RSSD 修改 [200](#page-211-0) WS SOLDML REPLICATION 参数 [193](#page-204-0) 表复制定义 [192](#page-203-0) 产品版本和混合版本要求 [200](#page-211-0) 复制 SQLDML 子句 [191](#page-202-0) 解决的问题 [197](#page-208-0) 配置复制定义 [191](#page-202-0) 启用 [184](#page-195-0) 数据库复制定义 [191](#page-202-0) 限制 [198](#page-209-0) 行计数验证 [193](#page-204-0) 阈值设置 [187](#page-198-0) 增强功能 [181](#page-192-0) 自动更正 [199](#page-210-0) 作用域 [194](#page-205-0) SQL 语句复制作用域 [194](#page-205-0) SQM 命令高速缓存 [145](#page-156-0) 计数器 [143](#page-154-0), [144](#page-155-0) sqm\_write\_flush 配置参数 [124](#page-135-0) sqt\_max\_cache\_size 配置参数 [122](#page-133-0) sqt\_prs\_cache\_size 配置参数 [122](#page-133-0) stats\_reset\_rssd 配置参数 [272](#page-283-0) Sun Cluster HA [359,](#page-370-0) [360](#page-371-0) 参考 [359](#page-370-0) suspend connection 命令 [293](#page-304-0) switch active 命令 在预订取消实现期间 [104](#page-115-0) 在预订实现期间 [102](#page-113-0) 在原子实现期间 [102](#page-113-0) sysadmin dropldb 命令 [92](#page-103-0)

sysadmin restore\_dsi\_saved\_segments 命令 [304](#page-315-0) 扫描程序模式高速缓存 [241](#page-252-0) 扫描程序线程 [240](#page-251-0) 删除 ID Server 中的逻辑数据库 [91](#page-102-0) 函数字符串 [37](#page-48-0) 函数字符串类 [27](#page-38-0) 逻辑路径 [244](#page-255-0) 逻辑路径中的元素 [244](#page-255-0) 逻辑数据库连接 [91](#page-102-0) 物理路径 [243](#page-254-0) 异常日志中的事务 [295](#page-306-0) 用户定义的函数 [356](#page-367-0) 生成 性能报告 [278](#page-289-0) 性能分析 [278](#page-289-0) 性能概述 [278](#page-289-0) 声明语句, 在语言输出模板中使用 [42](#page-53-0) 失败的事务 处理 [292](#page-303-0) 解决过程 [293](#page-304-0) 时间戳 qid [334](#page-345-0) 实现队列保存间隔 strict 设置 [96](#page-107-0) 设置逻辑连接的 [96](#page-107-0) 使用 dist\_direct\_cache\_read 提高分配器线程读取 效率 [219](#page-230-0) 使用 dsi\_command\_prefetch 提高 DSI 效率 [218](#page-229-0) 使用 exec\_nrm\_request\_limit 提高 RepAgent 执行 程序线程效率 [219](#page-230-0) 使用 mem\_reduce\_malloc 改进内存分配 [220](#page-231-0) 使用 nrm\_thread 提高 RepAgent 执行程序线程效 率 [218](#page-229-0) 世代号, 重置 [336](#page-347-0) 示例 DSI 丢失检测 [331](#page-342-0) SQM 丢失检测 [330](#page-341-0) 热备份应用程序 [78](#page-89-0) 事务 大 [161](#page-172-0) 失败的原因 [292](#page-303-0) 时间戳 [334](#page-345-0) 使用并行 DSI 线程处理 [155](#page-166-0) 小 [161](#page-172-0) 序列化方法 [163](#page-174-0) 异常处理 [292](#page-303-0) 装载日志转储 [334](#page-345-0) 事务传送 (TD) 模块 [110](#page-121-0)

事务名称, 缺省 [168](#page-179-0) 事务中的 ddl, Adaptive Server sp\_dboption 参数 [214](#page-225-0) 守护程序 版本 (dVERSION) [112](#page-123-0) 报警 (dAlarm) [111](#page-122-0) 恢复 (dREC) [111](#page-122-0) 连接管理器 (dCM) [111](#page-122-0) 说明 [107](#page-118-0) 异步 I/O (dAIO) [111](#page-122-0) 预订重试 (dSUB) [112](#page-123-0) 杂项 [111](#page-122-0) 输出模板 [18](#page-29-0) none [30](#page-41-0), [35,](#page-46-0) [45](#page-56-0) rpc [30](#page-41-0) writetext [45](#page-56-0) 创建空函数字符串 [39](#page-50-0) 恢复缺省函数字符串 [38](#page-49-0) 语言 [29](#page-40-0) 输入模板 [18](#page-29-0) 输入模板, 示例 [31](#page-42-0) 数据服务 将 Replication Server 作为 [364](#page-375-0) 启动/关闭 [364](#page-375-0) 数据服务器 错误处理 [283](#page-294-0), [289](#page-300-0) 数据服务器接口 [178](#page-189-0), [179](#page-190-0) 数据库 备用 [51](#page-62-0) 故障 [312](#page-323-0) 活动 [51](#page-62-0) 逻辑 [51](#page-62-0) 设置日志恢复 [332](#page-343-0) 指派函数字符串类 [26](#page-37-0) 自定义操作 [11,](#page-22-0) [43](#page-54-0) 数据库的转储, 获取 [339](#page-350-0) 数据库的转储, 应用 [340](#page-351-0) 数据库连接 并行 DSI, 参数 [157](#page-168-0) 配置参数, 用于并行 DSI [157](#page-168-0) 用于热备份应用程序 [51](#page-62-0) 为并行 DSI 配置 [157](#page-168-0) 数据库日志 截断的主数据库恢复 [310](#page-321-0) 联机恢复消息 [310](#page-321-0) 脱机恢复消息 [308](#page-319-0) 为重装确定 [334](#page-345-0) 重新装载 [335](#page-346-0)

数据库世代号 qid [335](#page-346-0) 在数据库恢复期间调整 [334](#page-345-0) 和转储 [335](#page-346-0) 数据库重新同步 多路径复制, 绑定对象 [252](#page-263-0) 数据库重新同步方案 [340](#page-351-0) 使用第三方转储实用程序重新同步 [342](#page-353-0) 通过相同的转储来重新同步主数据库和复 制数据库 [344](#page-355-0) 无重新同步数据库标记支持时的重新同步 [343](#page-354-0) 直接从主数据库重新同步复制数据库 [340](#page-351-0) 重新同步热备份应用程序中的活动数据库 和备用数据库 [345](#page-356-0) 数据库重置世代号, 重置 [336](#page-347-0) 数据类型 text 和 image [55](#page-66-0) 刷新的值 查看 [275](#page-286-0) 死锁检测, 并行 dsi [172](#page-183-0)

### **T**

tempdb,  $\pm$  Adaptive Server  $\pm$  [214](#page-225-0) Transact-SQL 命令 dump database [306](#page-317-0) dump transaction [306](#page-317-0) set replication off [90](#page-101-0) set triggers off [90](#page-101-0) truncate table 命令 [297](#page-308-0) RCL [55](#page-66-0) 复制 [89](#page-100-0) 提高的 DSI 效率 [218](#page-229-0) 提高的 RepAgent 执行程序线程效率 [218](#page-229-0) 提高的分配器线程读取效率 [219](#page-230-0) 提示 [264](#page-275-0) 替代复制连接 创建 [229](#page-240-0) 更改 [230](#page-241-0) 示例, 创建 [231](#page-242-0) 显示 [230](#page-241-0) 预订, 移动 [234](#page-245-0) 替代连接 创建预订 [233](#page-244-0) 预订, 创建 [233](#page-244-0) 替代主连接 显示 [233](#page-244-0)

添加 逻辑路径 [243](#page-254-0) 物理路径 [242](#page-253-0) 跳到重新同步标记, 从 RepAgent 发送到 Replication Server [338](#page-349-0)

# **U**

use\_batch\_markers 配置参数 [134](#page-145-0) USER 线程 [112](#page-123-0)

#### **W**

wait for create standby 命令 [75](#page-86-0) wait for switch 命令 [82](#page-93-0) writetext 函数字符串输出模板 [45](#page-56-0) 完全增量编译 Adaptive Server, 启用 [214](#page-225-0) RSFEATURE HO INCR CMPL ON 跟踪 标志 [214](#page-225-0) 用于 HVAR [213](#page-224-0) 完全增量编译的跟踪标志 [214](#page-225-0) 为非 SAP 复制数据服务器设置隔离级别 [162](#page-173-0), [176](#page-187-0) 维护用户 用于备用数据库 [76](#page-87-0) 添加 [74](#page-85-0) 文件 Replication Server 错误日志 [3](#page-14-0) 标准错误输出 [4](#page-15-0) 稳定队列 [124](#page-135-0) DSI 丢失 [329](#page-340-0) 处理分区故障 [304](#page-315-0) 从数据库日志中脱机重建 [328](#page-339-0) 高速缓存 [138](#page-149-0) 检测丢失 [329](#page-340-0) 联机重建 [327](#page-338-0) 重建 [327](#page-338-0) 稳定队列管理器线程 (SQM) 处理丢失 [331](#page-342-0) 日志恢复后进行丢失检测 [333](#page-344-0) 在稳定队列重建过程中检测到丢失 [330](#page-341-0) 稳定队列事务 (SQT) 线程 [109](#page-120-0) 无重新同步数据库标记支持 重新同步数据库 [343](#page-354-0) 物理路径 删除 [243](#page-254-0) 添加 [242](#page-253-0)

### **X**

xpdl [314](#page-325-0)

系统表 rs\_diskaffinity [264](#page-275-0) rs\_idnames [91](#page-102-0) rs\_statcounters [277](#page-288-0) 系统过程 sp\_helpcounter 命令 [277](#page-288-0) sp\_setrepproc [75](#page-86-0) sp\_setreptable [75](#page-86-0) 系统函数 rs\_dumpdb [306](#page-317-0) rs\_dumptran [306](#page-317-0) 说明 [12](#page-23-0) 系统函数, 列表 具有复制定义作用域 [17](#page-28-0) 具有函数字符串类作用域 [14](#page-25-0) 系统事务 [297](#page-308-0) 显示 rs\_helpclass 存储过程 [287](#page-298-0) 错误类信息 [287](#page-298-0) 为错误号指定的操作 [289](#page-300-0) 异常日志中的事务 [294](#page-305-0) 与函数相关的信息 [42](#page-53-0) 专用路由信息 [260](#page-271-0) 线程 DSI 调度程序 [110](#page-121-0), [160](#page-171-0) DSI 执行程序 [111](#page-122-0), [160](#page-171-0) RS 用户 [112](#page-123-0) RSI [111](#page-122-0) RSI 用户 [113](#page-124-0) USER [112](#page-123-0) 用于并行 DSI [155](#page-166-0) 分配器 (dist) [109](#page-120-0) 说明的主 Replication Server 中 [108](#page-119-0), [112](#page-123-0) 为复制系统显示 [6](#page-17-0) 稳定队列管理器 (SQM) [108](#page-119-0) 稳定队列事务 (SQT) [108](#page-119-0) 线程, 杂项 [111](#page-122-0) 限制 热备份应用程序 [52](#page-63-0) 消息 SQM 丢失检测 [333](#page-344-0) 处理稳定队列中的丢失 [331](#page-342-0) 从联机数据库日志中恢复 [310](#page-321-0) 从脱机数据库日志中恢复 [308](#page-319-0) 消息传送 (MD) 模块 [110](#page-121-0) 小事务 [161](#page-172-0) 协调的转储 创建 [306](#page-317-0) 恢复数据库 [312](#page-323-0)

#### 索引

装载主数据库和复制数据库 [313](#page-324-0) 写操作 [124](#page-135-0) 心跳进程 rs\_ticket [266](#page-277-0) 监控 [266](#page-277-0) 新增功能 Replication Server 15.1 ESD #1 [178](#page-189-0) 信息性消息 格式 [280](#page-291-0) 行计数验证 非 SQL 语句复制 [290](#page-301-0) 禁用 [290](#page-301-0) 示例 [289](#page-300-0) 显示表名 [291](#page-302-0) 增强功能 [290](#page-301-0), [291](#page-302-0) 行计数验证, 在 SQL 语句复制中 [193](#page-204-0) 修饰符 函数字符串 [32](#page-43-0) 在函数字符串变量中 [32](#page-43-0) 序列化方法 no\_wait [164](#page-175-0) none [164](#page-175-0) wait for commit [165](#page-176-0) wait\_for\_start [164](#page-175-0)

#### **Y** 延迟

监控 [266](#page-277-0) 严重级 Replication Server [288](#page-299-0) 错误消息 [281](#page-292-0) 数据服务器错误 [288](#page-299-0) 一致性 为复制数据库保持 [306](#page-317-0) 移动预订 [234](#page-245-0) 异步 I/O 守护程序 (dAIO) [111](#page-122-0) 异步存储过程 和非唯一的用户定义的函数名称 [358](#page-369-0) 将参数添加到 [356](#page-367-0) 请求存储过程 [348](#page-359-0) 应用的 [348](#page-359-0) 用户定义的函数 [355](#page-366-0) 执行 [347](#page-358-0) 异常日志 删除事务 [295](#page-306-0) 显示事务 [294](#page-305-0) 异常处理 [292](#page-303-0) 异常系统日志事务 查询 [294](#page-305-0)

应用存储过程 设置 [350](#page-361-0) 实现的先决条件 [349](#page-360-0) 用户定义的函数 关联复制的存储过程 [355](#page-366-0) 删除 [356](#page-367-0) 说明 [13](#page-24-0) 添加参数 [356](#page-367-0) 映射到不同的存储过程 [357](#page-368-0) 指定非唯一函数名称 [358](#page-369-0) 用于热备份的主数据库复制 设置 [77](#page-88-0) 语言 函数字符串输出模板 [29](#page-40-0) 预订 备份后重新创建 [324](#page-335-0) 恢复备份之后比较 [318](#page-329-0) 热备份数据库中的数据 [101](#page-112-0) 热备份应用程序中的限制 [101](#page-112-0) 预订分析引擎 (SRE) [109](#page-120-0) 预订迁移 说明 [109](#page-120-0) 预订实现 预订重试守护程序 (dSUB) [112](#page-123-0) 阈值, 在 SQL 语句复制中设置 [187](#page-198-0) 阈值级别 为分区设置和使用 [9](#page-20-0) 元数据减少, 用于表 [137](#page-148-0) 原始队列 ID (qid) [334](#page-345-0) 确定数据库世代号 [335](#page-346-0) 原子实现 在热备份应用程序中 [102](#page-113-0) 约定 样式 [1](#page-12-0) 语法 [1](#page-12-0)

# **Z**

增加队列块大小 [220](#page-231-0) 增量分析 [146](#page-157-0) HVAR [215](#page-226-0) 增强的内存分配 [220](#page-231-0) 增强功能 Replication Server 性能 [178](#page-189-0) SQL 语句复制 [181](#page-192-0) 支持 请参见 [批量拷入支持](#page-406-0) 执行程序命令高速缓存 [137](#page-148-0) 表元数据减少 [137](#page-148-0)

大小, 设置 [138](#page-149-0) 直接 I/O [124](#page-135-0) 直接命令复制 出站队列 [143](#page-154-0) 入站队列 [141](#page-152-0) 直接写入介质 [124](#page-135-0) 重试机制, 为 HVAR 增强 [211](#page-222-0) 重新开始连接, 使用跳到重新同步标记 [337](#page-348-0) 重新同步 Adaptive Server 数据库 简介 [337](#page-348-0) 支持的 Adaptive Server 和 RepAgent 版本 [337](#page-348-0) 重新同步标记, 不使用任何选项 [338](#page-349-0) 重新同步标记, 发送 [338](#page-349-0) 重新同步标记, 使用 init 命令 [339](#page-350-0) 重新同步标记, 使用 purge 指令 [338](#page-349-0) 重新同步数据库 [337](#page-348-0) skip to resync 参数 [337](#page-348-0) 发送转储数据库标记 [339](#page-350-0) 方案 [340](#page-351-0) 方案, 热备份 [345](#page-356-0) 方案, 无重新同步数据库标记支持 [343](#page-354-0) 获取数据库转储 [339](#page-350-0) 监控 **DSI [339](#page-350-0)** 配置 [337](#page-348-0) 使用 skip to resync 参数重新开始连接 [337](#page-348-0) 跳过事务 [337](#page-348-0), [338](#page-349-0) 应用数据库的转储 [340](#page-351-0) 重新同步标记, 发送 [338](#page-349-0) 重置主数据库世代号 [336](#page-347-0) 主 Replication Server 处理 [108](#page-119-0), [112](#page-123-0) 更改错误类的 [287](#page-298-0) 将函数字符串类更改为另一个 Replication Server [26](#page-37-0) 主键

用于热备份数据库中的表 [99](#page-110-0)

主节点 为错误类指定 [285](#page-296-0) 主连接 替代, 显示 [233](#page-244-0) 主数据库 DDL 命令和系统过程 [59](#page-70-0) 从故障中恢复 [312](#page-323-0) 从转储装载 [312](#page-323-0) 复制 [76](#page-87-0) 复制限制 [60](#page-71-0) 恢复截断的日志 [310](#page-321-0) 和热备份应用程序 [53](#page-64-0) 主转储 恢复主数据库 [312](#page-323-0) 专用路由 [258](#page-269-0) 创建 [258](#page-269-0) 命令和配置参数 [259](#page-270-0) 转储 初始化热备份数据库 [69](#page-80-0), [74](#page-85-0) 创建 [306](#page-317-0) 事务时间戳 [334](#page-345-0) 数据库世代号 [335](#page-346-0) 为重装确定 [334](#page-345-0) 转储数据库标记, 发送 [339](#page-350-0) 转换命令 [147](#page-158-0) 装载 转储中的主数据库 [312](#page-323-0) 状态 监控 [6](#page-17-0) 验证 RepAgent [5](#page-16-0) 验证 Replication Server [5](#page-16-0) 验证数据服务器 [5](#page-16-0) 状态监控 [6](#page-17-0) 作用域, 函数的 [13](#page-24-0)